# **MITSUBISHI**

## $\boxed{\phantom{a}}$  AC MISEW-J 2-Super

## MR-J2S- CP

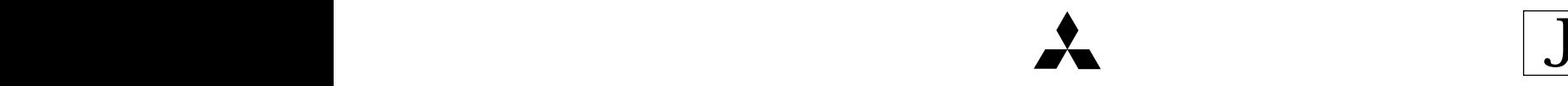

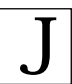

● 安全上のご注意 ●

(ご使用前に必ずお読みください)

据付け,運転,保守・点検の前に必ずこの技術資料集・取扱説明書・サーボモータ技術資料集および付 属書類をすべて熟読し,正しくご使用ください。機器の知識,安全の情報そして注意事項のすべてについ て習熟してからご使用ください。

この技術資料集では,安全注意事項のランクを「危険」,「注意」として区分してあります。

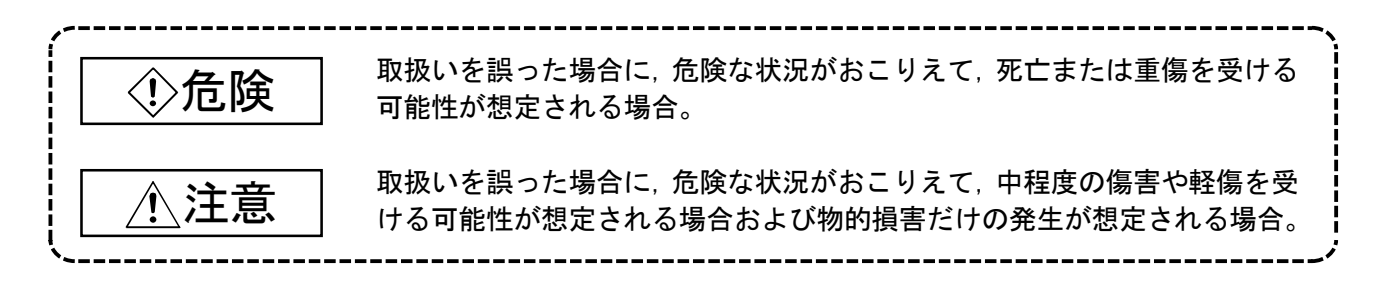

なお, 注意に記載した事項でも,状況によっては重大な結果に結びつく可能性があります。 いずれも重要な内容を記載していますので必ず守ってください。

禁止,強制の絵表示の説明を次に示します。

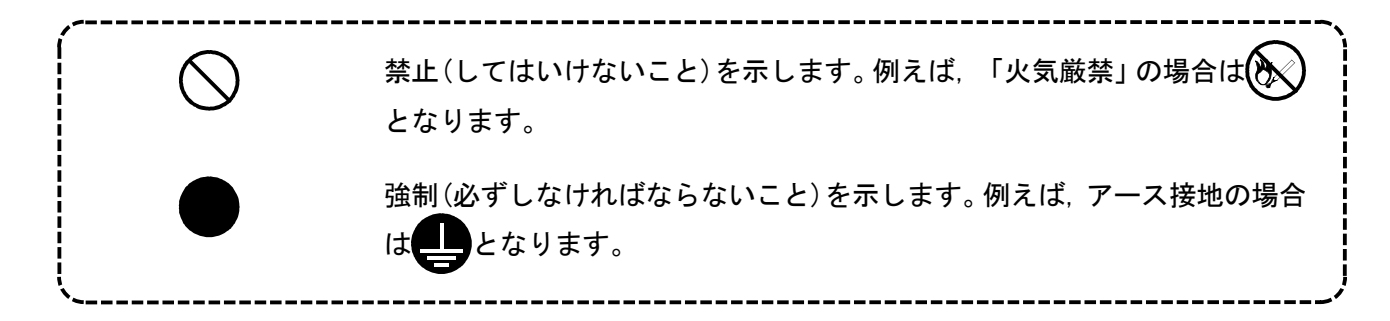

この技術資料集では,物的損害に至らないレベルの注意事項や別機能などの注意事項を「ポイント」と して区分してあります。

お読みになったあとは,使用者がいつでもみられる所に必ず保管してください。

## 1.感電防止のために

## 危険 ● 感電の恐れがあるため,配線作業や点検は,電源OFF後, 15分以上経過し, チャージランプが消灯 したのち,テスタなどでP-N間の電圧を確認してから行ってください。なお,チャージランプの消灯 確認は必ずサーボアンプの正面から行ってください。 ● サーボアンプ・サーボモータは, 確実に接地工事を行ってください。 ● 配線作業や点検は専門の技術者が行ってください。 ● サーボアンプおよびサーボモータは、据え付けてから配線してください。感電の原因になります。 ● 濡れた手でスイッチ操作しないでください。感電の原因になります。 ● ケーブルは傷つけたり,無理なストレスをかけたり,重いものを載せたり,挟み込んだりしないで ください。感電の原因になります。 ● 通電中および運転中はサーボアンプの表面カバーをあけないでください。感電の原因となります。 ● サーボアンプの表面カバーをはずしての運転は行わないでください。 高電圧の端子および充電部 が露出していますので感電の原因になります。 ● 電源OFF時でも配線作業・定期点検以外ではサーボアンプの表面カバーをはずさないでください。 サーボアンプ内部は充電されており感電の原因になります。

## 2.火災防止のために

注意

- サーボアンプ・サーボモータ・回生抵抗器は, 不燃物に取り付けてください。可燃物への直接取付 け,または可燃物近くへの取付けは,火災の原因になります。
- 主回路電源とサーボアンプのL1・L2・L3の間には必ず電磁接触器(MC)を接続して, サーボアンプの電 源側で電源を遮断できる構成にしてください。サーボアンプが故障した場合,電磁接触器(MC)が接 続されていないと,大電流が流れ続けて火災の原因になります。
- 回生抵抗器を使用する場合は, 異常信号で電源を遮断してください。回生トランジスタの故障など により,回生抵抗器が異常過熱し火災の原因になります。

## 3.傷害防止のために

## 注意

- 各端子には技術資料集に決められた電圧以外は印加しないでください。破裂・破損などの原因にな ります。
- 端子接続を間違えないでください。破裂・破損などの原因になります。
- 極性(+・一)を間違えないでください。破裂・破損などの原因になります。
- 通電中や電源遮断後のしばらくのあいだは, サーボアンプの放熱器・回生抵抗器・サーボモータな どが高温になる場合がありますので、誤って手や部品(ケーブルなど)が触れないよう,カバーを設 けるなどの安全対策を施してください。火傷や部品損傷の原因になります。
- 運転中, サーボモータの回転部には絶対に触れないでください。けがの原因になります。

## 4.諸注意事項

次の注意事項につきましても十分留意ください。取扱いを誤った場合には故障・けが・感電などの原因 になります。

#### (1)運搬・据付けについて

注.減速機付きサーボモータは除きます。

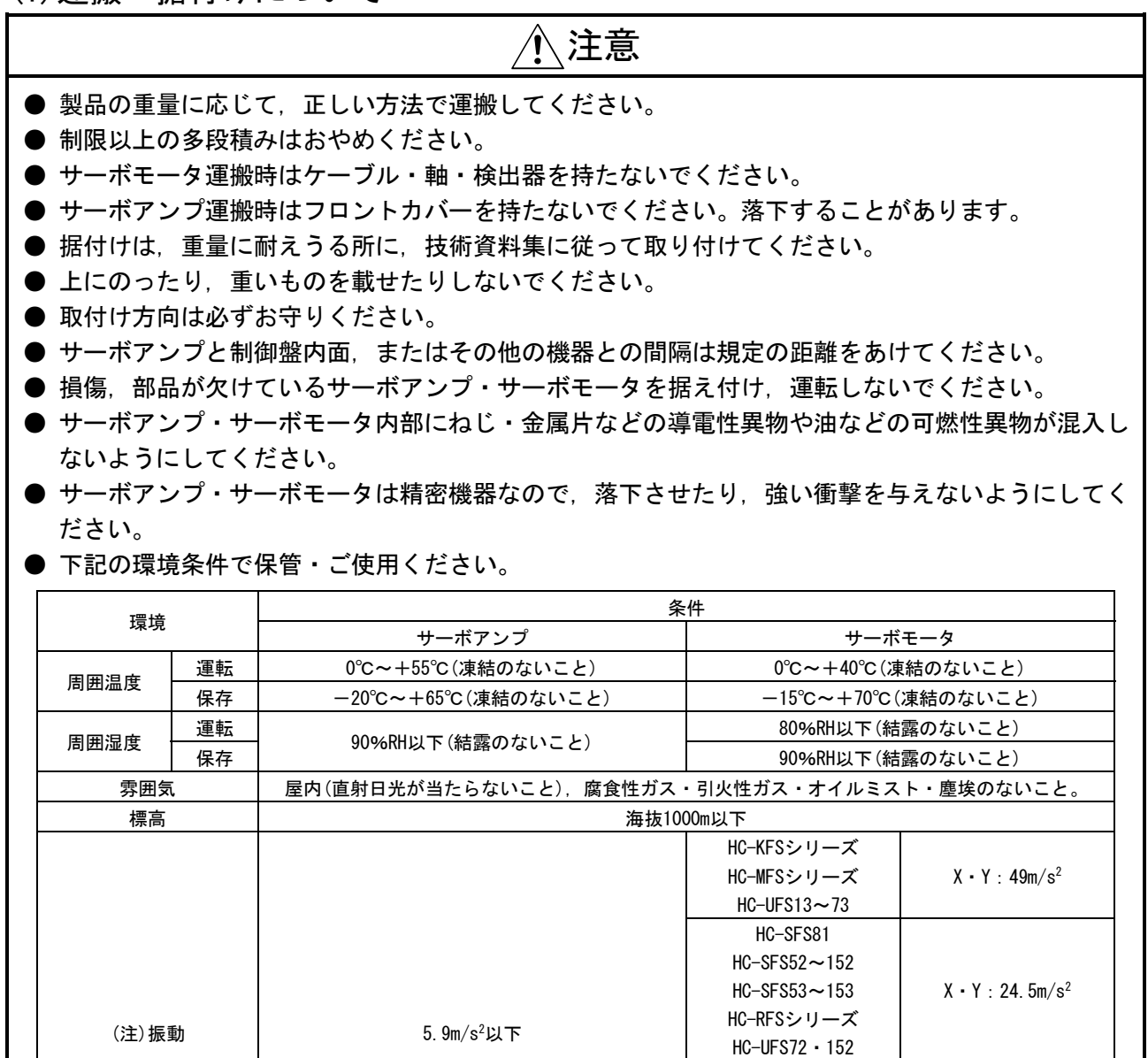

HC-SFS121・201 HC-SFS202・352 HC-SFS203・353 HC-UFS202~502

HC-SFS301 HC-SFS502・702  $X: 24.5m/s<sup>2</sup>$  $Y:49m/s^2$ 

 $X: 24.5m/s<sup>2</sup>$ Y:29.4m/s2

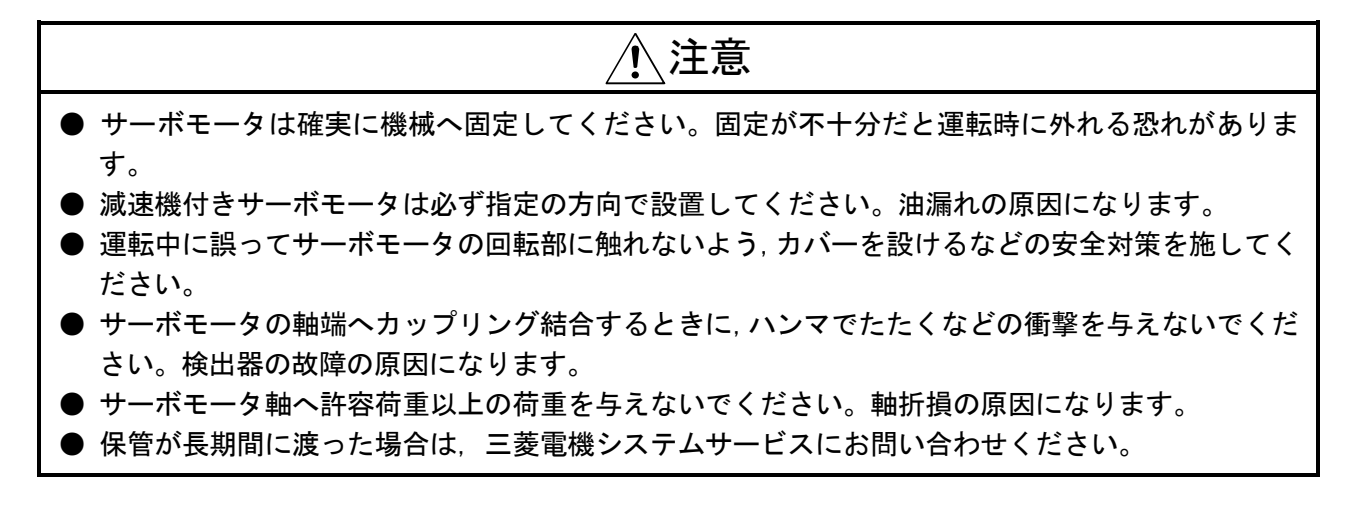

(2)配線について

## 注意

- 配線は正しく確実に行ってください。サーボモータの暴走の原因になります。
- サーボアンプの出力側には, 進相コンデンサやサージ吸収器・ラジオノイズフィルタ (オプション FR-BIF)を取り付けないでください。
- 出力側(端子U・V・W)は正しく接続してください。サーボモータが異常動作します。
- サーボモータに商用電源を直接接続しないでください。故障の原因になります。
- サーボアンプのサーボモータ動力端子(U・V・W)とサーボモータの電源入力端子(U・V・W)は直接配 線してください。配線の途中に電磁接触器などを介さないでください。

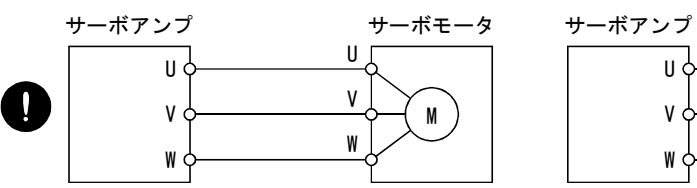

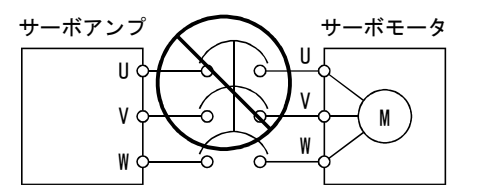

● サーボアンプの制御出力信号用DCリレーに取り付けるサージ吸収用のダイオードの向きを間違え ないでください。故障して信号が出力されなくなり,強制停止(EMG)などの保護回路が動作不能にな ることがあります。

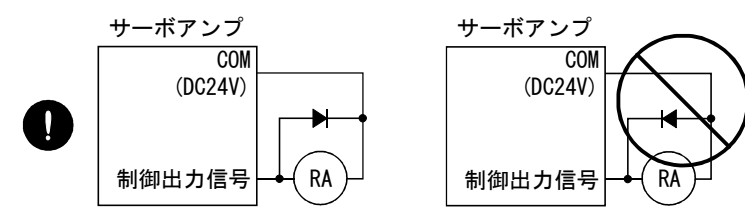

● 端子台(コネクタ)への電線の締付けが十分でないと,接触不良により電線や端子台(コネクタ)が発 熱することがあります。必ず規定のトルクで締め付けてください。

#### (3)試運転・調整について

## 注意

- 運転前に各パラメータの確認・調整を行ってください。機械によっては予期しない動きとなる場合 があります。
- 極端な調整変更は動作が不安定になりますので決して行わないでください。

#### (4)使用方法について

## 注意

- 即時に運転停止し,電源を遮断できるように外部に非常停止回路を設置してください。
- 分解修理を行わないでください。
- サーボアンプに運転信号を入れたままアラームリセットを行うと突然再始動しますので,運転信号 が切れていることを確認してから行ってください。事故の原因になります。
- 改造は行わないでください。
- ノイズフィルタなどにより電磁障害の影響を小さくしてください。サーボアンプの近くで使用され る電子機器に電磁障害を与える恐れがあります。
- サーボアンプを焼却や分解しますと有毒ガスが発生する場合がありますので,焼却や分解をしない でください。
- サーボモータとサーボアンプは指定された組合せでご使用ください。
- サーボモータの電磁ブレーキは保持用ですので, 通常の制動には使用しないでください。
- 電磁ブレーキは寿命および機械構造(タイミングベルトを介してボールねじとサーボモータが結合 されている場合など)により保持できない場合があります。機械側に安全を確保するための停止装 置を設置してください。

(5)異常時の処置について

## 注意 ● 停止時および製品故障時に危険な状態が想定される場合には保持用として電磁ブレーキ付きサー ボモータの使用または外部にブレーキ構造を設けて防止してください。 ● 電磁ブレーキ用動作回路は外部の強制停止(EMG)でも動作するような二重の回路構成にしてくださ い。 サーボモータ 電磁 ブレ サーボオン(SON)OFF・故障(ALM)・ 強制停止(EMG)で遮断してください。 電磁ブレーキインタロック(MBR)で遮断してください。 RA EMG DC24V

● アラーム発生時は原因を取り除き, 安全を確保してからアラーム解除後, 再運転してください。 ● 瞬停復電後, 突然再始動する可能性がありますので機械に近寄らないでください(再始動しても人 に対する安全性を確保するよう機械の設計を行ってください)。

(6)保守点検について

## 注意

● サーボアンプの雷解コンデンサは. 劣化により容量低下をします。故障による二次災害を防止する ため一般的な環境で使用された場合10年程度で交換されることを推奨します。交換は三菱電機シス テムサービスで承ります。

#### (7)一般的注意事項

● 技術資料集に記載されているすべての図解は,細部を説明するためにカバーまたは安全のための遮 断物を外した状態で描かれている場合がありますので,製品を運転するときは必ず規定どおりのカ バーや遮断物を元どおりに戻し,技術資料集に従って運転してください。

## ● 廃棄物の処理について ●

本製品が廃棄されるときには,以下に示す2つの法律の適用を受け,それぞれの法規ごとの配慮が必要 となります。また,以下の法律については日本国内において効力を発揮するものであるため,日本国外(海 外)においては、現地の法律が優先されます。必要に応じて、最終製品への表示、告知などをして頂くよ うお願いします。

- 1.資源の有効な利用の促進に関する法律(通称:資源有効利用促進法)における必要事項
	- (1) 不要となった本製品は,できる限り再生資源化をお願いします。
	- (2) 再生資源化では、鉄くず、電気部品などに分割してスクラップ業者に売却されることが多いため, 必要に応じて分割し,それぞれ適正な業者に売却されることを推奨します。
- 2. 廃棄物の処理及び清掃に関する法律(通称:廃棄物処理清掃法)における必要事項
	- (1) 不要となった本製品は前1項の再生資源化売却などを行い,廃棄物の減量に努められることを推奨 します。
	- (2) 不要となった本製品が売却できずこれを廃棄する場合は,同法の産業廃棄物に該当します。
	- (3) 産業廃棄物は,同法の許可を受けた産業廃棄物処理業者に処理を委託し,マニフェスト管理などを 含め,適正な処置をする必要があります。
	- (4) サーボアンプに使用する電池は,いわゆる「一次電池」に該当しますので,自治体で定められた廃 棄方法に従って廃棄ください。

#### サーボアンプの高調波抑制対策について

2004年1月からサーボアンプに対する電源高調波抑制に関するガイドラインが「高圧 または特別高圧で受電する需要家の高調波抑制ガイドライン」に統一されます。

これにより,このガイドラインの適用対象になる需要家殿は使用するサーボアンプ 全てに対してガイドラインに基づいて高調波電流の計算を行い,契約電力で決められ た限度値以内にするための対策が必要になります。

なお,上記ガイドラインの適用対象外のユーザ殿におきましても従来通り力率改善 リアクトル(FR-BAL)を接続してください。

## 本製品の適用について

- ・本製品は一般工業などを対象とした汎用品として製作されたもので人命にかかわる 状況下で使用される機器あるいはシステムに用いられることを目的として設計・製 造されたものではありません。
- ・本製品を,原子力用,電力用,航空宇宙用,医療用,乗用移動体用,海底中継用の 機器あるいはシステムなど特殊用途への適用をご検討の際には,当社の営業担当窓 口までご照会ください。
- ・本製品は厳重な品質管理体制の下で製造しておりますが,本製品の故障により重大 な事故または損失が予測される設備への適用に際しては,バックアップやフェール セーフ機能をシステム的に設置してください。
- ・本製品のうち、外為法に定める規制品(貨物・技術)を輸出する場合は、経済産業大 臣の許可が必要です。

## EEP-ROMの寿命について

パラメータの設定値などを記憶するEEP-ROMの書込み制限回数は10万回です。次の操 作の合計回数が10万回をこえると, EEP-ROMの寿命にともないサーボアンプが故障する 場合があります。

- ・パラメータの変更によるEEP-ROMへの書込み
- ・絶対位置検出システムにおける原点セット
- ・デバイスの変更によるEEP-ROMへの書込み
- ・ポイントテーブルの変更によるEEP-ROMへの書込み

#### 欧州EC指令への適合

#### 1.欧州EC指令とは

欧州EC指令は,EU加盟各国における規制を統一し,安全が保障された製品の流通を 円滑にする目的で発令されました。EU加盟国では,販売する製品に対しEC指令のうち 機械指令(1995年1月発効)・EMC指令(1996年1月発効)・低電圧指令(1997年1月発効)の 基本的安全条件を満たしてCEマークを貼り付けること(CEマーキング)を義務付けてい ます。CEマーキングはサーボが組み込まれた機械・装置が対象になります。

(1) EMC指令

 EMC指令はサーボ単体ではなく,サーボを組み込んだ機械・装置が対象になりま す。このため,このサーボを組み込んだ機械・装置をEMC指令に適合させるために, EMCフィルタを使用する必要があります。具体的なEMC指令対処方法は,EMC設置ガ イドライン(IB(名)67303)を参照してください。

#### (2) 低電圧指令

低電圧指令では、サーボ単体も対象になります。このため、低電圧指令に適合 するように設計しています。

 このサーボでは,第三者評価機関であるTUVでの認定を受け,低電圧指令に適合 していることを確認しています。

(3) 機械指令

サーボアンプは機械ではないため,この指令に適合する必要はありません。

#### 2.適合のための注意事項

#### (1) 使用するサーボアンプ・サーボモータ

 サーボアンプ・サーボモータは標準品を使用してください。 サーボアンプシリーズ:MR-J2S-10CP~MR-J2S-700CP  $MR-J2S-10CP1 \sim MR-J2S-40CP1$  サーボモータシリーズ:HC-KFS□ HC-MFS□ HC-SFS□ HC-RFS□ HC-UFS□ HA-LFS□ HC-LFS□

(2) 構成

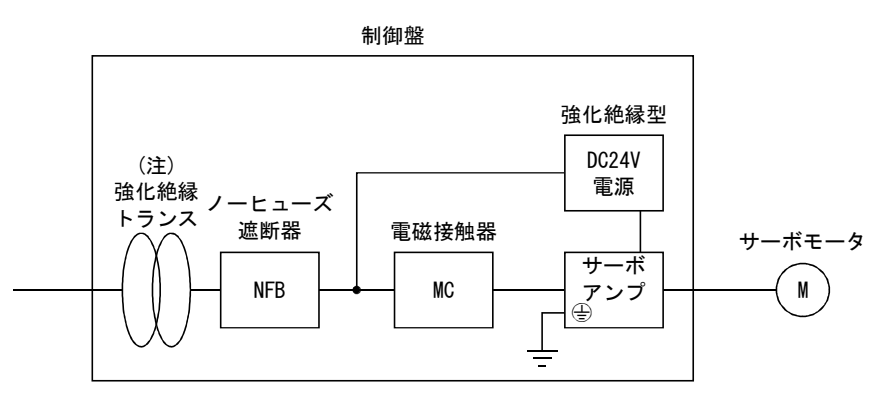

#### (3) 環境

 サーボアンプはIEC60664-1に規定されている汚染度2以上の環境下で使用して ください。そのためには,水・油・カーボン・塵埃などが入り込まない構造(IP54) の制御盤に設置してください。

#### (4) 電源

- (a) サーボアンプはIEC60664-1に規定されている過電圧カテゴリⅡの条件で使用 してください。そのためには電源入力部にIECまたはEN規格準拠の強化絶縁ト ランスを使用してください。
- (b) インタフェース用の電源を外部から供給する場合,入出力が強化絶縁された DC24V電源を使用してください。

#### (5) 接地

- (a) 感雷防止のためサーボアンプの保護アース(PE)端子(4)マークのついた端子) を制御盤の保護アース(PE)に必ず接続してください。
- (b) 保護アース(PE)端子(4)マークのついた端子)に接地用電線を接続する場合, 共締めしないでください。必ず1端子に対して1電線にしてください。

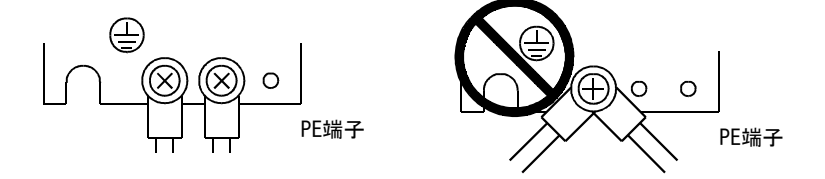

(c) 漏電遮断器を使用する場合でも,感電防止のためサーボアンプの保護アース (PE)端子(4)マークのついた端子)は必ず接地してください。

- (6) 配線
	- (a) サーボアンプの端子台に接続する電線は隣の端子と接触しないように,必ず 絶縁チューブ付きの圧着端子を使用してください。

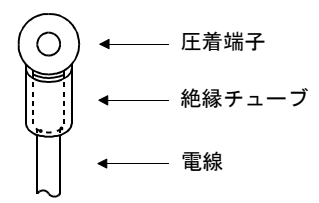

- (b) サーボモータ側電源用のコネクタは,EN規格対応品を使用してください。当 社ではオプション品としてEN規格対応電源コネクタセットを用意しています。 (14.1.4項参照)
- (7) 周辺機器・オプション
	- (a) ノーヒューズ遮断器・電磁接触器は14.2.2項記載機種のEN/IEC規格準拠品を 使用してください。
	- (b) 14.2.1項記載の電線は次の条件におけるサイズです。それ以外の条件で使用 する場合はEN60204-1の表5および付属書Cにしたがってください。
		- ・周囲温度:40℃
		- ・被覆 :PVC(ポリ塩化ビニル)
		- ・壁面または開放テーブルトレイに設置
	- (c) ノイズ対策用として,EMCフィルタを使用してください。
- (8) EMCテストの実施

 サーボアンプを組み込んだ機械・装置のEMCテストは,使用する環境・電気機器 の仕様を満足する状態で電磁両立性(イミュニティ・エミッション)基準に到達し ていることが必要です。

 サーボアンプに関するEMC指令対処方法については,EMC設置ガイドライン (IB(名)67303)を参照してください。

#### UL/C-UL規格への適合

#### (1) 使用するサーボアンプ・サーボモータ

 サーボアンプ・サーボモータは標準品を使用してください。 サーボアンプシリーズ:MR-J2S-10CP~MR-J2S-700CP MR-J2S-10CP1~MR-J2S-40CP1 サーボモータシリーズ:HC-KFS□ HC-MFS□ HC-SFS□ HC-RFS□ HC-UFS□ HA-LFS□ HC-LFS□

(2) 設置

 サーボアンプの上4[in](10.16[cm])に風量100CFM(2.8m3/min)の冷却ファンを 設置,または同等以上の冷却を施してください。

(3) 短絡定格

 このサーボアンプはピーク電流が5000A以下に制限されている交流回路にてUL の短絡試験を実施しており,この回路に適合しています。

(4) コンデンサ放電時間

 コンデンサ放電時間は以下のとおりです。安全のために電源OFF後15分間は充電 部分に触らないでください。

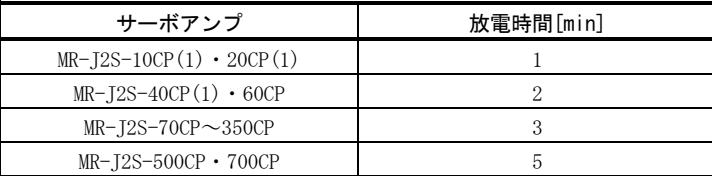

(5) オプション・周辺機器

UL/C-UL規格対応品を使用してください。

(6) サーボモータの取付け

 サーボモータを取り付ける機械側のフランジサイズはサーボモータ技術資料集 の"UL/C-UL規格への適合"を参照してください。

(7) 配線保護について

 アメリカ合衆国に設置する場合は分岐線の保護は National Electrical Code お よび現地の規格にしたがって実施してください。

 カナダ国内に設定する場合は分岐線の保護は Canada Electrical Code および 各州の規格にしたがって実施してください。

初めてMR-J2S-CPをお使いいただく場合,このサーボアンプ技術資料集とサーボモー タ技術資料集が必要です。必ずお買い上げのうえ,MR-J2S-CPを安全にご使用ください。

関連マニュアル

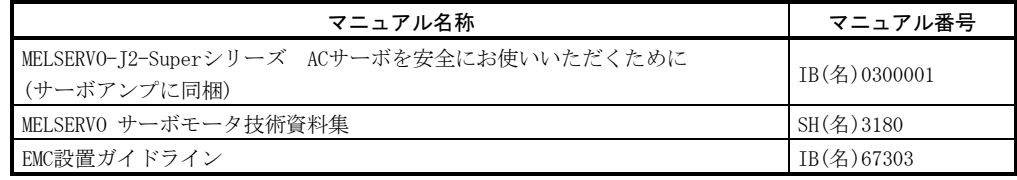

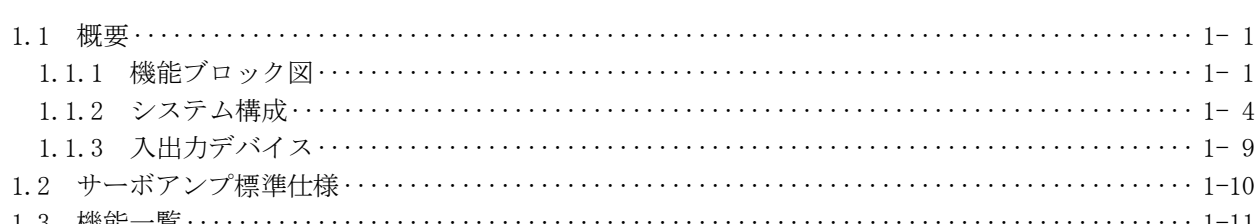

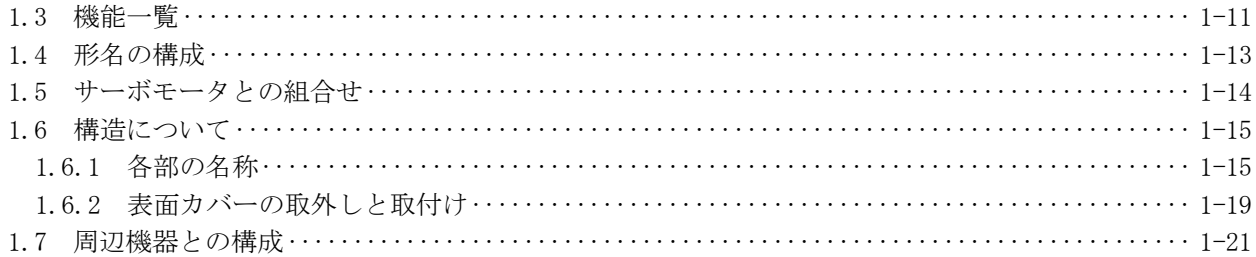

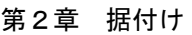

第1章 機能と構成

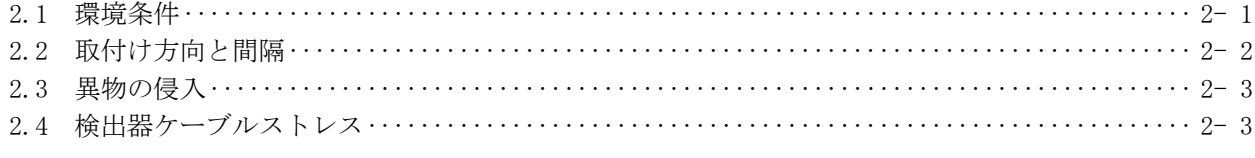

## 第3章 信号と配線

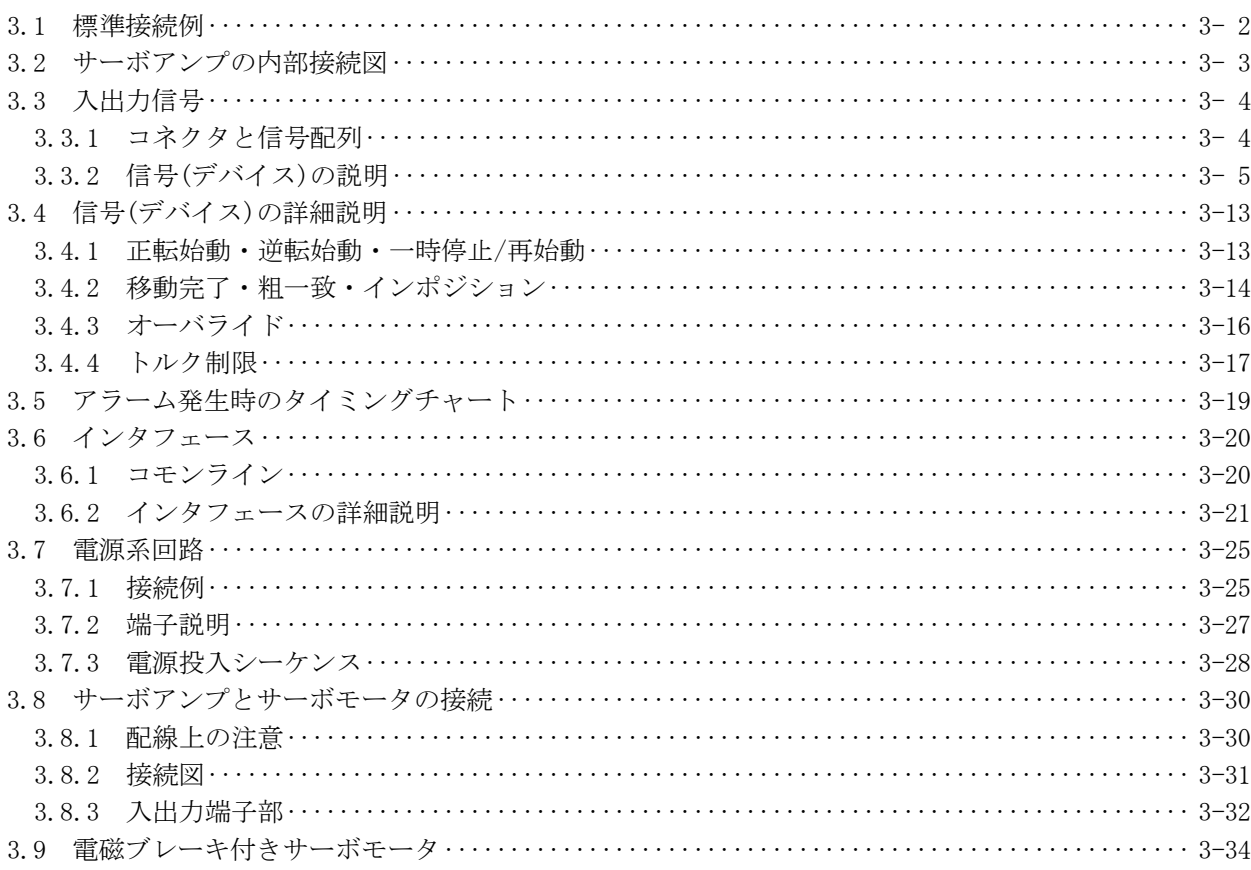

#### $1 - 1 \sim 1 - 26$

 $\,1\,$  $\mathbf{1}$  $\overline{4}$  $\overline{9}$ 

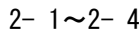

 $3 - 1 \sim 3 - 42$ 

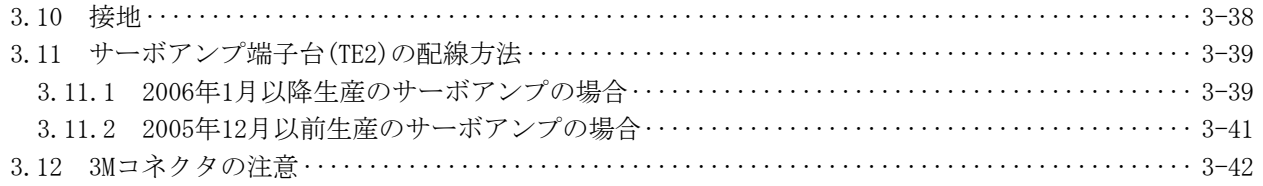

## 第4章 運転

## $4 - 1 \sim 4 - 50$

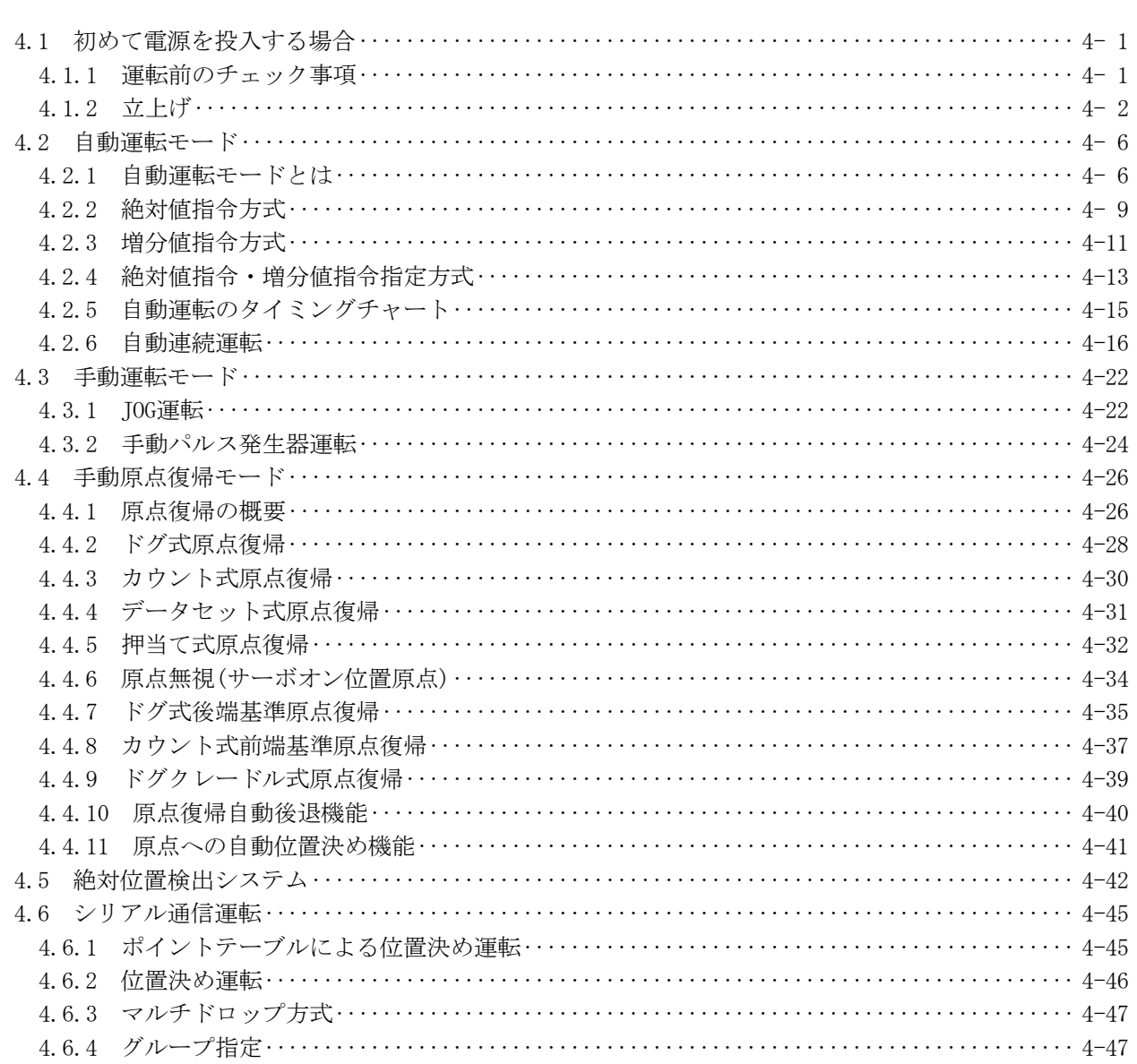

## 第5章 パラメータ

## $5 - 1 - 5 - 28$

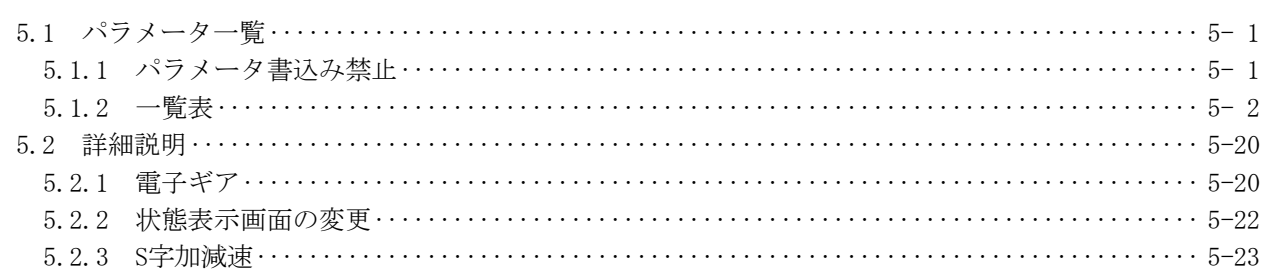

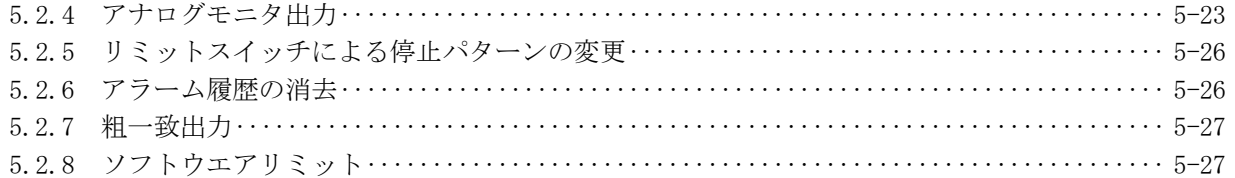

#### MR Configurator (セットアップソフトウエア) 第6章

#### 6.2 システム構成 ……………………………………………………………………………… 6-2 6.3 局設定……………………………………………………………………………………… 6- 4 6.5 ポイントテーブル ………………………………………………………………………… 6-7 6.6 デバイス設定 ……………………………………………………………………………… 6-9 6.7 テスト運転………………………………………………………………………………… 6-13 6.7.1 JOG運転……………………………………………………………………………………… 6-13 6.7.2 位置決め運転…………………………………………………………………………… 6-15 6.7.3 モータ無し運転……………………………………………………………………… 6-17 6.7.4 出力信号(DO)強制出力…………………………………………………………………… 6-18 6.7.5 1ステップ送り ………………………………………………………………………… 6-19 6.8 アラーム履歴 ……………………………………………………………………………… 6-21

#### 第7章 表示部と操作部

 $7 - 1 \sim 7 - 26$ 

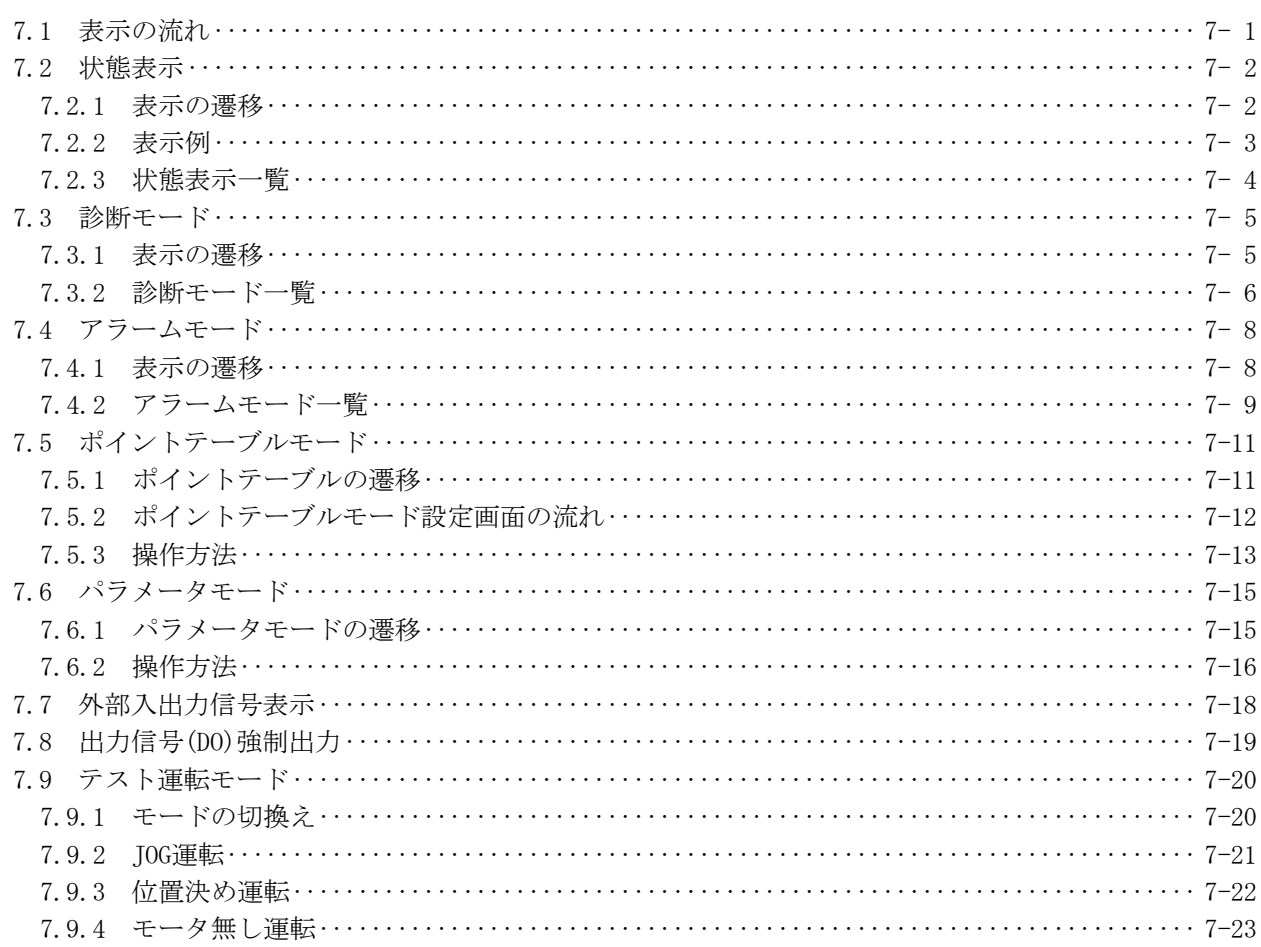

#### $6 - 1 \sim 6 - 22$

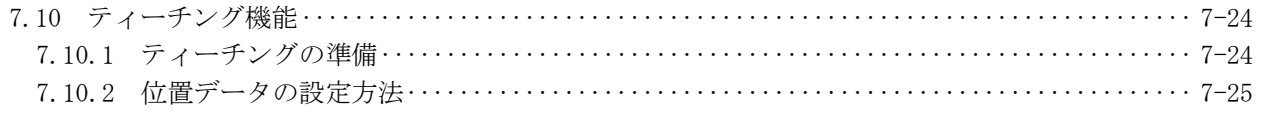

#### 第8章 一般的なゲイン調整

#### $8 - 1 - 8 - 12$

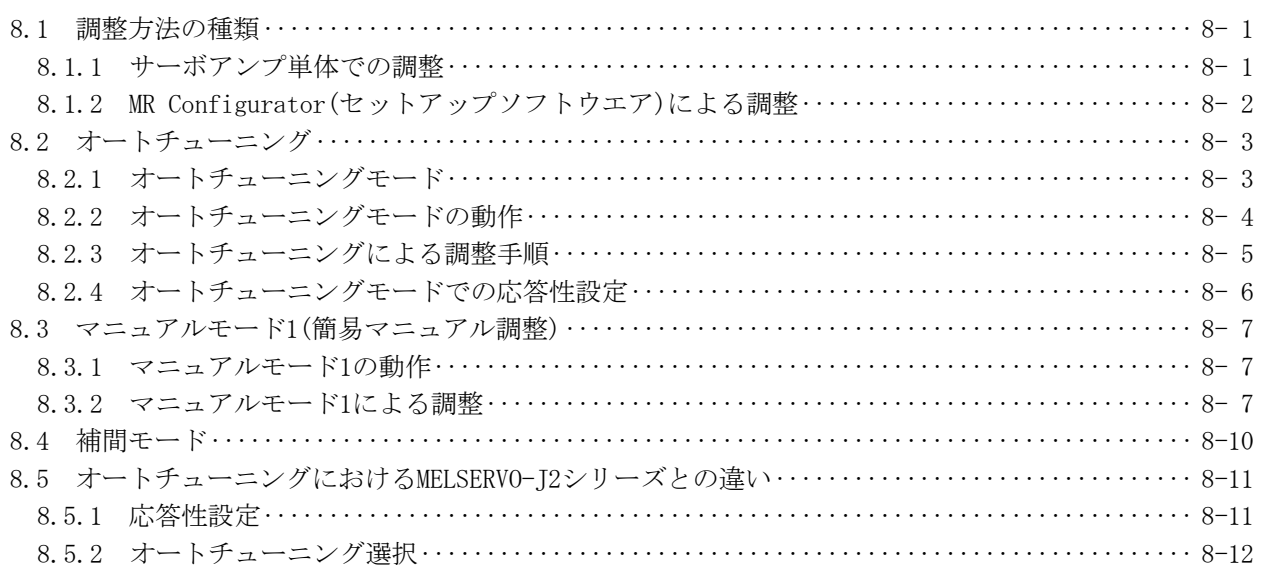

## 第9章 特殊調整機能

#### $9 - 1 - 9 - 12$

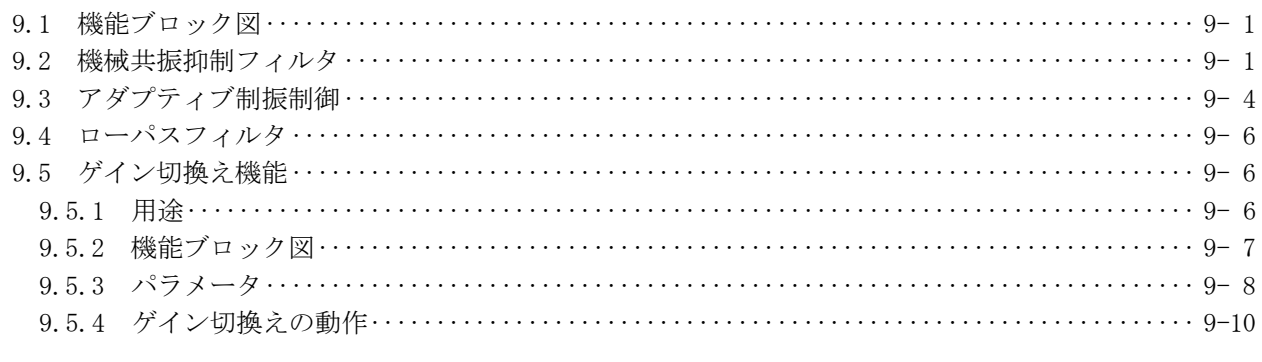

## 第10章 点検

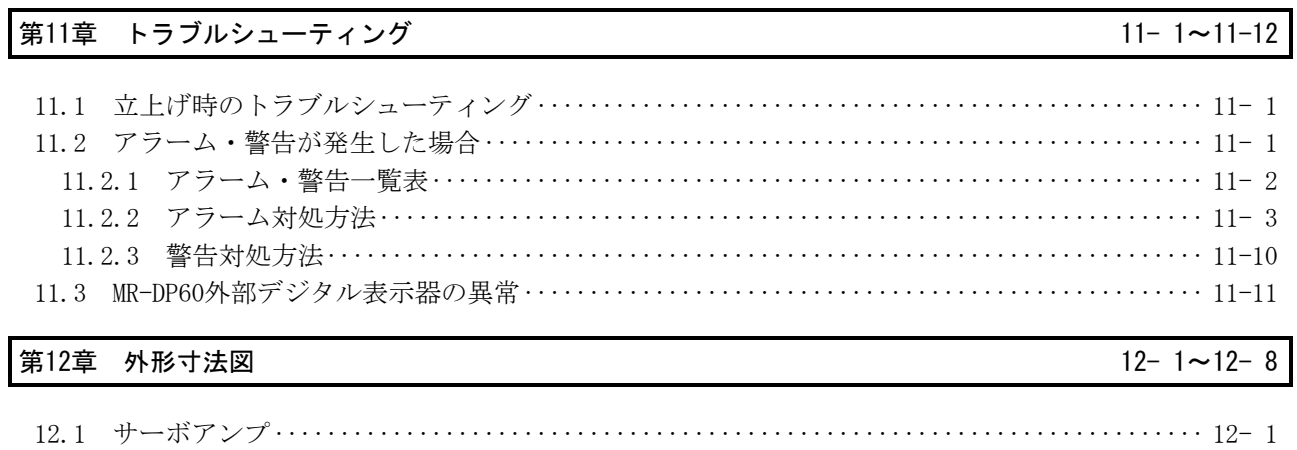

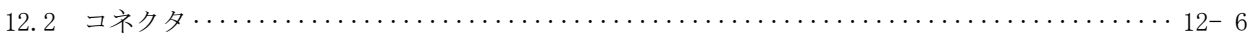

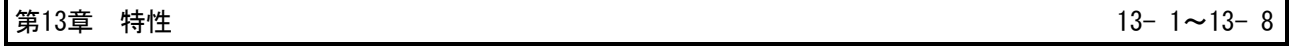

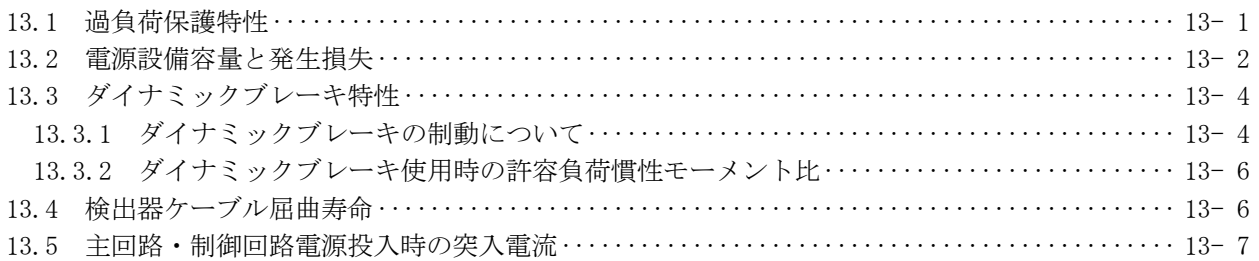

## 第14章 オプション・周辺機器

## $14 - 1 \sim 14 - 52$

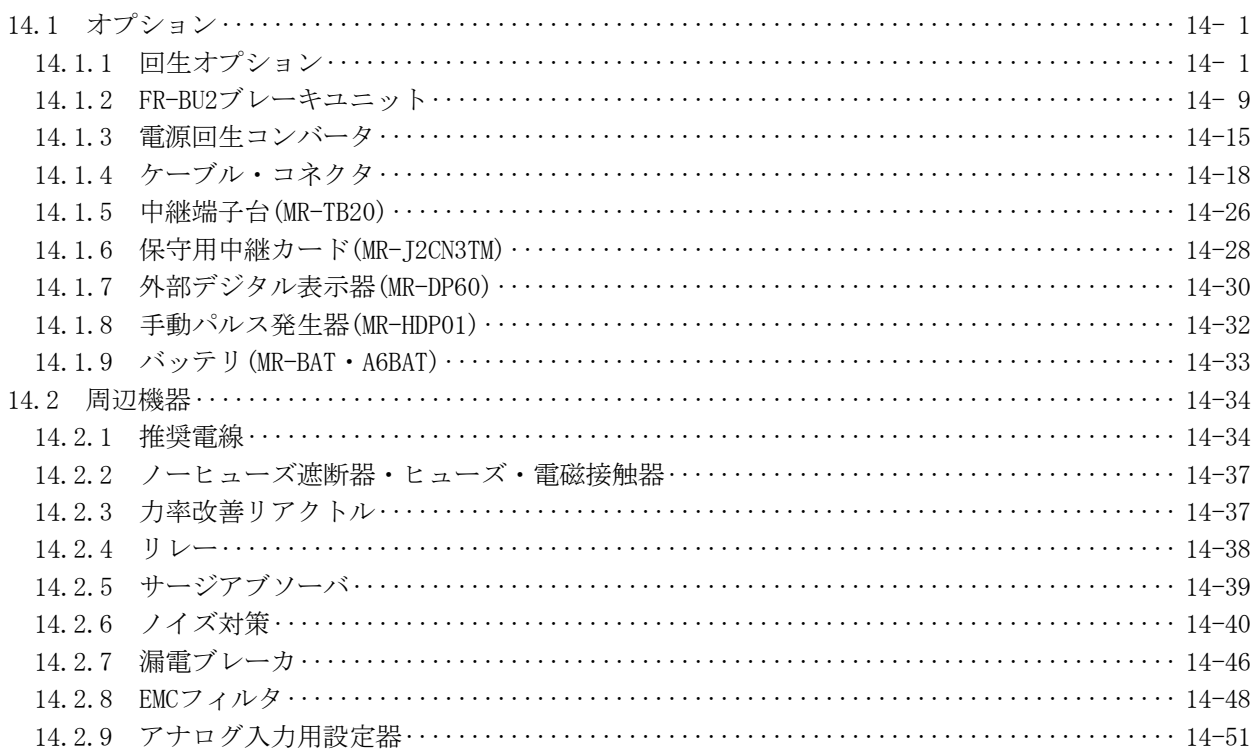

#### 第15章 通信機能

#### $15 - 1 \sim 15 - 42$

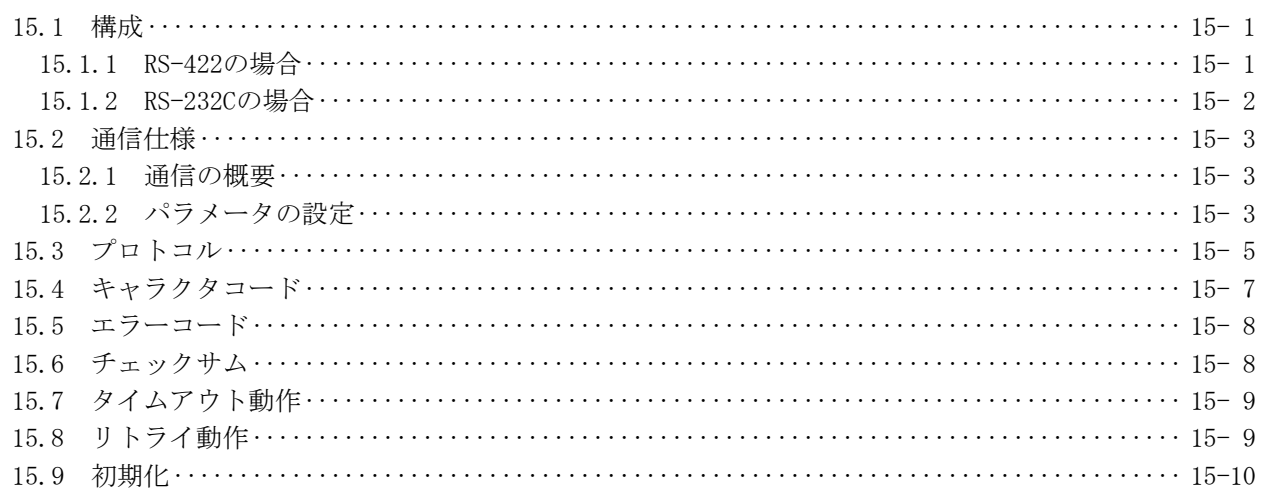

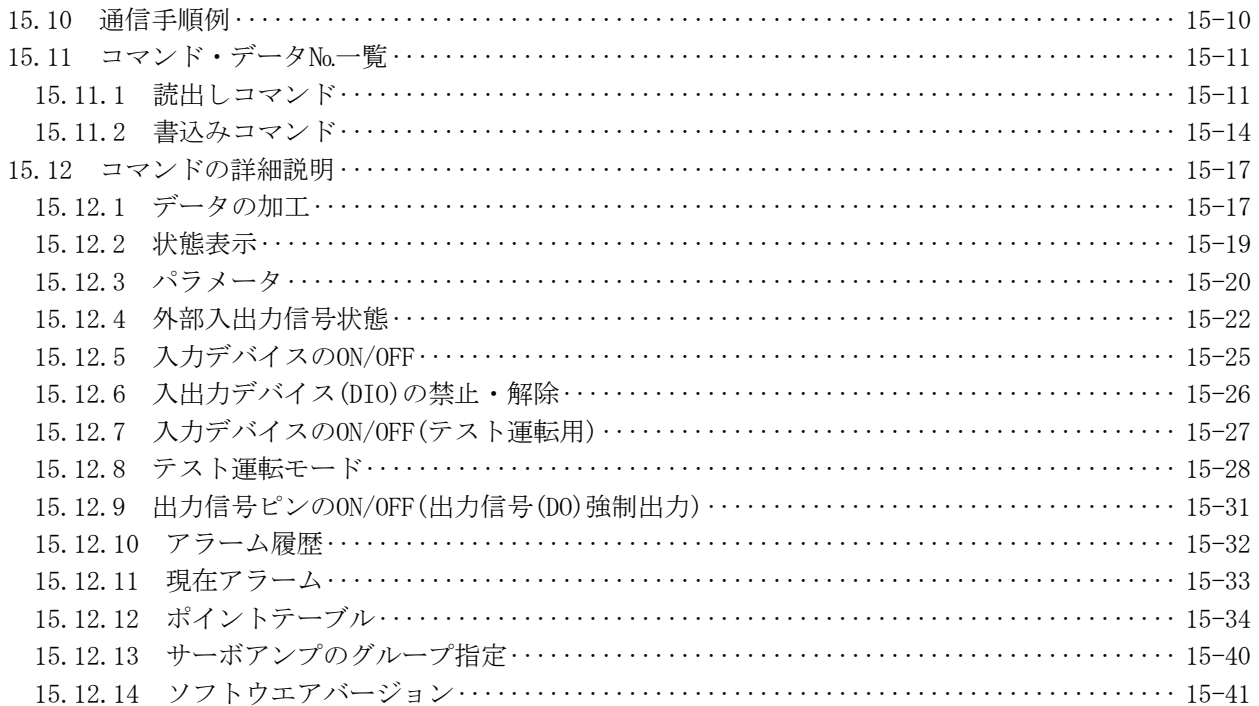

## 付録

付- 1~付- 6

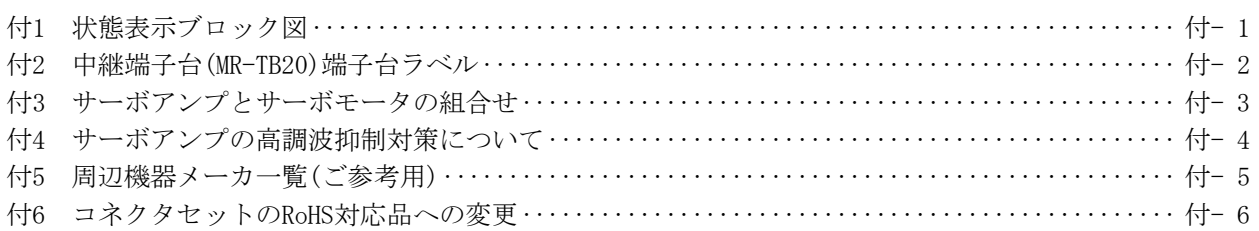

別売 サーボモータ技術資料集 目次

ここでは、別売のMELSERVOサーボモータ技術資料集の目次概要を紹介します。ご参考ください。 なお,この内容はサーボアンプ技術資料集には記載されていませんのでご注意ください。

第1章 はじめに

第2章 据付け

第3章 サーボモータの配線に使用するコネクタ

第4章 点検

第5章 仕様

第6章 特性

第7章 外形寸法図

第8章 設計のための計算方法

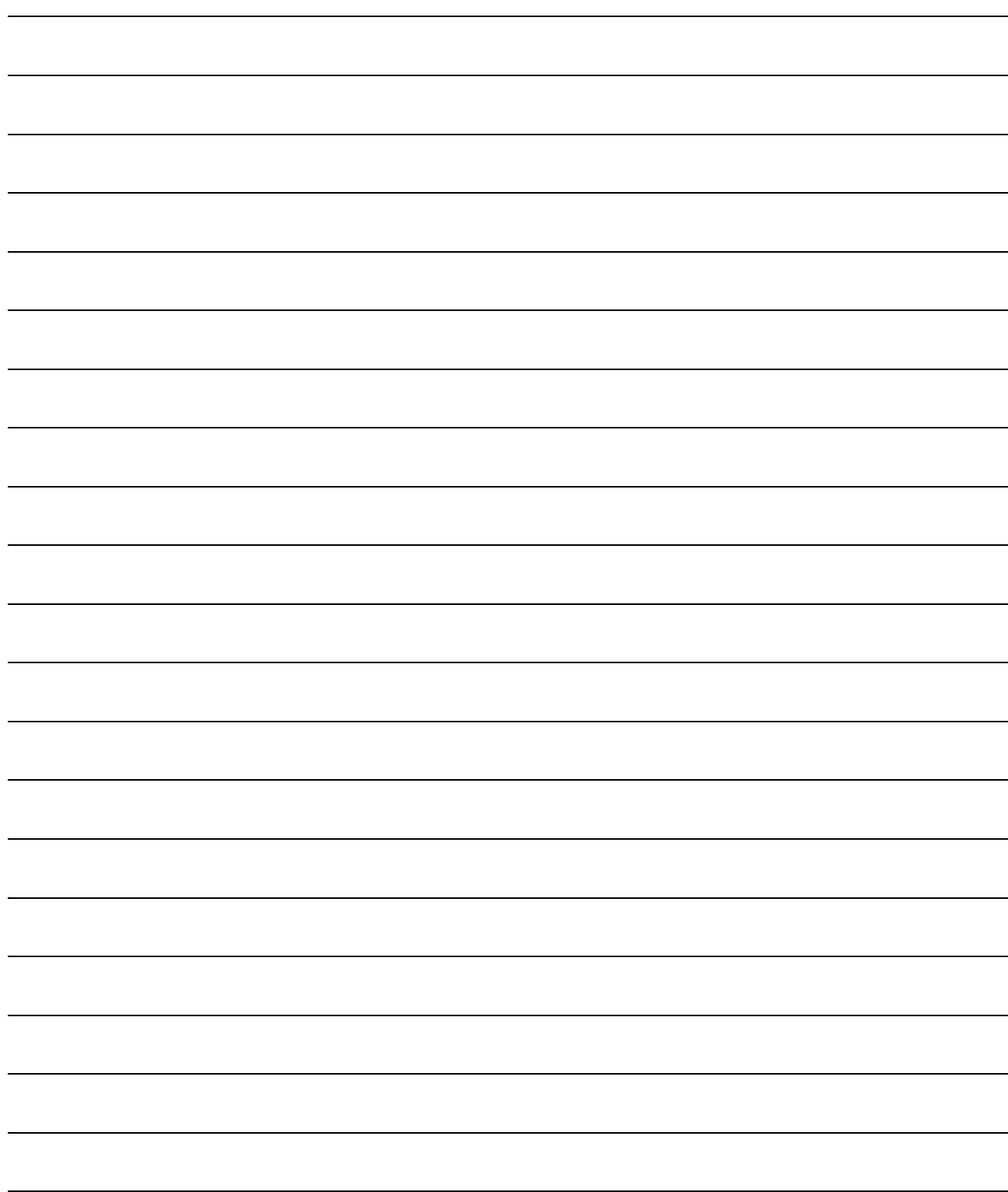

#### 第1章 機能と構成

#### 1.1 概要

位置決め機能内蔵ACサーボアンプMR-J2S-CPは、汎用ACサーボアンプMR-J2S-Aをベー スに1軸位置決め機能を内蔵したものです。位置データ(目標位置),サーボモータの回 転速度,加減速時定数などをポイントテーブルにパラメータ感覚で設定するだけで位 置決め運転を行う機能を持っています。プログラムなしで簡単な位置決めシステムを 組みたい,システムを簡素化したい場合などに最適です。

ポイントテーブルは標準で3点, MR Configurator(セットアップソフトウエア)を使 用することで,31点まで拡張できます。

外部入出力信号(DI/O)による簡易位置決めシステム, DI/OとRS-422シリアル通信に よる運転, RS-422シリアル通信によるマルチドロップ運転, などそれぞれ目的に合っ た構成を選ぶことができます。

サーボモータは,すべて絶対位置検出器を標準装備しています。サーボアンプにバッ テリを追加するだけで絶対位置検出システムが構成できます。一度原点セットを行う だけで,電源投入時やアラーム発生時などの原点復帰が不要になります。

位置決め機能内蔵ACサーボアンプMR-J2S-CPはMR Configurator(セットアップソフト ウエア)と併せて使用することにより,より使いやすく,高機能になります。

1.1.1 機能ブロック図

このサーボの機能ブロック図を示します。

(1) MR-J2S-350CP以下

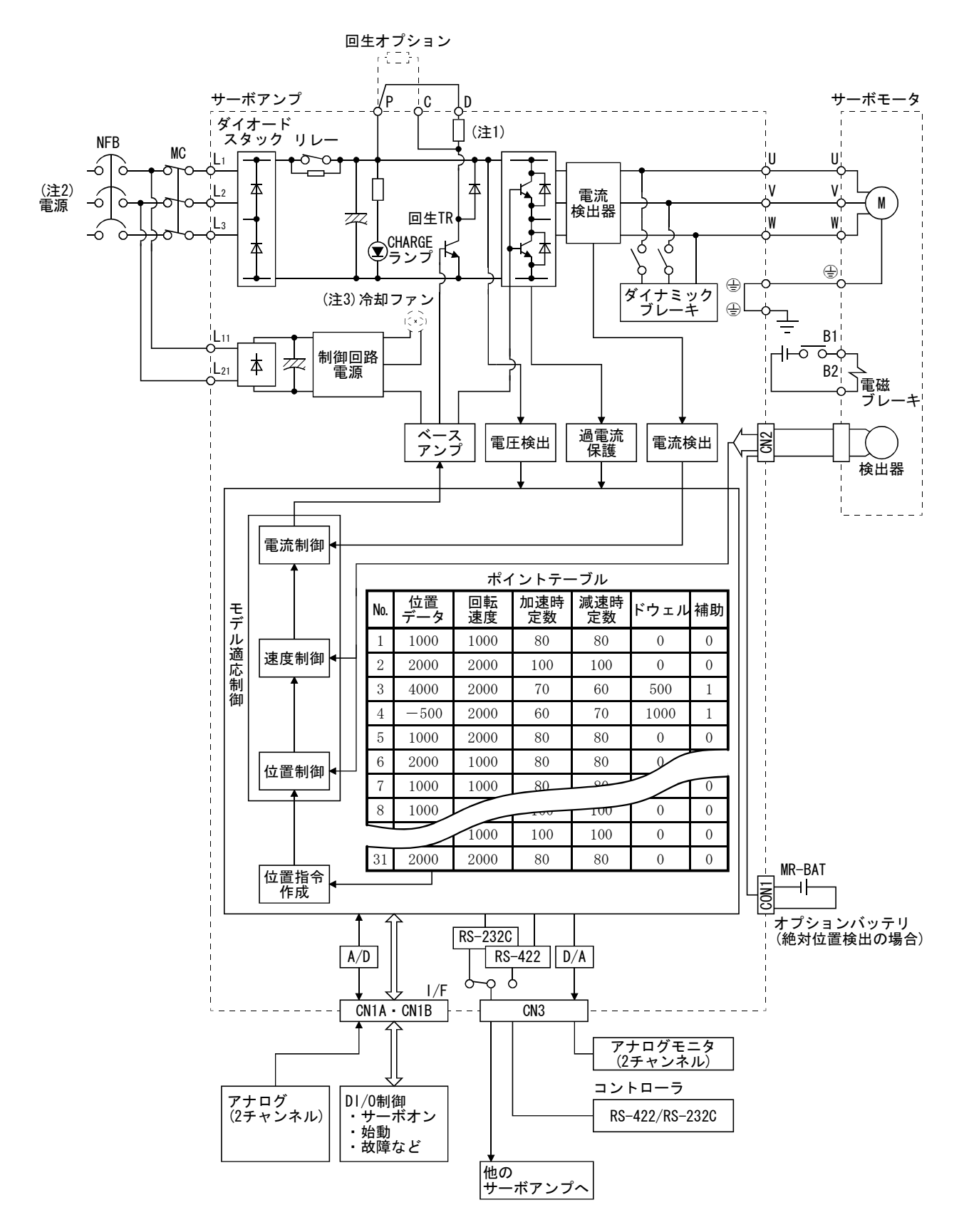

- 注 1. 内蔵回生抵抗はMR-J2S-10CP(1)にはありません。
	- 2. 単相AC230V電源の場合, 電源はL1·L2に接続し, L3には何も接続しないでください。 単相AC100~120V電源の場合, L3はありません。電源仕様については, 1.2節を参照してください。
	- 3. MR-J2S-200CP以上のサーボアンプの場合,冷却ファンが付きます。

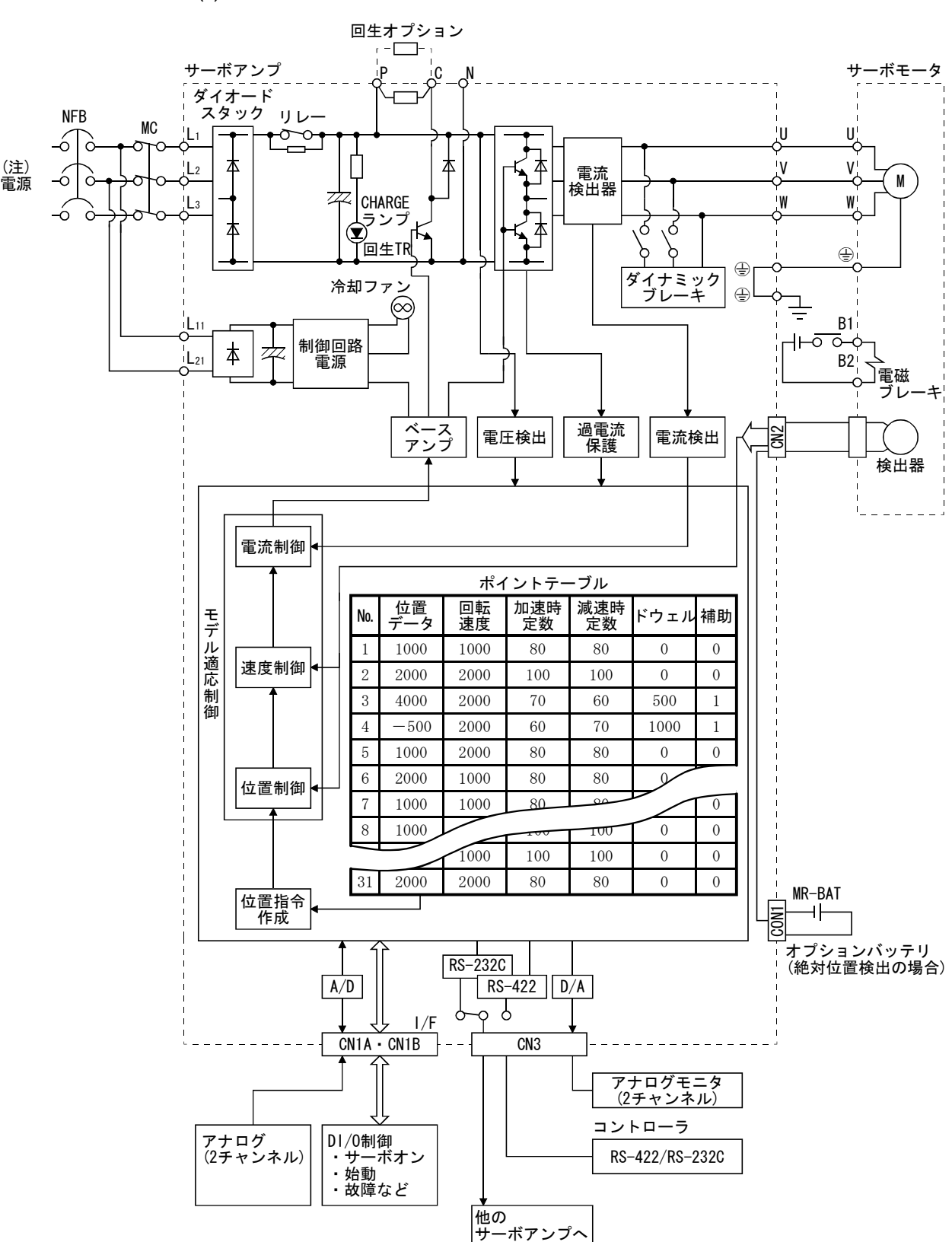

(2) MR-J2S-500CP・MR-J2S-700CP

注. 電源仕様については、1.2節を参照してください。

#### 1.1.2 システム構成

このサーボを使用した各運転について記載します。

1軸のシステムから最大32軸のシステムまで自由に構成をアレンジすることができ ます。さらにI/F部のコネクタのピンは,それぞれのシステムに最適な信号を割り付け ることができます。(1.1.3項·3.3.2項参照)デバイスの変更,割付けにはMR Configurator(セットアップソフトウエア)(第6章参照)とパーソナルコンピュータが 必要です。

ポイントテーブルは,下記のような値を設定します。

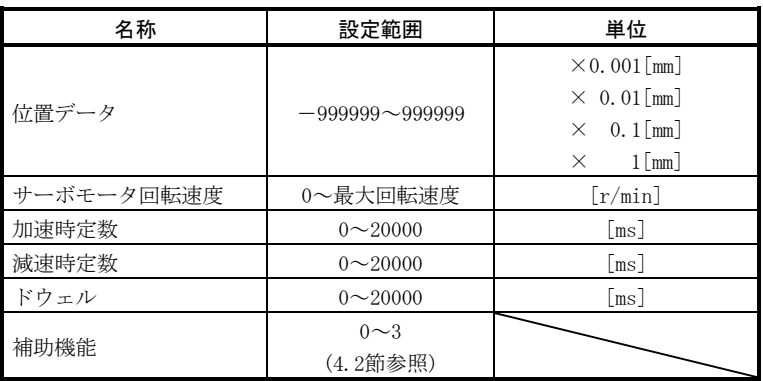

#### (1) 外部入力信号による運転

(a) 内容

 すべての信号(デバイス)を外部入力信号で操作する場合の構成例を示しま す。

出荷状態での入出力信号で構成しています。

(b) 構成

 外部入出力信号を使用した場合の構成図を示します。パーソナルコン ピュータは,パラメータ・ポイントテーブルの設定,変更,モニタ表示用に MR Configurator(セットアップソフトウエア)とともに使用します。

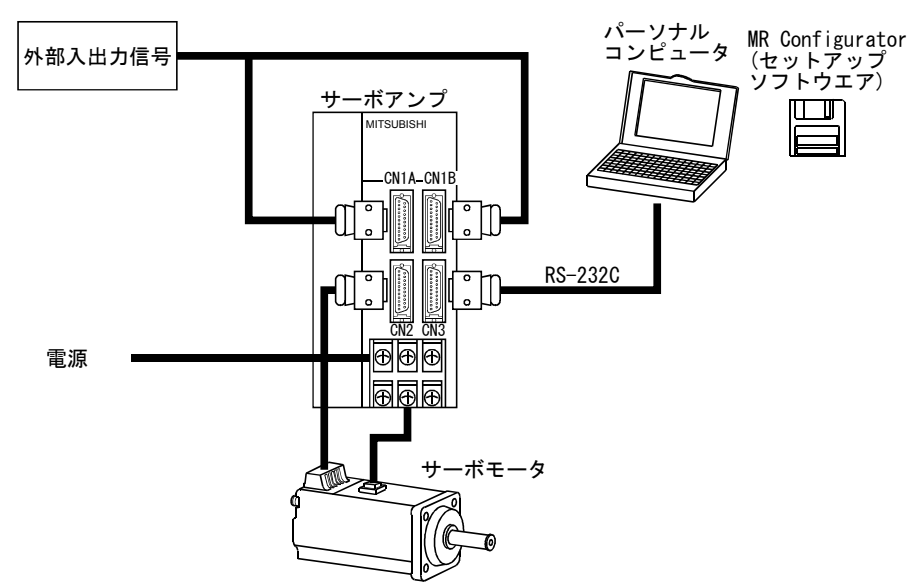

- (2) 外部入力信号と通信による運転
	- (a) 内容

 通信を用いてポイントテーブルのデータの変更,ポイントテーブルの選択, パラメータの変更,モニタの確認などを行うことができます。正転始動(ST1) または逆転始動(ST2)は、外部I/Oより入力します。位置データ・速度の設定 やパラメータの変更などを上位のパーソナルコンピュータなどで行いたいと きなど,このシステムで対応します。

- (b) 構成
	- ① サーボアンプ1台をRS-232Cでパーソナルコンピュータと接続してくださ い。

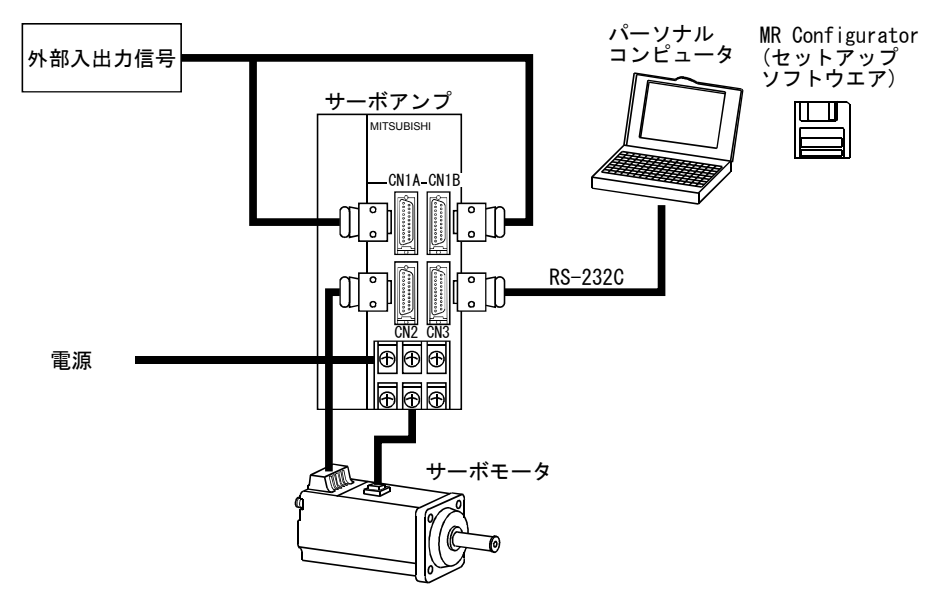

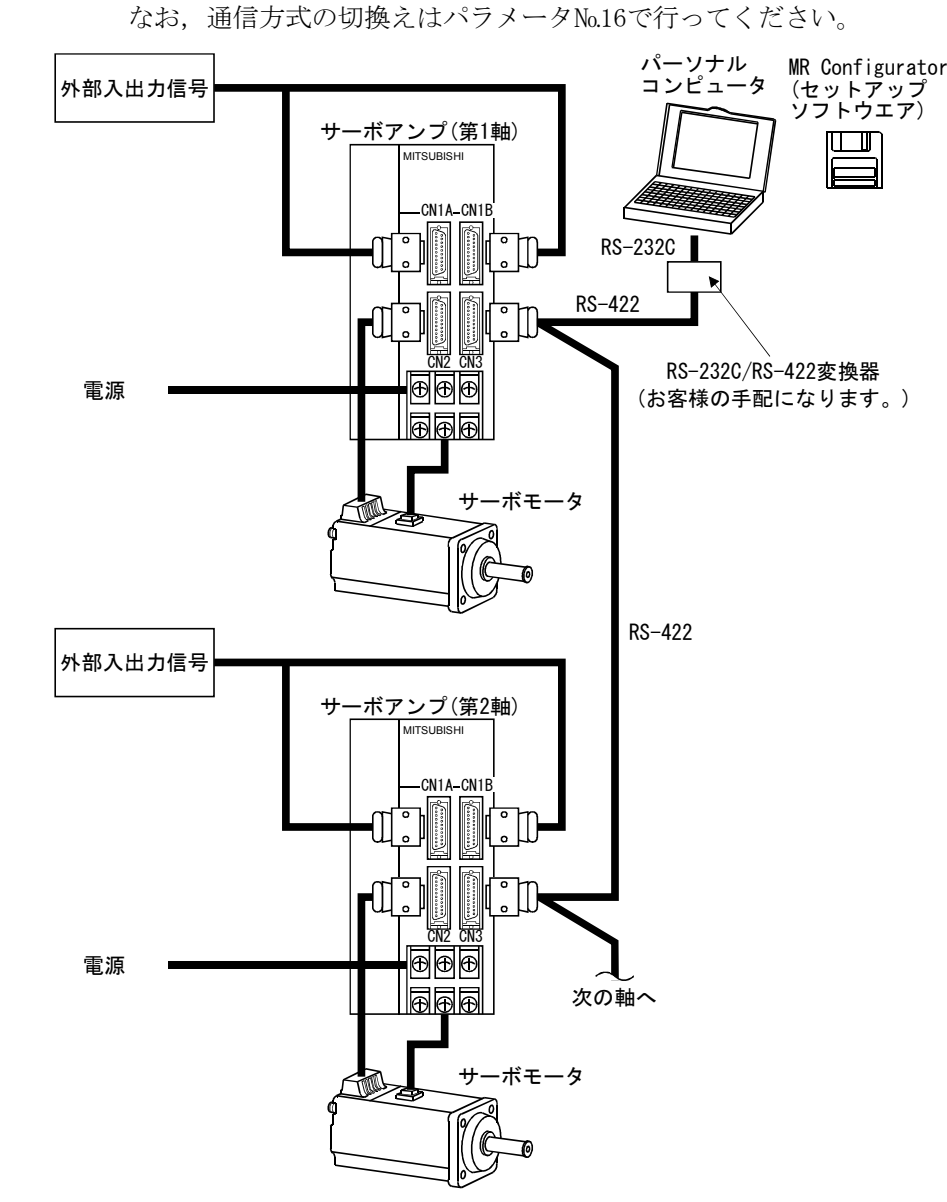

② サーボアンプ複数台(最大32台)をRS-422でパーソナルコンピュータと接 続してください。

- (3) 通信による運転
	- (a) 構成内容

 アナログ入力,強制停止(EMG)などを外部入出力信号で制御し,その他デバ イスを通信により制御することができます。また,各ポイントテーブルの設 定,ポイントテーブル選択,パラメータの変更,設定などを行うことができ ます。最大32軸まで制御可能です。

(b) 構成

① サーボアンプ1台をRS-232Cでパーソナルコンピュータと接続してくださ  $V_{\alpha}$ 

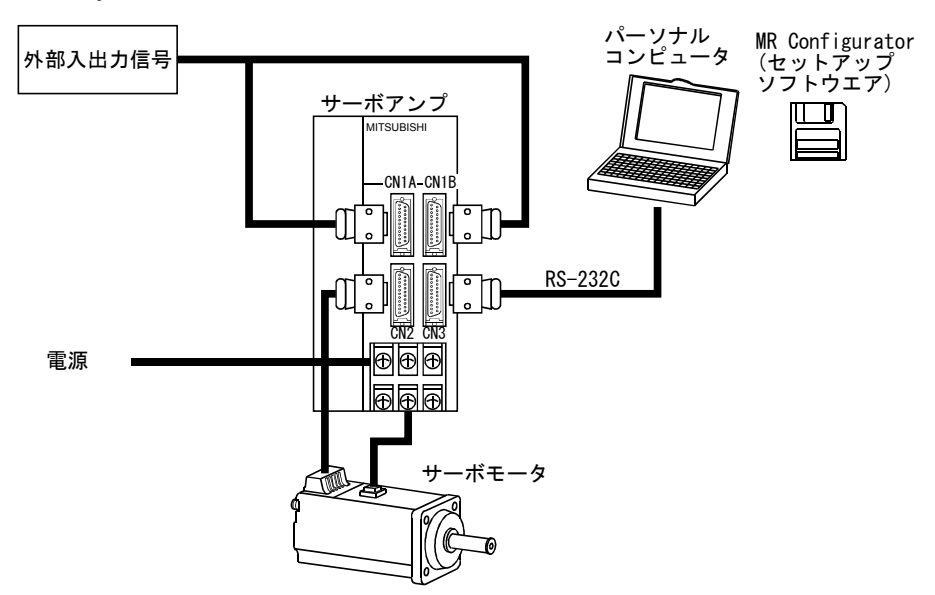

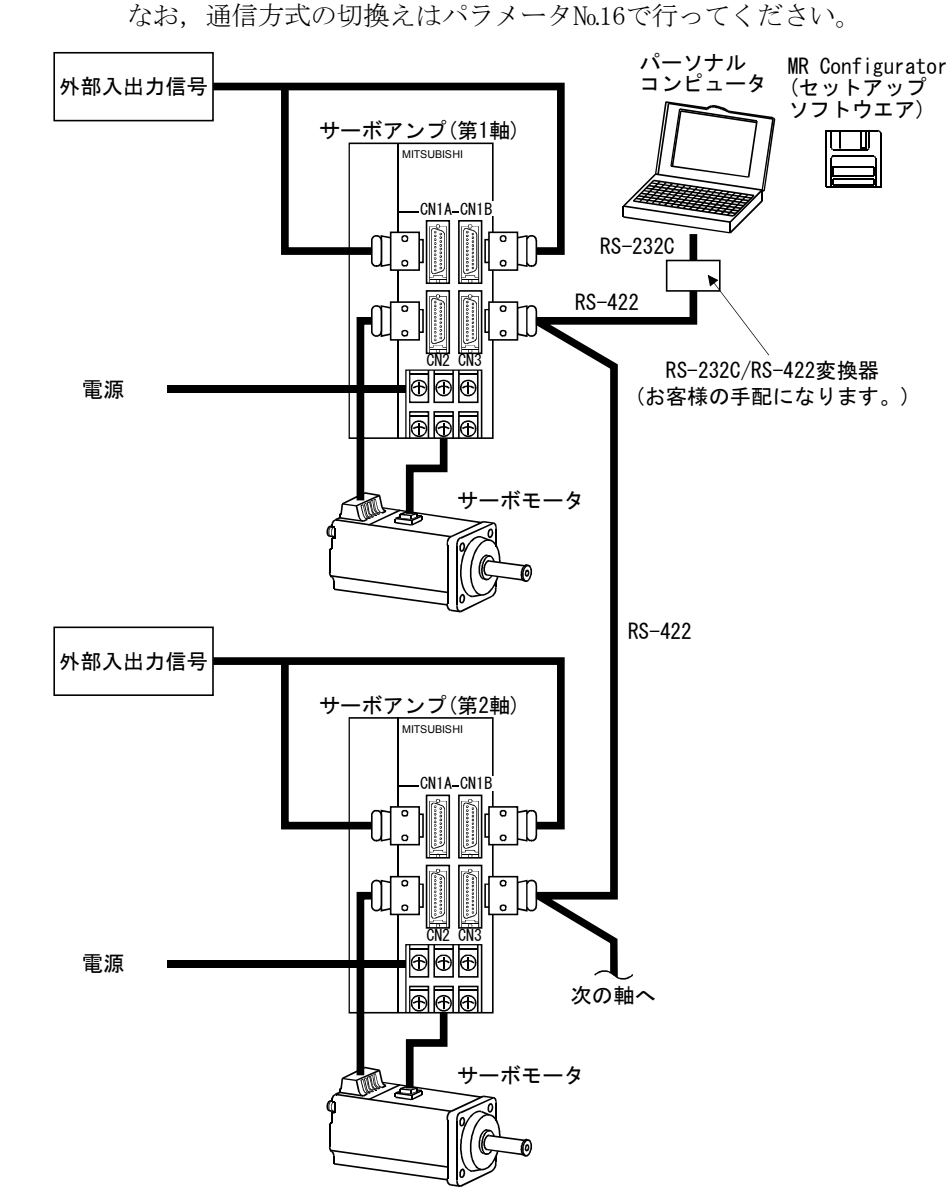

② サーボアンプ複数台(最大32台)をRS-422でパーソナルコンピュータと接 続してください。

## 1.1.3 入出力デバイス

このサーボアンプはコネクタCN1A・CN1Bのピンに対し,任意にデバイスを割り振る ことができます。割り振ることのできるデバイスを記載します。デバイスの詳細につ いては3.3.2項を参照してください。

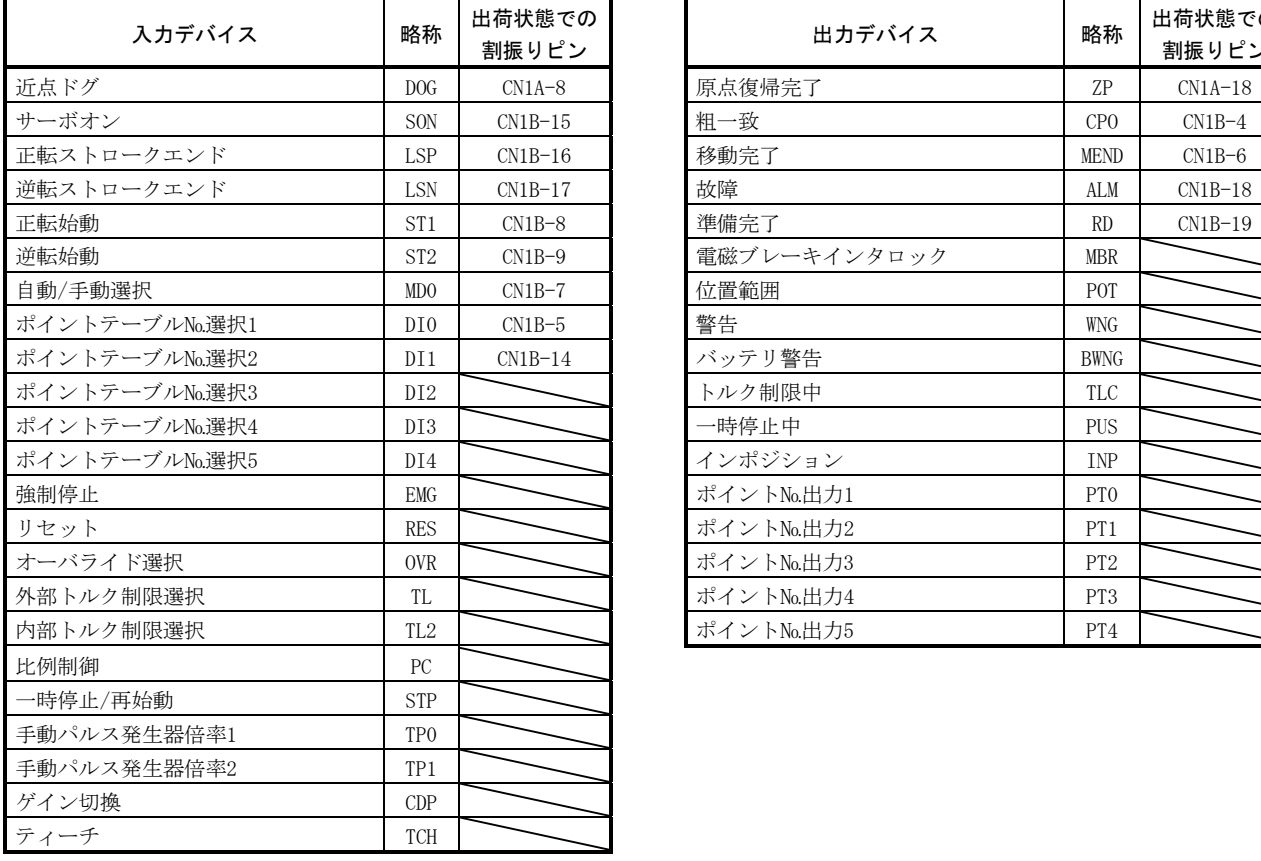

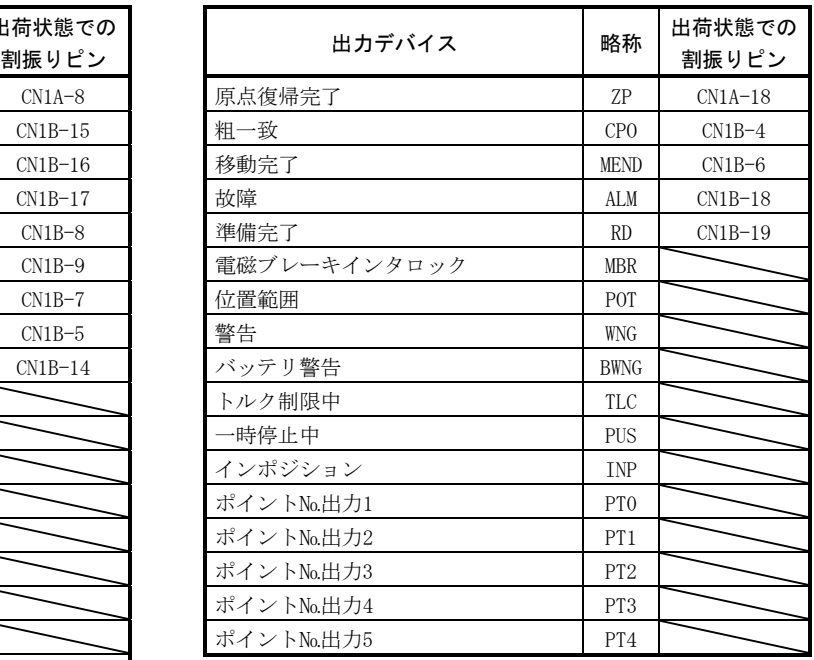

#### 1.2 サーボアンプ標準仕様

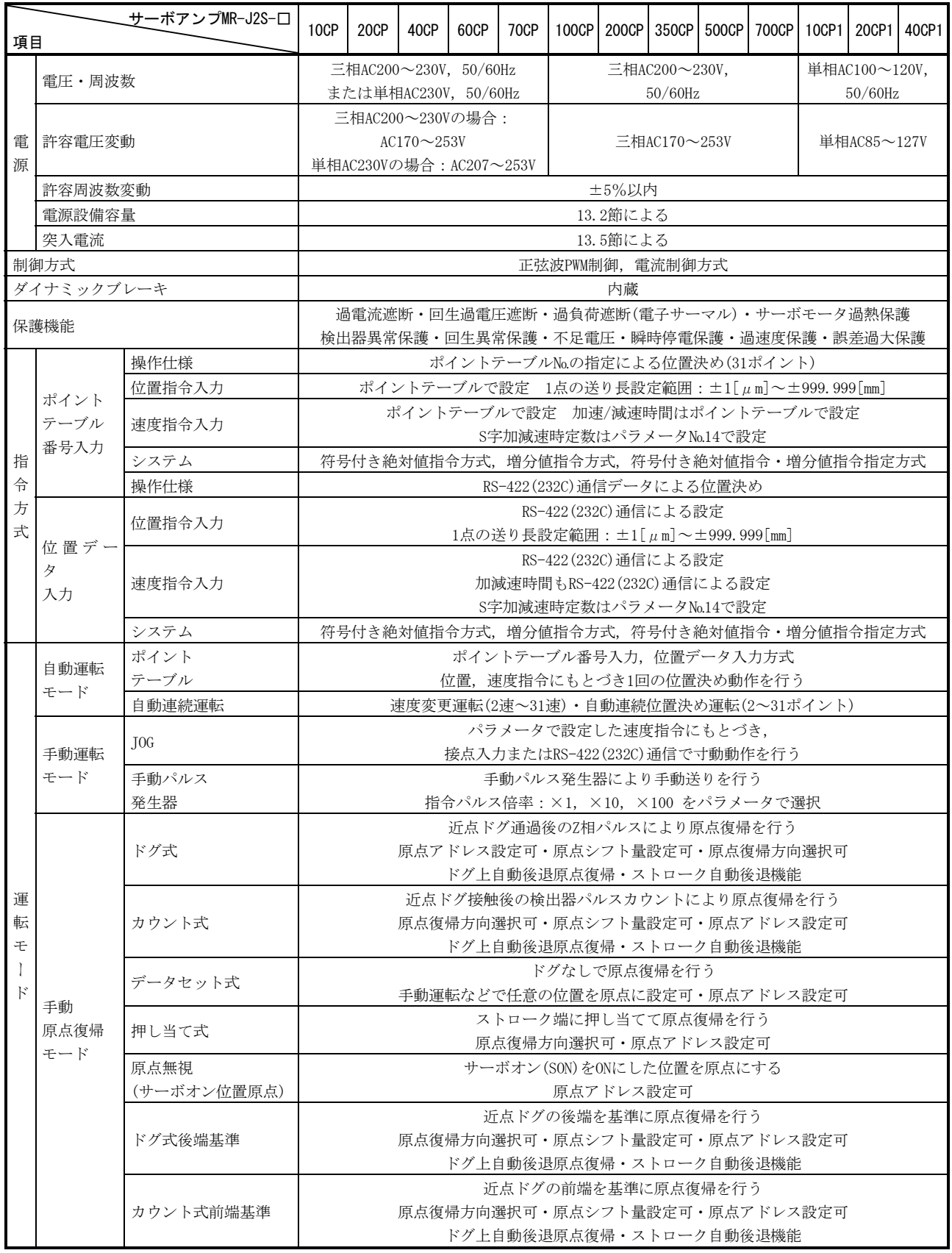

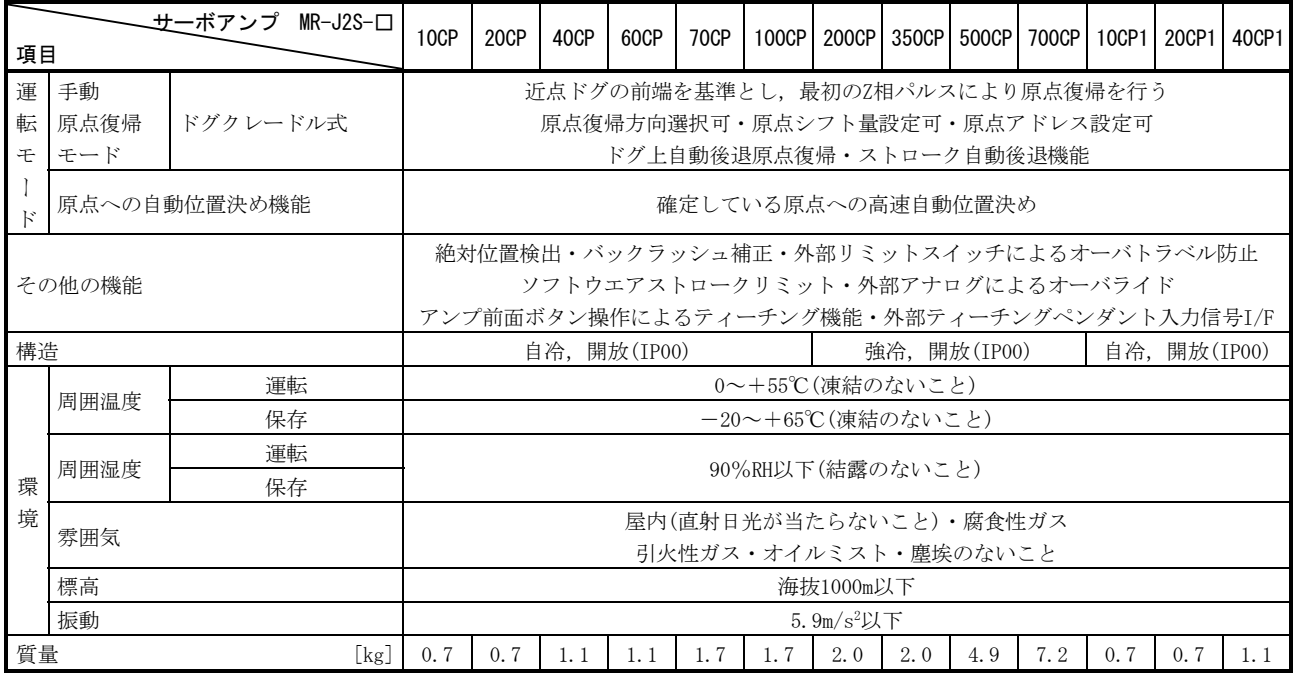

#### 1.3 機能一覧

このサーボの機能一覧を記載します。各機能の詳しい内容は参照欄を参照してくだ さい。

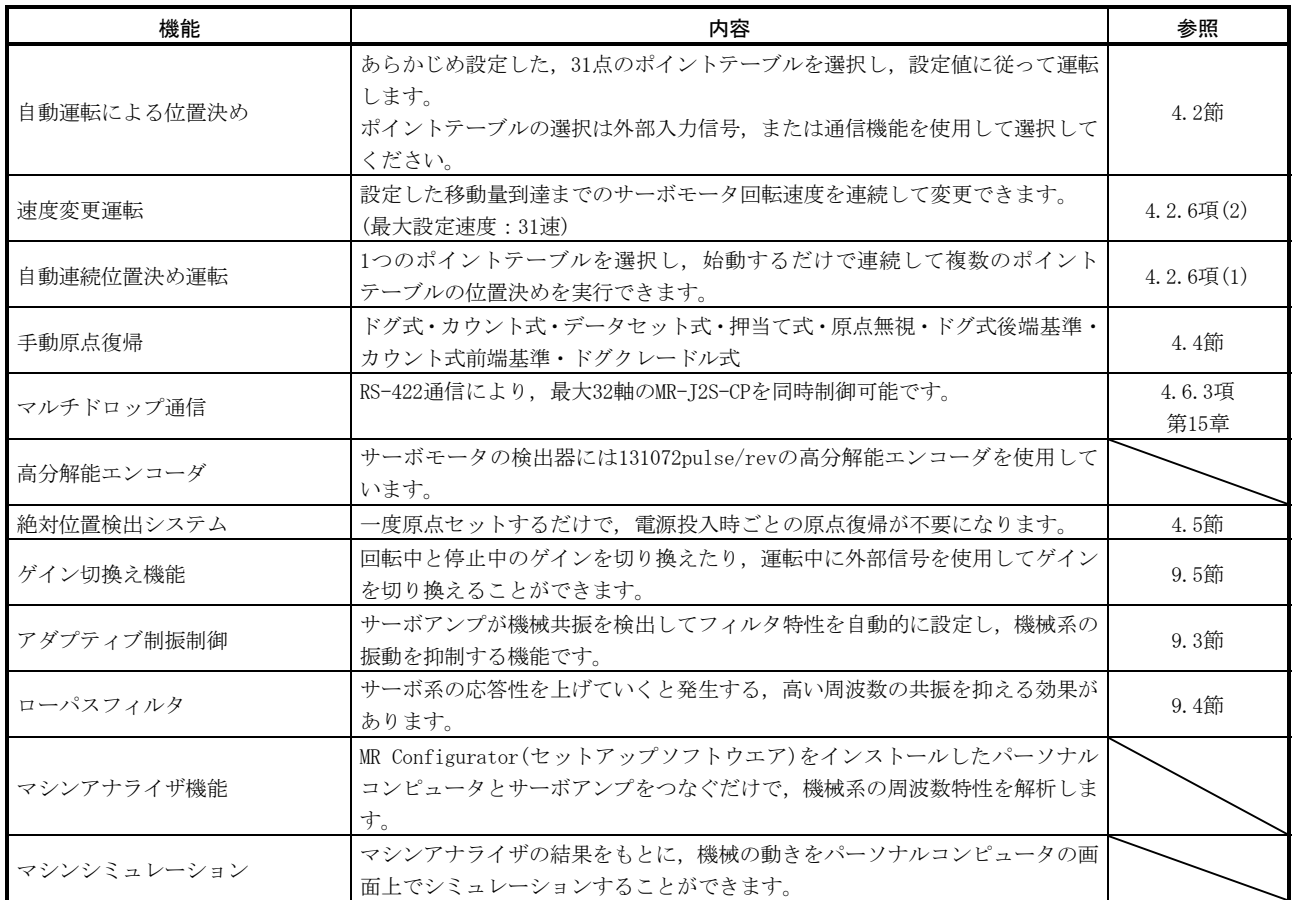

## 1. 機能と構成<br>- MELSERVO

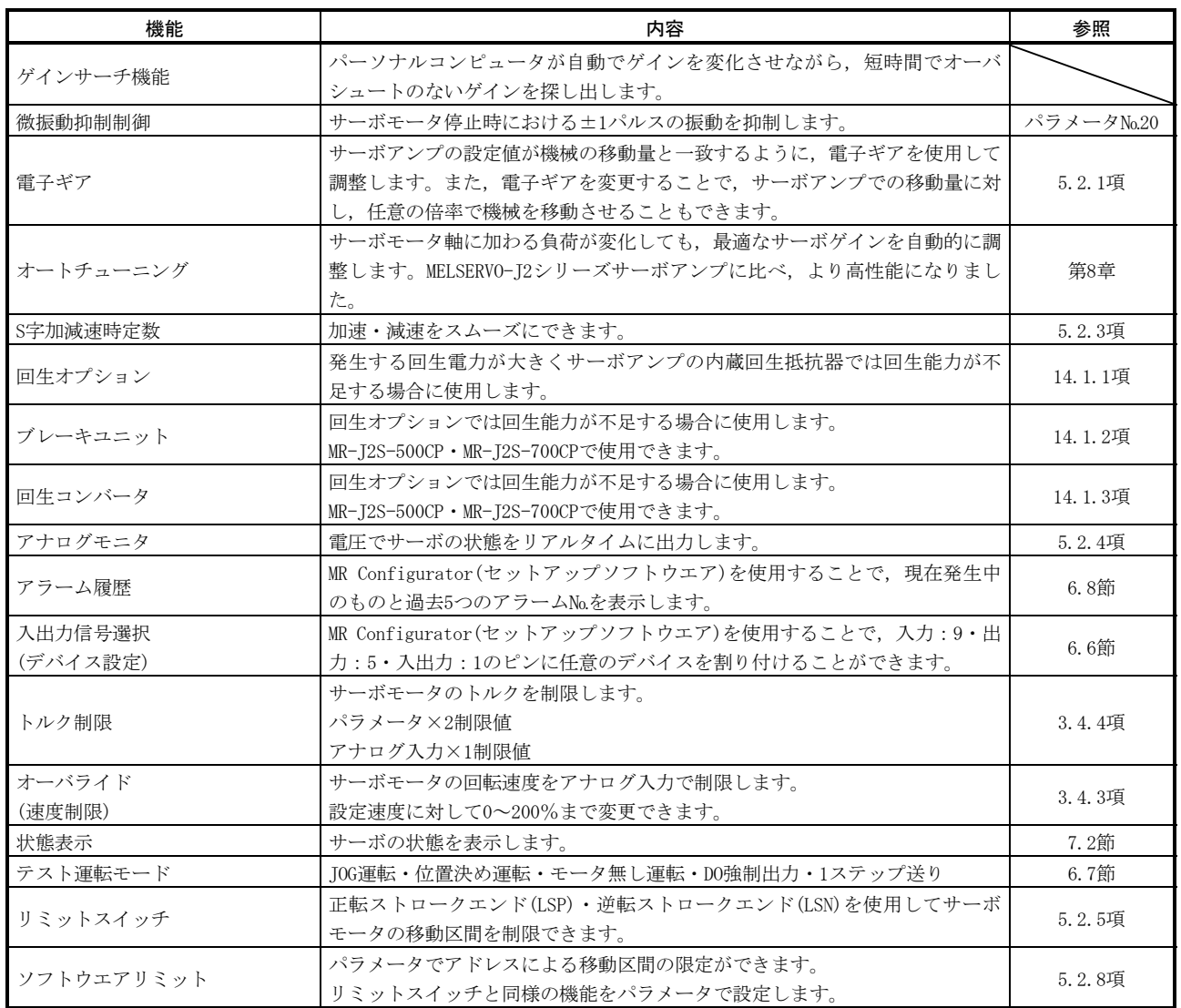

#### 1.4 形名の構成

(1) 定格名板

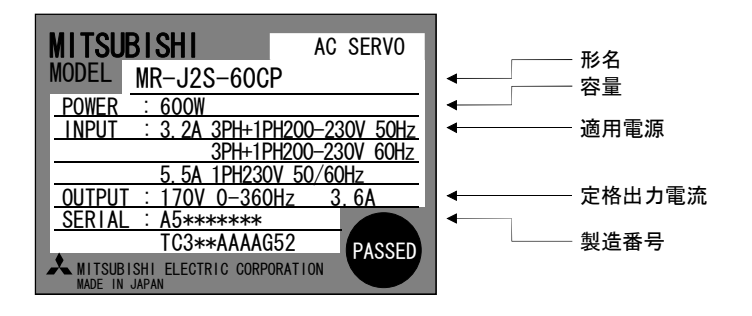

(2) 形名

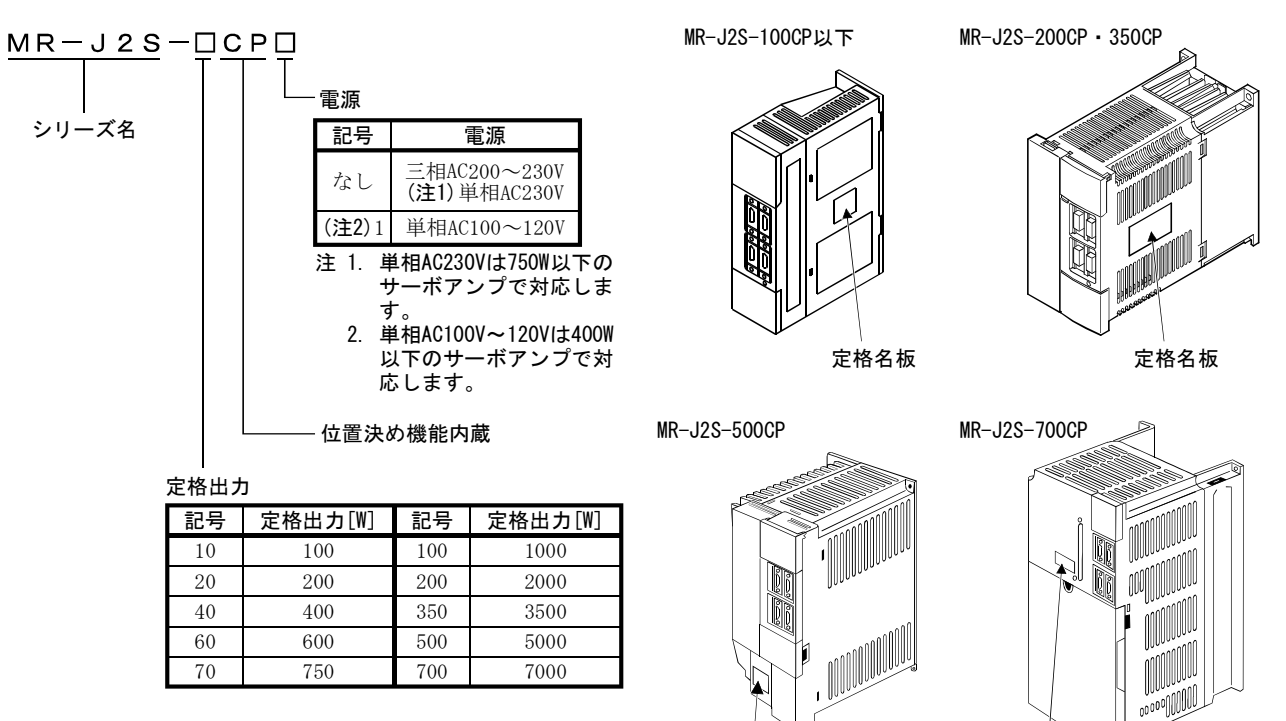

定格名板 定格名板

#### 1.5 サーボモータとの組合せ

サーボアンプとサーボモータの組合せを示します。電磁ブレーキ付き・減速機付き も同じ組合せです。

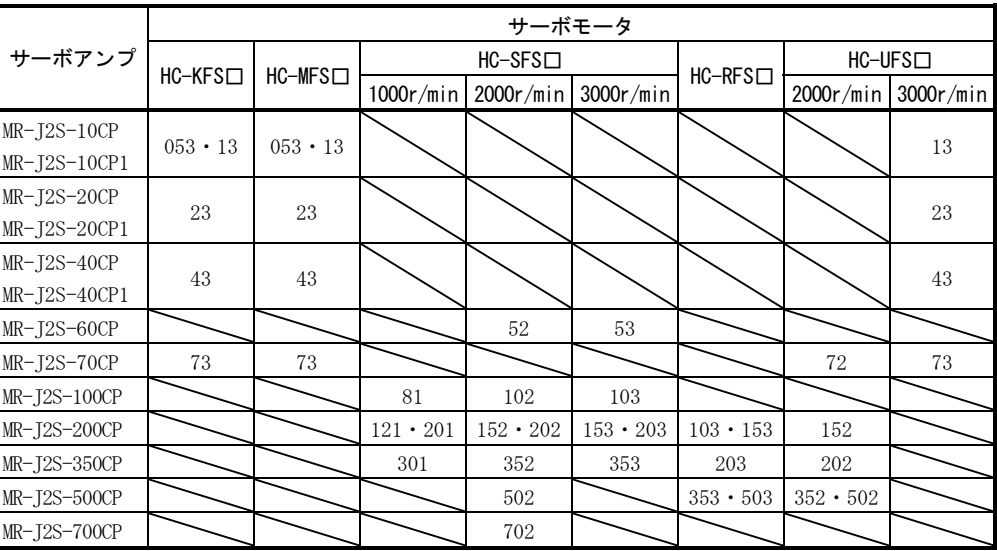

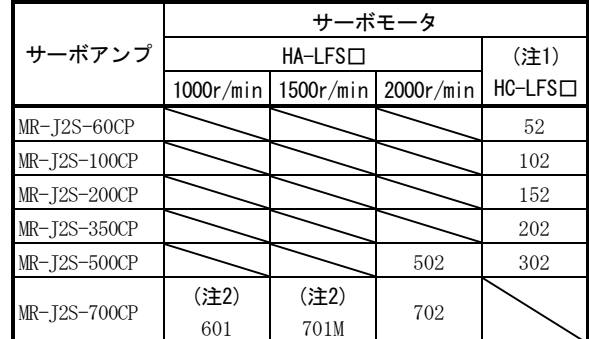

■
<br>
注 1. これらのサーボモータはサーボアンプの生産時期により接続できない場合がありますので, 付3. を 参照してください。

 2. これらのサーボモータと組み合わさるサーボアンプは特殊品になりますので,当社にお問い合わせ ください。

#### 1.6 構造について

#### 1.6.1 各部の名称

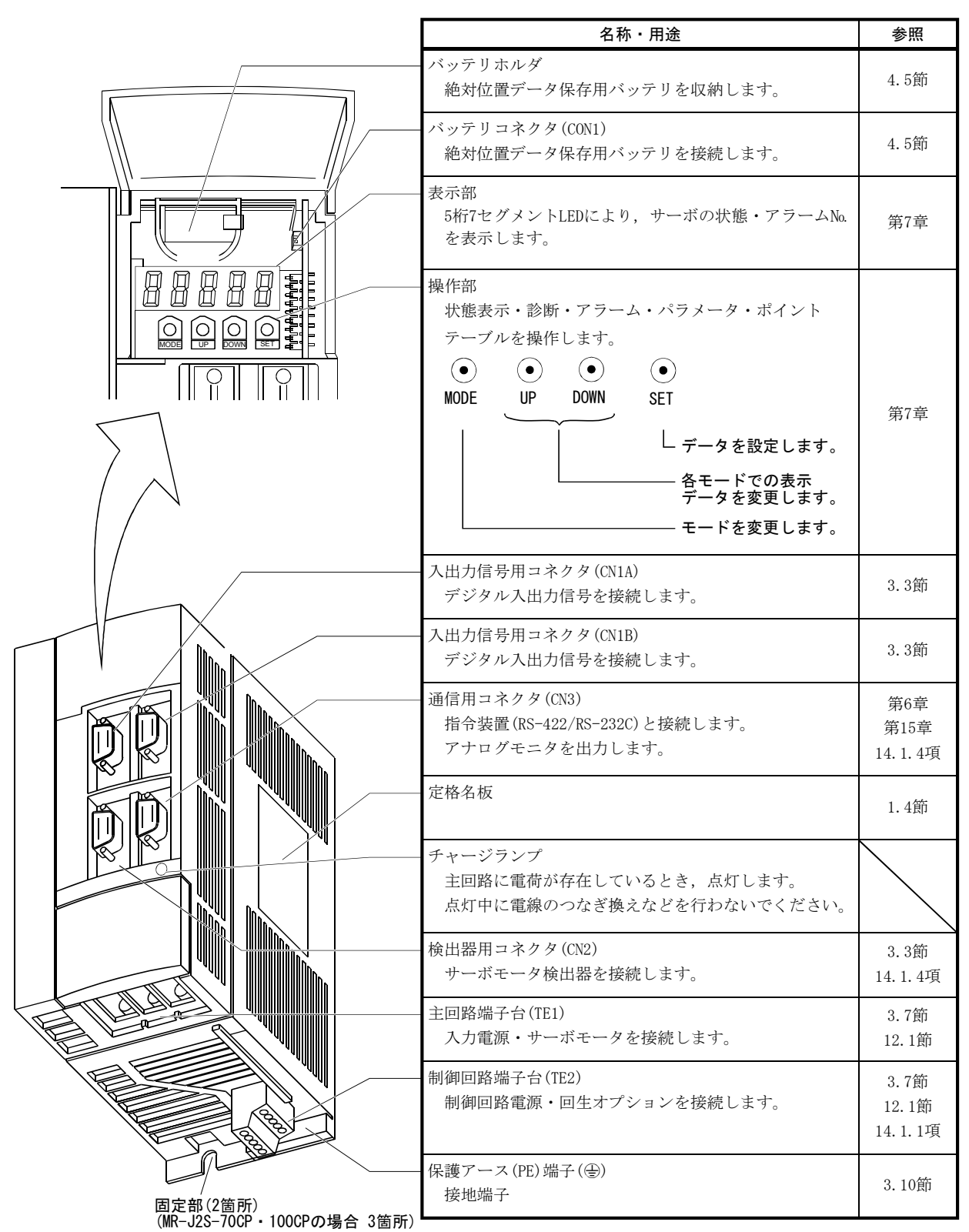

(1) MR-J2S-100CP以下
(2) MR-J2S-200CP・MR-J2S-350CP

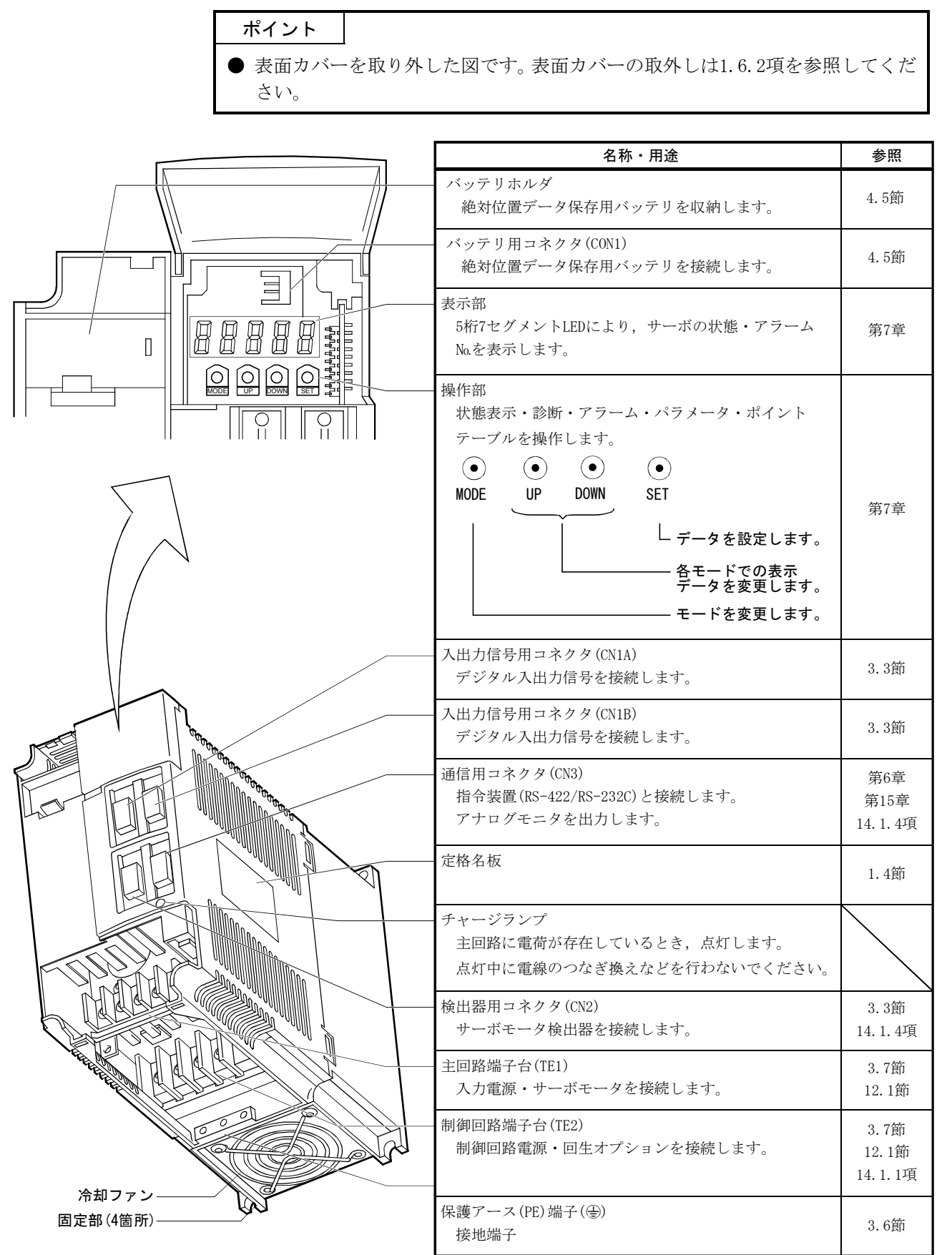

(3) MR-J2S-500CP

ポイント

● 表面カバーを取り外した図です。表面カバーの取外しは1.6.2項を参照してくだ さい。

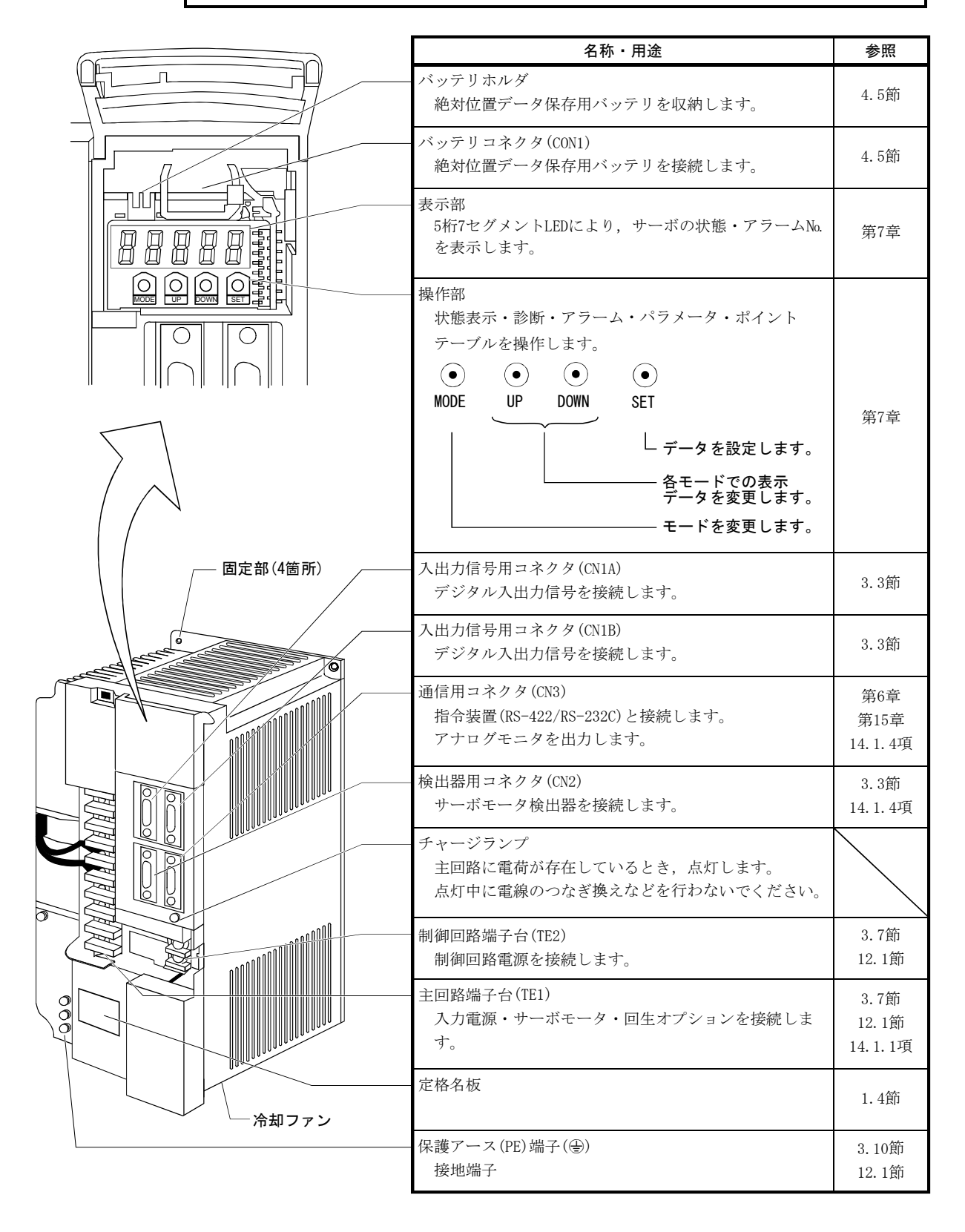

(4) MR-J2S-700CP

ポイント

● 表面カバーを取り外した図です。表面カバーの取外しは1.6.2項を参照してくだ さい。

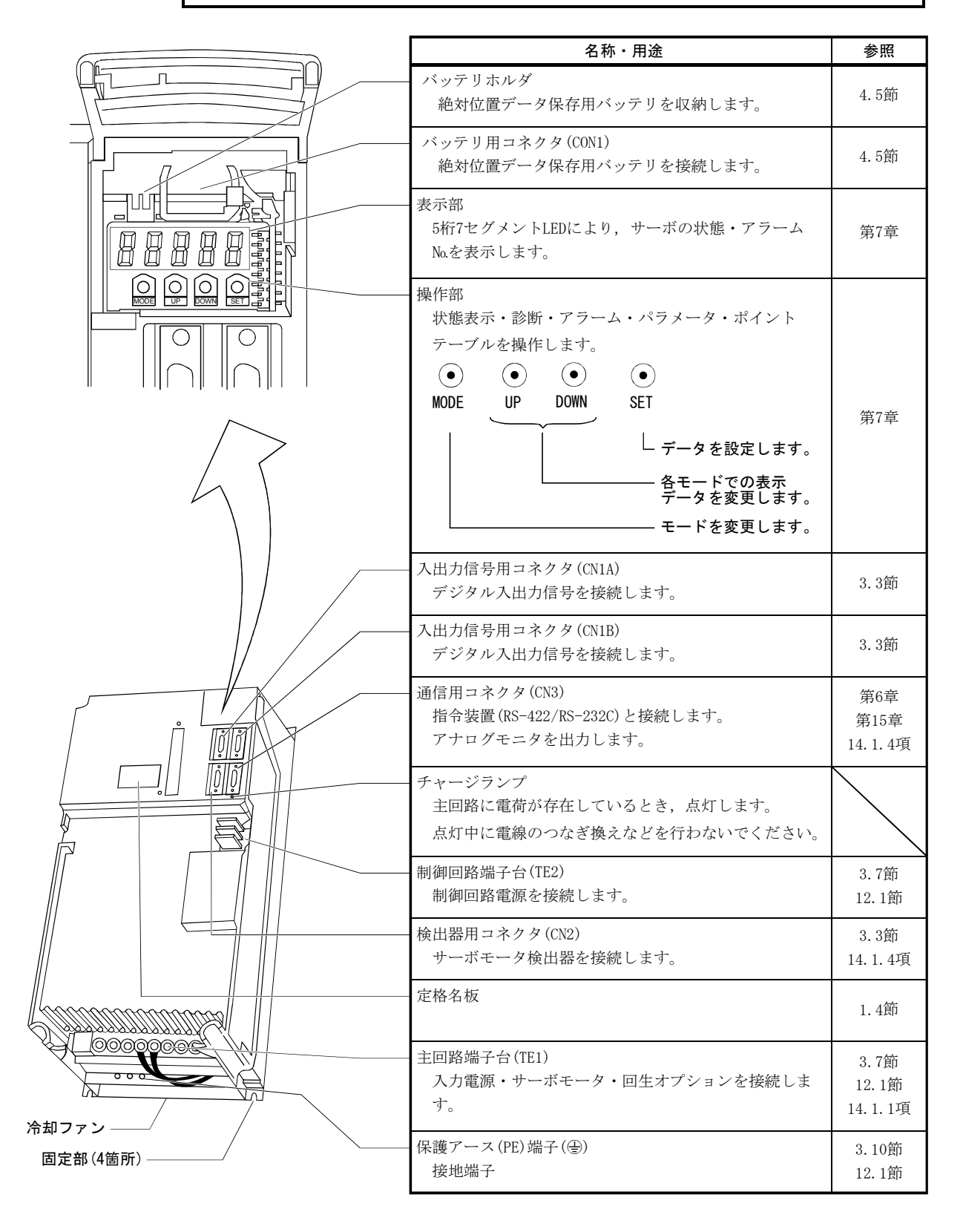

### 1.6.2 表面カバーの取外しと取付け

- 危険 ● 感電の恐れがあるため,表面カバーの取外し,取付けは電源OFF後, 15分以 上経過し、チャージランプが消灯したのち、テスタなどでP-N間の電圧を確 認してから行ってください。なお,チャージランプの消灯確認は必ずサーボ アンプの正面から行ってください。
	- (1) MR-J2S-200CP以上の場合

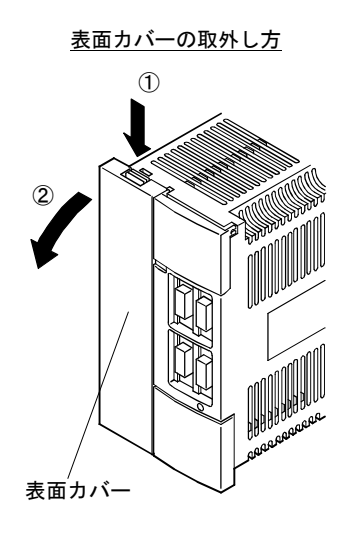

① 取外しノブを押しながら ② 表面カバーを手前に引いてください。

(2) MR-J2S-500CPの場合

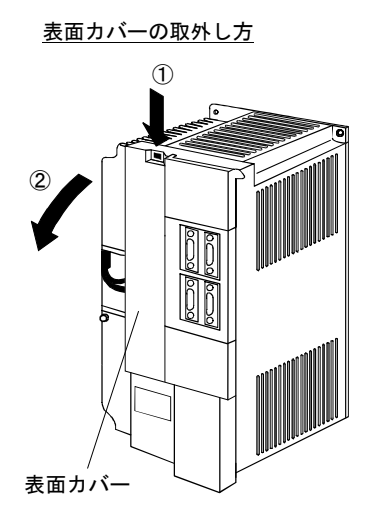

① 取外しノブを押しながら ② 表面カバーを手前に引いてください。

表面カバーの取付け方

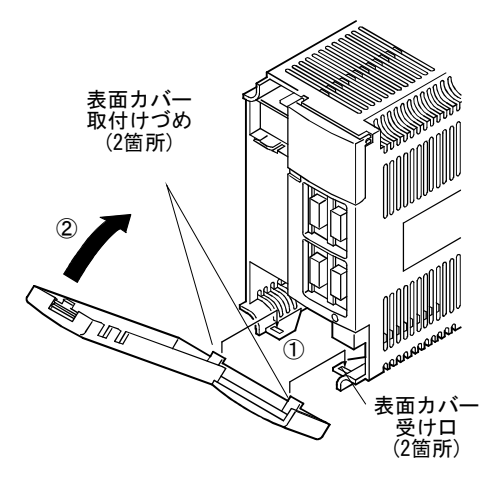

- ① 表面カバー取付けづめをサーボアンプの受け 口に差し込みます。
- ② 取外しノブがカチッと音がするまで表面カ バーを押しつけてください。

表面カバーの取付け方

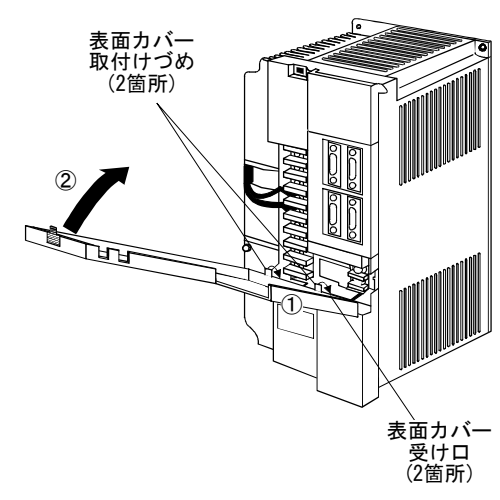

- ① 表面カバー取付けづめをサーボアンプの受け 口に差し込みます。
- ② 取外しノブがカチッと音がするまで表面カ バーを押しつけてください。

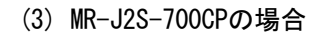

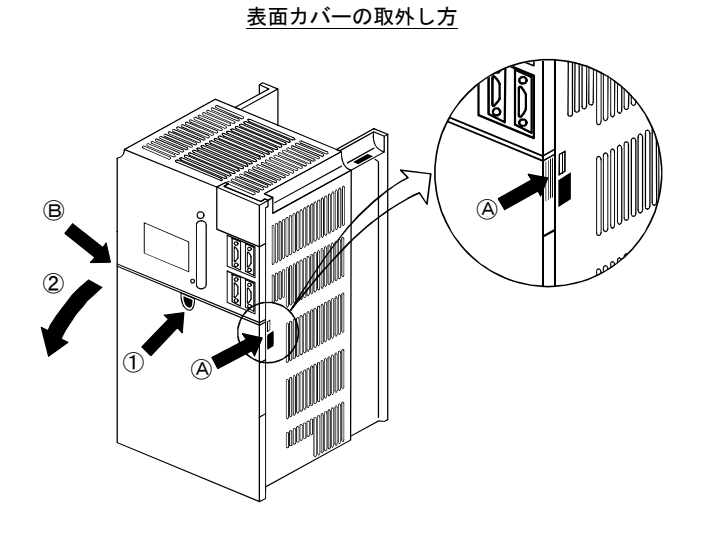

- 表面カバーの取付け方 ② 表面カバー 取付けづめ (2箇所) ① 表面カバー 受け口 (2箇所)
- ① ①Aまたは①Bの取外しノブを押し,表面カバーの正面の穴に指を 引っ掛けて
- ② 表面カバーを手前に引いてください。
- ① 表面カバー下2箇所の取付けづめをサーボアン プの受け口に差し込みます。
- ② 取外しノブがカチッと音がするまで表面カ バーを押しつけてください。

### 1.7 周辺機器との構成

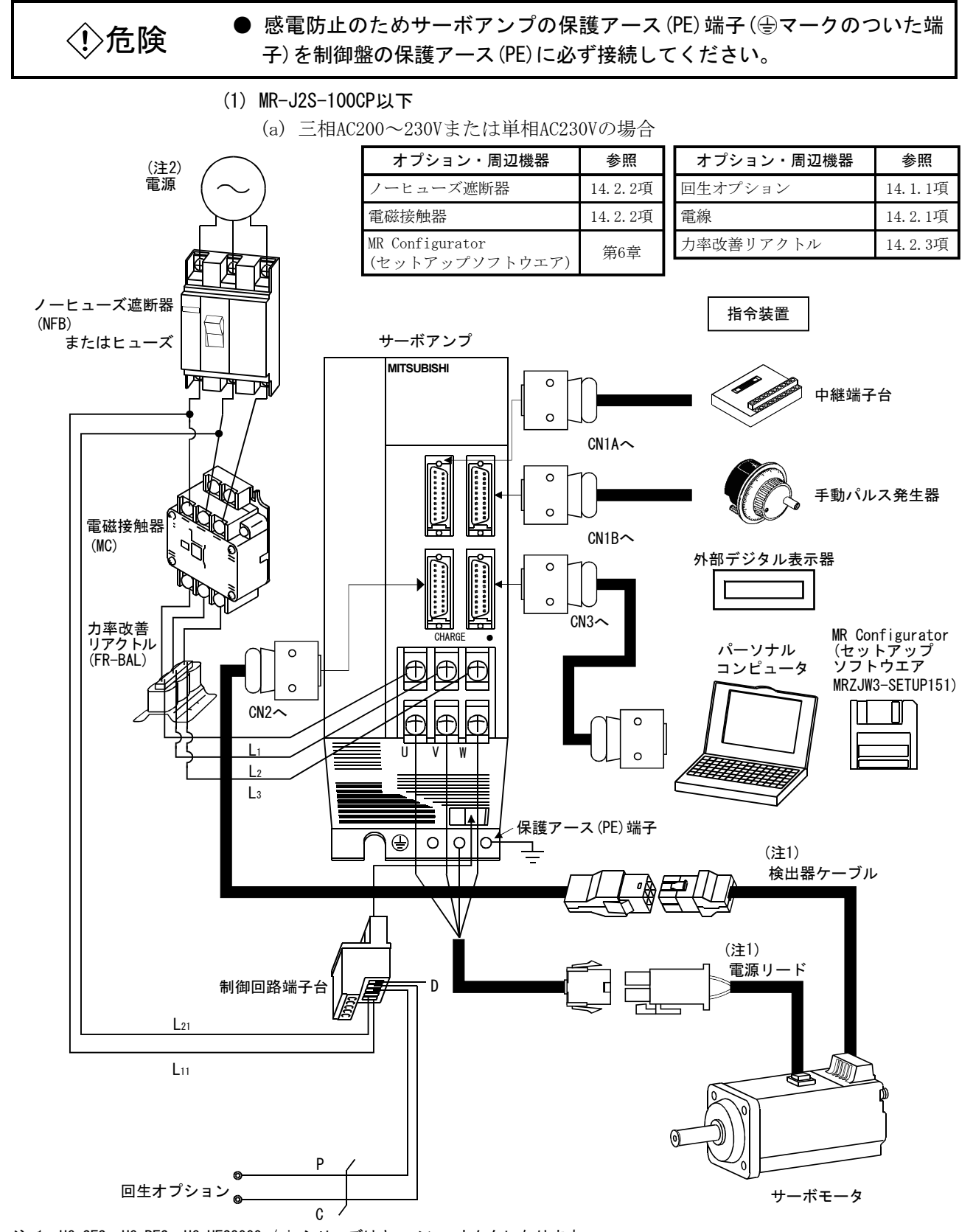

注 1. HC-SFS・HC-RFS・HC-UFS2000r/minシリーズはキャノンコネクタになります。 2. 単相AC230V電源はMR-J2S-70CP以下で対応します。単相AC230V電源の場合,電源はL1・L2端子に接続し,L3には何も接続しないでく ださい。電源仕様については,1.2節を参照してください。

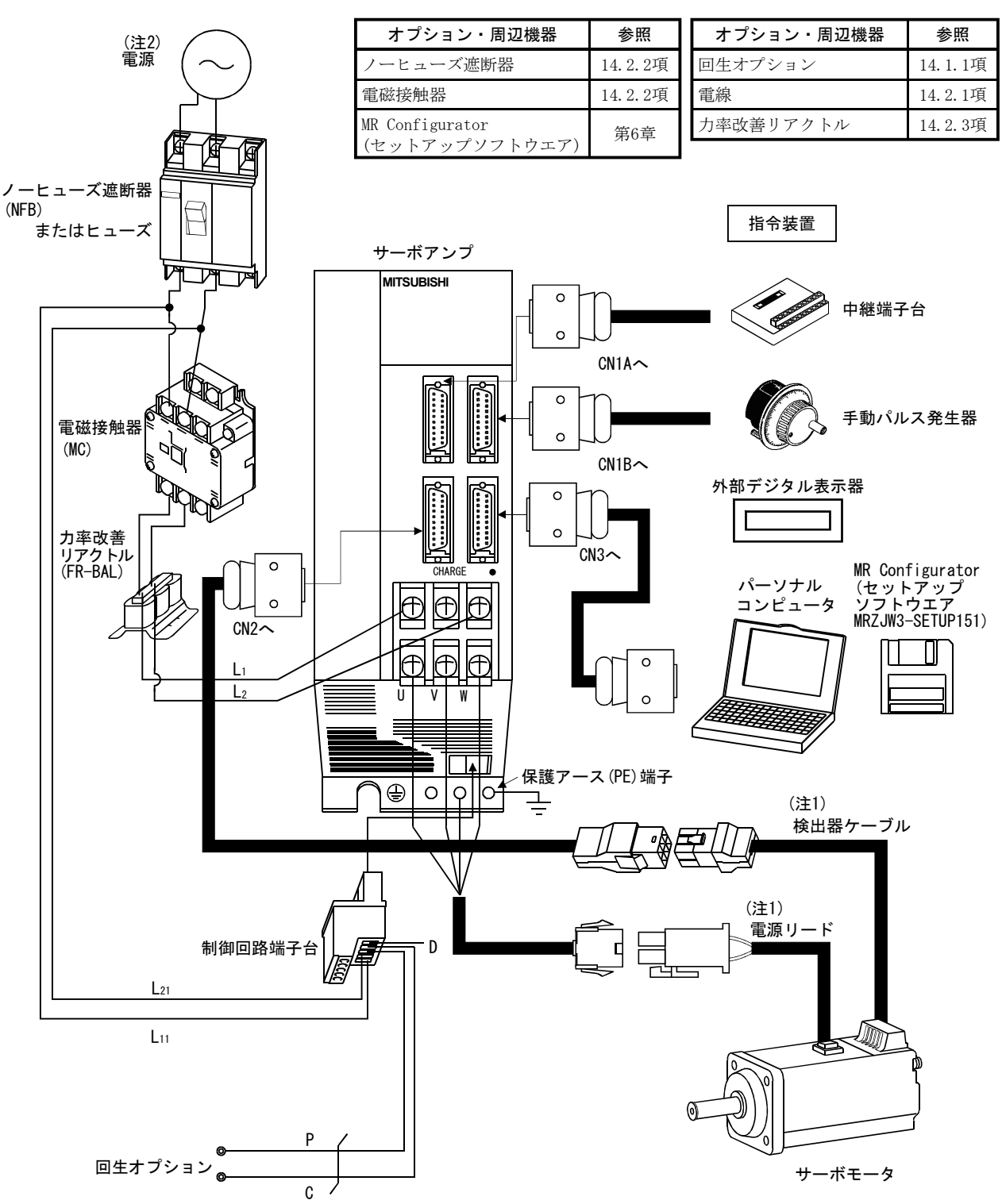

(b) 単相AC100~120Vの場合

注 1. HC-SFS・HC-RFS・HC-UFS2000r/minシリーズはキャノンコネクタになります。

2. 電源仕様については,1.2節を参照してください。

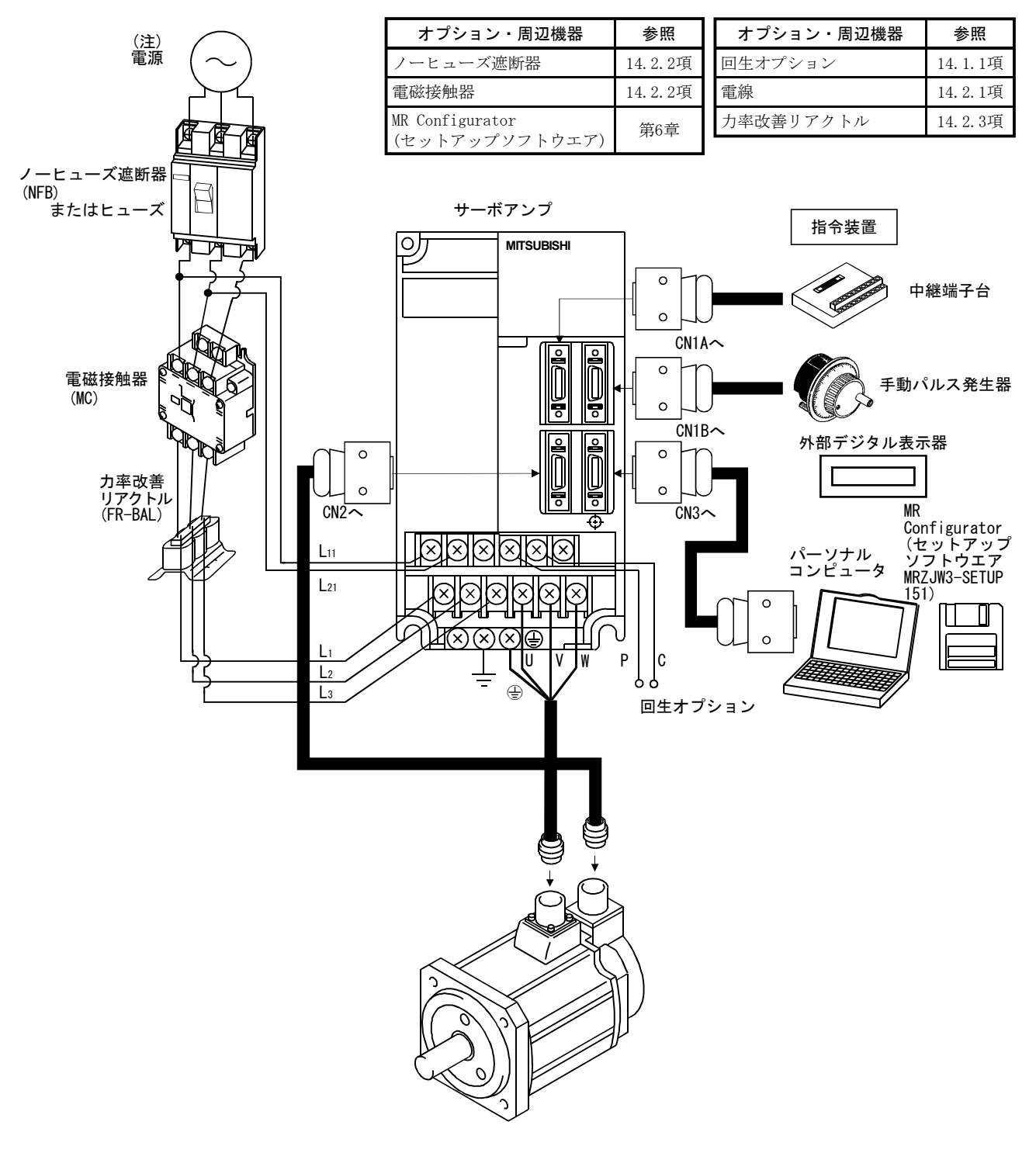

(2) MR-J2S-200CP・MR-J2S-350CP

注. 電源仕様については,1.2節を参照してください。

(3) MR-J2S-500CP

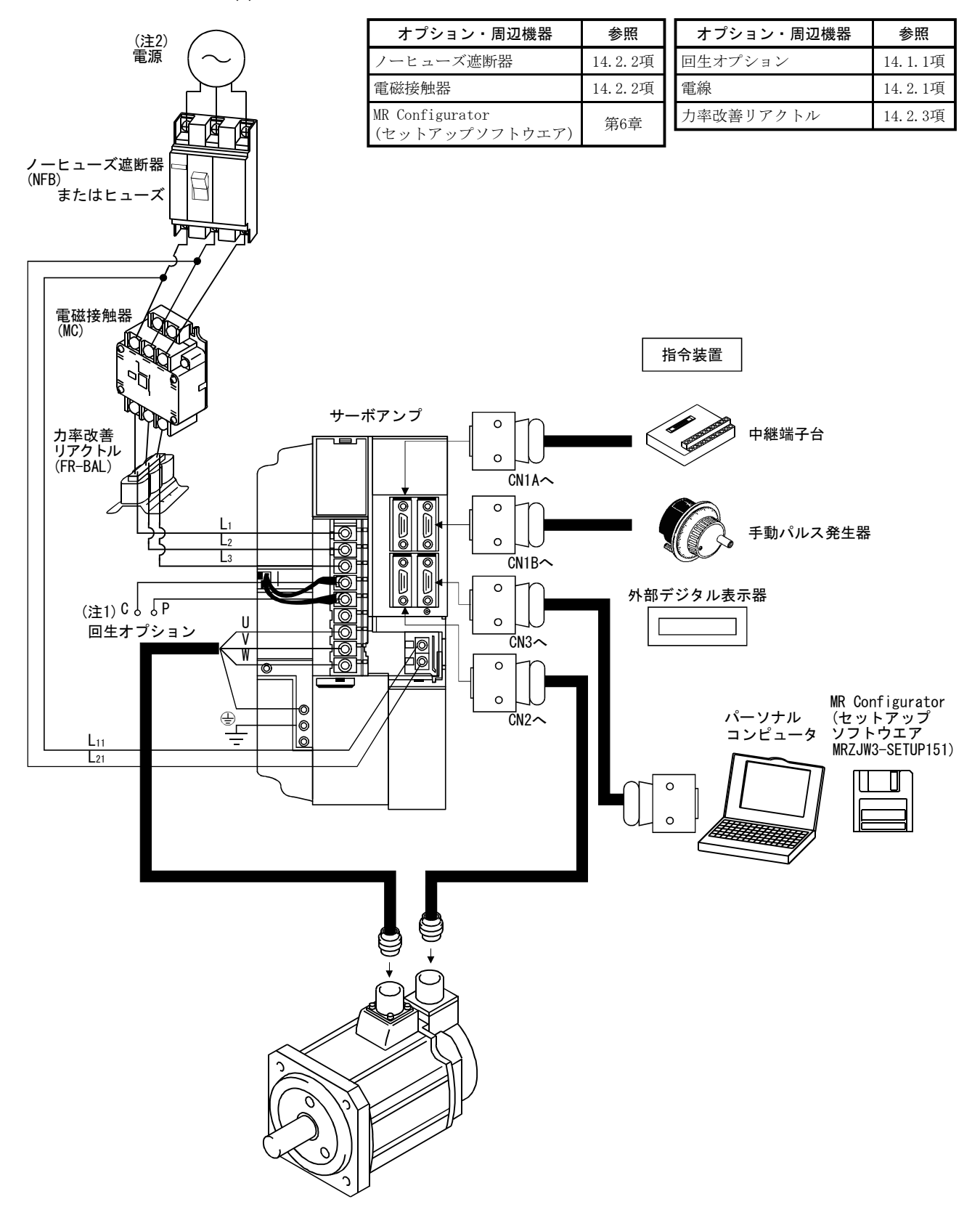

注 1. 回生オプションを使用する場合,内蔵回生抵抗器のリード線を外してください。

2. 電源仕様については,1.2節を参照してください。

(4) MR-J2S-700CP

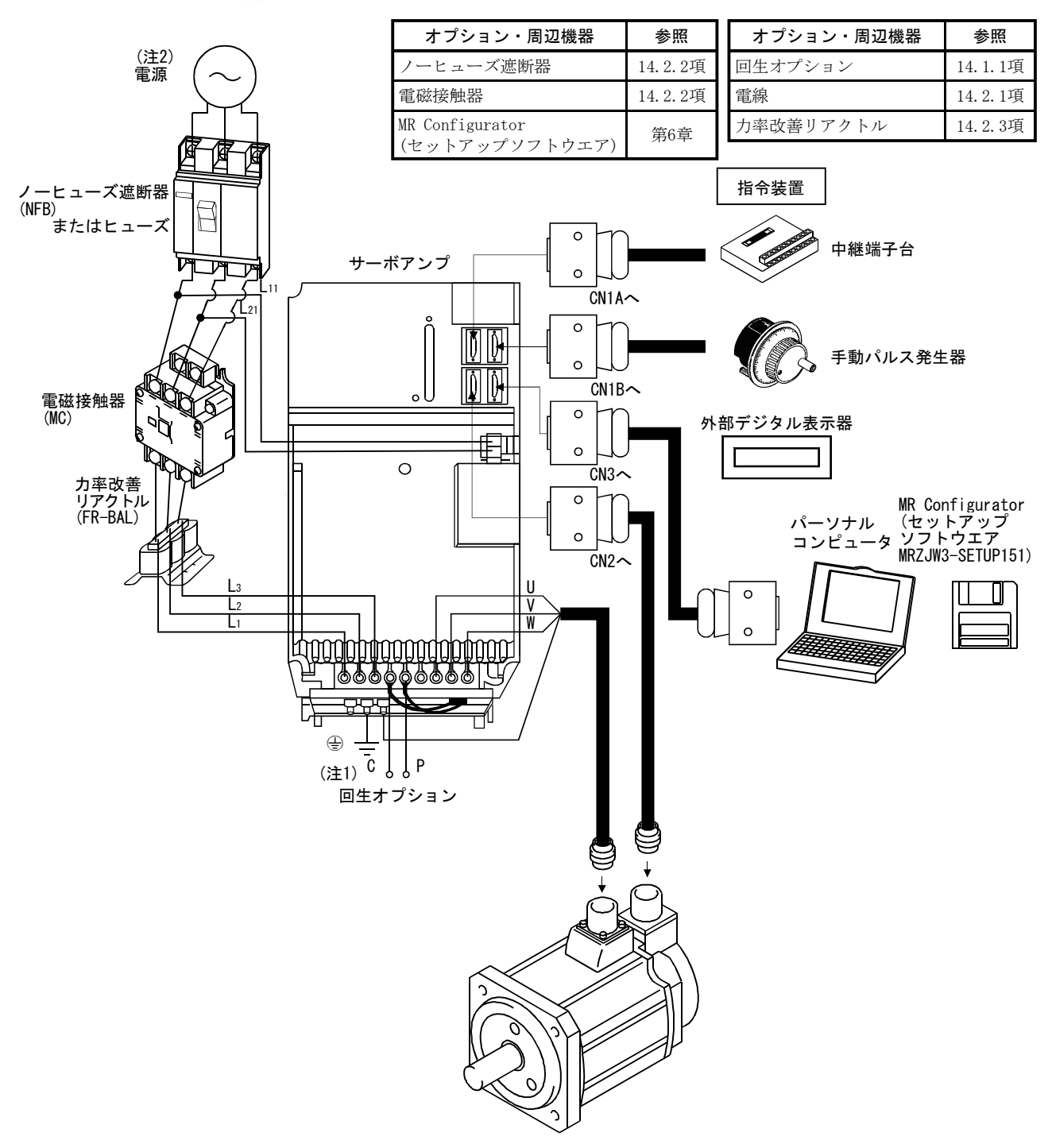

注 1. 回生オプションを使用する場合,内蔵回生抵抗器のリード線を外してください。 2. 電源仕様については,1.2節を参照してください。

メ モ

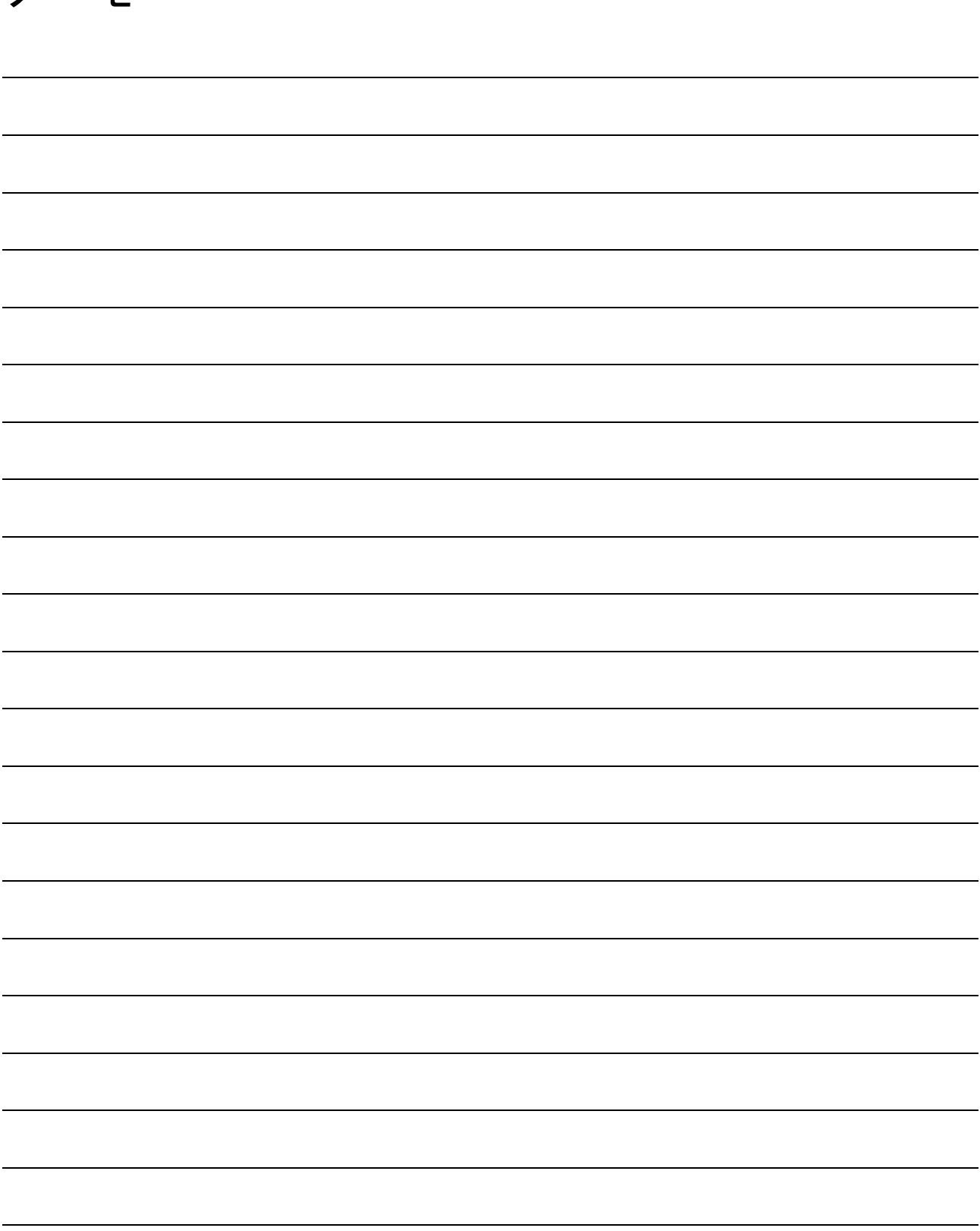

# 第2章 据付け

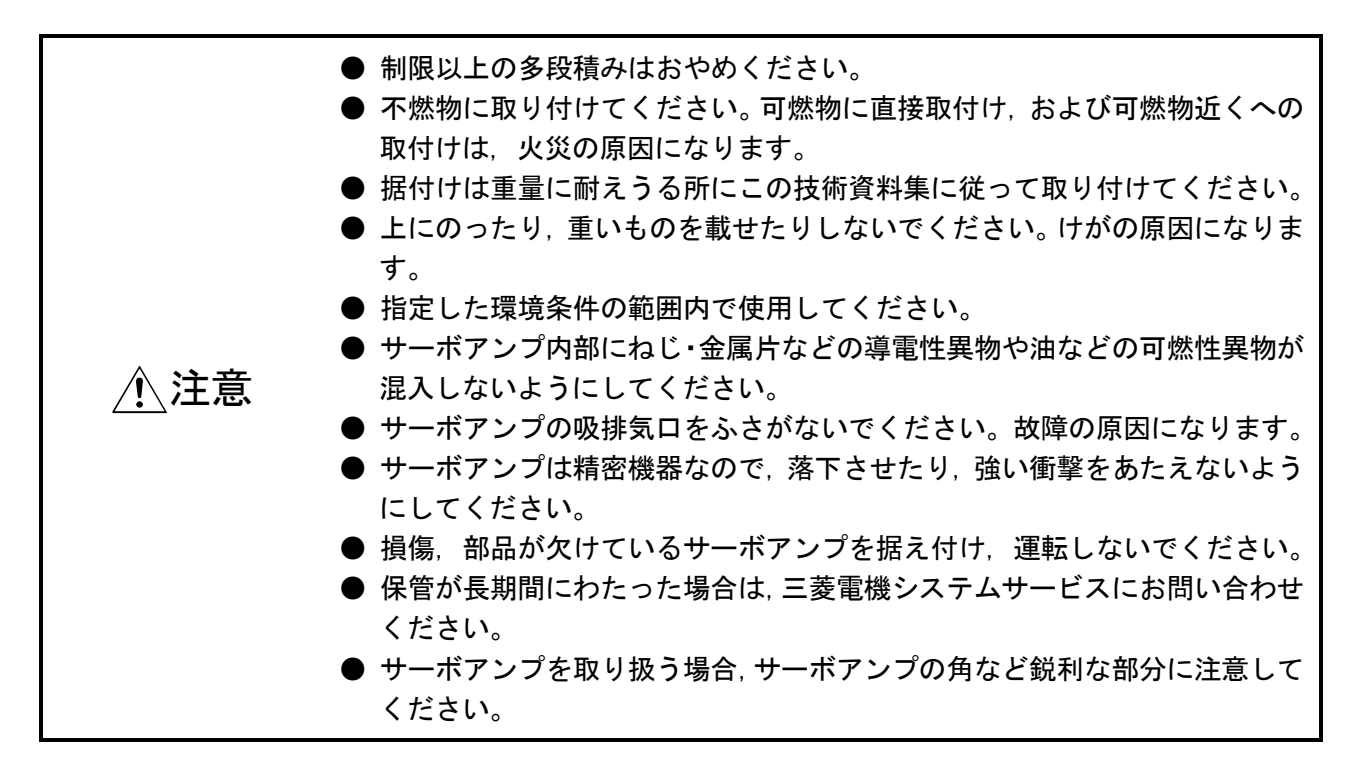

### 2.1 環境条件

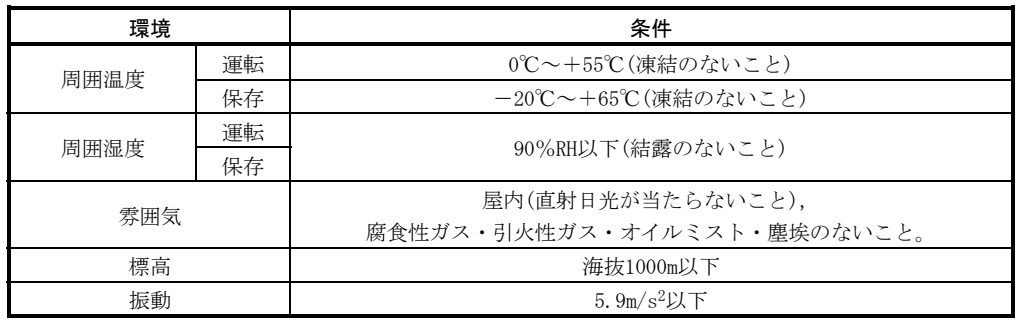

### 2.2 取付け方向と間隔

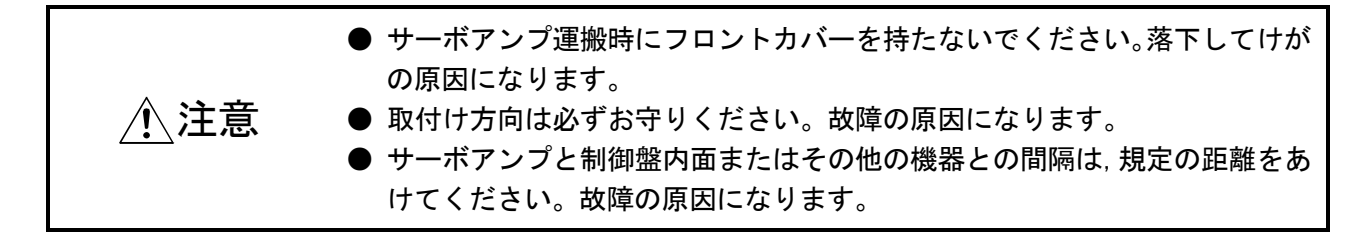

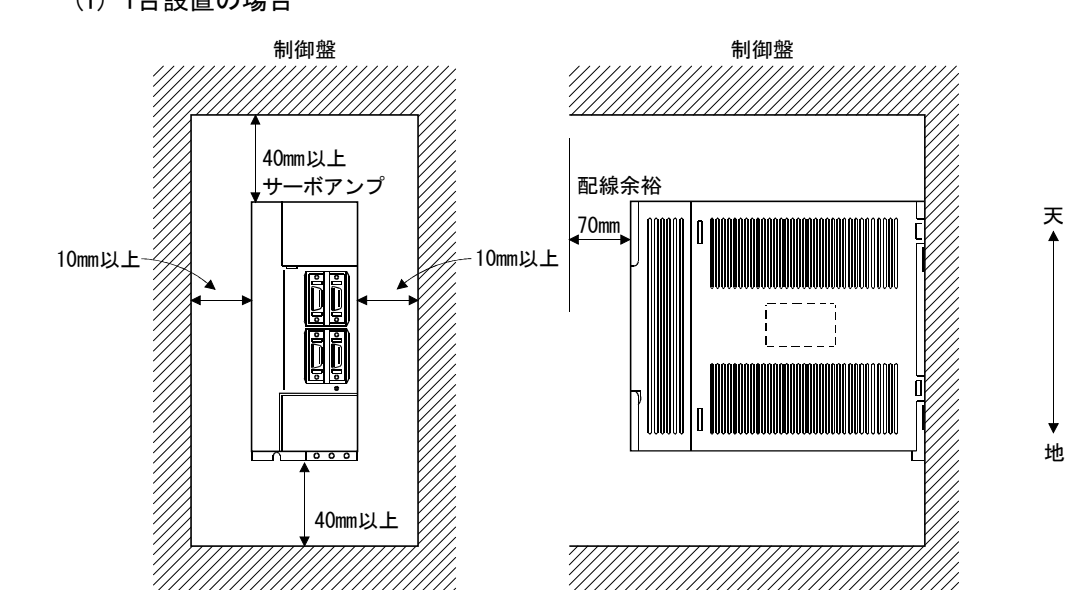

### (1) 1台設置の場合

(2) 2台以上設置の場合

 サーボアンプ上面と制御盤内面との間隔を大きくあけたり,冷却ファンを設置 して制御盤内部温度が環境条件をこえないようにしてください。

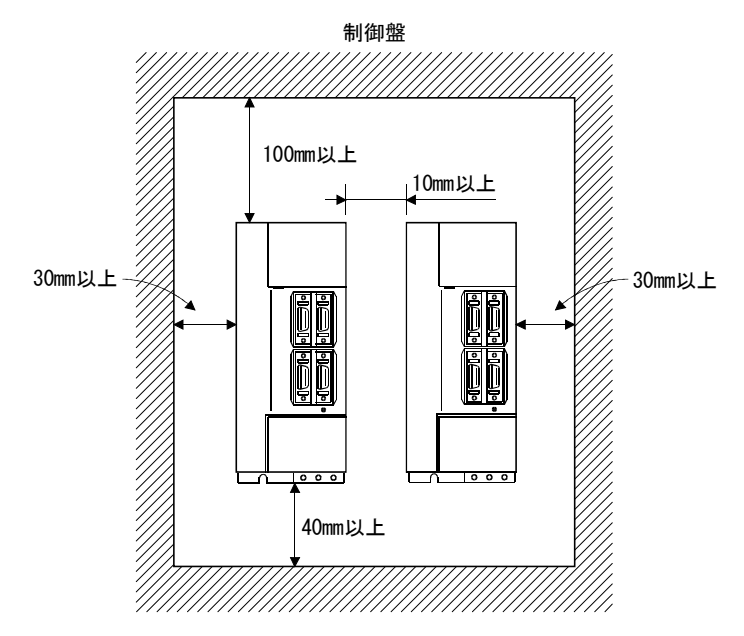

(3) その他

 回生オプションなど発熱性の機器を使用する場合は,発熱量を十分考慮して, サーボアンプに影響がないように設置してください。 サーボアンプは垂直な壁に上下正しく取り付けてください。

### 2.3 異物の侵入

- (1) 制御盤組立てにはドリルなどによる切り粉がサーボアンプ内に入らないようにし てください。
- (2) 制御盤の隙間や天井などに設置した冷却ファンから,油・水・金属粉などがサー ボアンプ内に入らないようにしてください。
- (3) 有害ガスや塵埃の多い場所に制御盤を設置する場合にはエアパージ(制御盤外部よ り清浄空気を圧送し内圧を外圧より高くする)を施して,制御盤内に有害ガス,塵 埃が入らないようにしてください。

### 2.4 検出器ケーブルストレス

- (1) ケーブルのクランプ方法を十分に検討し,ケーブル接続部に屈曲ストレスおよび ケーブル自重ストレスが加わらないようにしてください。
- (2) サーボモータ自体が移動するような用途で使用する場合は,サーボモータ付属の ケーブル(検出器・電源・ブレーキ)を固定し,オプションの検出器ケーブルまた は,電源,ブレーキ配線用のケーブルで屈曲させてください。オプションの検出 器ケーブルは屈曲寿命の範囲内で使用してください。電源,ブレーキ配線用のケー ブルについては使用する電線の屈曲寿命の範囲内で使用してください。
- (3) ケーブル外被が鋭利な切削クズによって切られる,機械の角に触れて擦られる, 人または車がケーブルを踏むなどのおそれのないようにしてください。
- (4) サーボモータが移動するような機械に取り付ける場合は,できるだけ屈曲半径を 大きくしてください。屈曲寿命は13.4節を参照してください。

メ モ

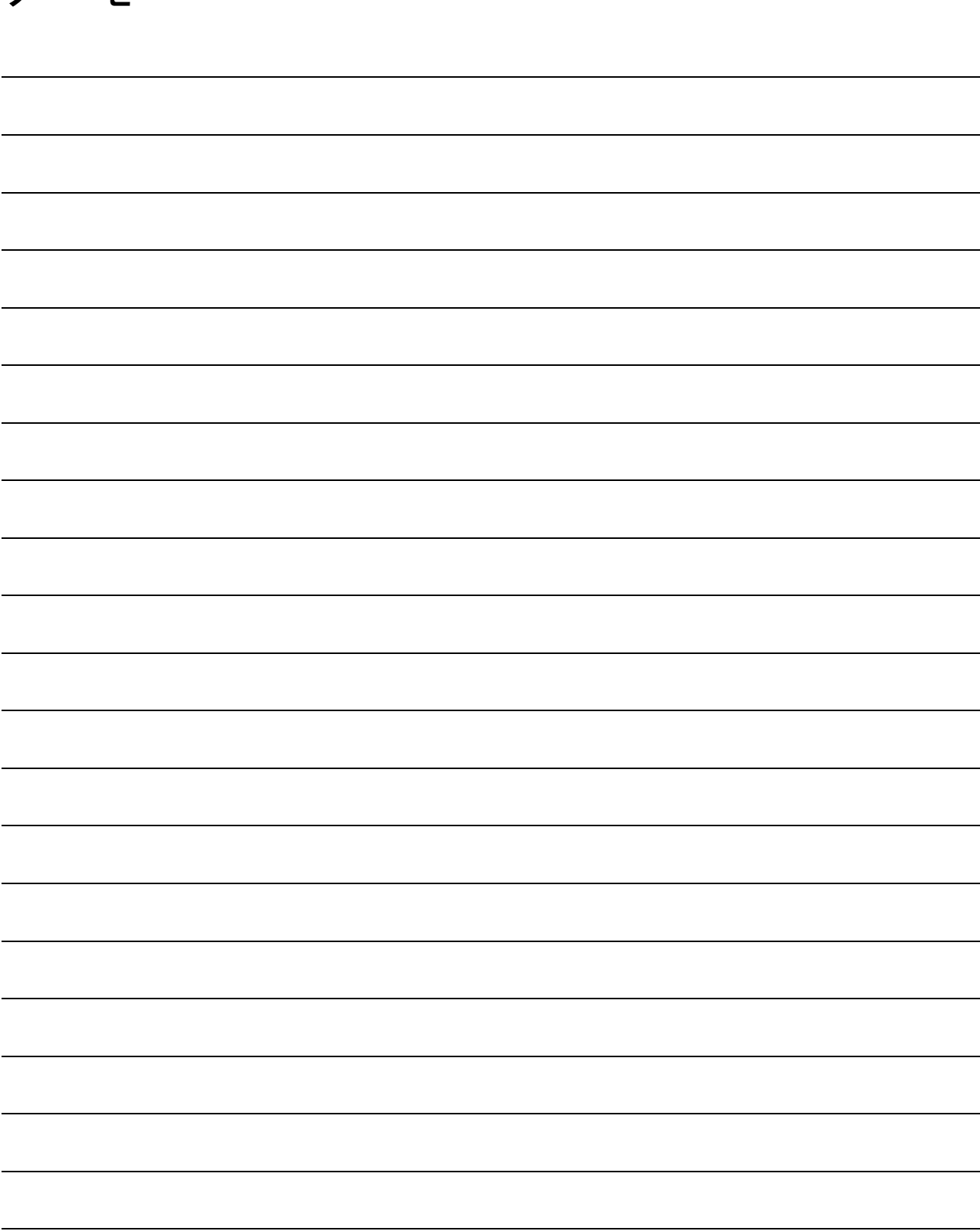

# 第3章 信号と配線

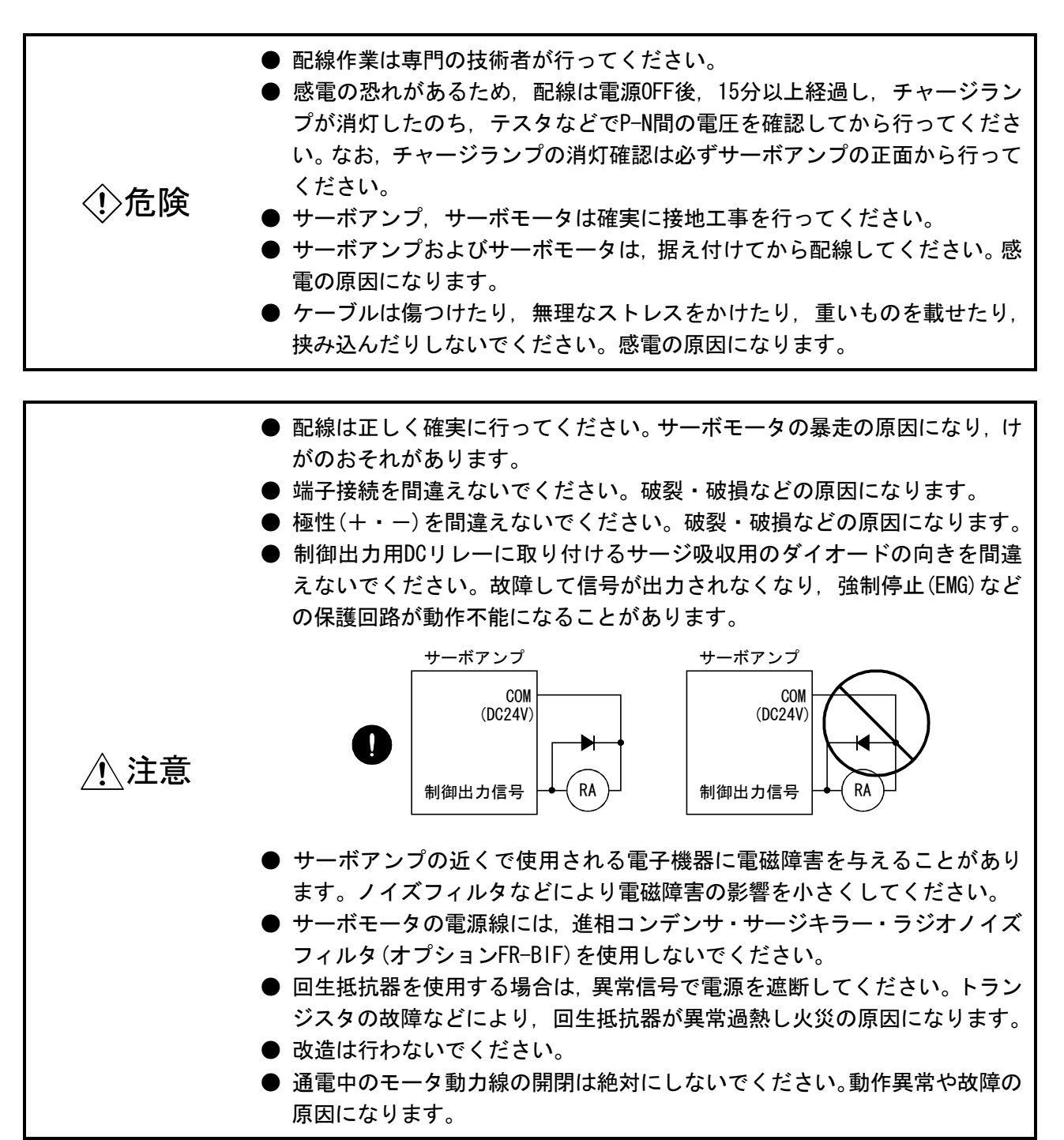

ポイント

● CN1A・CN1B・CN2およびCN3は同一形状です。コネクタを間違えて接続すると故 障の原因になります。正しく接続してください。

### 3.1 標準接続例

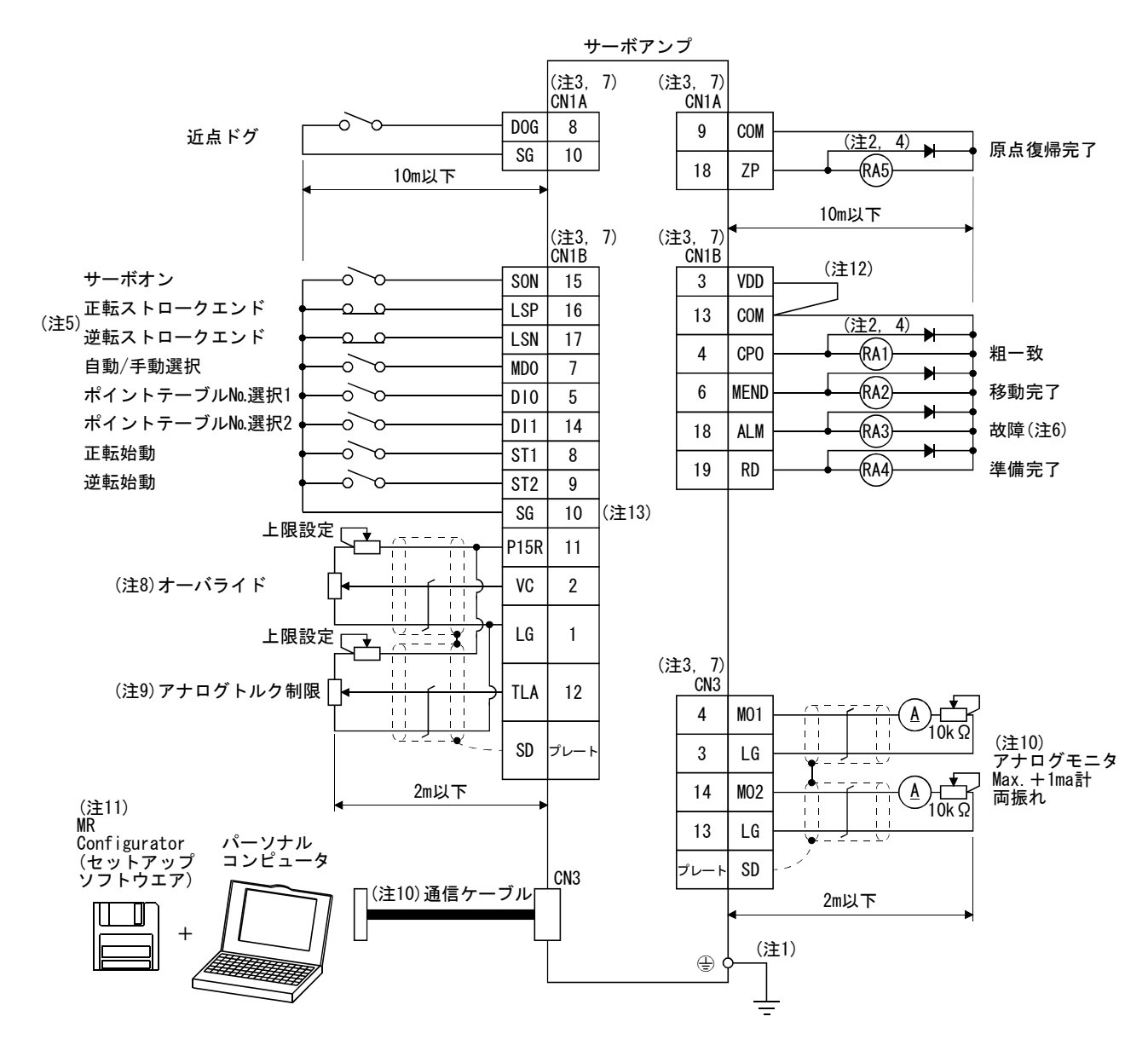

- 注 1. 感電防止のため, サーボアンプの保護アース (PE) 端子 (4) を制御盤の保護アース (PE) に必ず接続してください。
	- 2. ダイオードの向きを間違えないでください。逆に接続すると,サーボアンプが故障して信号が出力されなくなり強制停止などの保 護回路が動作不能になることがあります。
	- 3. CN1A・CN1B・CN2およびCN3は同一形状です。コネクタの接続を間違えると故障の原因になります。
	- 4. 外部リレーに流れる電流の総和は80mA以下になるようにしてください。80mAをこえる場合はインタフェース用電源を外部から供給 してください。
	- 5. 運転時には正転ストロークエンド(LSP)・逆転ストロークエンド(LSN)を必ずSGと短絡してください。
	- 6. 故障(ALM)はアラームなしの正常時にはCOM間と導通しています。
	- 7. 同じ名称の信号はサーボアンプの内部で接続しています。
	- 8. オーバライド(VC)を使用する場合,オーバライド選択(OVR)を使用可能にしてください。
	- 9. アナログトルク制限(TLA)を使用する場合,外部トルク制限選択(TL)を使用可能にしてください。
	- 10. アナログモニタ1(MO1)・アナログモニタ2(MO2)と同時にパーソナルコンピュータを接続する場合は,保守用中継カード (MR-J2CN3TM)を使用してください。(14.1.6項参照)
	- 11. MRZJW3-SETUP151を使用してください。
	- 12. 内部電源(VDD)を使用する場合は,必ずVDD-COM間を接続してください。外部からの電源を供給する場合は,接続しないでください。 3.6.2項を参照してください。
	- 13. 中継端子台(MR-TB20)を使用する場合は,CN1A-10に接続してください。

### 3.2 サーボアンプの内部接続図

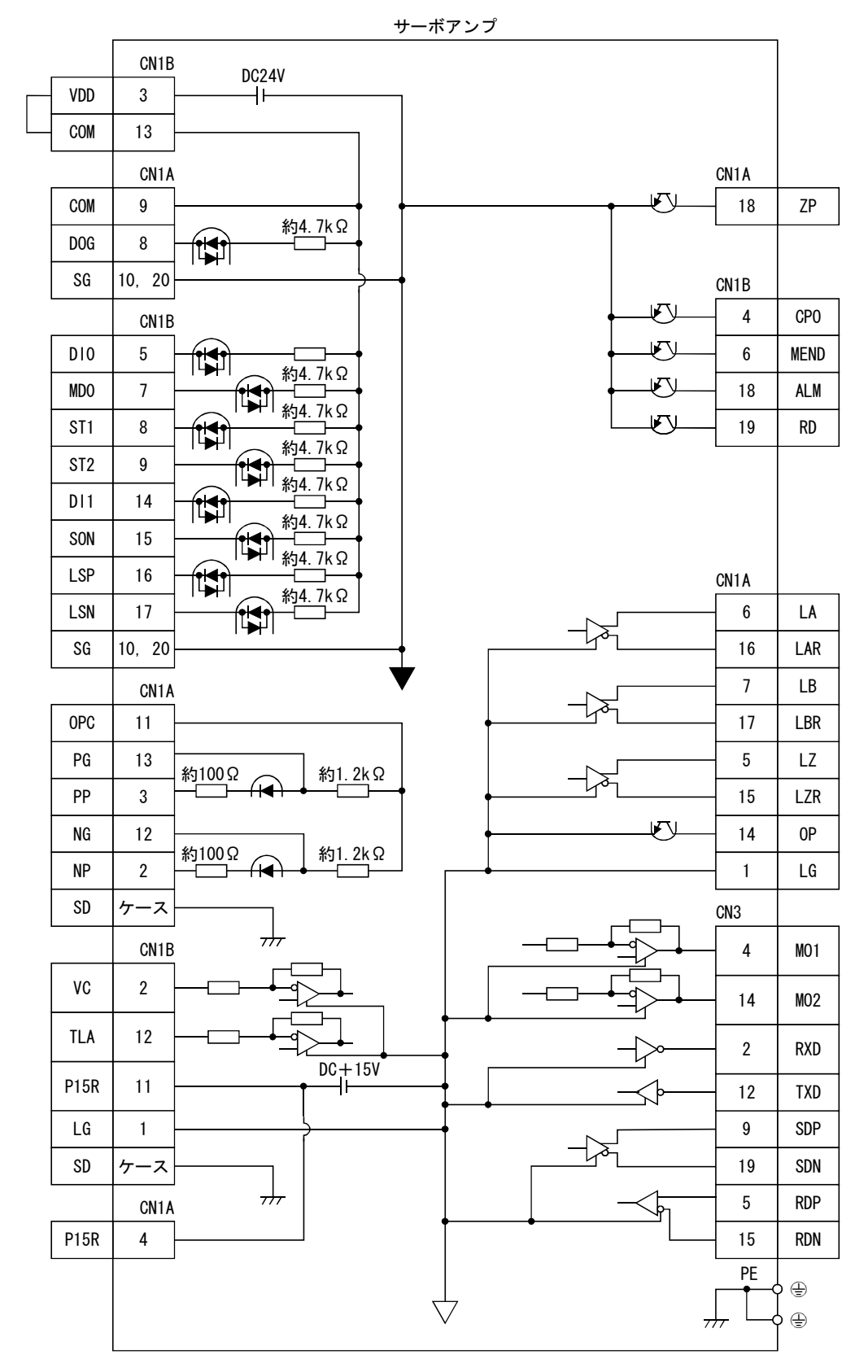

初期状態の信号割付けにおける内部接続図を示します。

# 3.3 入出力信号

### 3.3.1 コネクタと信号配列

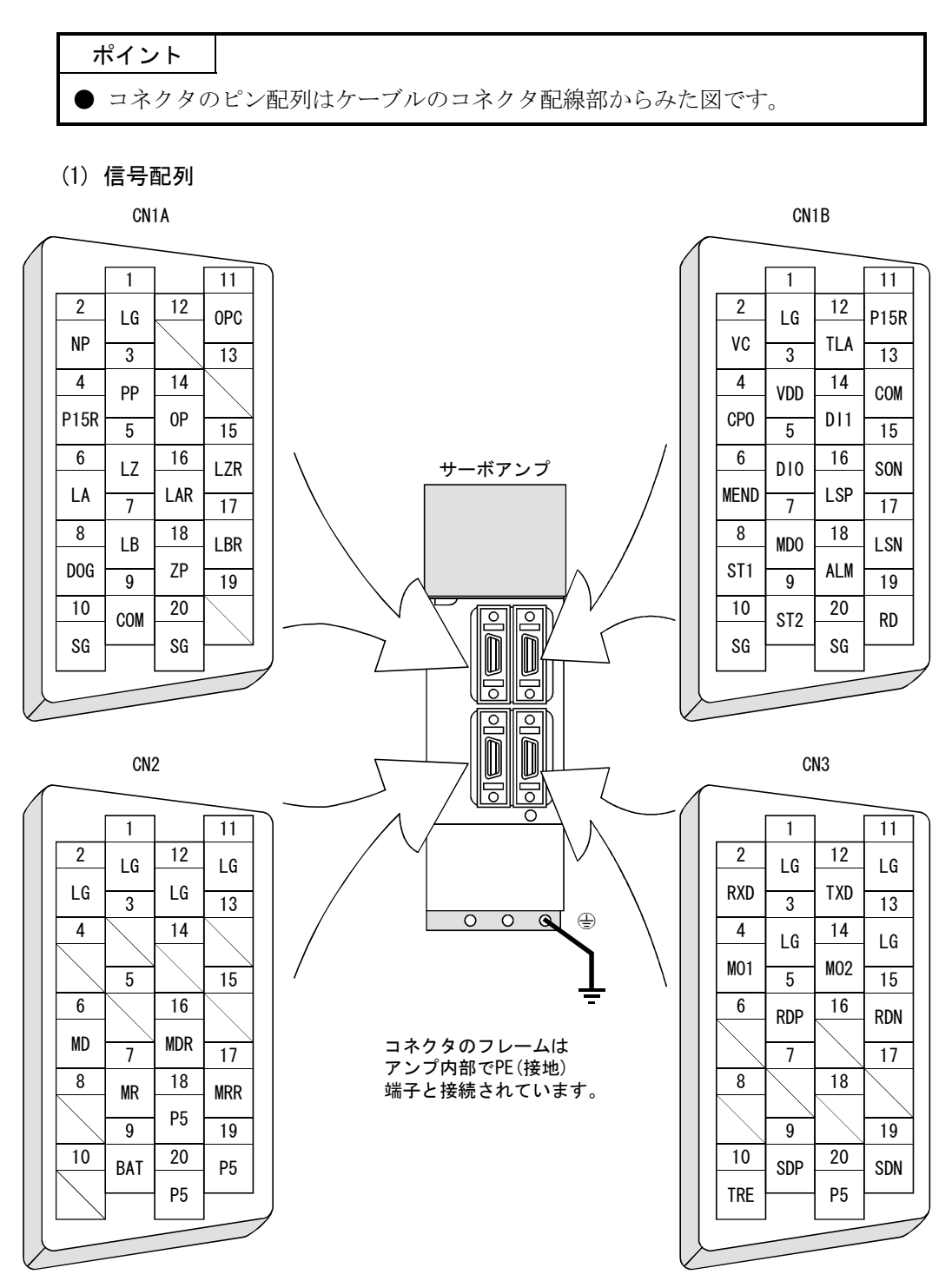

# 3.3.2 信号(デバイス)の説明

(1) 入出力デバイス

## ポイント

- 入出力デバイスのコネクタピン No.欄に記載のないデバイスは, MR Configurator(セットアップソフトウエア)を使用して,コネクタCN1A・CN1Bに 割り付けることができます。
	- (a) 変更可能なピン 各コネクタピンの入出力インタフェース(表中のI/O区分欄の記号)は3.6.2 項を参照してください。

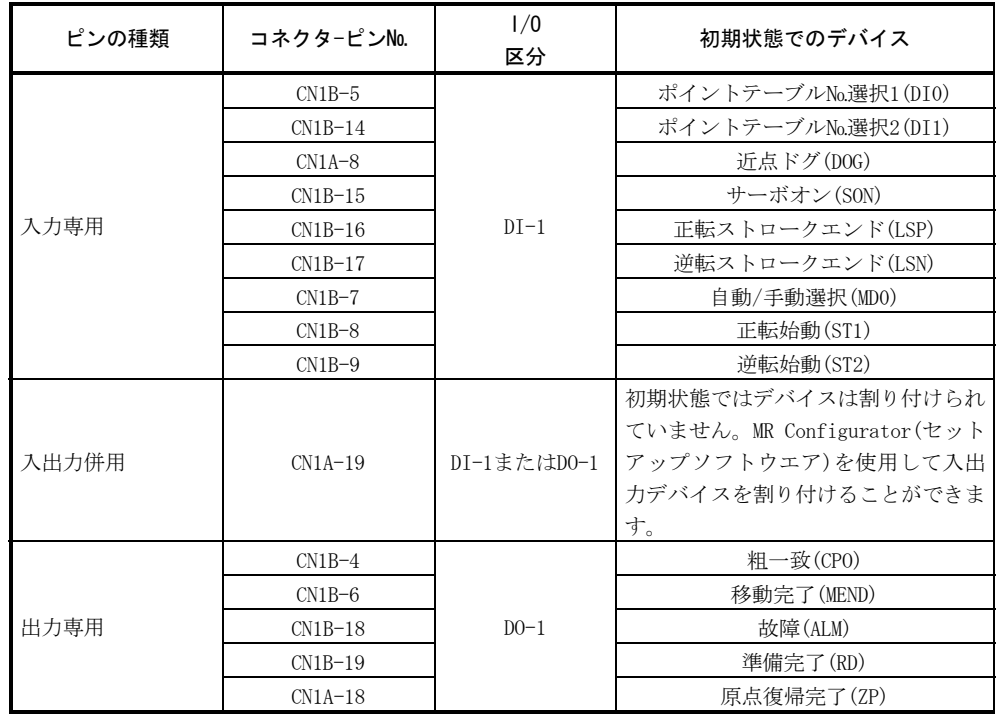

# (b) 入力デバイス

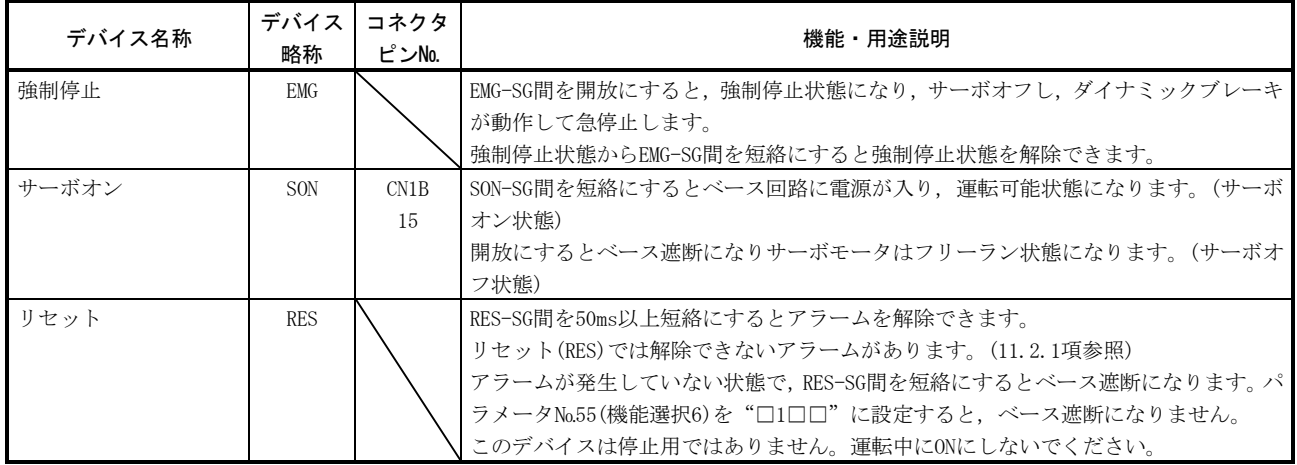

 $3 - 5$ 

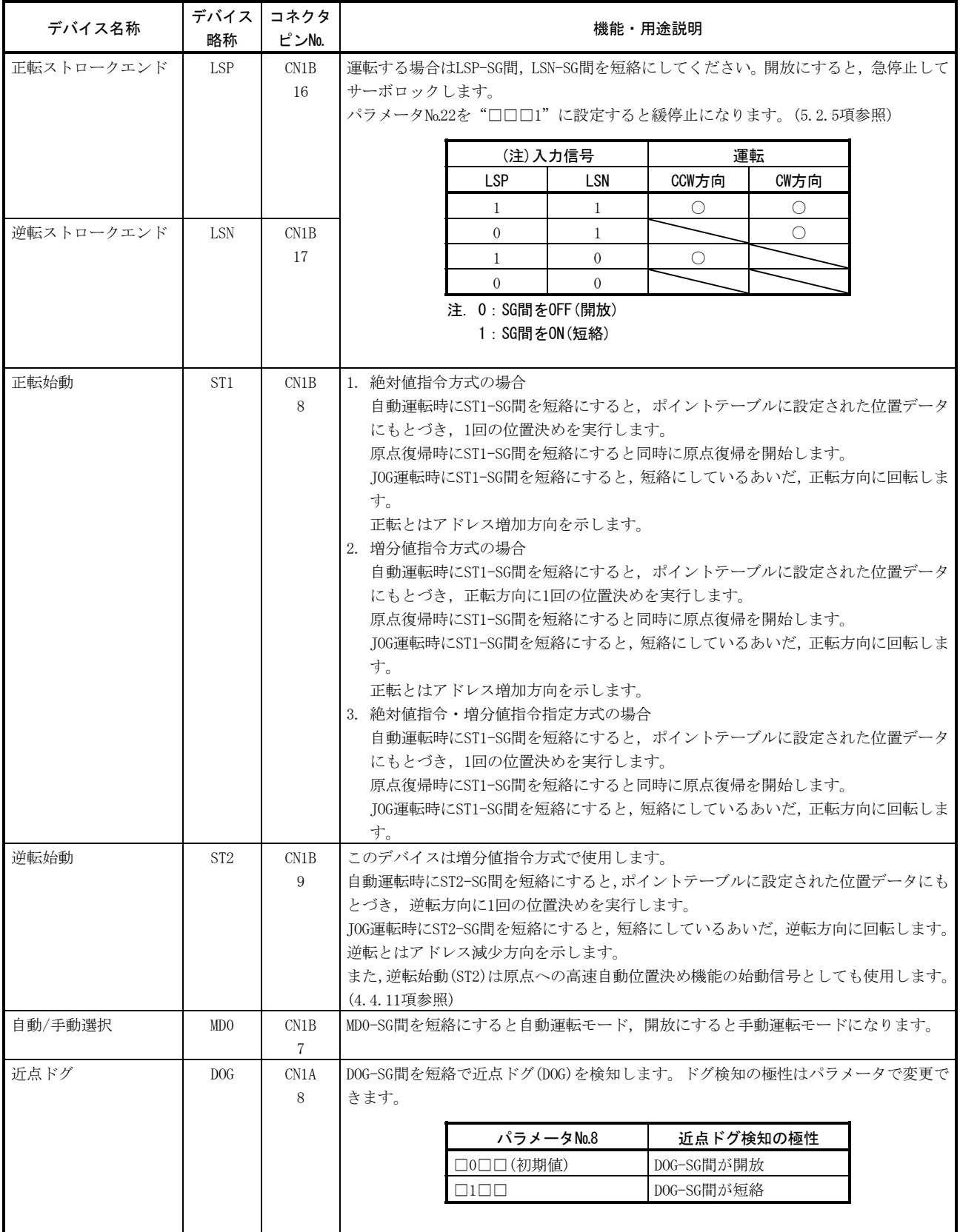

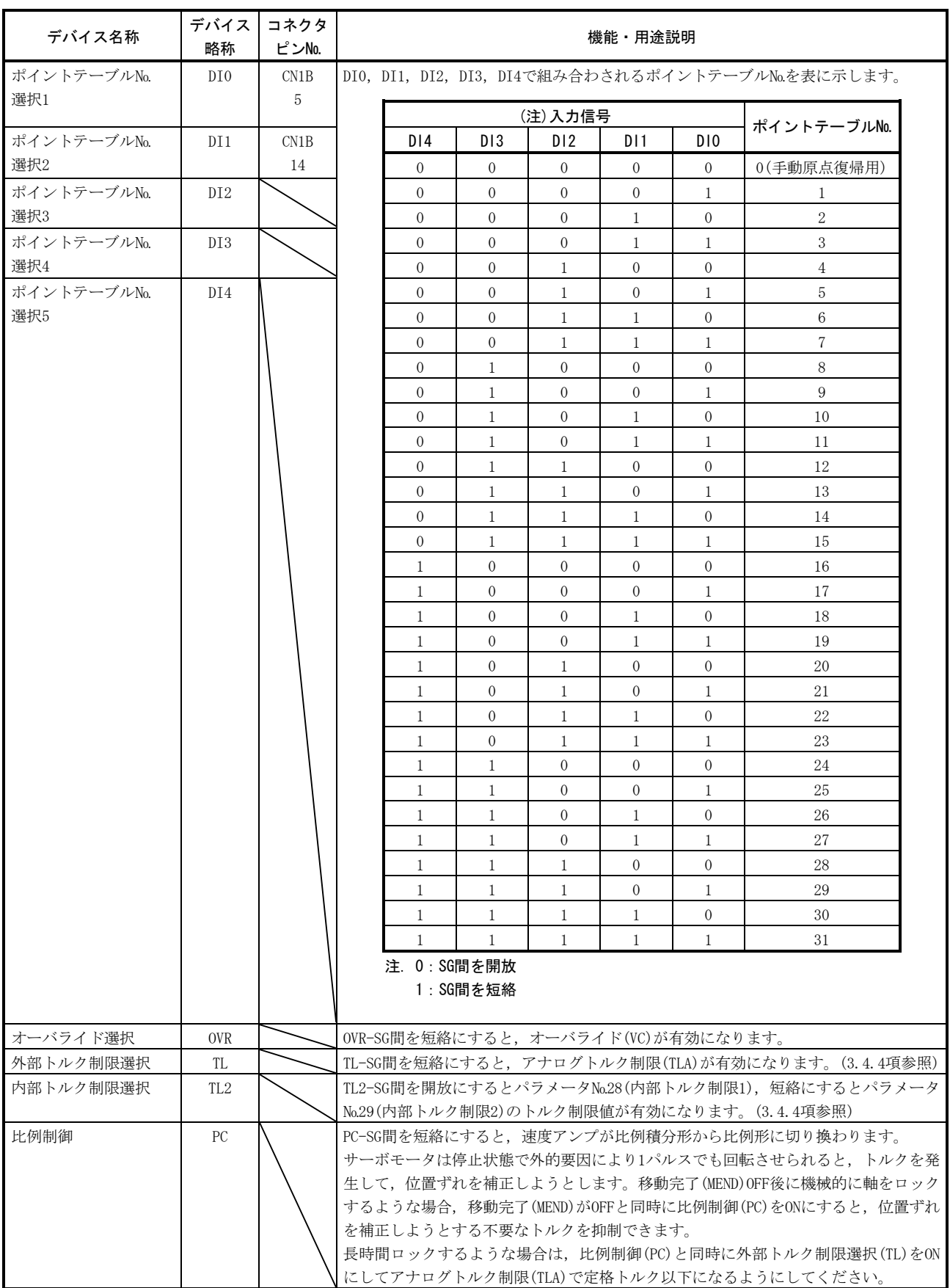

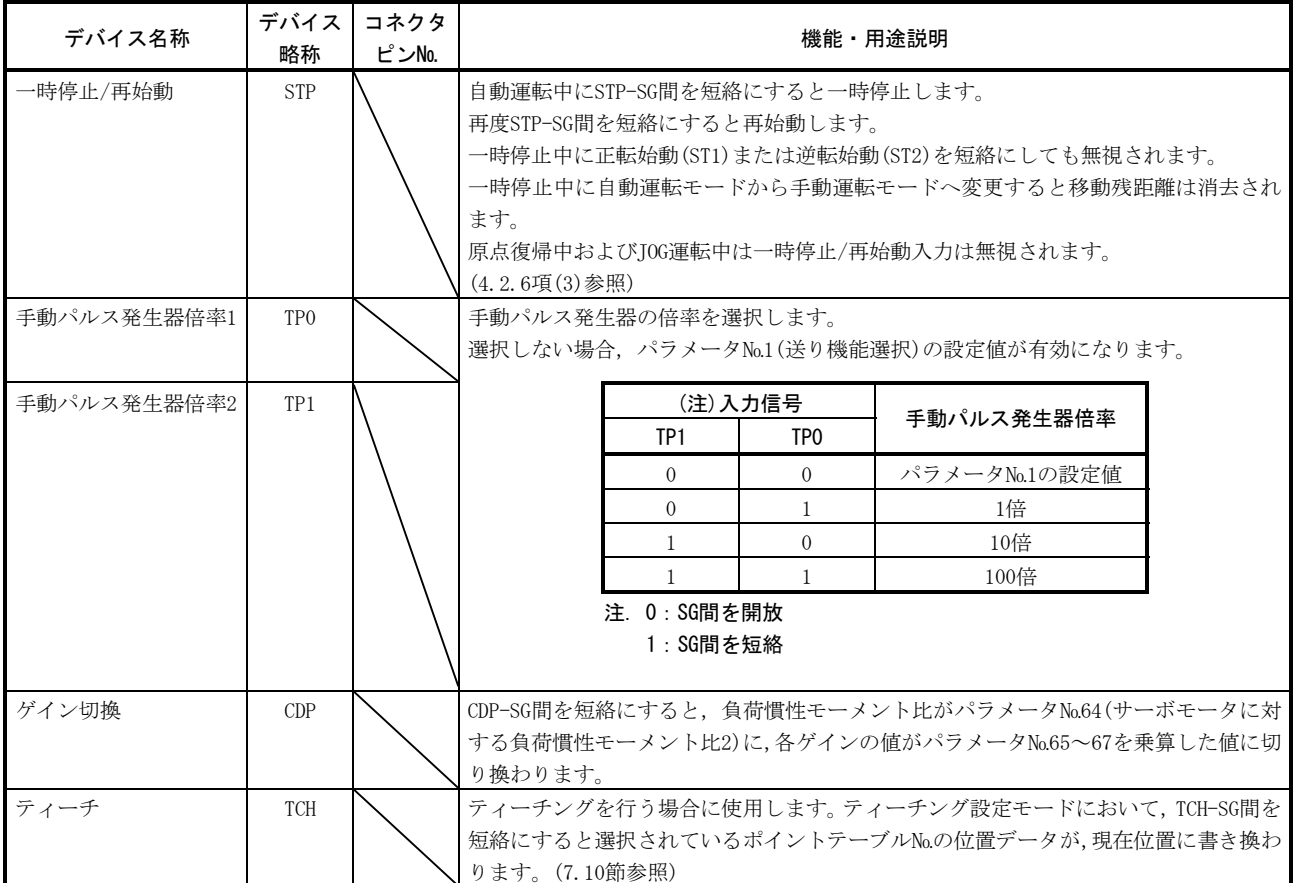

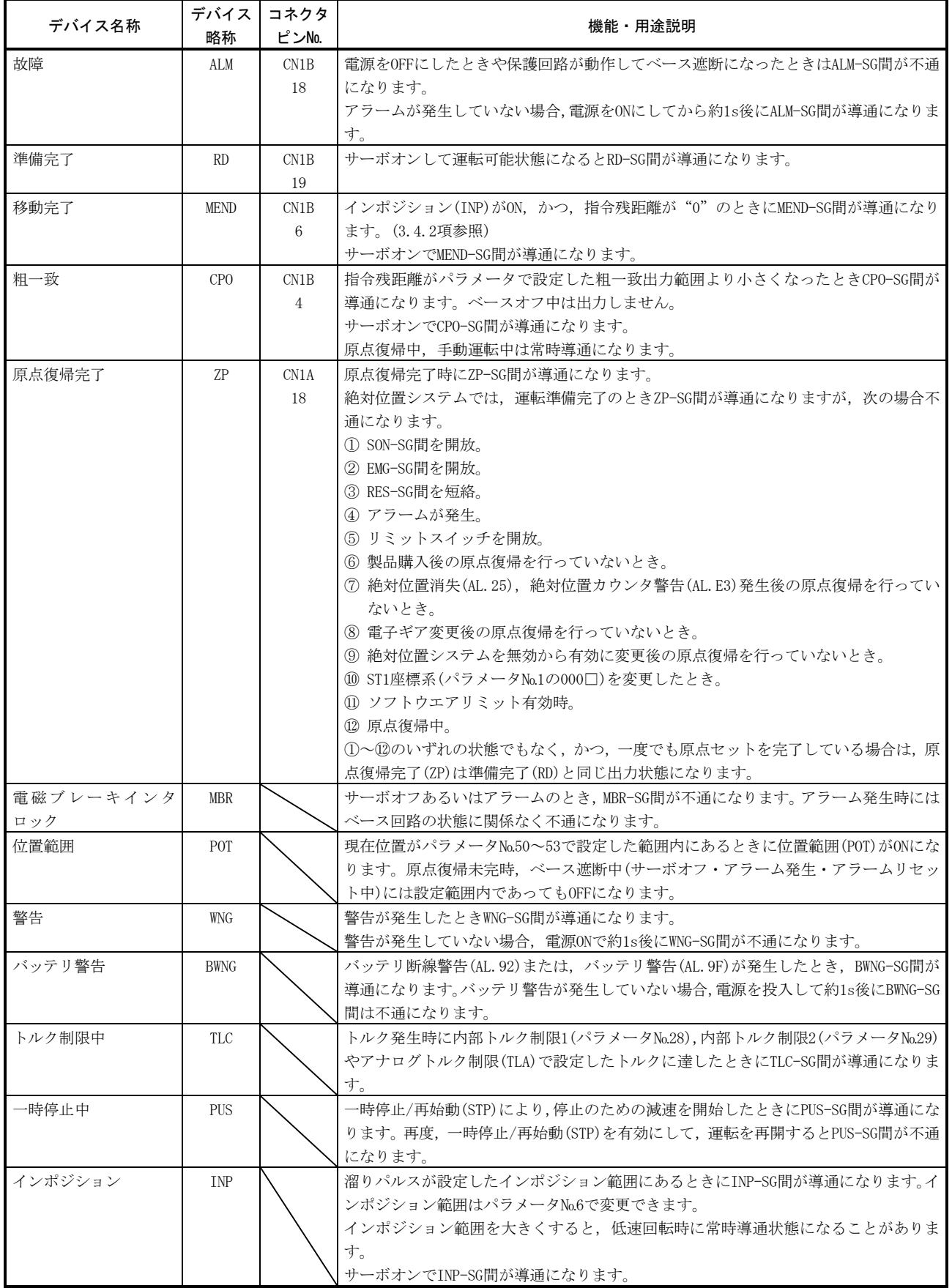

(c) 出力デバイス

# 3. 信号と配線 しょうしょう しょうしょう しょうしょう しょうしょう いっぱん MELSERVO

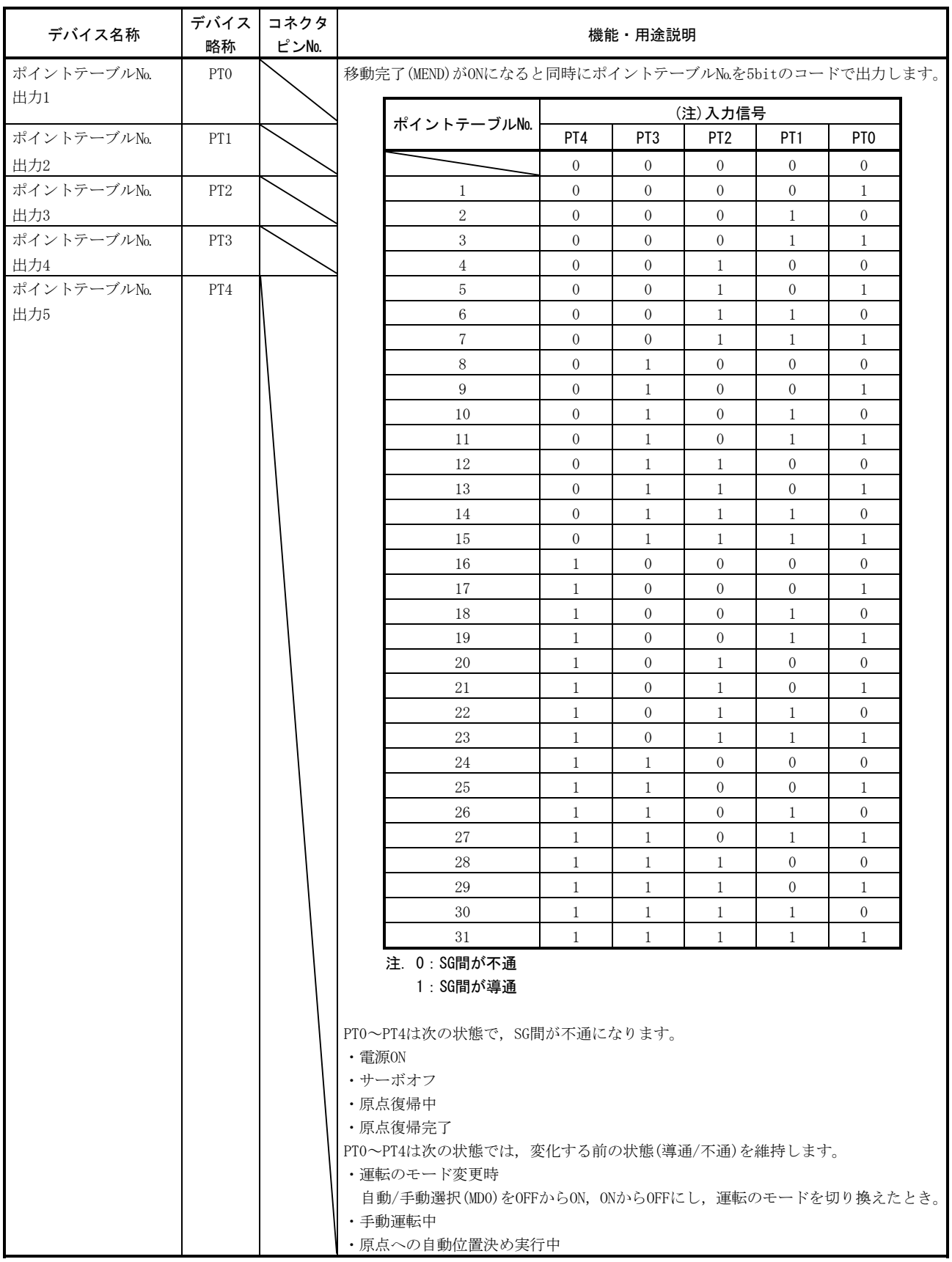

# (2) 入力信号

 各コネクタピンの入力インタフェース(表中のI/O区分欄の記号)は3.6.2項を参 照してください。

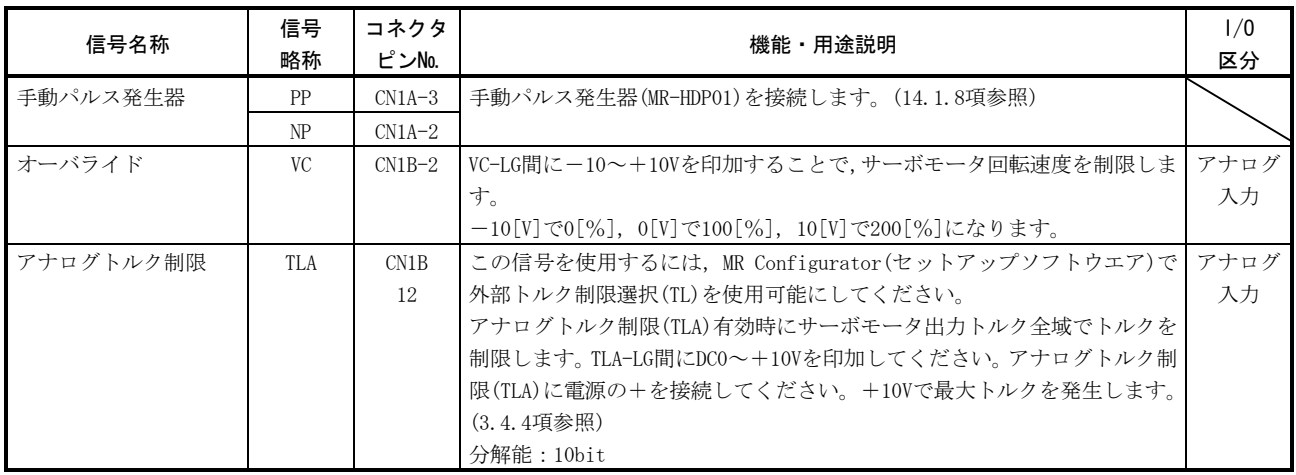

### (3) 出力信号

 各コネクタピンの出力インタフェース(表中のI/O区分欄の記号)は3.6.2項を参 照してください。

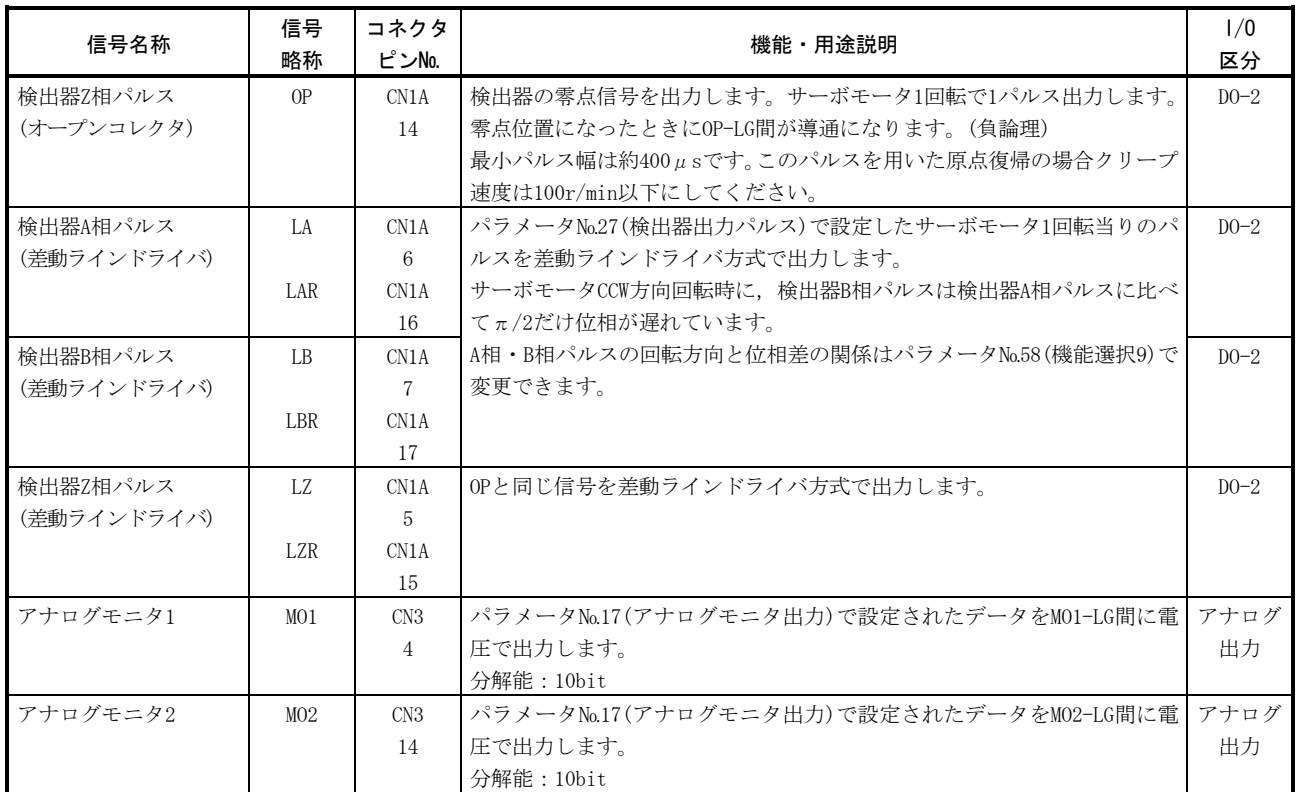

# (4) 通信

ポイント

● 通信機能については第15章を参照してください。

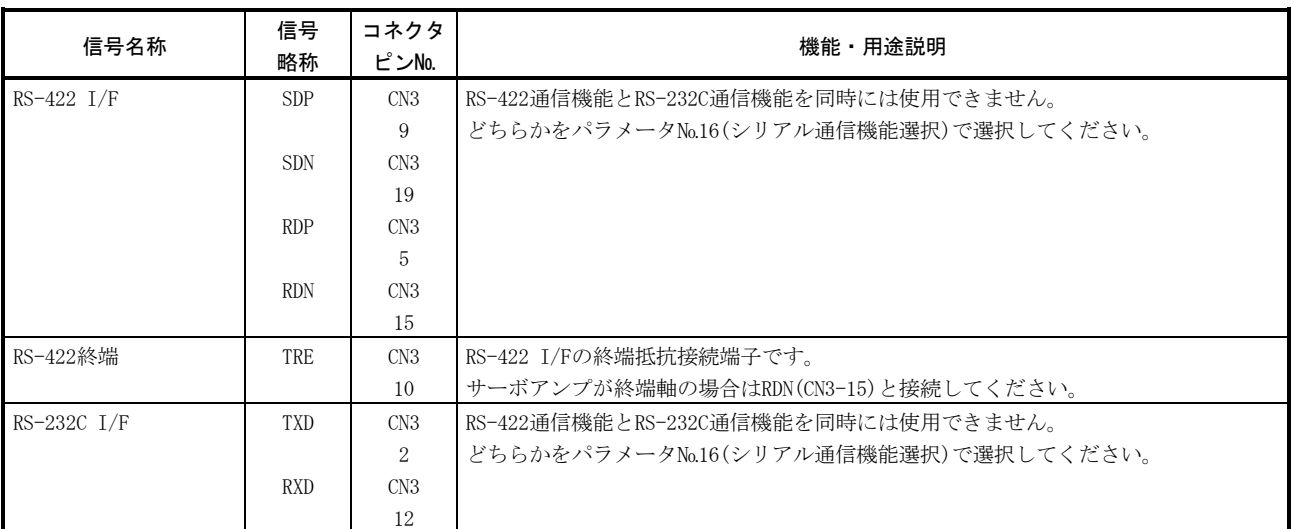

# (5) 電源

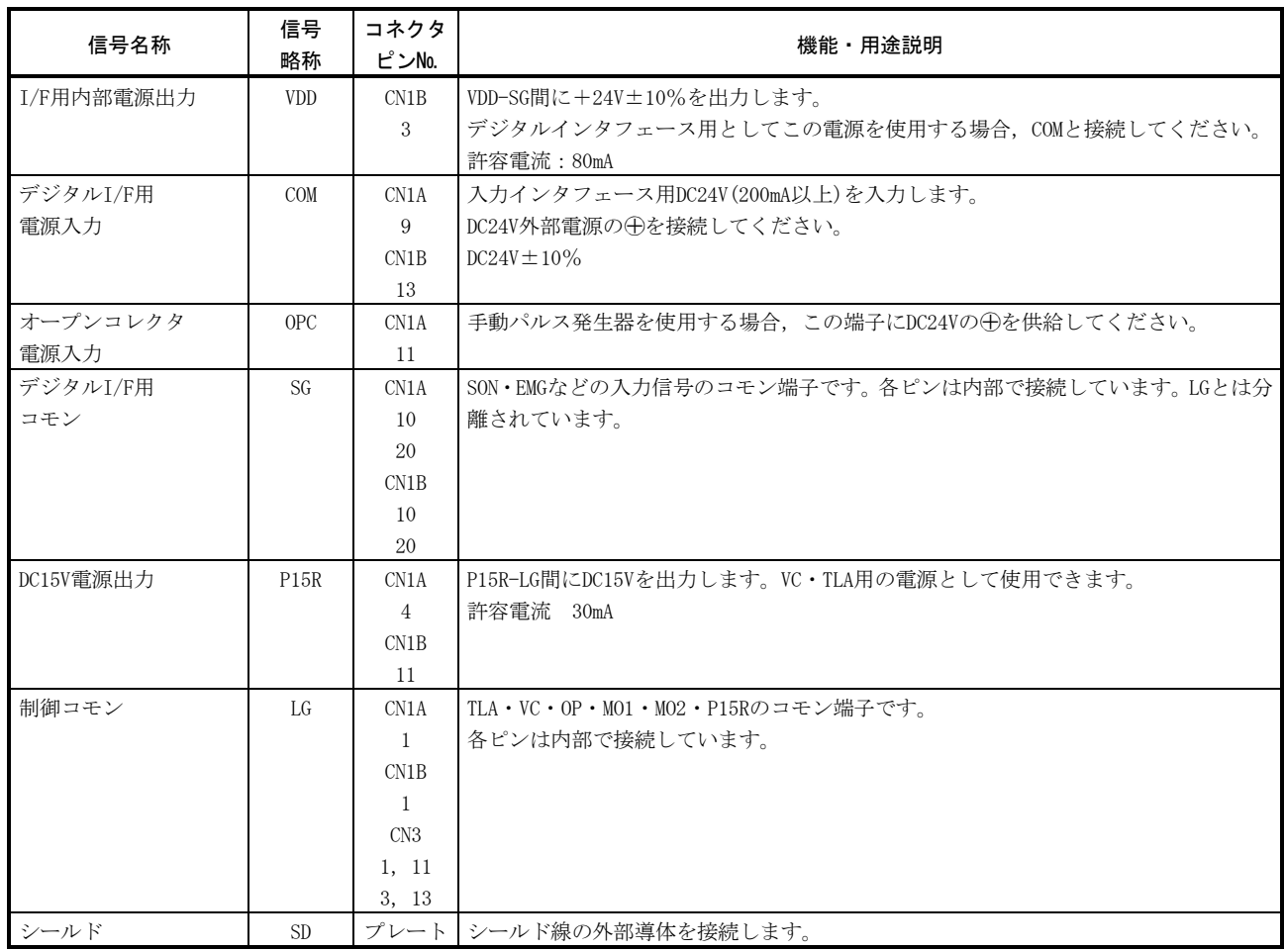

### 3.4 信号(デバイス)の詳細説明

### 3.4.1 正転始動・逆転始動・一時停止/再始動

- (1) 正転始動(ST1)または逆転始動(ST2)は主回路が確立されてから投入されるよう シーケンスを組んでください。主回路が確立する前に投入されても無効です。通 常,準備完了(RD)とインタロックを取ります。
- (2) サーボアンプ内部の始動は,正転始動(ST1)または逆転始動(ST2)のOFF→ONの変化 のときに実行されます。サーボアンプ内部処理の遅れ時間は最大3msです。その他 の信号の遅れ時間は最大10msです。

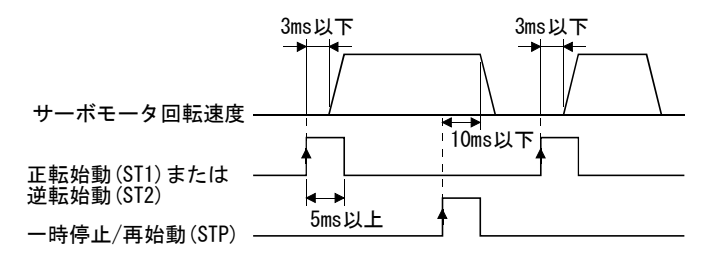

- (3) シーケンサを使用する場合,正転始動(ST1)または逆転始動(ST2)・一時停止/再始 動(STP)のON時間は誤動作防止のため、5ms以上にしてください。
- (4) 運転中は正転始動(ST1)または逆転始動(ST2)を受け付けません。必ず粗一致出力 範囲を"0"とした場合の粗一致(CPO)出力後,または移動完了(MEND)出力後に次 の運転を始動するようにしてください。

3.4.2 移動完了・粗一致・インポジション

ポイント ● 自動運転実行中にサーボオフ,アラーム発生または強制停止が有効になって停 止した後,アラームの原因などを解除してサーボオンすると,移動完了(MEND)・ 粗一致(CPO)·インポジション(INP)はONになります。運転を再開する場合、予 期しない動作にならないよう,現在位置と選択しているポイントテーブルを確 認してください。

(1) 移動完了

 サーボアンプ内で生成される位置指令と移動完了(MEND)との出力タイミングの 関係を次のタイミングチャートに示します。このタイミングはパラメータ№6(イ ンポジション範囲)で変更できます。サーボオン状態でMEND-SG間が導通になりま す。

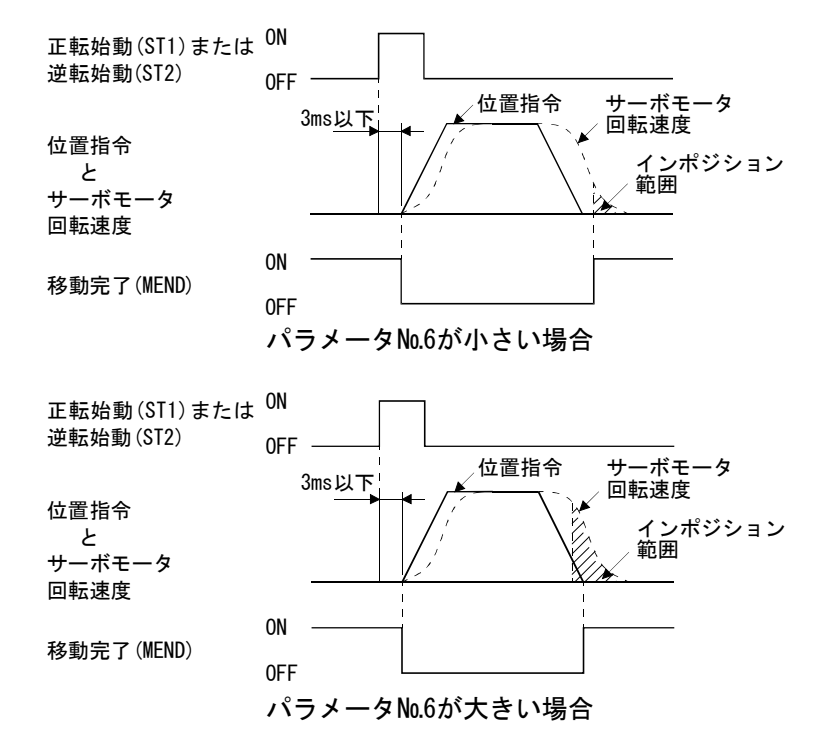

(2) 粗一致

 サーボアンプ内で生成される,位置指令との関係を次のタイミングチャートに 示します。このタイミングはパラメータ№12(粗一致出力範囲)で変更できます。 サーボオン状態でCPO-SG間が導通になります。

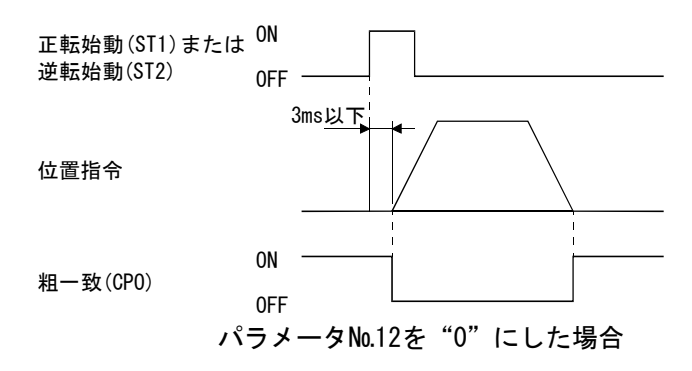

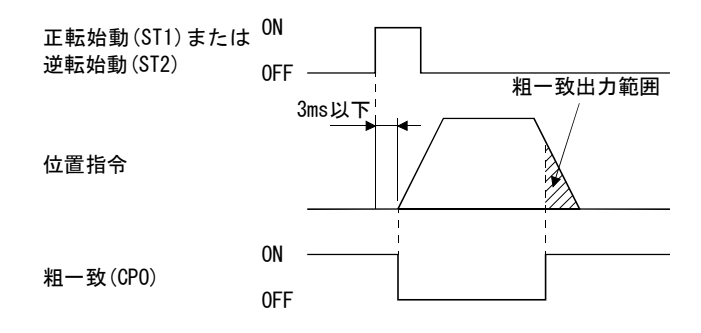

パラメータ№12を "0以上"にした場合

(3) インポジション

 サーボモータのフィードバックパルスとの関係を次のタイミングチャートに示 します。このタイミングはパラメータ№6(インポジション範囲)で変更できます。 サーボオン状態でINP-SG間が導通になります。

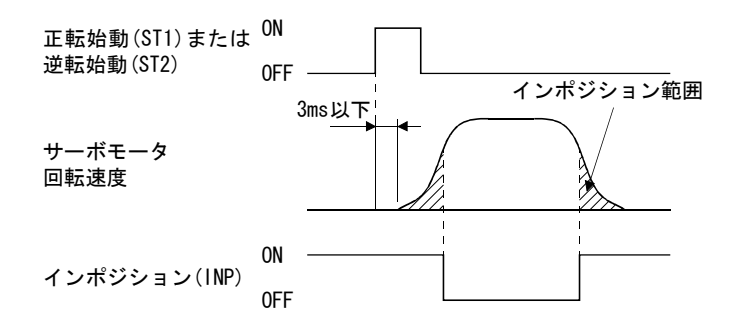

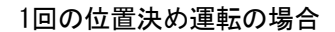

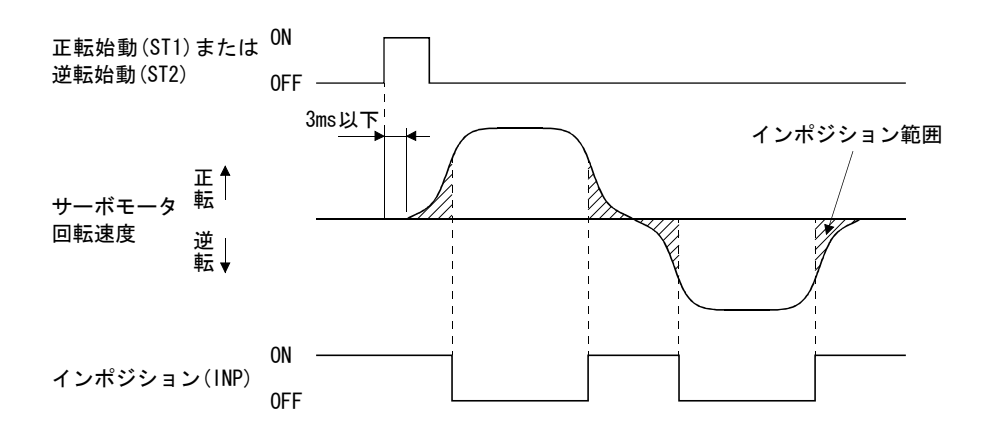

自動連続運転でサーボモータが逆転する場合

### 3.4.3 オーバライド

ポイント ● オーバライドを使用する場合,オーバライド選択(OVR)を使用可能にしてくださ い。

オーバライド(VC)を使用してサーボモータ回転速度を変更できます。オーバライド に関係する信号・パラメータを次表に示します。

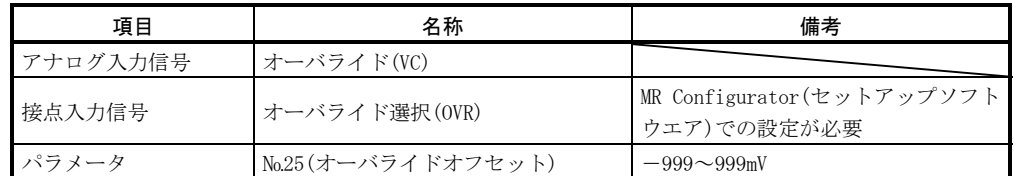

(1) オーバライド(VC)

 オーバライド(VC)に電圧(-10~+10V)を印加することで外部から変更値を連 続的に設定できます。入力電圧と設定回転速度に対する実際の回転速度の割合を 次に示します。

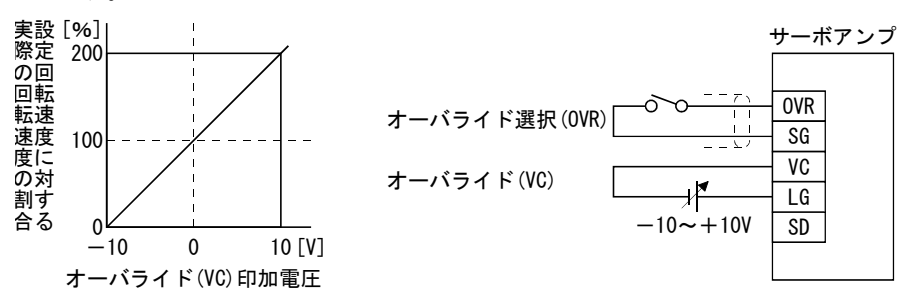

(2) オーバライド選択(OVR)

オーバライド(VC)の有効/無効を選択します。

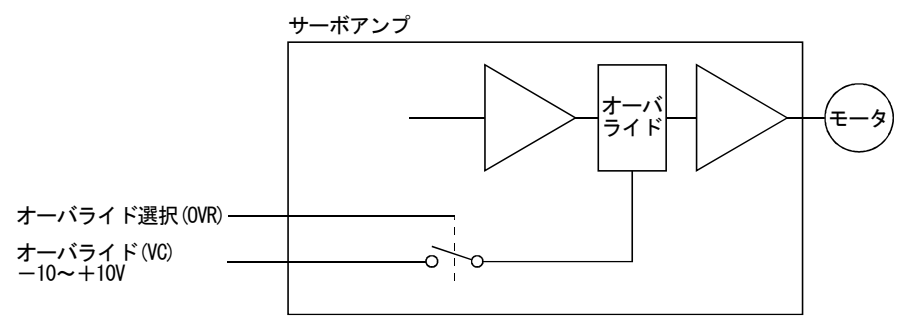

オーバライド選択(OVR)を使用して次のように変更値を選択します。

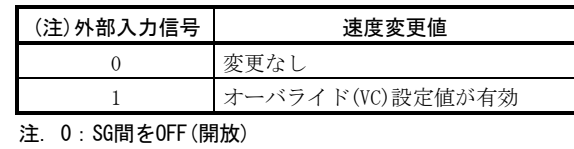

1:SG間をON(短絡)

(3) オーバライドオフセット(パラメータ№25)

パラメータ№25を使用して、オーバライド(VC)の入力電圧に対しオフセット電 圧を設定できます。設定値は-999~999mVです。

### 3.4.4 トルク制限

ポイント

● トルク制限を使用する場合, 外部トルク制限選択(TL) · 内部トルク制限選択 (TL2)を使用可能にしてください。

トルク制限に関係する信号・パラメータを次表に示します。

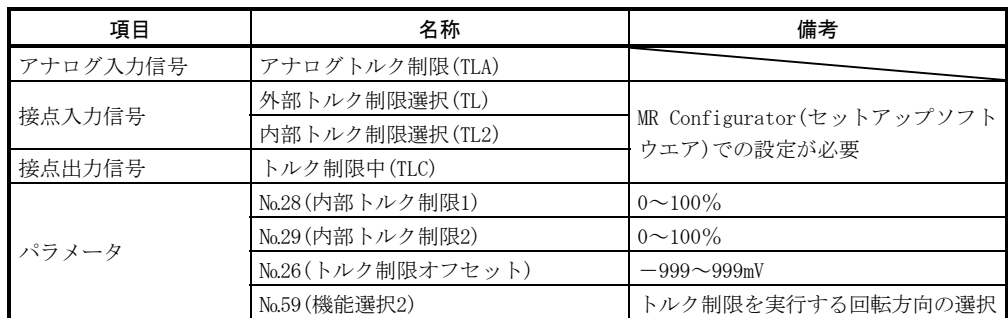

トルク制限には,パラメータで設定する内部トルク制限とアナログ入力信号による アナログトルク制限(TLA)があります。サーボモータの最大トルクを100%としてトル クを制限します。

#### (1) 内部トルク制限1・2

 パラメータ№28・29で内部トルク制限値を設定します。設定値に対するトルク を次に示します。

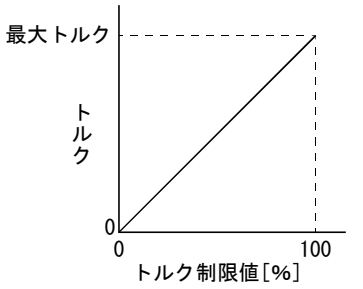

### (2) アナログトルク制限(TLA)

 アナログトルク制限(TLA)に電圧(0~10V)を印加することで外部から制限値を 連続的に設定できます。入力電圧と制限値を次に示します。

 サーボアンプにより入力する電圧に対し5%程度のばらつきがあります。このた め0.05V以下では十分に制限がかからない場合がありますので,0.05V以上の電圧 で使用してください。

サーボアンプの15V電源出力(P15R)を使用する場合,次図を参考にしてください。

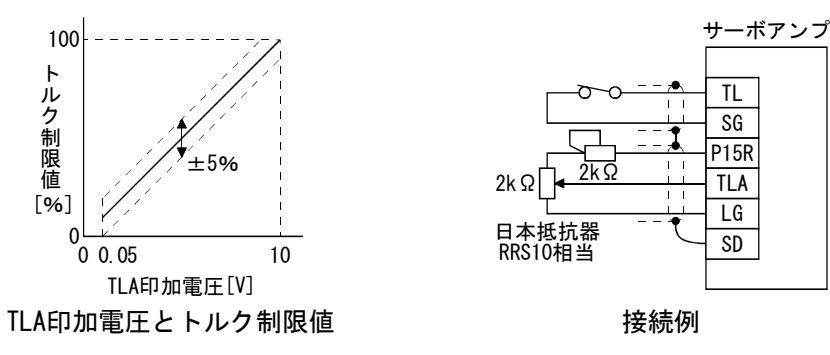

### (3) 外部トルク制限選択(TL)・内部トルク制限選択(TL2)

外部トルク制限選択(TL)·内部トルク制限選択(TL2)を使用するには、MR Configurator(セットアップソフトウエア)(第6章参照)で使用可能にしてくださ い。

 これらの入力信号を使用して有効になるトルク制限値を選択することができま す。

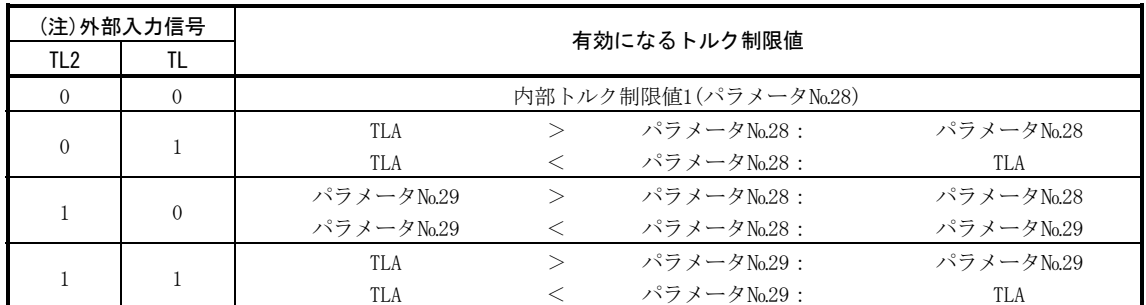

注. 0:SG間をOFF(開放)

1:SG間をON(短絡)

### (4) トルク制限オフセット(パラメータ№26)

パラメータ№26を使用して、アナログトルク制限(TLA)の入力電圧に対しオフ セット電圧を設定できます。設定値は-999~999mVです。

### (5) トルク制限実行の回転方向選択(パラメータ№59)

パラメータ№59を使用して,トルク制限の実行回転方向を選択できます。

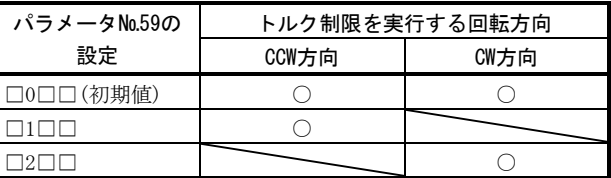

例えば、パラメータ№59を "□1□□"と設定した場合, CCW方向にはトルク制 限が実施されますが,CW方向には実施されません。

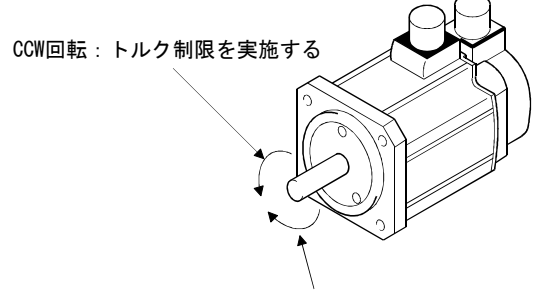

CW回転:トルク制限を実施しない

### 3.5 アラーム発生時のタイミングチャート

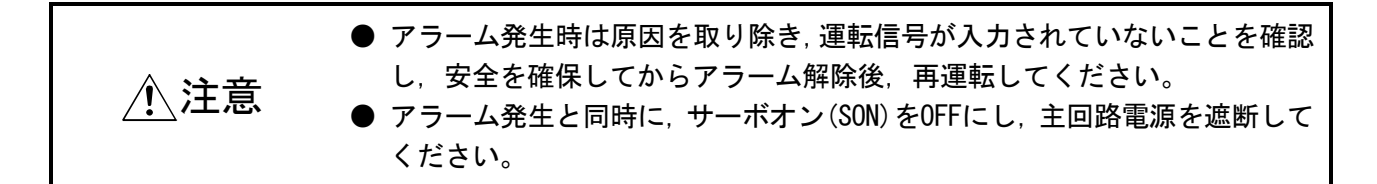

サーボアンプにアラームが発生するとベース遮断になり,サーボモータは,ダイナ ミックブレーキが動作して停止します。同時に外部シーケンスにより主回路電源を遮 断してください。アラーム解除は制御回路電源のOFF→ON, 現在アラーム画面で"SET" ボタンを押す,またはリセット(RES)のOFF→ONで行いますが,アラームの原因が取り 除かれない限り解除できません。

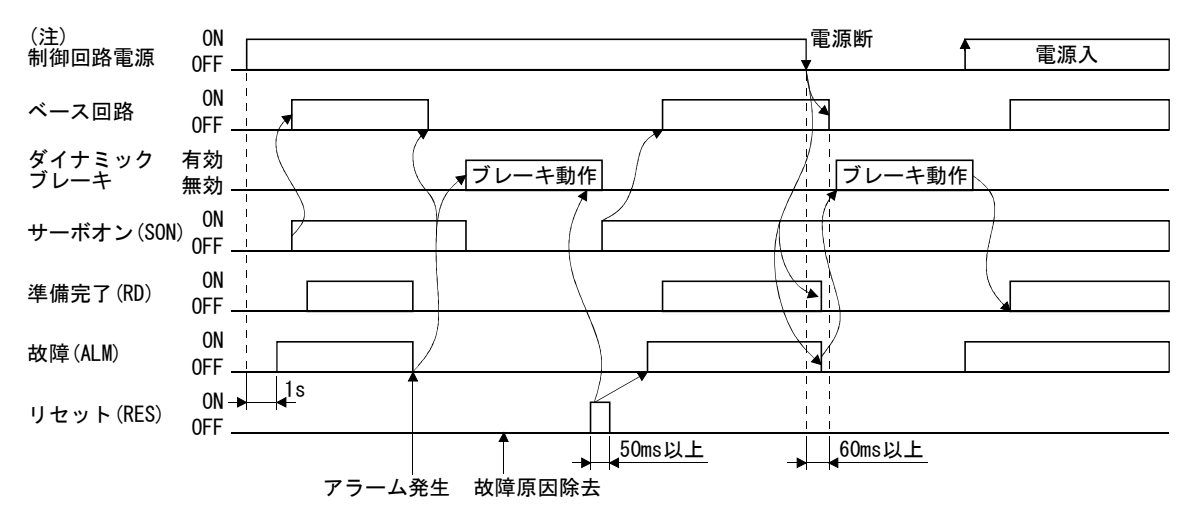

注. アラーム発生と同時に主回路電源を遮断してください。

### (1) 過電流・過負荷1・過負荷2

 過電流(AL.32)・過負荷1(AL.50)・過負荷2(AL.51)のアラーム発生時に発生要因 を除去しないまま,制御回路電源OFF→ONで繰り返しアラーム解除して運転すると, 温度上昇によりサーボアンプ,サーボモータが故障することがあります。発生原 因を確実に取り除くと同時に,約30分の冷却時間をおいてから運転を再開してく ださい。

(2) 回生異常

 回生異常(AL.30)発生時に制御回路電源OFF→ONで繰り返しアラーム解除して運 転すると,外部回生抵抗の発熱による事故の原因になることがあります。

(3) 電源の瞬停

入力電源が次の状態のときに不足電圧(AL.10)が発生します。

- ・制御回路電源が60ms以上停電が続き,制御回路が完全にOFFになっていない 状態。
- ・母線電圧がMR-J2S-□CPの場合DC200V以下, MR-J2S-□CP1の場合DC158V以下に 電圧降下した。
- (4) インクリメンタル方式の場合

 アラームが発生すると,原点を消失します。アラーム解除後運転を再開する場 合,原点復帰を実行してください。

### 3.6 インタフェース

### 3.6.1 コモンライン

電源とそのコモンラインを示します。

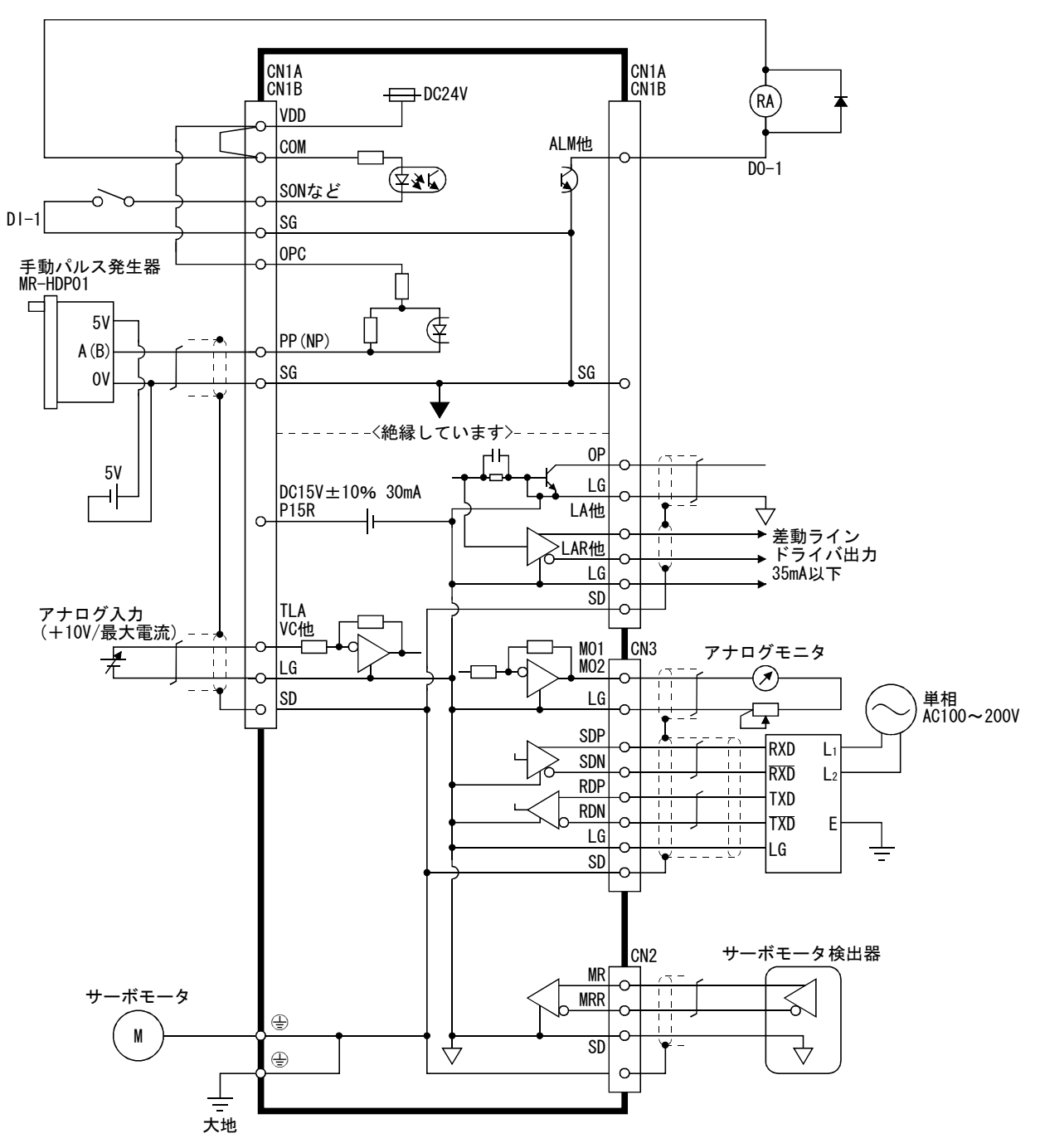

### 3.6.2 インタフェースの詳細説明

3.3.2項に記載の入出力信号インタフェース(表内I/O区分参照)の詳細を示します。 本項を参照のうえ,外部機器と接続してください。

(1) デジタル入力インタフェースDI-1

 リレーまたはオープンコレクタトランジスタで信号を与えてください。ソース 入力も可能です。本項(6)を参照してください。

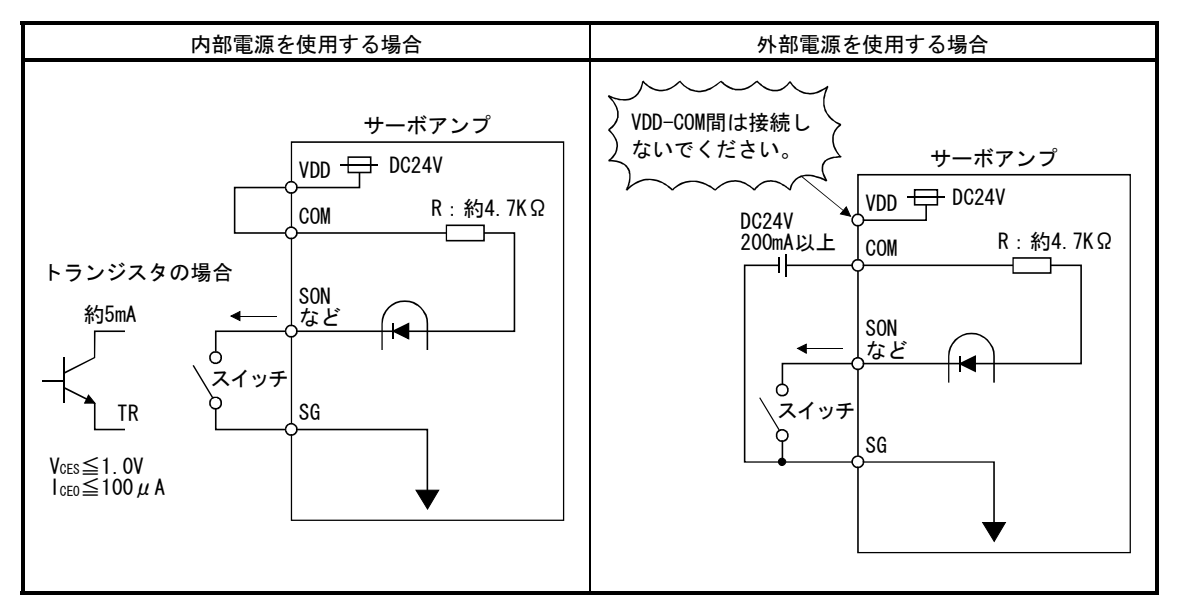

### (2) デジタル出力インタフェースDO-1

 ランプ・リレーまたはフォトカプラをドライブできます。誘導負荷の場合には ダイオード(D)を,ランプ負荷には突入電流抑制用抵抗(R)を設置してください。 (許容電流:40mA以下,突入電流:100mA以下)サーボアンプ内部で最大2.6Vの電圧 降下があります。

(a) 誘導負荷

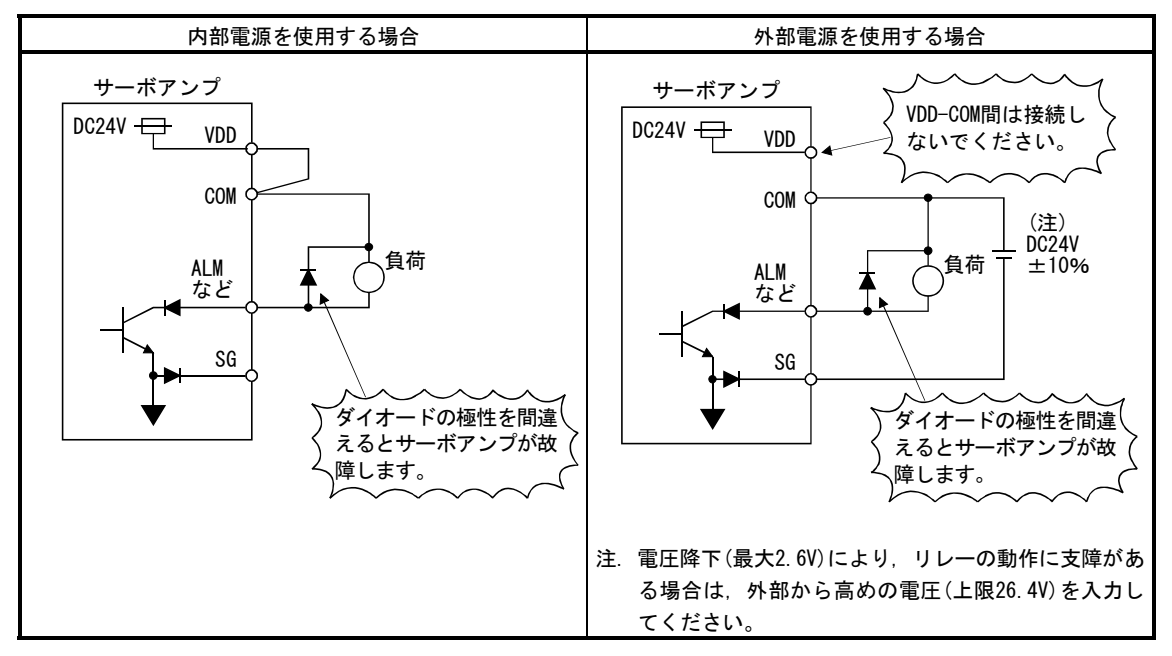
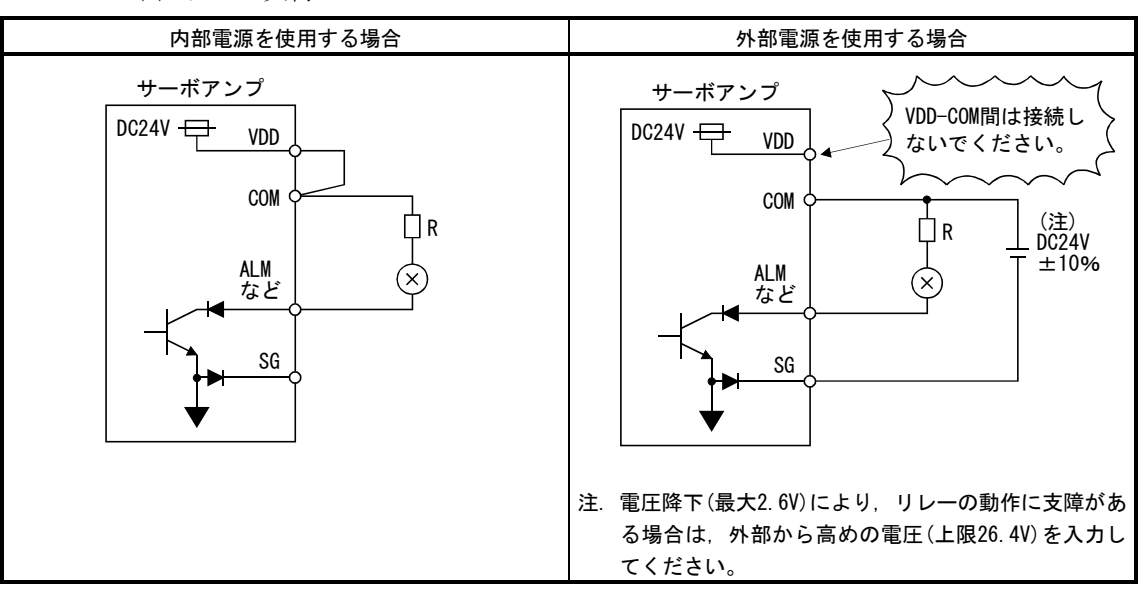

(b) ランプ負荷

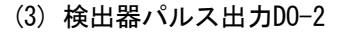

(a) オープンコレクタ方式 インタフェース 最大吸込電流 35mA

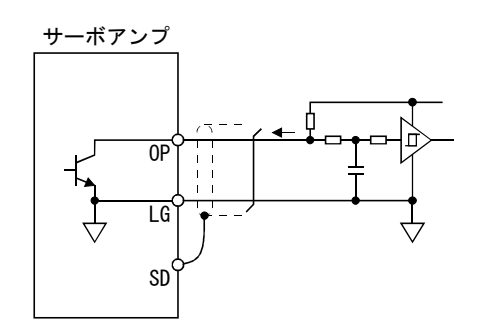

(b) 差動ラインドライバ方式 ① インタフェース 最大出力電流 35mA

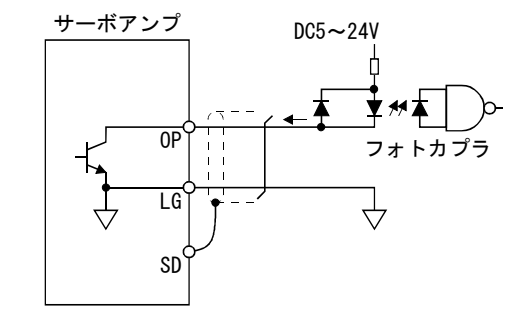

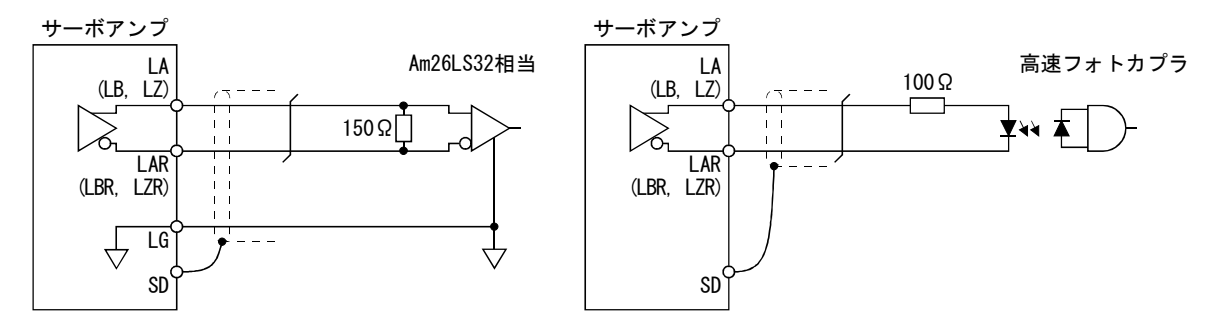

② 出力パルス

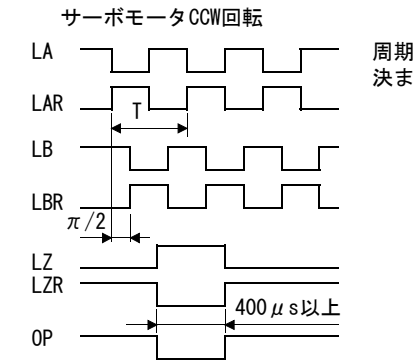

周期(T)はパラメータ№27, 58の設定で ………<br>決まります。

(4) アナログ入力 入力インピーダンス

 $10\sim$ 12kΩ

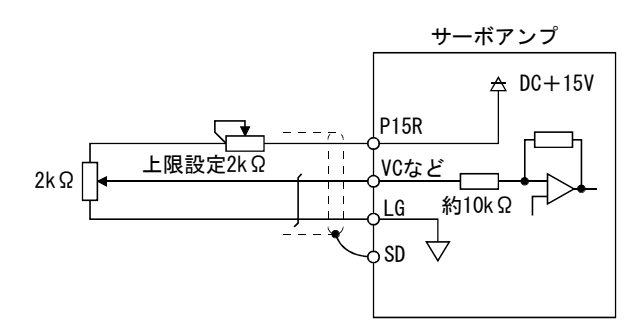

(5) アナログ出力

 出力電圧:±10V 最大出力電流:1mA 分解能:10bit

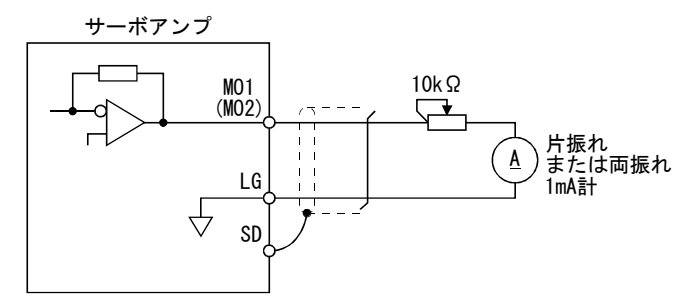

### (6) ソース入力インタフェース

 入力インタフェースにソースタイプを使用する場合,すべてのDI-1入力信号が ソースタイプになります。

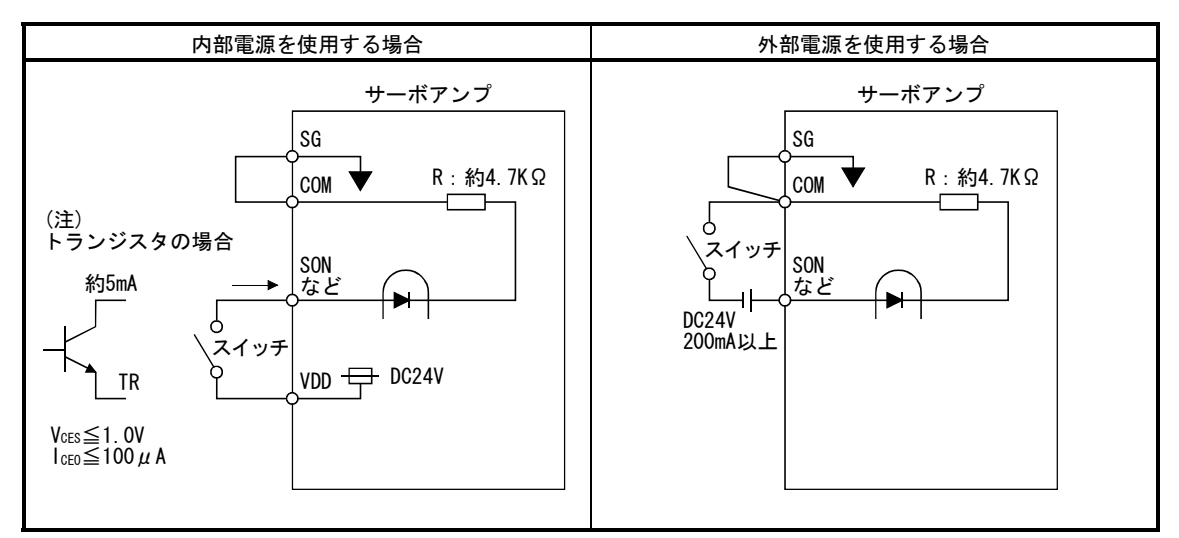

注. 外部電源を使用する場合も同じです。

ソース出力はありませんので,次のような回路にしてください。

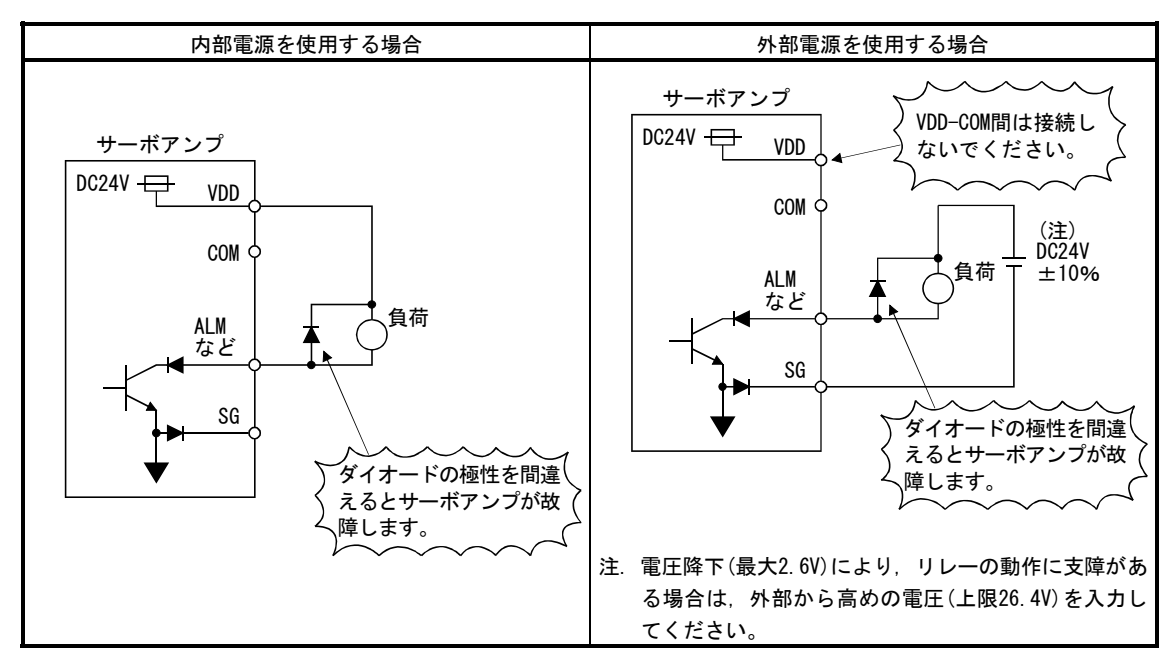

#### 3.7 電源系回路

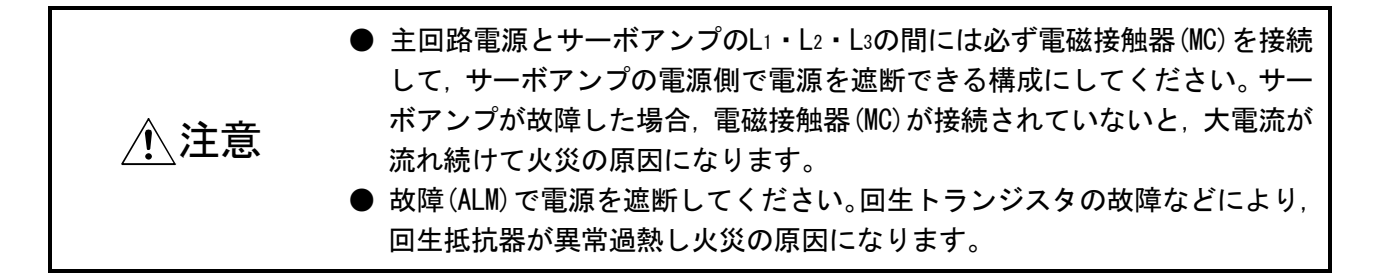

#### 3.7.1 接続例

電源・主回路は,下図のようにアラーム発生を検知して,電源を遮断すると同時に, サーボオン(SON)もOFFにするような配線にしてください。電源の入力線には必ずノー ヒューズ遮断器(NFB)を使用してください。

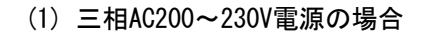

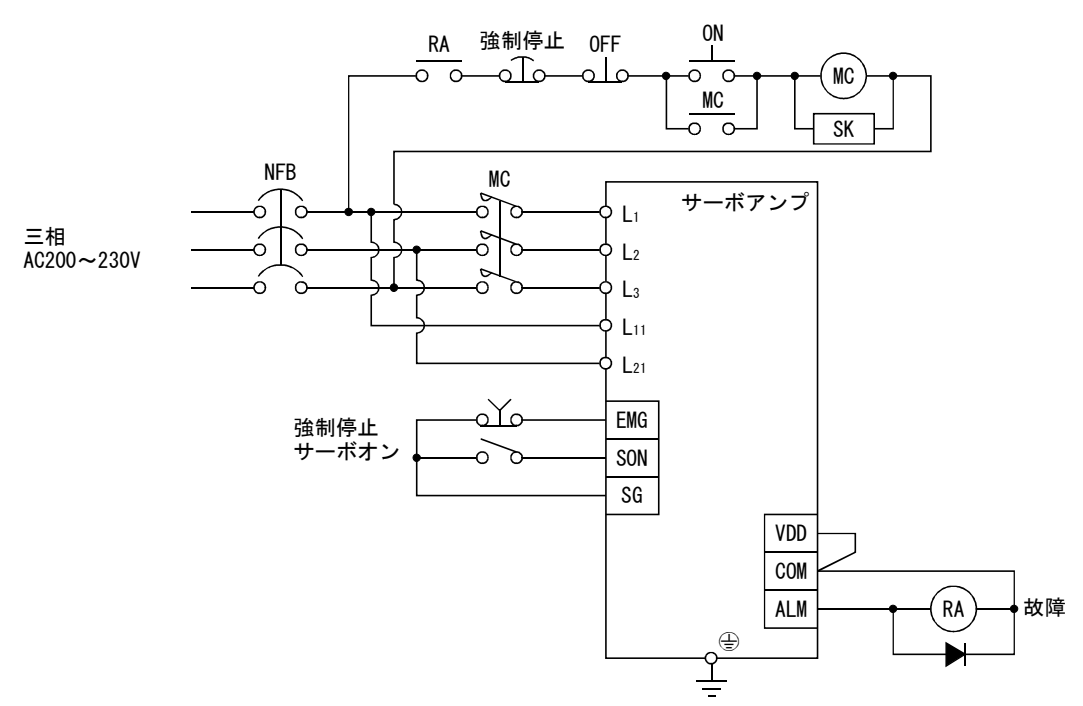

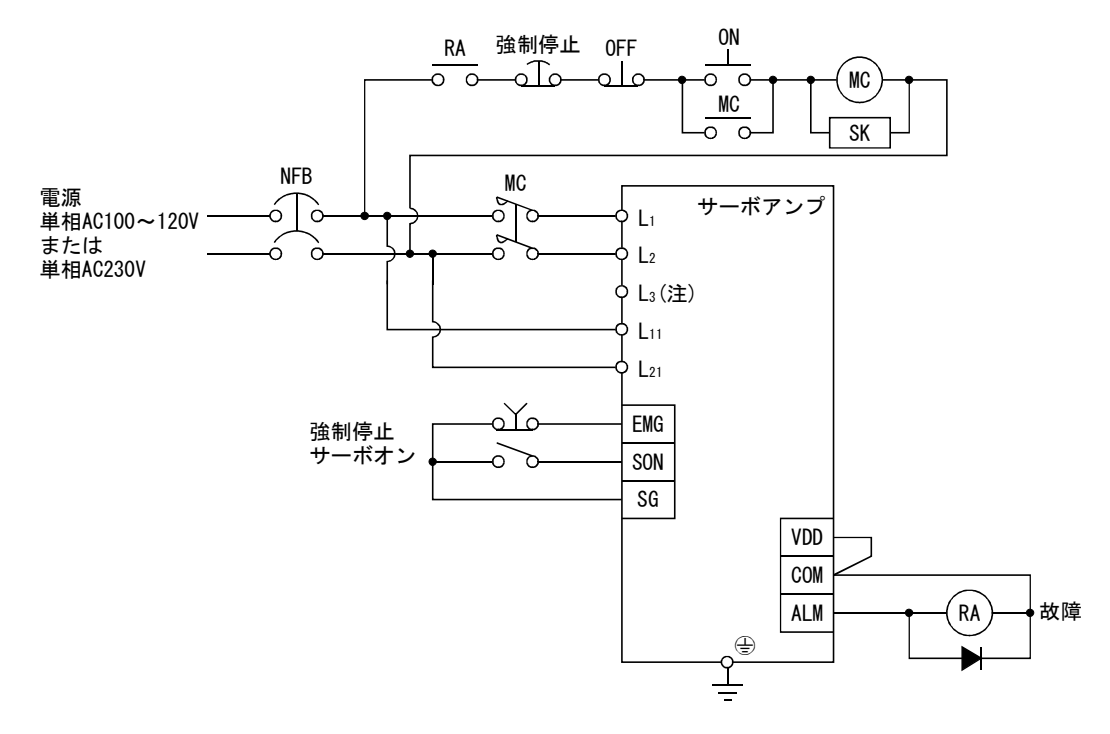

(2) 単相AC100~120V・単相AC230V電源の場合

注. 単相AC100~120Vにはありません。

# 3.7.2 端子説明

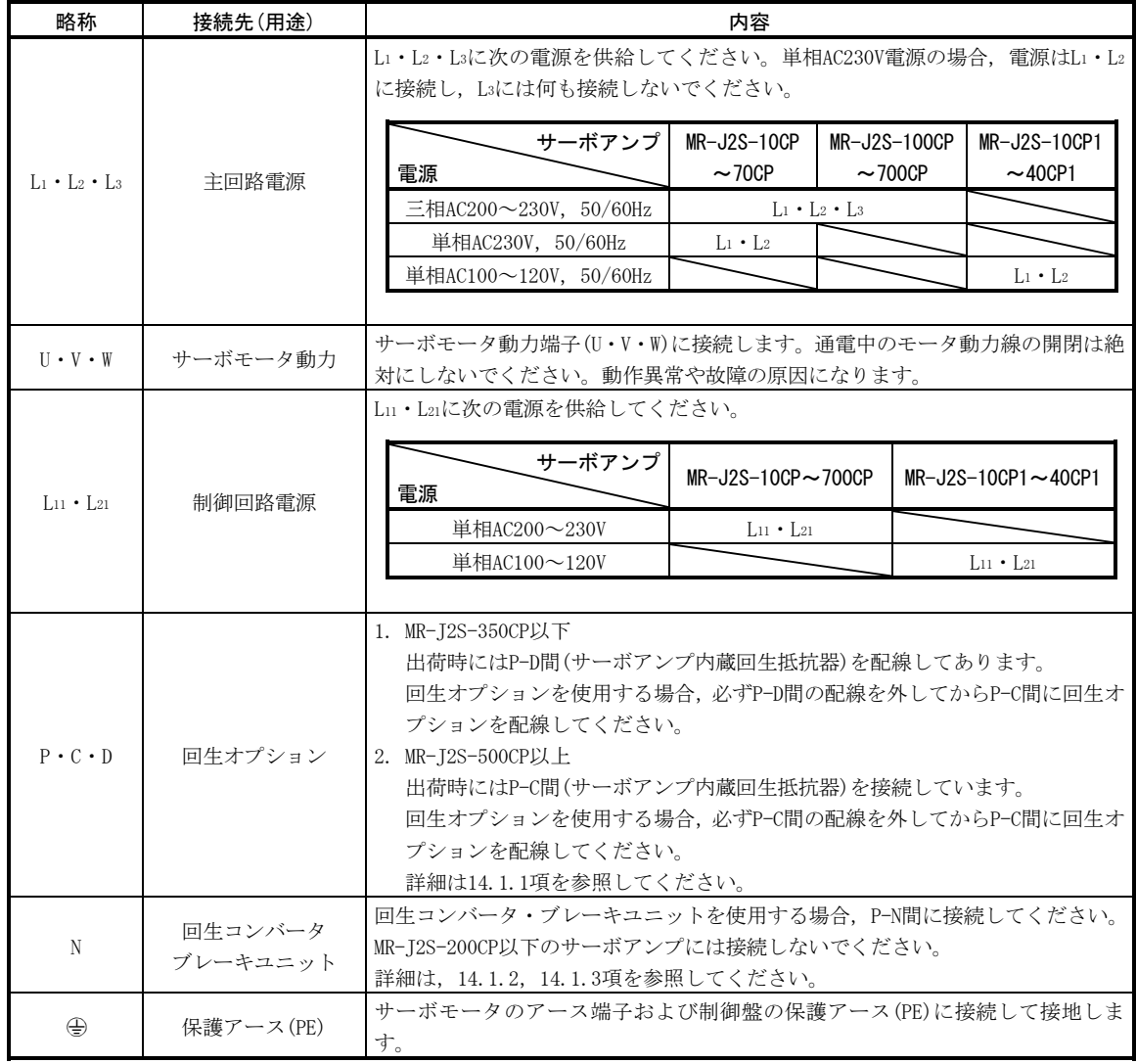

端子台の配置・信号配列は,サーボアンプの容量により変わります。12.1節を参照 してください。

#### 3.7.3 電源投入シーケンス

- (1) 電源投入手順
	- ① 電源の配線は必ず3.7.1項のように,主回路電源(三相200V:L1・L2・L3, 単相230V・単相100V:L1・L2)に電磁接触器を使用してください。外部シー ケンスでアラーム発生と同時に電磁接触器をOFFにするよう構成してくだ さい。
	- ② 制御回路電源L11・L21は主回路電源と同時または先に投入してください。 主回路電源が投入されていないと,表示部に警告を表示しますが主回路電 源を投入すると警告は消え,正常に動作します。
	- ③ サーボアンプは主回路電源投入後約1~2sでサーボオン(SON)を受け付け ることができます。したがって,主回路電源を投入と同時にサーボオン (SON)をONにすると,約1~2s後にベース回路がONになり,さらに約20ms 後に準備完了(RD)がONになり運転可能状態になります。(本項(2)参照)
	- ④ リセット(RES)をONにするとベース遮断になり,サーボモータ軸がフリー 状態になります。

(2) タイミングチャート

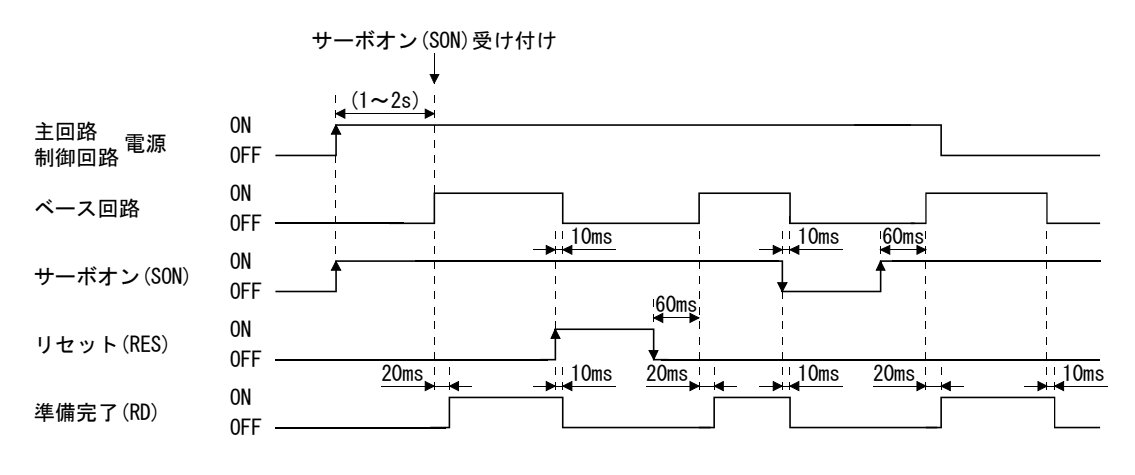

電源投入のタイミングチャート

(3) 強制停止

 $\hat{A}$ 、注意 ● 即時に運転停止し, 電源を遮断できるように外部に強制停止回路を設置して ください。

> MR Configurator(セットアップソフトウエア)のデバイス設定で強制停止(EMG) を使用することもできます。

> 強制停止時にEMG-SG間を開放にすると同時に主回路電源を遮断する回路を構成 してください。EMG-SG間を開放にすると,ダイナミックブレーキが動作してサー ボモータが急停止します。このとき表示部にサーボ強制停止警告(AL.E6)を表示し ます。

> 通常の運転中に強制停止(EMG)を使用して停止,運転を繰り返さないでください。 サーボアンプの寿命が短くなる場合があります。

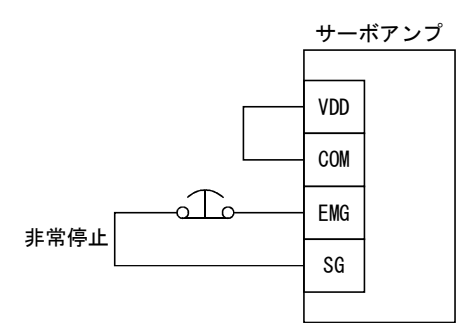

3.8 サーボアンプとサーボモータの接続

ポイント

#### 3.8.1 配線上の注意

<1> 6 つる 電源端子の接続部には絶縁処理を施してください。感電の恐れがあります。 注意 ● サーボアンプとサーボモータの電源の相(U・V・W)は正しく接続してくださ い。サーボモータが異常動作します。 ● サーボモータに商用電源を直接接続しないでください。故障の原因になりま す。

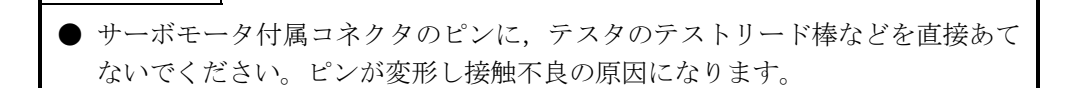

接続方法はサーボモータのシリーズ・容量・電磁ブレーキの有無により異なります。 本項にしたがって配線してください。

(1) 接地はサーボアンプの保護アース(PE)端子(4)を中継し,制御盤の保護アースか ら大地に落としてください。制御盤の保護アースに直接接続しないでください。

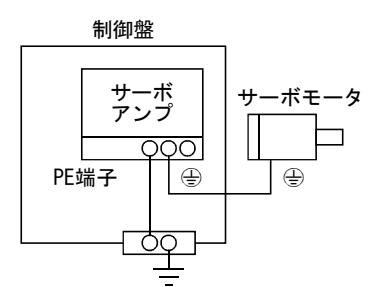

(2) 電磁ブレーキ用の電源は,インタフェース用のDC24V電源と共用しないでください。 必ず,電磁ブレーキ専用の電源を使用してください。

#### 3.8.2 接続図

# **介 注意 ● 通電中のモータ動力線の開閉は絶対にしないでください。動作異常や故障の** 原因になります。

サーボモータの種類別に配線方法を示します。使用するサーボモータに適合する接 続図で配線してください。配線に必要な電線は14.2.1項,検出器ケーブルの接続は 14.1.4項を参照してください。コネクタの信号配列は3.8.3項を参照してください。 サーボモータのコネクタについてはサーボモータ技術資料集第3章を参照してくだ さい。

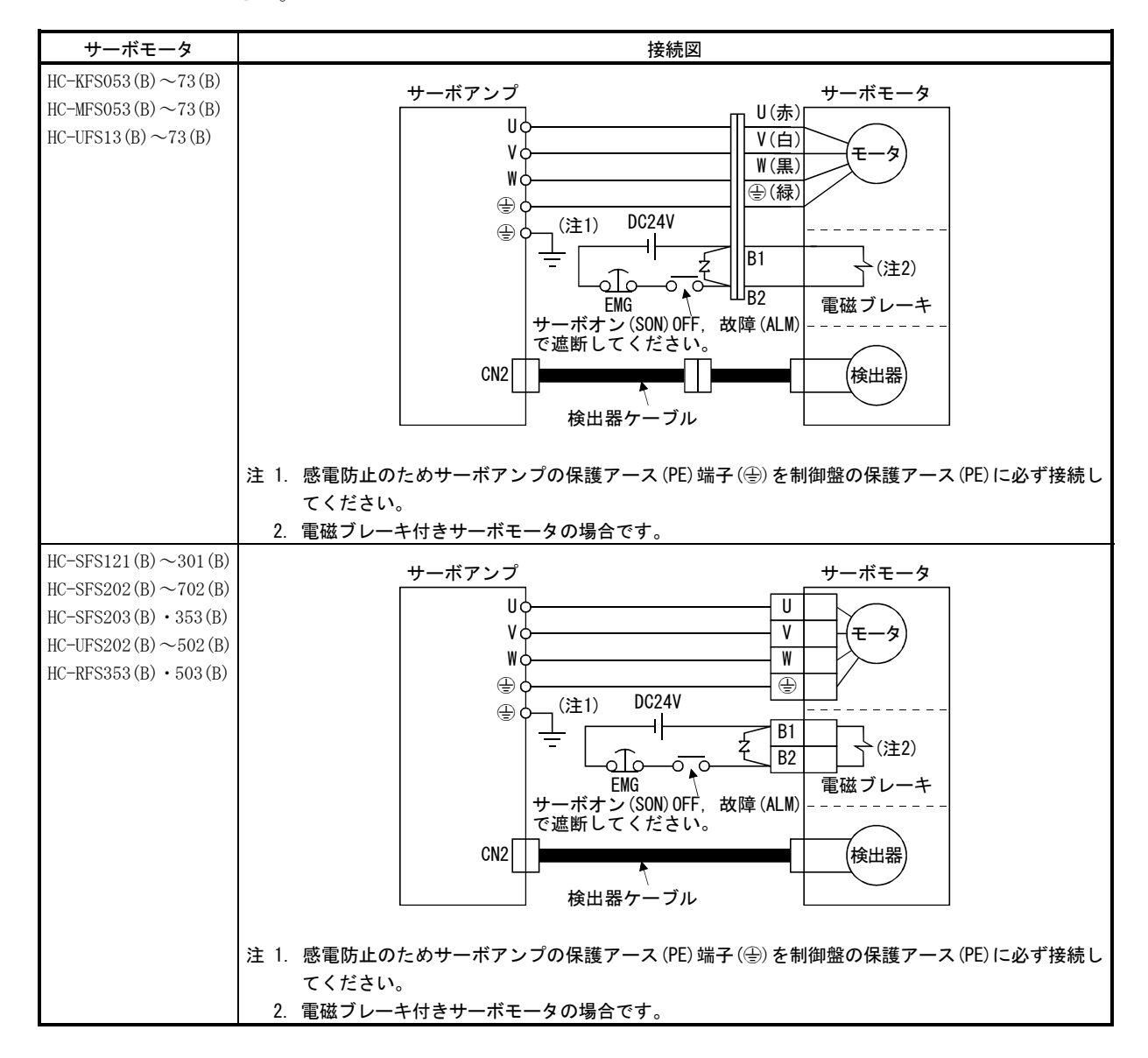

# 3. 信号と配線<br>- MELSERVO

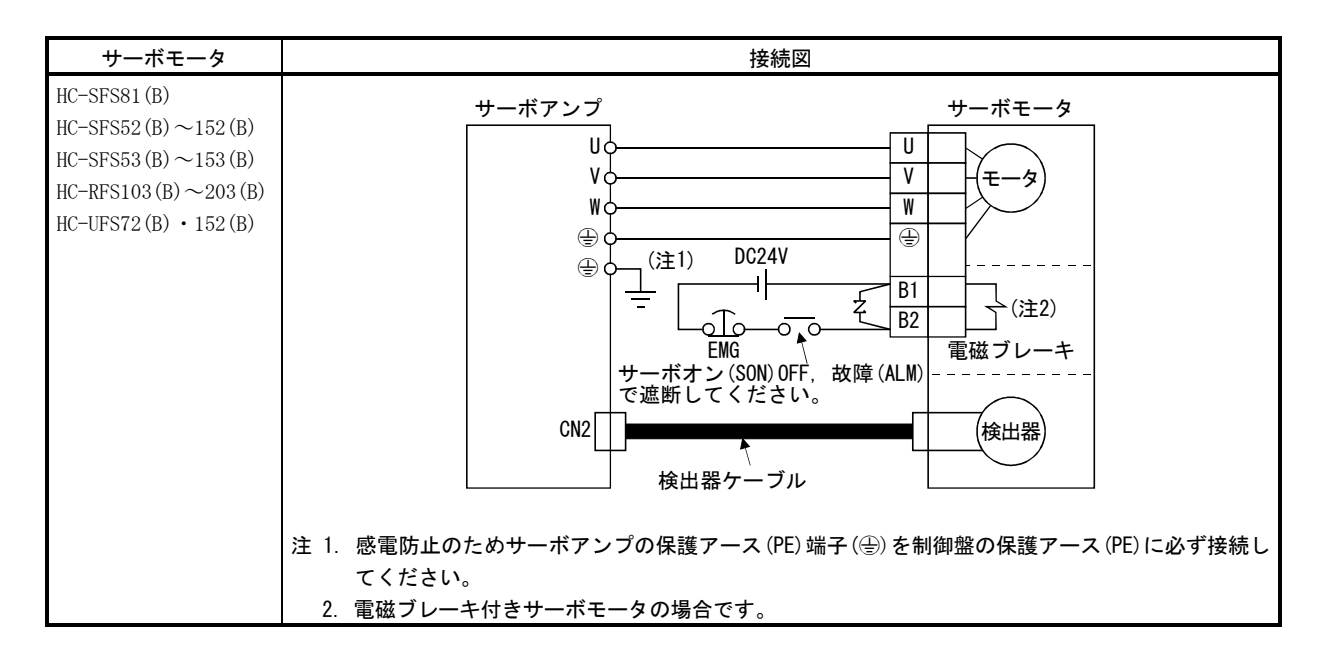

#### 3.8.3 入出力端子部

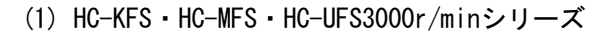

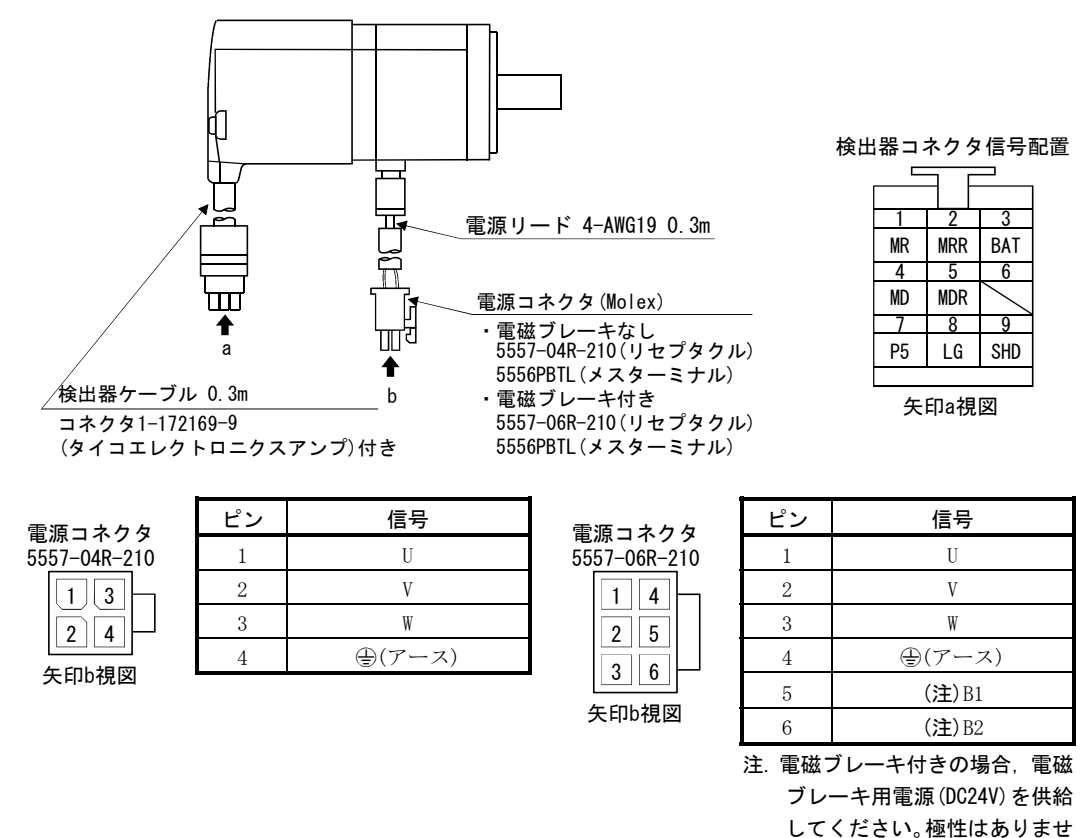

ん。

(2) HC-SFS・HC-RFS・HC-UFS2000r/minシリーズ

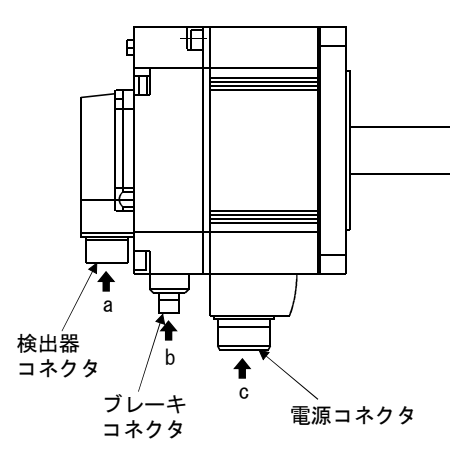

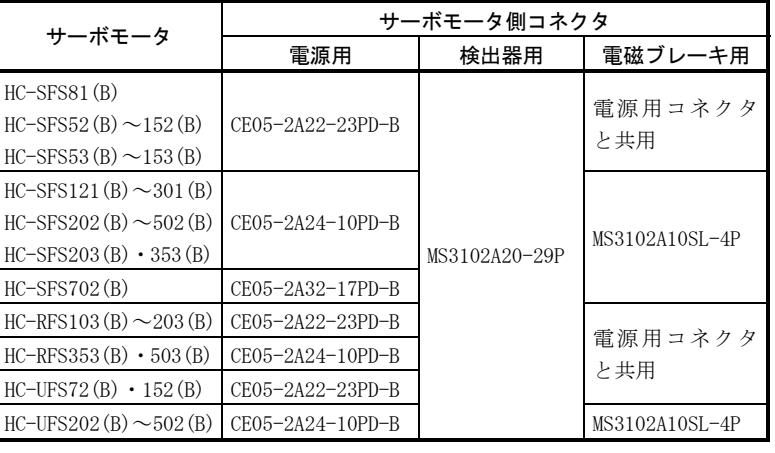

電源コネクタ信号配置

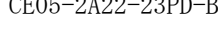

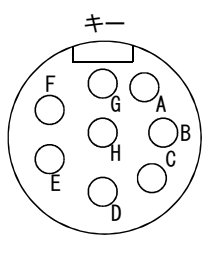

矢印c視図

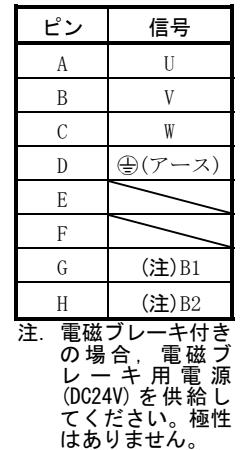

CE05-2A22-23PD-B CE05-2A24-10PD-B

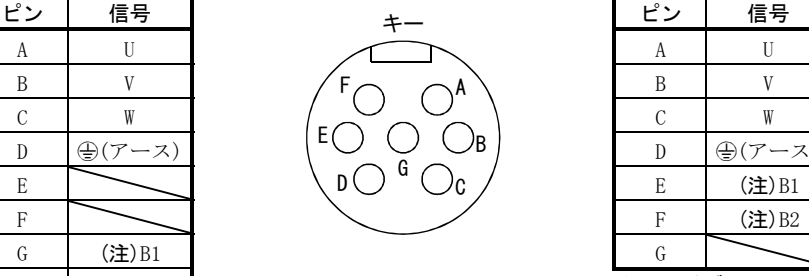

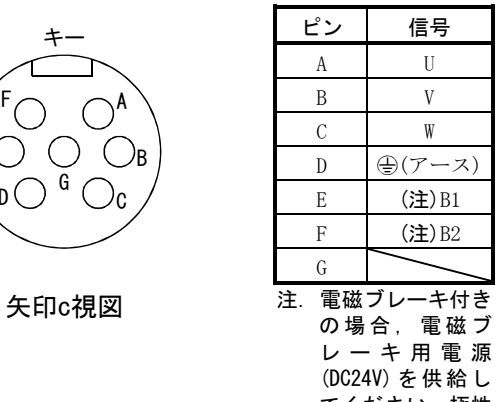

てください。極性 はありません。

CE05-2A32-17PD-B

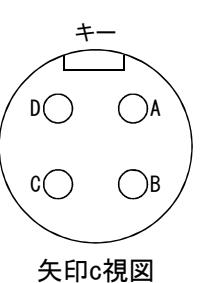

ピン 信号 A U B V C W D (ラ(アース)

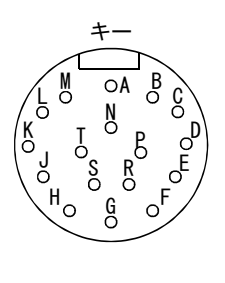

矢印a視図

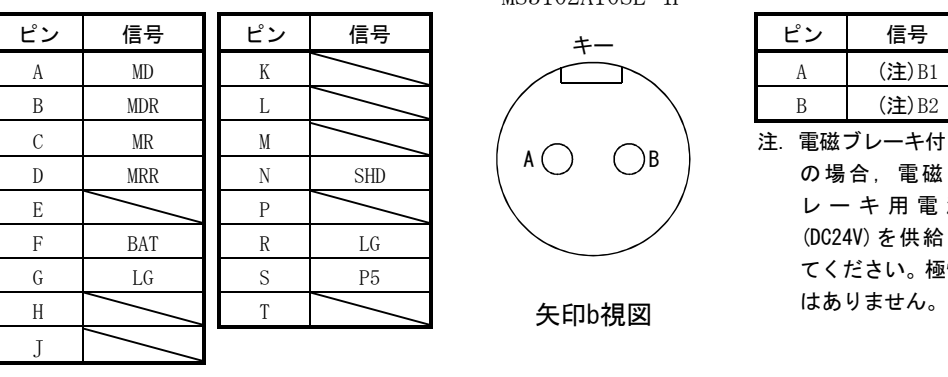

# 検出器コネクタ信号配線 おおしい おおし プレーキコネクタ信号配線

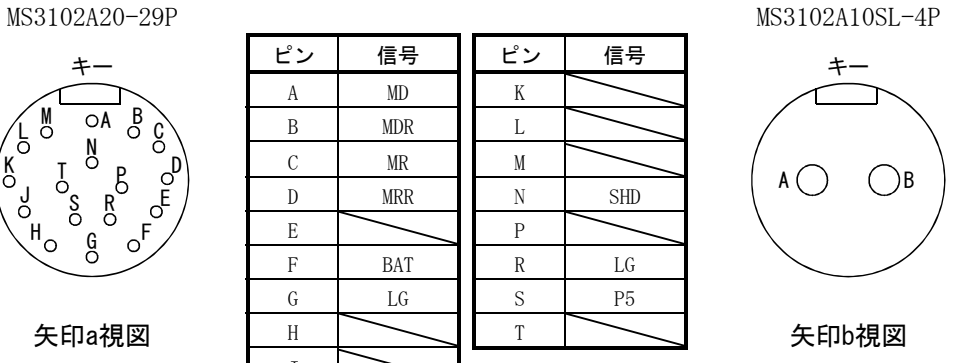

注. 電磁ブレーキ付き の場合,電磁ブ レーキ用電源 (DC24V)を供給し てください。極性 はありません。

3.9 電磁ブレーキ付きサーボモータ

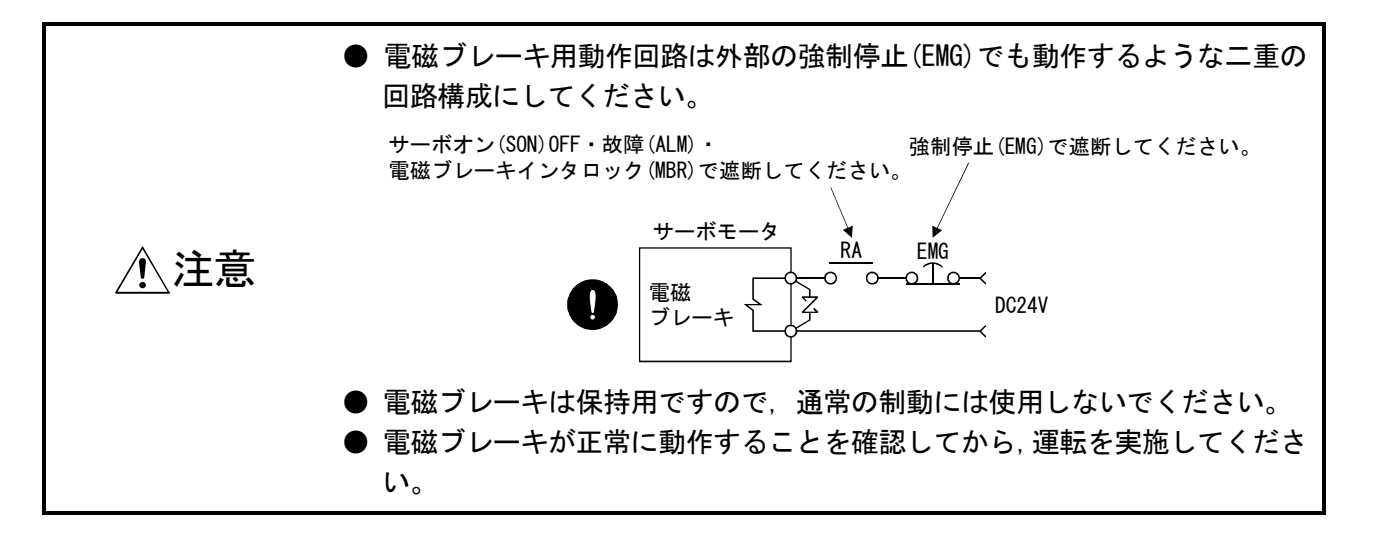

#### ポイント

● 電磁ブレーキの電源容量・動作遅れ時間などの仕様については、サーボモータ 技術資料集を参照してください。

電磁ブレーキ付きサーボモータを使用する場合,次のことに注意してください。

- ① MR Configurator(セットアップソフトウエア)のデバイス設定で電磁ブ レーキインタロック(MBR)を使用可能にしてください。
- ② 電源は,インタフェース用のDC24V電源と共用しないでください。必ず, 電磁ブレーキ専用の電源を使用してください。
- ③ 電源(DC24V)OFFでブレーキが動作します。
- ④ リセット(RES)ON中はベース遮断状態です。上下軸で使用する場合は電磁 ブレーキインタロック(MBR)を使用してください。
- ⑤ サーボモータが停止してから,サーボオン(SON)をOFFにしてください。

#### (1) 接続図

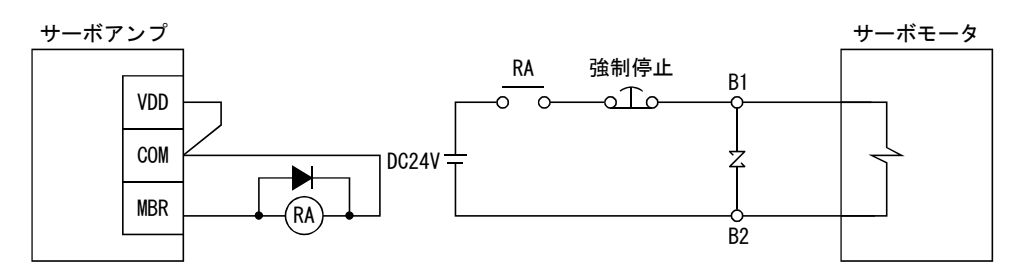

- (2) 設定
	- (a) MR Configurator(セットアップソフトウエア)のデバイス設定で電磁ブレー キインタロック(MBR)を使用可能にします。
	- (b) パラメータ№33(電磁ブレーキシーケンス出力)で本項(3)のタイミング チャートのように,サーボオフ時における電磁ブレーキ動作からベース遮断 までの遅れ時間(Tb)を設定します。
- (3) タイミングチャート
	- (a) サーボオン(SON)のON/OFF

 サーボオン(SON)をOFFにすると,Tb(ms)後にサーボロックが解除されフ リーラン状態になります。サーボロック状態で電磁ブレーキが有効になると, ブレーキ寿命が短くなることがあります。このため,上下軸などで使用する 場合, 遅れ時間(Tb)は電磁ブレーキ動作遅れ時間と同程度で, 落下しない時 間を設定してください。

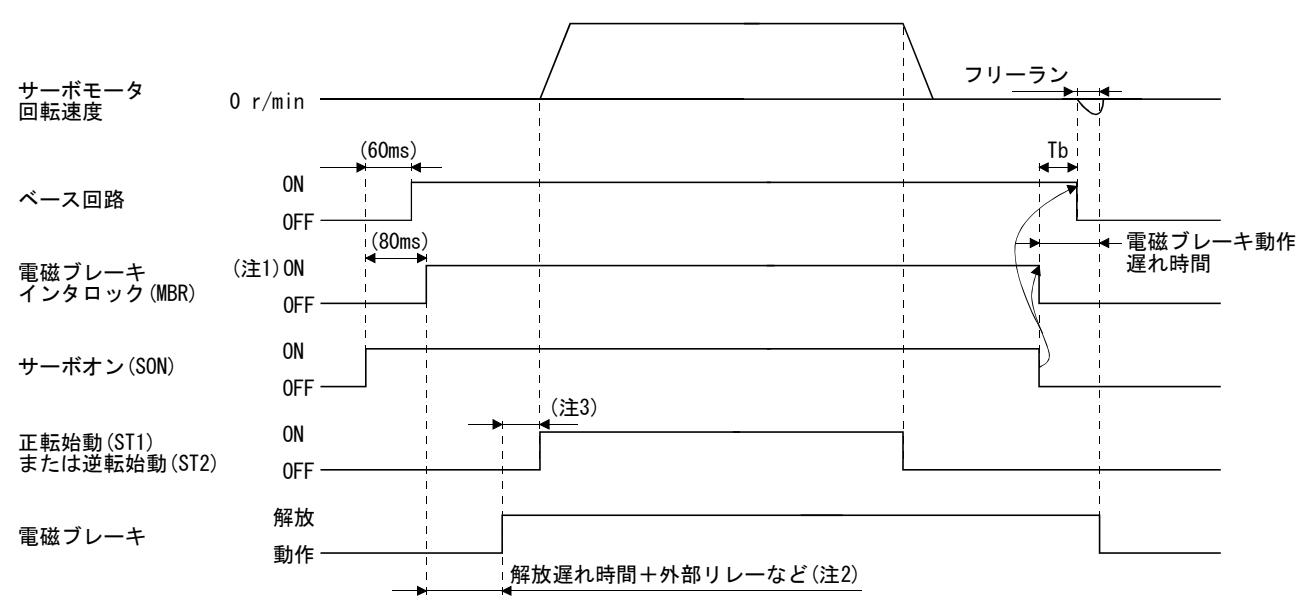

- 注 1. ON :電磁ブレーキが効いていない状態 OFF:電磁ブレーキが効いている状態
	- 2. 電磁ブレーキは,電磁ブレーキ解放遅れ時間と外部回路のリレーなどの動作時間だけ遅れて解放されます。電磁ブレーキの解放遅
	- れ時間はサーボモータ技術資料集を参照してください。 3. 電磁ブレーキが解放されてから、ST1またはST2をONにしてください。
		-

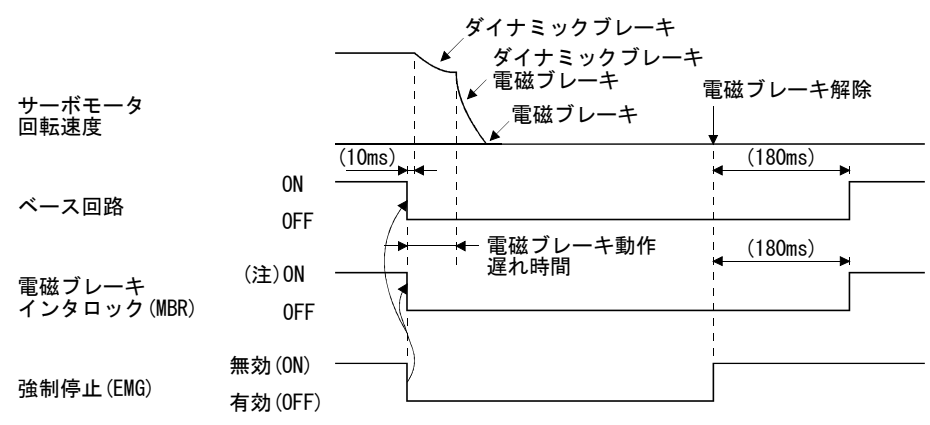

(b) 強制停止(EMG)のON/OFF

注. ON :電磁ブレーキが効いていない状態 OFF:電磁ブレーキが効いている状態

(c) アラーム発生

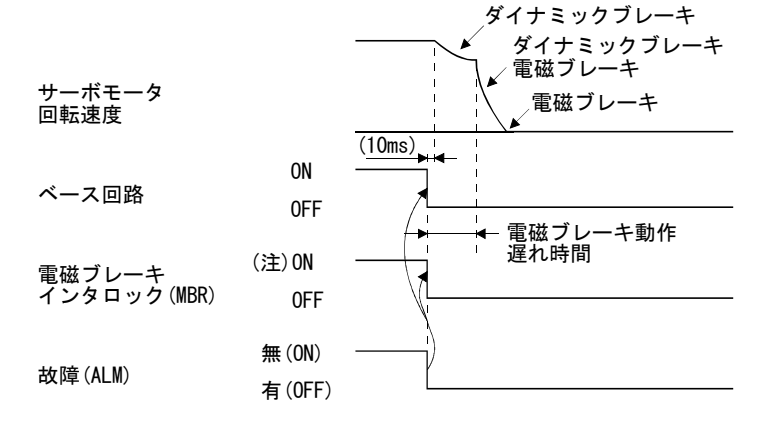

- 注. ON :電磁ブレーキが効いていない状態 OFF:電磁ブレーキが効いている状態
- (d) 主回路電源,制御回路電源共OFF

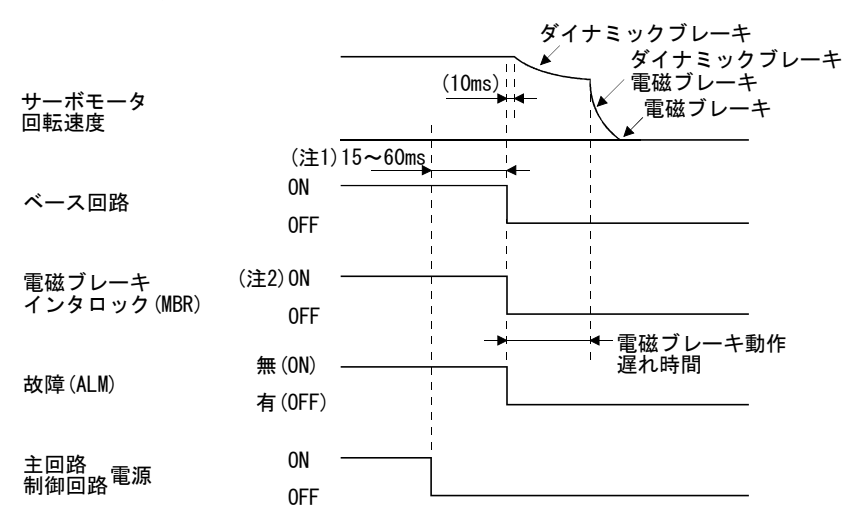

注 1. 運転状態により変わります。

 2. ON :電磁ブレーキが効いていない状態 OFF:電磁ブレーキが効いている状態

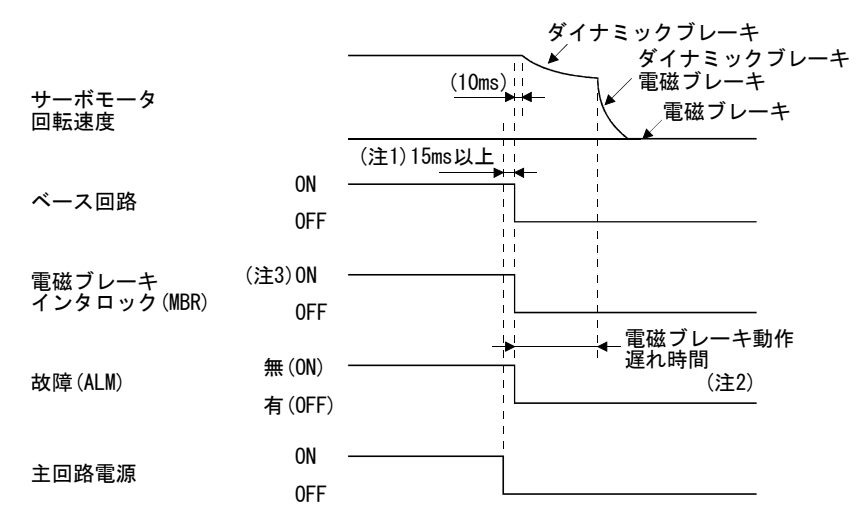

(e) 主回路電源のみOFF(制御回路電源はONのまま)

- 注 1. 運転状態により変わります。
	- 2. モータ停止状態での主回路電源OFFの場合,主回路オフ警告(AL.E9)となり,故障(ALM)は OFFになりません。
	- 3. ON :電磁ブレーキが効いていない状態 OFF:電磁ブレーキが効いている状態

#### 3.10 接地

#### 危険 ● サーボアンプ・サーボモータは確実に接地工事を行ってください。 ● 感雷防止のためサーボアンプの保護アース (PE)端子 (⊕マークのついた端 子)を制御盤の保護アース(PE)に必ず接続してください。

サーボアンプは,パワートランジスタのスイッチングによりサーボモータへ電力を 供給しています。配線処理や接地線の取り方により,トランジスタのスイッチングノ イズ(di/dtやdv/dtによる)の影響を受けることがあります。このようなトラブルを防 ぐためにも,下図を参考にして必ず接地してください。

EMC指令に適合させる場合は,EMC設置ガイドライン(IB(名)67303)を参照してくださ い。

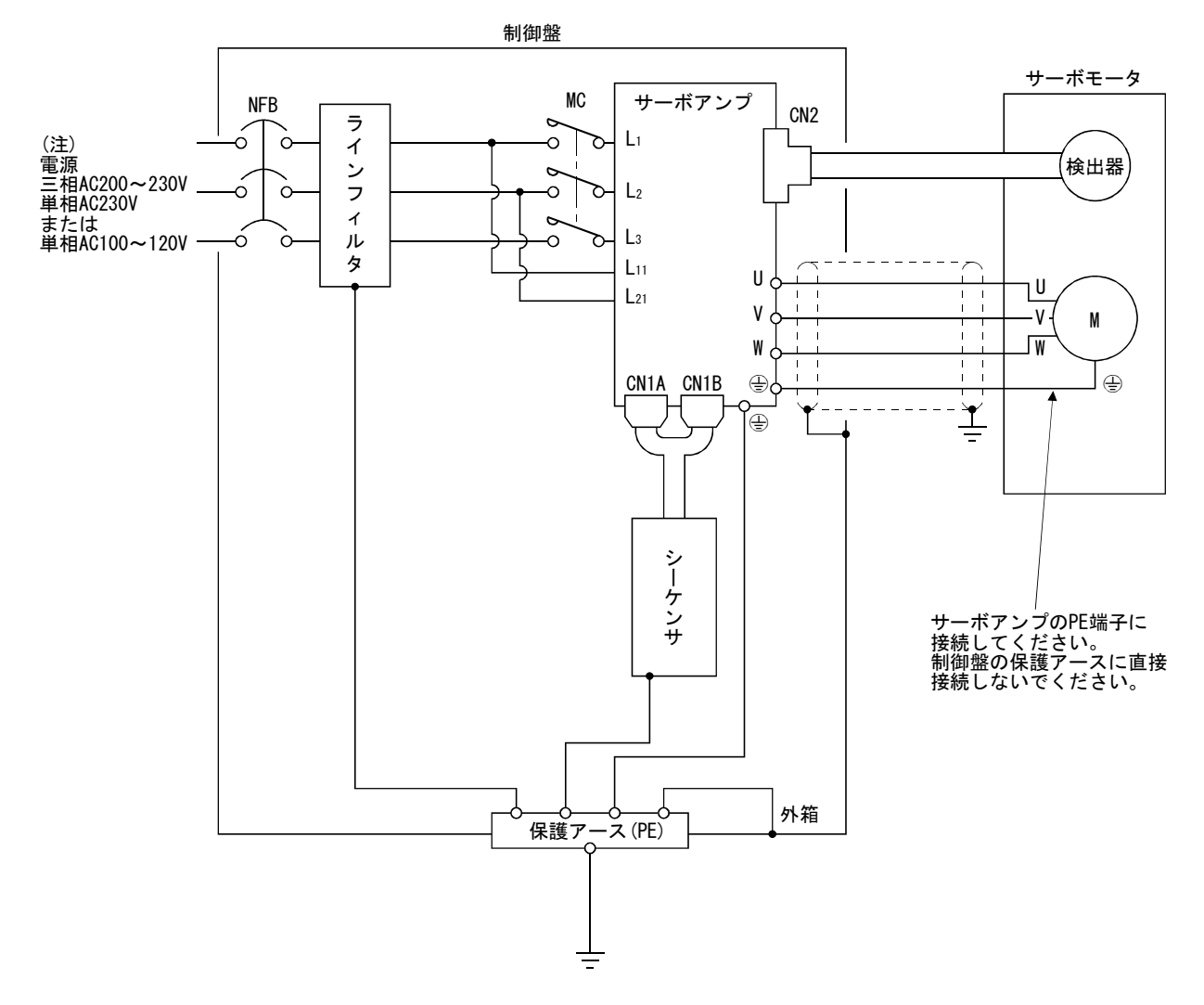

注. 単相AC230V電源の場合, 電源はL1·L2に接続し, L3には何も接続しないでください。 単相AC100~120V電源の場合,L3はありません。

3.11 サーボアンプ端子台(TE2)の配線方法

ポイント ● 配線に使用する電線サイズについては、14.2.1項の表14.1①②③を参照してく ださい。

#### 3.11.1 2006年1月以降生産のサーボアンプの場合

(1) 電線の端末処理

```
(a) 単線
```
電線の被覆をむいてそのまま使用できます。

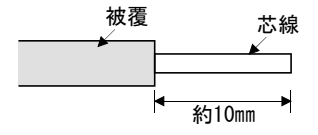

- (b) 撚線
	- ① 電線を直接挿入する場合

 電線の被覆をむいて芯線をよじってから使用します。このとき芯線のヒ ゲ線による隣極との短絡に注意してください。芯線部へのはんだメッキは 接触不良をおこすことがありますのでおやめください。

② 棒端子を使用して撚線をまとめる場合

次に示す棒端子を使用してください。

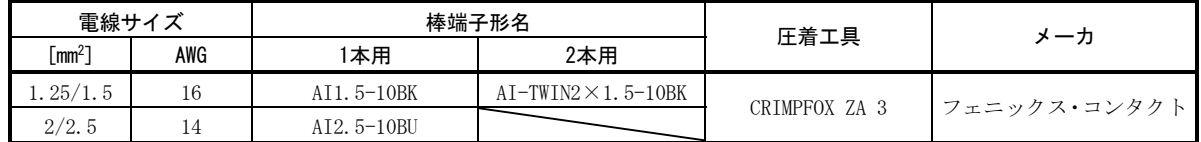

棒端子先端からはみ出す電線余長は0.5mm以下にカットしてください。

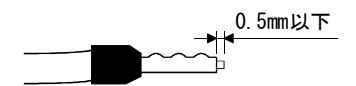

2本用棒端子を使用する場合,絶縁スリーブが隣の極と干渉しないよう な方向に電線を挿入し,圧着してください。

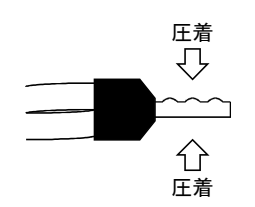

- (2) 接続方法
	- (a) 電線を直接挿入する場合

 小形のマイナスドライバなどでボタンを押しながら電線を奥まで挿入して ください。

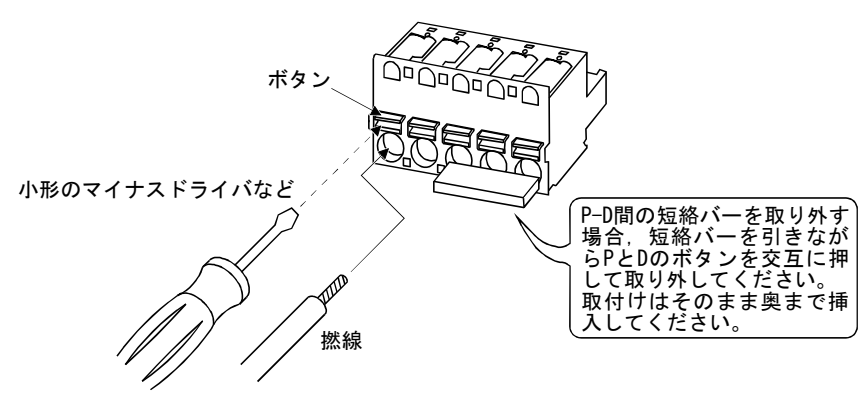

(b) 棒端子を使用して撚線をまとめる場合 棒端子の圧着端分の凹凸面がボタン側になるように挿入してください。

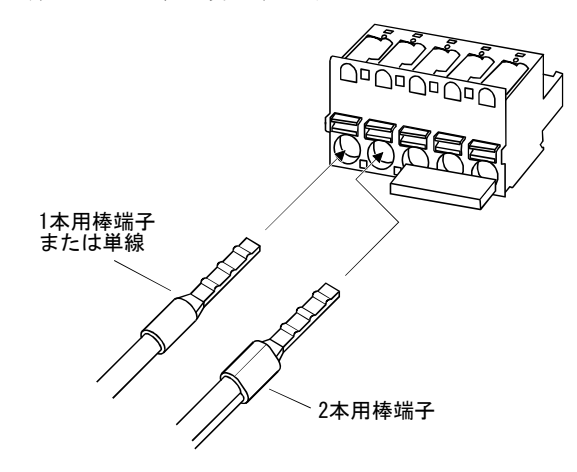

2本の電線を1つの開口部に挿入する場合,2本用棒端子が必要です。

#### 3.11.2 2005年12月以前生産のサーボアンプの場合

#### (1) 電線の端末処理

単線・・・・電線の被覆をむいてそのまま使用できます。

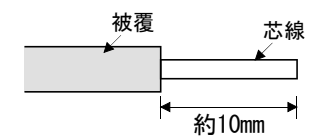

 撚線・・・・電線の被覆をむいて芯線をよじってから使用します。このとき芯線の ヒゲ線による隣極との短絡に注意してください。芯線部へのはんだ メッキは接触不良をおこすことがありますのでおやめください。 棒端子を使用して撚線をまとめる方法もあります。

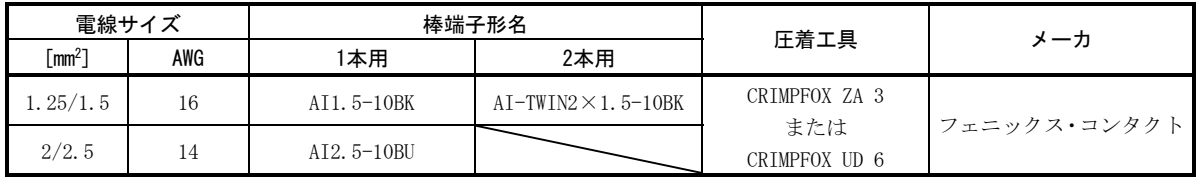

#### (2) 接続方法

 電線の芯線部分を開口部に差し込んでマイナスドライバで電線が抜けないよう に締め付けます。(締付けトルク:0.3~0.4N・m)開口部に電線を挿入するときは, 端子のねじが十分ゆるんでいることを確認してください。1.5mm2以下の電線を使 用する場合は1つの開口部に2本の電線を挿入することができます。

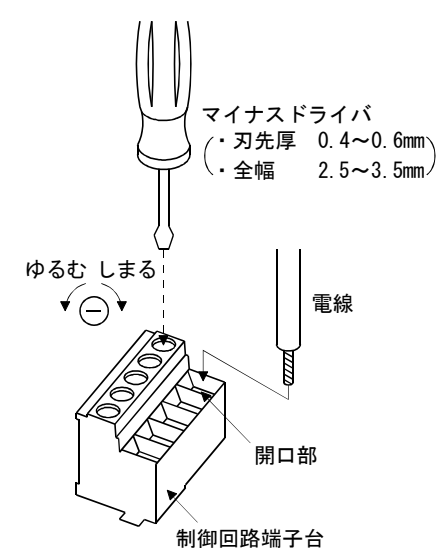

ねじ締付けトルクを管理する場合,マイナスのトルクドライバの使用を推奨し ます。締付けトルク管理用のトルクドライバとトルクドライバ用マイナスビット の推奨品を次表に示します。プラスビットでの管理を行う場合は,当社にお問い 合わせください。

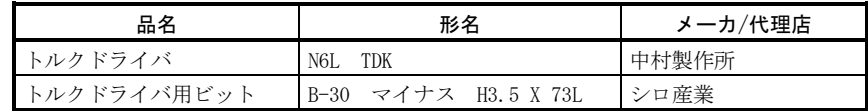

# 3.12 3Mコネクタの注意

検出器ケーブルなどを製作する場合,ケーブルのシールド外部導体を本節に示すと おり,確実にグランドプレートに接続してコネクタシェルに組み付けてください。

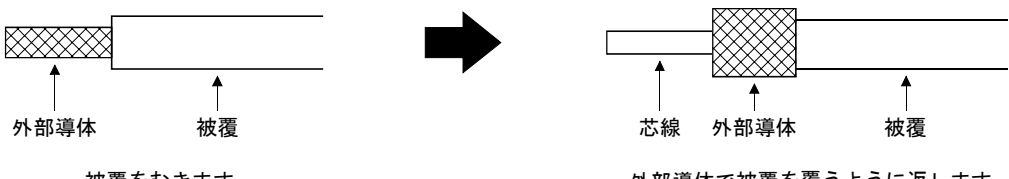

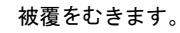

外部導体で被覆を覆うように返します。

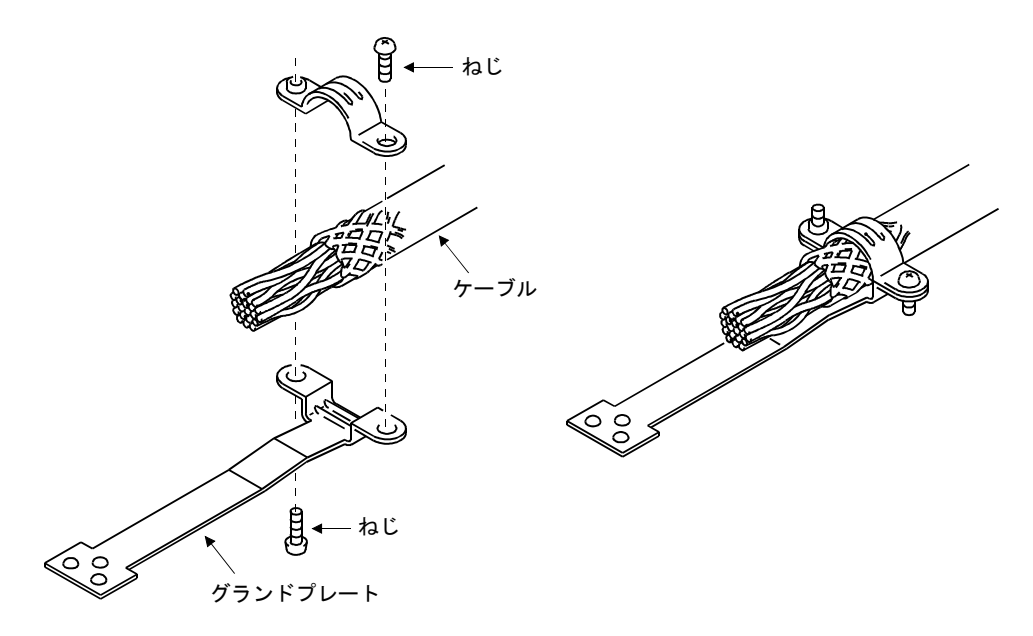

#### 第4章 運転

#### 4.1 初めて電源を投入する場合

#### 4.1.1 運転前のチェック事項

運転の前に次のチェックをしてください。

- (1) 配線
	- (a) サーボアンプの電源入力端子(L1・L2・L3・L11・L21)に正しい電源が接続して あること。
	- (b) サーボアンプのサーボモータ用電源端子(U・V・W)とサーボモータの電源入力 端子(U・V・W)の相が一致していること。
	- (c) サーボアンプのサーボモータ用電源端子(U・V・W)とサーボアンプの電源入力 端子(L1・L2・L3)を短絡していないこと。
	- (d) サーボモータのアース端子はサーボアンプのPE端子に接続してあること。
	- (e) 回生オプション・ブレーキユニット・電源回生コンバータを使用する場合, 次のことに注意すること。
		- ① MR-J2S-350CP以下の場合,制御回路端子台のD-P間のリード線を外してあ ること。また,ツイスト線が使用してあること。
		- ② MR-J2S-500CP以上の場合,サーボアンプ内蔵回生抵抗器のP-C間のリード 線を外してあること。また,ツイスト線が使用してあること。
	- (f) ストロークエンドリミットスイッチを使用する場合は,運転状態のとき LSP-SG間とLSN-SG間が短絡になっていること。
	- (g) コネクタCN1A・CN1BのピンにはDC24Vをこえる電圧が加わらないこと。
	- (h) コネクタCN1A・CN1BのSDとSGを短絡していないこと。
	- (i) 配線ケーブルに無理な力が加わっていないこと。
- (2) 環境

電線くず,金属粉などで信号線や電源線が短絡している箇所がないこと。

- (3) 機械部
	- (a) サーボモータの取付け部,軸と機械の接続部のねじのゆるみがないこと。
	- (b) サーボモータおよびサーボモータが組み込まれた機械が運転可能であること。

4.1.2 立上げ

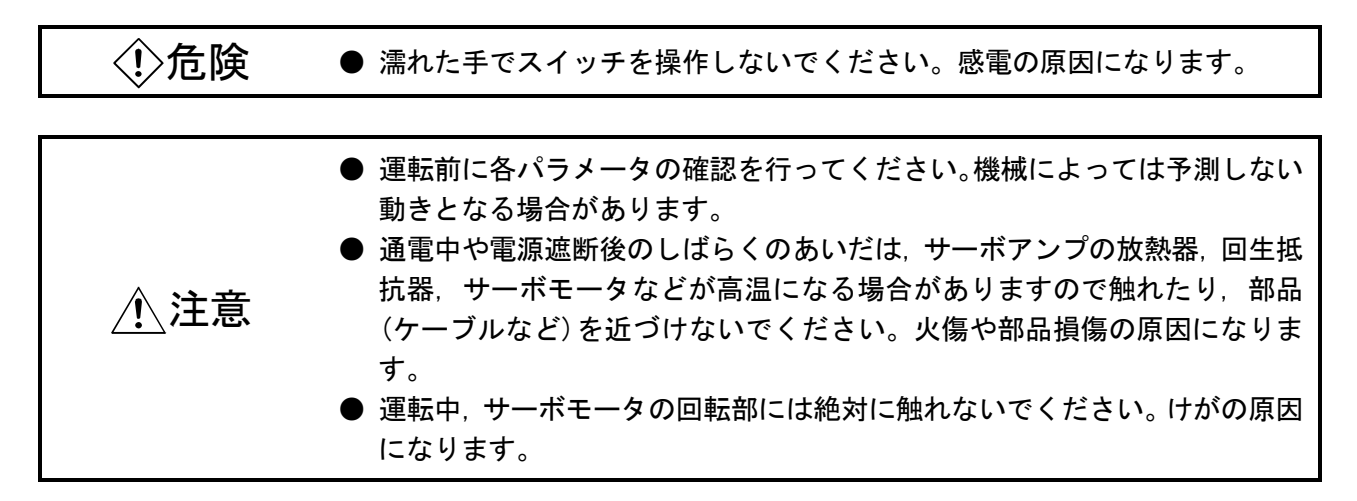

サーボモータ単体で正常に動作することを確認してから機械と連結してください。 立上げの参考用として,1つの機械構成について記載します。本項を参考にして安全に 立ち上げてください。

(1) 機械の条件

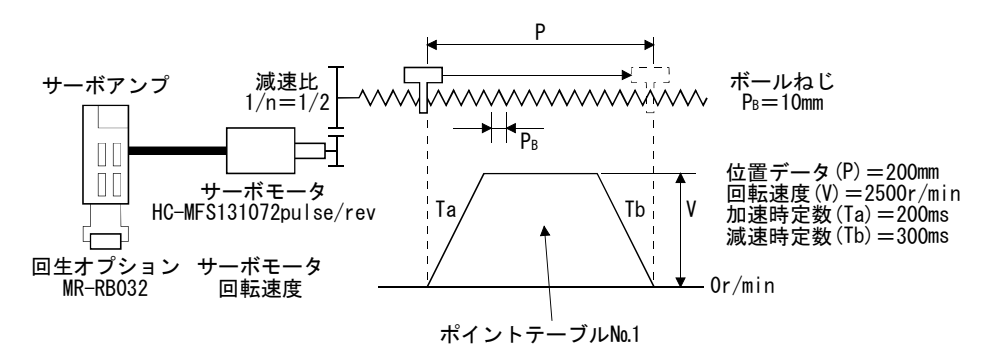

① 絶対位置検出システム使用

 $(2)$  指令分解能:  $10 \mu$  m

③ 指令方式:絶対値指令方式

④ 電子ギアの計算

$$
\frac{\text{CMX (pulse)}}{\text{CDV ( }\mu \text{ m})} = \frac{131072}{\frac{1}{n} \cdot \text{P}_B \cdot 1000} = \frac{131072}{\frac{1}{2} \cdot 10 \cdot 1000} = \frac{131072}{5000} = \frac{32768}{1250} \cdots \cdots (4.1)
$$
  
CMX = 32768  
CDV = 1250

⑤ デバイスの指令方法は,ポイントテーブルの選択・正転始動(ST1)・サー ボオン(SON)などの指令は外部入力信号を使用します。

⑥ ポイントテーブル№1を使用し,1回の自動運転を実行します。

(2) 立上げ手順

```
(a) 電源投入
```
① サーボオン(SON)をOFFにします。

② 主回路電源・制御回路電源を投入するとサーボアンプ表示部に"Pos"(現 在位置)を表示します。

 絶対位置検出システムの場合,初めて電源を投入すると,絶対位置消失 (AL.25)のアラームになり,サーボオンできません。これは,検出器内の コンデンサが充電されていないために発生するもので,故障ではありませ ん。

 アラームが発生している状態で,2~3分間電源を投入し続けた後に,一 度電源を遮断し,再投入すると解除できます。

 また,絶対位置検出システムの場合,外力などにより,サーボモータが 500r/min以上で回転している状態で,電源を投入すると位置ずれを発生す ることがあります。必ずサーボモータが停止している状態で電源を投入し てください。

(b) テスト運転

MR Configurator(セットアップソフトウエア) "テスト運転モード"のJOG 運転を使用し,できる限り低速で運転してサーボモータが動作することを確 認してください。(6.7.1項, 7.9.2項参照)

(c) パラメータの設定

 機械の構成・仕様に合わせてパラメータを設定します。パラメータの内容 は第5章,設定方法は6.4節と7.6節を参照してください。

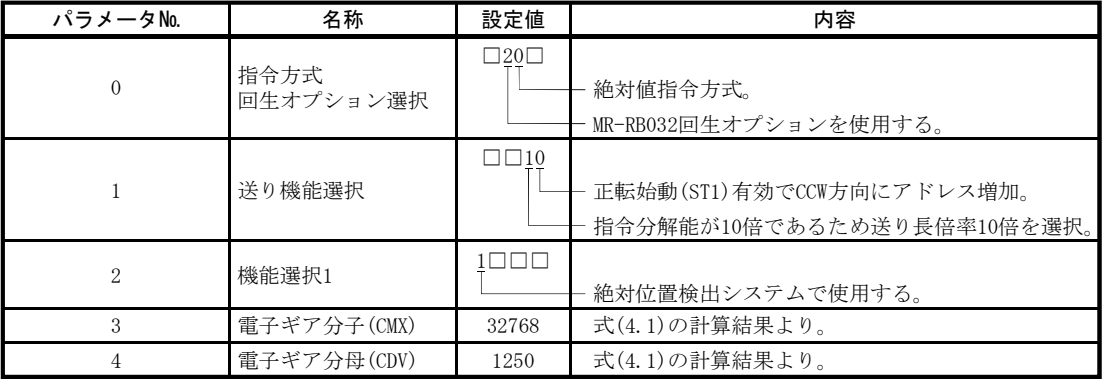

 各パラメータを設定したら,一度電源を遮断してください。再投入すると 設定したパラメータの値が有効になります。

(d) ポイントテーブルの設定

 運転パターンに合わせてポイントテーブルを設定します。ポイントテーブ ルの内容は4.2節,設定方法は6.5節と7.5節を参照してください。

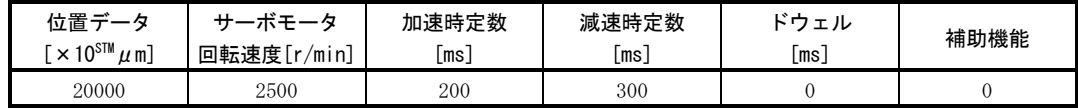

(e) サーボオン

サーボオンは次の手順で実行してください。

- ① 主回路・制御回路電源を投入します。
- ② サーボオン(SON)をONにします。

 サーボオン状態になると運転可能になり,サーボモータがロックします。 7.3節の診断モードのシーケンスを使用すると,サーボアンプの表示部に 準備状態を表示させることができます。運転可能状態になると次図の画面 になります。

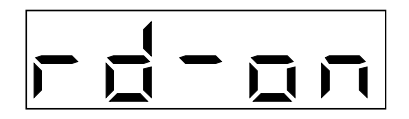

(f) 原点復帰

 必要に応じて原点復帰を行ってください。原点復帰の内容は4.4節を参照し てください。ここでは,ドグ式原点復帰のパラメータ設定例を記載します。

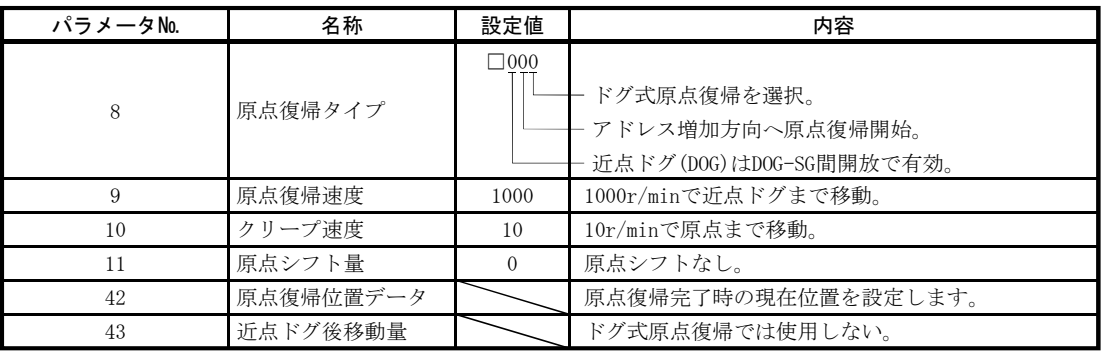

 各パラメータを設定したら,一度電源を遮断してください。再投入すると 設定したパラメータの値が有効になります。

入力信号を次表のように設定し正転始動(ST1)をONにして原点復帰を実行 してください。

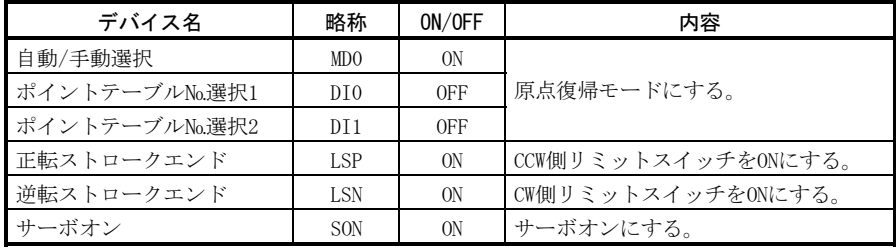

(g) 自動運転

 入力信号を次表のように設定し正転始動(ST1)をONにしてポイントテーブ ルNo.1の自動運転を実行してください。

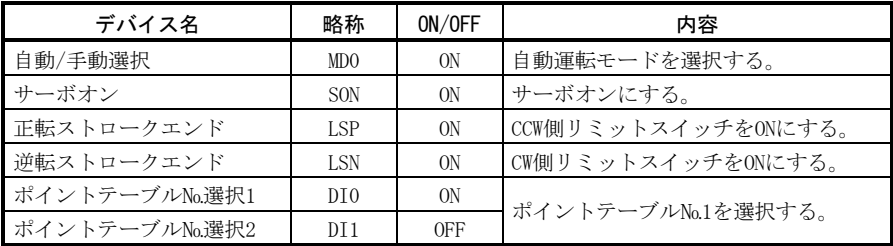

(h) 停止

 次の状態になるとサーボアンプはサーボモータの運転を中断し,停止します。 電磁ブレーキ付きサーボモータの場合は,3.9節(3)を参照してください。 なお,正転ストロークエンド(LSP)・逆転ストロークエンド(LSN)OFFについて は,下記と同一の停止パターンになります。

- ① サーボオン(SON)OFF ベース遮断になりサーボモータはフリーランになります。
- ② アラーム発生 アラームが発生すると,ベース遮断になりサーボモータはダイナミック ブレーキが動作して急停止します。
- ③ 強制停止(EMG)OFF ベース遮断になりサーボモータはダイナミックブレーキが動作して急 停止します。サーボ強制停止警告(AL.E6)が発生します。
- ④ 正転ストロークエンド(LSP)・逆転ストロークエンド(LSN)OFF 溜まりパルスを消去して停止し,サーボロックします。逆方向には運転 できます。

#### 4.2 自動運転モード

#### 4.2.1 自動運転モードとは

(1) 指令方式

あらかじめ、設定したポイントテーブルを入力信号または通信で選択し、正転 始動(ST1)または逆転始動(ST2)で運転します。自動運転には絶対値指令方式,増 分値指令方式,絶対値指令・増分値指令指定方式があります。

(a) 絶対値指令方式

位置データは移動する目標アドレスを設定します。

設定範囲:-999999~999999[×10S™µm](STM=送り長倍率パラメータ№1)

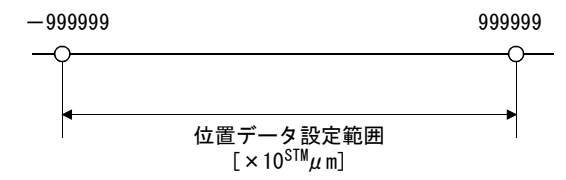

(b) 増分値指令方式

 位置データは目標アドレス-現在アドレスの移動量を設定します。 設定範囲: 0~999999[×10STM μm] (STM=送り長倍率パラメータNo.1)

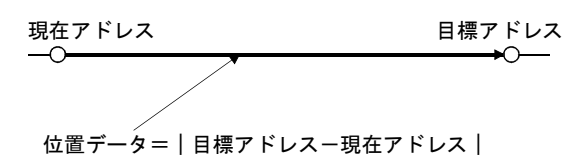

(c) 絶対値指令・増分値指令指定方式

 ポイントテーブルごとに絶対値アドレスと増分値アドレスを位置データ設 定できます。目標アドレスに位置決めしたあとに,一定量を移動させること ができます。

- (2) ポイントテーブル
	- (a) ポイントテーブルの設定

 ポイントテーブルは31点まで設定できます。ただしポイントテーブル№4~ 31を使用するにはMR Configurator(セットアップソフトウエア)の"デバイス 設定"でポイントテーブル№選択3(DI2) · ポイントテーブル№選択4(DI3) · ポイントテーブル№選択5(DI4)を有効にしてください。

 ポイントテーブルはMR Configurator(セットアップソフトウエア),または サーボアンプの操作部を使用して設定します。

 設定する主な内容を次表に示します。設定内容の詳細については4.2.2項, 4.2.3項,4.2.4項を参照してください。

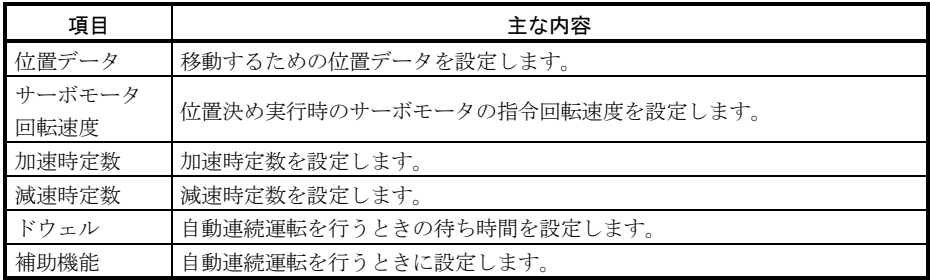

(b) ポイントテーブルの選択

 入力信号または通信機能を使用してパーソナルコンピュータなどの指令装 置(コントローラ)からコマンドでポイントテーブル№を選択します。

次表に入力信号·コマンドに対し、選択されるポイントテーブル№を示し ます。ただし,入力信号を使用した場合,標準で使用できるポイントテーブ ルはNo.1~3までです。No.4~31までを使用するには、MR Configurator(セット アップソフトウエア)の"デバイス設定"(第6章参照)で入力信号にポイント テーブル№選択3(DI2)・ポイントテーブル№選択4(DI3)・ポイントテーブル №選択5(DI4)を有効にしてください。

 通信機能を使用してポイントテーブルを選択する場合,コマンドの送信方 法などの詳細については第15章を参照してください。

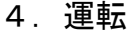

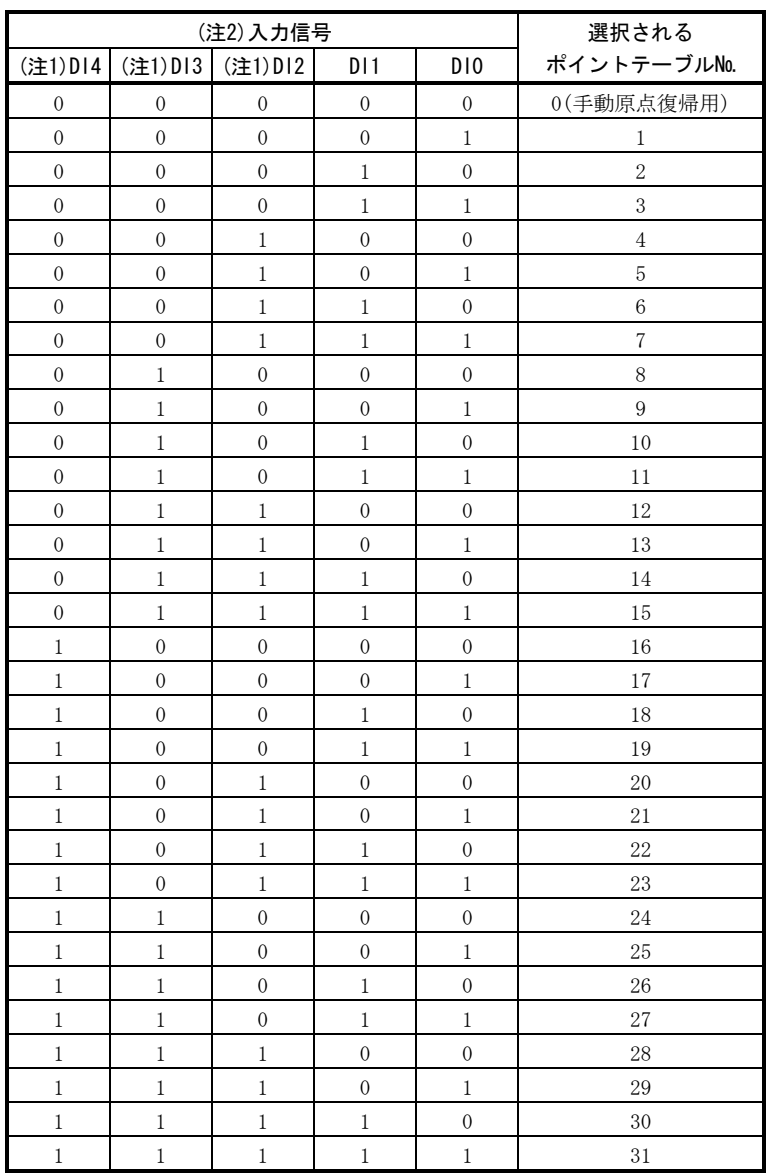

注 1. MR Configurator(セットアップソフトウエア)の"デバイス設定"で信号 を有効にしてください。

2. 0:SG間を開放

1:SG間を短絡

# 4.2.2 絶対値指令方式

(1) ポイントテーブル

 ポイントテーブルの各値はMR Configurator(セットアップソフトウエア)または 操作部で設定します。

 ポイントテーブルに位置データ・サーボモータ回転速度・加速時定数・減速時 定数・ドウェル・補助機能を設定します。

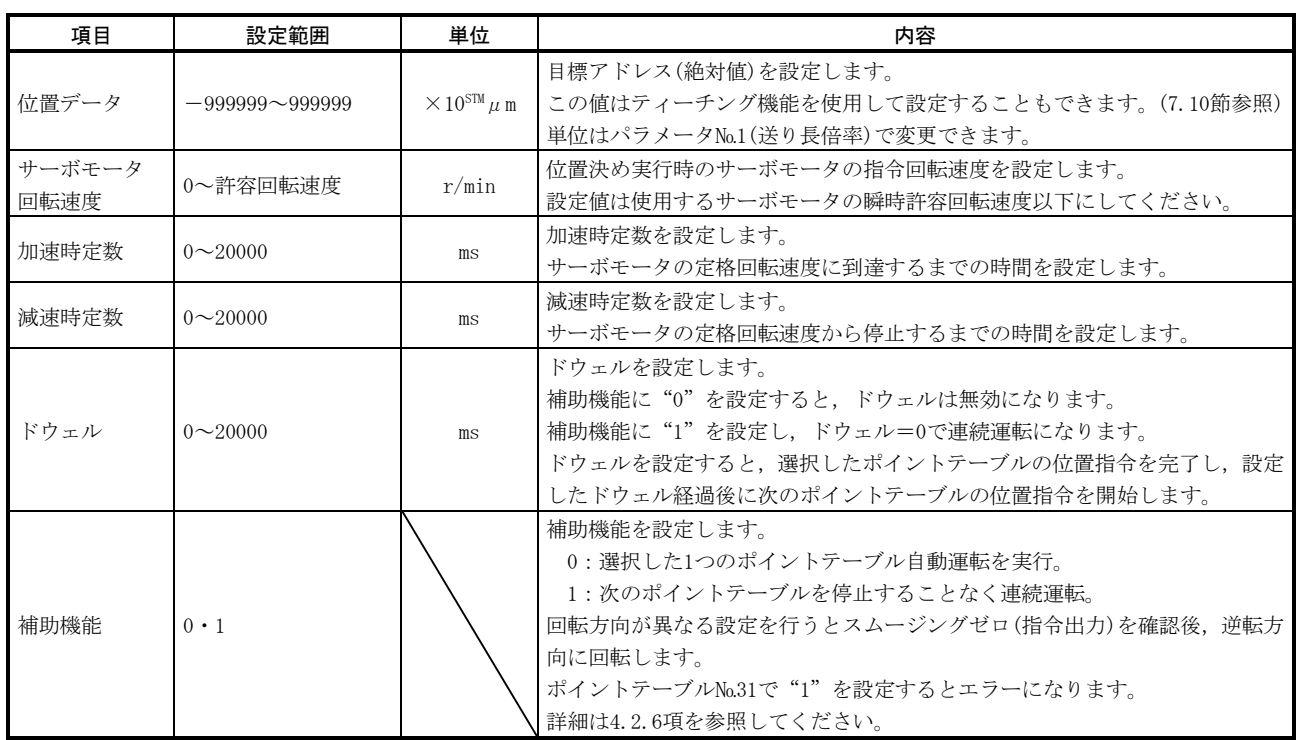

#### (2) パラメータの設定

自動運転を行うために,次のパラメータを設定します。

(a) 指令方式の選択(パラメータ№0) 次のように絶対値指令方式を選択してください。

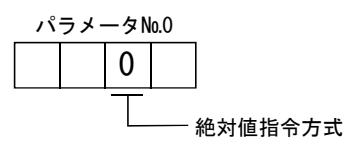

(b) ST1座標系選択(パラメータNo.1) 正転始動(ST1)を短絡したときのサーボモータ回転方向を選択します。

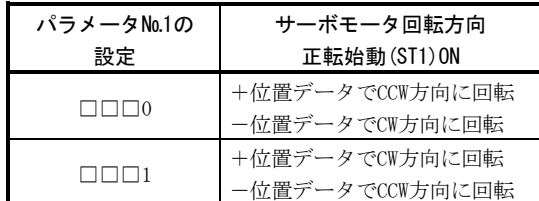

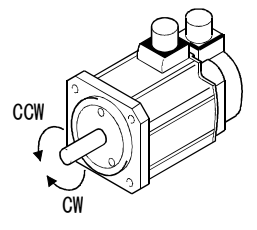

(c) 送り長倍率(パラメータ№1) 位置データの送り長倍率(STM)を設定します。

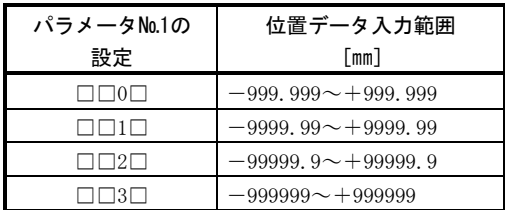

#### (3) 運転

ポイントテーブルをDI0~DI4で選択し、ST1-SG間を短絡にすると設定された回 転速度・加速時定数・減速時定数で,位置データに位置決めを行います。このと き逆転始動(ST2)は無効です。

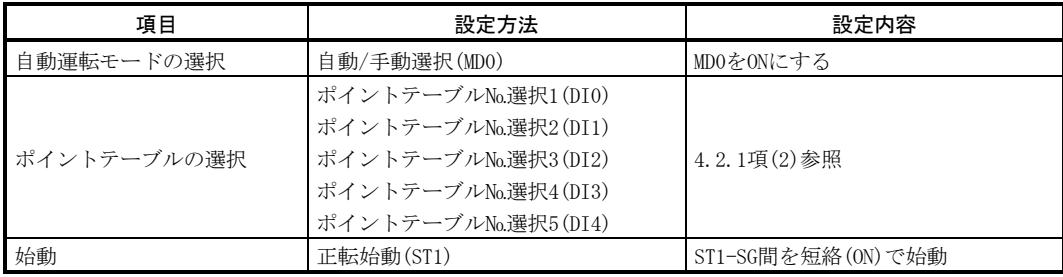

# 4.2.3 増分値指令方式

(1) ポイントテーブル

 ポイントテーブルの各値はMR Configurator(セットアップソフトウエア)または 操作部で設定します。

 ポイントテーブルに位置データ・サーボモータ回転速度・加速時定数・減速時 定数・ドウェル・補助機能を設定します。

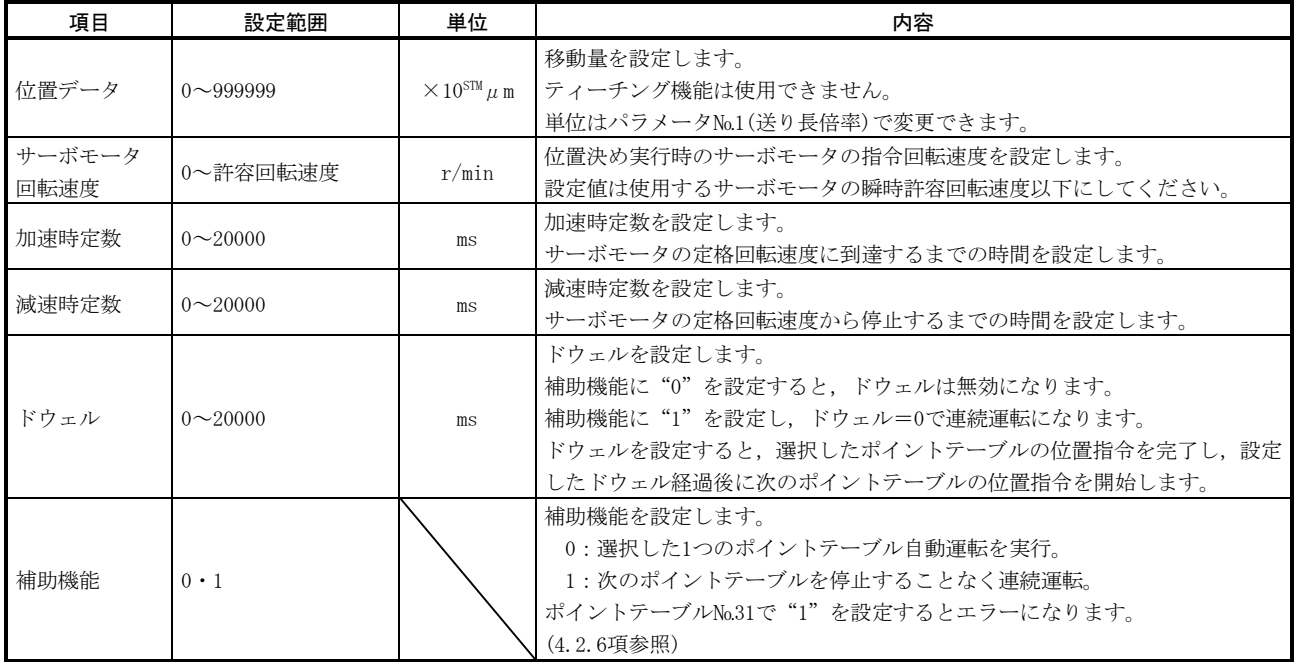

#### (2) パラメータの設定

自動運転を行うために,次のパラメータを設定します。

(a) 指令方式の選択(パラメータNo.0) 次のように増分値指令方式を選択してください。

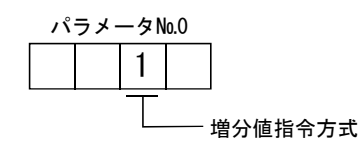

(b) ST1座標系選択(パラメータNo.1)

 正転始動(ST1)または逆転始動(ST2)を短絡したときのサーボモータ回転方 向を選択します。

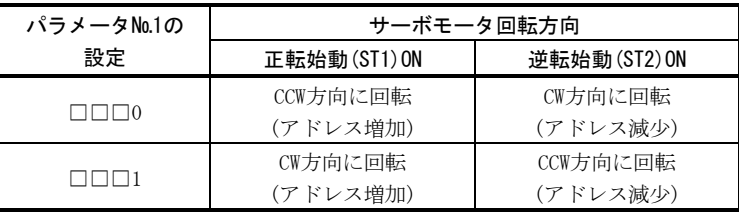

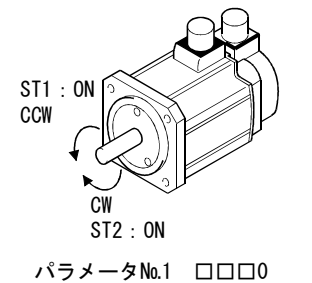

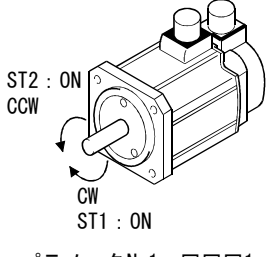

パラメータ№1 □□□1

(c) 送り長倍率(パラメータNo.1)

位置データの送り長倍率(STM)を設定します。

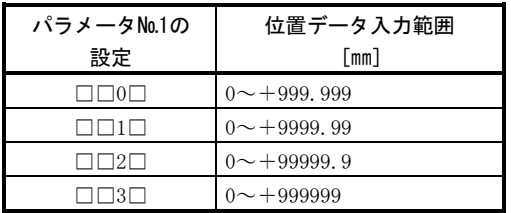

(3) 運転

ポイントテーブルをDI0~DI4で選択し、ST1-SG間を短絡にすると設定された回 転速度・加速時定数・減速時定数で位置データの移動量を正転方向に移動します。 ST2-SG間を短絡にすると選択したポイントテーブルの設定値にしたがって逆転 方向に移動します。

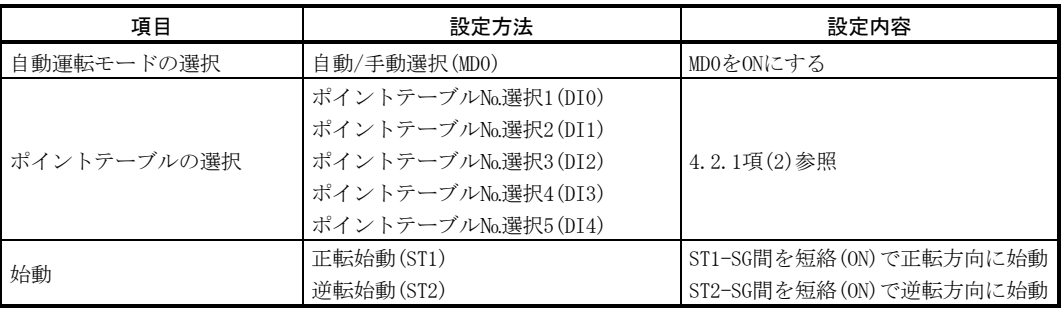

#### 4.2.4 絶対値指令・増分値指令指定方式

ポイントテーブルの補助機能で絶対値指令と増分値指令を指定して使用する方式で す。

(1) ポイントテーブル

 ポイントテーブルの各値はMR Configurator(セットアップソフトウエア)または 操作部で設定します。

 ポイントテーブルに位置データ・サーボモータ回転速度・加速時定数・減速時 定数・ドウェル・補助機能を設定します。

 補助機能に"0"または"1"を設定すると,そのポイントテーブルは絶対値指 令方式になります。補助機能に"2"または"3"を設定すると,そのポイントテー ブルは増分値指令方式になります。

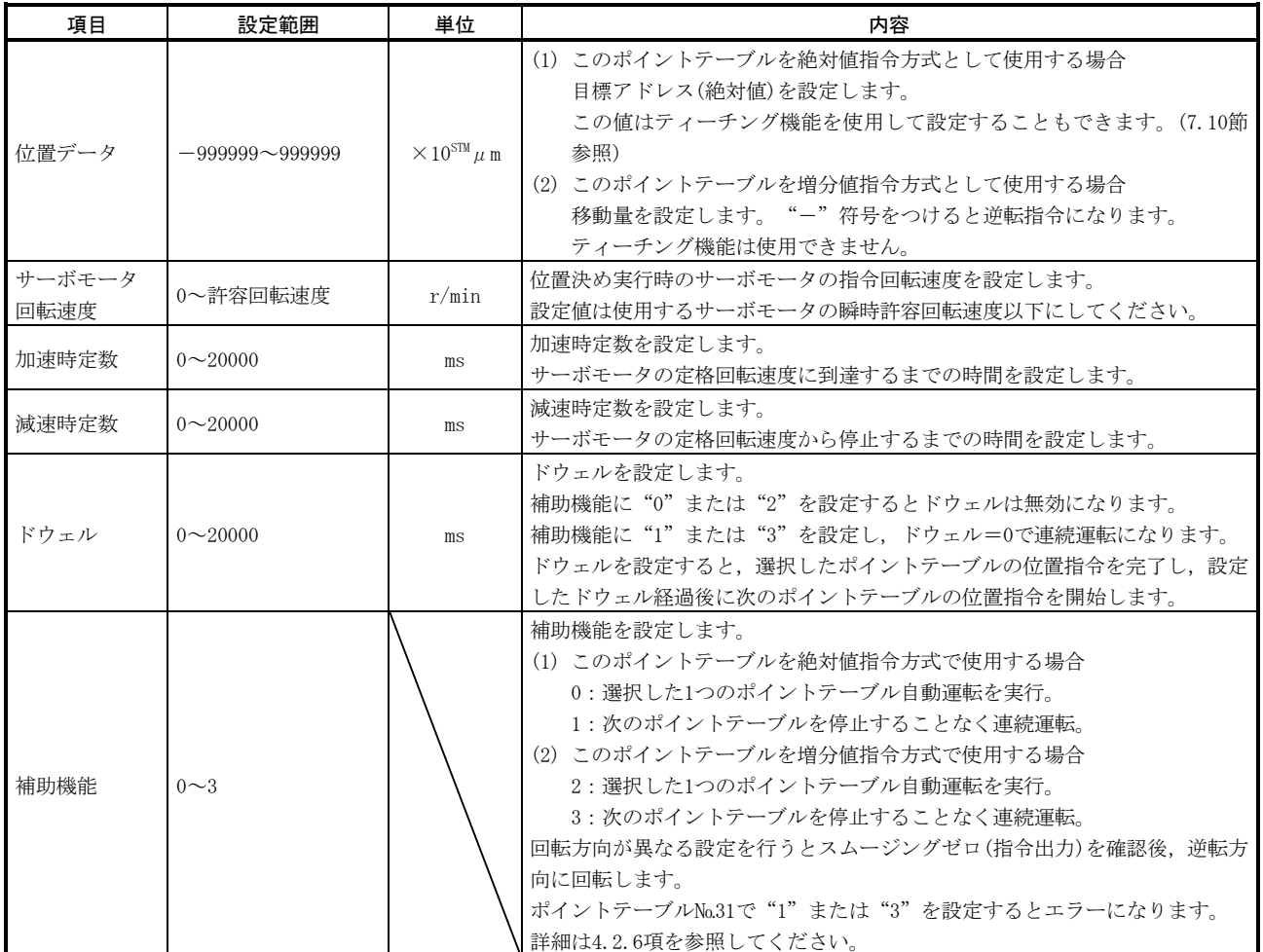

#### (2) パラメータの設定

自動運転を行うために、次のパラメータを設定します。

(a) 指令方式の選択(パラメータNo.0) 次のように絶対値指令・増分値指令指定方式を選択してください。

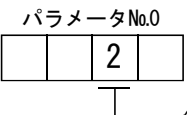

#### - 絶対値指令・増分値指令指定方式

(b) ST1座標系選択(パラメータNo.1)

正転始動(ST1)を短絡したときのサーボモータ回転方向を選択します。

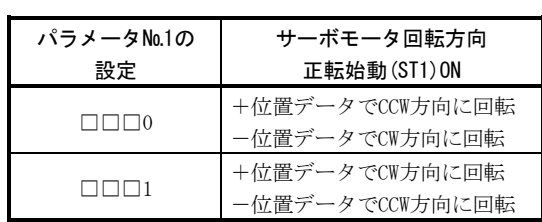

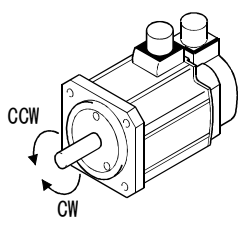

(c) 送り長倍率(パラメータNo.1)

位置データの送り長倍率(STM)を設定します。

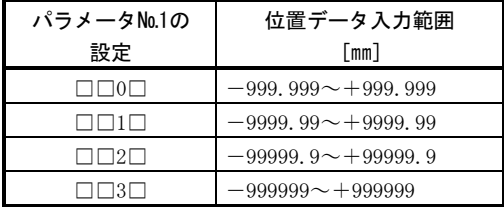

#### (3) 運転

ポイントテーブルをDI0~DI4で選択し、ST1-SG間を短絡にすると設定された回 転速度・加速時定数・減速時定数で,位置データに位置決めを行います。このと き逆転始動(ST2)は無効です。

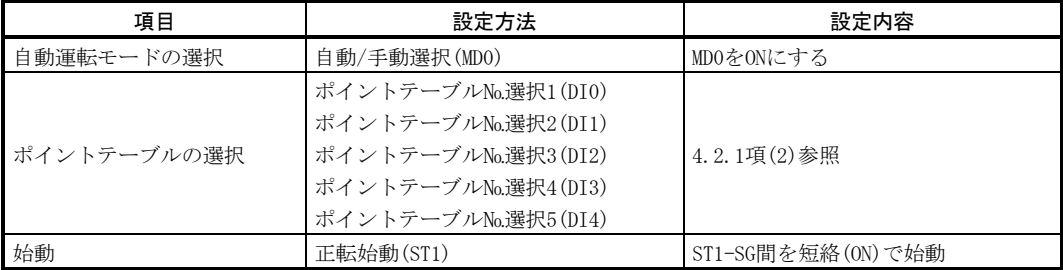

#### 4.2.5 自動運転のタイミングチャート

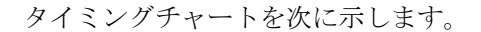

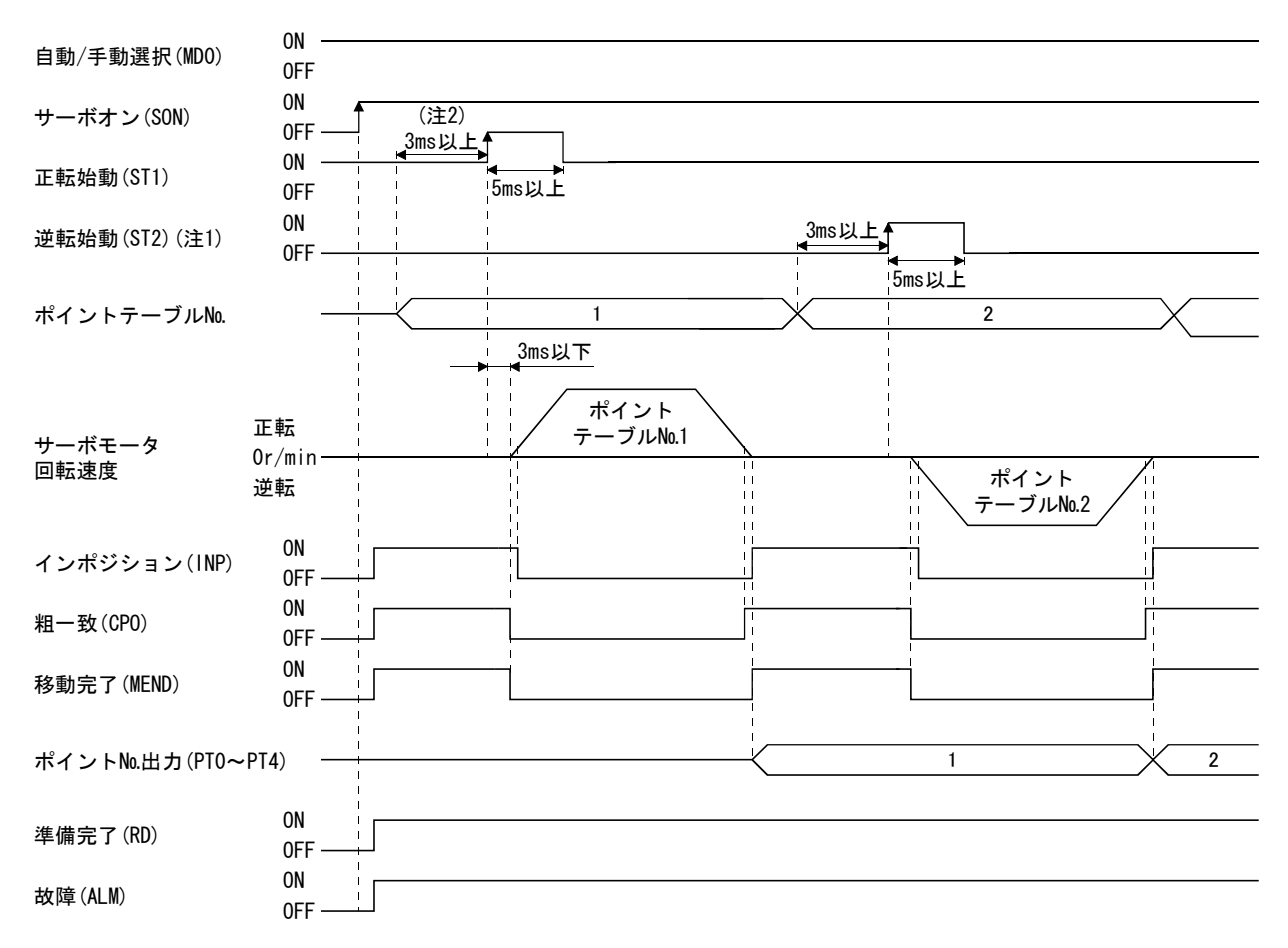

注 1. 絶対値指令方式と絶対値指令・増分値指令指定方式の場合,逆転始動(ST2)は無効です。

 2. 外部入力信号の検出はパラメータ№2の入力フィルタ設定時間分だけ遅れます。また,コントローラからの出力信号シーケン スや,ハードウエアによる信号変化のばらつきを考慮した時間分だけ先に,ポイントテーブル選択を変更するシーケンスに してください。
#### 4.2.6 自動連続運転

#### (1) 自動連続運転とは

1つのポイントテーブルを選択し、正転始動(ST1)または逆転始動(ST2)をONにす るだけで、No.の連続したポイントテーブルを続けて運転できます。 自動連続運転には速度変更運転と自動連続位置決め運転があります。 選択方法は次のとおりです。

(a) 絶対値指令方式または増分値指令方式の場合

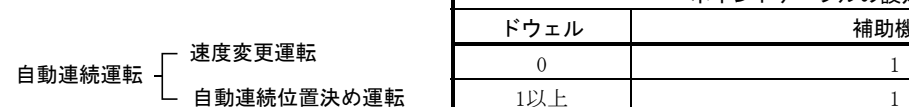

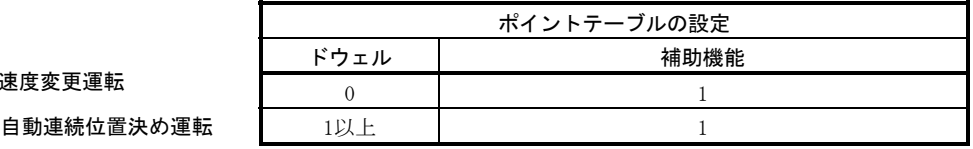

(b) 絶対値指令・増分値指令指定方式の場合

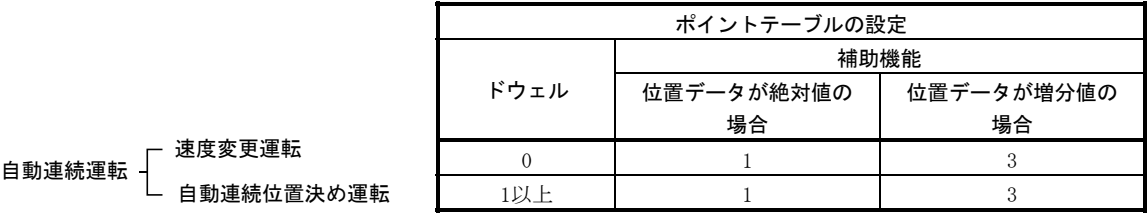

(2) 速度変更運転

自動連続位置決め運転

ポイントテーブルの補助機能を設定することで位置決め運転中の回転速度を変 更できます。設定する回転速度の数だけポイントテーブルを使用します。 補助機能に"1"を設定すると,位置決め中の次のポイントテーブルに設定した 速度で運転します。このときの位置データ始動時に選択したデータが有効になり, 次以降のポイントテーブルの加速減速時定数は無効になります。

ポイントテーブル№30まで補助機能を"1"に設定すれば、最大31速の回転速度 で運転できます。最後のポイントテーブルの補助機能は"0"に設定してください。 速度変更運転を行う場合、必ずドウェルを"0"に設定してください。"1"以

上を設定すると,自動連続位置決め運転が有効になります。

次表に設定例を示します。

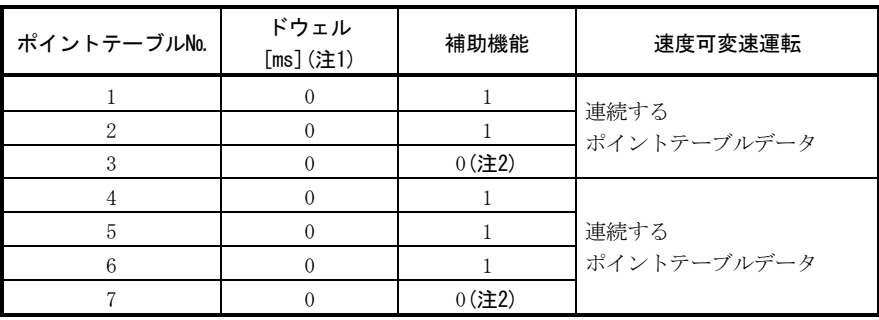

注 1. 必ず "0"を設定してください。

2. 連続するポイントテーブルのうち,最後のポイントテーブルの補助機能は必ず"0"ま たは"2"を設定してください。

(a) 絶対値指令方式

① 同一方向に位置決めする場合

 途中のポイントテーブルの位置データ(アドレス)で位置決めを行わず, 最後のポイントテーブルの設定アドレスへ連続して変速し移動します。 例として次表のような設定値の場合の動作を示します。

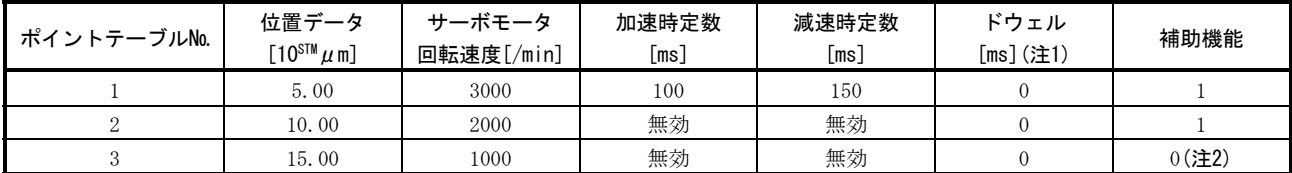

注 1. 必ず "0"を設定してください。

2. 連続するポイントテーブルのうち, 最後のポイントテーブルの補助機能は必ず "0"を設定してください。

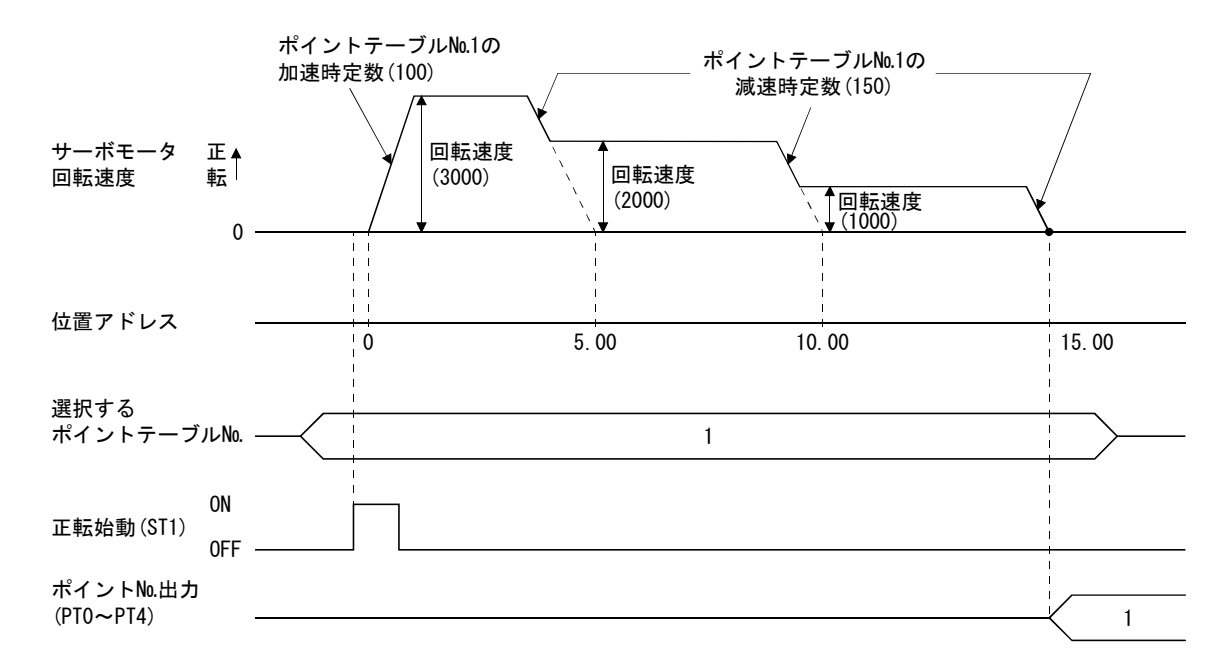

② 途中で反対方向に位置決めする場合

途中のポイントテーブルの位置データ(アドレス)で位置決めを行い、逆 転して最後のポイントテーブルの設定アドレスに位置決めします。 例として次表のような設定値の場合の動作を示します。

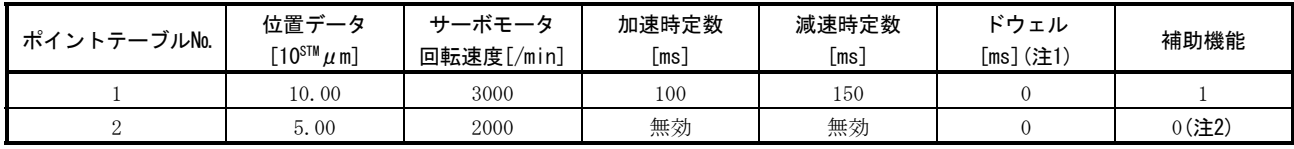

注 1. 必ず "0"を設定してください。

2. 連続するポイントテーブルのうち,最後のポイントテーブルの補助機能は必ず"0"を設定してください。

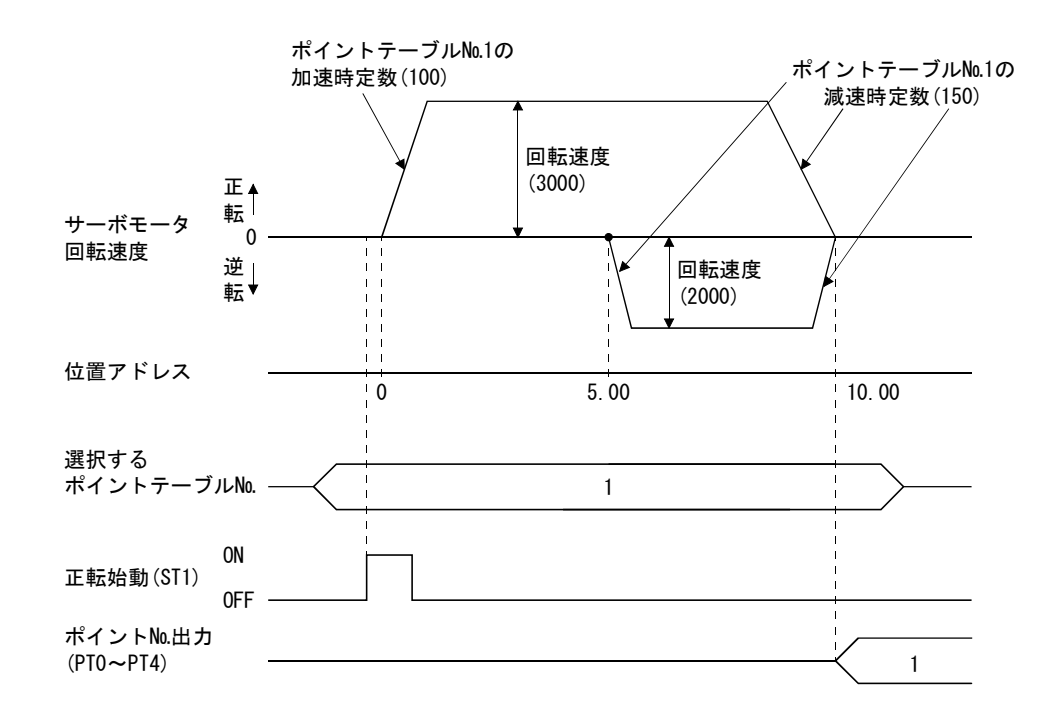

(b) 増分値指令方式 増分値指令方式の位置データは連続するポイントテーブルの位置データの 合計になります。

例として次表のような設定値の場合の動作を示します。

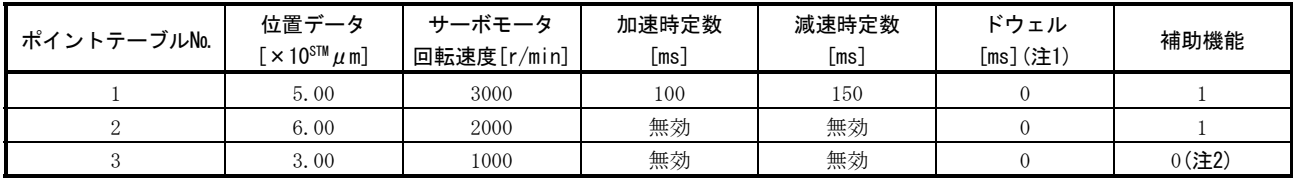

注 1. 必ず "0"を設定してください。

2. 連続するポイントテーブルのうち,最後のポイントテーブルの補助機能は必ず"0"を設定してください。

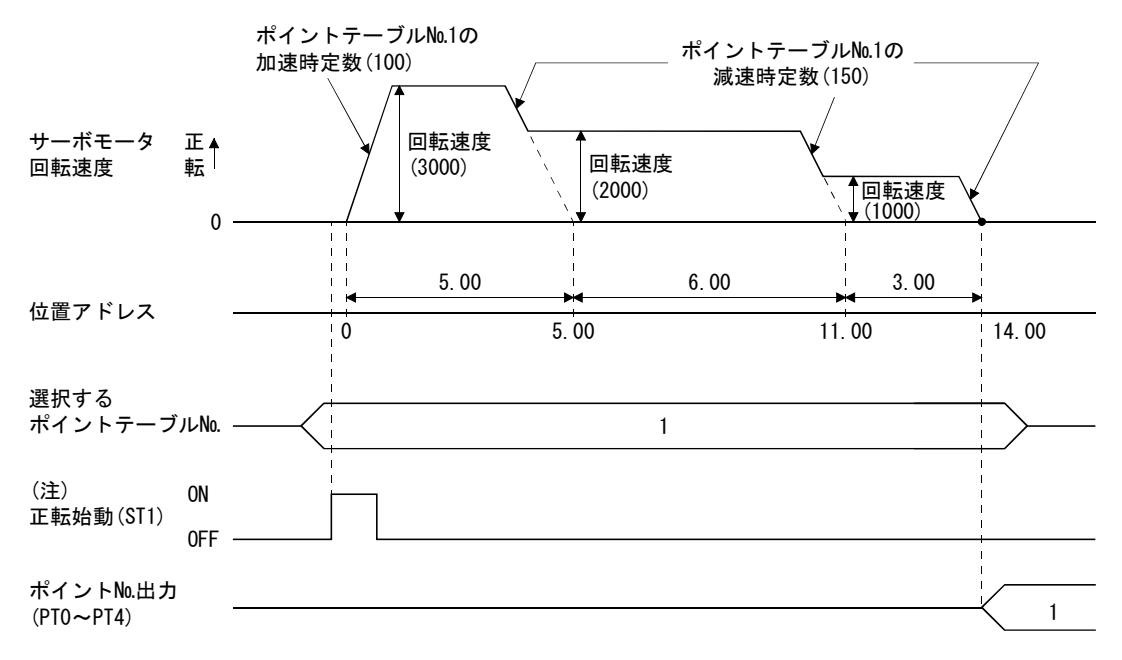

注. 逆転始動(ST2)をONにすると逆転方向に位置決めを開始します。

(c) 絶対値指令・増分値指令指定方式

 ポイントテーブルの補助機能で絶対値指令と増分値指令を指定して自動連 続運転できます。

① 同一方向に位置決めする場合

 例として次表のような設定値の場合の動作を示します。ここではポイン トテーブル№1を絶対値指令方式,ポイントテーブル№2を増分値指令方式, ポイントテーブル№3を絶対値方式,ポイントテーブル№4を増分値指令方 式になっています。

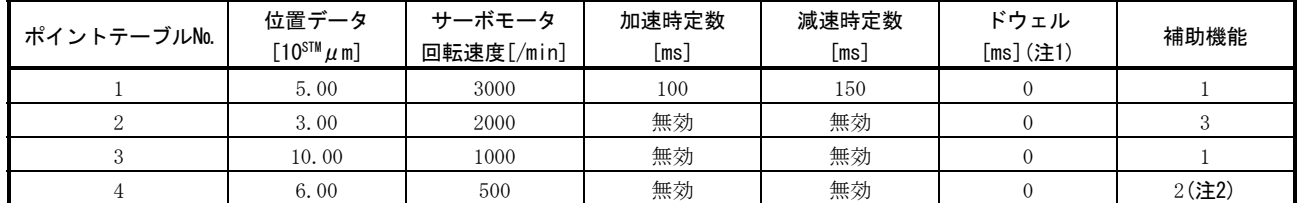

注 1. 必ず "0"を設定してください。

2:ポイントテーブルを増分値指令方式として使用している場合

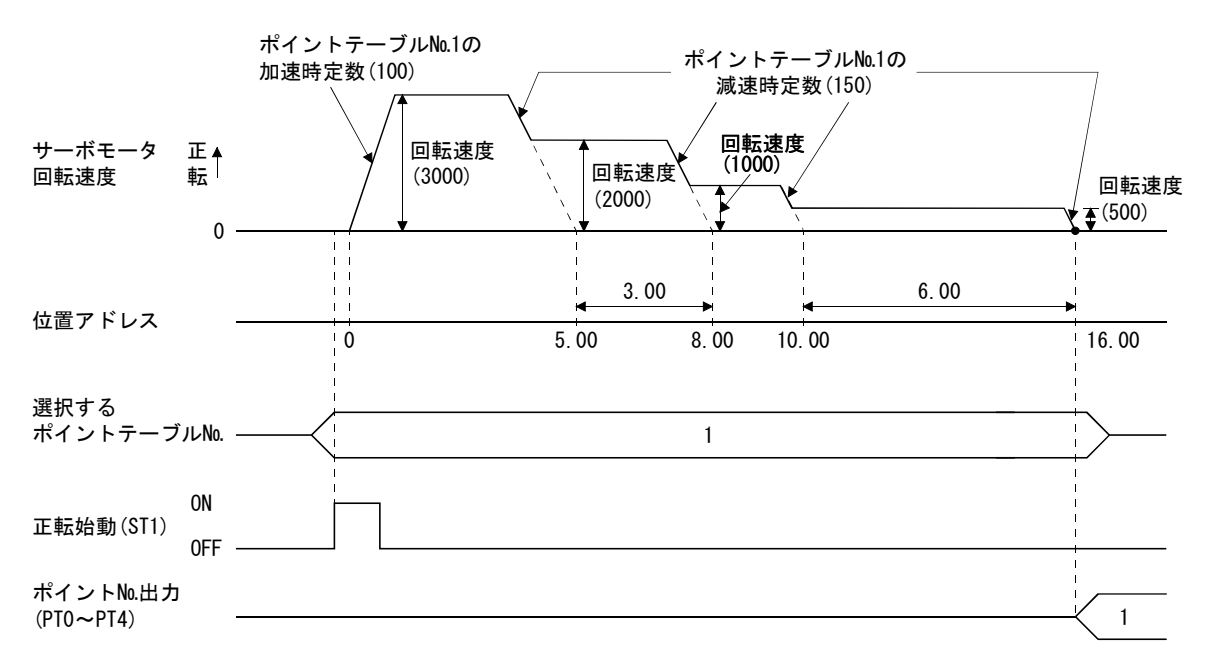

<sup>2.</sup> 連続するポイントテーブルのうち,最後のポイントテーブルの補助機能は必ず"0"または"2"を設定してください。 0:ポイントテーブルを絶対値指令方式として使用している場合

② 途中で反対方向に位置決めする場合

 例として次表のような設定値の場合の動作を示します。ここではポイン トテーブル№1を絶対値指令方式,ポイントテーブル№2を増分値指令方式, ポイントテーブル№3を絶対値方式になっています。

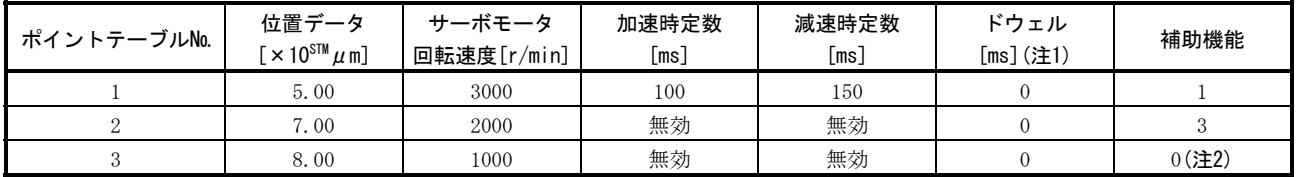

注 1. 必ず "0"を設定してください。

2. 連続するポイントテーブルのうち,最後のポイントテーブルの補助機能は必ず"0"または"2"を設定してください。 0:ポイントテーブルを絶対値指令方式として使用している場合

2:ポイントテーブルを増分値指令方式として使用している場合

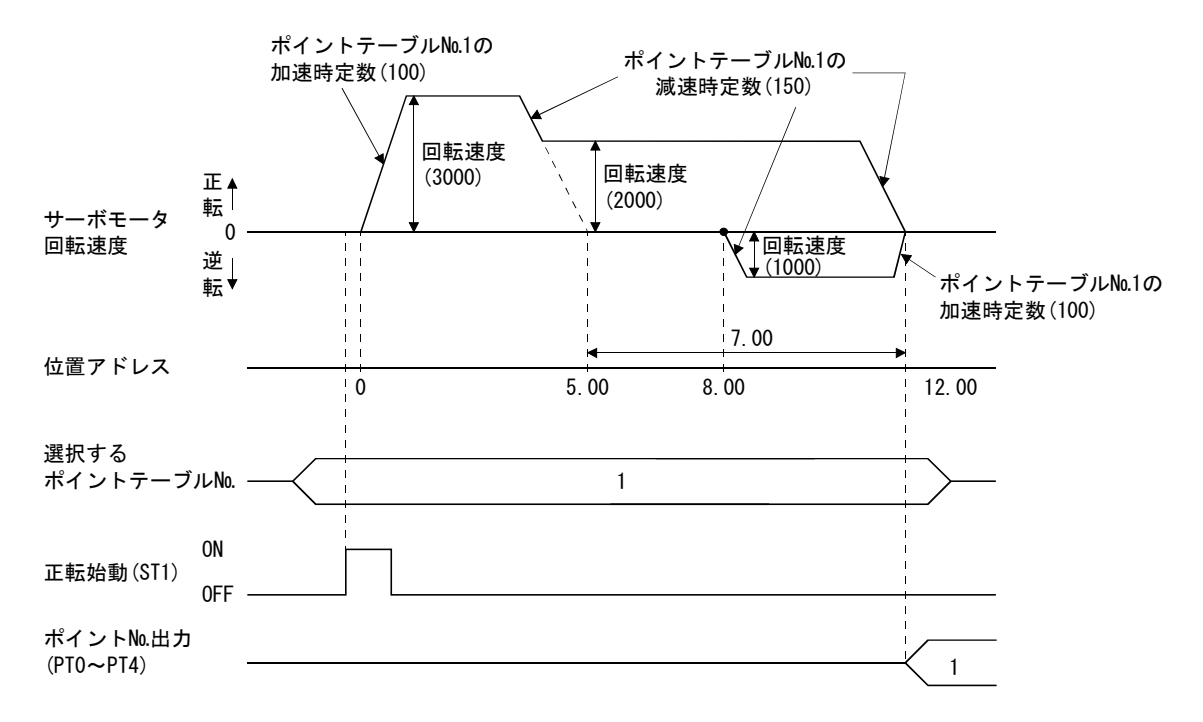

(3) 一時停止/再始動

自動運転中にSTP-SG間を短絡にすると、実行中のポイントテーブルの減速時定 数で減速し,一時停止します。再度STP-SG間を短絡にすると残りの距離を実行し ます。

 一時停止中に正転始動(ST1)または逆転始動(ST2)を短絡にしても無視されます。 また、一時停止中に運転モードを自動モードから手動モードへ変更すると、移 動残距離は消去されます。

原点復帰中およびJOG運転中は一時停止/再始動入力は無視されます。

(a) サーボモータが回転中の場合

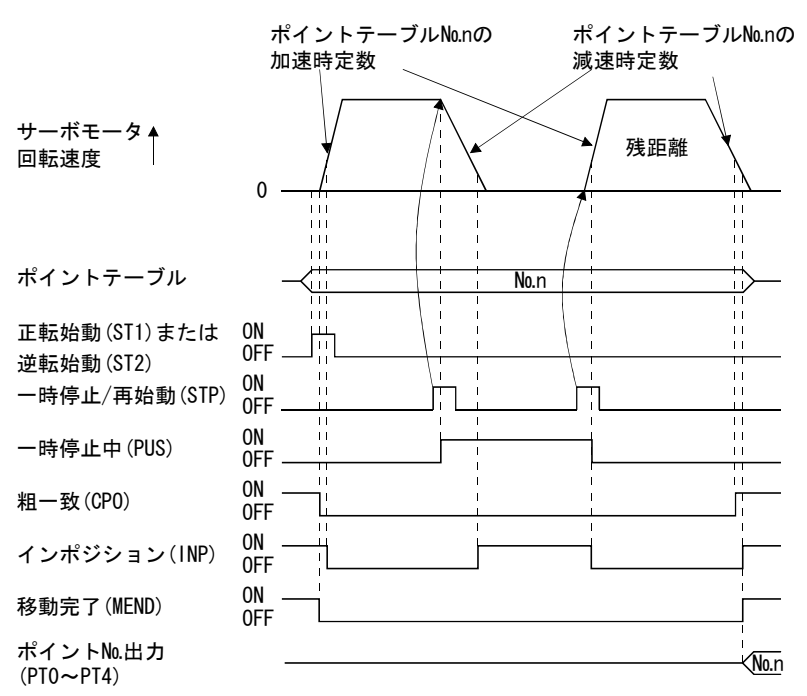

(b) ドウェル中の場合

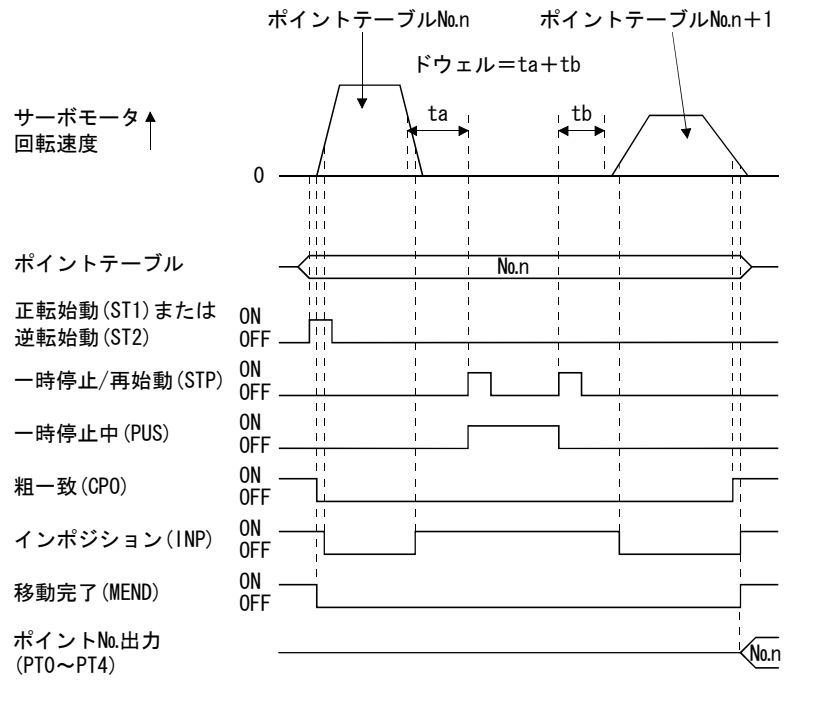

#### 4.3 手動運転モード

機械の調整や原点位置合わせなどの場合に,JOG運転や手動パルス発生器を使用して 任意の位置に移動できます。

#### 4.3.1 JOG運転

#### (1) 設定

 使用目的に合わせ,入力信号・パラメータを次のように設定します。この場合, ポイントテーブル№選択1~5(DI0~DI4)は無効です。

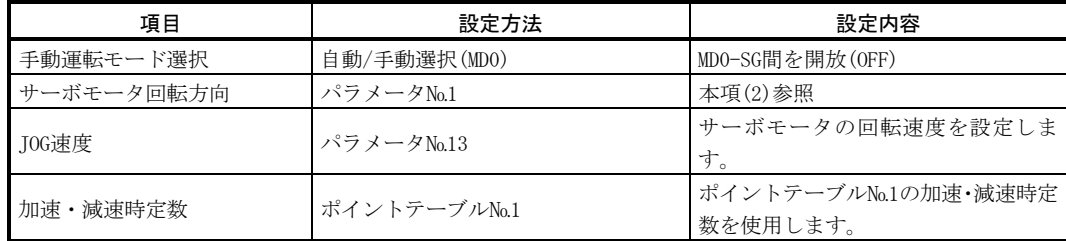

#### (2) サーボモータ回転方向

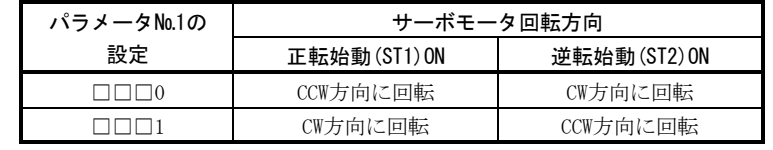

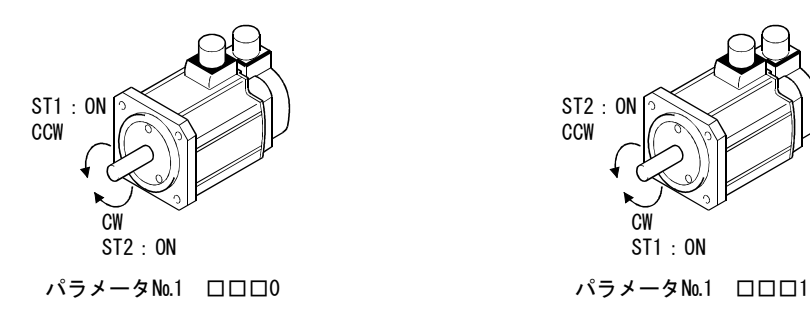

(3) 運転

ST1-SG間を短絡にすると、パラメータに設定されたJOG速度、ポイントテーブル №1に設定された加速・減速時定数で運転します。回転方向は本項(2)を参照して ください。ST2-SG間を短絡にすると正転始動(ST1)の逆に回転します。

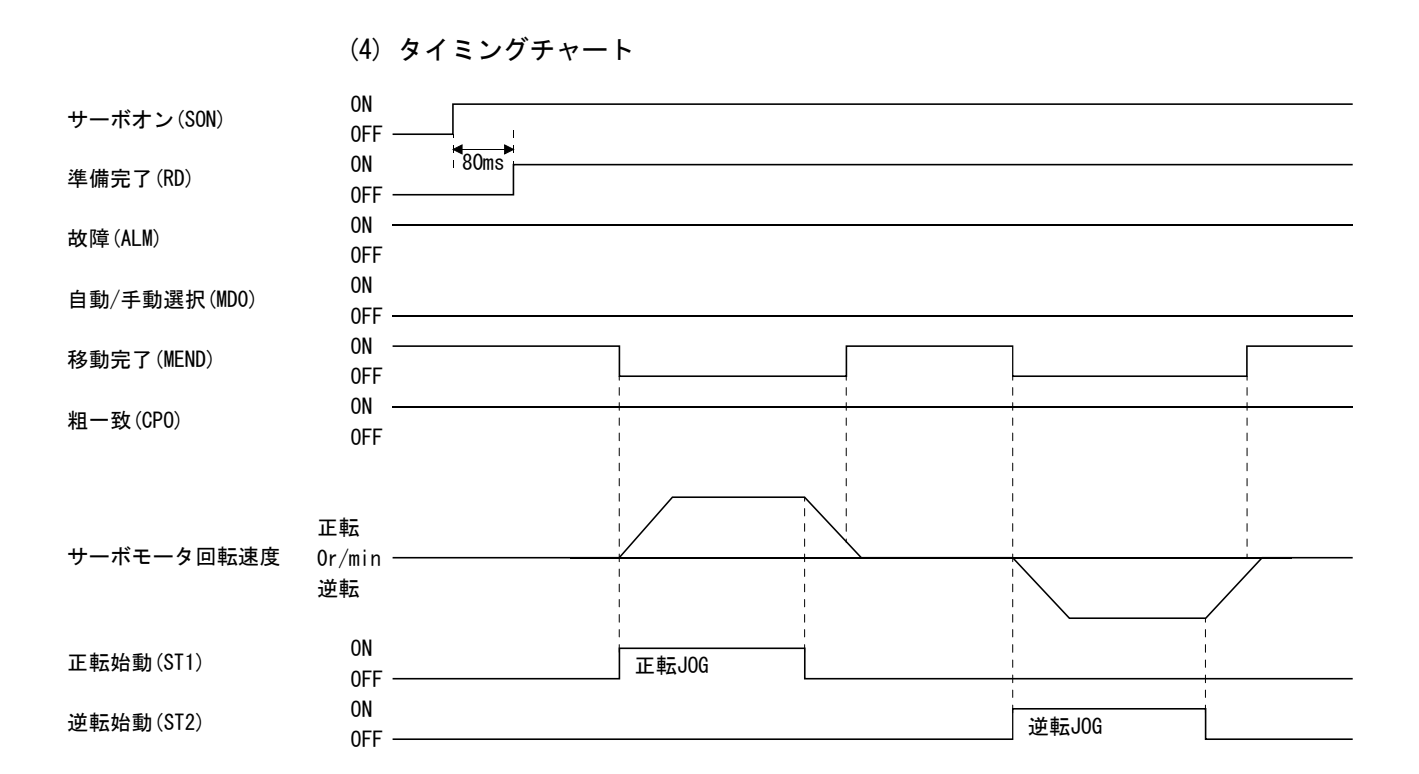

## 4.3.2 手動パルス発生器運転

#### (1) 設定

 使用目的に合わせ,入力信号・パラメータを次のように設定します。この場合, ポイントテーブル№選択1~5(DI0~DI4)は無効です。

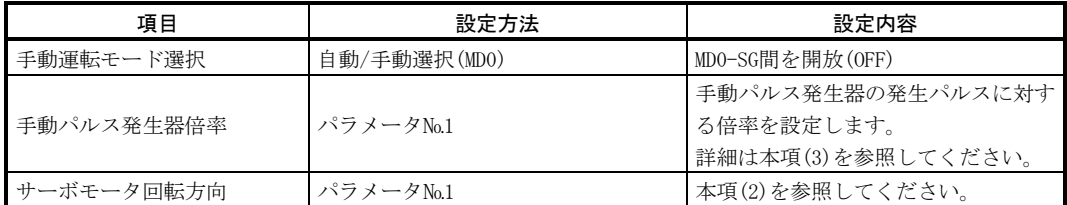

#### (2) サーボモータ回転方向

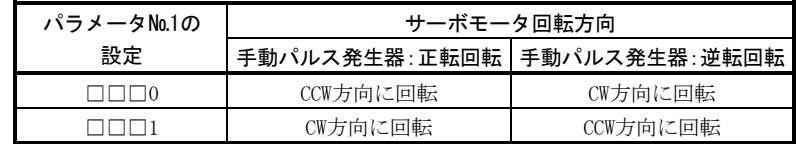

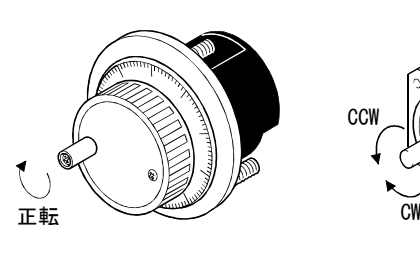

## (3) 運転手動パルス発生器倍率

(a) パラメータで設定する

 パラメータ№1で,手動パルス発生器の回転量に対するサーボモータの回転 量を設定します。

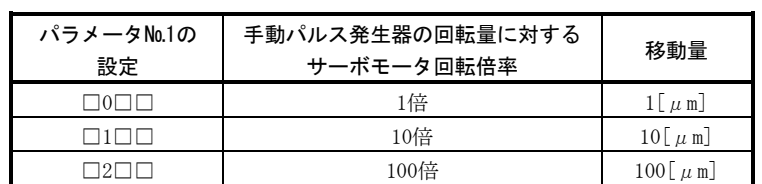

(b) 入力信号で設定する

 MR Configurator(セットアップソフトウエア)の"デバイス設定"(第6章参 照)で入力信号にパルス発生器倍率1(TP0)・パルス発生器倍率2(TP1)を設定し てください。

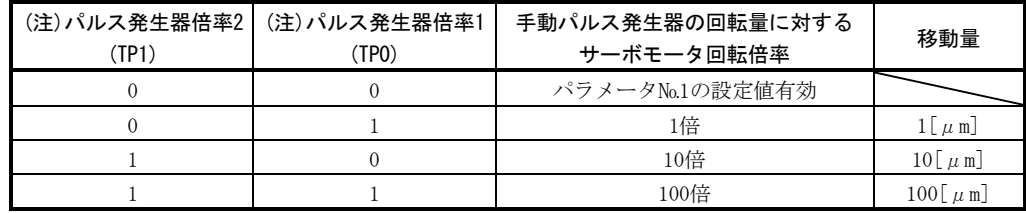

注. 0:SG間を開放

1:SG間を短絡

(4) 運転

 手動パルス発生器をまわすとサーボモータが回転します。サーボモータの回転 方向は本項(2)を参照してください。

#### 4.4 手動原点復帰モード

#### 4.4.1 原点復帰の概要

原点復帰は指令上の座標と機械座標を一致させるための運転です。インクリメンタ ル方式で使用する場合,入力電源を投入するたびに原点復帰が必要です。一方絶対位 置検出システムの場合,据付け時に一度原点復帰を行えば,電源を遮断しても現在位 置を保持します。このため,電源再投入時の原点復帰は不要です。

このサーボアンプには本項に示した原点復帰方法があります。機械の構成・用途に 合わせ,最適な方法を選択してください。

機械が近点ドグをこえて停止している場合,またはドグ上で停止している場合でも 自動的に適正な位置に後退し原点復帰を実行する,原点復帰自動後退機能を備えてい ます。JOG運転などによる手動での移動は不要です。

(1) 手動原点復帰の種類

機械の種類などに合わせて最適な原点復帰を選択してください。

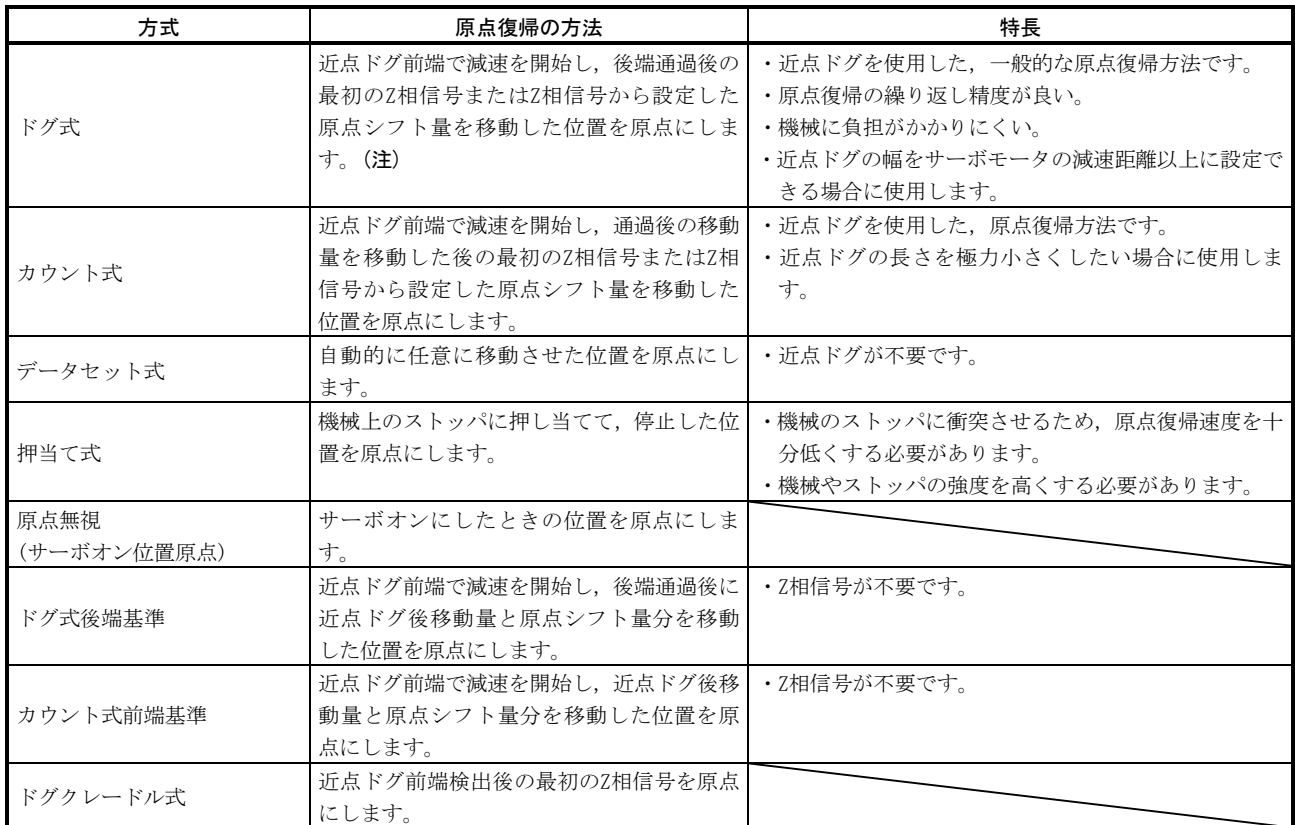

注. Z相信号とは,サーボモータ1回転に1回サーボアンプ内で認識する信号です。出力信号として使用することはできません。

#### (2) 原点復帰のパラメータ

原点復帰を行う場合, パラメータ№8(原点復帰タイプ)を次のように設定してく ださい。

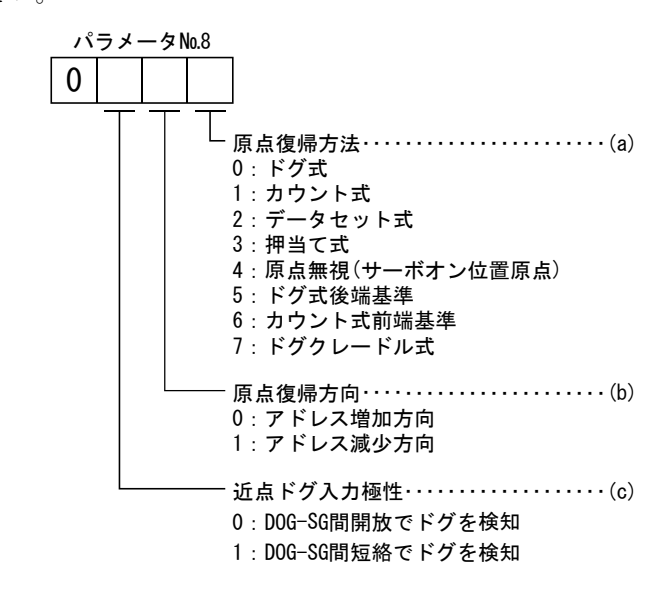

- (a) 原点復帰方法を選択してください。
- (b) 原点復帰を行う場合の始動方向を選択します。"0"を設定すると現在位置か らアドレスを増加する方向へ、"1"を設定すると減少する方向へ始動します。
- (c) 近点ドグを検出する極性を選択します。"0"を設定すると近点ドグ(DOG-SG 間)を開放で,"1"を設定すると短絡で検知します。
- (3) 注意
	- (a) 原点復帰する前に,必ずリミットスイッチが動作することを確認してくださ い。
	- (b) 原点復帰方向を確認してください。設定を間違えると逆走します。
	- (c) 近点ドグ入力極性を確認してください。暴走の原因になります。

## 4.4.2 ドグ式原点復帰

近点ドグを使用した,原点復帰方法です。近点ドグ前端で減速を開始し,後端通過 後の最初のZ相信号またはZ相信号から設定した原点シフト量分を移動した位置を原点 にします。

#### (1) 信号・パラメータ

入力信号・パラメータを次のように設定します。

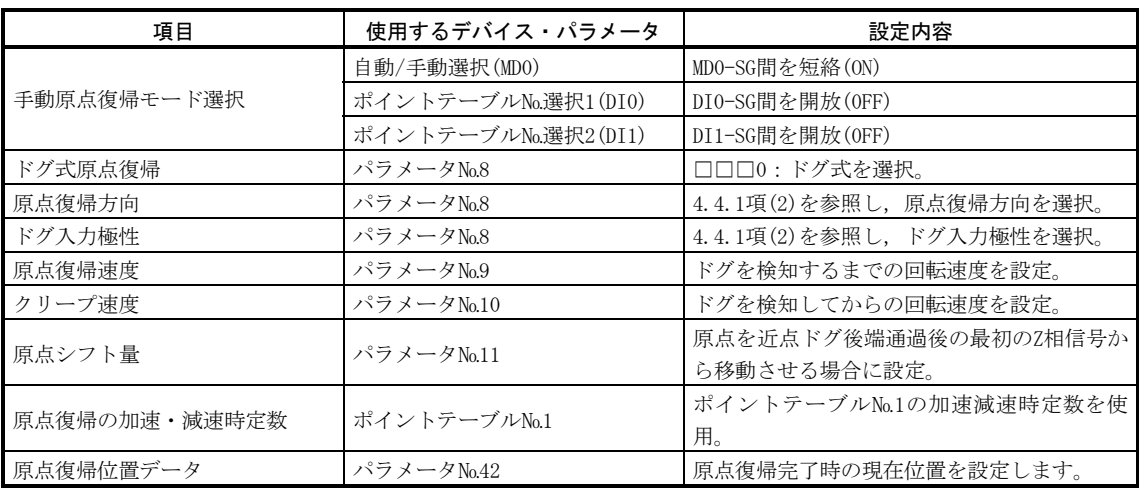

#### (2) 近点ドグの長さ

近点ドグ(DOG)を検出中にサーボモータのZ相信号が発生するよう, 近点ドグは 式(4.2)と式(4.3)を満足する長さにしてください。

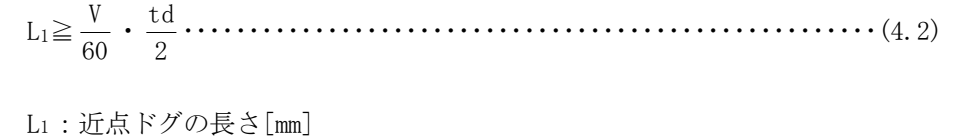

V :原点復帰速度[mm/min]

td:減速時間[s]

L2≧2・ΔS・・・・・・・・・・・・・・・・・・・・・・・・・・・・・・・・・・・・・・・・・・・・・・・・・・・・・・・・(4.3)

L<sub>2</sub> : 近点ドグの長さ[mm]

ΔS:サーボモータ1回転あたりの移動量[mm]

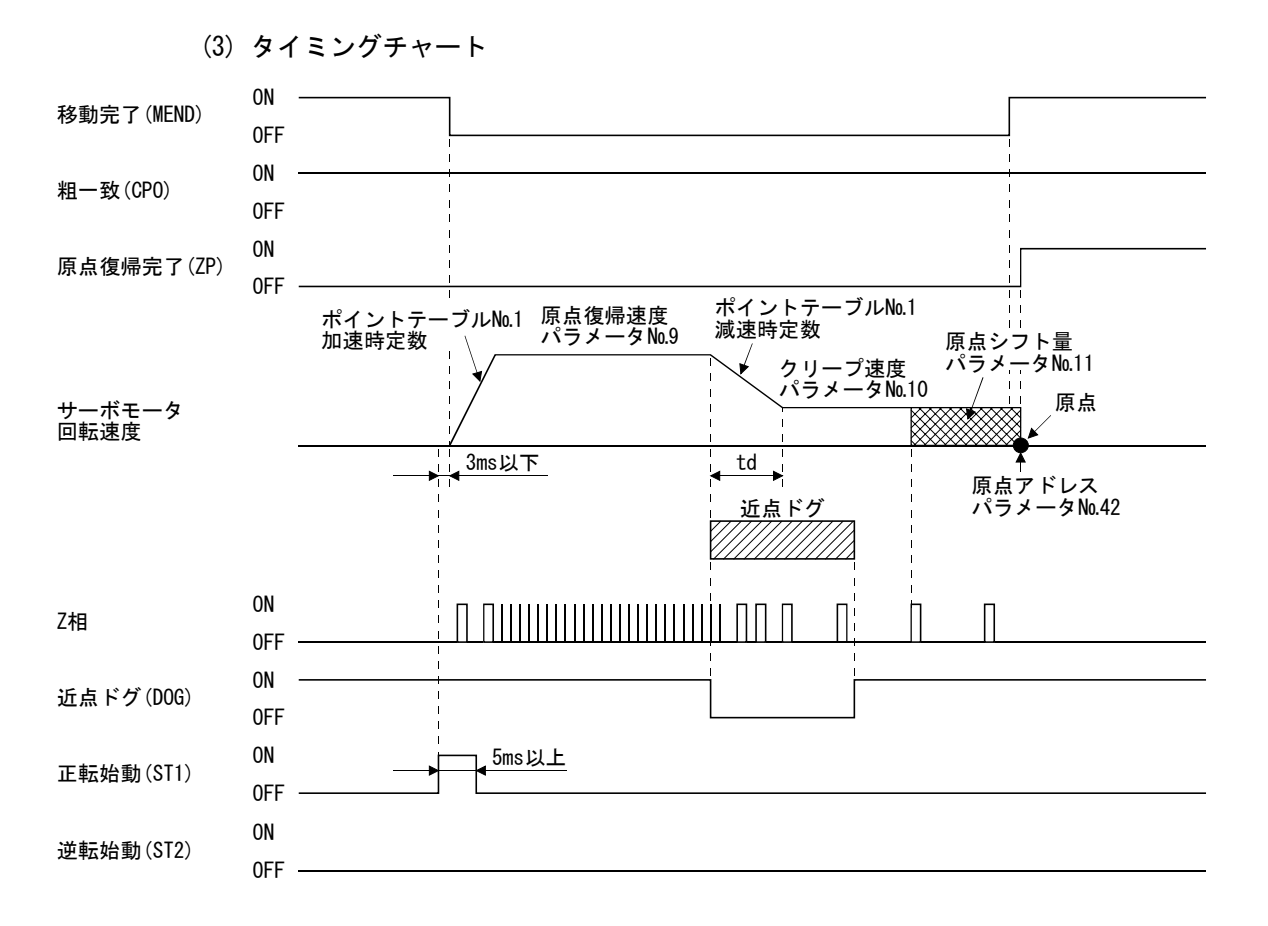

パラメータ№42(原点復帰位置データ)の設定値が原点復帰完了時の位置アドレ スになります。

(4) 調整

ドグ式原点復帰では,ドグ検出中に確実にZ相信号を発生するよう調整してくだ さい。近点ドグ(DOG)の後端をZ相信号と次のZ相信号のあいだのほぼ中心になるよ うにします。

Z相信号の発生位置は"状態表示"の"1回転内位置"でモニタできます。

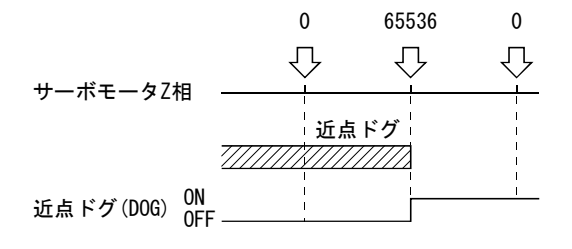

#### 4.4.3 カウント式原点復帰

カウント式原点復帰は,近点ドグ前端を検出してからパラメータ№43(近点ドグ後移 動量)で設定した距離を移動します。その後,最初のZ相信号を原点にします。このた め、近点ドグ(DOG)のON時間が10ms以上あれば、近点ドグの長さに制約はありません。 近点ドグの長さが確保できず,ドグ式原点復帰が使用できない場合や,コントローラ などから電気的に近点ドグ(DOG)を入力する場合などに使用します。

#### (1) 信号・パラメータ

入力信号・パラメータを次のように設定します。

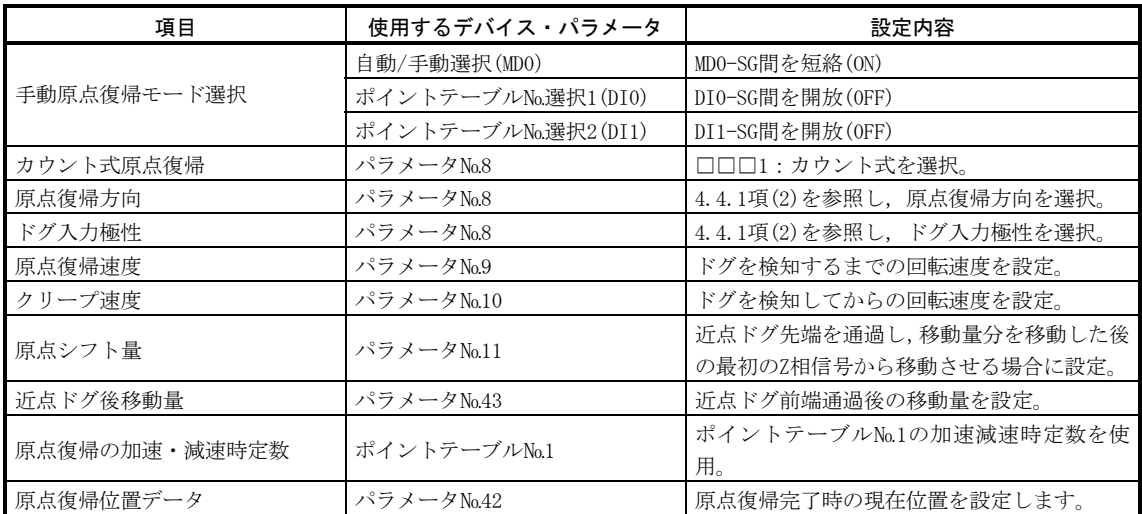

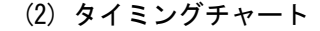

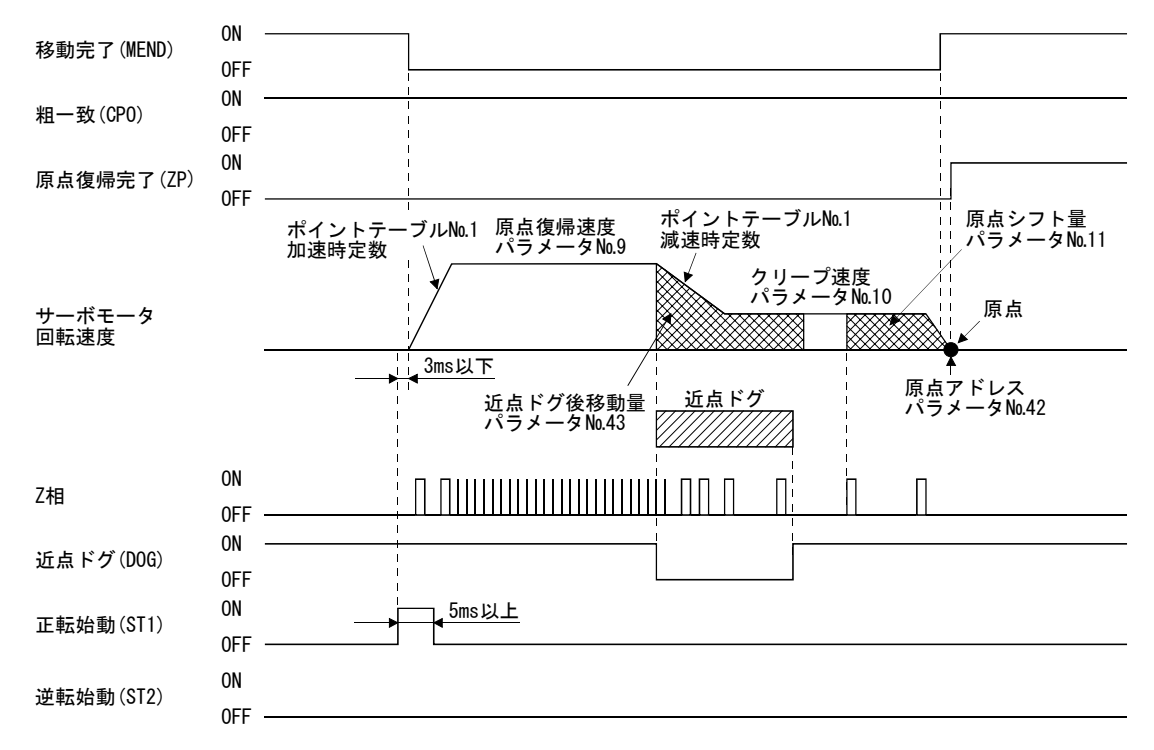

## 4.4.4 データセット式原点復帰

データセット式原点復帰は,原点を任意の位置に決めたいときに使用します。移動 にはJOG運転や手動パルス発生器運転などが使用できます。

#### (1) 信号・パラメータ

入力信号・パラメータを次のように設定します。

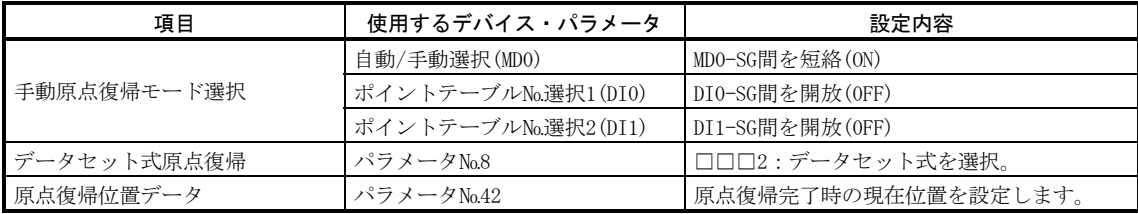

(2) タイミングチャート

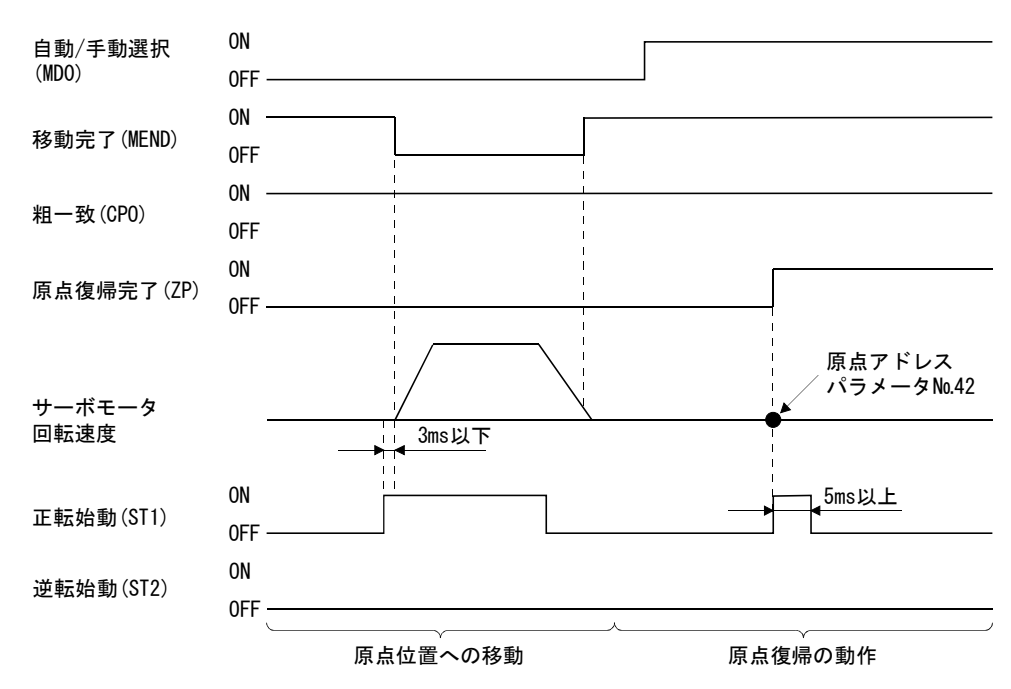

# 4.4.5 押当て式原点復帰

押当て式原点復帰は,JOG運転や手動パルス発生器運転などでストッパなどに押し当 てた状態で原点復帰することで,その位置を原点にします。

#### (1) 信号・パラメータ

入力信号・パラメータを次のように設定します。

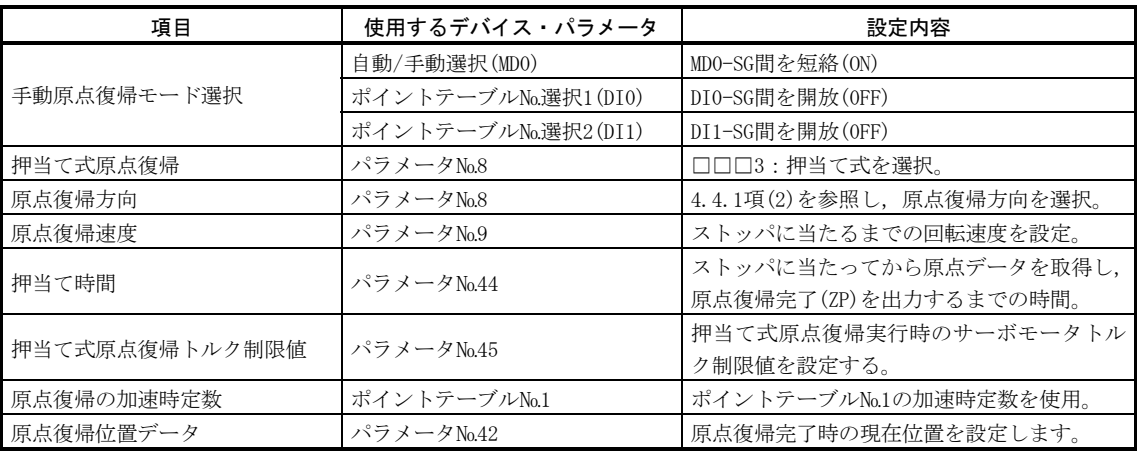

(2) タイミングチャート 移動完了(MEND) 原点復帰完了(ZP) サーボモータ 回転速度 正転始動(ST1) 3ms以下 原点アドレス パラメータ№42 自動/手動選択 (MDO) ON 5ms以上 トルク制限中(TLC) トルク制限値 ストッパ 押当て時間 パラメータ№44 原点復帰速度<br>パラメータ№9 ポイントテーブル№0.1 原点復帰速度<br>加速時定数 <u>パラメータ№.9</u> 粗一致(CPO) パラメータ№28 ╳ (注)パラメータ№45 ╳ パラメータ№28 OFF ON OFF ON OFF ON OFF ON OFF ON OFF 逆転始動(ST2) ON OFF

注. ここで有効になるトルク制限は次のとおりです。

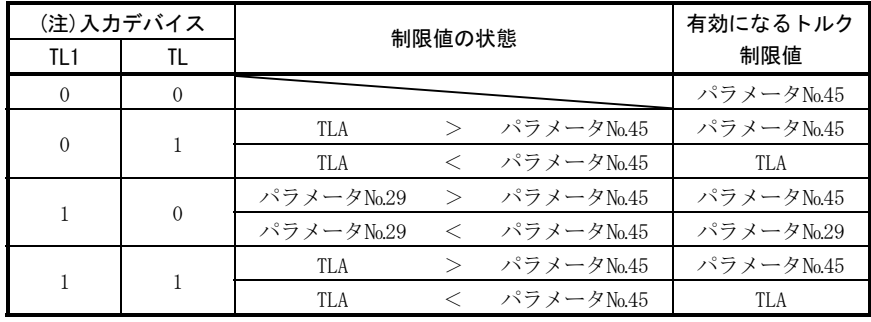

注. 0:OFF

1:ON

#### 4.4.6 原点無視(サーボオン位置原点)

サーボオンしたときの位置を原点にします。

#### (1) 信号・パラメータ

入力信号・パラメータを次のように設定します。

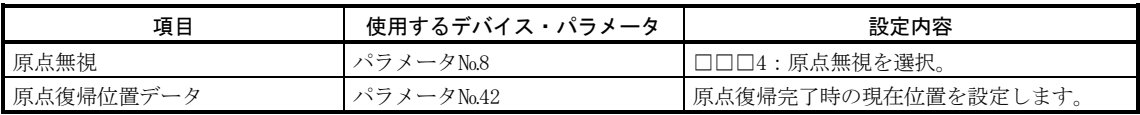

(2) タイミングチャート

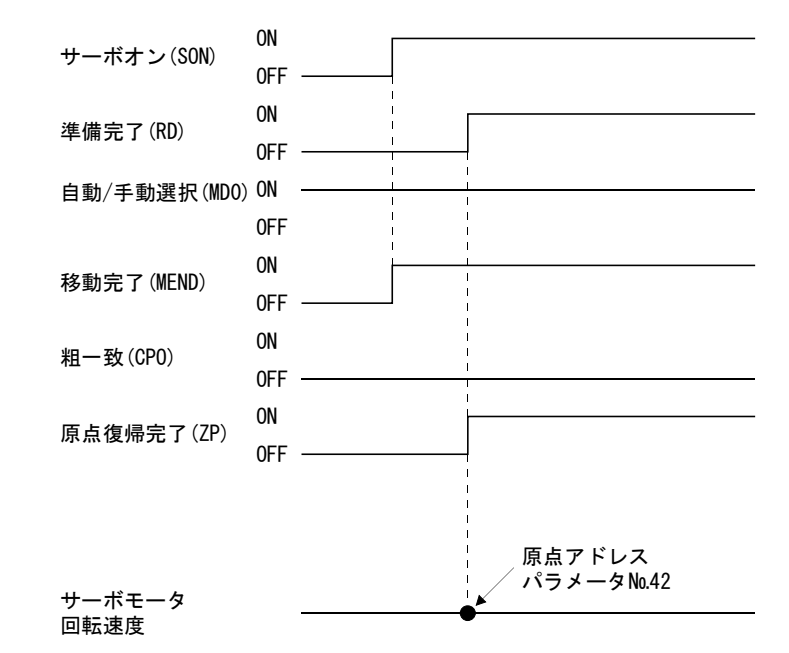

# 4.4.7 ドグ式後端基準原点復帰

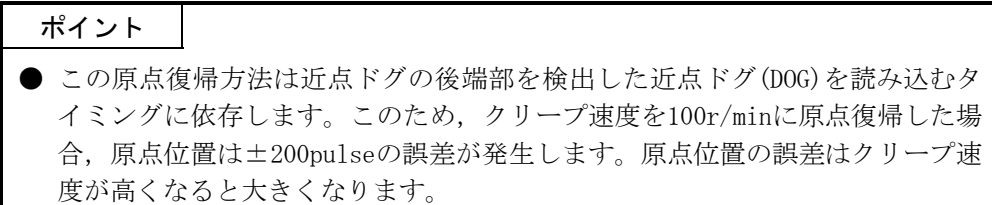

近点ドグ前端で減速を開始し,後端通過後に近点ドグ後移動量と原点シフト量分を 移動した位置を原点にします。Z相信号に依存しない原点復帰が可能です。

入力信号・パラメータを次のように設定します。

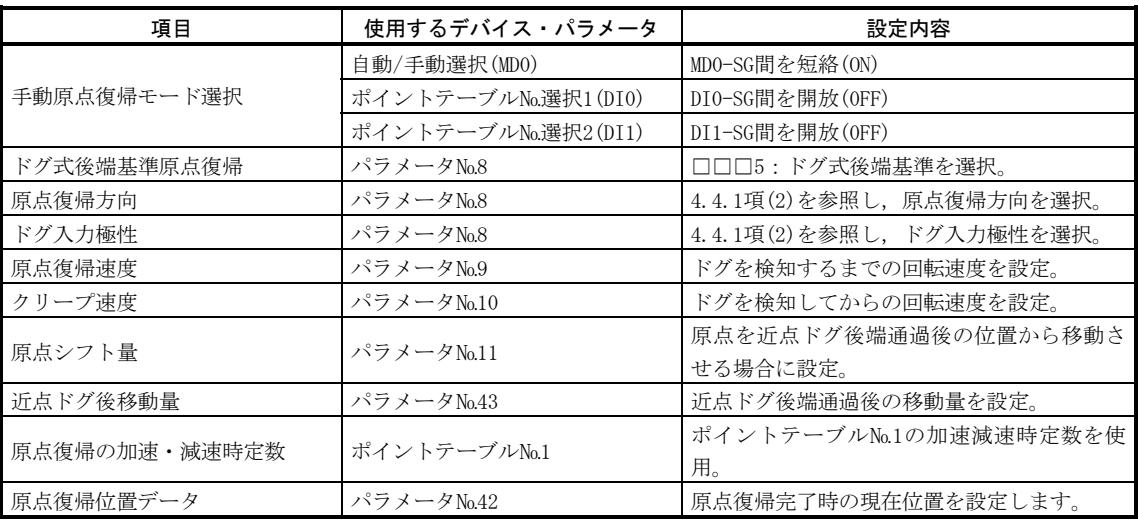

<sup>(1)</sup> 信号・パラメータ

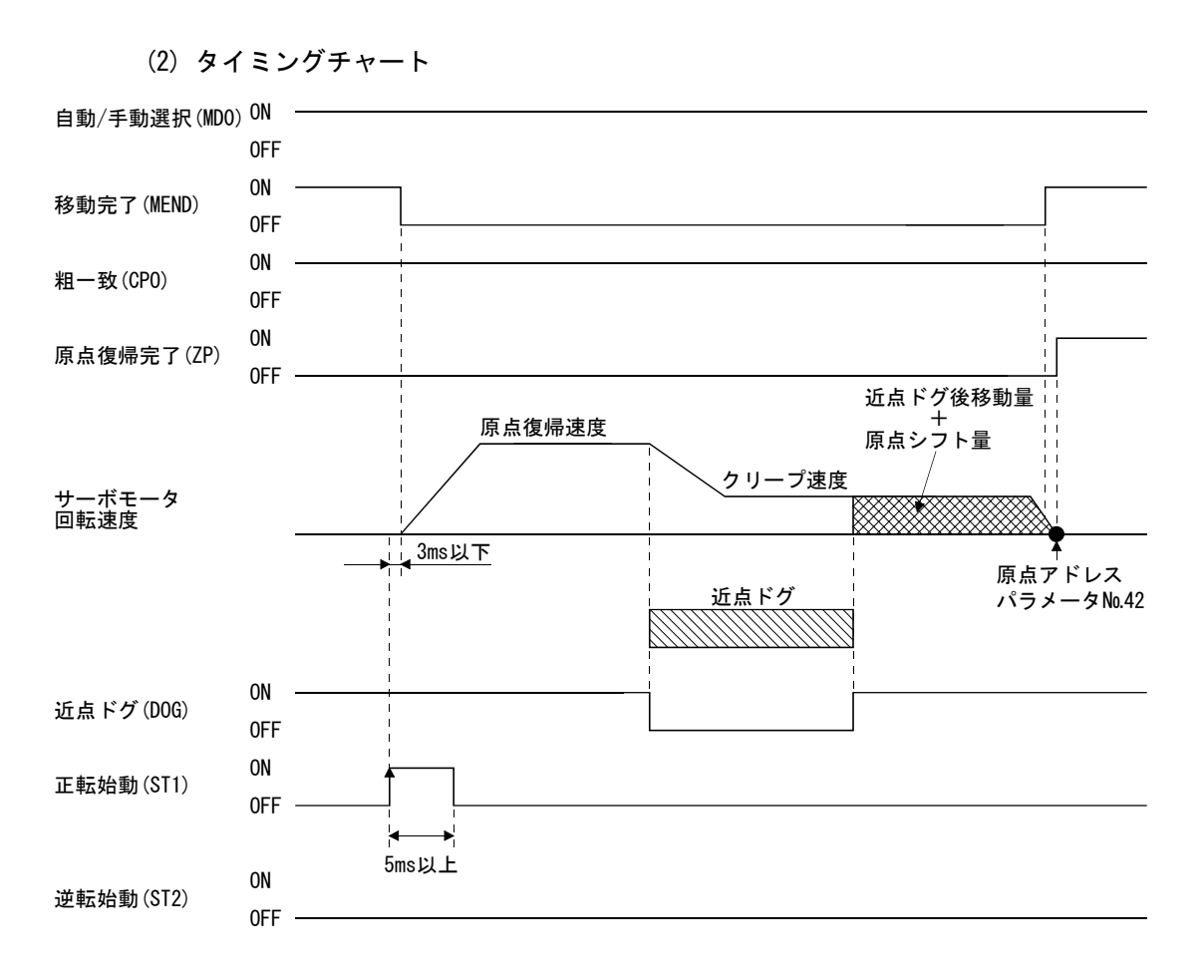

#### 4.4.8 カウント式前端基準原点復帰

# ポイント

● この原点復帰方法は近点ドグの前端部を検出した近点ドグ(DOG)を読み込むタ イミングに依存します。このため,原点復帰速度を100r/minに原点復帰した場 合,原点位置は±200pulseの誤差が発生します。原点位置の誤差は原点復帰速 度が高くなると大きくなります。

近点ドグ前端で減速を開始し,近点ドグ後移動量と原点シフト量分を移動した位置 を原点にします。Z相信号に依存しない原点復帰が可能です。原点復帰速度が変わると 原点位置が変わる場合があります。

(1) 信号・パラメータ

入力信号・パラメータを次のように設定します。

| 項目              | 使用するデバイス・パラメータ      | 設定内容                     |
|-----------------|---------------------|--------------------------|
| 手動原点復帰モード選択     | 自動/手動選択(MDO)        | MDO-SG間を短絡(ON)           |
|                 | ポイントテーブルNo選択1(DIO)  | DIO-SG間を開放(OFF)          |
|                 | ポイントテーブルNo.選択2(DI1) | DI1-SG間を開放(OFF)          |
| カウント式ドグ前端基準原点復帰 | パラメータNo.8           | □□□6:カウント式ドグ前端基準を選択。     |
| 原点復帰方向          | パラメータNo.8           | 4.4.1項(2)を参照し、原点復帰方向を選択。 |
| ドグ入力極性          | パラメータNo.8           | 4.4.1項(2)を参照し、ドグ入力極性を選択。 |
| 原点復帰速度          | パラメータNo.9           | ドグを検知するまでの回転速度を設定。       |
| クリープ速度          | パラメータNo.10          | ドグを検知してからの回転速度を設定。       |
| 原点シフト量          | パラメータNo.11          | 原点を近点ドグ後端通過後の位置から移動さ     |
|                 |                     | せる場合に設定。                 |
| 近点ドグ後移動量        | パラメータNo.43          | 近点ドグ後端通過後の移動量を設定。        |
| 原点復帰の加速・減速時定数   | ポイントテーブルNo.1        | ポイントテーブルNo.1の加速減速時定数を使   |
|                 |                     | 用。                       |
| 原点復帰位置データ       | パラメータNo.42          | 原点復帰完了時の現在位置を設定します。      |

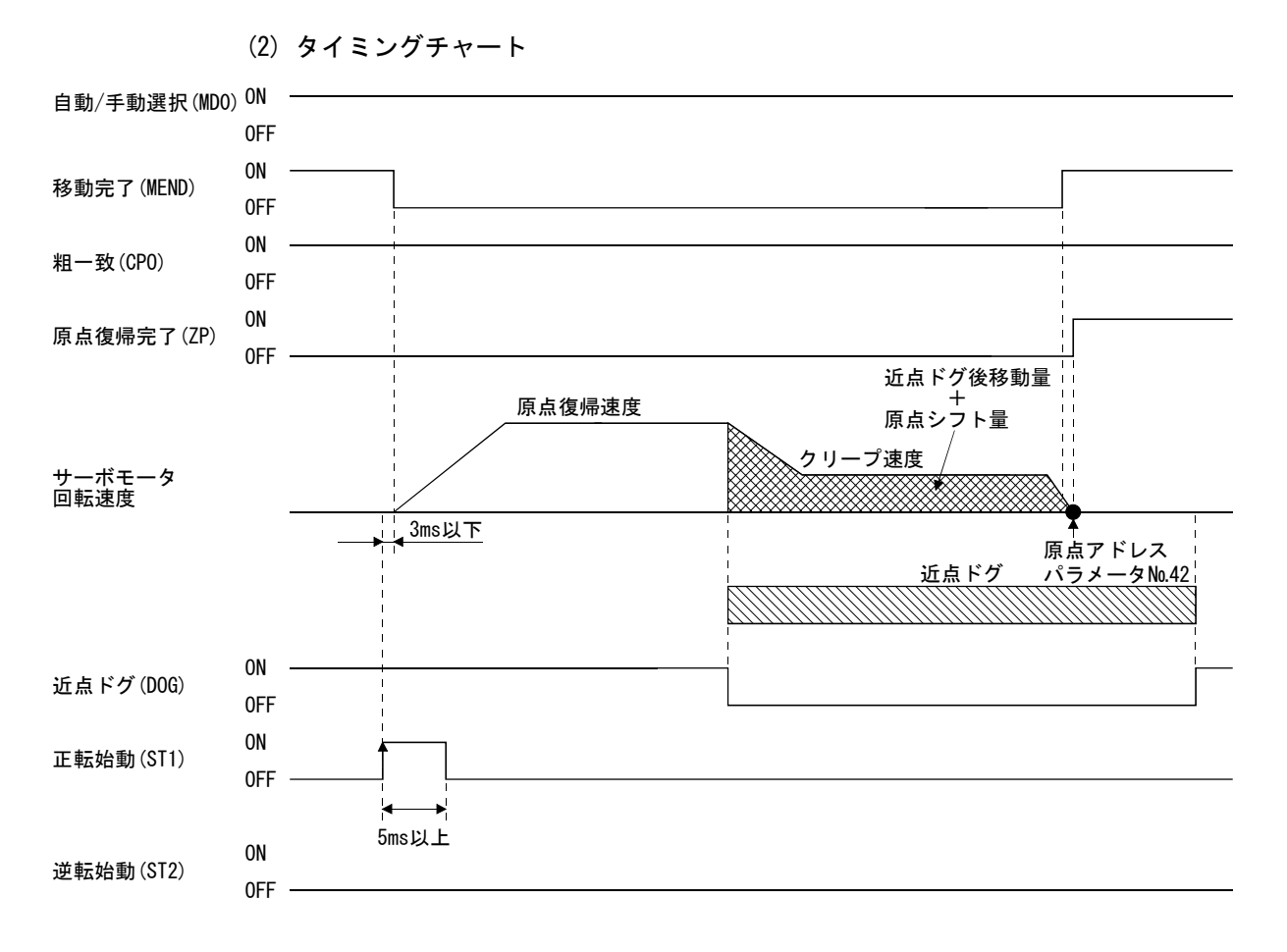

#### 4.4.9 ドグクレードル式原点復帰

近点ドグ前端検出後の最初のZ相信号を原点にすることができます。

#### (1) 信号・パラメータ

入力信号・パラメータを次のように設定します。

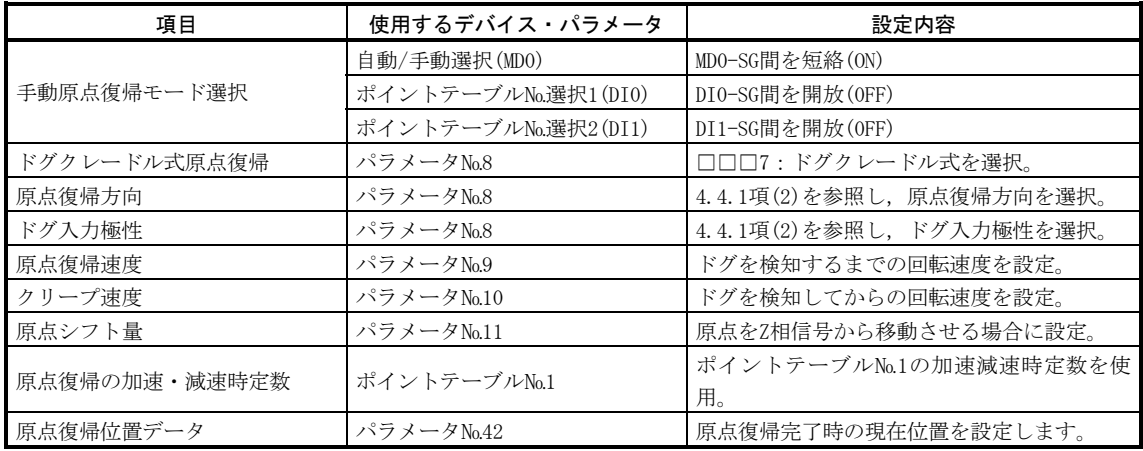

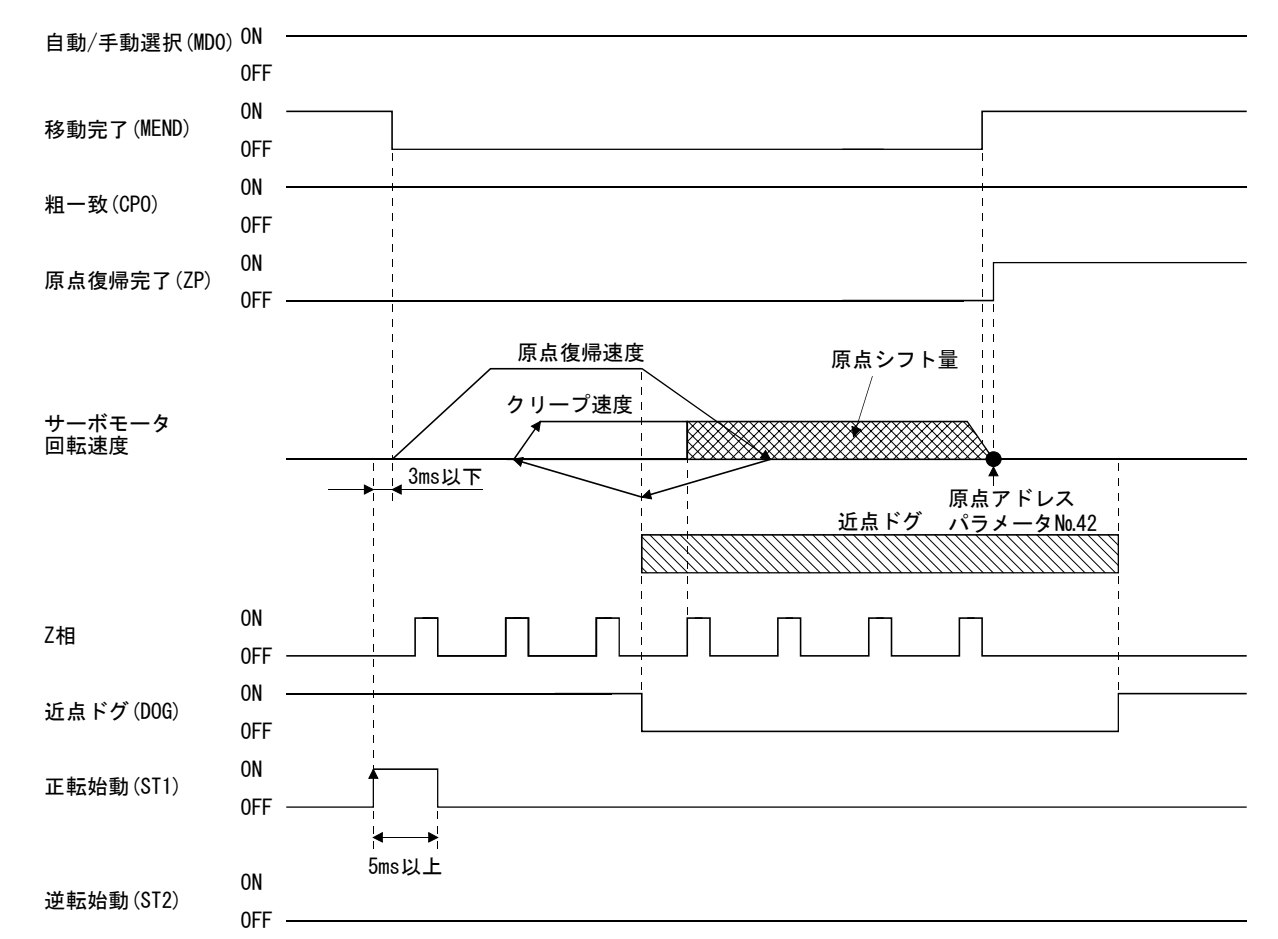

(2) タイミングチャート

#### 4.4.10 原点復帰自動後退機能

近点ドグを使用する原点復帰において、近点ドグ上または近点ドグをこえた位置か ら原点復帰を開始する場合,原点復帰可能な位置に後退してから原点復帰を開始する 機能です。

#### (1) 現在位置が近点ドグ上にある場合

現在位置が近点ドグ上にある場合は自動的に後退して原点復帰します。

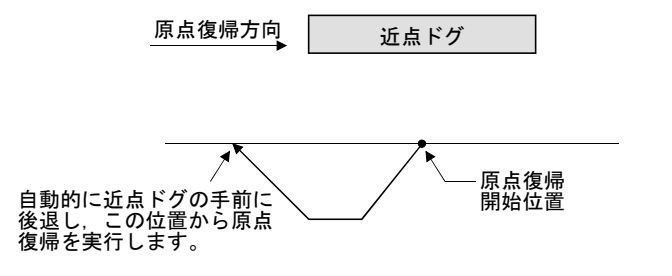

#### (2) 現在位置が近点ドグをこえた位置にある場合

 始動時に原点復帰方向に運転し,ストロークエンド(LSPまたはLSN)を検知して 自動的に後退します。近点ドグ手前まで通過して停止し,その位置から原点復帰 を再開します。近点ドグが検出できなかった場合,反対側の(LSPまたはLSN)で停 止し,原点復帰未完警告(AL.90)が発生します。

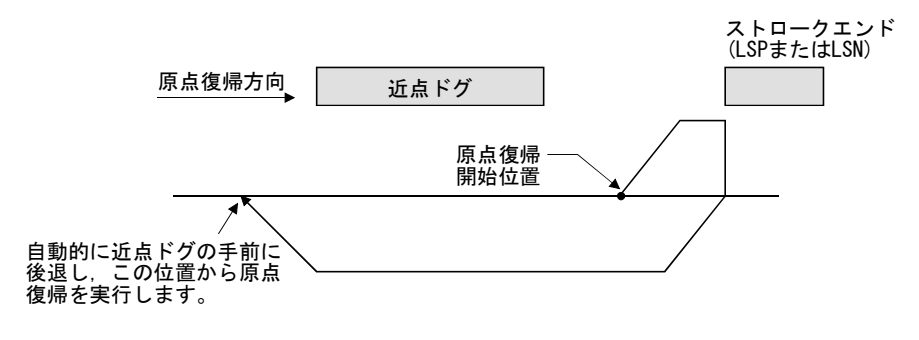

これらの機能では,ソフトウエアリミットは使用できません。

#### 4.4.11 原点への自動位置決め機能

ポイント

● 位置データ設定範囲外からの原点への自動位置決めはできません。この場合, 手動原点復帰を使用して再度原点復帰を実施してください。

電源投入後に手動原点復帰を行って原点を確定した後に,再び原点へ復帰する場合, この機能を使用すると原点へ高速で自動位置決めできます。絶対位置システムの場合, 電源投入後の手動原点復帰は必要ありません。

電源投入後,あらかじめ手動原点復帰を実行してください。 入力信号・パラメータを次のように設定します。

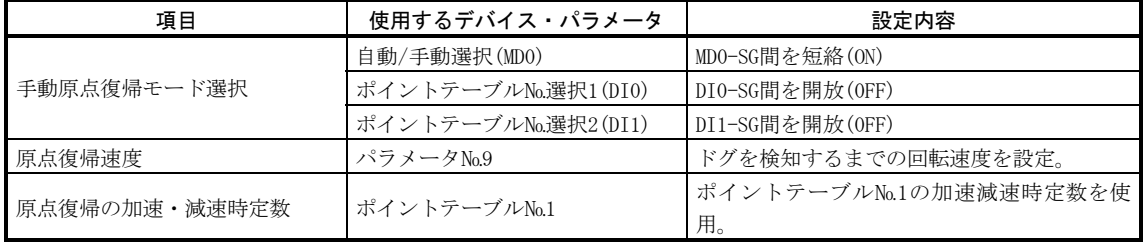

原点への自動位置決め機能の原点復帰速度はパラメータ№9で設定してください。加 速時定数,減速時定数はポイントテーブル№1のデータを使用します。逆転始動(ST2) をONにすると高速自動復帰します。

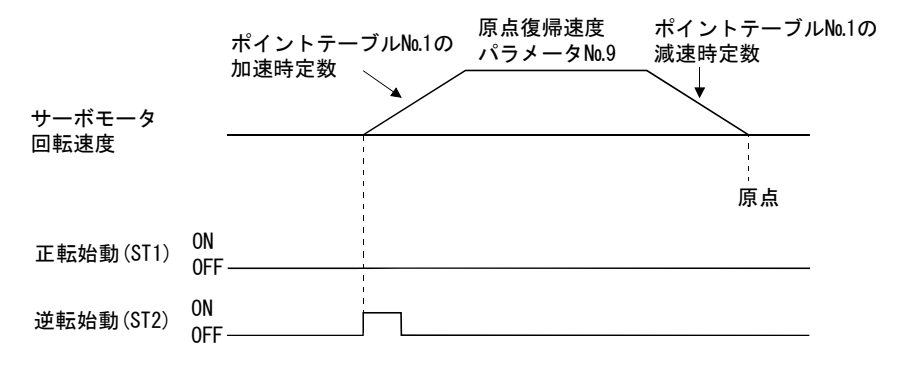

#### 4.5 絶対位置検出システム

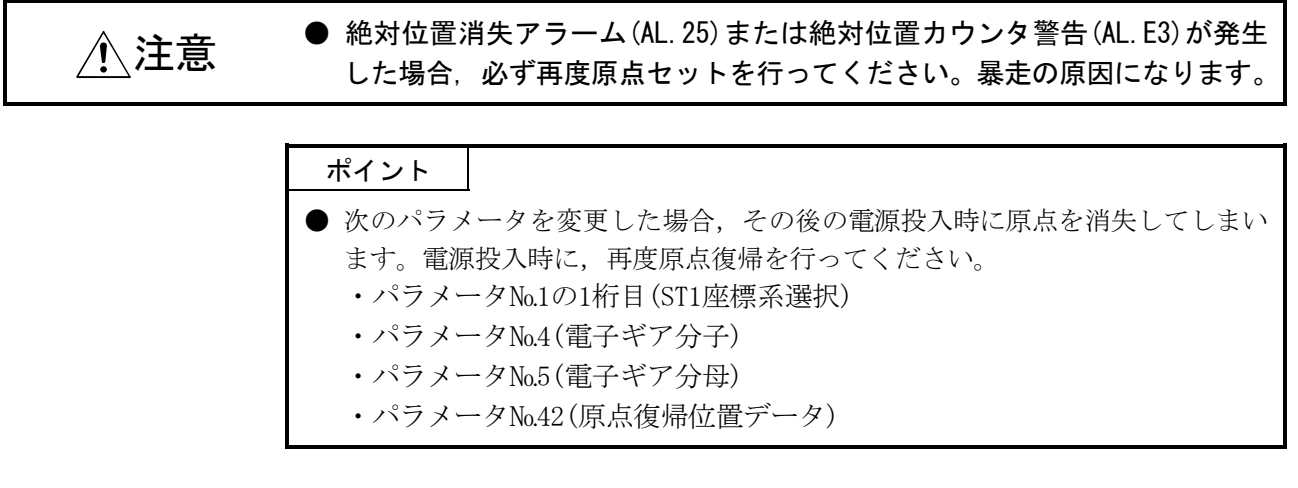

このサーボアンプは1軸コントローラを内蔵しています。また、すべてのサーボモー タの検出器は絶対位置システムに対応しています。このため,絶対位置データバック アップ用バッテリの装着とパラメータの設定だけで,絶対位置検出システムを構築す ることができます。

(1) 制約事項

次の条件では構築できません。

- (a) 回転軸・無限長位置決めなど,ストロークのない座標システムの場合
- (b) 増分値指令方式の位置決め方式で運転する場合

#### (2) 仕様

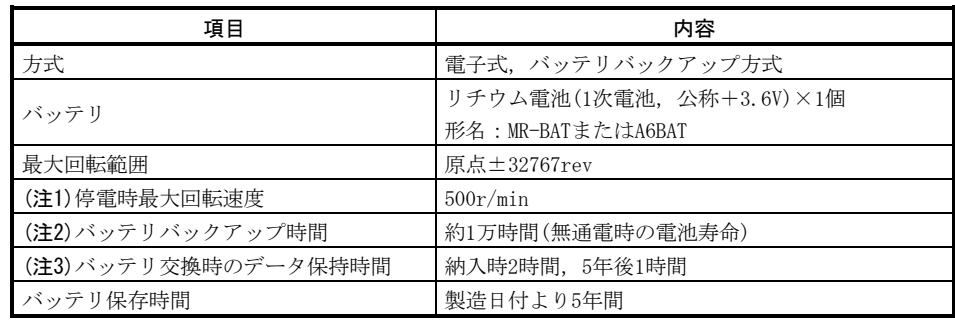

注 1. 停電時などにおいて,外力により軸が回されるときの最大回転速度です。

- 2. 無通電状態でのバッテリによるデータ保持時間です。電池の交換は通電,無通電状態に限ら ず,3年で交換することを推奨します。
- 3. 電池の電圧が低下した状態か電池を抜いた状態で,電源をOFFにしたあとに検出器内蔵のスー パコンデンサにデータを保持できる時間,または検出器ケーブルを外してもデータを保持で きる時間です。電池の交換はこの時間内で行ってください。

## (3) 構成

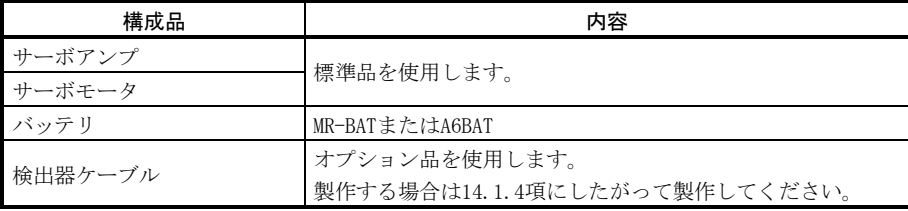

#### (4) 絶対位置検出データの通信概要

下図に示すように,検出器は通常運転のときには,1回転内の位置を検出するた めの検出器と回転数を検出する回転累積カウンタから構成されています。

 絶対位置検出システムは汎用シーケンサの電源のON/OFFに関係なく,常時機械 の絶対位置を検出しバッテリバックアップにより記憶しています。このため機械 の据付け時に一度原点セットを行えば,その後の電源投入時の原点復帰は必要あ りません。

 停電や故障の場合でも復旧が容易に行えます。また,絶対位置データを検出器 内スーパコンデンサによりバックアップしているため、ケーブルを着脱したとき やケーブルが断線したときでも規定時間(回転累積カウンタ保持時間)内であれば 絶対位置データを保持できます。

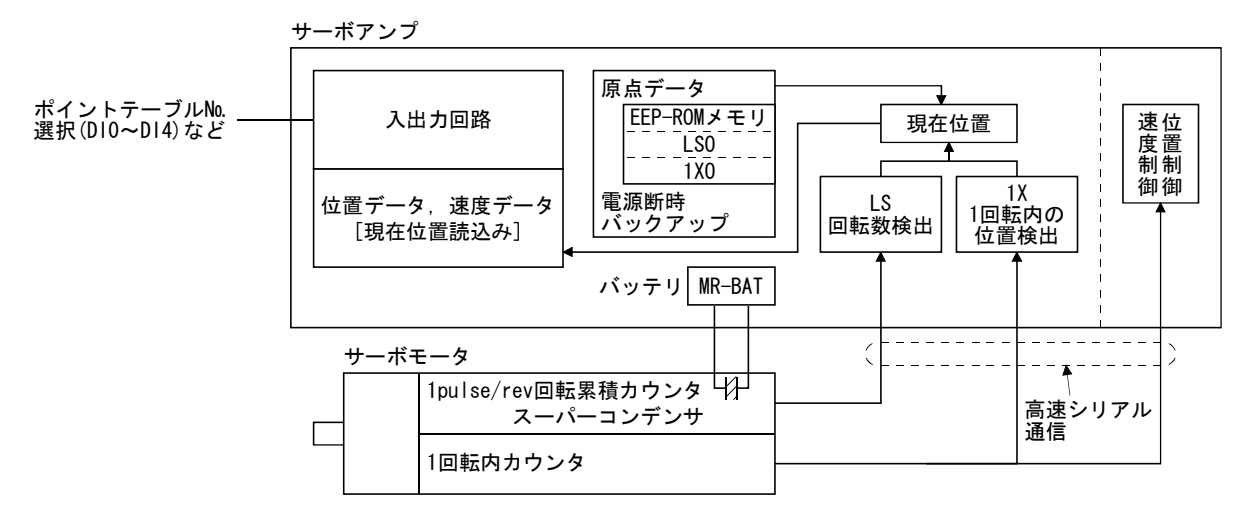

- (5) バッテリの装着方法
- 危険
- 感電の恐れがあるため, バッテリの装着は電源OFF後, 15分以上経過し, チャージランプが消灯したのち,テスタなどでP-N間の電圧を確認してから 行ってください。なお,チャージランプの消灯確認は必ずサーボアンプの正 面から行ってください。

ポイント

- サーボアンプの内部回路は静電破壊をおこす恐れがあります。 以下のことを必 ずお守りください。
	- ・人体および作業台を接地してください。
	- ・コネクタのピンや電気部品などの導電部分に手で直接触れないでください。
		- ① 操作部窓を開きます。(MR-J2S-200CP・MR-J2S-350CPのサーボアンプの場 合は正面カバーも取り外します。)
		- ② バッテリホルダにバッテリを装着します。
		- ③ バッテリコネクタをCON1にカチッと音がするまで差し込みます。

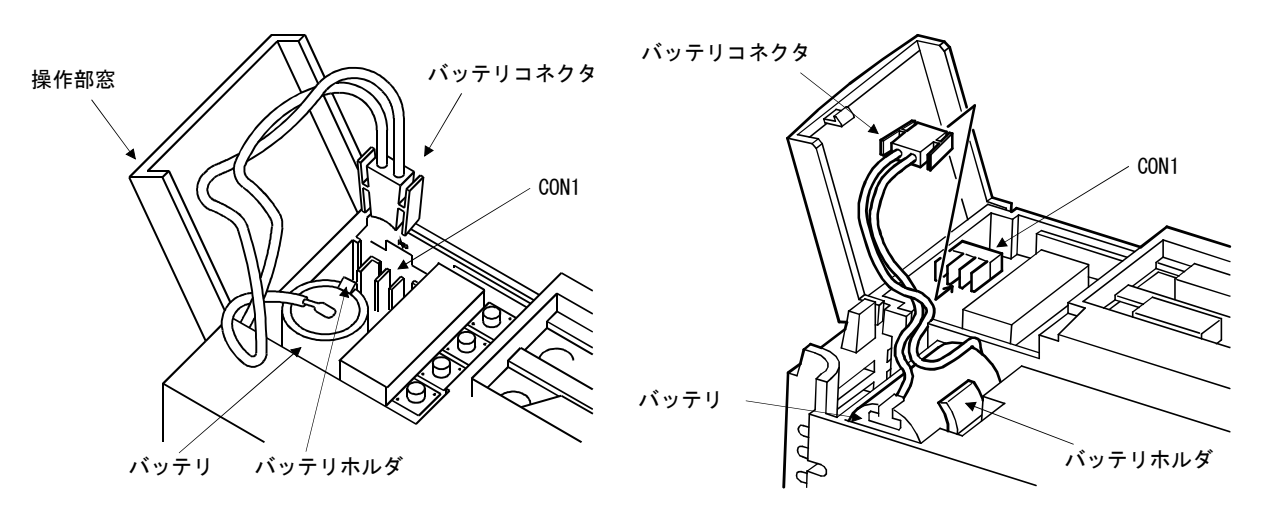

MR-J2S-100CP以下の場合 MR-J2S-200CP・MR-J2S-350CPの場合

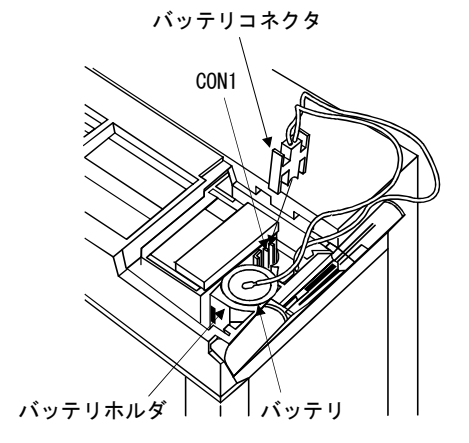

MR-J2S-500CP・MR-J2S-700CPの場合

#### (6) パラメータの設定

パラメータ№2(機能選択1)を次のように設定し、絶対位置検出システムを有効 にしてください。

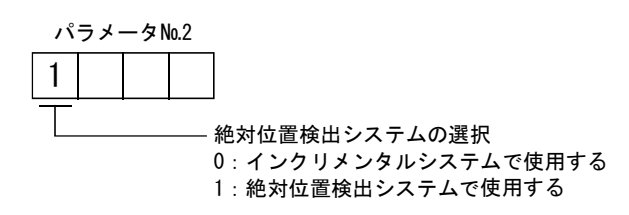

#### 4.6 シリアル通信運転

RS-422・RS-232C通信機能を使用してパーソナルコンピュータなどの指令装置(コン トローラ)からサーボアンプを操作・運転できます。ポイントテーブルの選択による位 置決め運転・位置を指定した位置決め運転が実行できます。ただし,RS-422・RS-232C 通信機能は同時に使用できません。

本節ではデータ送受信の手順を記載します。コントローラとサーボアンプ間の接続 と送受信データの詳細事項は第15章を参照してください。

#### 4.6.1 ポイントテーブルによる位置決め運転

通信機能を使用してポイントテーブルの№の選択,正転始動(ST1)または逆転始動 (ST2)のONでポイントテーブルによる位置決め運転ができます。

(1) ポイントテーブルの選択

コントローラからデバイスの強制出力(コマンド[9][2]・データ№[6][0])を使 用して№1~31のポイントテーブルを選択します。

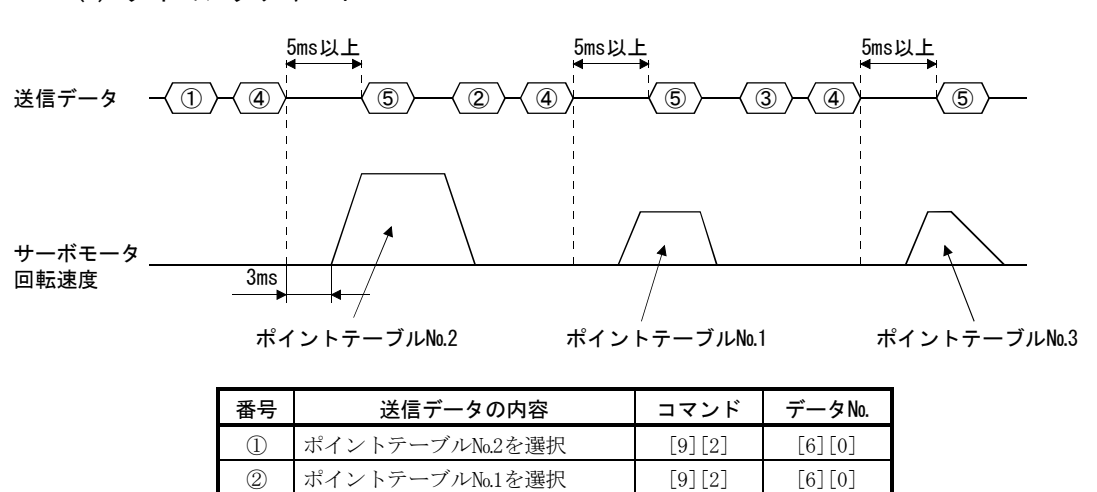

3 ポイントテーブル№3を選択 [9][2] [6][0] 4 正転始動(ST1)ON [9][2] [6][0] **(5)** 正転始動(ST1)OFF [9][2] [6][0]

(2) タイミングチャート

## 4.6.2 位置決め運転

ポイントテーブルの設定値を変更し,始動することで位置決め運転ができます。例 えば、ポイントテーブル№1のデータを書き込み、その後ポイントテーブル№1を指定 して始動することにより,一度の位置決め運転が可能です。

送信データの詳細については第15章を参照してください。

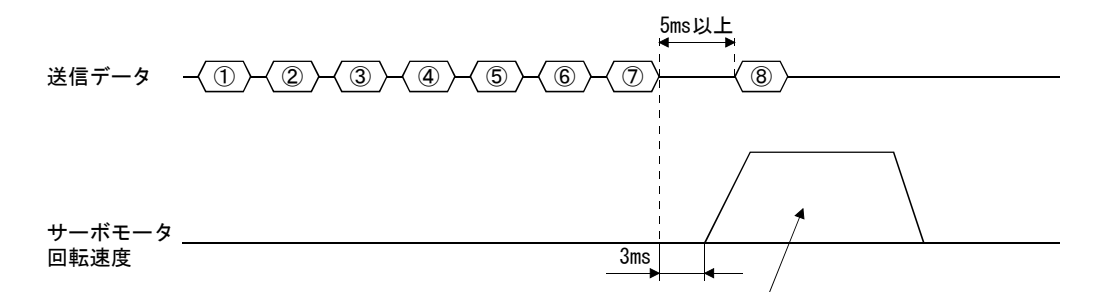

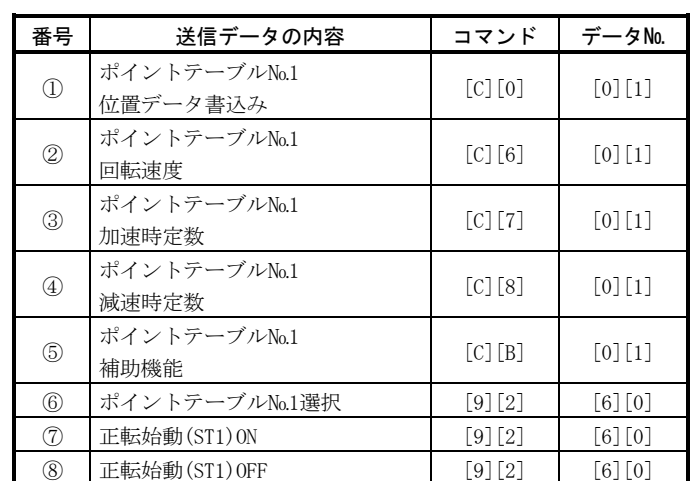

①~⑤の送信データで設定した設定値で運転します。

#### 4.6.3 マルチドロップ方式

RS-422通信機能を使用して,複数のサーボアンプを同一バス上で操作・運転できま す。この場合,現在送信しているデータがどのサーボアンプのためのデータかを認識 するため,サーボアンプに局番を設定します。局番はパラメータ№15で設定します。 必ず,サーボアンプ1台に対し1局番を設定してください。1つの局番を複数のサーボ アンプに重複して設定すると正常に通信できません。1つの指令で複数のサーボアンプ を操作・運転する場合,4.6.4項に記載のグループ指定機能を使用してください。

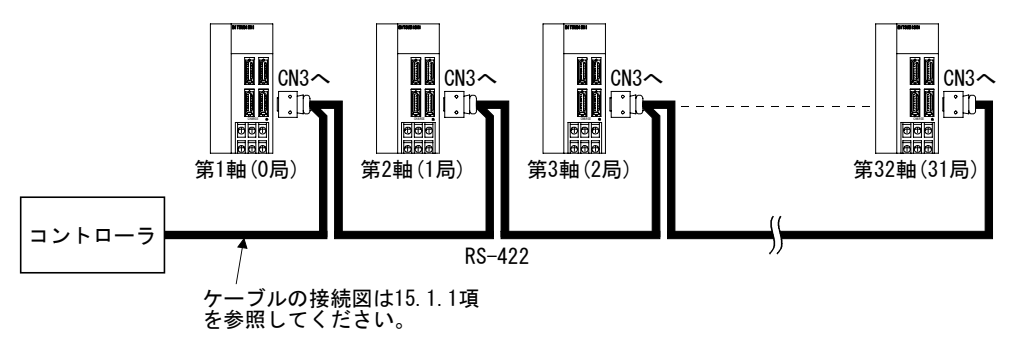

#### 4.6.4 グループ指定

複数のサーボアンプを使用する場合,コマンドによるパラメータ設定などをグルー プ単位で操作できます。

a~fの最大6グループまで設定できます。グループは通信コマンドで局ごとに設定し ます。

#### (1) グループ設定例

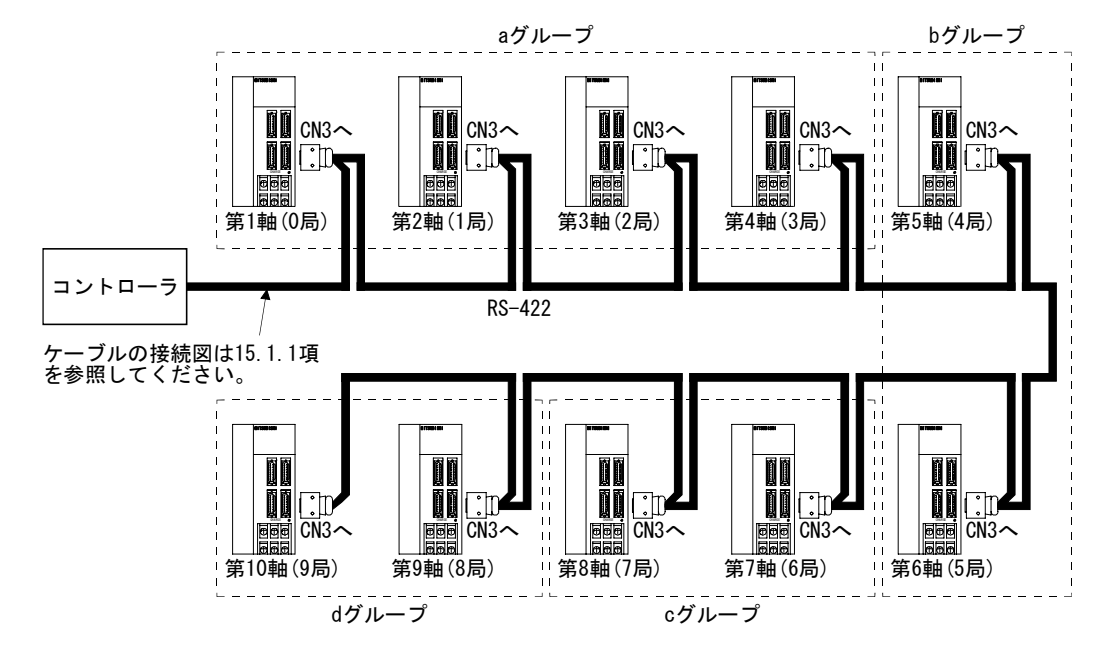

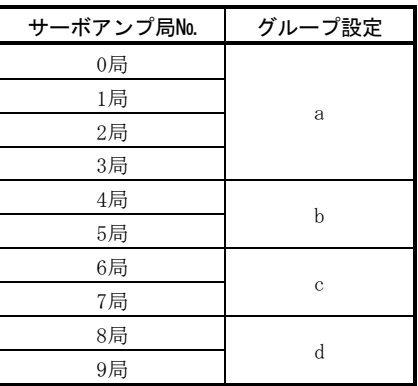

# (2) タイミングチャート

グループごとにポイントテーブルデータ№1の設定値で運転するタイミング チャートを示します。

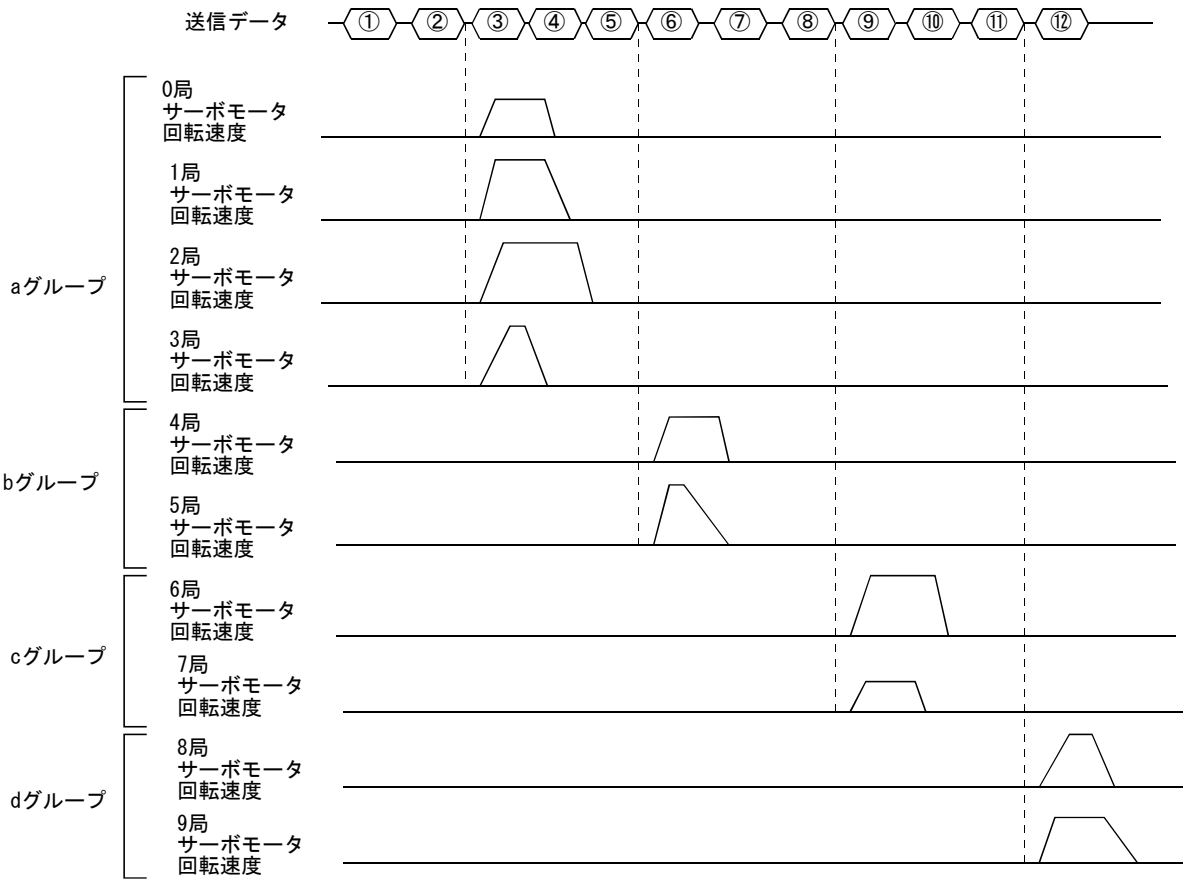

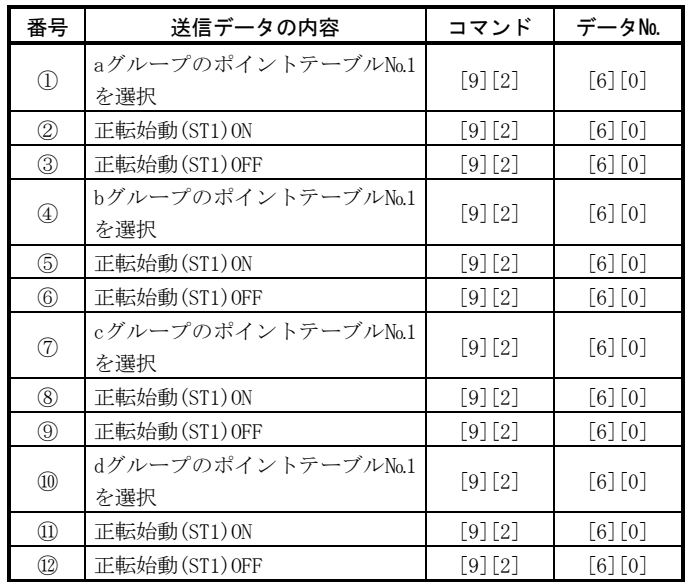

 この他に,各グループの局に共通なパラメータの同時書込み,アラームリセッ トなどができます。

# (3) グループ設定の注意

グループ内での返信可能サーボアンプは1台にしてください。コントローラの指 令を受けて複数のサーボアンプが同時にデータを返信するとサーボアンプが故障 することがあります。

# メ モ

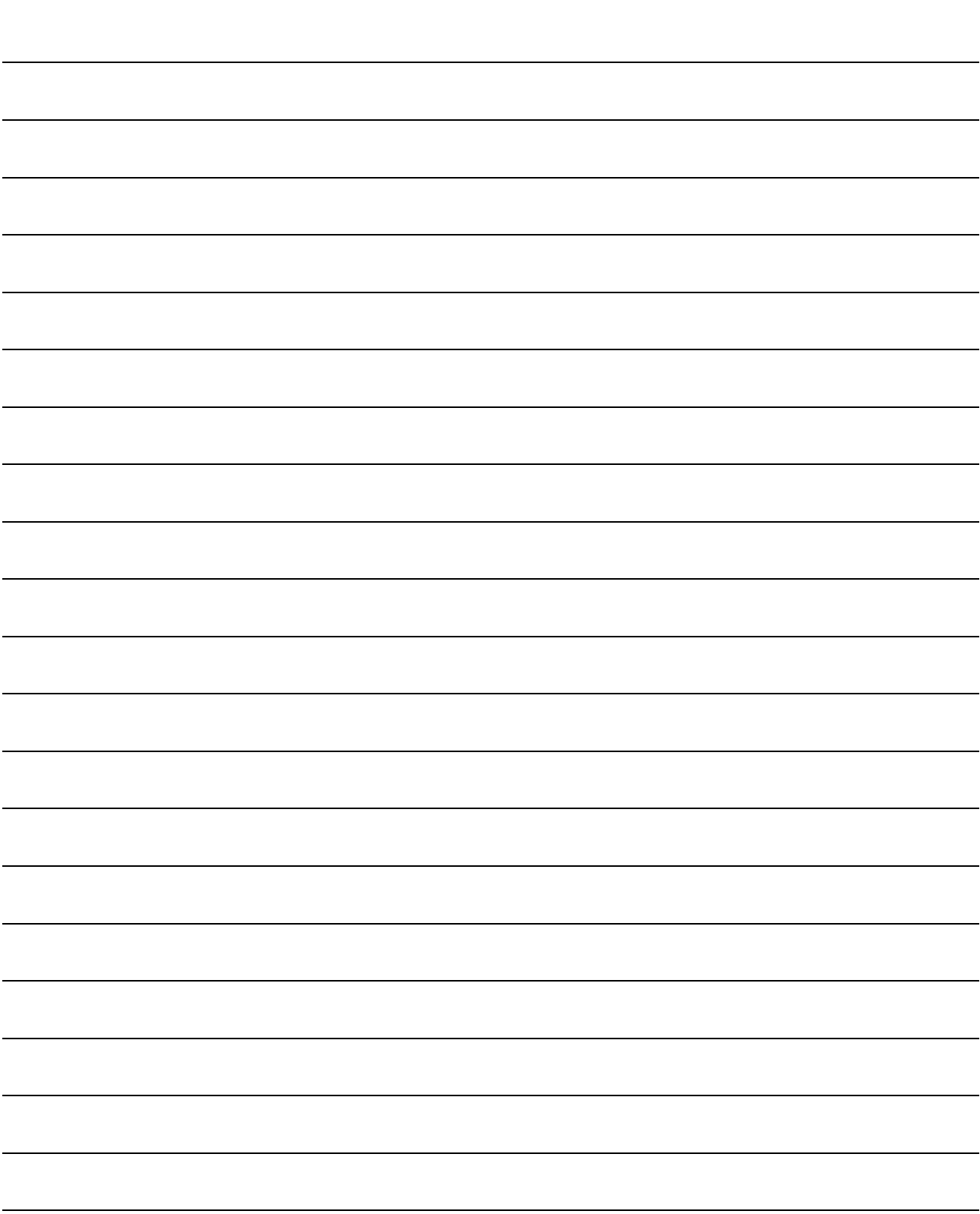

第5章 パラメータ

# <u>介</u> 注意 ● パラメータの極端な調整・変更は動作が不安定になりますので,決して行わ ないでください。

#### 5.1 パラメータ一覧

#### 5.1.1 パラメータ書込み禁止

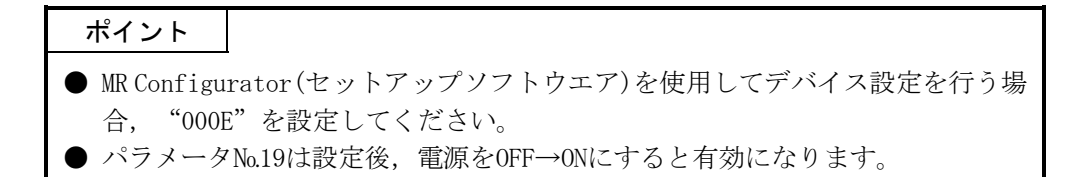

このサーボアンプではパラメータを安全面·使用ひん度により、基本パラメータ(No. 0~19), 拡張パラメータ1(№20~53), 拡張パラメータ2(№54~77), 特殊パラメータ(№ 78~90)に区別しています。基本パラメータは出荷状態でお客様が設定・変更できます が,拡張パラメータ1,2と特殊パラメータは設定・変更できないようになっています。 ゲイン調整など,詳細な調整が必要な場合パラメータ№19を変更して拡張パラメータ まで操作できるようにしてください。

下表にパラメータ№19の設定による参照·書込み有効なパラメータを示します。○ のついているパラメータの操作ができます。

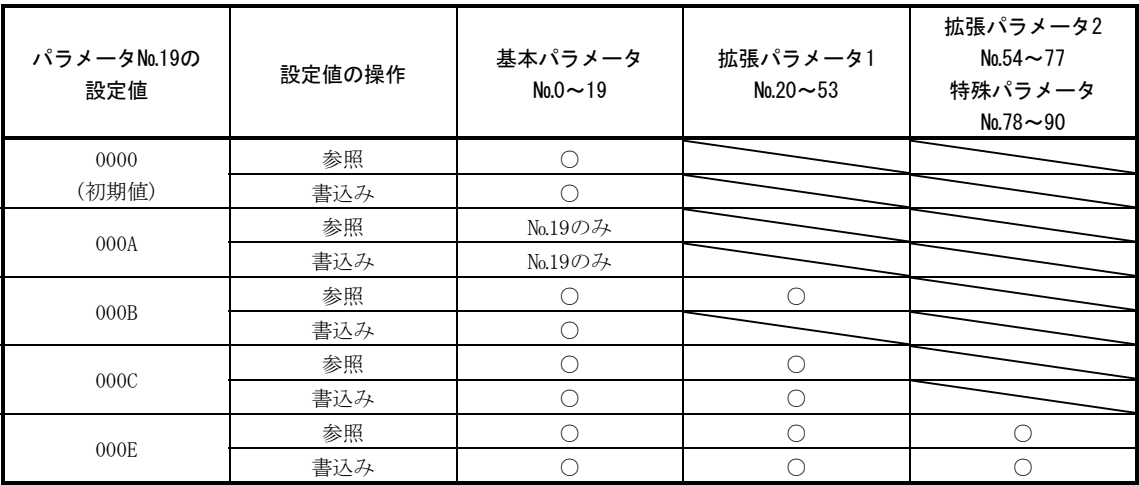
5.1.2 一覧表

ポイント ● パラメータ略称の前に\*印のあるパラメータは,設定後いったん電源をOFFにし, 再投入すると有効になります。

パラメータの詳細事項については各参照項目をご覧ください。

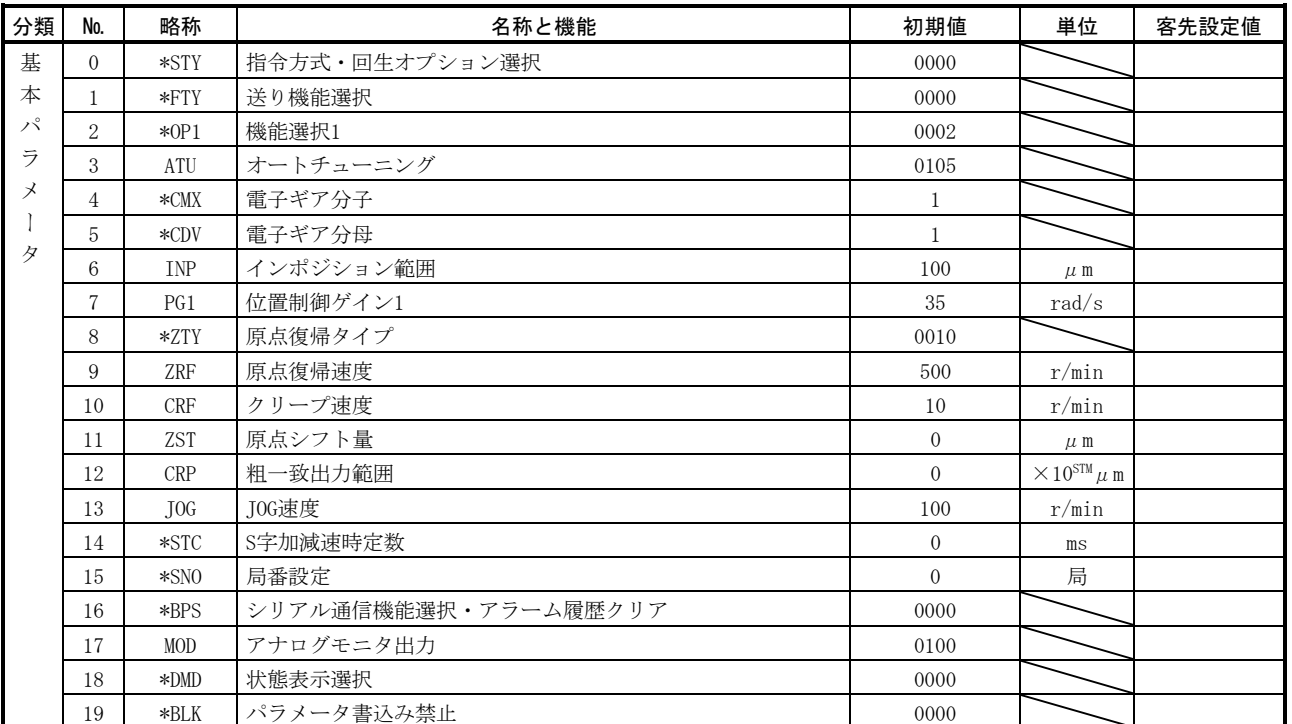

### (1) 項目一覧

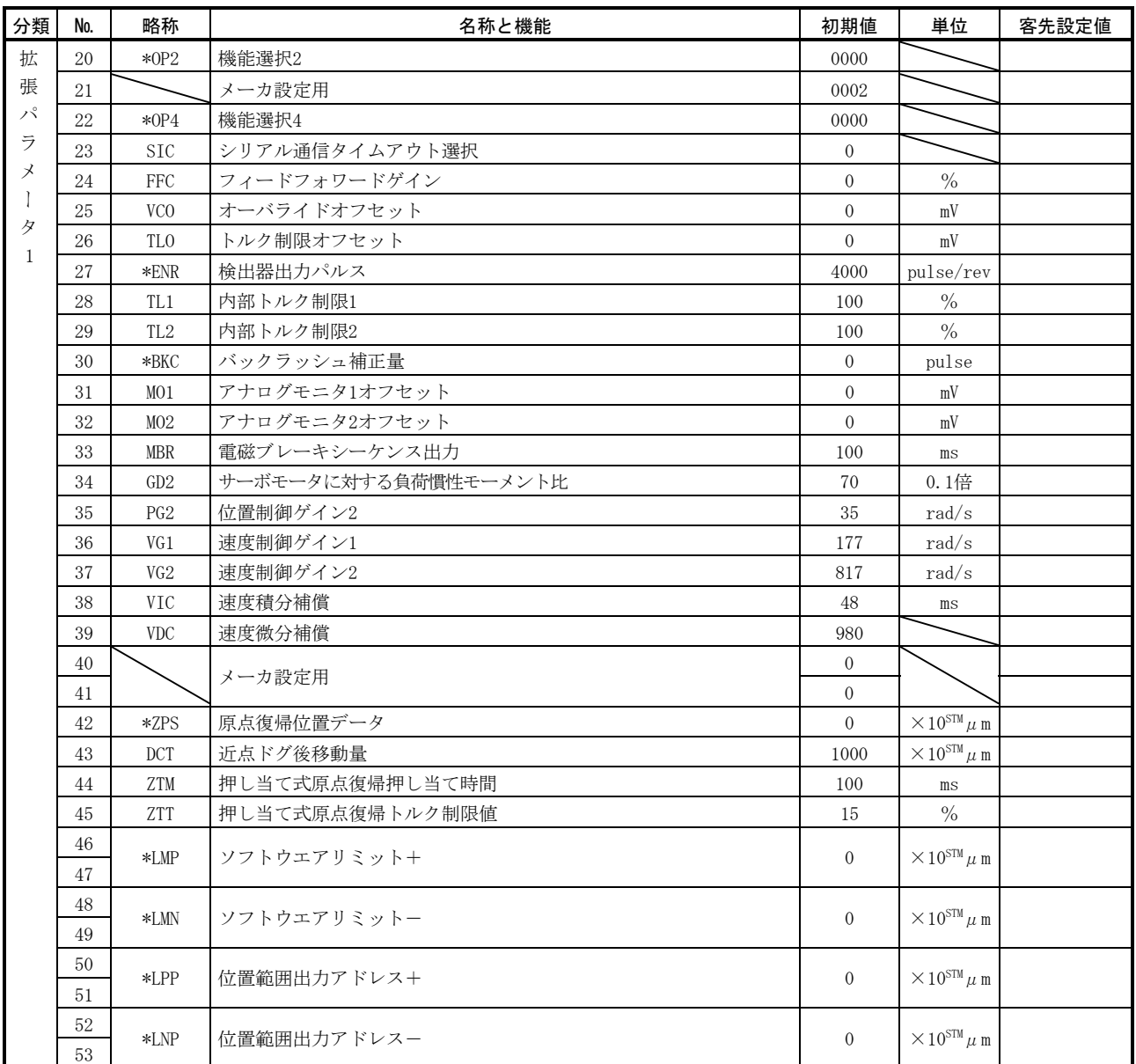

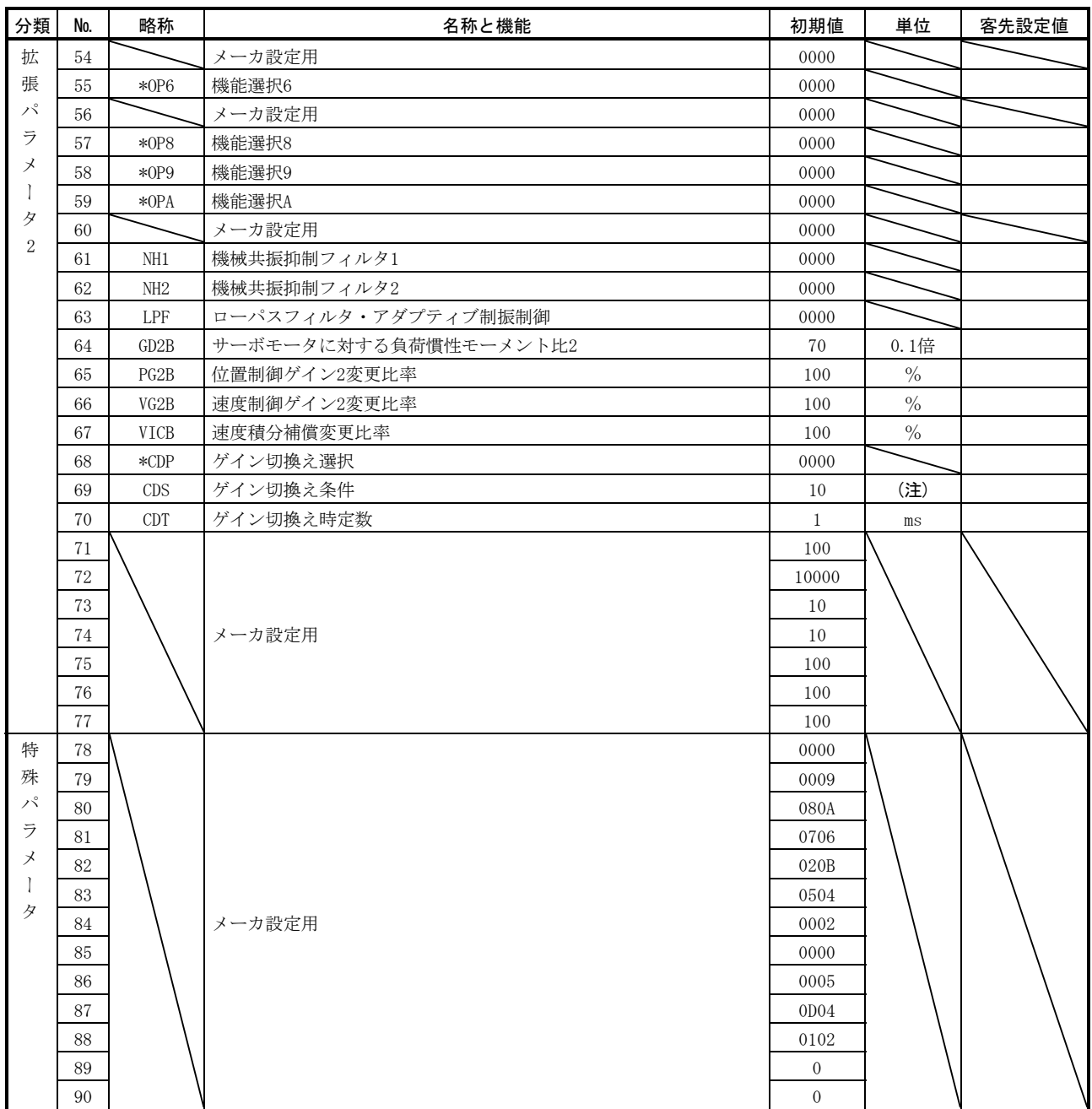

注. パラメータ№68の設定によります。

(2) 詳細一覧

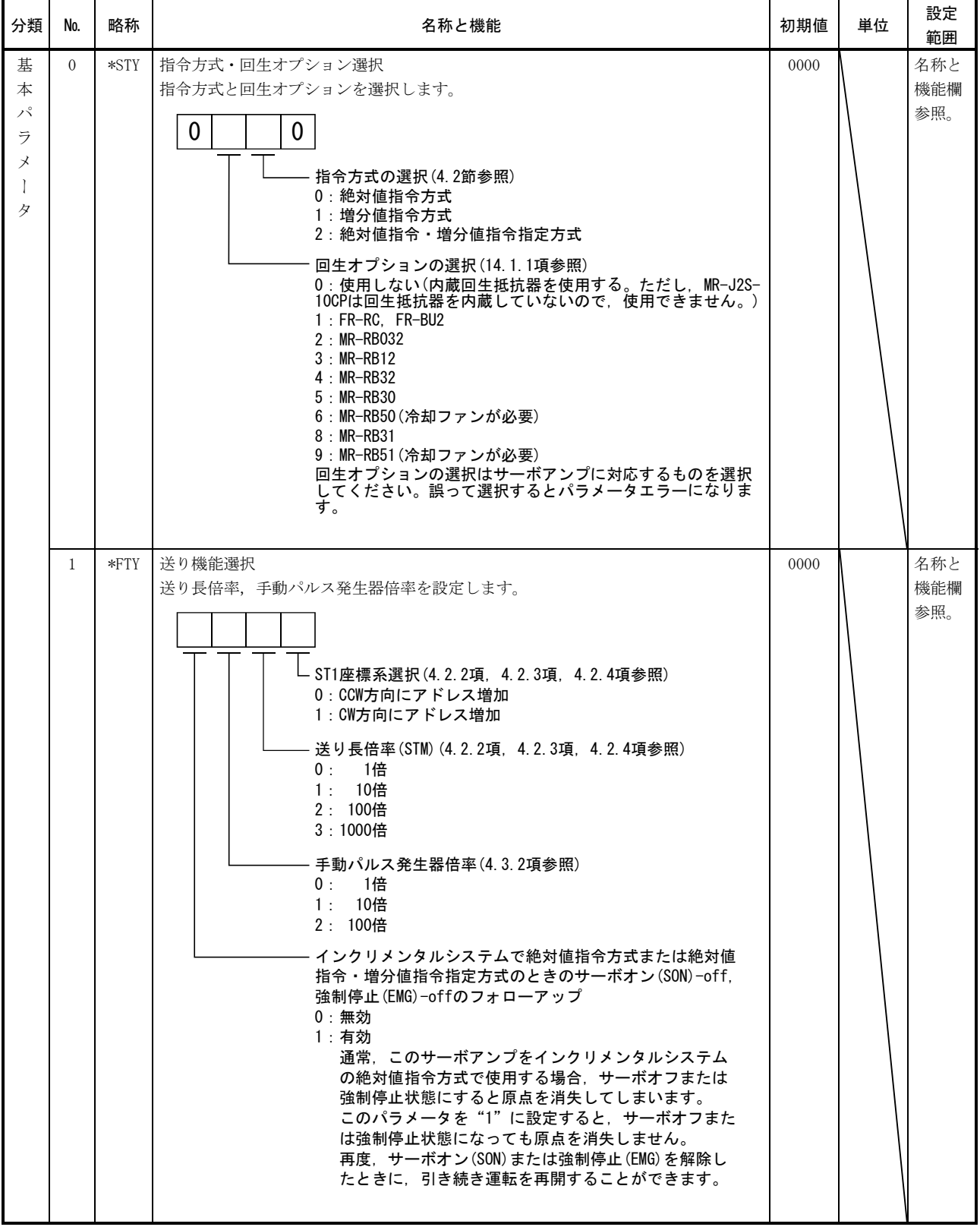

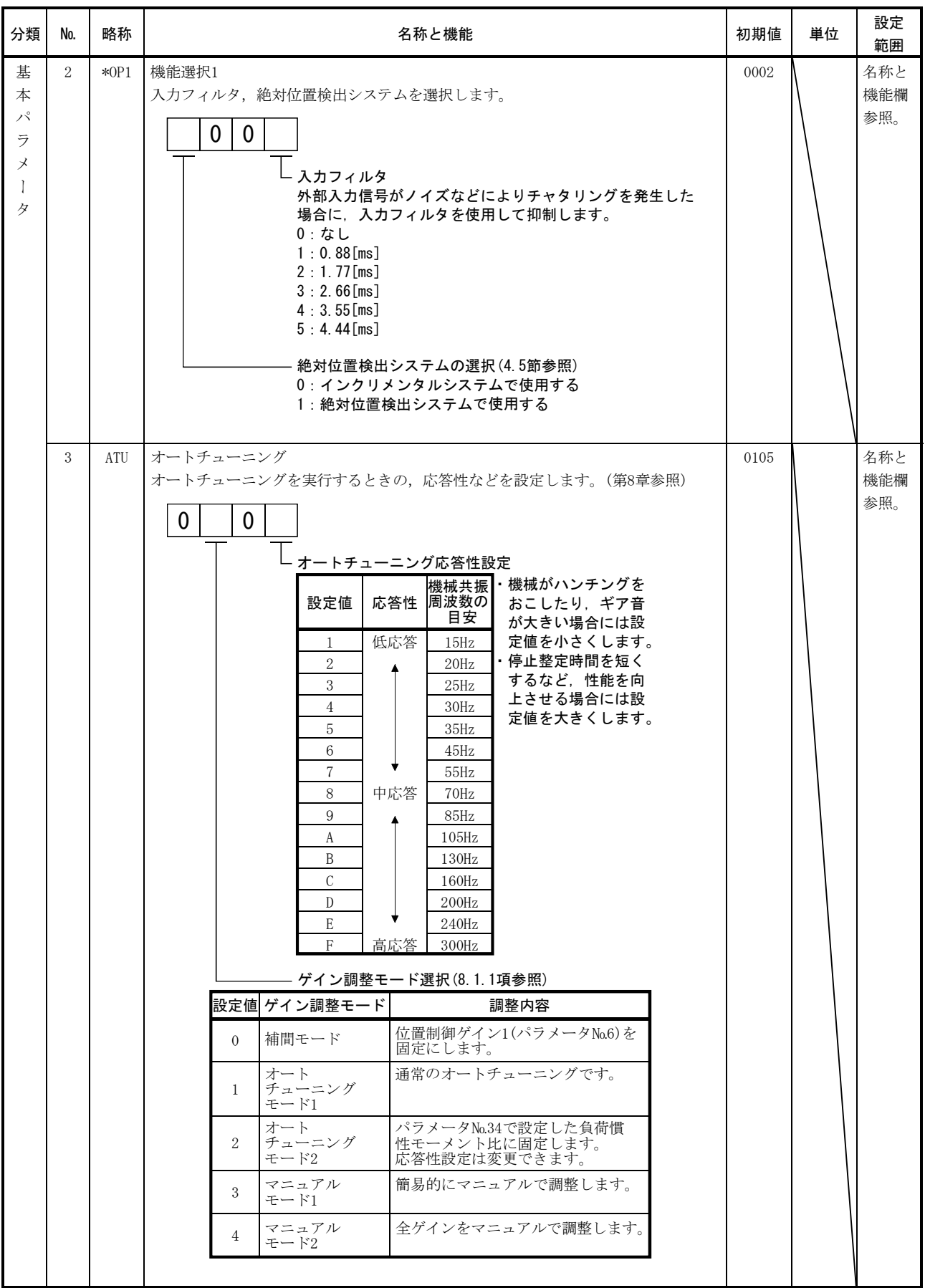

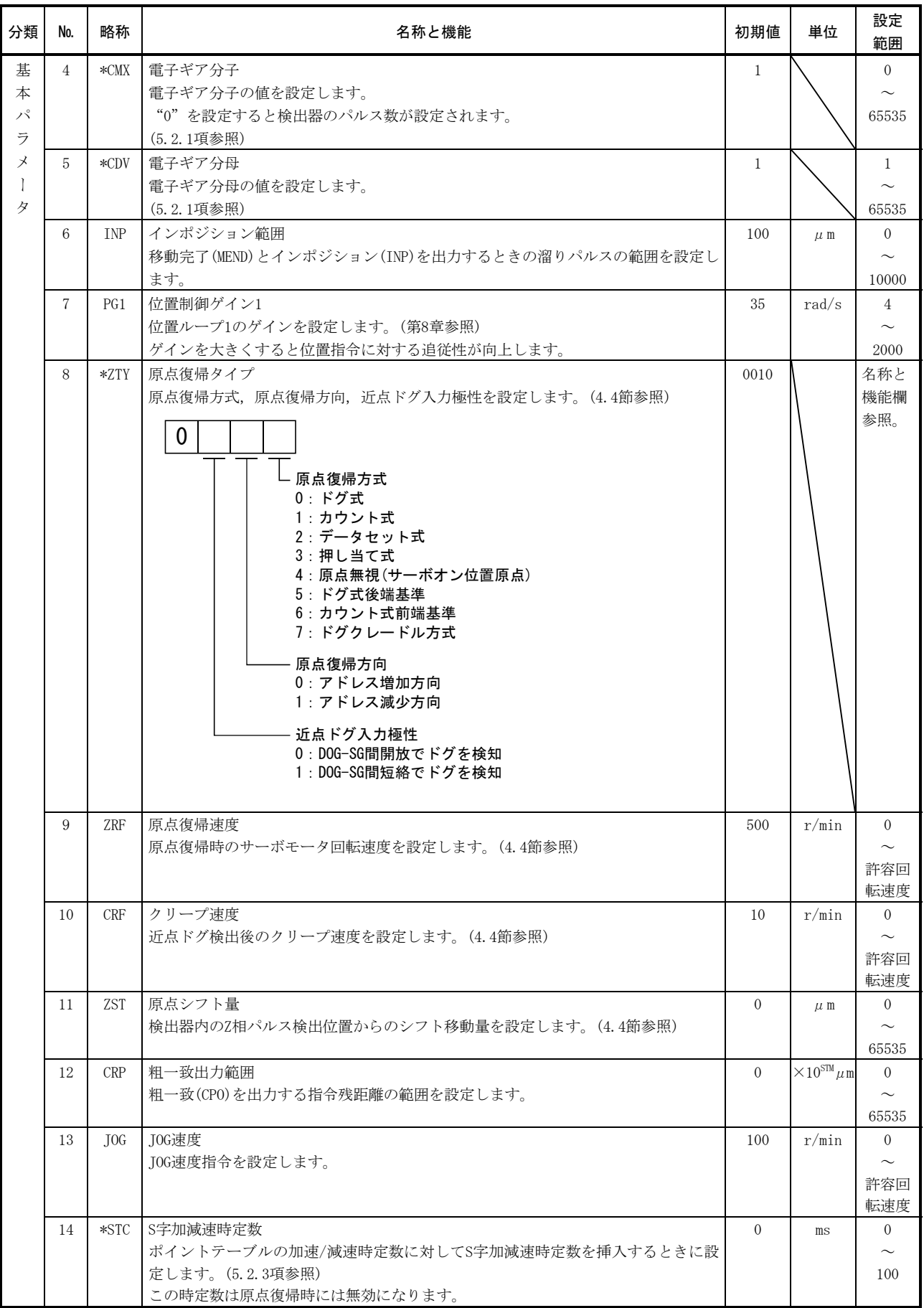

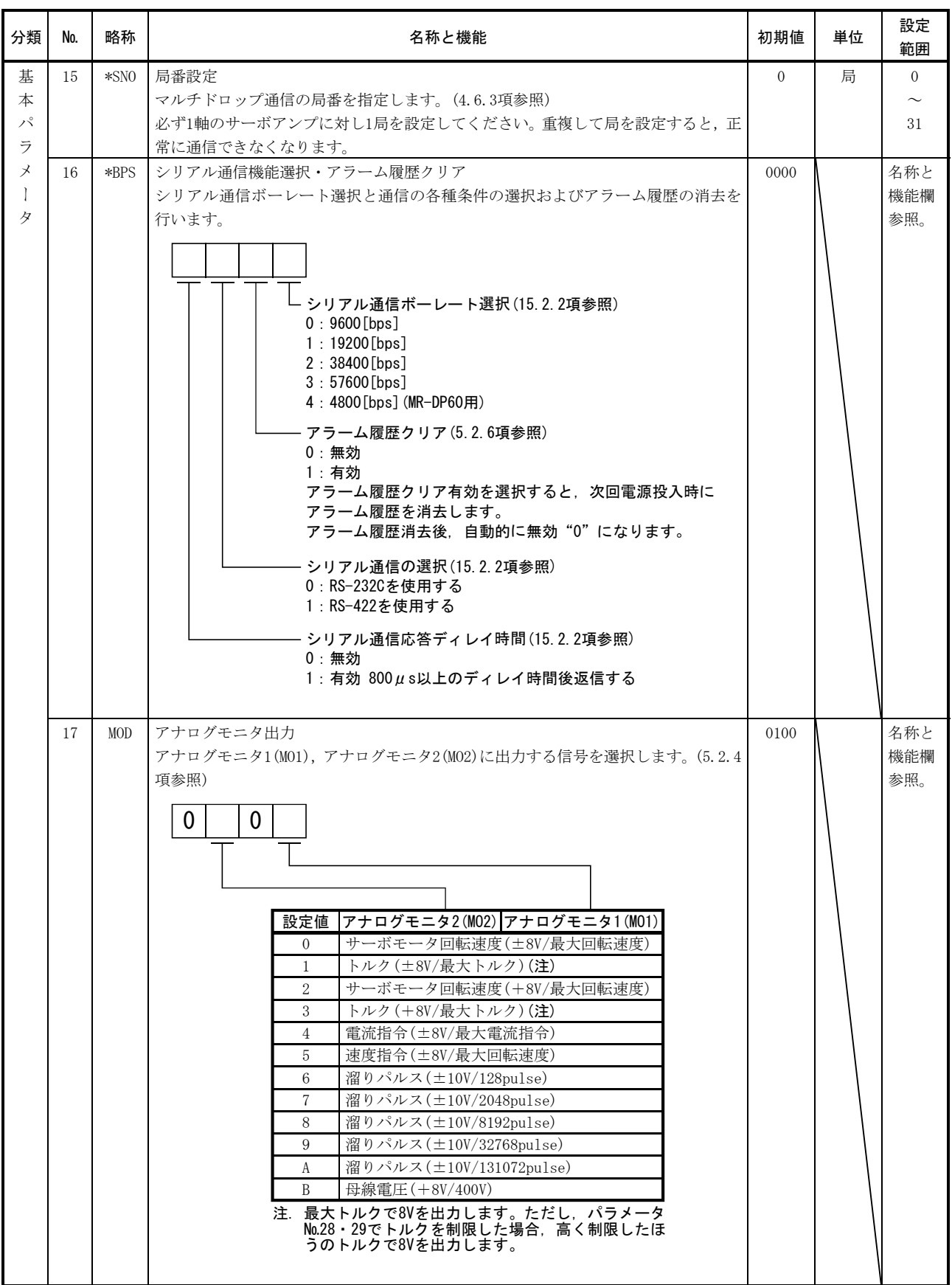

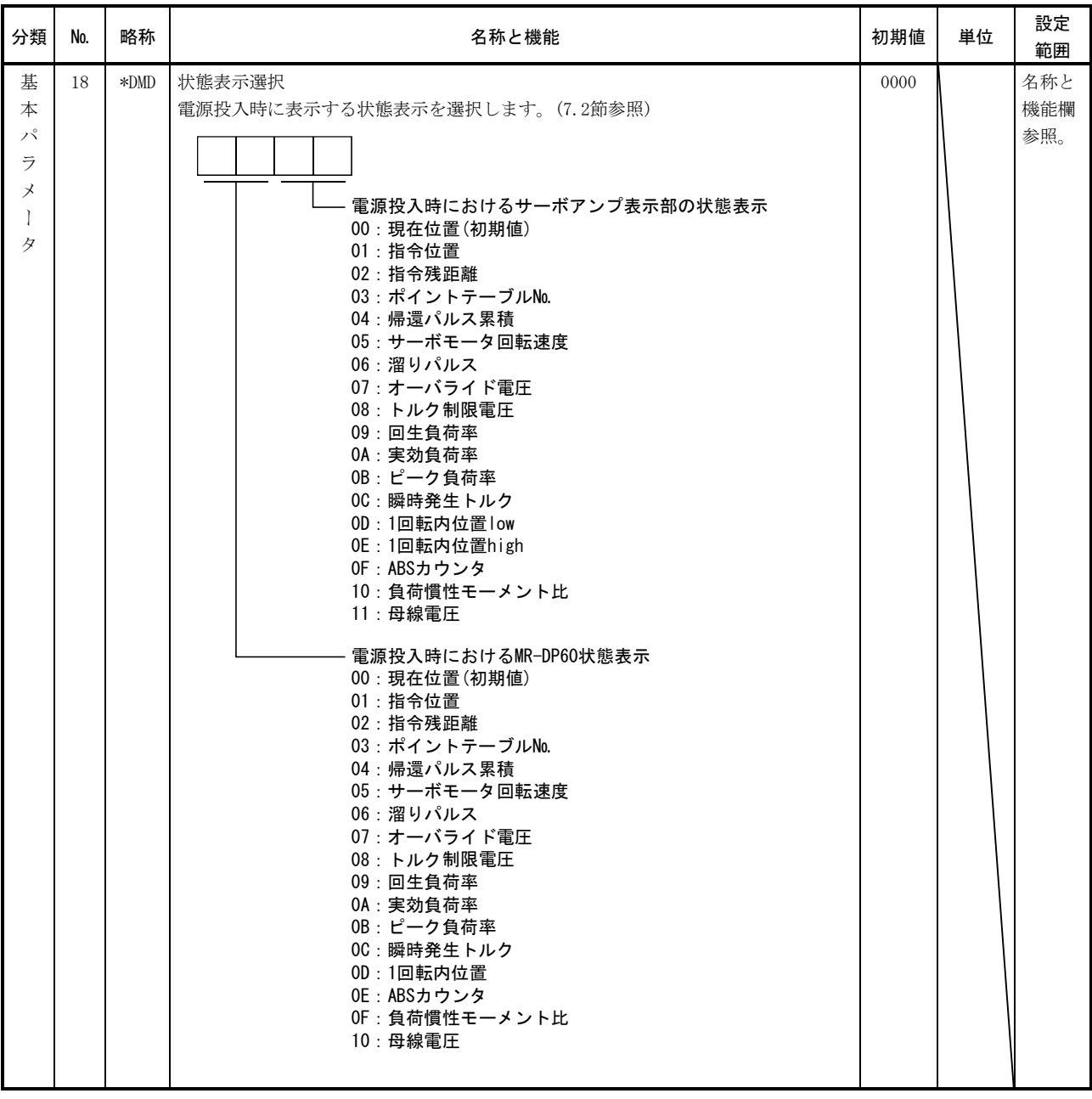

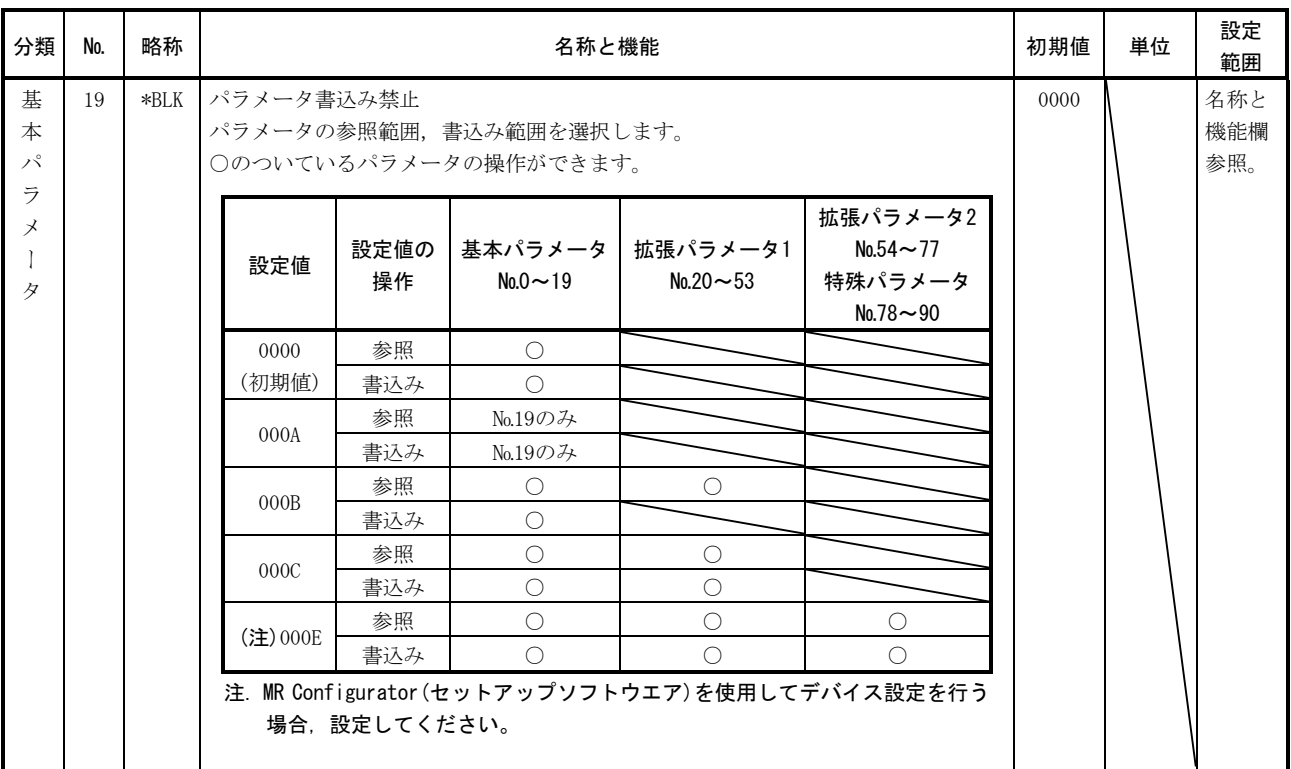

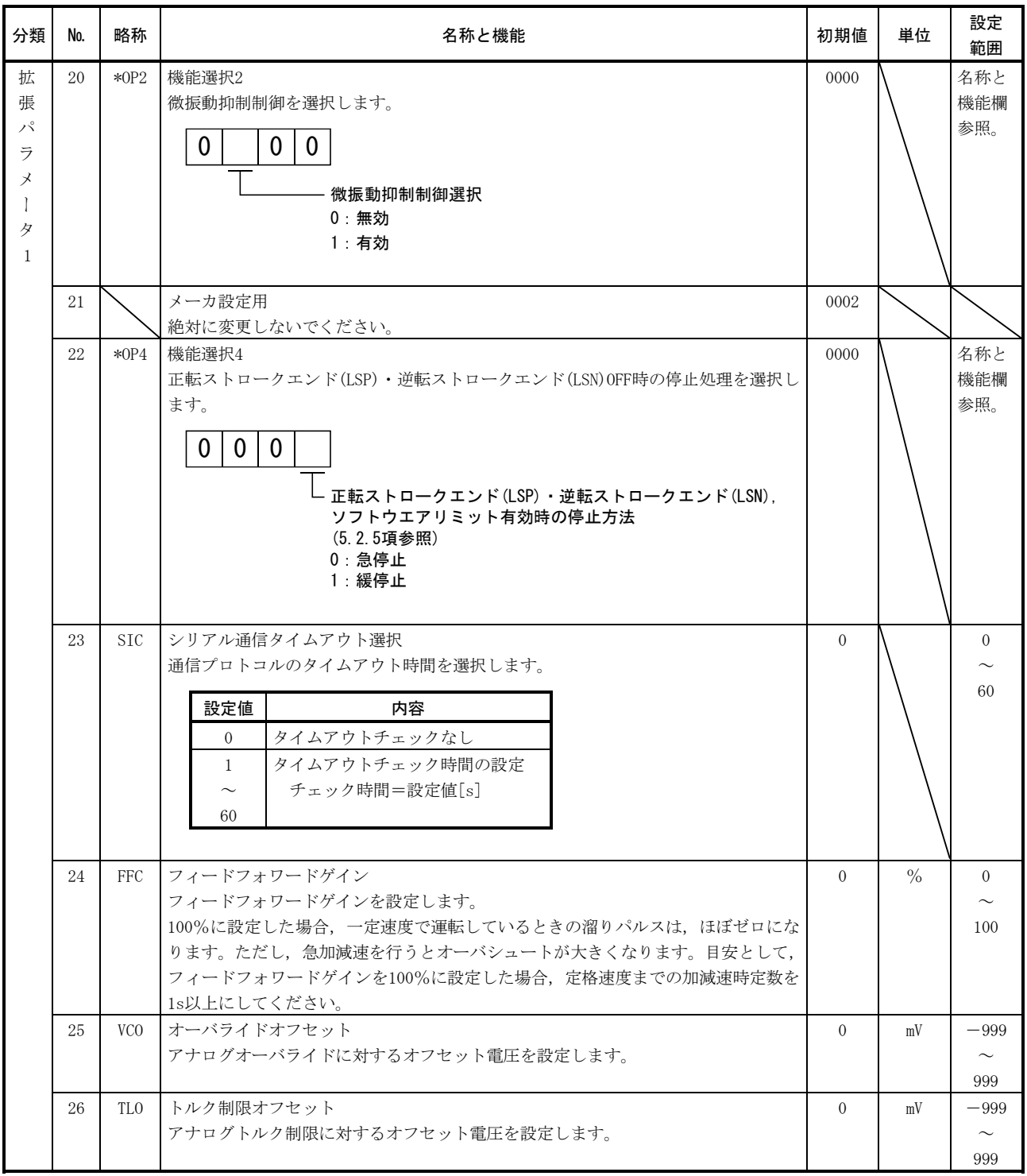

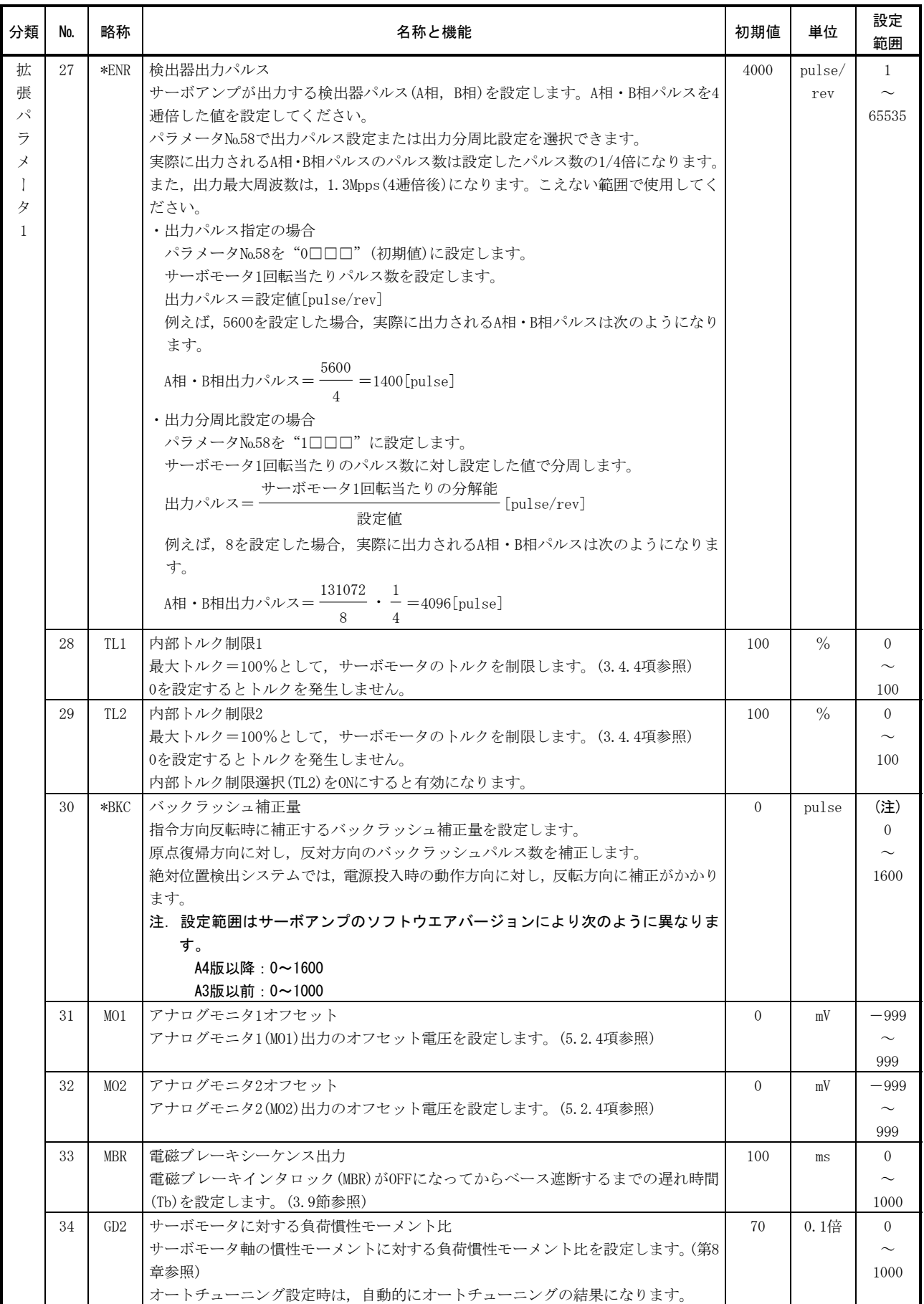

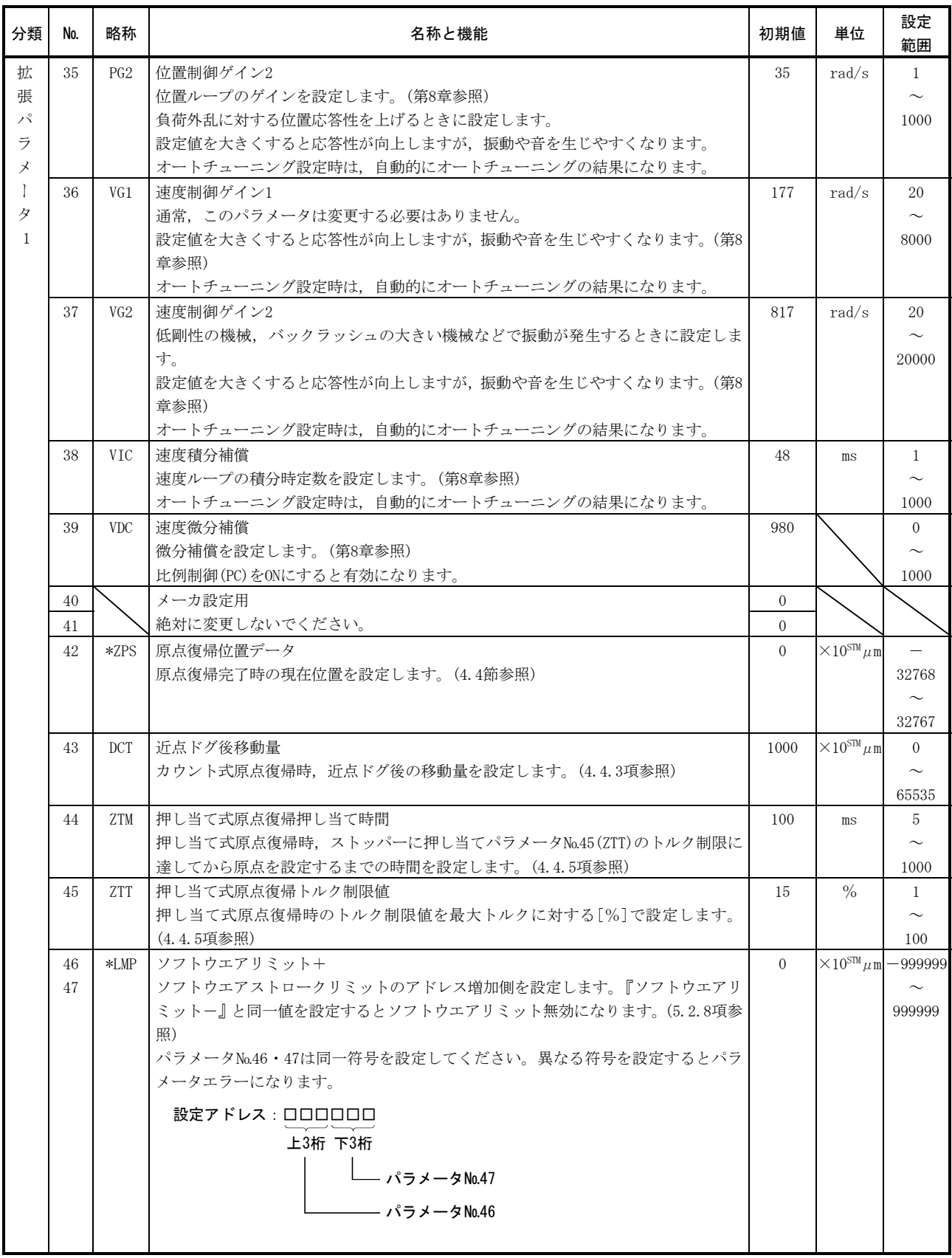

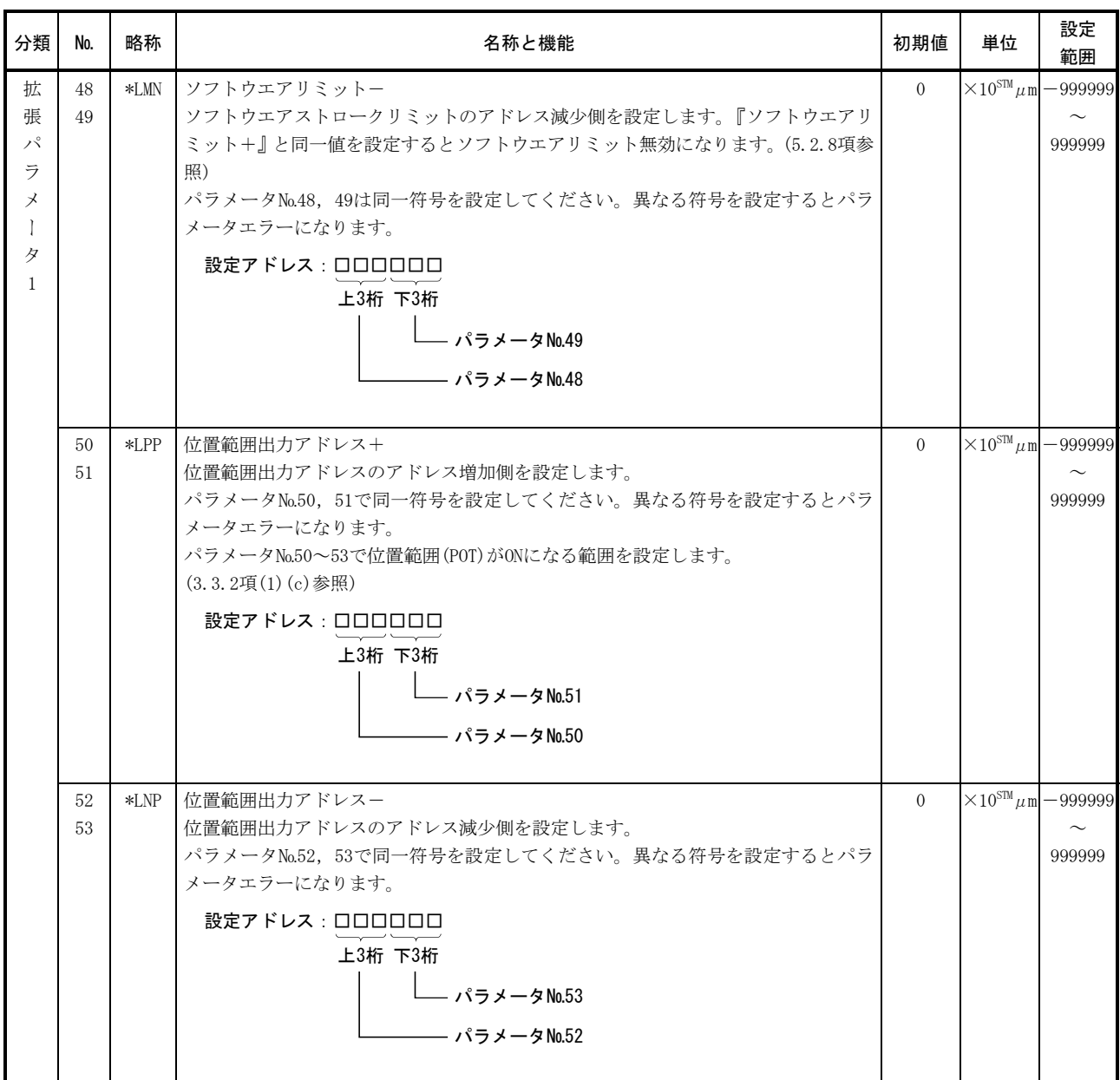

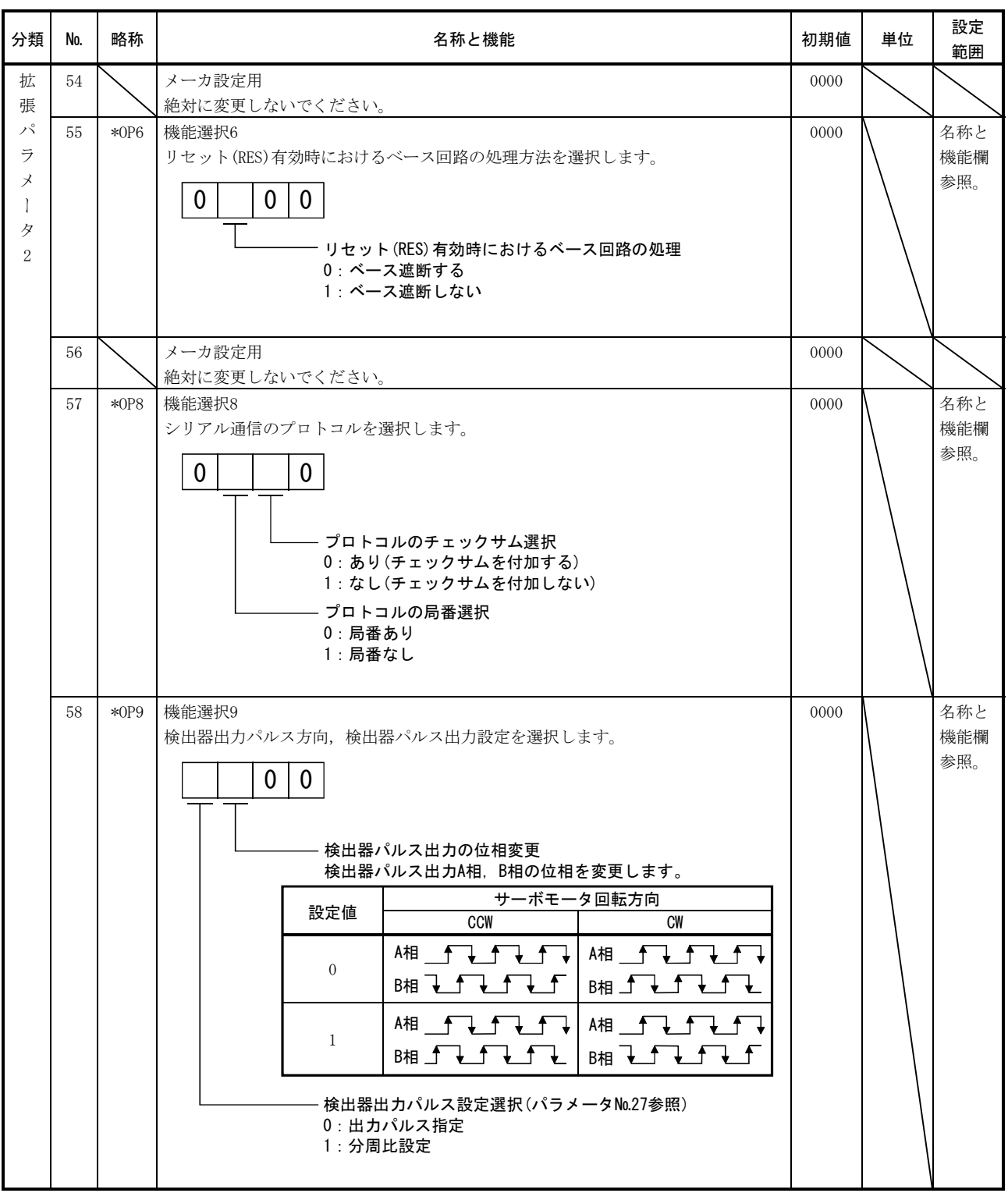

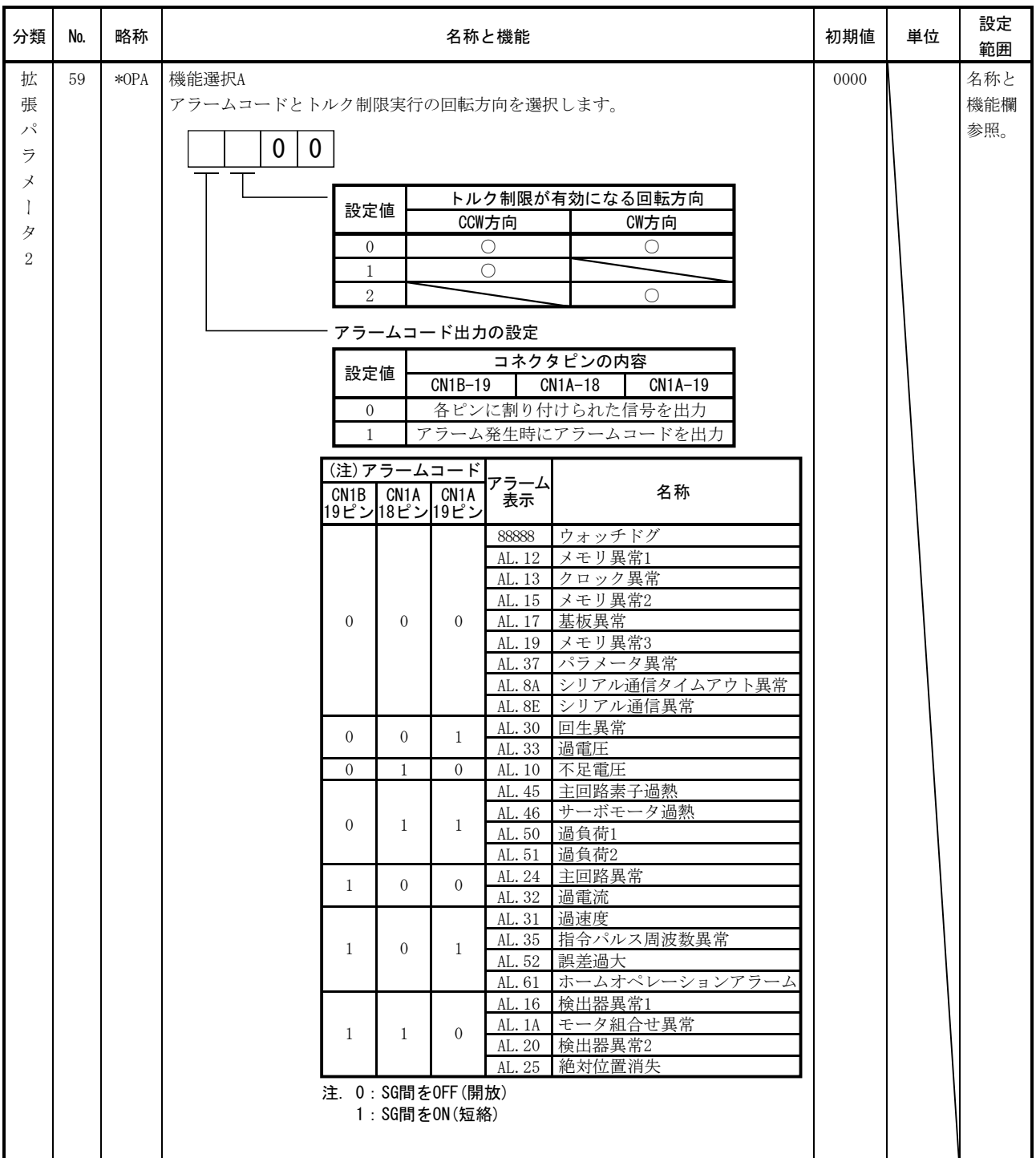

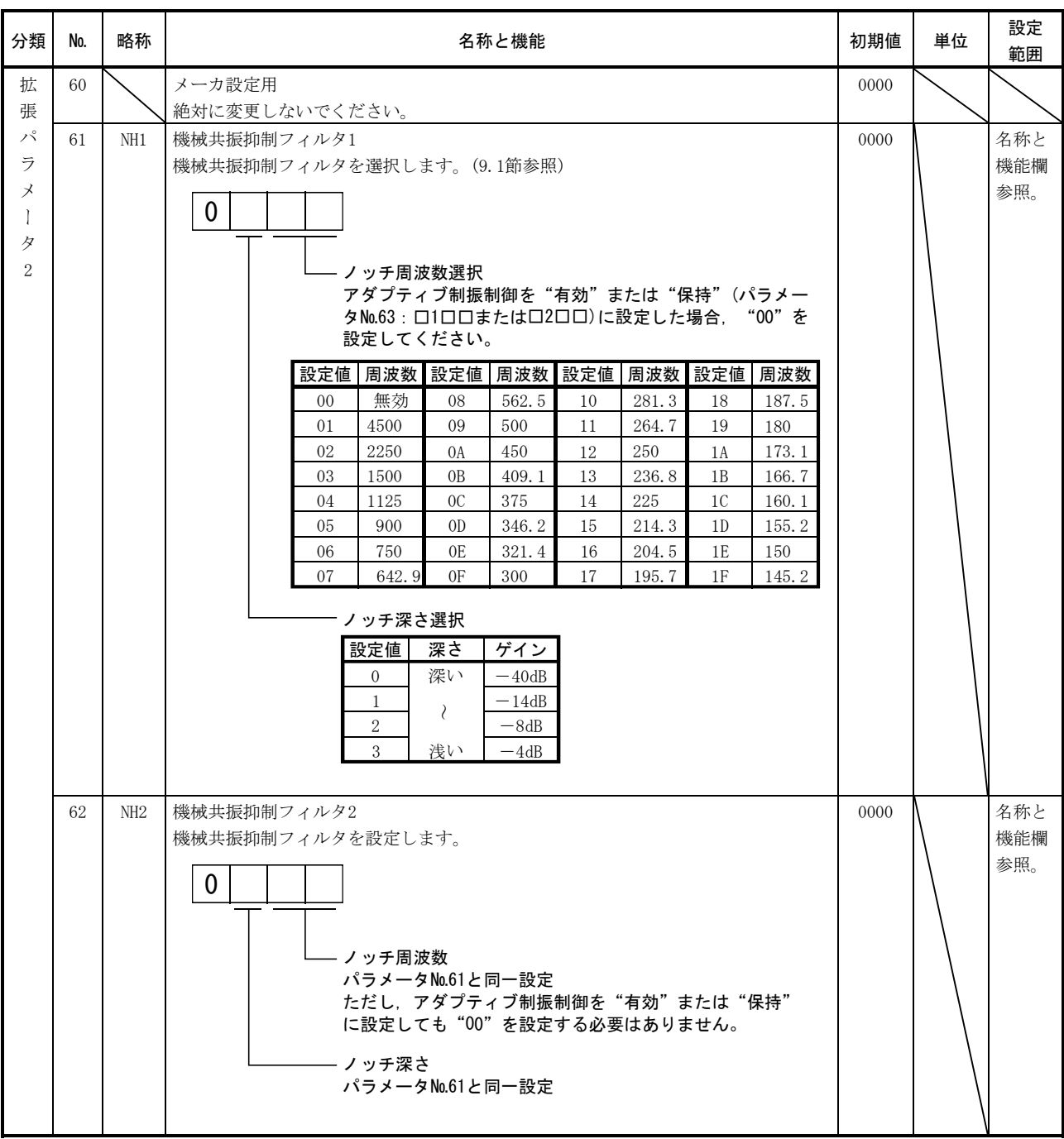

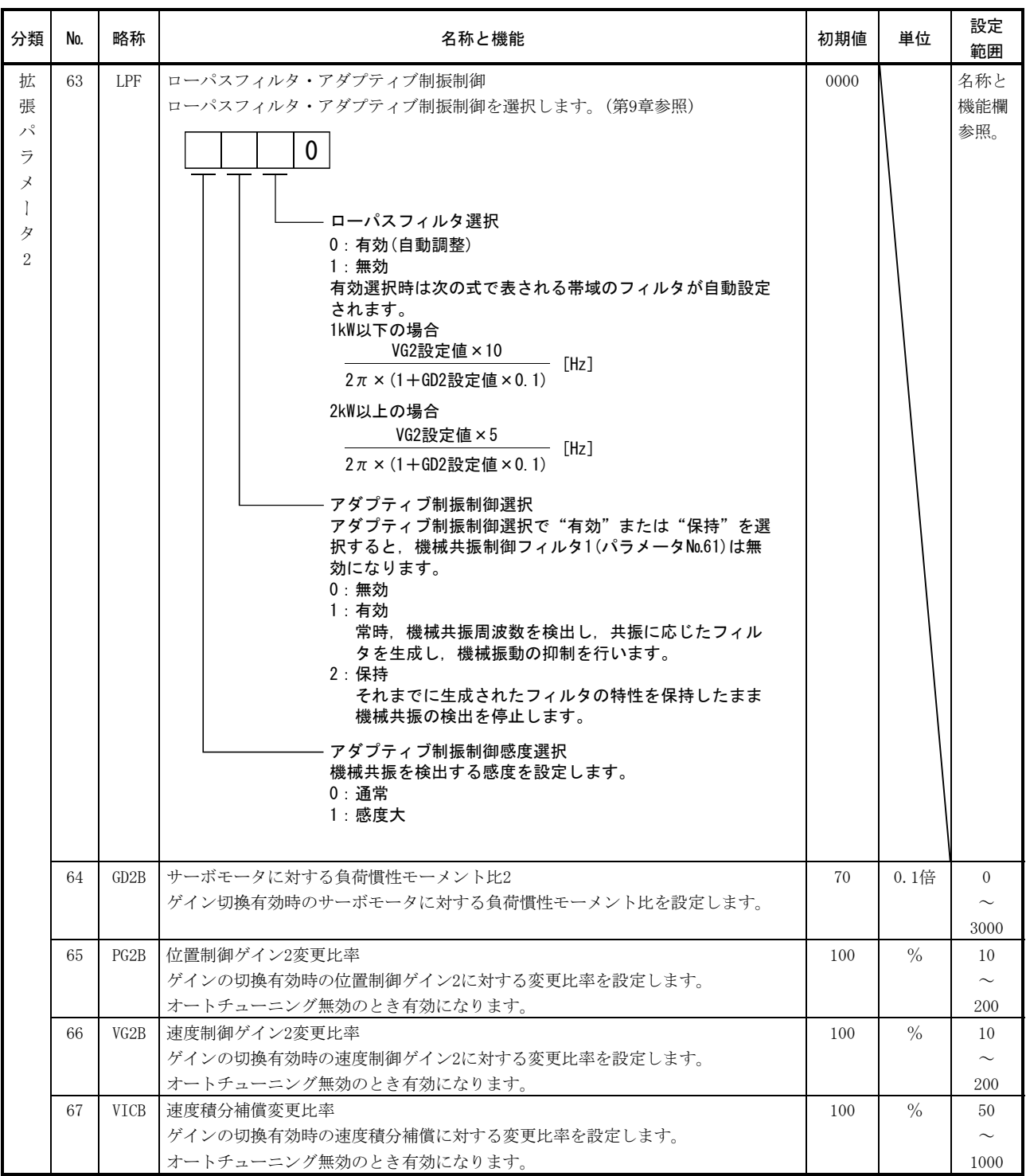

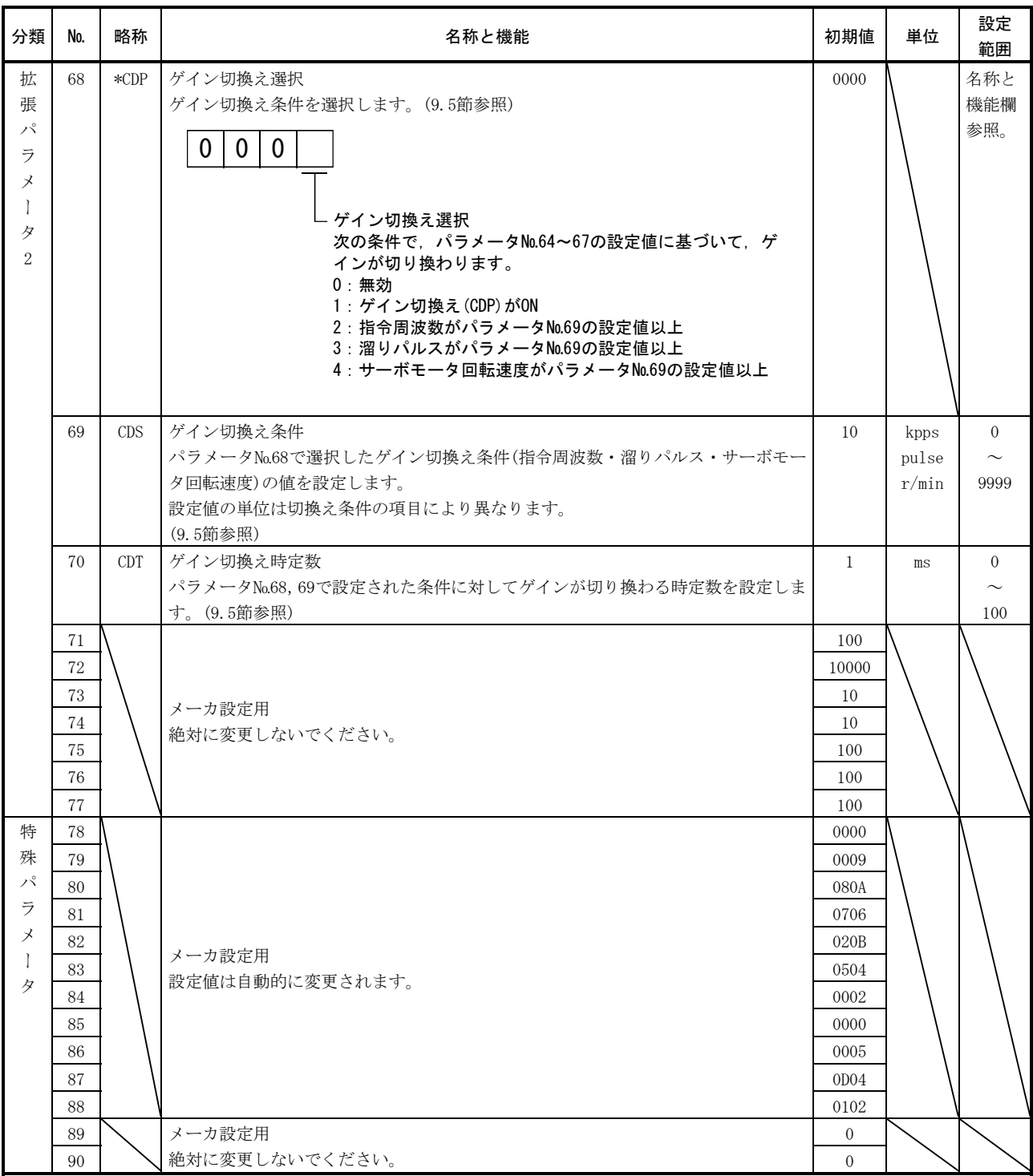

#### 5.2 詳細説明

### 5.2.1 電子ギア

 $\triangle$ 、注意  $\qquad \qquad \bullet$  設定を誤ると,予期しない高速回転になってけがの原因になります。

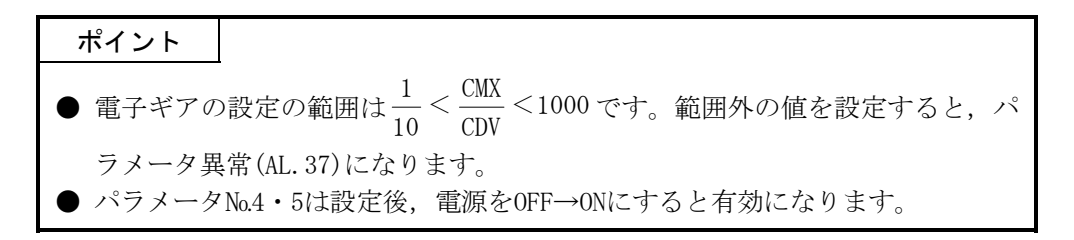

(1) 電子ギアの考え方

 サーボアンプの設定値が機械の移動量と一致するように,電子ギア(パラメータ Mo.4・5)を使用して調整します。また、電子ギアを変更することで、サーボアンプ 上の移動量に対し,任意の倍率で機械を移動させることもできます。

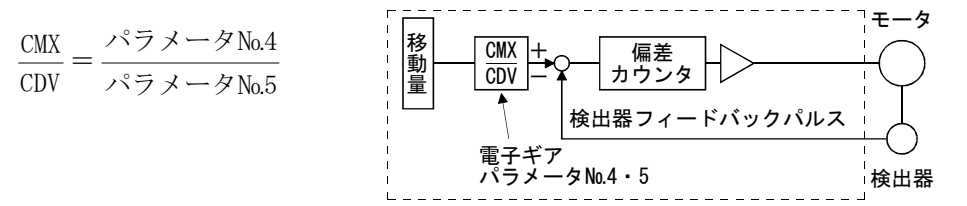

電子ギアの計算方法を次の設定例で説明します。

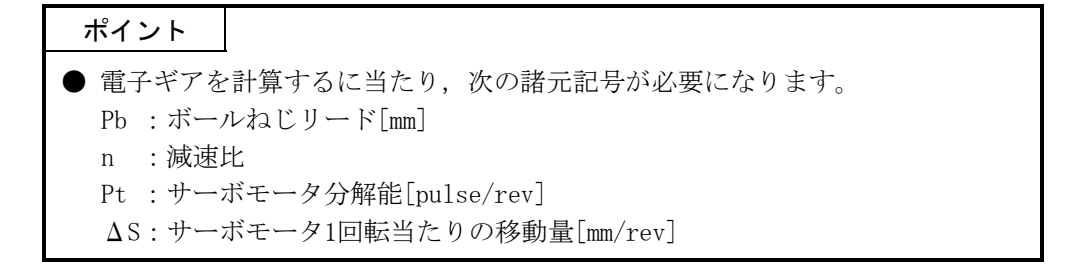

(a) ボールねじの設定例

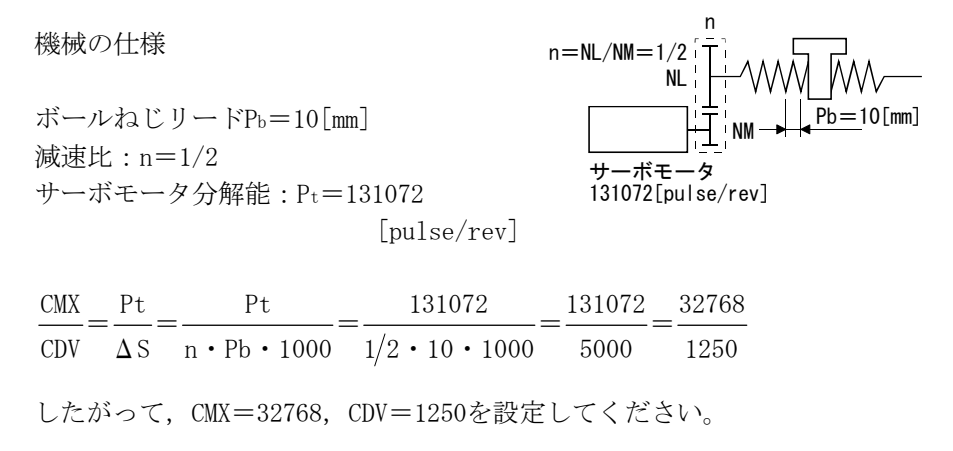

(b) コンベアの設定例

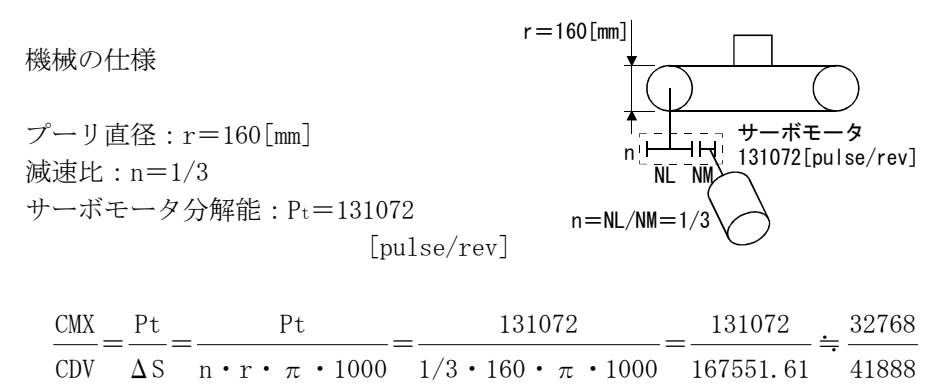

 CMXおよびCDVを設定範囲以下まで約分し小数点以下第1位を四捨五入しま す。したがって,CMX=32768,CDV=41888を設定してください。

### 5.2.2 状態表示画面の変更

パラメータ№18(状態表示選択)を変更し, 電源投入時のサーボアンプ表示部の状態 表示項目と外部デジタル表示器(MR-DP60)の表示項目を変更できます。初期状態の場合, サーボアンプ表示部はサーボモータ回転速度,MR-DP60は現在位置を表示します。 表示内容の詳細については7.2項を参照してください。

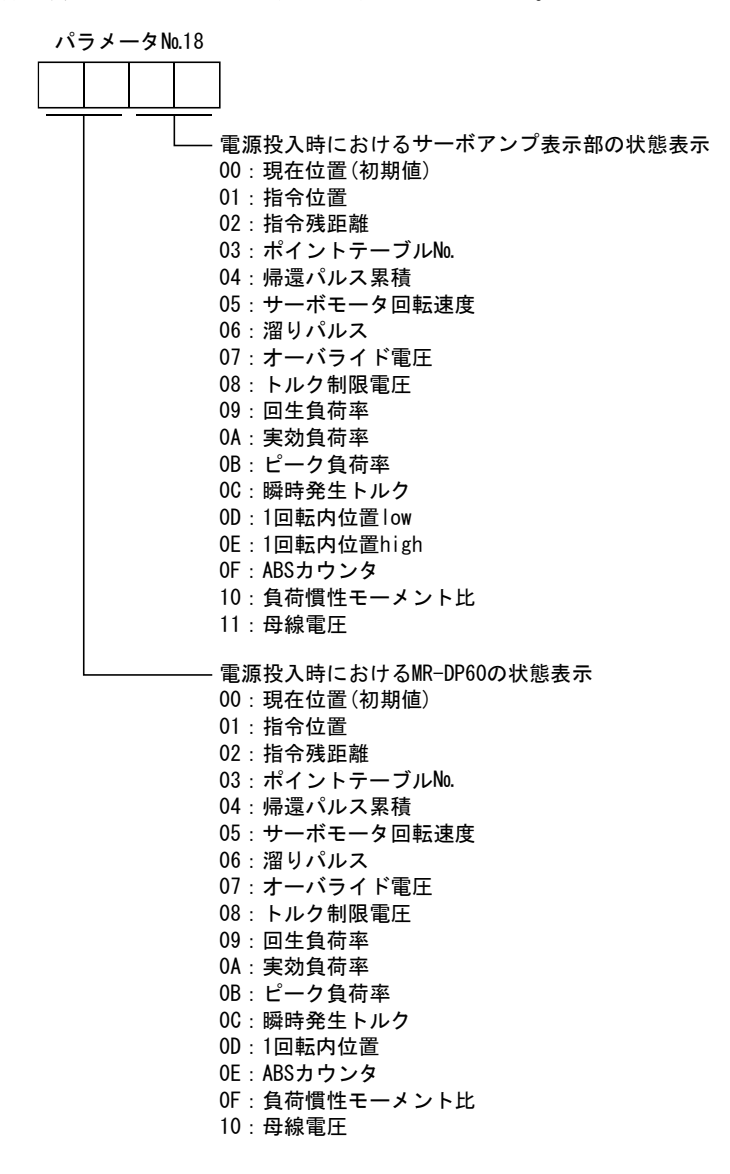

#### 5.2.3 S字加減速

サーボの運転は通常直線的な加速減速を行いますが,S字加減速時定数(パラメータ №14)を設定することで,滑らかに始動・停止することができます。S字時定数を設定 すると,次図に示したような滑らかな位置決めを実行します。S字加減速時定数を設定 した場合,始動してから移動完了(MEND)を出力するまでの時間は,S字加減速時定数分 だけ長くなります。

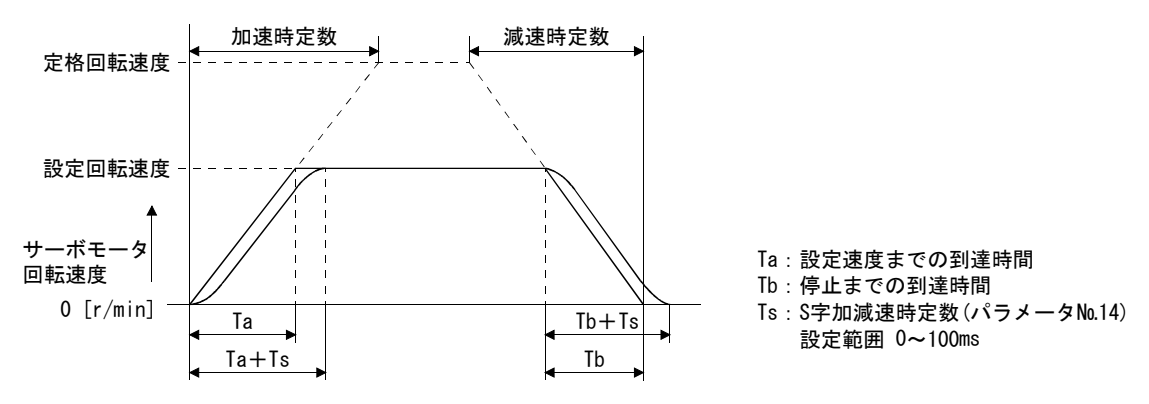

#### 5.2.4 アナログモニタ出力

サーボの状態を電圧で同時に2チャンネルで出力できます。電流計を使用して,サー ボの状態をモニタすることができます。

(1) 設定

パラメータ№17(アナログモニタ出力)の変更箇所は次のとおりです。

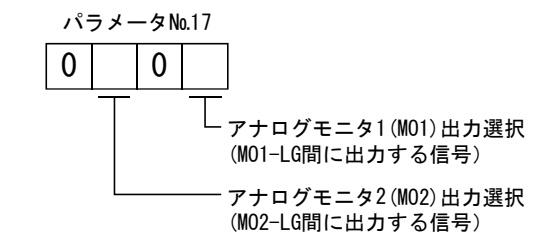

パラメータ№31·32で、アナログ出力電圧に対しオフセット電圧を設定できま す。設定値は-999~999mVです。

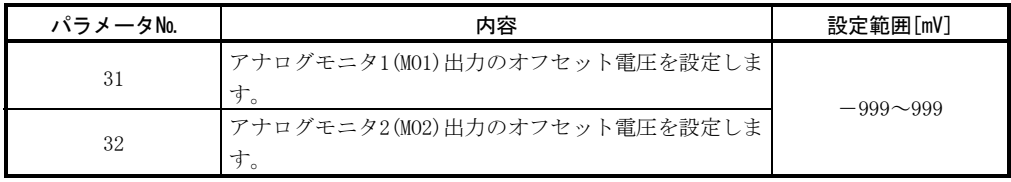

### (2) 設定内容

 出荷状態ではアナログモニタ1(MO1)にサーボにモータ回転速度,アナログモニ タ2(MO2)にトルクを出力しますが、パラメータ№17(アナログモニタ出力)の変更 で次表のように内容を変更できます。

測定点は(3)を参照してください。

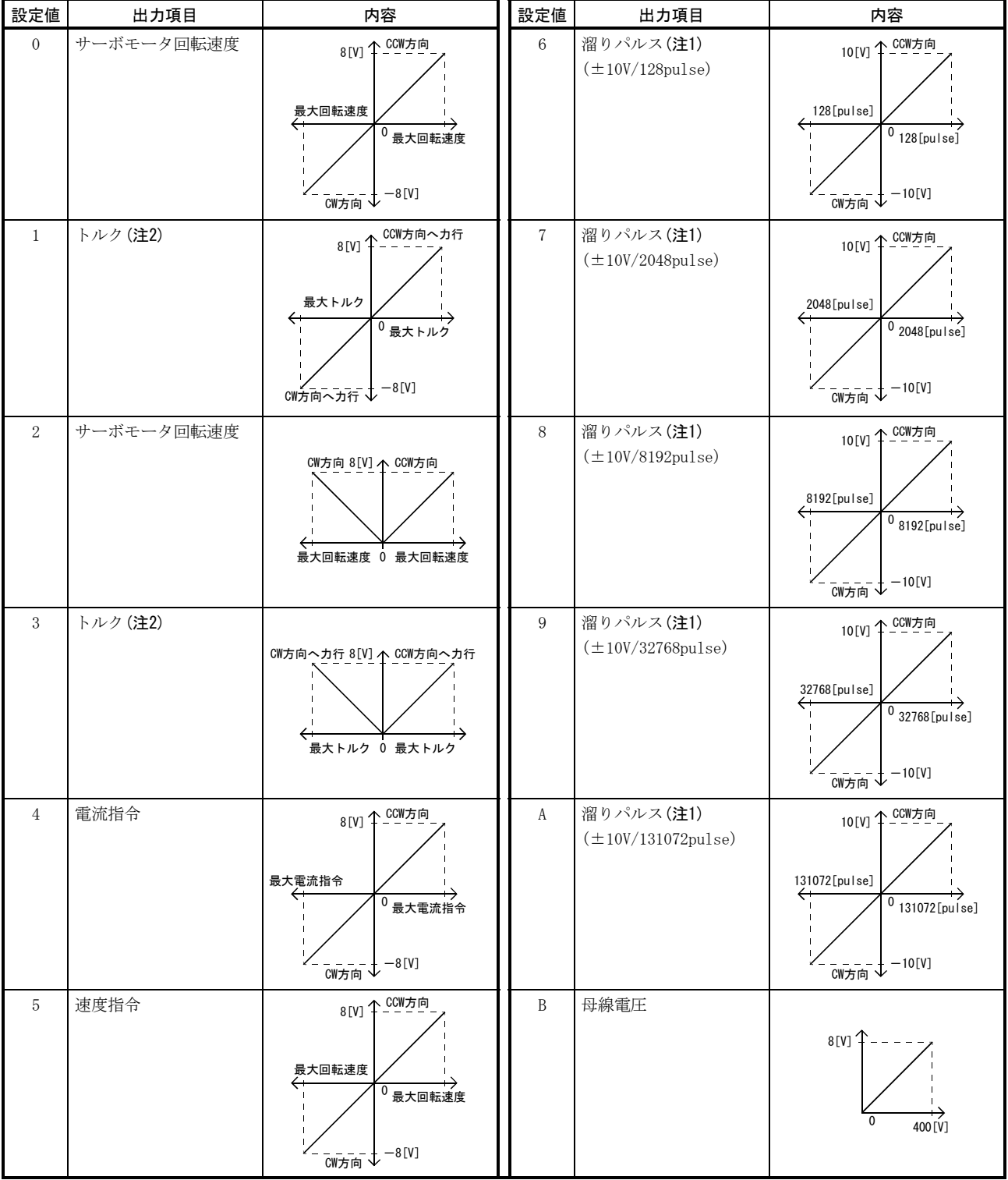

注 1. 検出器パルス単位です。

2. 最大トルクで8Vを出力します。ただし,パラメータ№28・29でトルクを制限した場合,高く制限したほうのトルクで8Vを出力しま す。

(3) アナログモニタブロック図

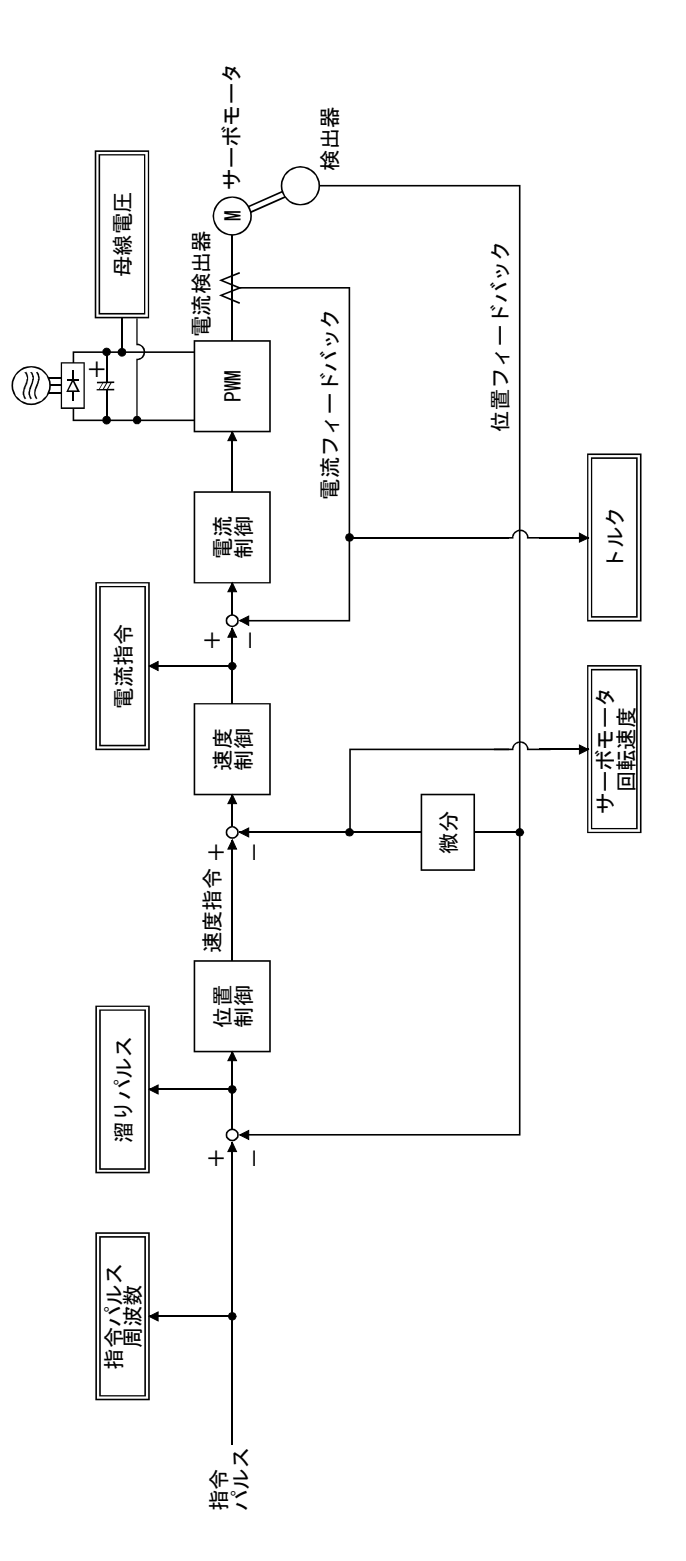

#### 5.2.5 リミットスイッチによる停止パターンの変更

出荷時にはリミットスイッチまたはソフトウエアリミットが有効になると急停止す るよう,設定してあります。リミットスイッチの設置位置から,機械の許容移動範囲 まで余裕があるなど、急停止する必要がない場合,パラメータ№22(機能選択4)を変更 することで,緩やかに停止するようにできます。

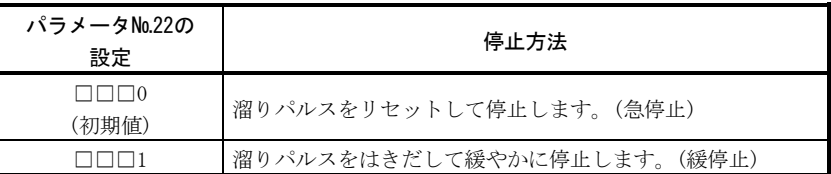

#### 5.2.6 アラーム履歴の消去

MR Configurator(セットアップソフトウエア)または通信機能を使用すると,アラー ム履歴を確認できます。サーボアンプは初めて電源を投入したときから,現在発生中 のアラーム1つと過去5つのアラームを蓄積します。本稼働時の発生アラームを管理で きるよう,本稼働前にパラメータ№16(アラーム履歴クリア)を使用してアラーム履歴 を消去してください。このパラメータは設定後,電源をOFF→ONにすると有効になりま す。パラメータ№16(アラーム履歴クリア)は,アラーム履歴を消去すると自動的に"□ □0□"に戻ります。

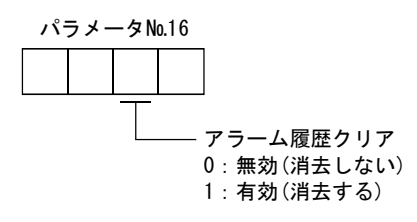

### 5.2.7 粗一致出力

指令残距離がパラメータ№12(粗一致出力範囲)で設定した値になったときに粗一致 (CPO)を出力します。設定距離数は0~65535[×10STMμm]です。

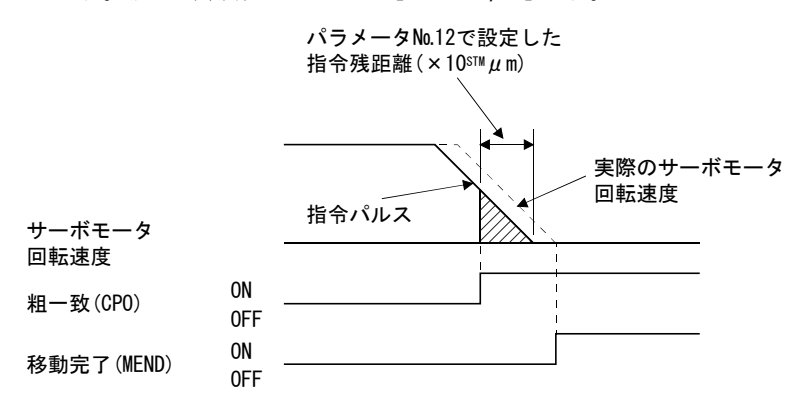

### 5.2.8 ソフトウエアリミット

ソフトウエアリミットによる極限停止はストロークエンドの動作と同様です。設定 範囲をこえると停止し、サーボロックします。電源ONと同時に有効になりますが、原 点復帰時には無効になります。この機能はソフトウエアリミット+=ソフトウエアリ ミット-に設定すると無効になります。ソフトウエアリミット+<ソフトウエアリ ミットーに設定するとパラメータ異常(AL.37)になります。

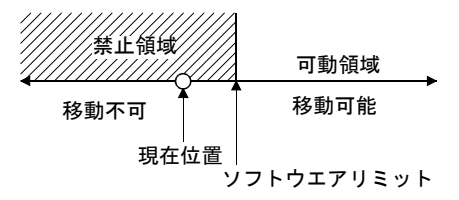

# メ モ

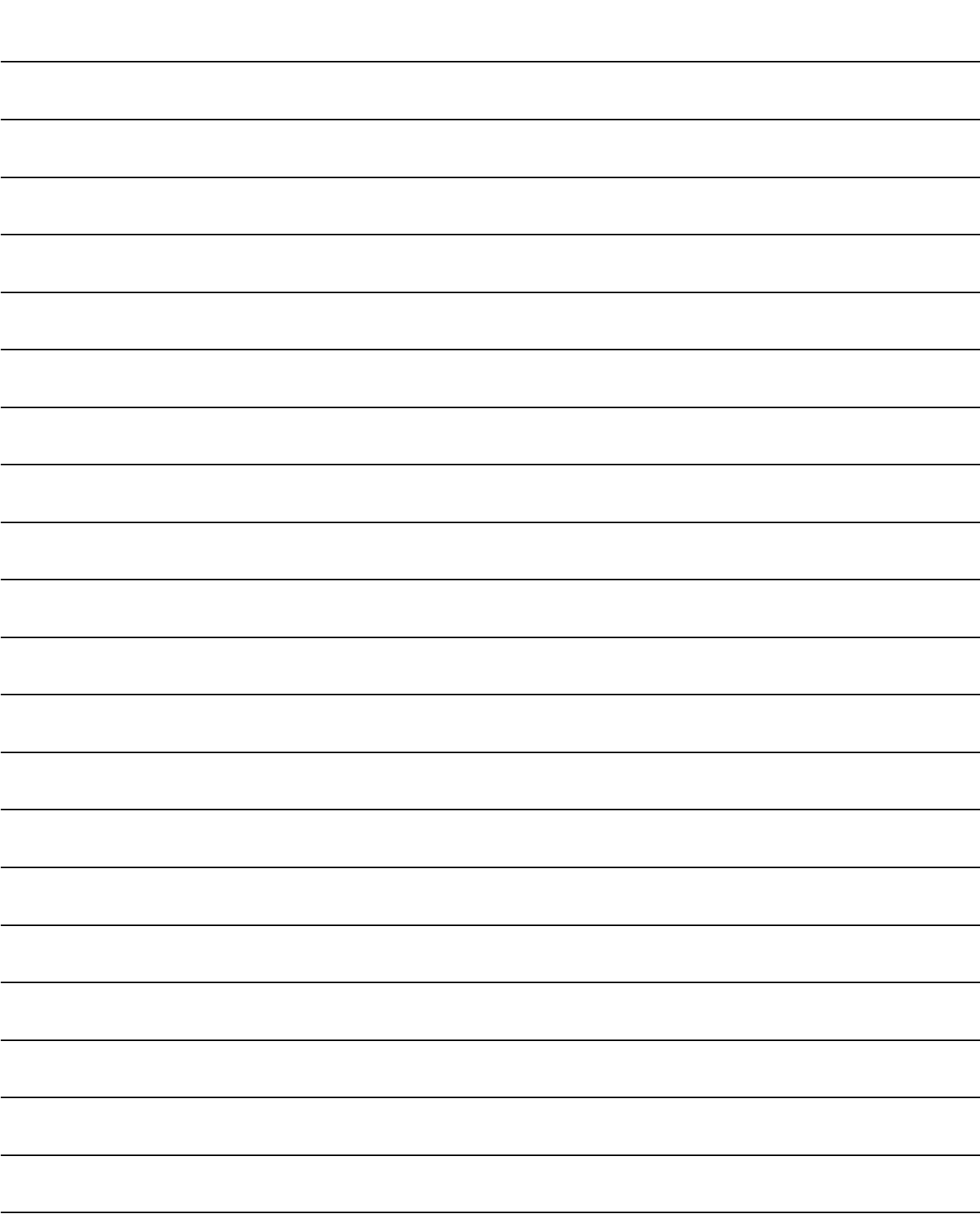

# 第6章 MR Configurator(セットアップソフトウエア)

## ポイント

● MR Configurator(セットアップソフトウエア)はバージョンにより、一部の機能 が使用できない場合があります。詳しくは当社にお問い合わせ願います。

MR Configurator(セットアップソフトウエアMRZJW3-SETUP151以降)はサーボアンプ の通信機能を使用して,パーソナルコンピュータによるパラメータ設定値の変更・グ ラフ表示・テスト運転などを行うものです。

### 6.1 仕様

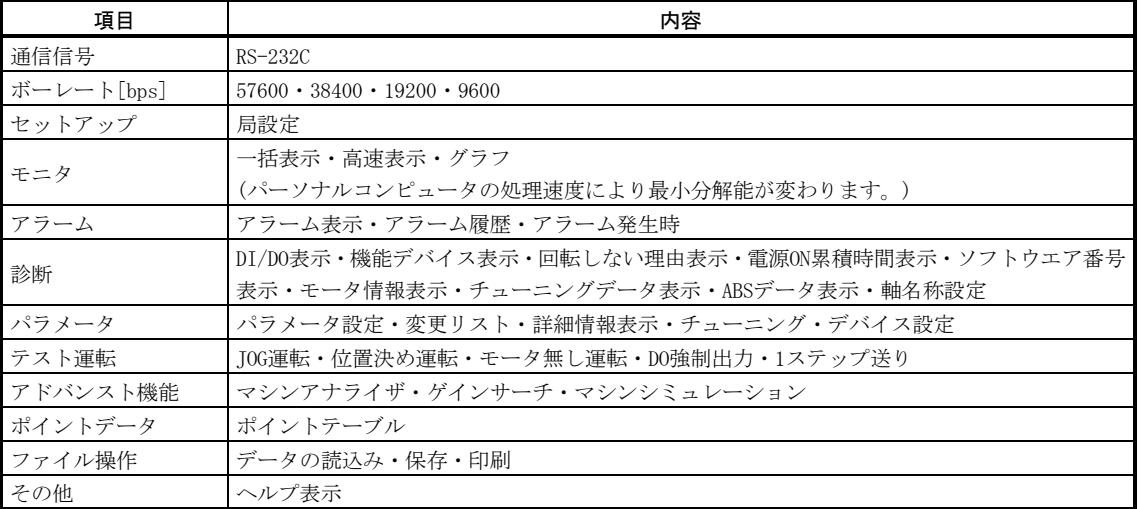

## 6.2 システム構成

#### (1) 構成品

 MR Configurator(セットアップソフトウエア)を使用するには,サーボアンプ・ サーボモータのほかに次のものが必要です。

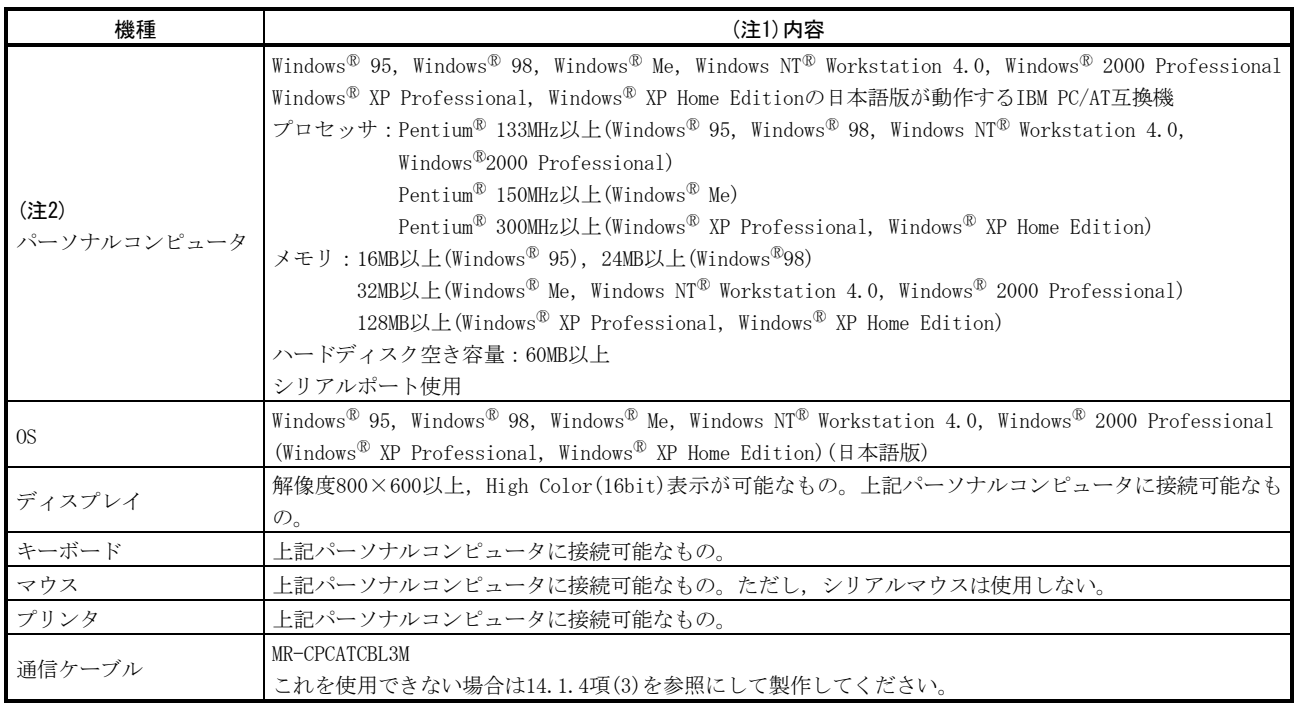

注 1. Windows, Windows NTは米国Microsoft Corporationの米国およびその他の国における登録商標です。

PentiumはIntel Corporationの登録商標です。

2. 使用するパーソナルコンピュータにより, MR Configurator(セットアップソフトウエア)が正常に動作しない場合があります。

## (2) 構成図

(a) RS-232Cを使用する場合

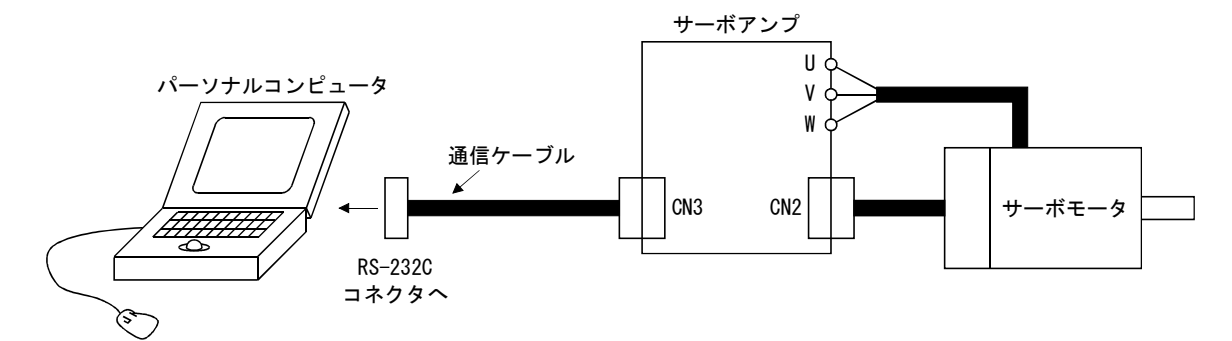

(b) RS-422を使用する場合 最大32軸までマルチドロップ接続できます。

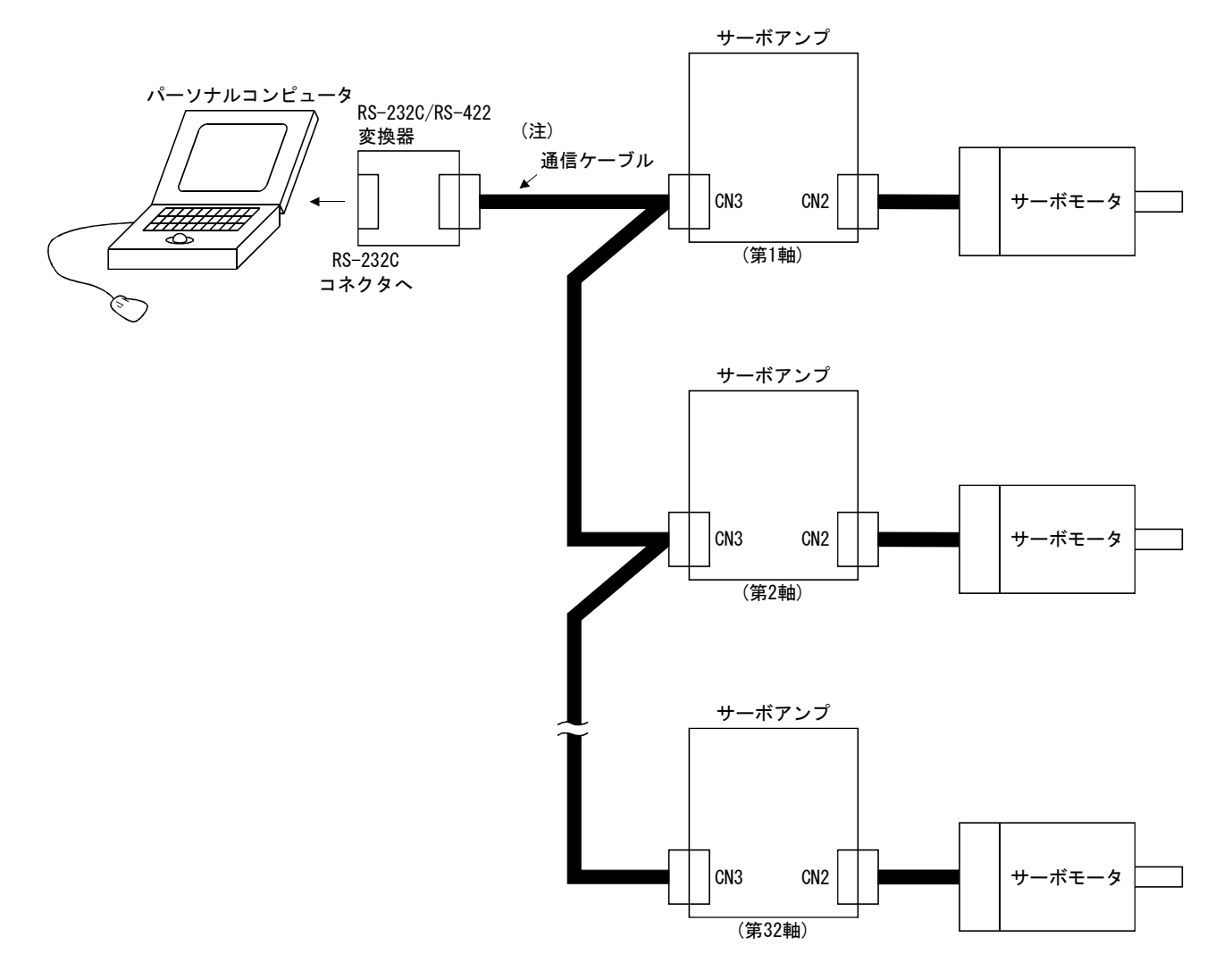

注. ケーブルの接続は15.1.1項を参照してください。

### 6.3 局設定

メニューバーの"セットアップ"をクリックし、メニューの"局設定"をクリック します。

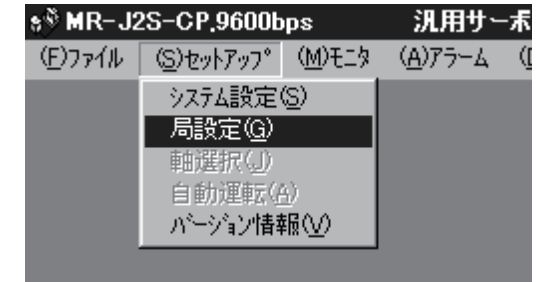

クリックすると次のウインドウが表示されます。

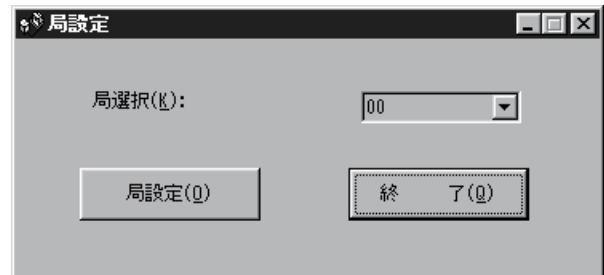

(1) 局設定

コンボボックスで局番を選択して、"局設定"ボタンをクリックして設定しま す。

ポイント

● この設定は通信を行うサーボアンプ内のパラメータ設定されている局番と同一 にしてください。

(2) 局設定ウインドウの終了

"終了"ボタンをクリックしてウインドウを終了します。

### 6.4 パラメータ

メニューバーの"パラメータ"をクリックし、メニューの"パラメータ設定"をク リックします。

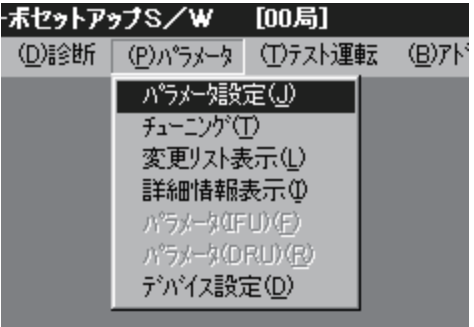

クリックすると次のウインドウが表示されます。

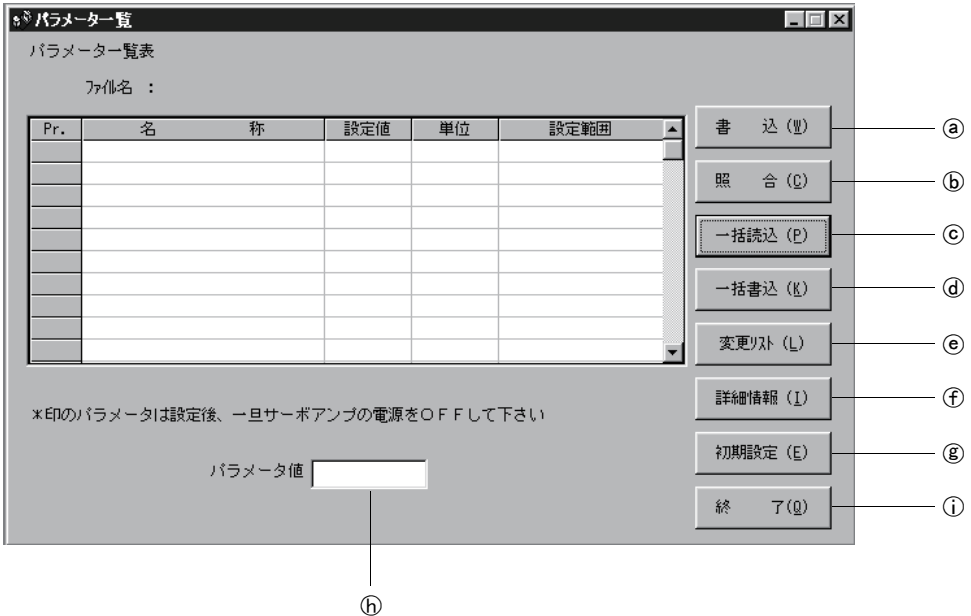

(1) パラメータ値の書込み(@)

設定変更したパラメータを選択し"書込"ボタンをクリックすると、サーボア ンプに設定変更したパラメータを書き込みます。

(2) パラメータ値の照合((b))

"照合"ボタンをクリックすると、表示しているすべてのパラメータ値とサー ボアンプのパラメータ値を照合します。

- (3) パラメータ値の一括読込み(©) "一括読込"ボタンをクリックすると、サーボアンプからすべてのパラメータ 値を読み込み表示します。
- (4) パラメータ値の一括書込み (@) "一括書込"ボタンをクリックすると,サーボアンプにすべてのパラメータを 書き込みます。

 $(5)$  パラメータ変更リスト表示 $((e))$ 

"変更リスト"ボタンをクリックすると、初期値と現在値が異なっているパラ メータの番号・名称・初期値・現在値を表示します。オフライン時は、パラメー タ変更リストを表示しません。

- (6) パラメータ詳細情報(仔)) "詳細情報"ボタンをクリックする,または表示欄をダブルクリックすると, 各パラメータの詳細説明を表示します。
- (7) パラメータ初期値の表示(②) "初期設定"ボタンをクリックすると,各パラメータの初期値を表示します。
- (8) パラメータ値の変更(6) 設定変更したいパラメータを選択し、"パラメータ値"入力欄に新しい値を入 力して"Enter"を押します。
- (9) パラメータデータファイルの読込み

ファイルに保存してあるパラメータ値を読み込み表示します。読み込みは、メ ニューバーの"ファイル"メニューで行います。

(10)パラメータ値の保存

 ウインドウに表示されているすべてのパラメータ値を指定したファイルに保存 します。保存は,メニューバーの"ファイル"メニューで行います。

(11)パラメータデータ一覧の印刷

 ウインドウに表示されているすべてのパラメータ値を印刷します。印刷は,メ ニューバーの"ファイル"メニューで行います。

 $(12)$ パラメーター覧ウインドウの終了 $(5)$ 

 "終了"ボタンをクリックすると,ウインドウを終了します。(1)パラメータ値 の書込みまたは(4)パラメータ値の一括書込みを行わないで、"終了"ボタンをク リックすると,パラメータ値の変更を無効とします。

### 6.5 ポイントテーブル

メニューバーの"ポイントデータ"をクリックし,メニューの"ポイントテーブル" をクリックします。

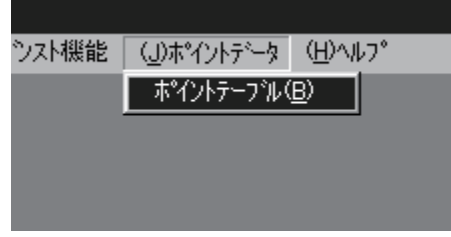

クリックすると次のウインドウが表示されます。

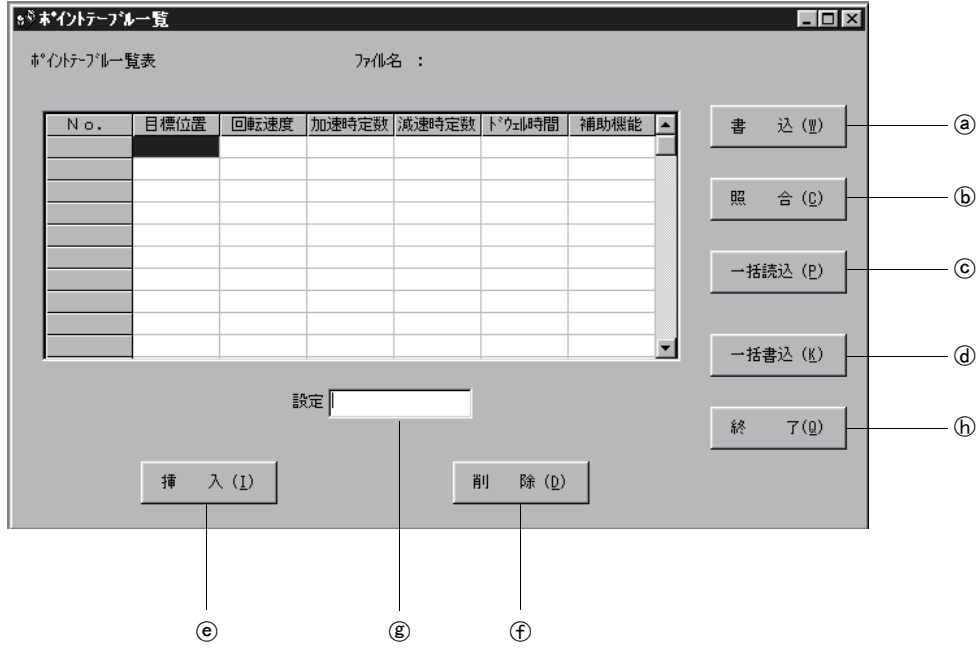

- (1) ポイントテーブルデータの書込み(@) 変更したポイントテーブルデータを選択し、"書込"ボタンをクリックすると, サーボアンプに設定変更したポイントテーブルデータを書き込みます。
- (2) ポイントテーブルデータの照合(6) "照合"ボタンをクリックすると,表示しているすべてのデータとサーボアン プのデータを照合します。
- (3) ポイントテーブルデータの一括読込み(©) "一括読込"ボタンをクリックすると,サーボアンプからすべてのポイントテー ブルデータを読み込み表示します。
- (4) ポイントテーブルデータの一括書込み((d)) "一括書込"ボタンをクリックすると,サーボアンプにすべてのポイントテー ブルデータを書き込みます。
- (5) ポイントテーブルデータの挿入(e))

 "挿入"ボタンをクリックすると,選択したポイントテーブル№の1つ前に1ブ ロック挿入します。選択したポイントテーブル№以降のブロックを1つずつ下にシ フトします。

(6) ポイントテーブルデータの削除((f))

 "削除"ボタンをクリックすると,選択したポイントテーブル№上のデータを 全て削除します。選択したポイントテーブル№より下のブロックを1つずつ上にシ フトします。

(7) ポイントテーブルデータの変更((g))

変更したいデータを選択し、"設定"入力欄に新しい値を入力して"Enter"を 押します。

(8) ポイントテーブルデータファイルの読込み

 ファイルに保存してあるポイントテーブルデータを読み込み表示します。読み 込みは、メニューバーの"ファイル"メニューで行います。

(9) ポイントテーブルデータの保存

 ウインドウに表示されているすべてのポイントテーブルデータを指定したファ イルに保存します。保存は、メニューバーの"ファイル"メニューで行います。

#### (10)ポイントテーブルデータ一覧の印刷

 ウインドウに表示されているすべてのポイントテーブルデータを印刷します。 印刷は、メニューバーの"ファイル"メニューで行います。

(11)ポイントテーブルデーター覧ウインドウの終了(6))

"終了"ボタンをクリックすると、ウインドウを終了します。

#### 6.6 デバイス設定

ポイント ● デバイス設定を使用する場合, あらかじめパラメータ№19を "000E"に設定し てください。

(1) 設定画面の開き方

メニューバーの"パラメータ"をクリックし、メニューの"デバイス設定"を クリックします。

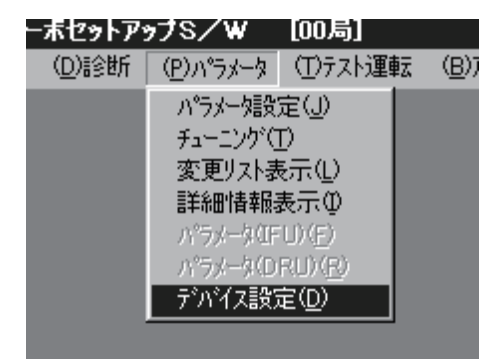

クリックすると次のウインドウが表示されます。

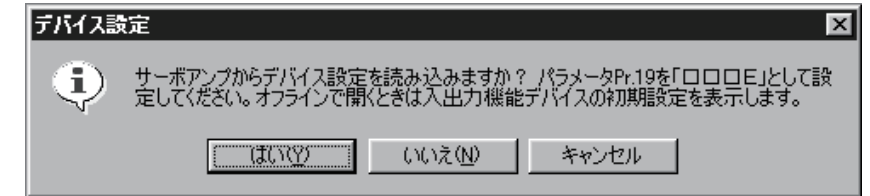

 "はい"ボタンをクリックすると,サーボアンプから各ピンに割り付いている 機能を読み込んで表示します。

 "いいえ"ボタンをクリックすると,サーボアンプの初期状態を表示します。 "キャンセル"ボタンをクリックすると、処理を終了します。

 "はい"ボタンまたは"いいえ"ボタンをクリックすると次のような2つのウイ ンドウが表示されます。

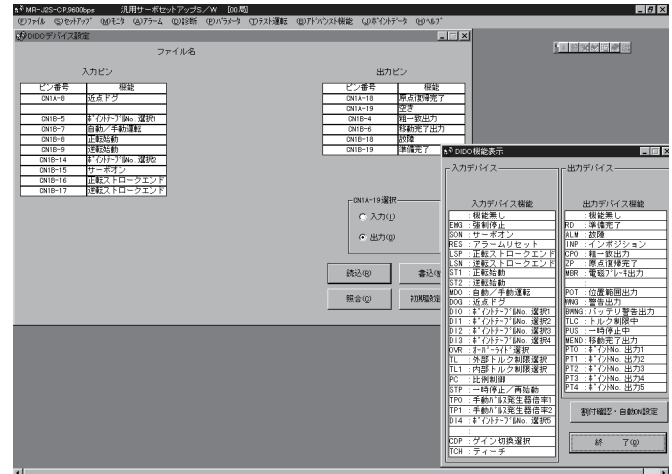
#### (2) 画面説明

(a) DIDOデバイス設定ウインドウ画面

 サーボアンプのデバイス割付け画面です。サーボアンプのピン割付け状態 を表示します。

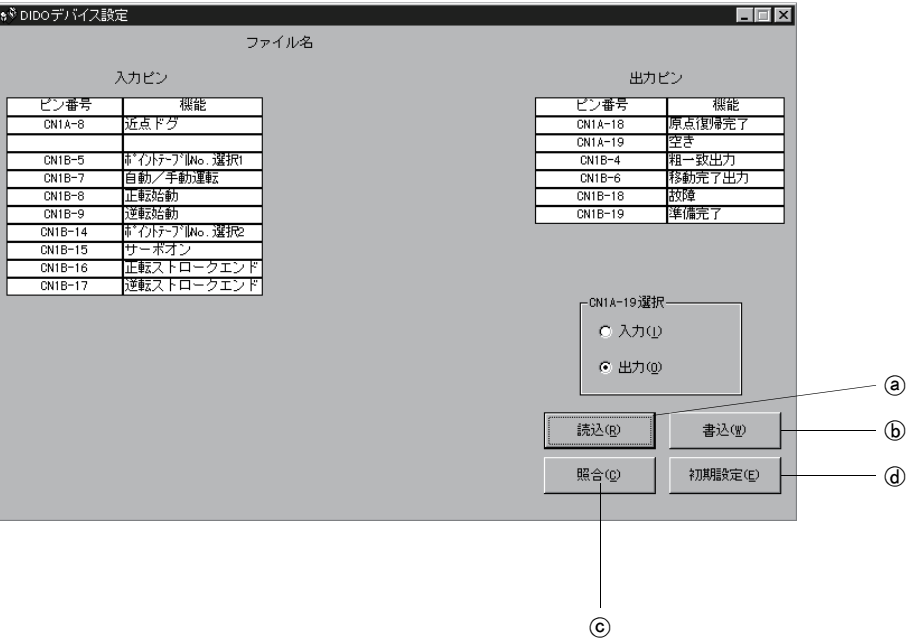

- (1) 機能割付けの読込み((a)) "読込"ボタンをクリックすると,サーボアンプから各ピンに割り付い ている機能をすべて読み込み表示します。
- ② 機能割付けの書込み(6)
	- "書込"ボタンをクリックすると,サーボアンプに機能割り付けされた ピンをすべて書き込みます。
- (3) 機能割付けの照合(C) "照合"ボタンをクリックすると,サーボアンプ内の機能割付けと画面 上のデバイス情報を照合します。
- 4 機能割付けの初期設定(d) "初期状態"ボタンをクリックすると機能割付けの初期化をします。

(b) DIDO機能表示ウインドウ画面

ピンに割り付けるデバイスを選択する画面です。

 入力デバイス機能,出力デバイス機能に表示されている機能は割付け可能 な機能です。

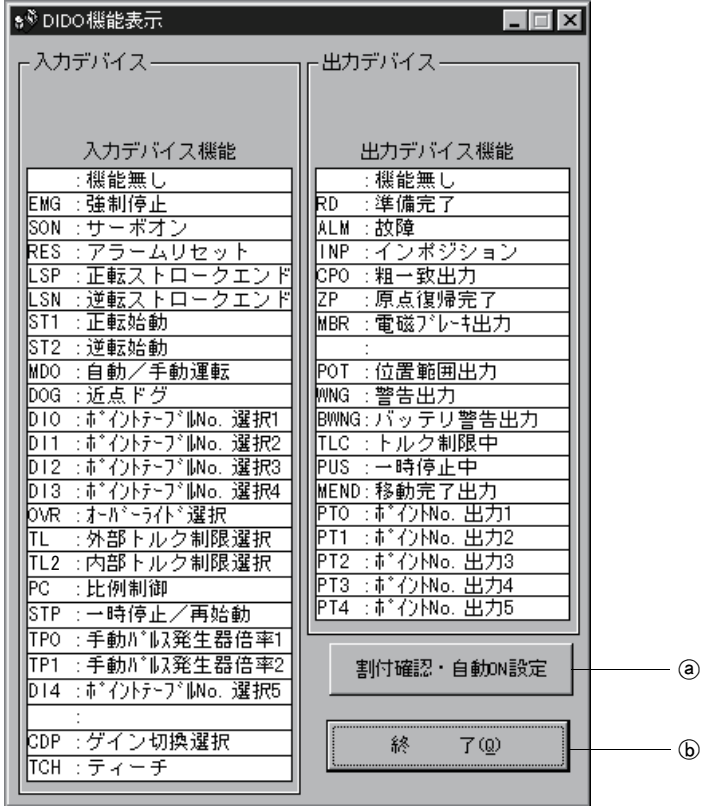

 割り付ける機能の場所にポインタを移動します。そのままDIDOデバイス設 定ウインドウの割り付けたいピンにドラッグ&ドロップしてください。

 $(1)$  割付確認 · 自動ON設定 $(2)$ 

 割付け一覧や自動ON設定ができる画面を表示します。 詳細は本項(4)を参照してください。

② 終了(6)

"終了"ボタンをクリックすると,ウインドウを終了します。

(c) 機能デバイス割付確認・自動ON設定ウインドウ画面

DIDO機能表示ウインドウにある"割付確認・自動ON設定"ボタンをクリッ クすると,次のウインドウが表示されます。

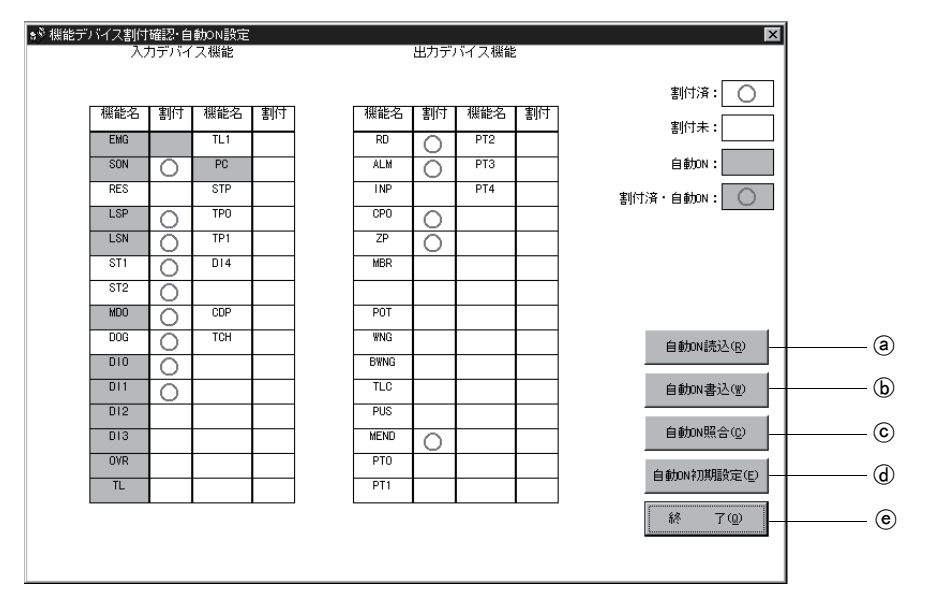

割り付けられている機能については,〇で表示されます。

 自動ONで割り付けられている機能は灰色で表示されます。自動ON可能な機 能で,自動ONにしたい場合は該当するセルをクリックしてください。もう一 度クリックすると解除されます。

① 機能割付けの自動ON読み込み(@)

"自動ON読込"ボタンをクリックすると、サーボアンプより自動ON設定 されている機能を読み込みます。

② 機能割付けの自動ON書き込み(6)

"自動ON書込"ボタンをクリックすると、サーボアンプに現在自動ON 設定されている機能を書き込みます。

- (3) 機能割付けの自動ON照合(C) "自動ON照合"ボタンをクリックすると,現在のサーボアンプ内での自 動ON設定と,画面上の自動ON設定との照合を行います。
- (4) 機能割付けの自動ON初期設定(d)) "自動ON初期設定"ボタンをクリックすると、自動ONの設定を初期化し ます。
- $\textcircled{5}$  機能デバイス割付確認·自動ON設定ウインドウの終了 $(\textcircled{e})$ "終了"ボタンをクリックすると,ウインドウを終了します。

#### 6.7 テスト運転

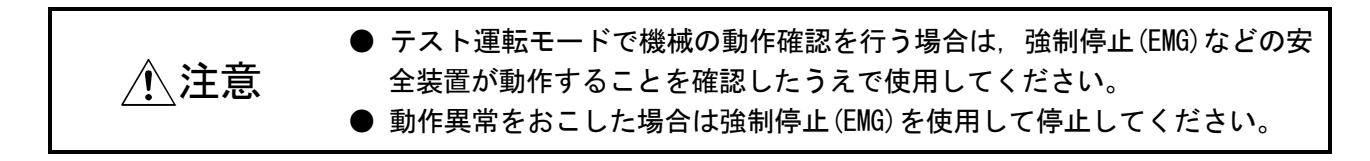

#### 6.7.1 JOG運転

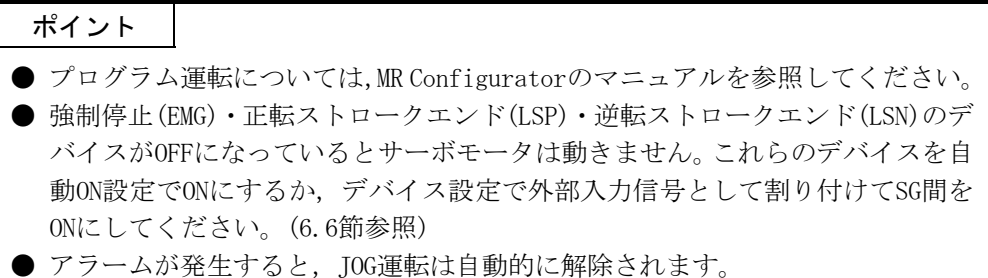

メニューバーの"テスト運転"をクリックし、メニューの"JOG運転"をクリックし ます。

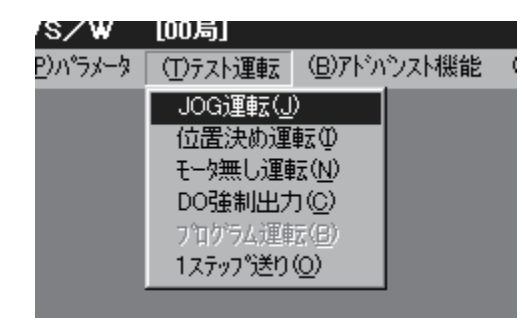

クリックすると次のウインドウが表示されます。

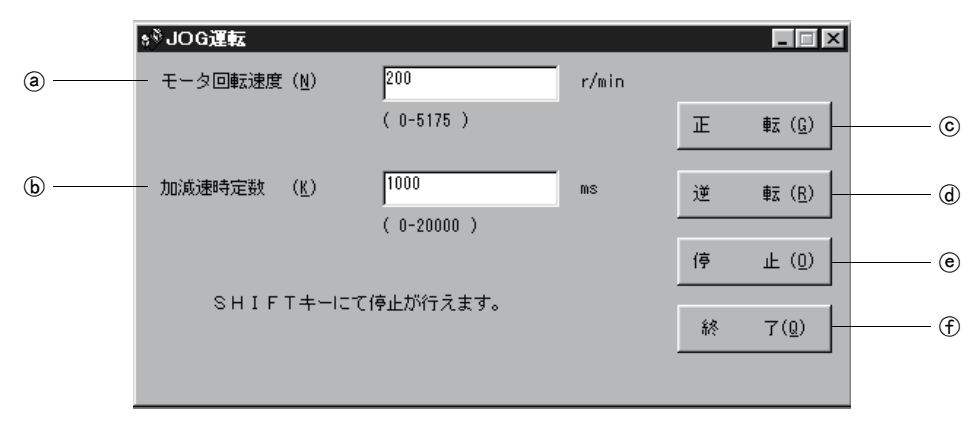

- $(1)$  サーボモータ回転速度の設定 $(2)$ "モータ回転速度"入力欄に新しい値を入力して"Enter"を押します。
- (2) 加減速時定数の設定(6) "加減速時定数"入力欄に新しい値を入力して"Enter"を押します。
- (3) サーボモータの始動((c) (d)) "正転"ボタンをクリックするとサーボモータはCCW方向に回転します。 "逆転"ボタンをクリックするとサーボモータはCW方向に回転します。
- (4) サーボモータの停止(e) "停止"ボタンをクリックするとサーボモータの回転が停止します。
- (5) JOG運転ウインドウの終了(4) "終了"ボタンをクリックすると,JOG運転モードを解除し,ウインドウを終了 します。

### 6.7.2 位置決め運転

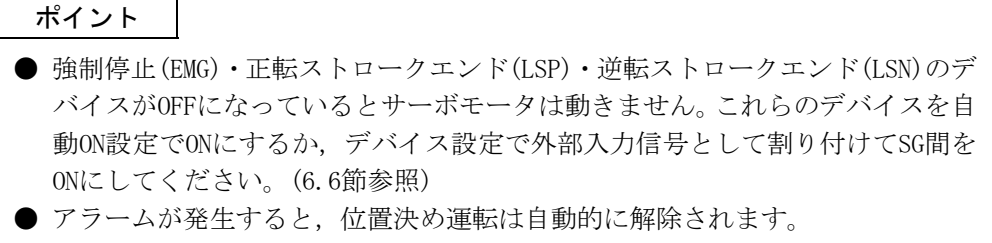

メニューバーの"テスト運転"をクリックし、メニューの"位置決め運転"をクリッ クします。

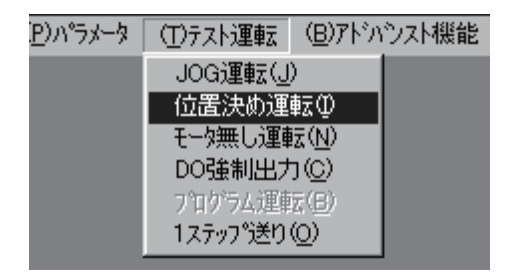

クリックすると次のウインドウが表示されます。

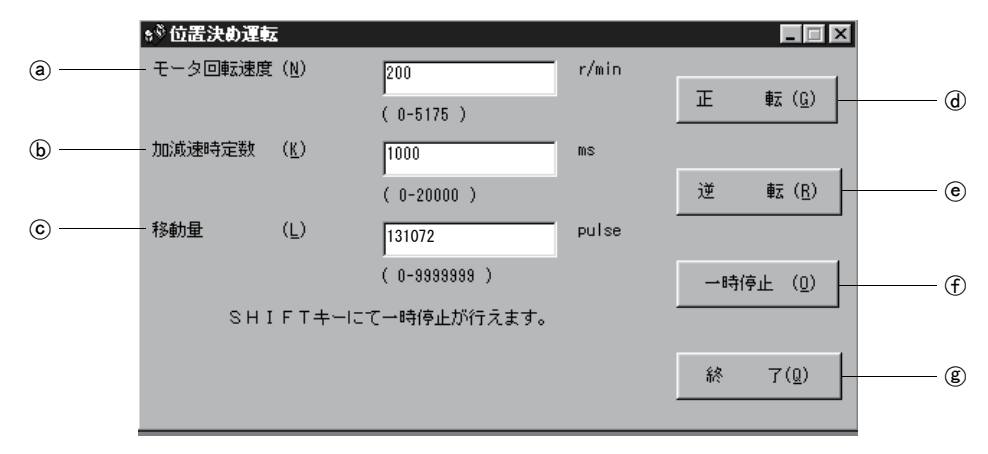

- $(1)$  サーボモータ回転速度の設定 $(2)$ "モータ回転速度"入力欄に新しい値を入力し, "Enter"を押します。
- (2) 加減速時定数の設定(6) "加減速時定数"入力欄に新しい値を入力し, "Enter"を押します。
- (3) 移動量の設定(C) "移動量"入力欄に新しい値を入力し, "Enter"を押します。
- (4) サーボモータの始動((d), (e)) "正転"ボタンをクリックするとサーボモータは正転方向に回転します。 "逆転"ボタンをクリックするとサーボモータは逆転方向に回転します。
- (5) サーボモータの一時停止(4) "一時停止"ボタンをクリックすると、サーボモータの回転が一時停止しま す。
- (6) 位置決め運転ウインドウの終了((g)) "終了"ボタンをクリックすると,位置決め運転モードを解除し,ウインドウ を終了します。

#### 6.7.3 モータ無し運転

ポイント ● 絶対位置検出システムでは原点位置を正常に復元できません。

サーボモータを接続することなく,外部入力信号に対し実際にサーボモータが動い ているときと同様に出力信号を出力したり,サーボアンプの表示部に状態を表示しま す。

サーボモータを接続することなく上位のシーケンサのシーケンスチェックができま す。

メニューバーの"テスト運転"をクリックし、メニューの"モータ無し運転"をク リックします。

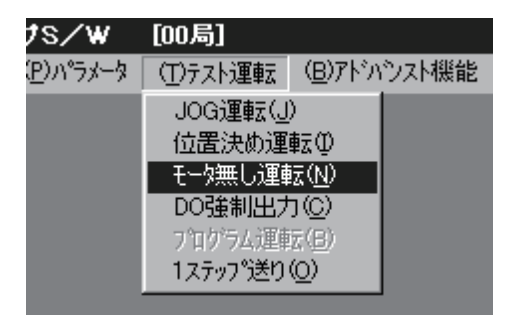

クリックすると次のウインドウが表示されます。

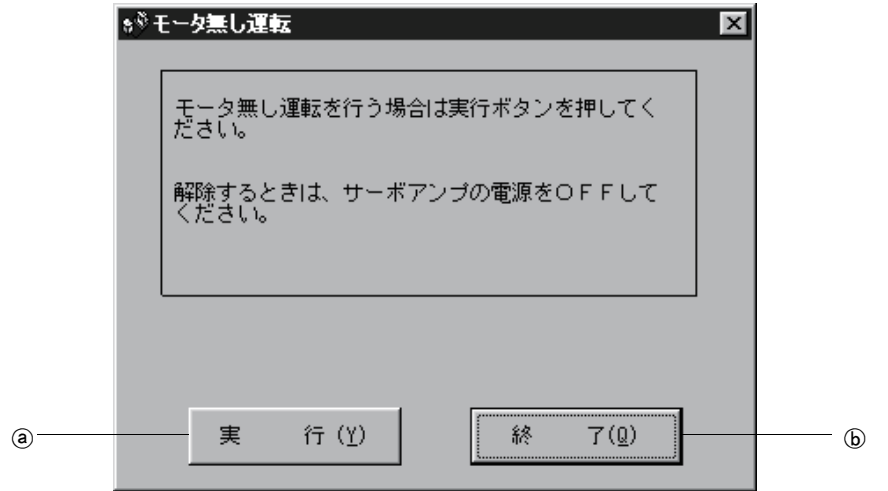

#### (1) モータ無し運転の実行((a))

"実行"ボタンをクリックすると、モータ無し運転を実行します。

#### $(2)$  モータ無し運転の終了 $(2)$

"終了"ボタンをクリックすると,ウインドウを終了します。

#### (3) モータ無し運転の解除

モータ無し運転を解除するときは,サーボアンプの電源をOFFにしてください。

#### 6.7.4 出力信号(DO)強制出力

サーボアンプ出力信号の出力条件にかかわらず,各出力信号の強制的なON/OFFを行 います。

メニューバーの"テスト運転"をクリックし、メニューの"DO強制出力"をクリッ クします。

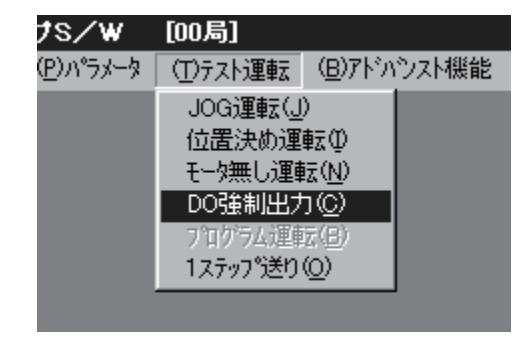

クリックすると次のウインドウが表示されます。

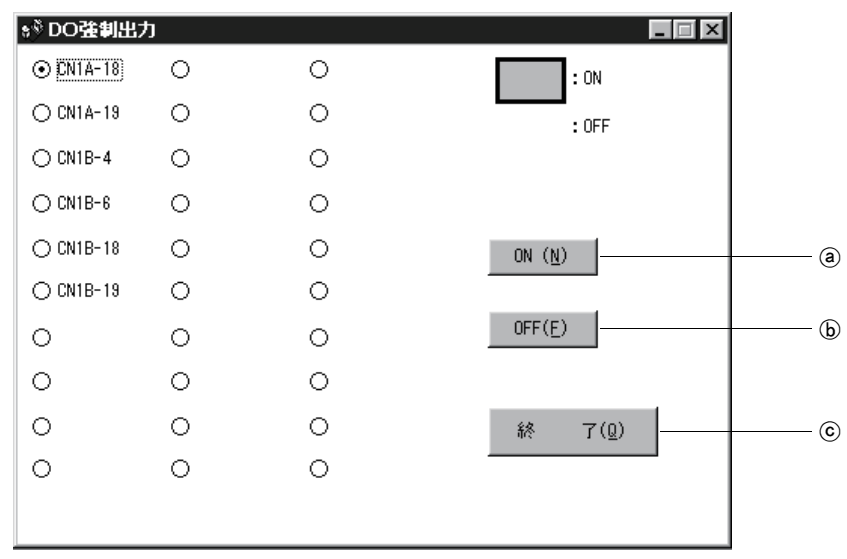

#### (1) 信号のON/OFF設定 (@, (b)

信号名またはピン番号を選択し, "ON"ボタンか "OFF"ボタンをクリックする ことによりそれぞれの信号状態がサーボアンプに書き込まれます。

(2) D0強制出力ウインドウの終了(©)

"終了"ボタンをクリックすると,DO強制出力モードを解除し、ウインドウを 終了します。

6.7.5 1ステップ送り

# ポイント

- JOG運転モード中にポイントテーブル一覧画面およびサーボアンプの全面パネ ルからデータを書き換えを行わないでください。設定された値が無効になりま す。
- 強制停止(EMG) · 正転ストロークエンド(LSP) · 逆転ストロークエンド(LSN)のデ バイスがOFFになっているとサーボモータは動きません。これらのデバイスを自 動ON設定でONにするか,デバイス設定で外部入力信号として割り付けてSG間を ONにしてください。(6.6節参照)

設定したポイントテーブル№にしたがって運転します。

メニューバーの"テスト運転"をクリックし,メニューの"1ステップ送り"をクリッ クします。

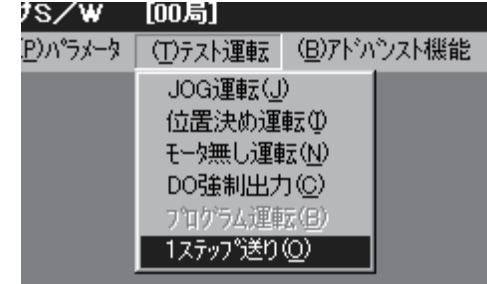

クリックすると次のウインドウが表示されます。

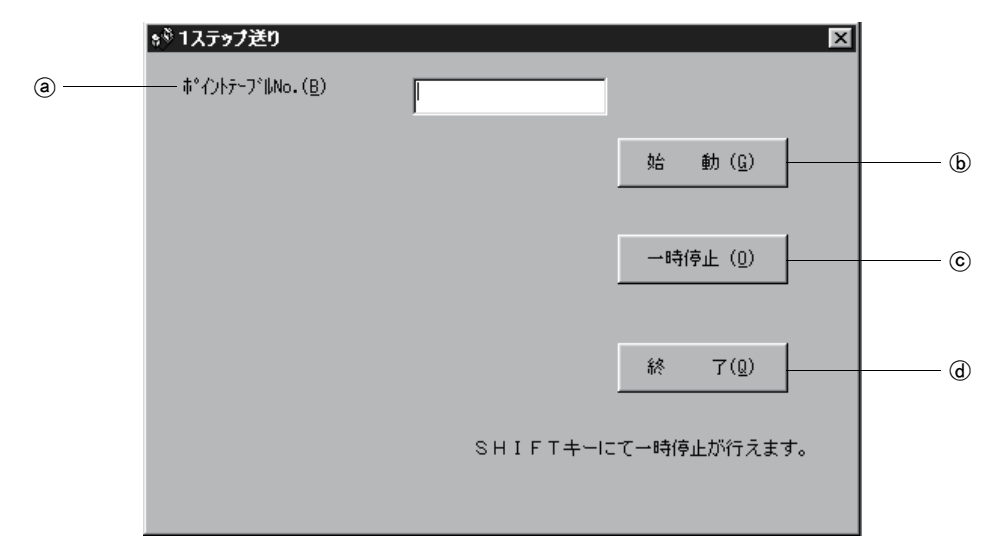

(1) ポイントテーブルNo.の設定(@)

"ポイントテーブル№"入力欄にポイントテーブル№を入力し, "Enter"を押 します。

- (2) サーボモータの始動(6) "始動"ボタンをクリックすると,サーボモータは回転します。
- (3) サーボモータの一時停止(C) "一時停止"ボタンをクリックするとサーボモータの回転が一時停止します。 "始動"ボタンをクリックすると回転を再開します。
- (4) サーボモータの停止(©) サーボモータが一時停止中に再度"一時停止"ボタンをクリックすると、残り 移動量をクリアします。
- (5) 1ステップ送りウインドウの終了((d))

 "終了"ボタンをクリックすると,1ステップ送りモードを解除し,ウインドウ を終了します。

#### 6.8 アラーム履歴

メニューバーの"アラーム"をクリックし、メニューの"アラーム履歴"をクリッ クします。

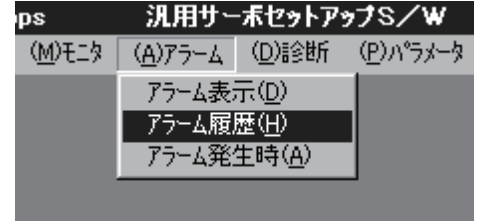

クリックすると次のウインドウが表示されます。

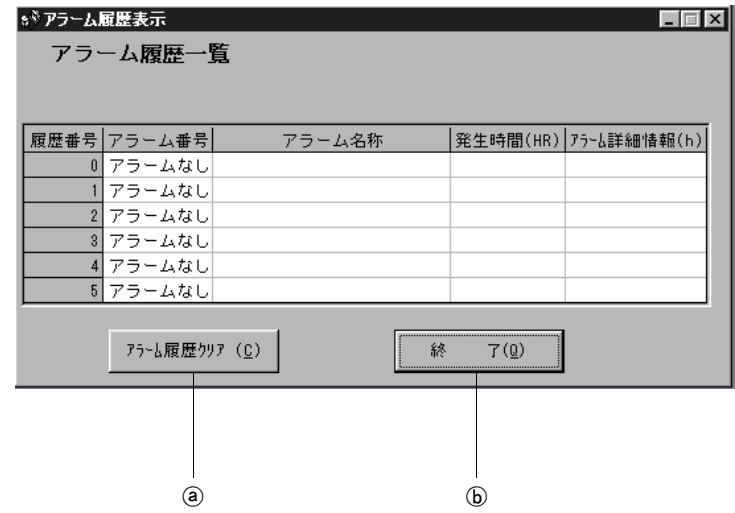

(1) アラーム履歴の表示

 最新6個のアラームの履歴を表示します。履歴番号の小さいものが新しいアラー ムです。

(2) アラーム履歴のクリア((a))

"アラーム履歴クリア"ボタンをクリックすると、サーボアンプに記憶されて いるアラーム履歴をクリアします。

(3) アラーム履歴表示ウインドウの終了(6)

"終了"ボタンをクリックするとウインドウを終了します。

# メ モ

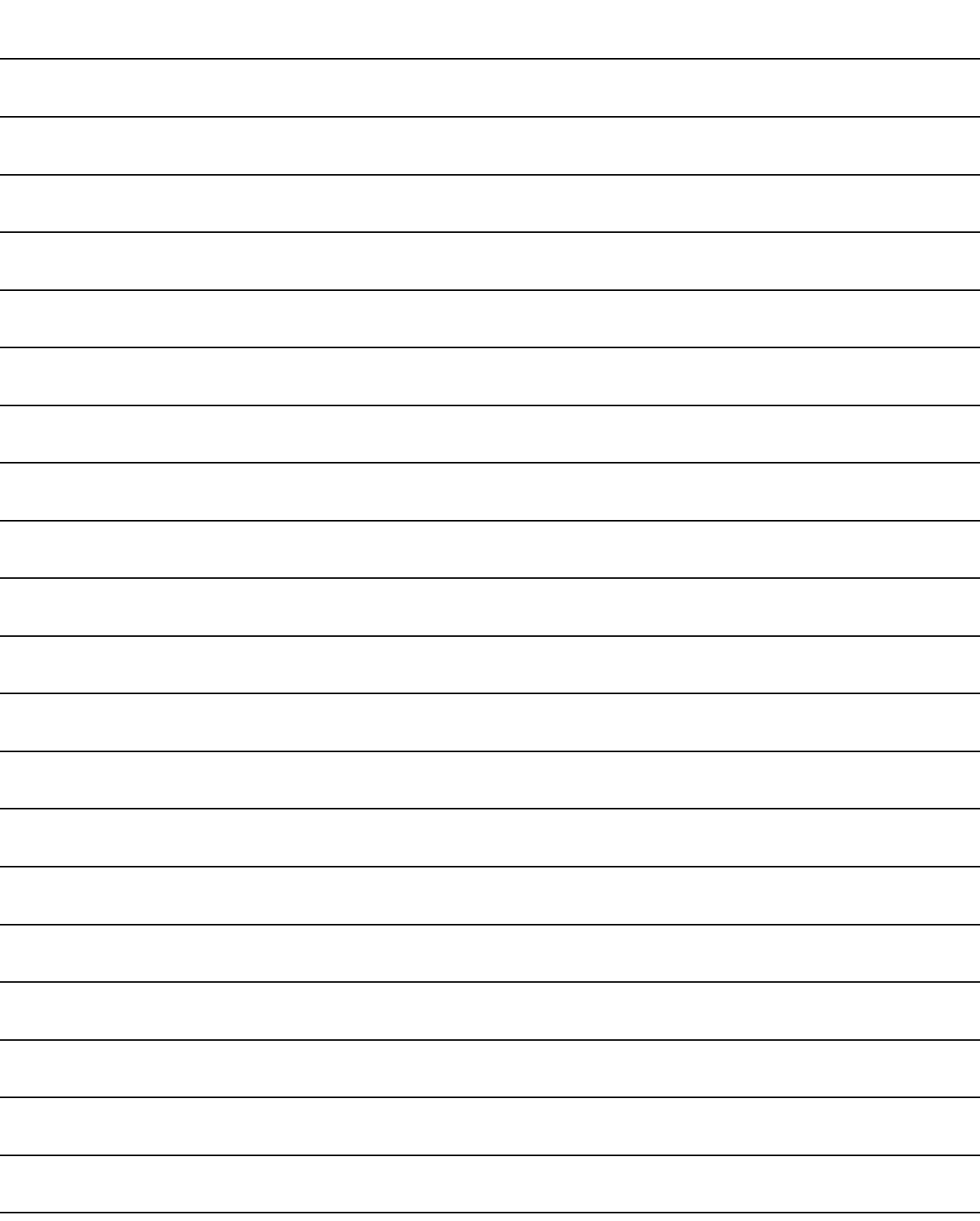

### 第7章 表示部と操作部

#### 7.1 表示の流れ

サーボアンプ前面の表示部(5桁7セグメントLED)により,状態表示・パラメータ設定 などを行います。運転前のパラメータ設定,異常時の故障診断,外部シーケンスの確 認,運転中の状態確認を行ってください。

"MODE"ボタンを1回押すと次の表示モードに移ります。各表示モードの内容は7.2 節以降を参照してください。

拡張パラメータ2,特殊パラメータを参照·操作するには、パラ メータ№19(パラメータ書込み禁止)で有効にしてください。

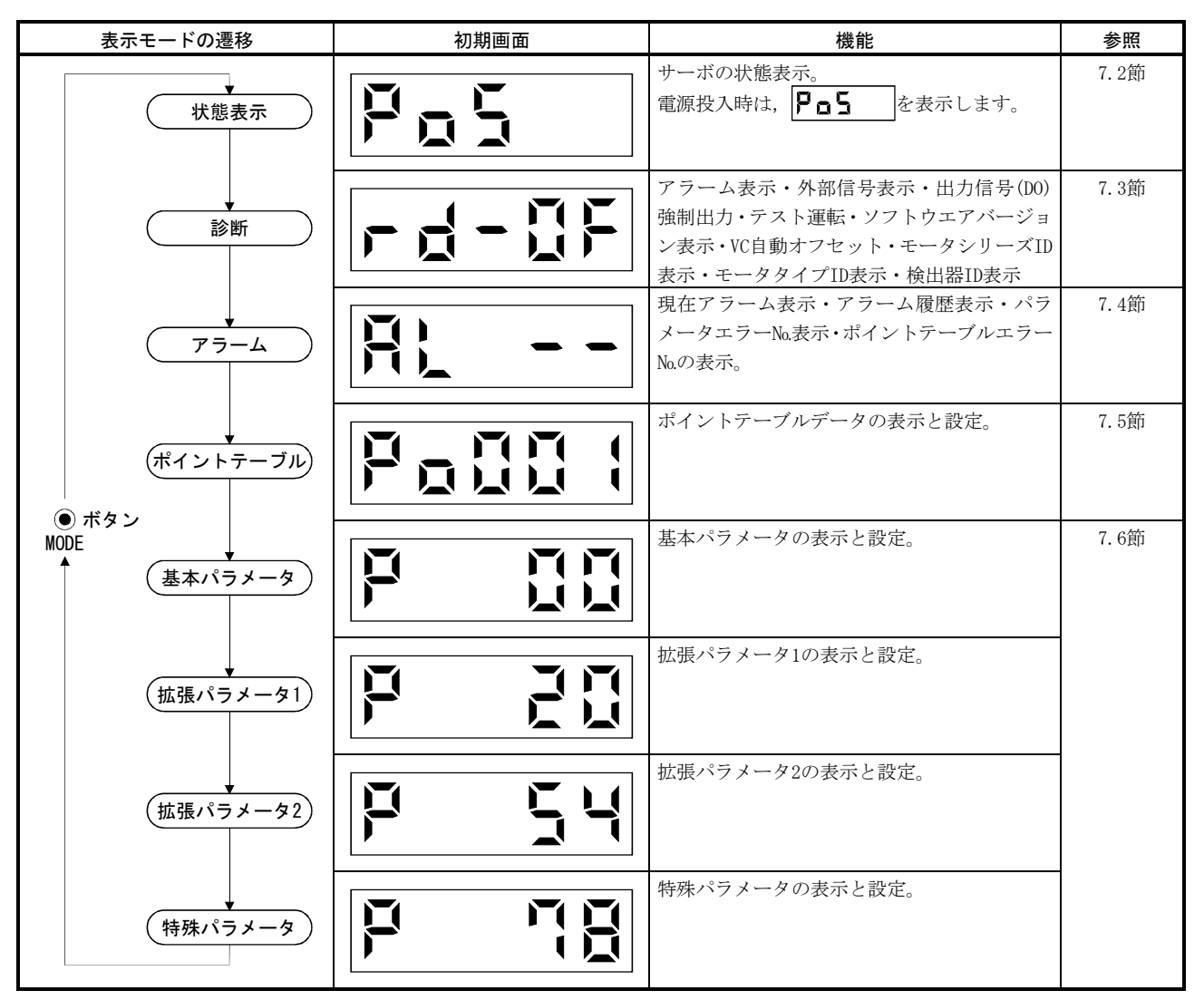

#### 7.2 状態表示

運転中のサーボの状態を5桁7セグメントLEDの表示部に表示できます。"UP""DOWN" ボタンで任意に内容を変更できます。選択するとシンボルを表示し、 "SET" ボタンを 押すとそのデータを表示します。ただし、電源投入時のみパラメータ№18で選択され た状態表示のシンボルを2[s]間表示したあとデータが表示されます。

サーボアンプの表示部ではサーボモータ回転速度など16項目のデータの下5桁を表 示できます。

"MODE" ボタンで状態表示モードにして, "UP" "DOWN" ボタンを押すと次のよう

#### 7.2.1 表示の遷移

母線電圧へ

に表示が遷移します。

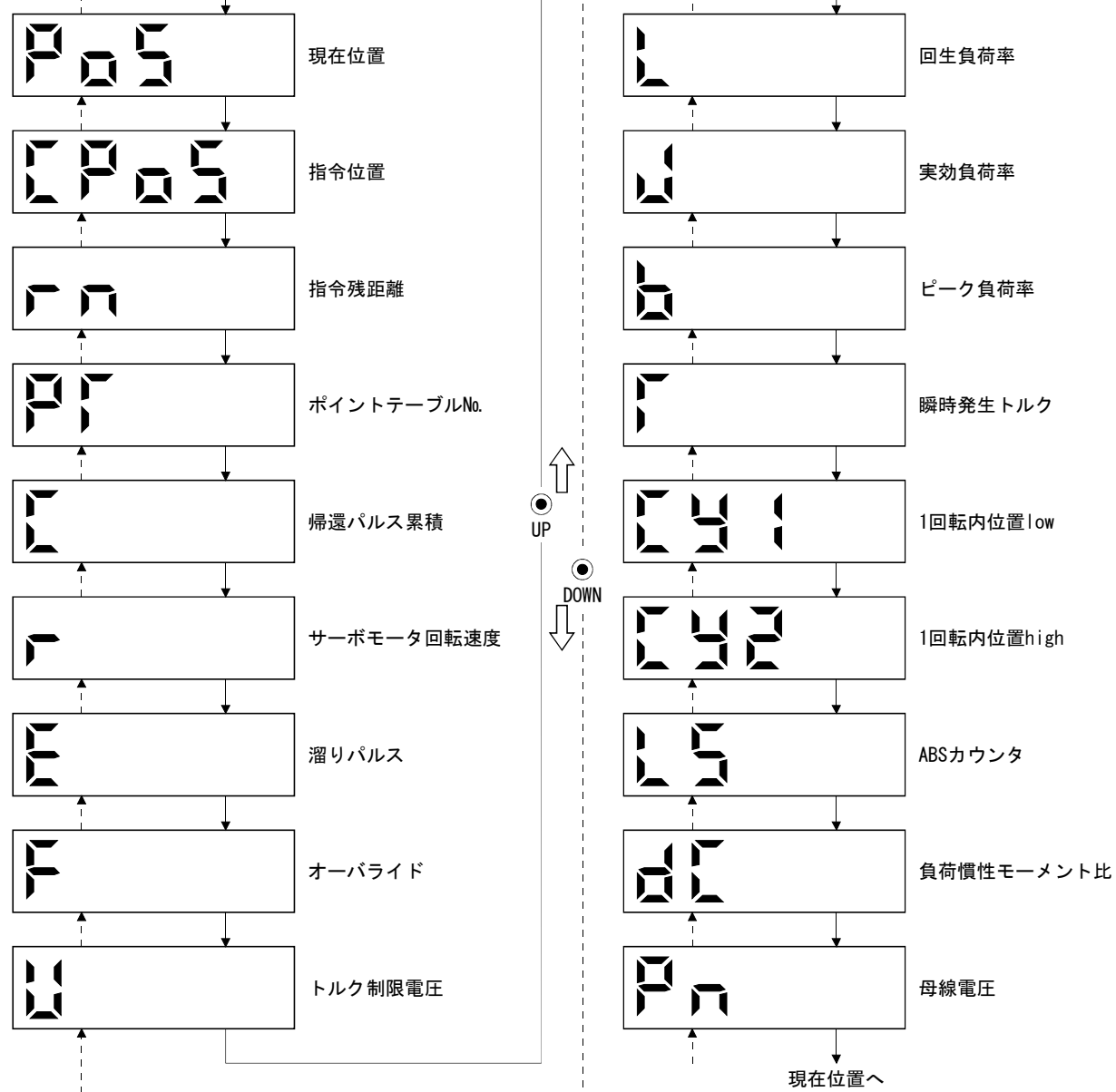

# 7.2.2 表示例

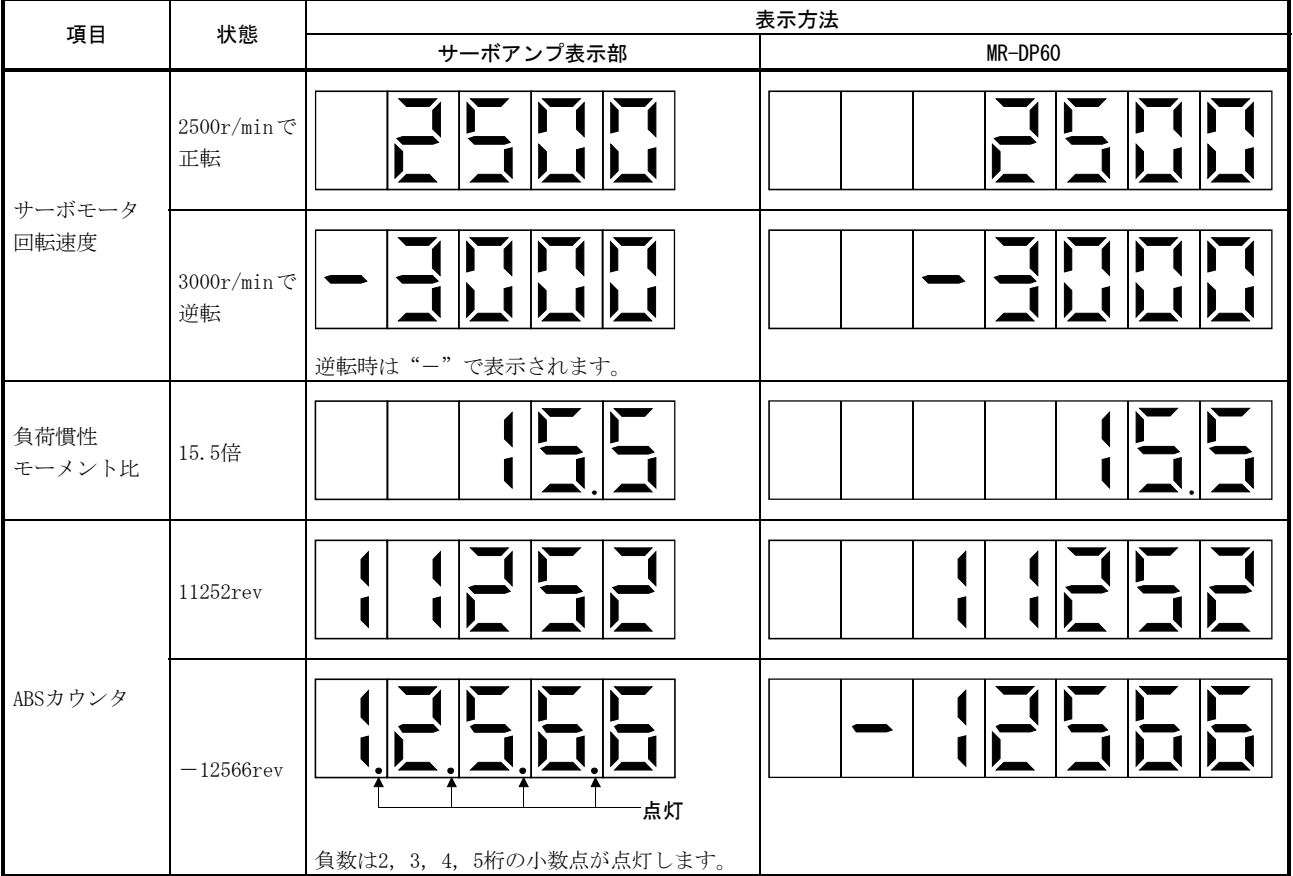

# 表示例を次表に示します。

# 7.2.3 状態表示一覧

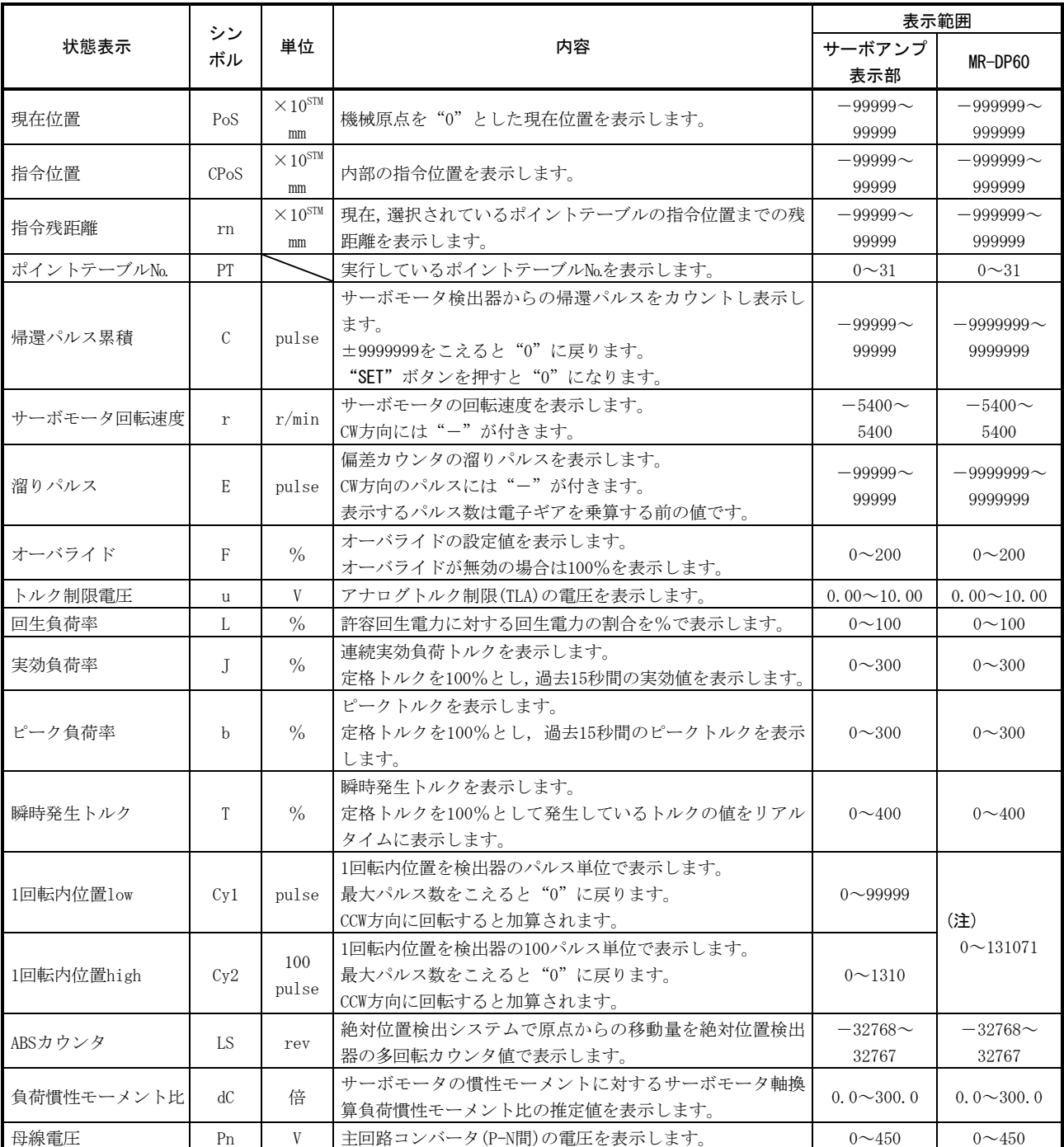

表示できるサーボの状態を次表に示します。

注. MR-DP60では,上位,下位に分割することなく表示できます。単位は[pulse]です。

7.3 診断モード

7.3.1 表示の遷移

"MODE" ボタンで診断モードにして, "UP" "DOWN" ボタンを押すと次のように表 示が遷移します。

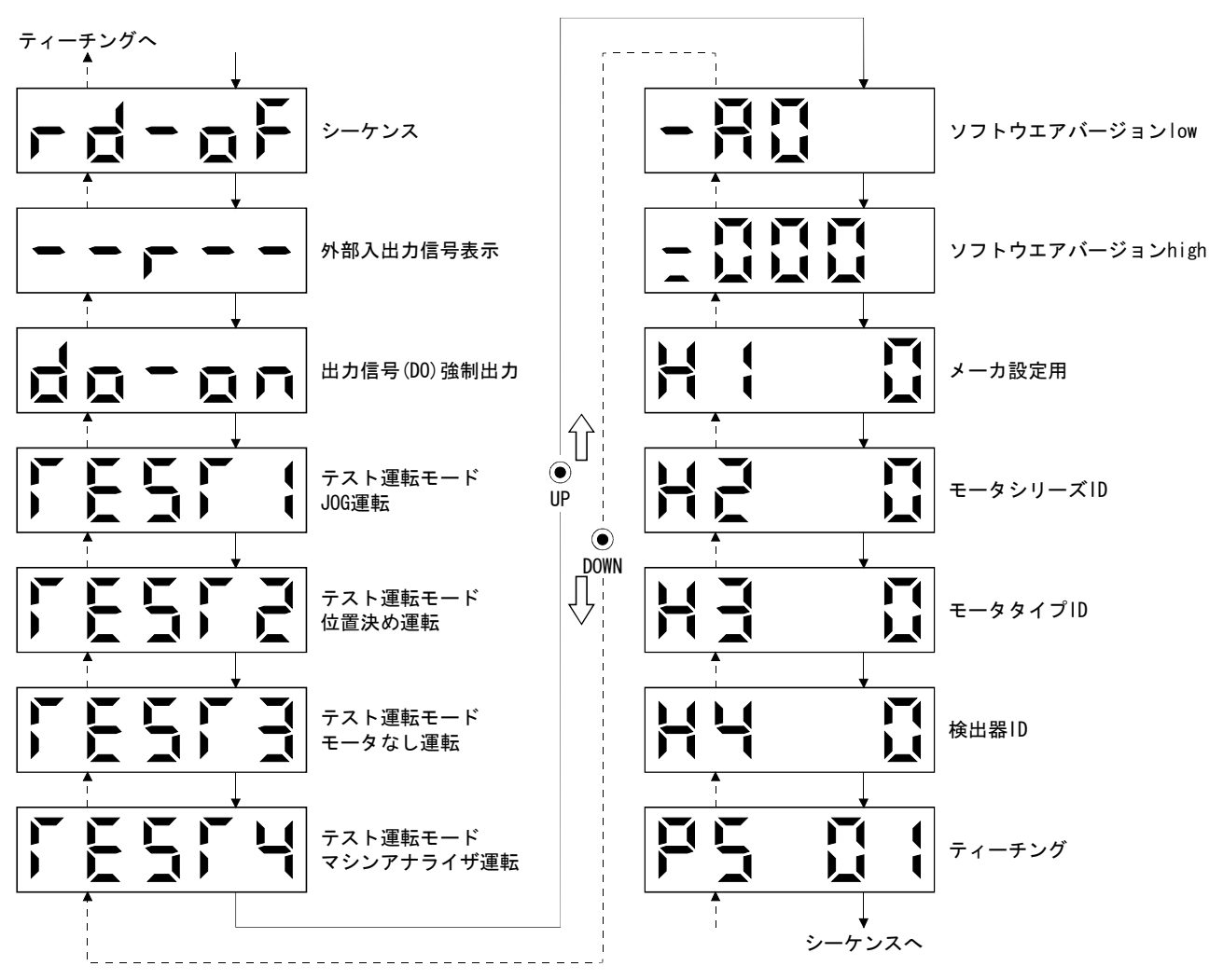

# 7.3.2 診断モード一覧

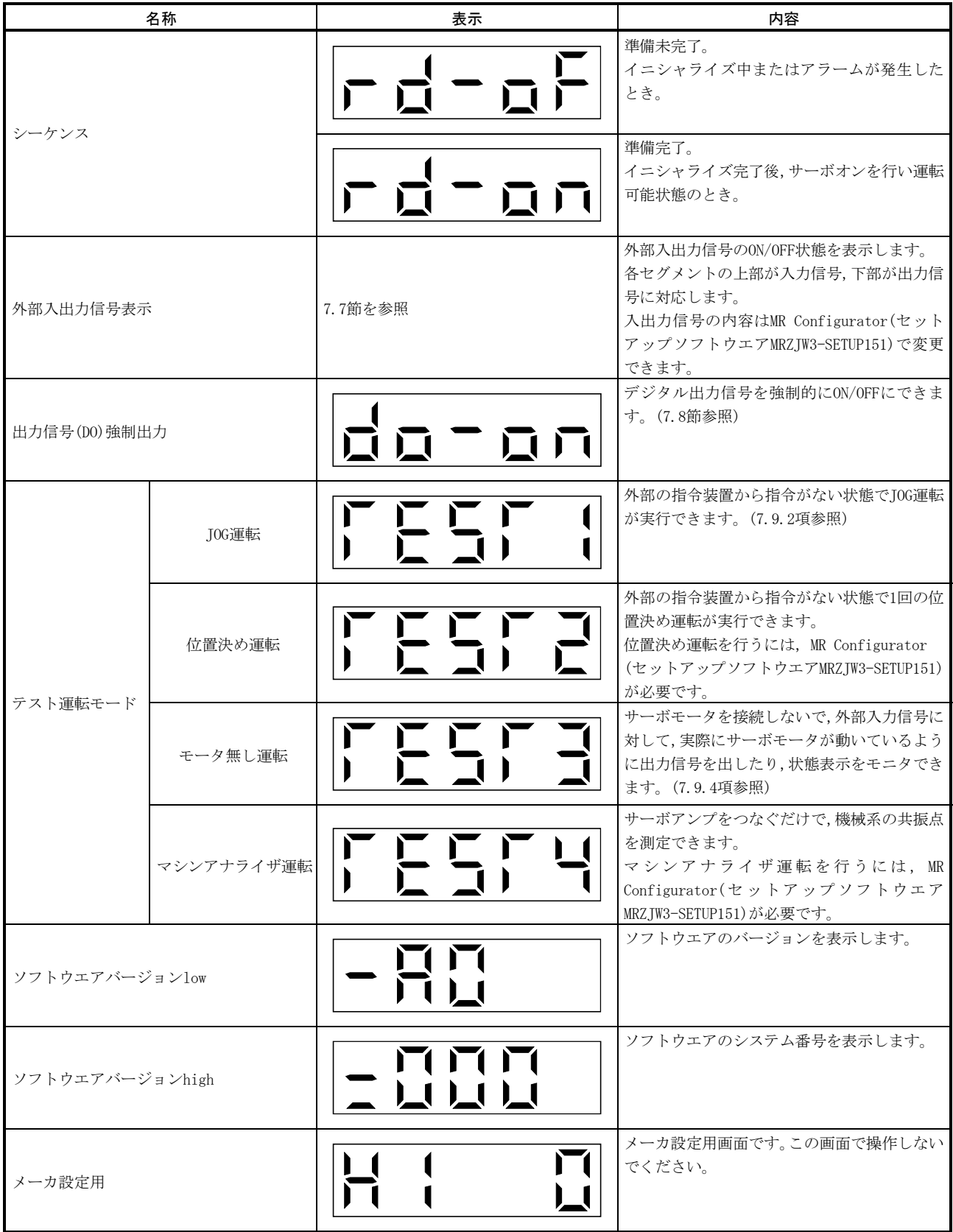

# フ. 表示部と操作部 インディー MELSERVO

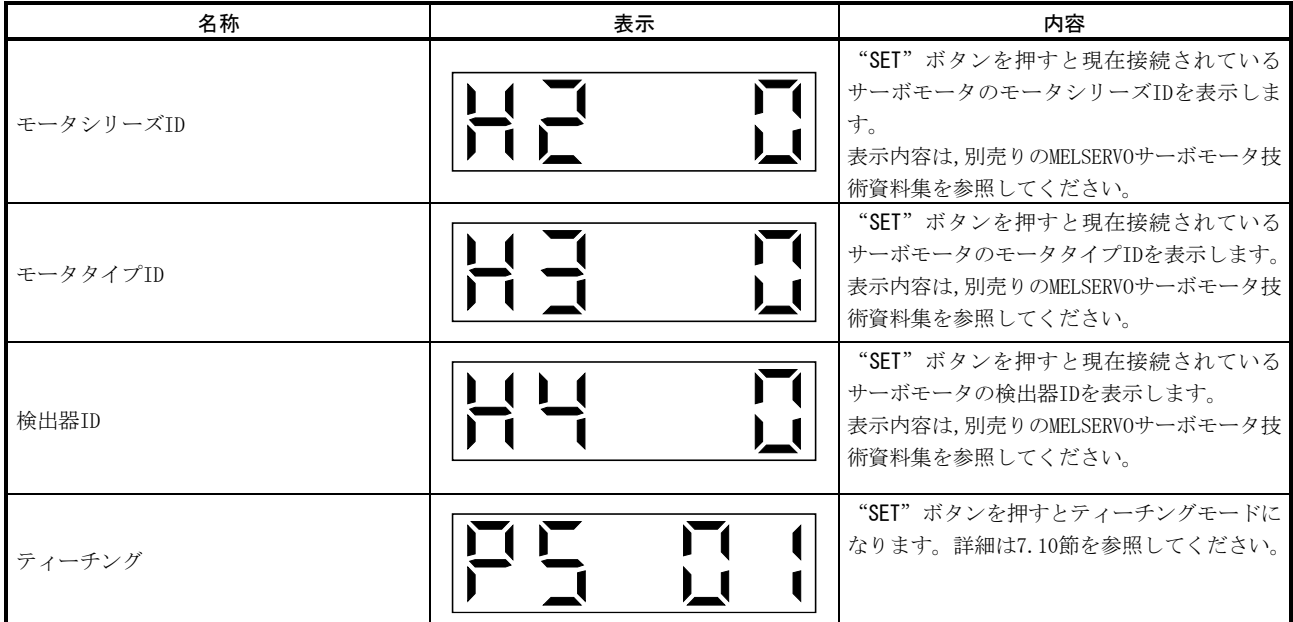

7.4 アラームモード

現在のアラームと過去のアラーム履歴,およびパラメータエラーを表示します。表 示部の下2桁で発生したアラーム№とエラーのあるパラメータ№を示します。

#### 7.4.1 表示の遷移

"MODE" ボタンで状態表示モードにして, "UP" "DOWN" ボタンを押すと次のよう に表示が遷移します。

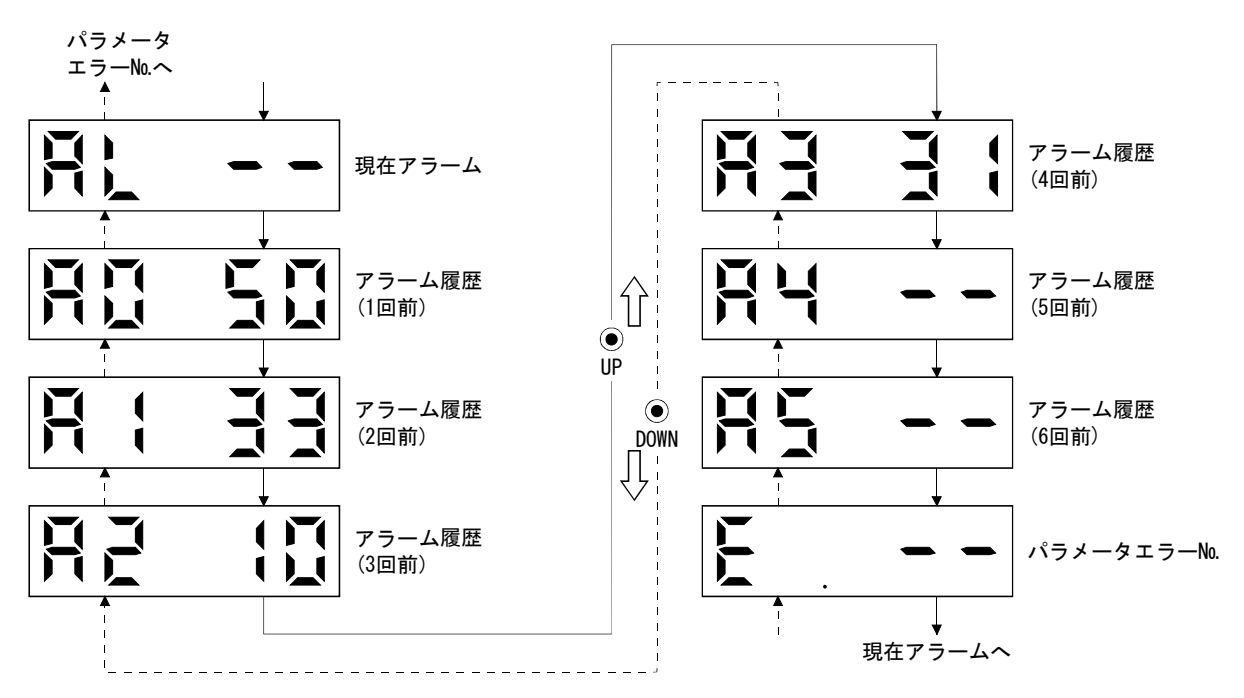

# 7.4.2 アラームモード一覧

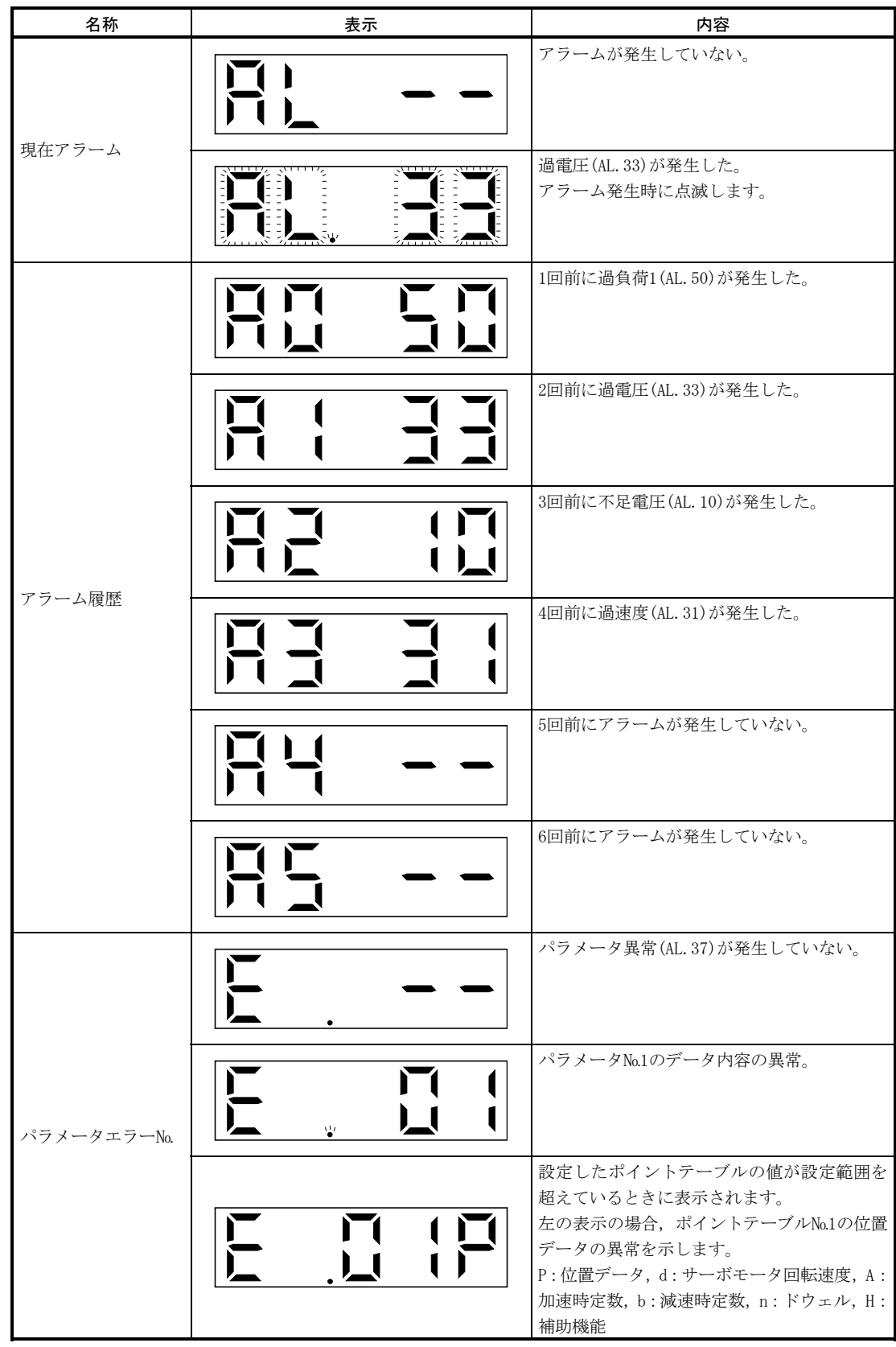

#### アラーム発生時の機能

- (1) どのようなモード画面でも現在発生しているアラームを表示します。
- (2) アラーム発生中でも操作部のボタンを押して他の画面をみることができます。こ のとき,4桁目の小数点は点滅したままです。
- (3) アラームは原因を取り除き、次のいずれかの方法で解除してください。(解除でき るアラームは,11.2.1項を参照してください。)
	- (a) 電源のOFF→ON
	- (b) 現在アラーム画面で"SET"ボタンを押してください。
	- (c) リセット(RES)をONにしてください。
- (4) アラーム履歴の消去はパラメータ№16で行います。
- (5) アラーム履歴表示画面で "SET"ボタンを2s以上押すと次のような詳細情報表示画 面を表示します。ただし,本内容はメーカ保守用です。

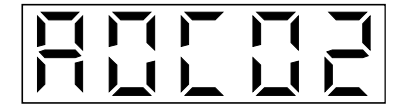

(6) "UP""DOWN"ボタンで次の履歴に移ります。

# 7.5 ポイントテーブルモード

目標位置・サーボモータ回転速度・加速時間・減速時間・ドウェルおよび補助機能 の設定ができます。

#### 7.5.1 ポイントテーブルの遷移

"MODE" ボタンでポイントテーブルモードにして, "UP" "DOWN" ボタンを押すと 次のように表示が遷移します。

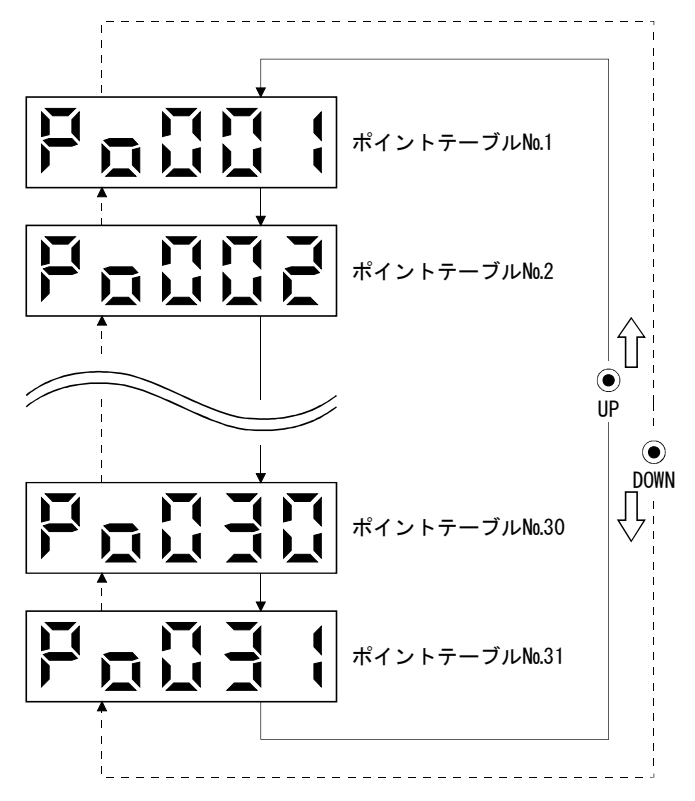

7.5.2 ポイントテーブルモード設定画面の流れ

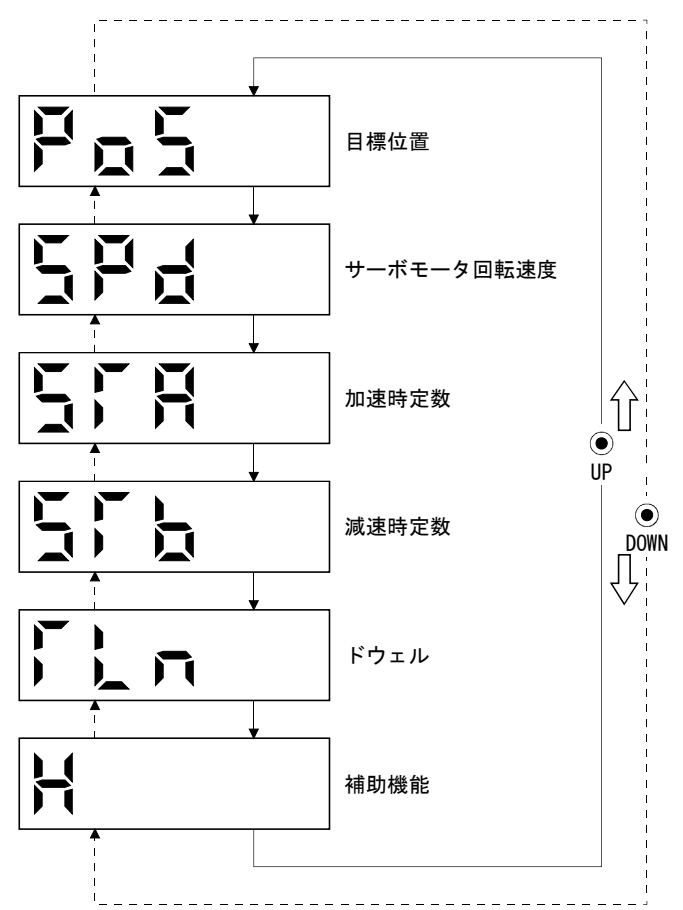

ポイントテーブルモードで"SET"ボタンを押すと、下図の画面を表示します。 "UP""DOWN"ボタンで次の画面に移ります。

# 7.5.3 操作方法

(1) 5桁以下の設定

例として、ポイントテーブル№1の補助機能を"1"に設定する場合の、電源投 入後の操作方法を示します。

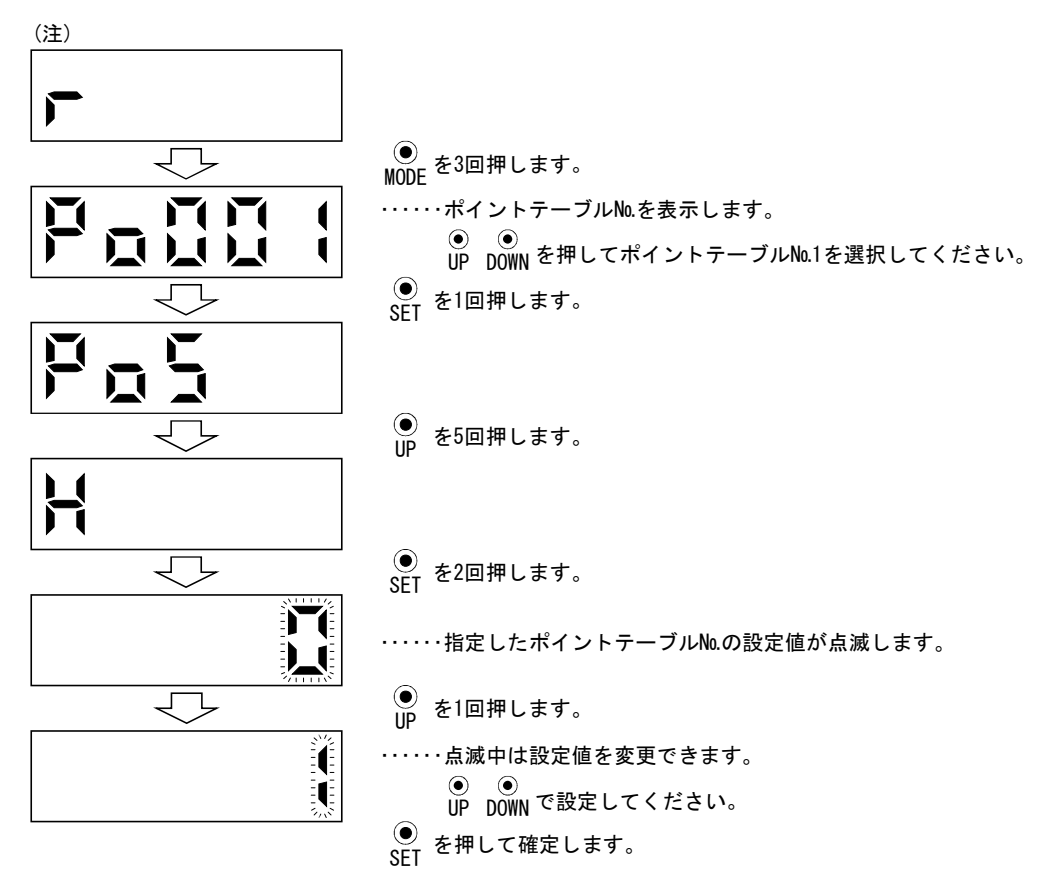

#### 注. 電源投入時の状態表示画面をパラメータ№18でサーボモータ回転速度に設定した場合です。

設定完了後"UP"または"DOWN"ボタンを押すと、設定項目画面に戻り、さら に "UP" + "DOWN"ボタンを押すとポイントテーブル№表示の画面に戻ります。

(2) 6桁以上の設定

例としてポイントテーブル№1の目標値を"123456"に変更する場合の, 電源投 入後の操作方法を示します。

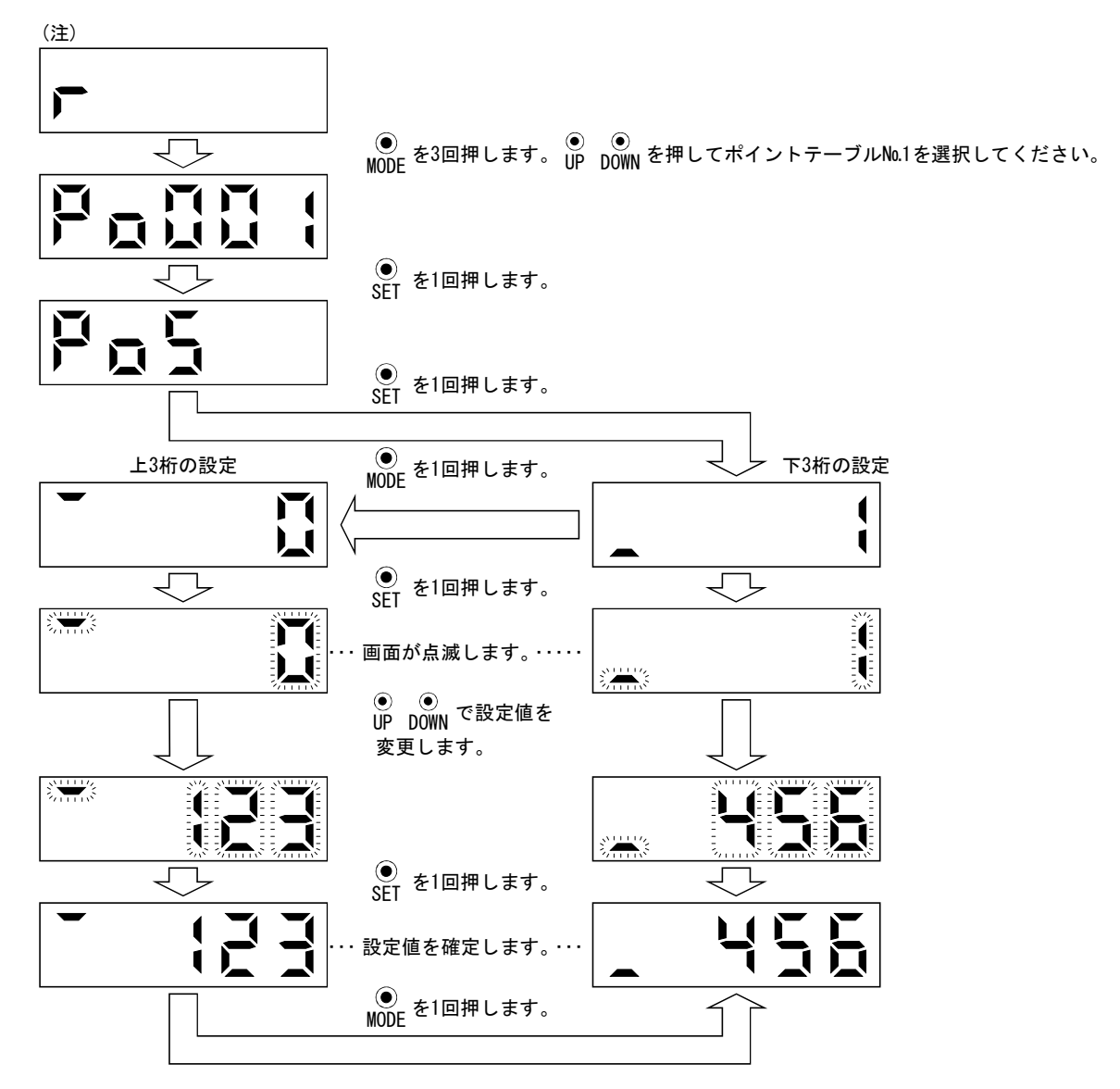

注. 電源投入時の状態表示画面をパラメータ№18でサーボモータ回転速度に設定した場合です。

設定完了後"UP"または"DOWN"ボタンを押すと、設定項目画面に戻り、さら に "UP" + "DOWN"ボタンを押すとポイントテーブル№表示の画面に戻ります。

7.6 パラメータモード

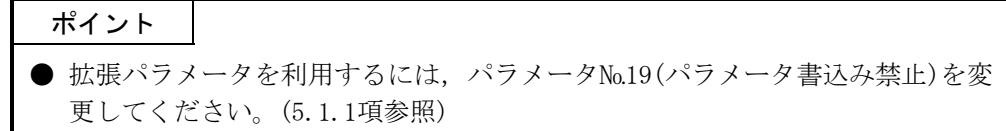

#### 7.6.1 パラメータモードの遷移

"MODE" ボタンで各パラメータモードにして, "UP" "DOWN" ボタンを押すと次の ように表示が遷移します。

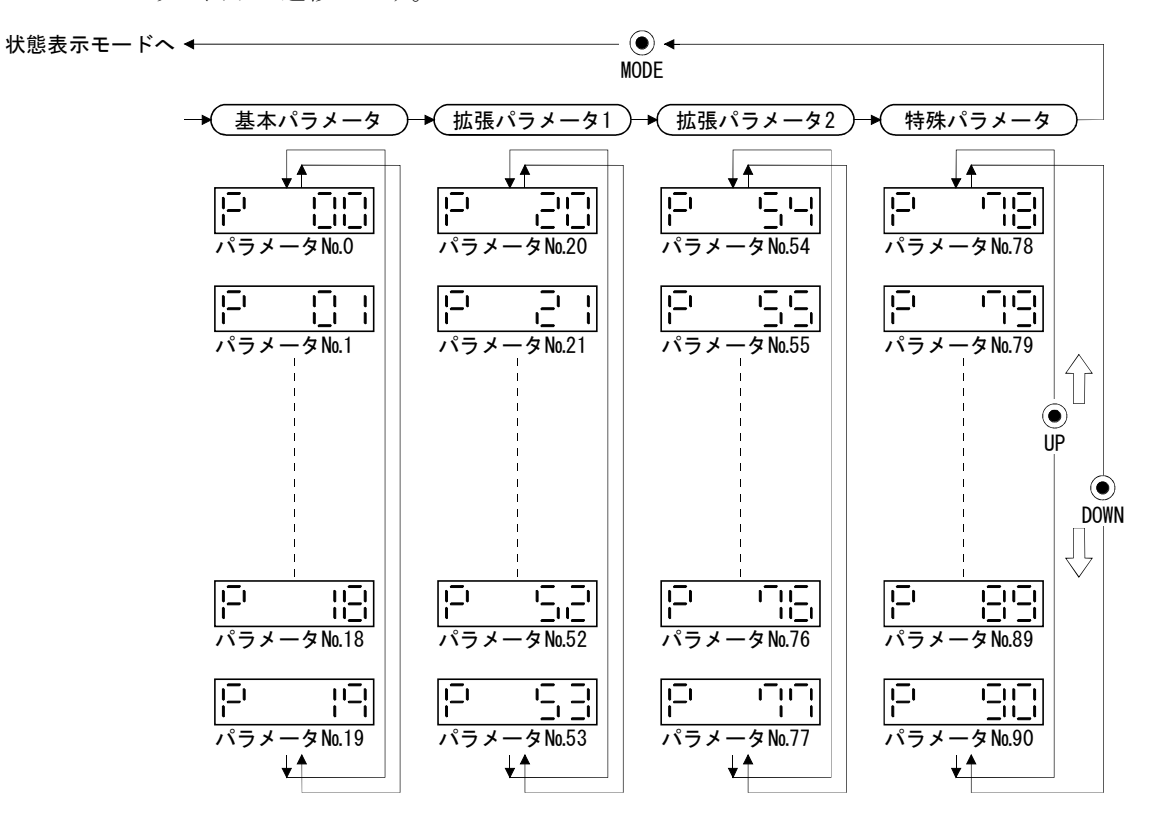

略称に\*印のあるパラメータは、設定を変更したあと、いったん電源をOFFにし、再 投入すると有効になります。(5.1.2項参照)

# 7.6.2 操作方法

(1) 5桁以下のパラメータ

 例として原点復帰方法(パラメータ№8)をデータセット式に変更する場合の,電 源投入後の操作方法を示します。 "MODE"ボタンを押して基本パラメータ画面に します。

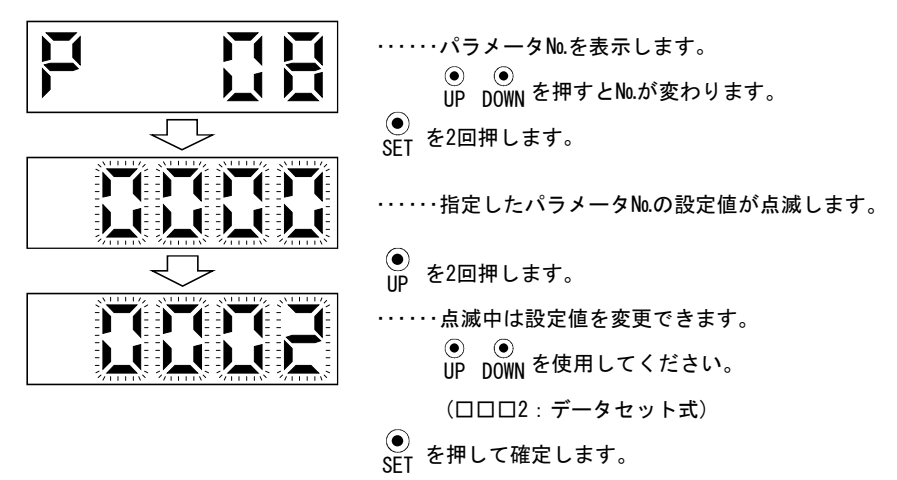

次のパラメータに移るには"UP" "DOWN"ボタンを押してください。 パラメータ№8の変更は、設定値を変更したあとにいったん電源をOFFにし、再

投入すると有効になります。

#### (2) 符号付き5桁パラメータ

例として原点復帰位置データ(パラメータ№42)を "-12345"に変更する場合の 操作方法を示します。

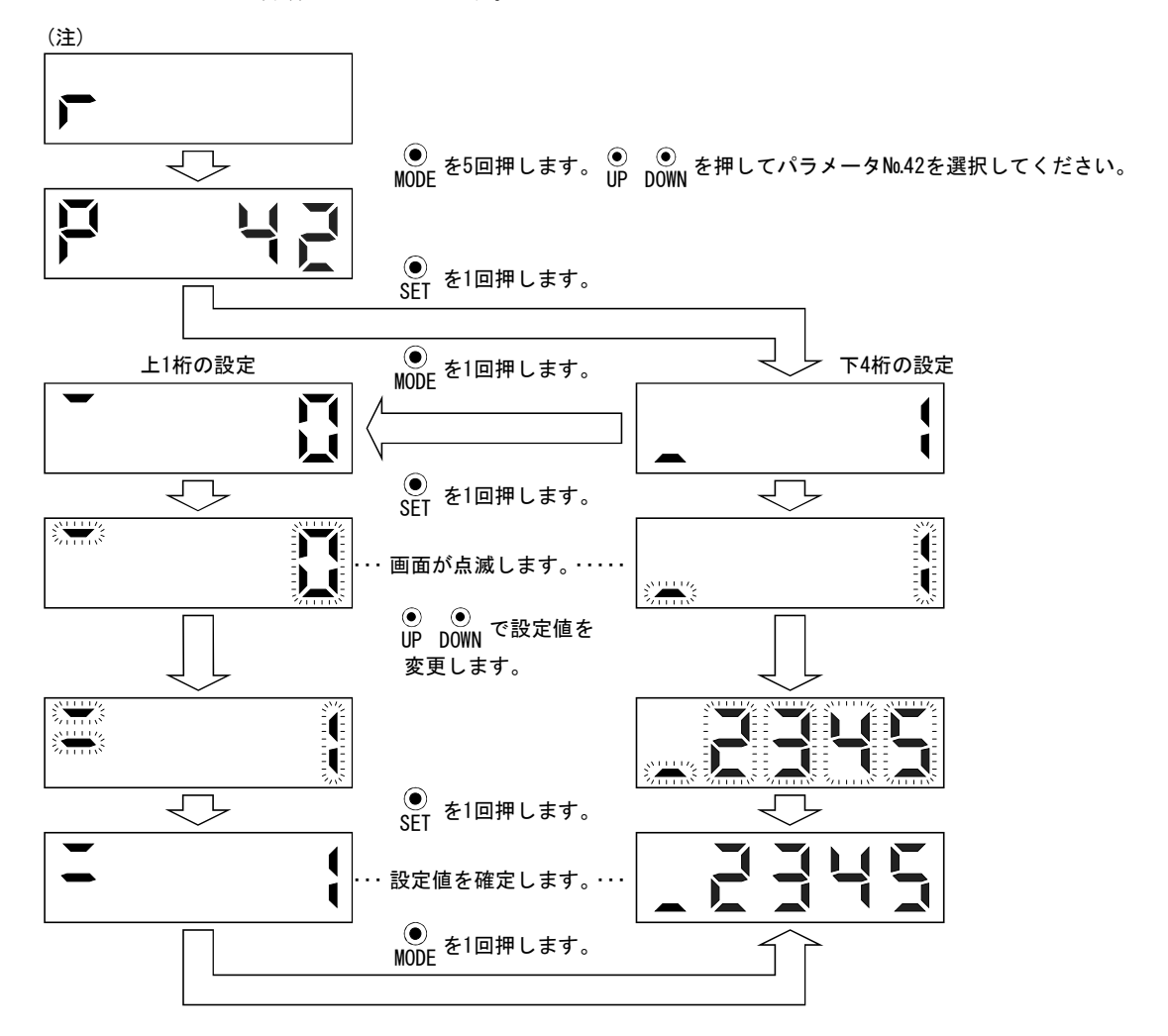

注. 電源投入時の状態表示画面をパラメータ№18でサーボモータ回転速度に設定した場合です。

パラメータ№42の変更は、設定値を変更したあと、いったん電源をOFFにし、再 投入すると有効になります。

#### 7.7 外部入出力信号表示

サーボアンプに接続するデジタル入出力信号のON/OFF状態を確認できます。

#### (1) 操作

 電源投入後の表示部画面を示します。"MODE"ボタンを使用して診断画面にし ます。

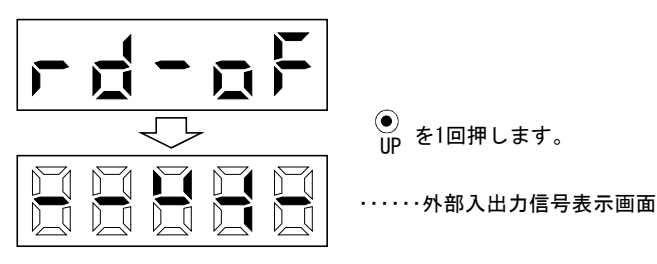

#### (2) 表示内容

7セグメントLEDの位置とピンに対応しています。

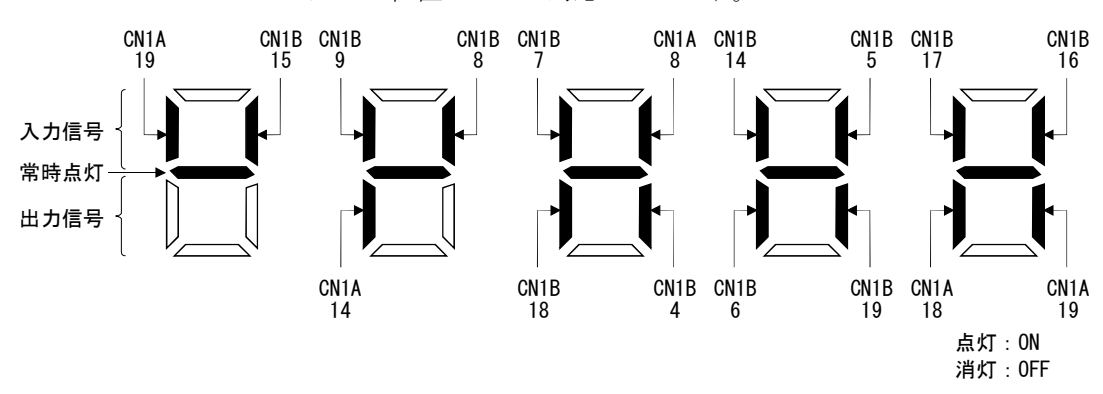

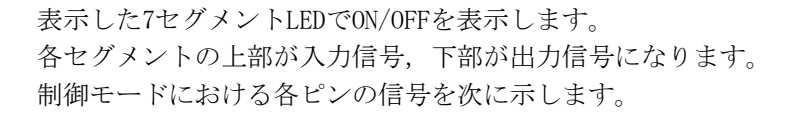

#### 7.8 出力信号(DO)強制出力

ポイント ● サーボを上下軸で使用する場合, CN1B-19ピンに電磁ブレーキインタロック (MBR)を割り付けてONにすると,電磁ブレーキが開放されて落下します。機械側 で落下しないような対策を施してください。

サーボの状態と無関係に出力信号を強制的にON/OFFにすることができます。出力信 号の配線チェックなどに使用します。必ずサーボオフ状態(SONをOFF)で行ってくださ い。

電源投入後の表示部画面を示します。"MODE"ボタンを使用して診断画面にします。

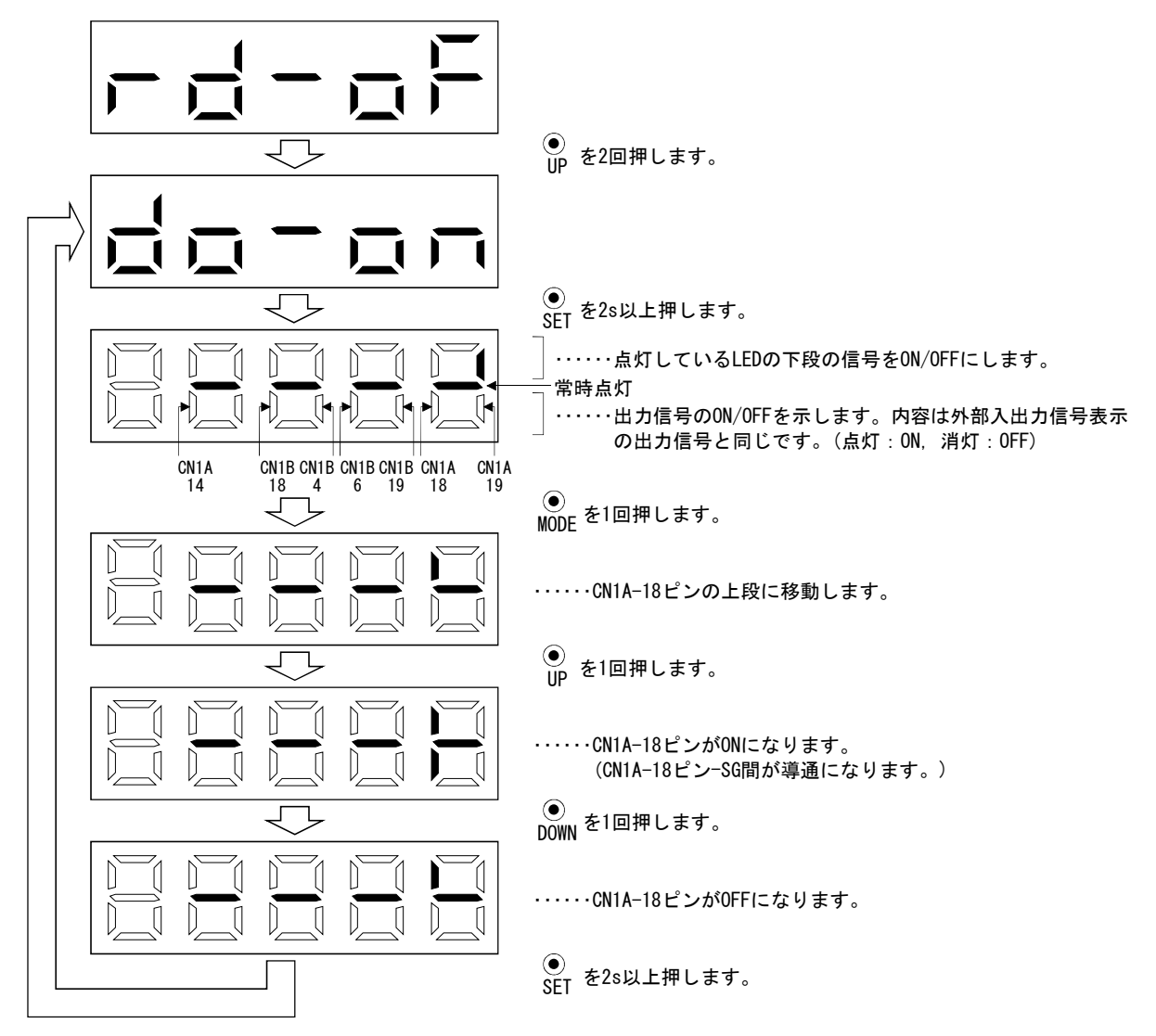

#### 7.9 テスト運転モード

注意 ● テスト運転モードはサーボの動作確認用です。機械の動作確認用ではありま せん。機械と組み合わせて使用しないでください。必ずサーボモータ単体で 使用してください。 **●** 動作異常をおこした場合は強制停止(EMG)を使用して停止してください。

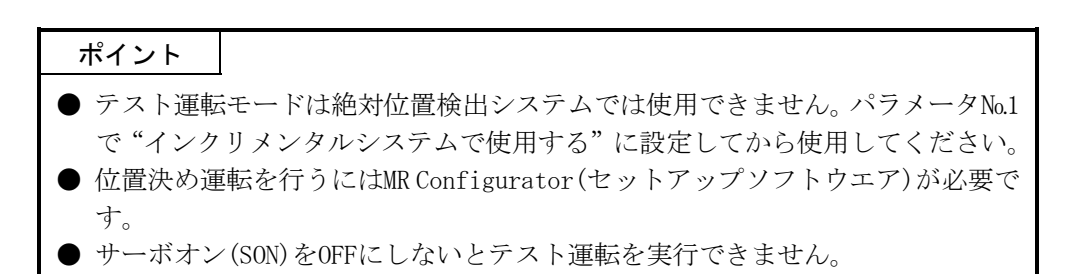

#### 7.9.1 モードの切換え

電源投入後の表示部画面を示します。次の手順でJOG運転・モータ無し運転を選択し てください。"MODE"ボタンを使用して診断画面にします。

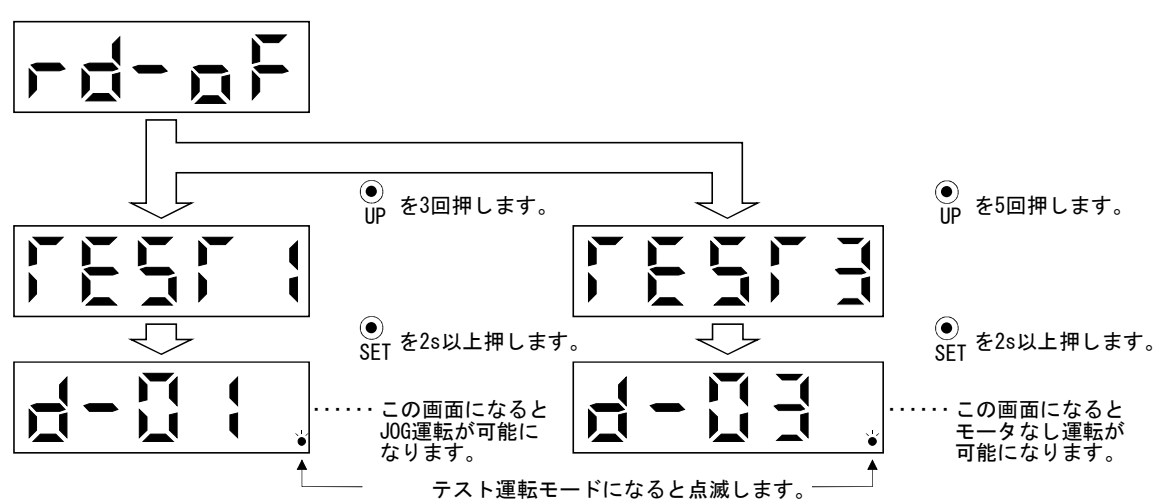

#### 7.9.2 JOG運転

外部の指令装置から指令がない状態でJOG運転が実行できます。

#### (1) 操作・運転

 JOG運転を行う場合,EMG-SG間と,内部電源を使用する場合はVDD-COM間を接続 してください。

 "UP""DOWN"ボタンを押しているあいだ,サーボモータが回転します。ボタ ンを放すと停止します。MR Configurator(セットアップソフトウエア)を使用する 場合,運転の条件を変更できます。運転の初期条件と設定範囲を次表に示します。

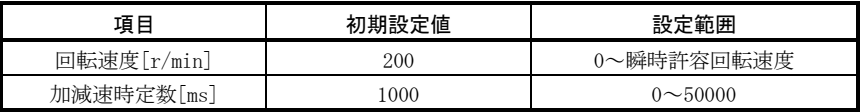

ボタンの説明を次表に示します。

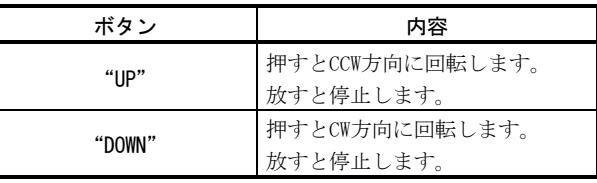

 MR Configurator(セットアップソフトウエア)を使用してJOG運転を行う場合, 運転中に通信ケーブルがはずれると,サーボモータは減速停止します。

#### (2) 状態表示

JOG運転中にサーボの状態を確認できます。

 JOG運転可能状態で"MODE"ボタンを押すと,状態表示画面になります。この画 面の状態で, JOG運転を "UP" "DOWN"ボタンで実行してください。 "MODE"ボタ ンを1回押すごとに次の状態表示画面に移り,一周するとJOG運転可能状態画面に 戻ります。状態表示内容の詳細については7.2節を参照してください。テスト運転 モードの状態で, "UP" "DOWN"ボタンを使用して状態表示画面を変更すること はできません。

(3) JOG運転の終了

JOG運転は、一度電源を遮断するか、 "MODE"ボタンを押して次の画面にしてか ら、 "SET" ボタンを2s以上押して終了してください。

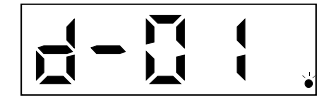

# 7.9.3 位置決め運転

ポイント ● 位置決め運転を行うにはMR Configurator(セットアップソフトウエア)が必要で す。

外部の指令装置から指令がない状態で1回の位置決め運転が実行できます。

#### (1) 操作・運転

 位置決め運転を行う場合,EMG-SG間と,内部電源を使用する場合はVDD-COM間を 接続してください。

MR Configurator(セットアップソフトウエア)上の"正転""逆転"ボタンをクリッ クするとサーボモータが回転し,設定された移動量を移動して停止します。運転 の条件はMR Configurator(セットアップソフトウエア)で変更できます。運転の初 期条件と設定範囲を次表に示します。

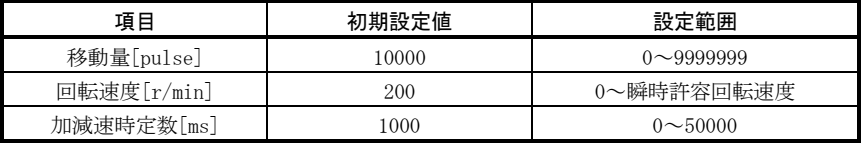

ボタンの説明を次表に示します。

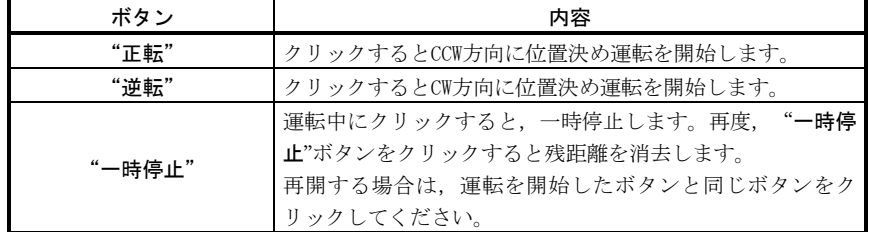

位置決め運転中に通信ケーブルがはずれると,サーボモータは急停止します。

#### (2) 状態表示

位置決め運転中でも状態表示をモニタできます。

#### 7.9.4 モータ無し運転

サーボモータを接続しないで,外部入力信号に対して,実際にサーボモータが動い ているように出力信号を出したり,状態を表示できます。上位のシーケンサなどのシー ケンスチェックに使用できます。

(1) 操作・運転

 SON-SG間をOFFにしてから,モータ無し運転を選択してください。その後,通常 の運転と同様に外部から操作してください。

(2) 状態表示

モータ無し運転中にサーボの状態を確認できます。

 モータ無し運転可能状態で"MODE"ボタンを押すと,状態表示画面になります。 この画面の状態で、モータ無し運転を実行してください。 "MODE"ボタンを1回押 すごとに次の状態表示画面に移り,一周するとモータ無し運転可能状態画面に戻 ります。状態表示内容の詳細については7.2節を参照してください。テスト運転 モードの状態で"UP""DOWN"ボタンを使用して状態表示画面を変更することは できません。

#### (3) モータ無し運転の終了

モータ無し運転を終了するには,電源をOFFにしてください。
7.10 ティーチング機能

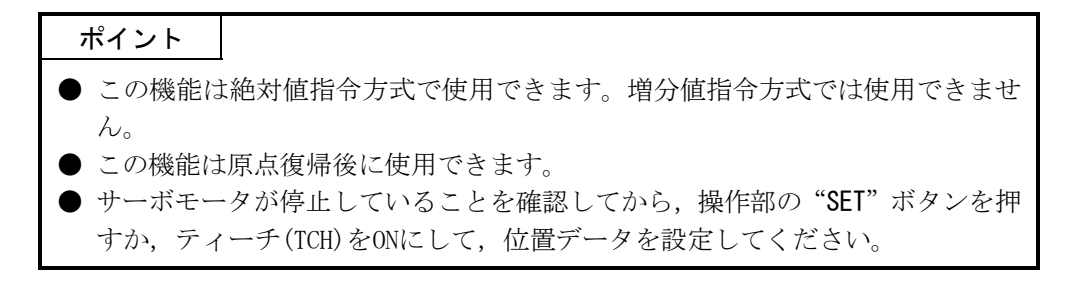

JOG運転または手動パルス発生器運転で目的とする位置に移動したあとに,操作部の "SET"ボタンを押すか,ティーチ(TCH)をONにすることで,位置データを取り込むこ とができます。

## 7.10.1 ティーチングの準備

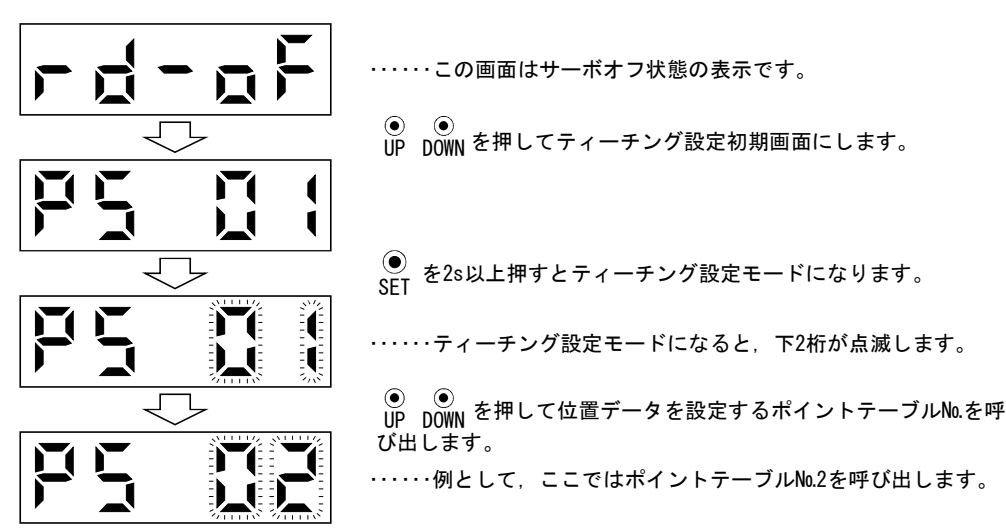

"MODE"ボタンを使用して診断モードにします。

## 7.10.2 位置データの設定方法

ティーチングの準備ができたら,次の手順で位置データを設定してください。

#### (1) JOG運転で位置データを決める場合

- ① 自動/手動選択(MD0)をOFFにして手動運転モードにしてください。(4.3節 参照)
- ② 正転始動(ST1)または逆転始動(ST2)をONにして位置決めしたい位置まで サーボモータを回転させてください。(4.3.1項参照)
- ③ 移動完了(MEND)がONになってから,操作部の"SET"ボタンを押すか,ティー チ(TCH)をONにすると,位置決めしたアドレスがポイントテーブルの位置 データとして設定されます。
- (2) 手動パルス発生器運転で位置データを決める場合
	- ① 自動/手動選択(MD0)をOFFにして手動運転モードにしてください。(4.3節 参照)
	- ② 手動パルス発生器を回して位置決めしたい位置までサーボモータを回転 させます。(4.3.2項参照)
	- ③ 移動完了(MEND)がONになってから,操作部の"SET"ボタンを押すか,ティー チ(TCH)をONにすると,位置決めしたアドレスがポイントテーブルの位置 データとして設定されます。

正しく設定が完了すると,表示部が次のように上桁が点滅します。

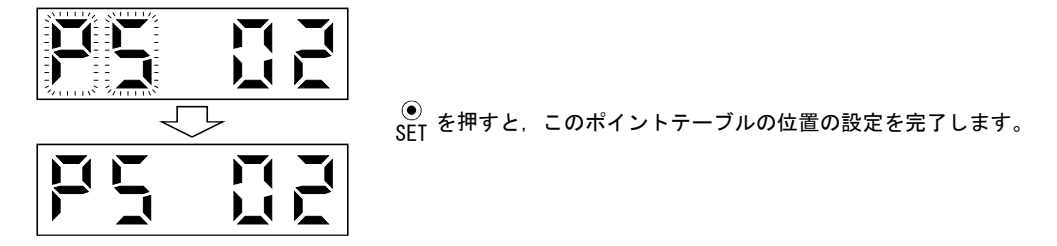

点滅中の画面で"MODE"ボタンを押すとティーチング初期画面に戻ります。

# メ モ

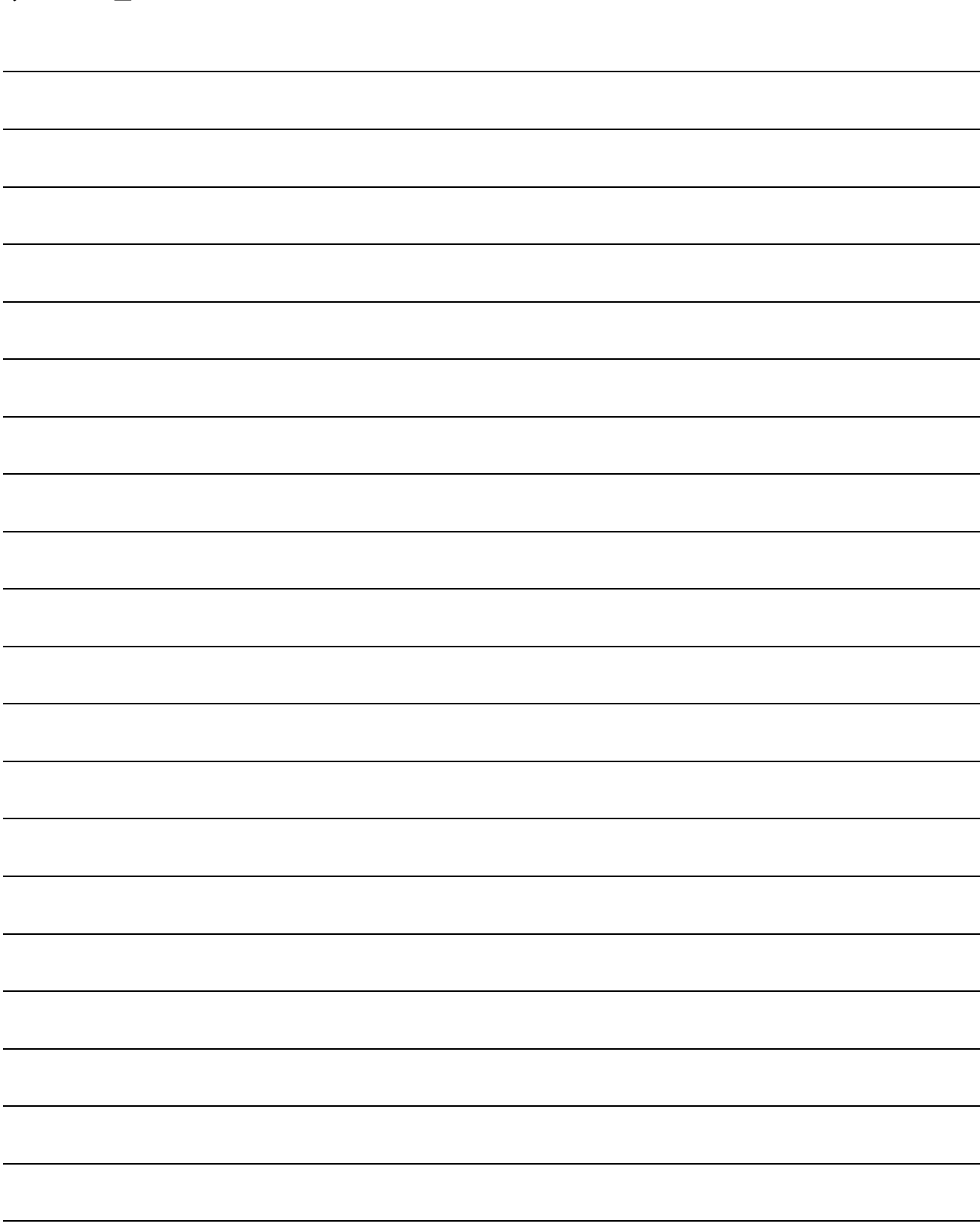

# 第8章 一般的なゲイン調整

## 8.1 調整方法の種類

## 8.1.1 サーボアンプ単体での調整

サーボアンプ単体で行えるゲイン調整を示します。ゲイン調整は,はじめにオート チューニングモード1を実施してください。満足のいく調整が得られない場合は、オー トチューニングモード2,マニュアルモード1,マニュアルモード2の順に実施してくだ さい。

(1) ゲイン調整モード説明

| ゲイン調整モード      | パラメータNo.3<br>の設定 | 負荷慣性モーメント比の推定   | 自動的に設定される        | マニュアルで設定する       |
|---------------|------------------|-----------------|------------------|------------------|
|               |                  |                 | パラメータ            | パラメータ            |
| オートチューニングモード1 | $010\square$     | 常時推定            | PG1(パラメータNo.7)   | パラメータNo.3の応答     |
| (初期値)         |                  |                 | GD2 (パラメータNo.34) | 性設定              |
|               |                  |                 | PG2(パラメータNo.35)  |                  |
|               |                  |                 | VG1(パラメータNo.36)  |                  |
|               |                  |                 | VG2(パラメータNo.37)  |                  |
|               |                  |                 | VIC(パラメータNo.38)  |                  |
| オートチューニングモード2 | $020\Box$        | パラメータNo.34の値に固定 | PG1(パラメータNo.7)   | GD2(パラメータNo.34)  |
|               |                  |                 | PG2(パラメータNo.35)  | パラメータNo.3の応答     |
|               |                  |                 | VG1(パラメータNo.36)  | 性設定              |
|               |                  |                 | VG2(パラメータNo.37)  |                  |
|               |                  |                 | VIC(パラメータNo.38)  |                  |
| マニュアルモード1     | $030\square$     |                 | PG2 (パラメータNo.35) | PG1(パラメータNo.7)   |
|               |                  |                 | VG1(パラメータNo.36)  | GD2 (パラメータNo.34) |
|               |                  |                 |                  | VG2(パラメータNo.37)  |
|               |                  |                 |                  | VIC(パラメータNo.38)  |
| マニュアルモード2     | $040\Box$        |                 |                  | PG1 (パラメータNo.7)  |
|               |                  |                 |                  | GD2(パラメータNo.34)  |
|               |                  |                 |                  | PG2(パラメータNo.35)  |
|               |                  |                 |                  | VG1 (パラメータNo.36) |
|               |                  |                 |                  | VG2(パラメータNo.37)  |
|               |                  |                 |                  | VIC(パラメータNo.38)  |
| 補間モード         | $000\square$     | 常時推定            | GD2 (パラメータNo.34) | PG1(パラメータNo.7)   |
|               |                  |                 | PG2(パラメータNo.35)  | VG1(パラメータNo.36)  |
|               |                  |                 | VG2(パラメータNo.37)  |                  |
|               |                  |                 | VIC(パラメータNo.38)  |                  |

(2) 調整の順序とモードの使い分け

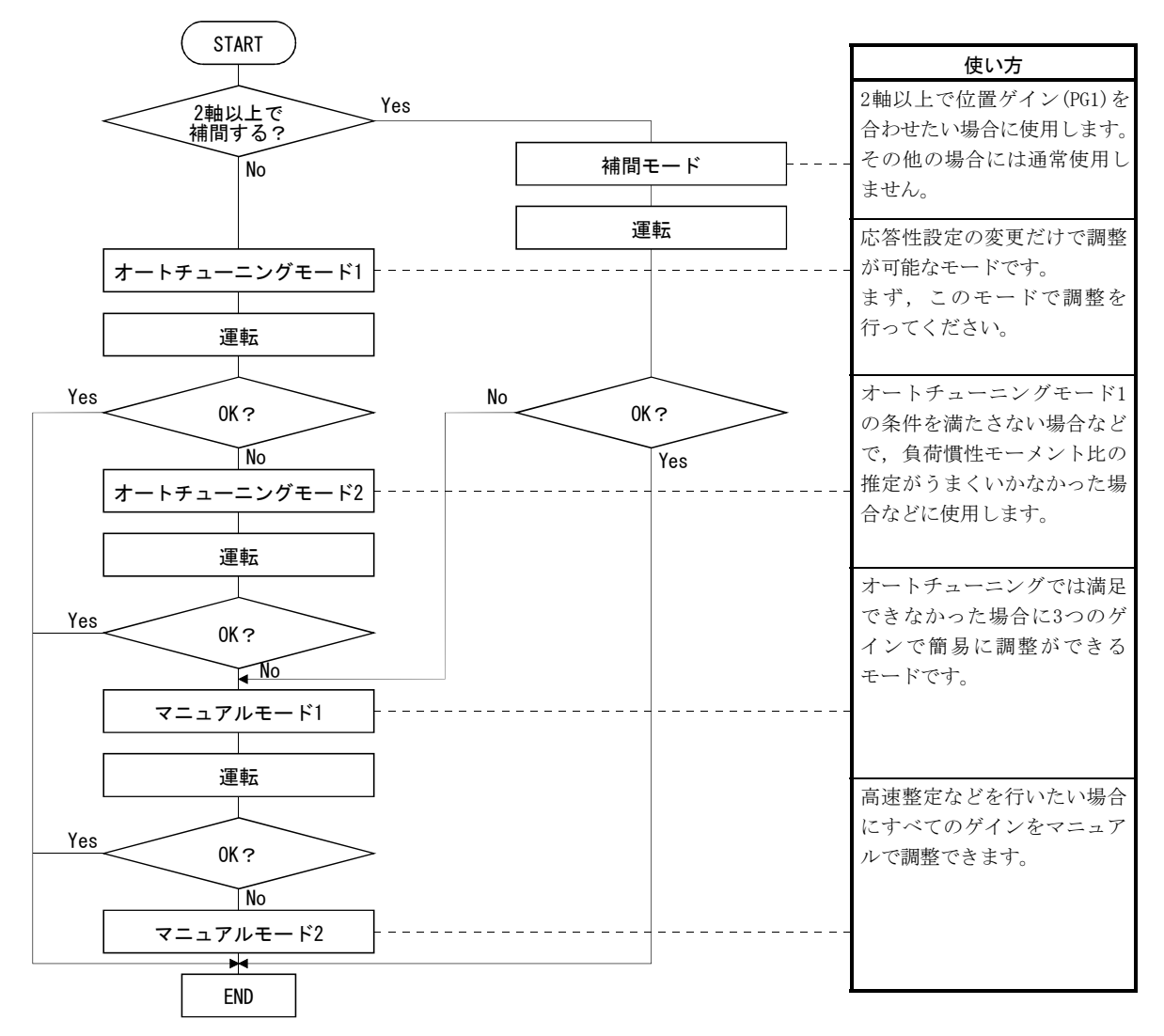

## 8.1.2 MR Configurator(セットアップソフトウエア)による調整

パーソナルコンピュータ上で動作するMR Configurator(セットアップソフトウエア) とサーボアンプを組み合わせて行える機能と調整を示します。

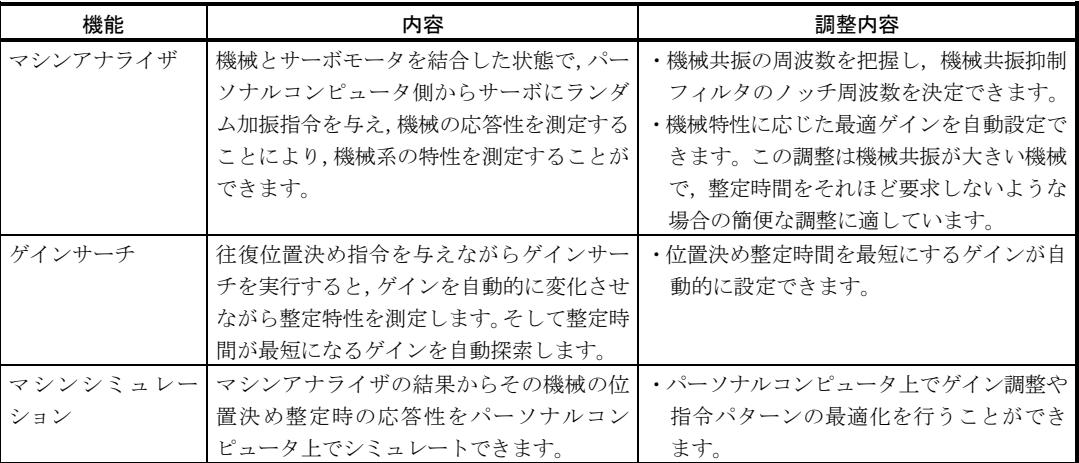

## 8.2 オートチューニング

#### 8.2.1 オートチューニングモード

サーボアンプには機械の特性(負荷慣性モーメント比)をリアルタイムに推定し、そ の値に応じた最適なゲインを自動的に設定するリアルタイムオートチューニング機能 を内蔵しています。この機能によりサーボアンプのゲイン調整を容易に行うことがで きます。

#### (1) オートチューニングモード1

 サーボアンプは出荷状態でオートチューニングモード1の設定になっています。 このモードでは機械の負荷慣性モーメント比を常時推定し,最適ゲインを自動 的に設定します。

 オートチューニングモード1により自動的に調整されるパラメータは次表のと おりです。

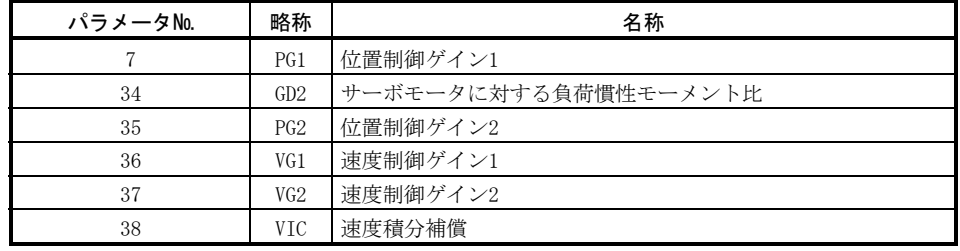

### ポイント

- オートチューニングモード1は次の条件を満たさないと,正常に動作しない場合 があります。
	- ・2000r/minに達するまでの時間が5s以下の加減速時定数である。
	- ・回転速度が150r/min以上である。
	- ・サーボモータに対する負荷慣性モーメント比が100倍以下である。
	- ・加減速トルクが定格トルクの10%以上である。
- 加減速中に急激な外乱トルクが加わるような運転条件や極端にガタの大きな機 械の場合にもオートチューニングが正常に機能しないことがあります。このよ うな場合,オートチューニングモード2またはマニュアルモード1・2でゲイン調 整を行ってください。

#### (2) オートチューニングモード2

 オートチューニングモード2はオートチューニングモード1では正常なゲイン調 整が行えない場合に使用します。このモードでは負荷慣性モーメント比の推定は 行いませんので、正しい負荷慣性モーメント比(パラメータ№34)の値を設定して ください。

 オートチューニングモード2により自動的に調整されるパラメータは次表のと おりです。

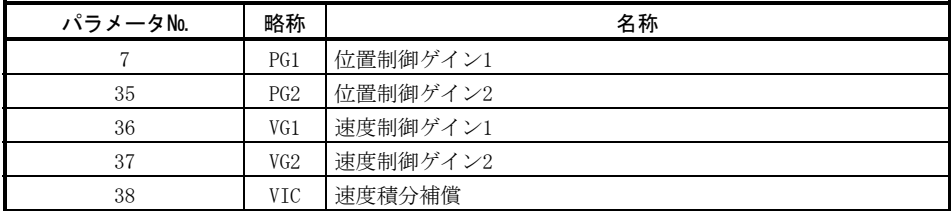

#### 8.2.2 オートチューニングモードの動作

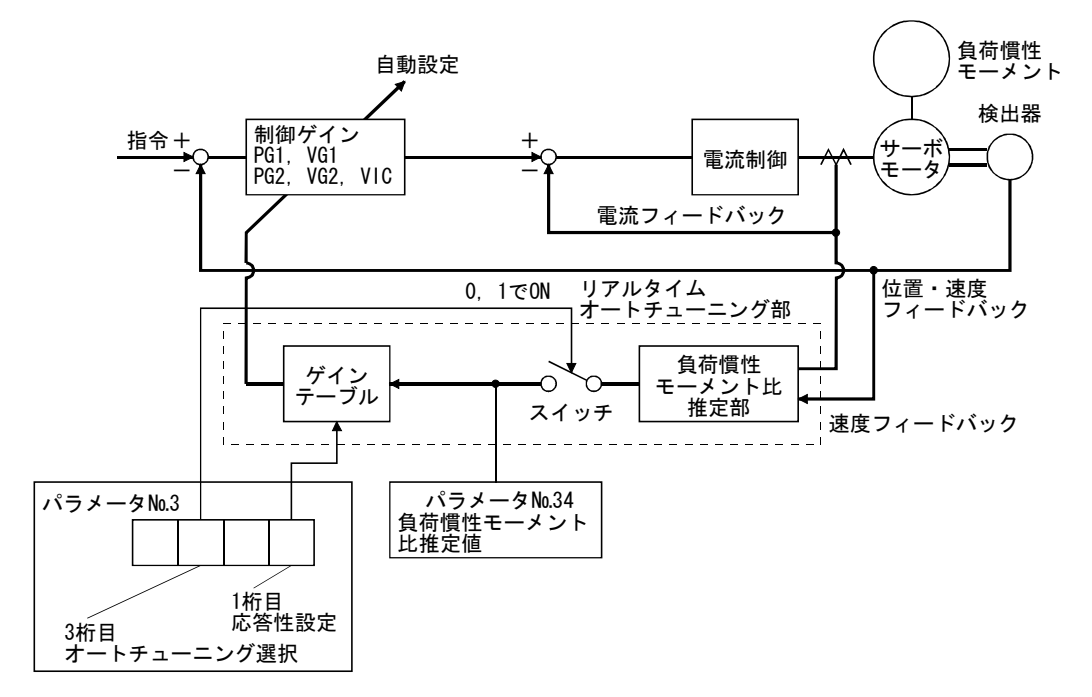

リアルタイムオートチューニングのブロック図を示します。

サーボモータを加減速運転させると,慣性モーメント比推定部はサーボモータの電 流とサーボモータ速度から常に負荷慣性モーメント比を推定します。推定された結果 は,パラメータ№34(サーボモータに対する負荷慣性モーメント比)に書き込まれます。 この結果はサーボアンプの表示部の状態表示画面で確認できます。

負荷慣性モーメント比の値があらかじめわかっている場合や,推定がうまく行かな い場合は、"オートチューニングモード2"(パラメータNo.3:□2□□)に設定し、負荷 慣性モーメント比の推定を停止(上図中スイッチをOFF)させ,マニュアルで負荷慣性 モーメント比(パラメータ№34)を設定してください。

設定された負荷慣性モーメント比(パラメータ№34)の値と応答性(パラメータ№3の 1桁目)から、内部に持っているゲインテーブルに基づいて、最適な制御ゲインを自動 設定します。

オートチューニングの結果は電源投入から60分ごとにサーボアンプのEEP-ROMに保 存されます。電源投入時にはEEP-ROMに保存した各制御ゲインの値を初期値としてオー トチューニングを行います。

- 運転中に急激な外乱トルクが加わる場合,慣性モーメント比の推定が一時的に 誤動作する場合があります。このような場合,オートチューニングモード2(パ ラメータ№3: □2□□)に設定し、正しい負荷慣性モーメント比(パラメータ№ 34)を設定してください。
- オートチューニングモード1・オートチューニングモード2・マニュアルモード1 のいずれかの設定からマニュアルモード2の設定に変更すると現在の制御ゲイ ンおよび負荷慣性モーメント比推定値をEEP-ROMに保存します。

## 8.2.3 オートチューニングによる調整手順

出荷時はオートチューニングが有効になっていますので,サーボモータを運転する だけで機械に合った最適ゲインを自動設定します。必要に応じて、応答性設定の値を 変更するだけで調整は完了します。調整手順を示します。

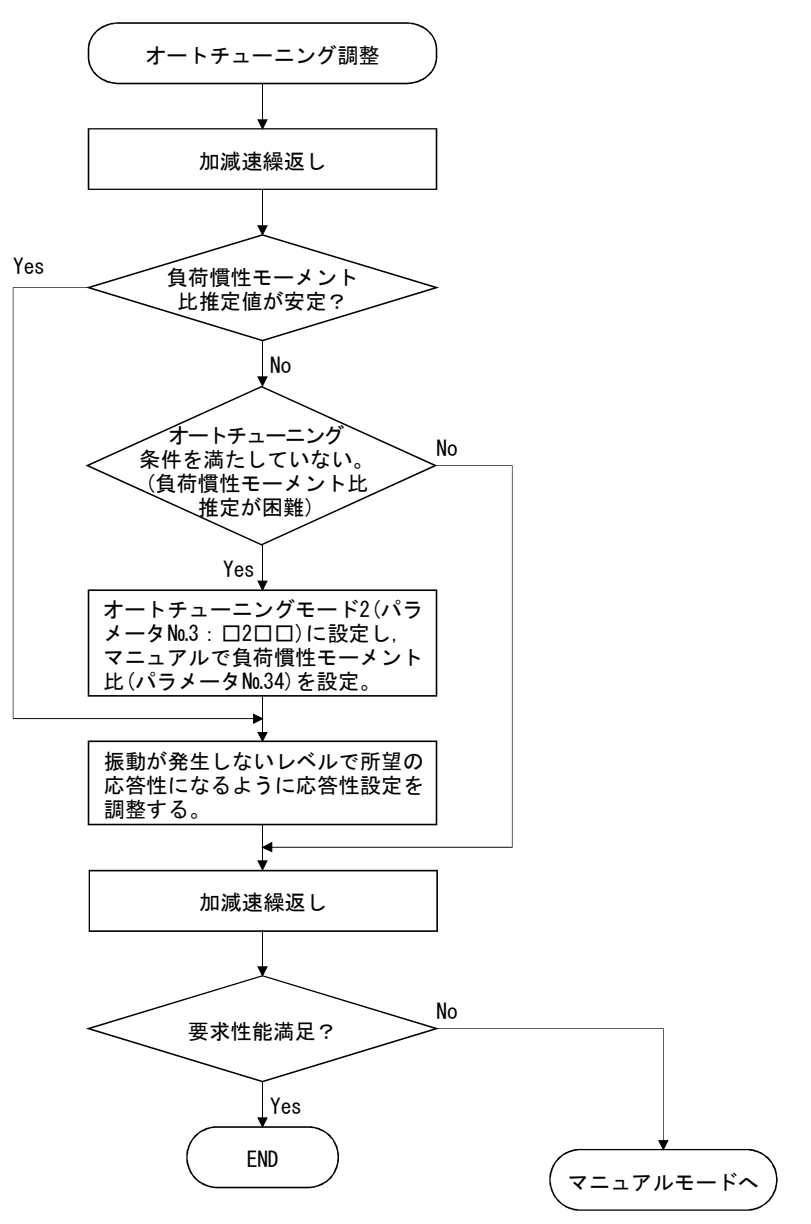

### 8.2.4 オートチューニングモードでの応答性設定

サーボ系全体の応答性(パラメータ№3の1桁目)を設定します。応答性設定を大きく するほど指令に対する追従性や整定時間は短くなりますが,大きくしすぎると振動が 発生します。このため、振動が発生しない範囲で所望の応答性が得られるように設定 してください。

100Hzをこえるような機械共振があるために所望の応答性まで応答性設定が大きく できない場合には,アダプティブ制振制御(パラメータ№63)や機械共振抑制フィルタ (パラメータ№61・62)で,機械共振を抑えることができます。機械共振を抑えること で,応答性設定を大きくすることができる場合もあります。機械共振抑制フィルタの 設定については9.2節を,アダプティブ制振制御の設定については9.3節を参照してく ださい。

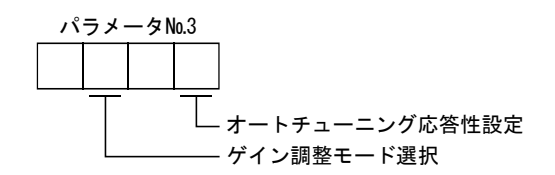

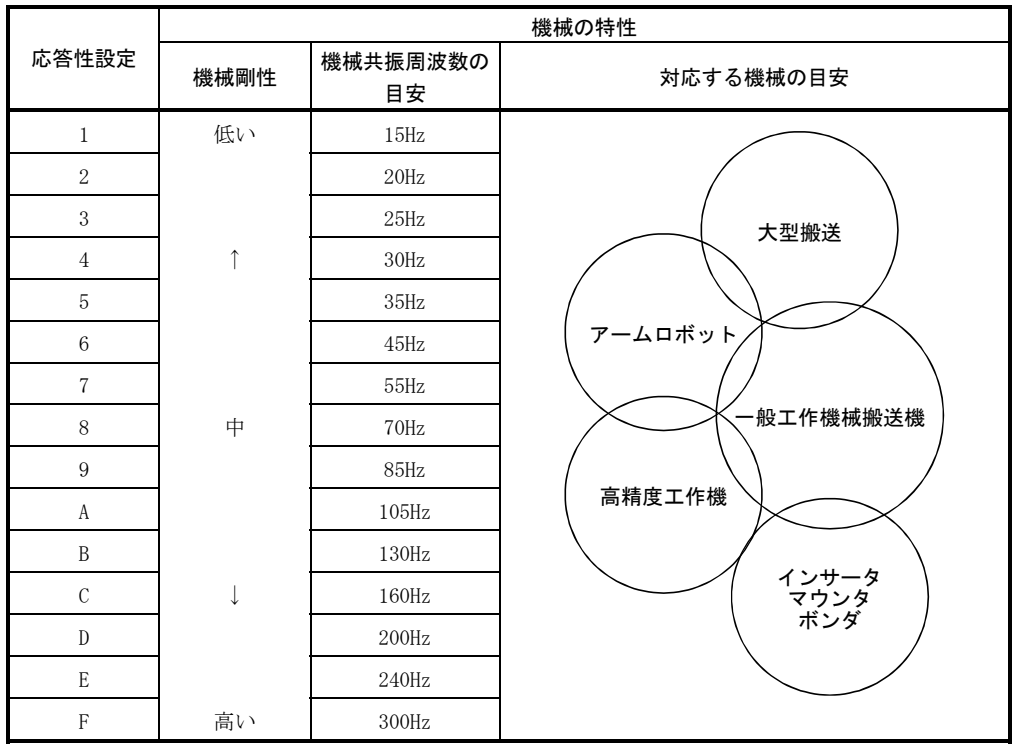

#### 8.3 マニュアルモード1(簡易マニュアル調整)

オートチューニングでは満足する調整ができなかった場合,3つのパラメータによる 簡易的なマニュアル調整が行えます。

#### 8.3.1 マニュアルモード1の動作

位置制御ゲイン1(PG1),速度制御ゲイン2(VG2),速度積分補償(VIC)の3つのゲイン を設定すれば,その他のゲインはこれらのゲインから自動的に最適値に設定される モードです。

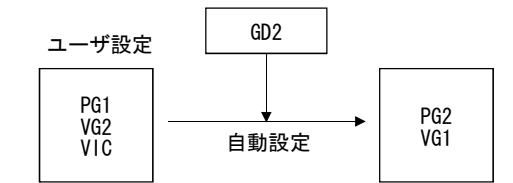

したがって、一般的なPI制御系(位置ゲイン,速度ゲイン,速度積分時定数)と同じ イメージでモデル適応制御系の調整が可能です。ここで、位置ゲインがPG1,速度ゲイ ンがVG2,速度積分時定数がVICに相当します。このモードでゲイン調整する場合は, 負荷慣性モーメント比(パラメータ№34)を正しく設定してください。

#### 8.3.2 マニュアルモード1による調整

ポイント

**● 機械共振が発生する場合, アダプティブ制振制御(パラメータ№63)や機械共振** 抑制フィルタ(パラメータ№61・62)で,機械共振を抑えることができます。(9.2 節・9.3節参照)

#### (1) 速度制御の場合

(a) パラメータ

ゲイン調整に使用するパラメータは次のとおりです。

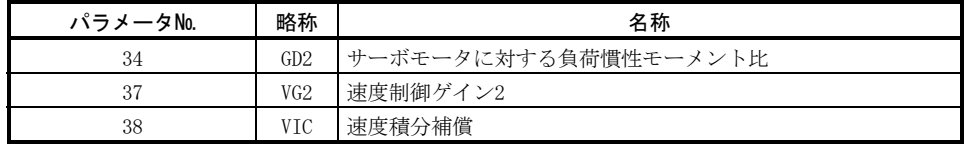

#### (b) 調整手順

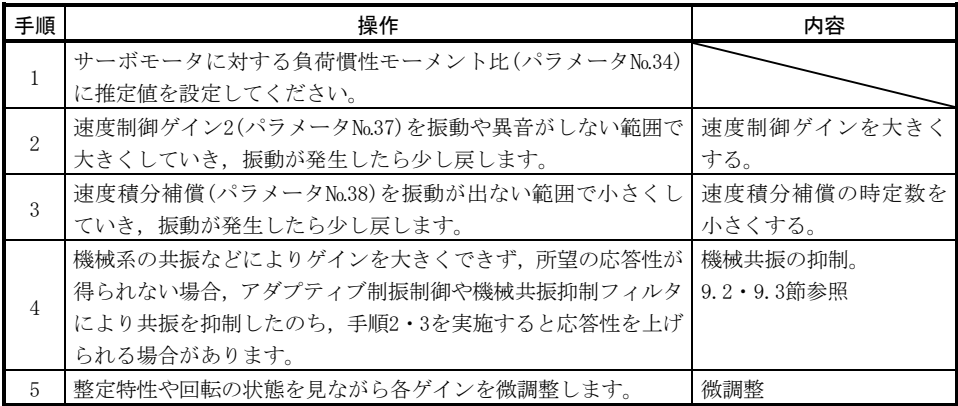

- (c) 調整内容
	- ① 速度制御ゲイン2(パラメータ№37) 速度制御ループの応答性を決めるパラメータです。この値を大きく設定 すると応答性は高くなりますが,大きくしすぎると機械系が振動しやすく なります。実際の速度ループの応答周波数は次式のようになります。

速度制御ゲイン2設定値

速度ループ応答周波数(Hz)= ————————<del>~~~☆☆☆☆☆☆☆☆</del>☆<u>~~~☆☆~☆</u><br>(1+サーボモータに対する負荷慣性モーメント比)×2π

② 速度積分補償(VIC:パラメータ№38) 指令に対する定常偏差をなくするために速度制御ループは比例積分制 御になっています。速度積分補償はこの積分制御の時定数を設定します。 設定値を大きくすると応答性は悪くなります。しかし,負荷慣性モーメン ト比が大きい場合や,機械系に振動要素がある場合には,ある程度大きく しないと機械系が振動しやすくなります。目安としては次式のようになり ます。

速度積分補償設定値(ms)

 $2000 \sim 3000$ 

≧ 速度制御ゲイン2設定値/(1+サーボモータに対する負荷慣性モーメント比設定値×0.1)

#### (2) 位置制御の場合

(a) パラメータ

ゲイン調整に使用するパラメータは次のとおりです。

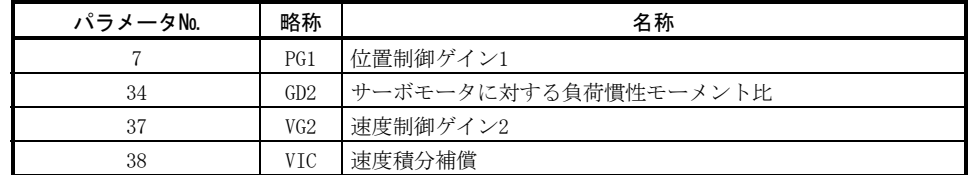

(b) 調整手順

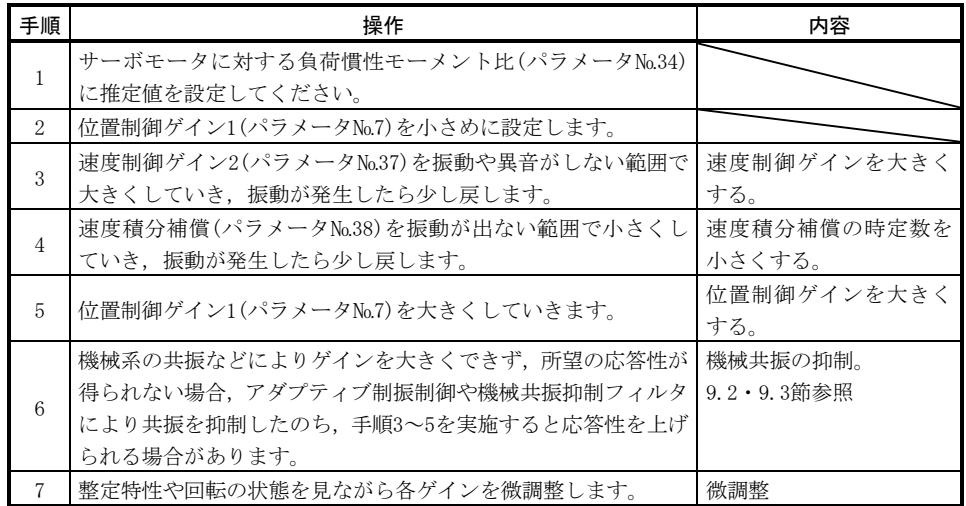

(c) 調整内容

① 位置制御ゲイン1(パラメータ№7) 位置制御ループの応答性を決めるパラメータです。位置制御ゲイン1を 大きくすると位置指令に対する追従性は良くなりますが,大きくしすぎる と整定時にオーバシュートを生じやすくなります。

$$
\text{ 1 }\frac{1}{\text{ 1 }\frac{1}{\text{ 2 }\frac{1}{\text{ 3 }}}\frac{1}{\text{ 3 }\frac{1}{\text{ 5 }}}\frac{1}{\text{ 4 }}\frac{1}{\text{ 5 }}\frac{1}{\text{ 5 }}\frac{1}{\text{ 6 }}\frac{1}{\text{ 7 }}\frac{1}{\text{ 7 }}\frac{1}{\text{ 8 }}\frac{1}{\text{ 8 }}\frac{1}{\text{ 1 }}\frac{1}{\text{ 1 }}\frac{1}{\text
$$

② 速度制御ゲイン2(パラメータ№37) 速度制御ループの応答性を決めるパラメータです。この値を大きく設定 すると応答性は高くなりますが,大きくしすぎると機械系が振動しやすく なります。実際の速度ループの応答周波数は次式のようになります。

速度制御ゲイン2設定値

$$
{}_{\text{symbol}}/\text{ア} - \text{アにu' v 2で ア ア ア ア ア ア ア ア ア ア ア ア ア ア ア ア ア ア ア ア ア ア ア ア ア ア ア ア ア ア ア ア ア ア ア ア ア ア ア ア ア ア ア ア ア ア ア ア ア ア ア ア ア ア ア ア ア ア ア ア ア ア ア ア ア ア ア ア ア ア ア ア ア ア ア ア ア ア ア ア ア ア ア ア ア ア ア ア ア ア ア ア ア ア ア ア ア ア ア ア <
$$

③ 速度積分補償(パラメータ№38)

 指令に対する定常偏差をなくすために速度制御ループは比例積分制御 になっています。速度積分補償はこの積分制御の時定数を設定します。設 定値を大きくすると応答性は悪くなります。しかし,負荷慣性モーメント 比が大きい場合や,機械系に振動要素がある場合には,ある程度大きくし ないと機械系が振動しやすくなります。目安としては次式のようになりま す。

速度積分補償設定値(ms)

 $2000 \sim 3000$ 

≧ 速度制御ゲイン2設定値/(1+サーボモータに対する負荷慣性モーメント比設定値×0 1) .

### 8.4 補間モード

補間モードは,X-Yテーブルなどで2軸以上のサーボモータの補間動作を行う際に, 各軸の位置制御ゲインを合わせたい場合に使用します。このモードでは、指令に対す る追従性を決める,位置制御ゲイン1および速度制御ゲイン1をマニュアル,その他の ゲイン調整用パラメータは自動的に設定します。

#### (1) パラメータ

(a) 自動調整パラメータ 次のパラメータはオートチューニングにより自動調整されます。

| パラメータNo. | 略称  | 名称                   |
|----------|-----|----------------------|
| 34       | GD2 | サーボモータに対する負荷慣性モーメント比 |
| 35       | PG2 | 位置制御ゲイン2             |
| 37       | VG2 | 速度制御ゲイン2             |
| 38       | VTC | 速度積分補償               |

<sup>(</sup>b) マニュアル調整パラメータ

次のパラメータはマニュアルにより調整可能です。

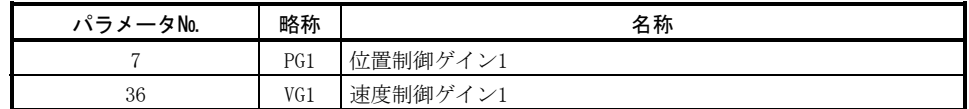

#### (2) 調整手順

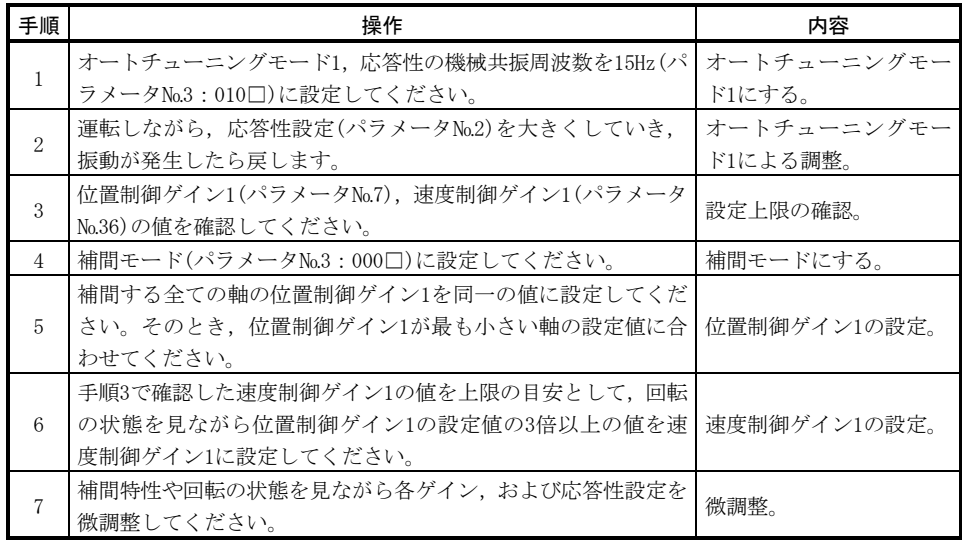

## (3) 調整内容

(a) 位置制御ゲイン1(パラメータNo.7)

 位置制御のループの応答性を決めるパラメータです。位置制御ゲイン1を大 きくすると位置指令に対する追従性は良くなりますが,大きくしすぎると整 定時にオーバシュートを生じやすくなります。溜りパルス量は、次の式で決 まります。

溜りパルス量(pulse) =  $\frac{p_1 + p_2 + p_3}{\sqrt{p_1^2 + p_2^2 + p_3^2}}$ 回転速度(r / min)×131072(pulse) (b) 速度制御ゲイン1(パラメータNo.36)

 モデルの速度ループの応答性を設定します。次式を目安に設定してくださ い。

速度制御ゲイン1設定値≧位置制御ゲイン1設定値×3

## 8.5 オートチューニングにおけるMELSERVO-J2シリーズとの違い

## 8.5.1 応答性設定

MELSERVO-J2-Superシリーズでは高応答化に対応して、MELSERVO-J2シリーズより応 答性設定の設定範囲を変更しました。応答性設定の対比表を示します。

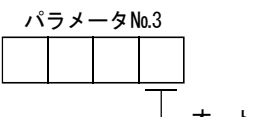

オートチューニング応答性設定

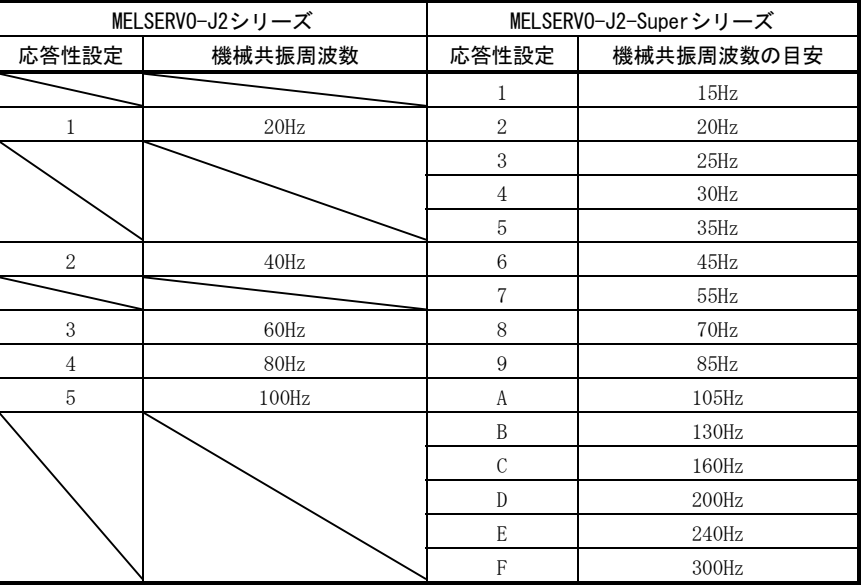

ただし,ゲイン調整パターンは若干異なるため,共振周波数を同じ設定にしても, 応答性は同一にならない場合があります。

# 8.5.2 オートチューニング選択

MELSERVO-J2-Superシリーズでは負荷慣性モーメント比の固定モードを追加しまし た。また,マニュアル調整も3つのパラメータで行えるマニュアルモード1も追加しま した。

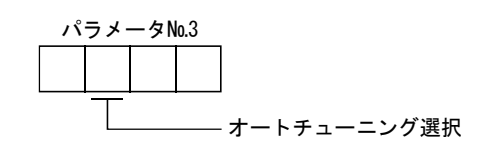

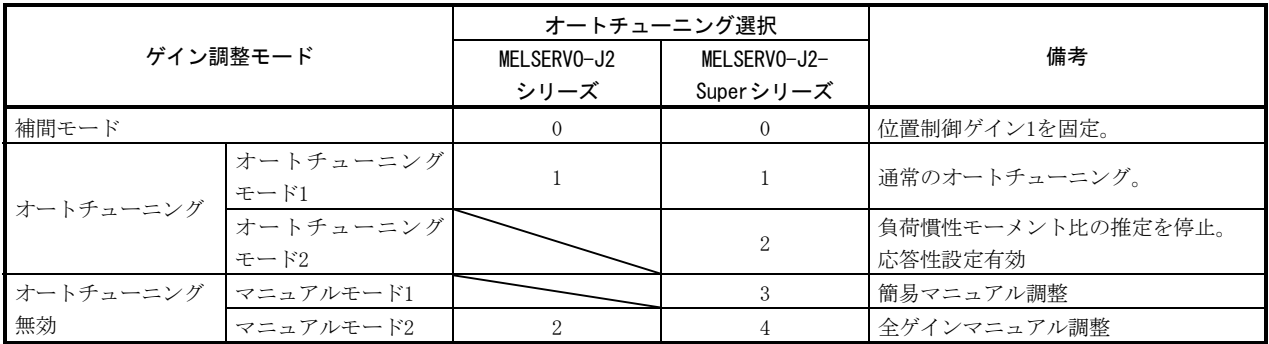

## 第9章 特殊調整機能

ポイント ● 本章で示す機能は、一般的には使用する必要はありません。機械の状態が第8 章の調整方法では満足できない場合に使用してください。

機械系に固有の共振点がある場合,サーボ系の応答性を上げていくと,その共振周 波数で機械系が共振(振動や異音)する場合があります。機械共振抑制フィルタとアダ プティブ制振制御機能を使用することで,機械系の共振を抑えることができます。

#### 9.1 機能ブロック図

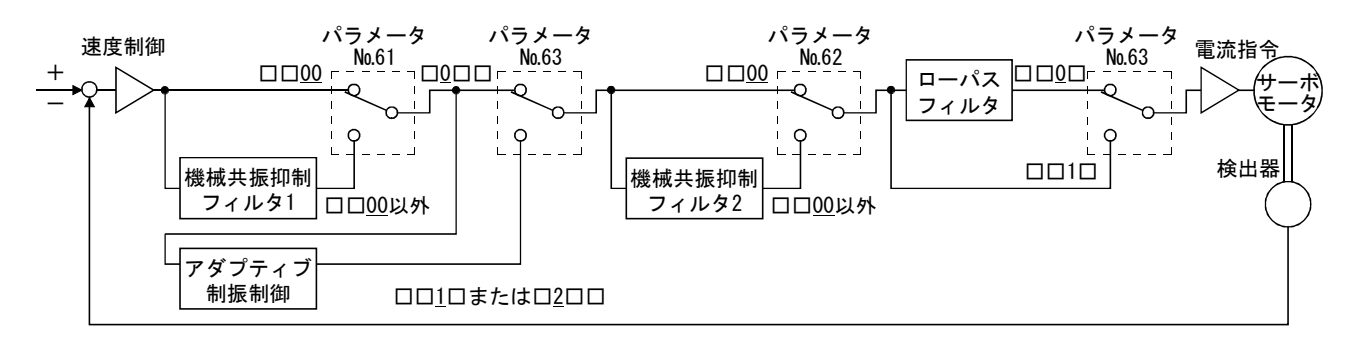

#### 9.2 機械共振抑制フィルタ

(1) 働き

 機械共振抑制フィルタは特定の周波数のゲインを下げることにより機械系の共 振を抑制することができるフィルタ機能(ノッチフィルタ)です。ゲインを下げる 周波数(ノッチ周波数)とゲインを下げる深さを設定できます。

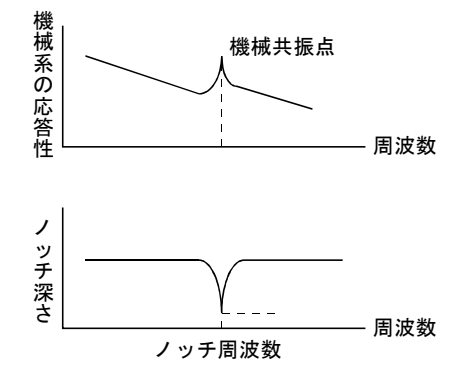

機械共振抑制フィルタ1(パラメータ№61)と機械共振抑制フィルタ2(パラメー タ№62)により,2つの共振周波数の振動を抑制できます。ただし,アダプティブ 制振制御を有効にした場合には機械共振抑制フィルタ1(パラメータ№61)は無効 となります。

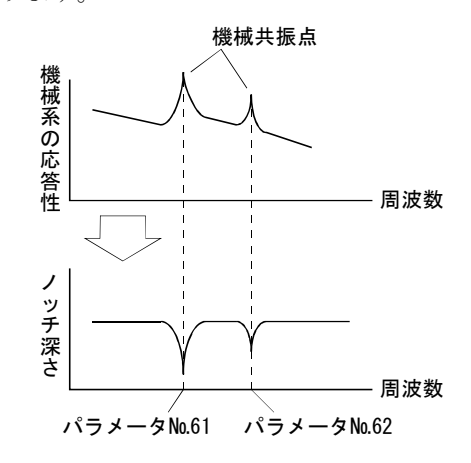

## ポイント

● 機械共振抑制フィルタはサーボ系にとっては遅れ要素になります。このため, 間違った共振周波数を設定したり,ノッチの深さを深くしすぎると,振動が大 きくなる場合があります。

#### (2) パラメータ

(a) 機械共振抑制フィルタ1(パラメータNo.61)

 機械共振抑制フィルタ1(パラメータ№61)のノッチ周波数とノッチ深さを 設定します。

 ローパスフィルタ・アダプティブ制振制御選択(パラメータ№63)を"有効" または、"保持"を選択した場合、機械共振抑制フィルタ1を無効(パラメー タ№61:0000)にしてください。

パラメータ№61

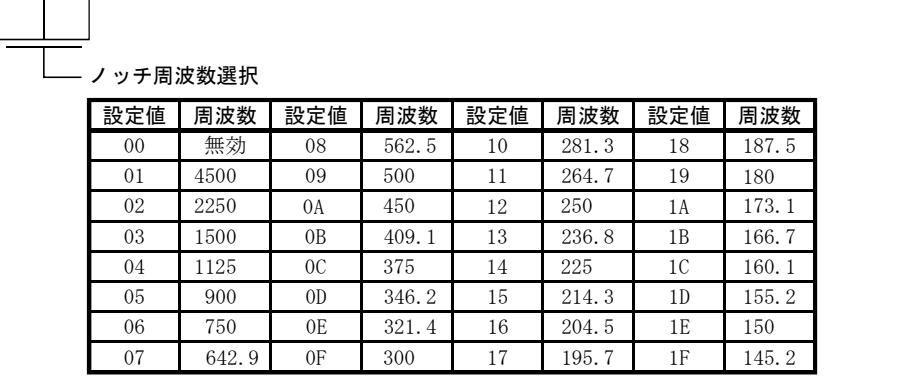

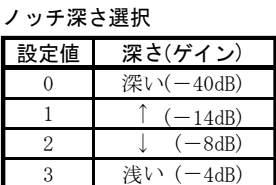

- 機械共振の周波数がわからない場合は、ノッチ周波数を高い方から順番に下げ てください。振動が最も小さくなった点が最適なノッチ周波数の設定です。
- ノッチ深さは深い方が機械共振を抑える効果がありますが、位相遅れは大きく なりますので,逆に振動が大きくなる場合があります。
- MR Configurator(セットアップソフトウエア)によるマシンアナライザにより, 機械特性をあらかじめ把握できます。これにより必要なノッチ周波数と深さを 決めることができます。
- パラメータ№61・62で、近いノッチ周波数を選択し、ノッチ深さを深く設定す ると,共振する場合があります。
	- (b) 機械共振抑制フィルタ2(パラメータNo.62) 機械共振抑制フィルタ2(パラメータ№62)の設定方法は機械共振抑制フィ ルタ1(パラメータNo.61)と同一です。ただし、機械共振抑制フィルタ2は、ア ダプティブ制振制御の有効・無効に関わらず設定できます。

## 9.3 アダプティブ制振制御

(1) 働き

 アダプティブ制振制御は,サーボアンプが機械共振を検出してフィルタ特性を 自動的に設定し,機械系の振動を抑制する機能です。フィルタ特性(周波数・深さ) は自動で設定されますので,機械系の共振周波数を意識する必要がありません。 また、アダプティブ制振制御が有効のあいだは常に機械共振を検出しており、共 振周波数が変化した場合でもその周波数に追従してフィルタ特性を変化させてい きます。

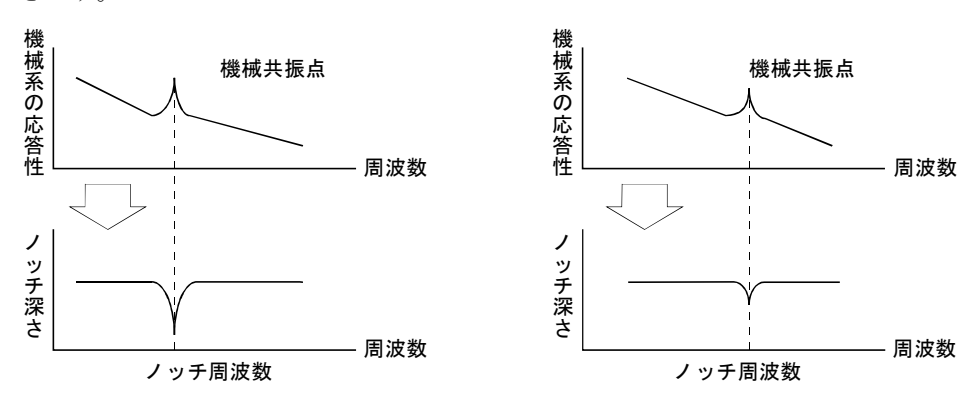

機械共振が大きく,周波数が低い場合 機械共振が小さく,周波数が高い場合

- アダプティブ制振制御が対応可能な機械共振の周波数は、約150~500Hzです。 この範囲外の共振周波数に対しては効果はありません。このような周波数の機 械共振には機械共振抑制フィルタを使用してください。
- 複雑な共振特性をもつ機械系や,共振が大きすぎるような機械系の場合,効果 が得られない場合があります。
- 運転中に急激な外乱トルクが加わるような運転条件の場合、一時的に共振周波 数の検出が誤動作し,機械が振動する場合があります。このような場合,ロー パスフィルタ・アダプティブ制振制御"保持"(パラメータ№63:□2□□)に設 定し,アダプティブ制振制御フィルタの特性を固定してください。

(2) パラメータ

 ローパスフィルタ・アダプティブ制振制御(パラメータ№63)の動作を選択しま す。

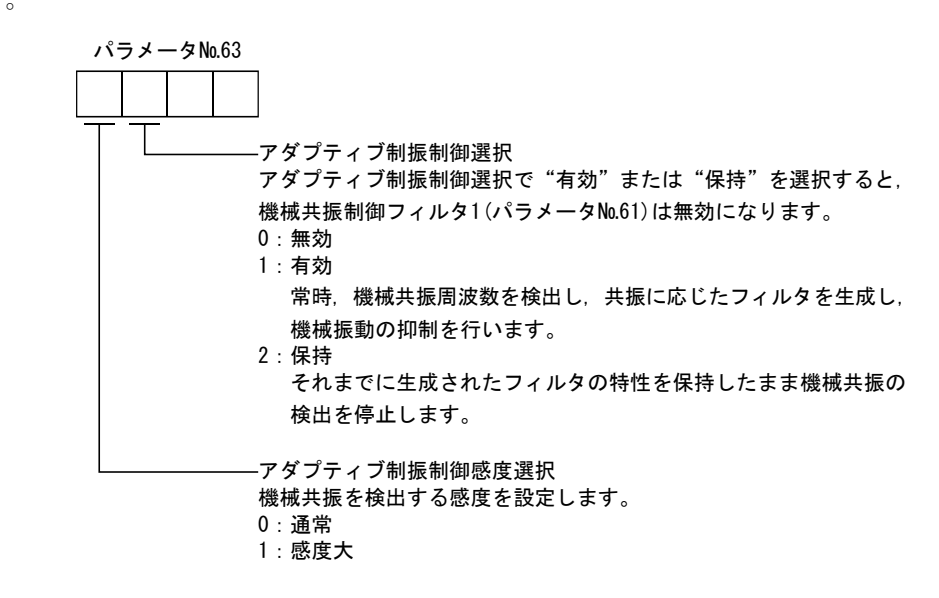

- 出荷初期値ではローパスフィルタ・アダプティブ制振制御は"無効"(パラメー タ№63:0000)になっています。
- 生成されたフィルタ特性は、電源投入から60分ごとにEEP-ROMに保存され、次の 電源投入時にはこのEEP-ROMに保存されたデータを初期値として制振制御を行 います。
- アダプティブ制振制御感度の設定により機械共振を検出する感度を変えること ができます。感度大に設定すると,より小さな機械共振も検出してフィルタを 生成して機械振動を抑制しようとします。しかし,位相遅れも大きくなるため, サーボ系の応答性が上がらない場合があります。

## 9.4 ローパスフィルタ

(1)働き

 ボールねじなどを使用した場合,サーボ系の応答性を上げていくと,高い周波 数の共振が発生することがあります。これを防ぐために出荷初期値でトルク指令 に対するローパスフィルタが有効になっています。このローパスフィルタのフィ ルタ周波数は次式の値になるように自動調整されます。

速度制御ゲイン2設定値×10

フィルタ周波数(Hz)=  $2\,\pi\times(1+\,$ サーボモータに対する負荷慣性モーメント比設定値 $\times$ 0.1)

(2) パラメータ

ポイント

ローパスフィルタ(パラメータ№63)の動作を設定します。

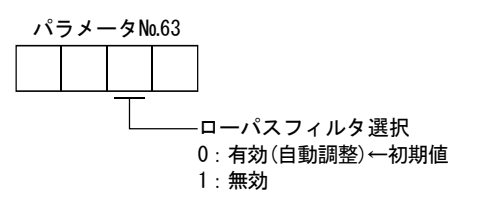

● 剛性が非常に高く,共振が発生しにくい機械系では, ローパスフィルタを"無 効"に設定したほうが,サーボ系の応答性を上げて,整定時間を短くすること ができる場合があります。

## 9.5 ゲイン切換え機能

ゲインを切り換えることができる機能です。回転中と停止中のゲインを切り換えた り,運転中に外部信号を使用してゲインを切り換えることができます。

## 9.5.1 用途

この機能は次のような場合に使います。

- (1) サーボロック中のゲインは高くしたいが,回転中は駆動音をさげるためにゲイン を下げたい場合。
- (2) 停止整定時間を短くするために整定時のゲインを上げたい場合。
- (3) 停止中に負荷慣性モーメント比が大きく変動する(台車に大きな搬送物が載る場合 など)ため,サーボ系の安定性を確保するよう,外部信号でゲインを切り換えたい 場合。

## 9.5.2 機能ブロック図

ゲイン切換え選択CDP(パラメータ№68)・ゲイン切換え条件CDS(パラメータ№69)に より選択された条件に基づいて,実ループの有効な制御ゲインPG2・VG2・VICおよびGD2 を切り換えます。

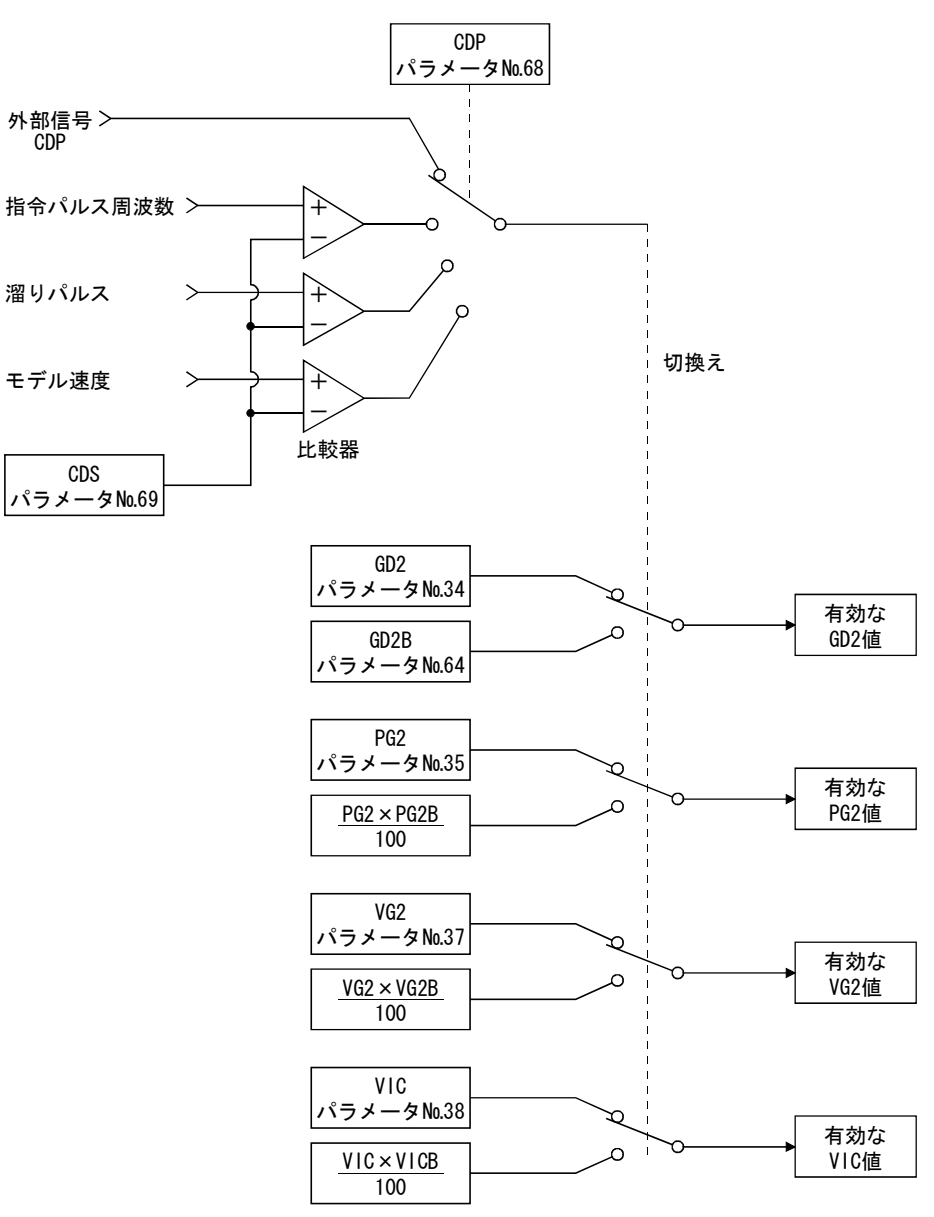

## 9.5.3 パラメータ

ゲイン切換え機能を用いる場合,調整モードは必ずパラメータ№3(オートチューニ ング)を"□4□□"に設定し,ゲイン調整モードをマニュアルモードにしてください。 オートチューニングモードのままではゲイン切換え機能は使用できません。

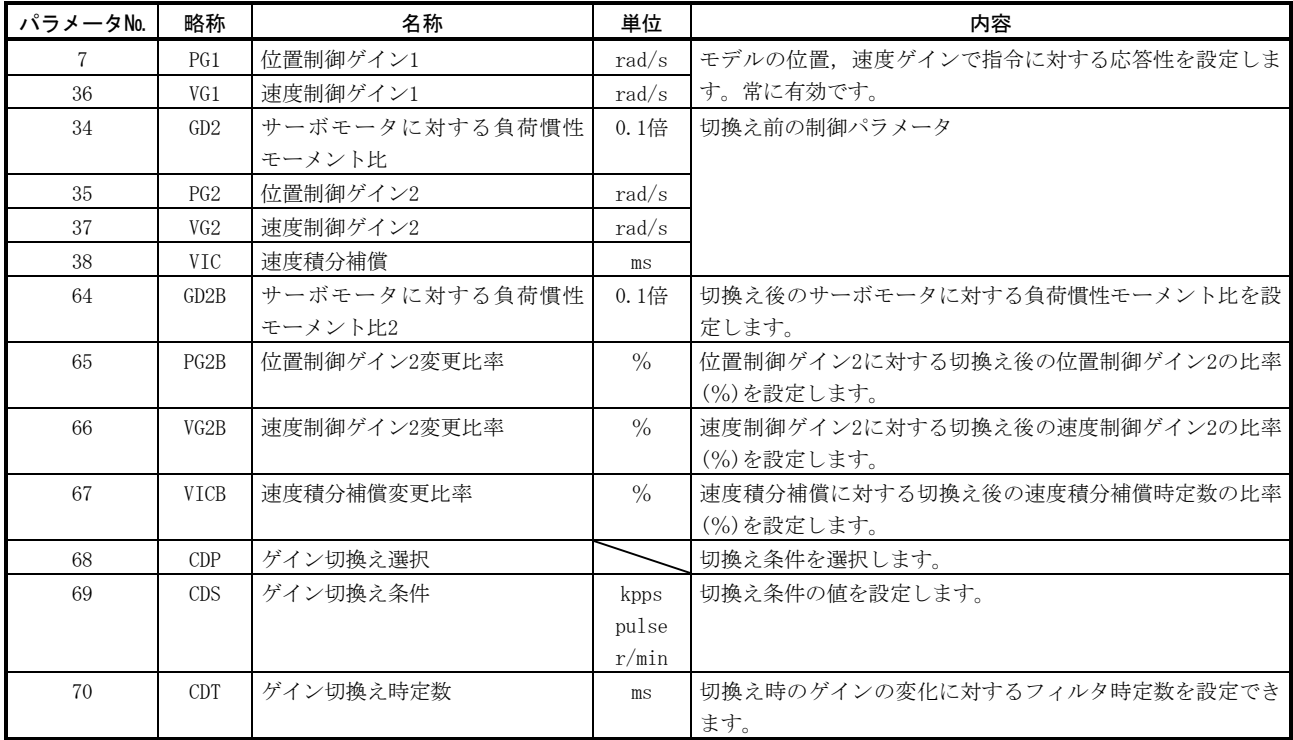

#### (1) パラメータ№7・34~38

 これらのパラメータは,通常のマニュアル調整と同一です。ゲイン切換えを行 うと,サーボモータに対する負荷慣性モーメント比・位置制御ゲイン2・速度制御 ゲイン2および速度積分補償の値を変更することができます。

- (2) サーボモータに対する負荷慣性モーメント比2(パラメータ№64) 切換え後のモータに対する負荷慣性モーメント比を設定します。負荷慣性モー メント比が変化しない場合は,サーボモータに対する負荷慣性モーメント比(パラ
- (3) 位置制御ゲイン2変更比率(パラメータ№65),速度制御ゲイン2変更比率(パラメー タ№66),速度積分補償変更比率(パラメータ№67)

 ゲイン切換え後の位置制御ゲイン2・速度制御ゲイン2・速度積分補償の値を比 率(%)で設定します。100%の設定でゲインの変化が無いことになります。

 例えば,位置制御ゲイン2=100,速度制御ゲイン2=2000,速度積分補償=20 で位置制御ゲイン2変更比率=180%,速度制御ゲイン2変更比率=150%,速度積 分補償変更比率=80%の場合,切換え後の値は次のようになります。

位置制御ゲイン2

メータ№34)の値と同一にしてください。

 =位置制御ゲイン2×位置制御ゲイン2変更比率/100=180rad/s 速度制御ゲイン2

 =速度制御ゲイン2×速度制御ゲイン2変更比率/100=3000rad/s 速度積分補償=速度積分補償×速度積分補償変更比率/100=16ms

### (4) ゲイン切換え選択(パラメータ№68)

 ゲインの切換え条件を設定します。1桁目で切換えの条件を選択します。ここで "1"を設定した場合,外部入力信号のゲイン切換え(CDP)で切換えることができ ます。ゲイン切換え(CDP)は、MR Configurator(セットアップソフトウエア)でピ ンに割り付けることができます。

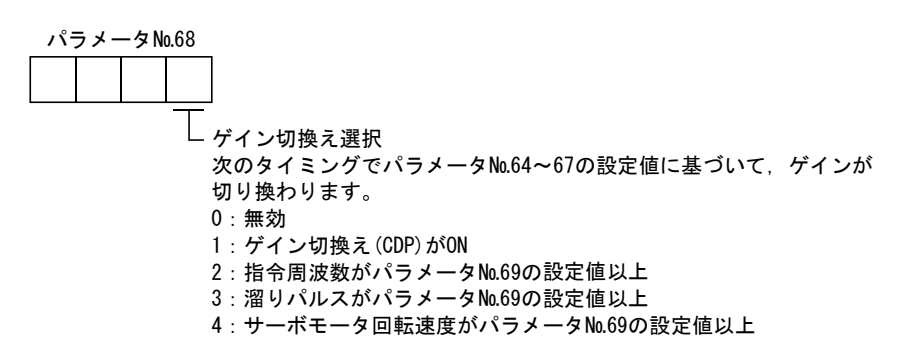

(5) ゲイン切換え条件(パラメータ№69)

 ゲイン切換え選択(パラメータ№68)で"指令周波数""溜りパルス""サーボ モータ回転速度"を選択した場合に,ゲインを切り換えるレベルを設定します。 設定単位は次のようになります。

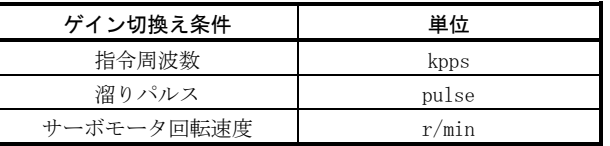

(6) ゲイン切換え時定数(パラメータ№70)

 ゲイン切換え時に各ゲインに対して一次遅れのフィルタを設定できます。ゲイ ン切換え時のゲインの差が大きな場合に,機械に対するショックを緩和するため などに使用します。

## 9.5.4 ゲイン切換えの動作

設定例を挙げて説明します。

(1) 外部入力による切換えを選択の場合

(a) 設定

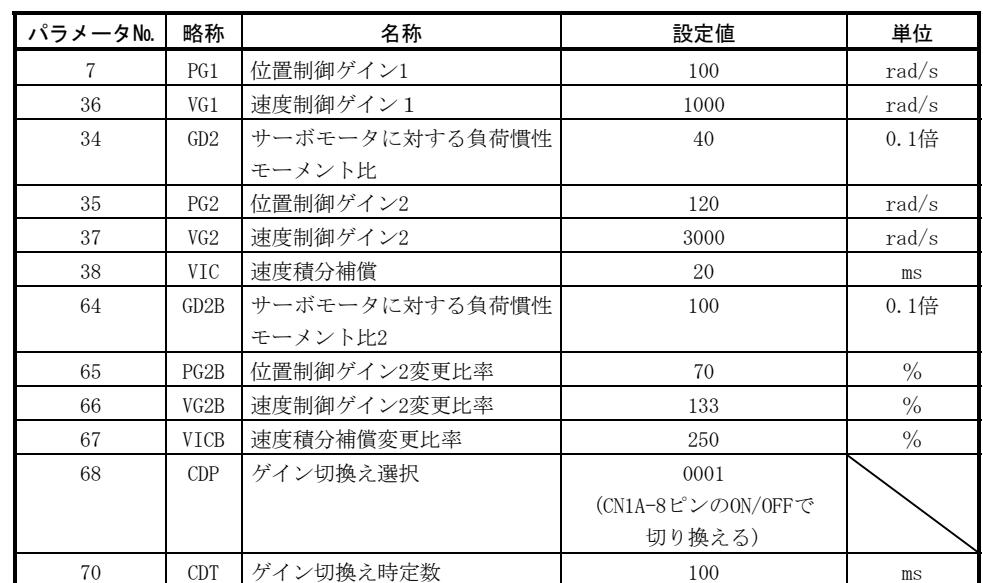

(b) 切換え時の動作

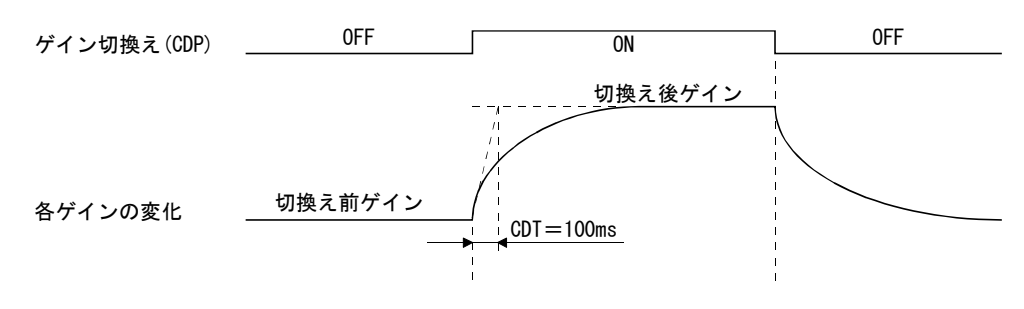

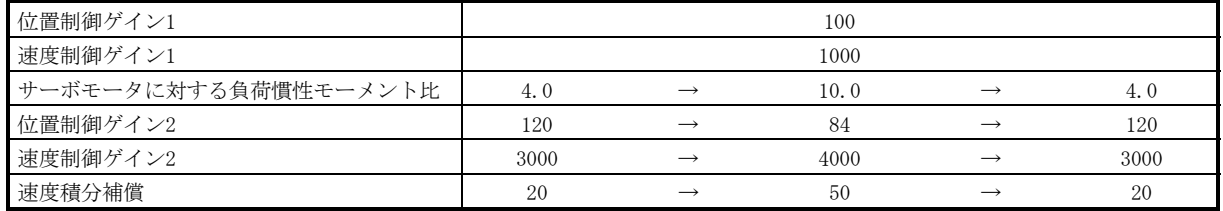

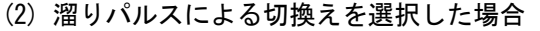

(a) 設定

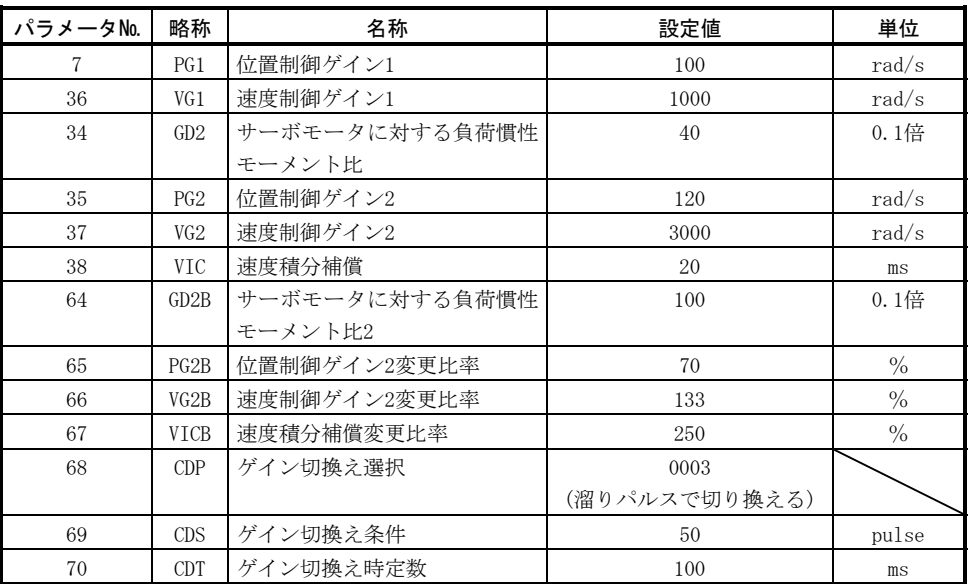

(b) 切換え時の動作

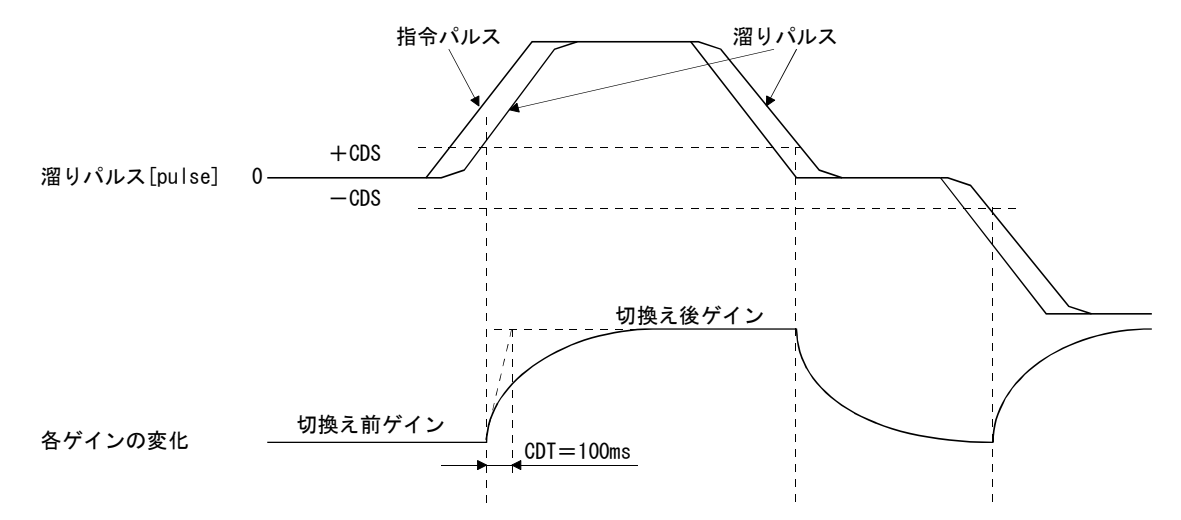

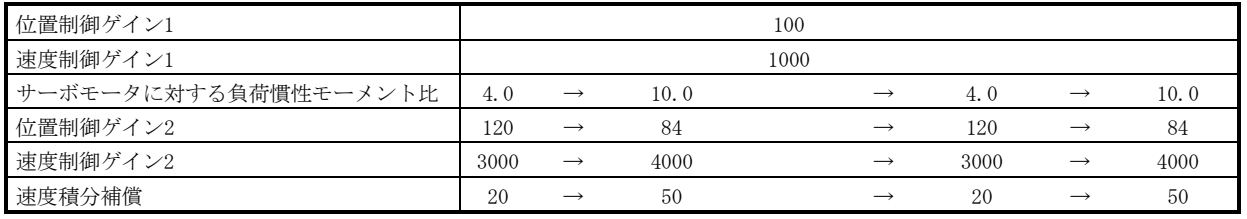

メ モ

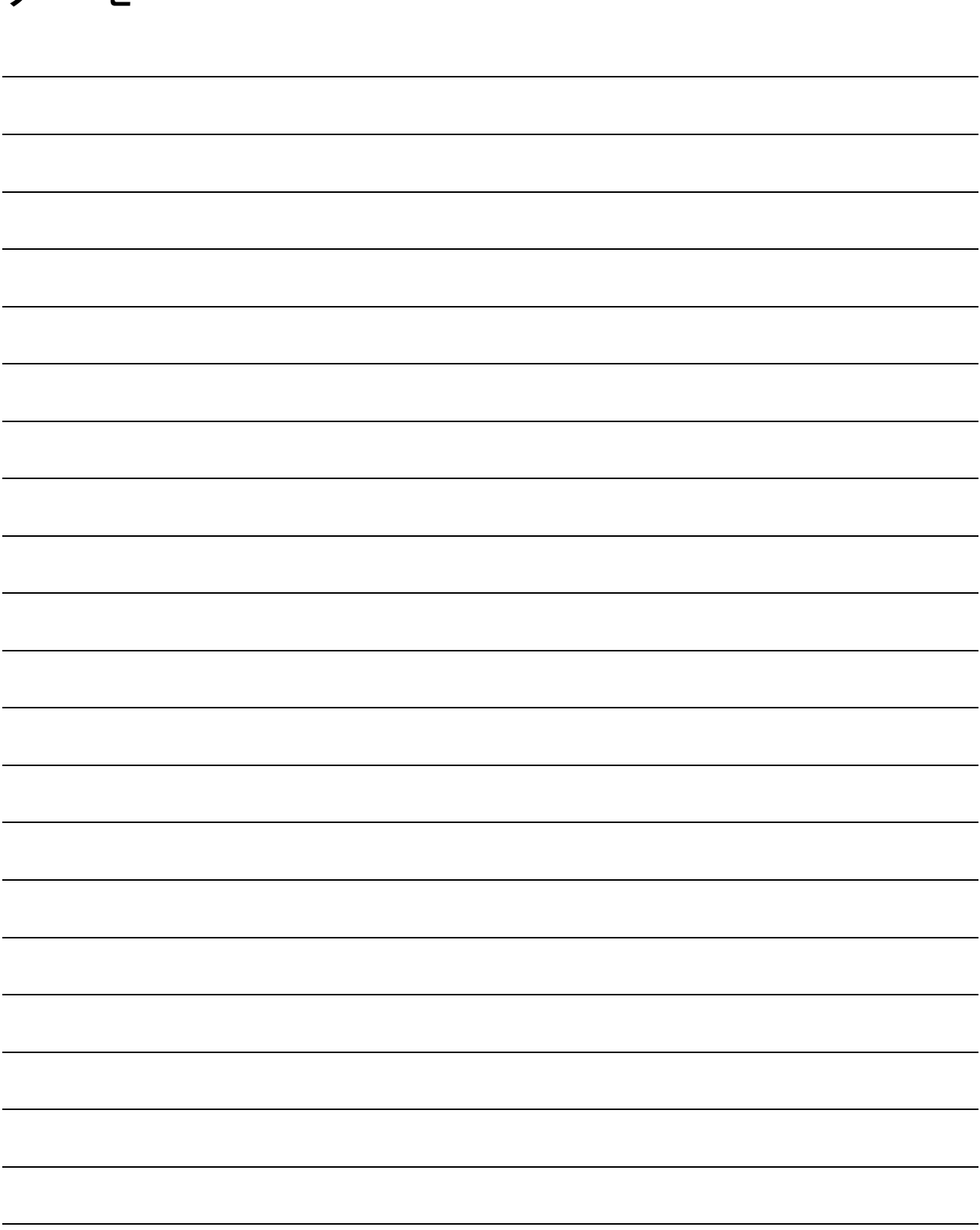

## 第10章 点検

危険 ● 感電の恐れがあるため,保守・点検は電源OFF後,15分以上経過し,チャー ジランプが消灯したのち,テスタなどでP-N間の電圧を確認してから行って ください。なお,チャージランプの消灯確認は必ずサーボアンプの正面から 行ってください。 ● 専門の技術者以外は点検を行わないでください。感雷の原因になります。 また,修理・部品交換はお近くの三菱電機システムサービスにご連絡くださ い。

ポイント

- サーボアンプのメガテスト(絶縁抵抗測定)を行わないでください。故障の原因 になります。
- お客様で分解・修理を行わないでください。
- (1) 点検

定期的に次の点検を行うことを推奨します。

- (a) 端子台のねじにゆるみがないか。ゆるんでいたら増し締めしてください。
- (b) ケーブル類に傷・割れはないか。特に可動する場合は,使用条件に応じて定 期点検を実施してください。
- (2) 寿命

 部品の交換寿命は次のとおりです。ただし,使用方法や環境条件により変動し ますので,異常を発見したら交換する必要があります。部品交換は三菱電機シス テムサービスで承ります。

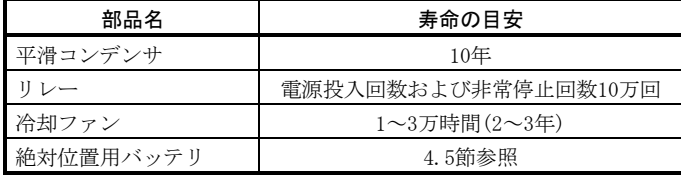

(a) 平滑コンデンサ

 平滑コンデンサはリップル電流などの影響により特性が劣化します。コン デンサの寿命は,周囲温度と使用条件に大きく左右されますが,空調された 通常の環境条件で連続運転した場合,10年で寿命になります。

- (b) リレー類 開閉電流による接点摩耗で接触不良が発生します。電源容量により左右さ れますが,電源投入回数および非常停止回数10万回で寿命になります。
- (c) サーボアンプ冷却ファン

冷却ファンのベアリング寿命で1~3万時間です。したがって、連続運転の 場合通常2~3年目を目安として,冷却ファンごと交換する必要があります。 また,点検時に異常音,異常振動を発見した場合も交換する必要があります。

# メ モ

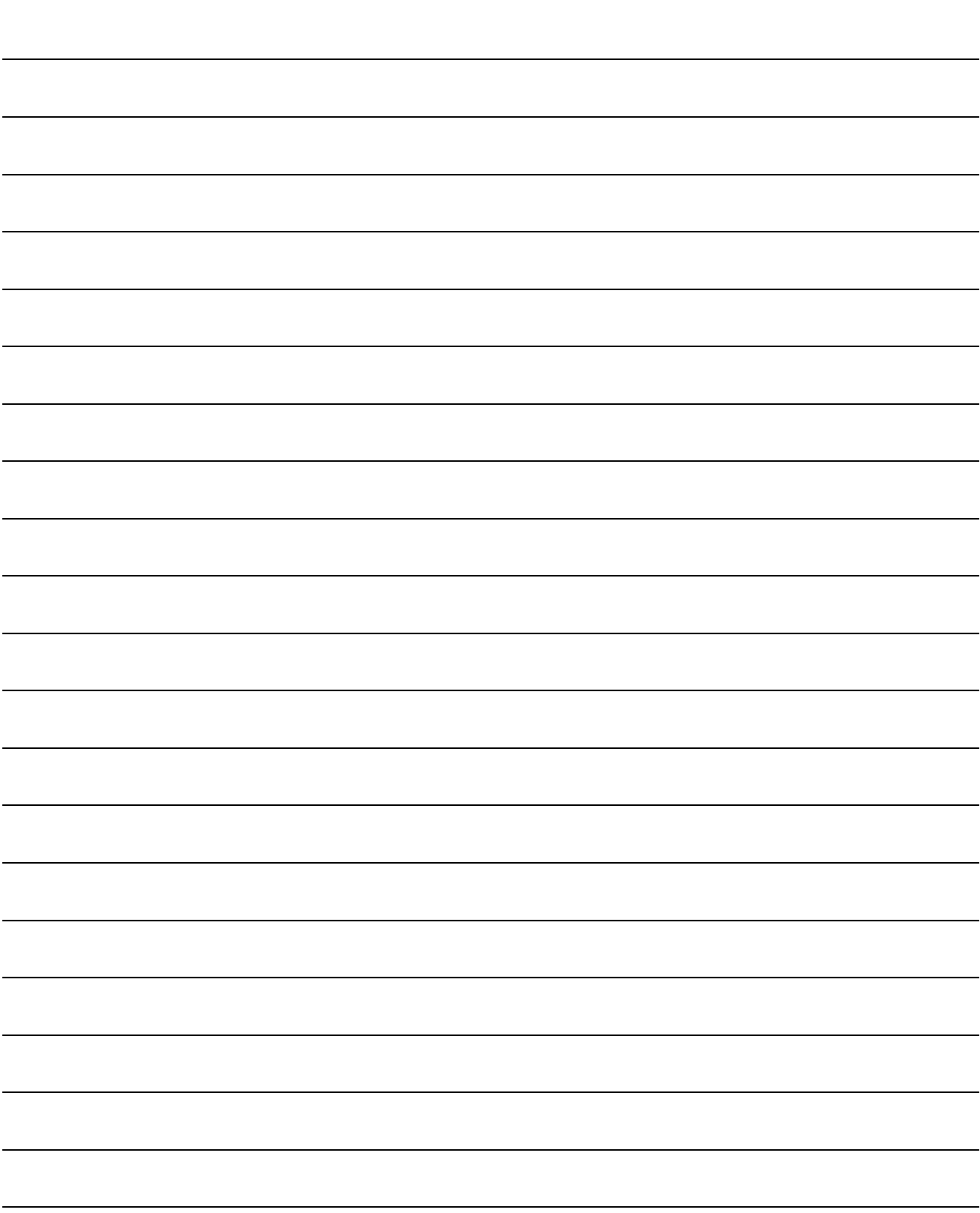

# 第11章 トラブルシューティング

## 11.1 立上げ時のトラブルシューティング

**△ ついつ ● パラメータの極端な調整・変更は動作が不安定になりますので,決して行わ** ないでください。

ポイント

● MR Configurator(セットアップソフトウエア)を使用すると、サーボモータが回 転しない理由などを参照できます。

## 立上げ時に発生すると考えられる不具合事項とその対策を示します。

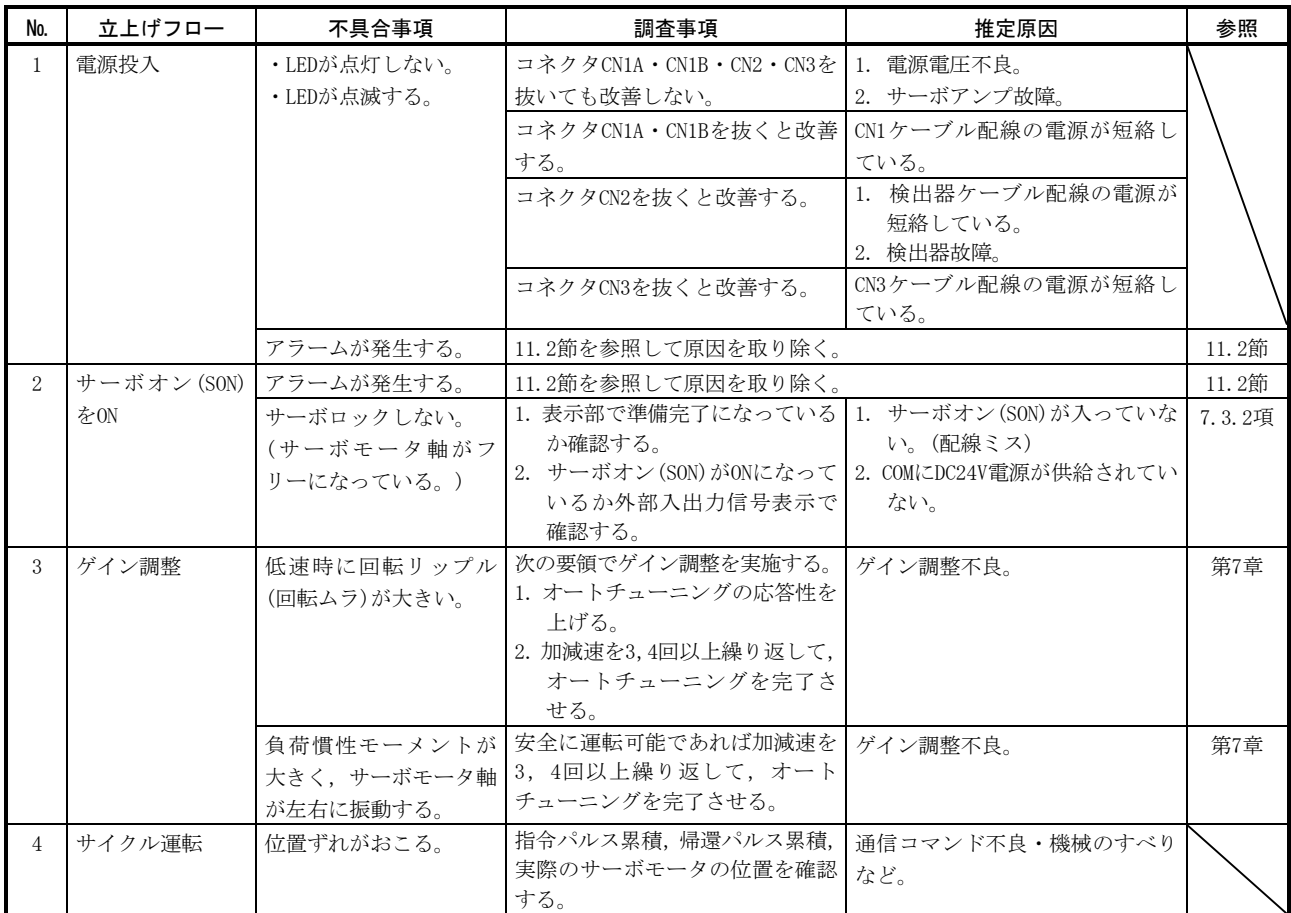

# 11.2 アラーム・警告が発生した場合

ポイント ● アラームが発生した場合,故障(ALM)を検知してサーボオン(SON)をOFFにする回 路を構成してください。

## 11.2.1 アラーム・警告一覧表

運転中に不具合が発生したときアラームや警告を表示します。アラーム・警告が発 生した場合は,11.2.2項,11.2.3項にしたがって適切な処置を施してください。アラー ムが発生するとALM-SG間が開放になります。

パラメータ№59を"1□□□"に設定すると,アラームコードを出力することができ ます。アラームコードは各ピンとSG間のON/OFFで出力します。警告(AL.90~AL.E9)に はアラームコードはありません。表中のアラームコードは,アラーム発生時に出力し ます。正常時にはアラームコード設定前の信号(CN1B-19, CN1A-18, CN1A-19)を出力し ます。

アラームは原因を取り除いた後,アラームの解除欄に○のあるいずれかの方法で解 除できます。

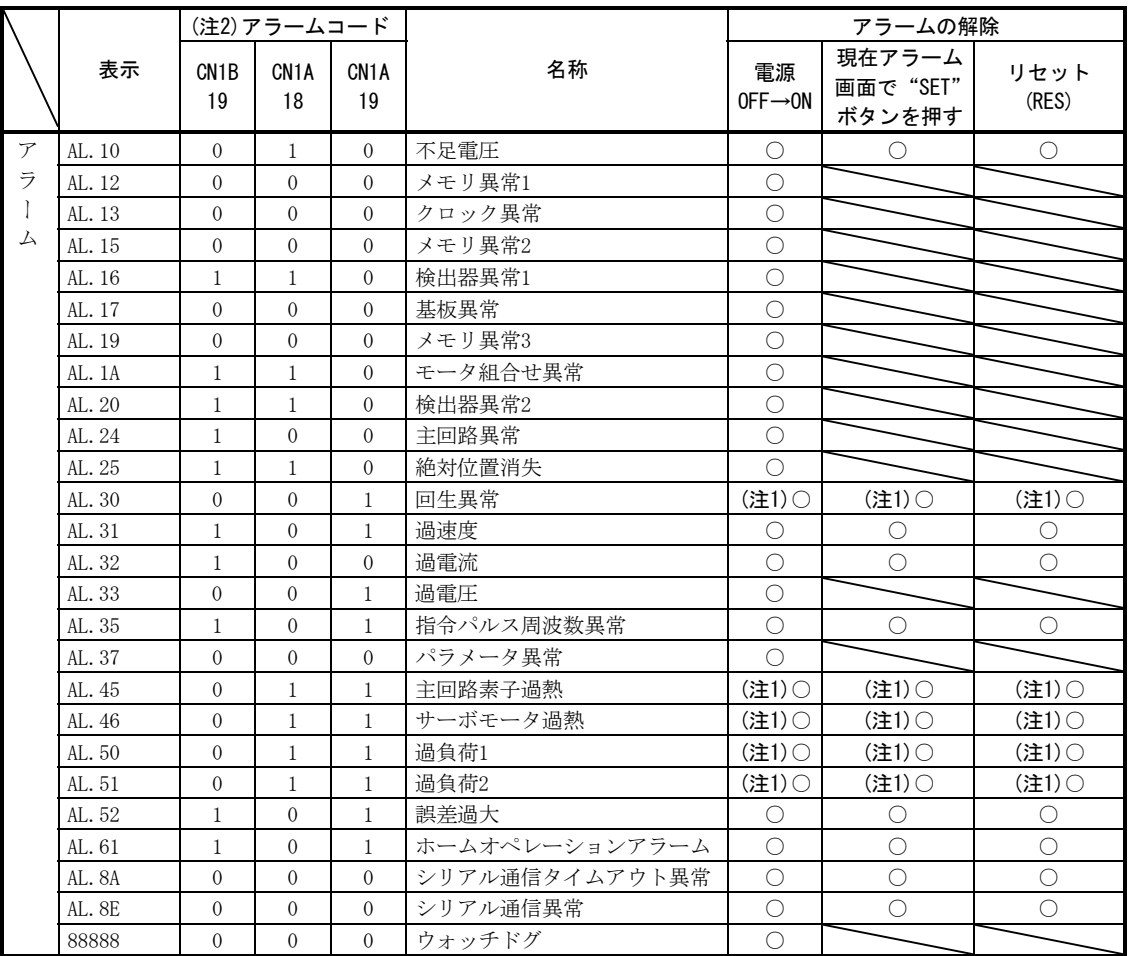

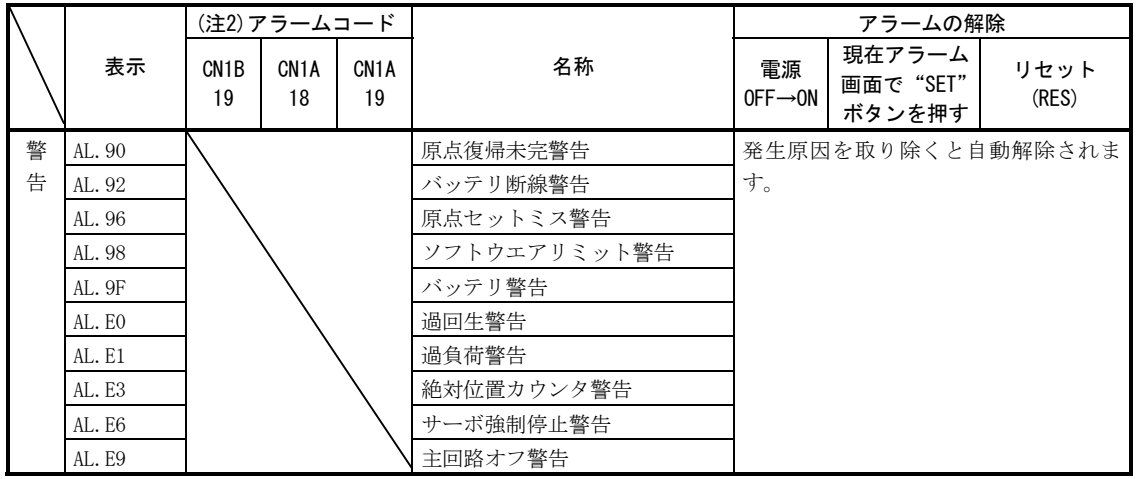

注 1. 発生原因を取り除いたあと,約30分の冷却時間をおいてから行ってください。

- 2. 0:SG間をOFF(開放)
	- 1:SG間をON(短絡)

11.2.2 アラーム対処方法

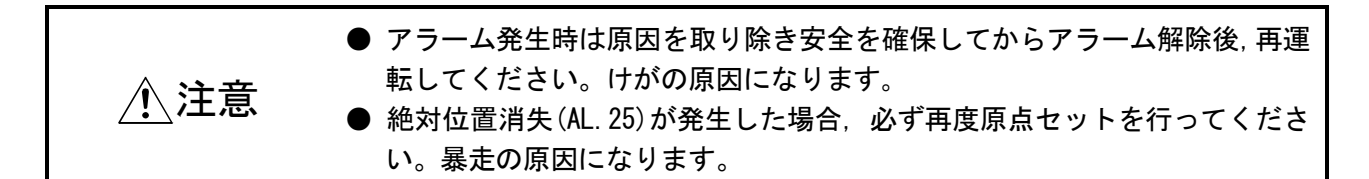

ポイント

- 次のアラームが発生したときに、制御回路電源OFF→ONで繰り返しアラーム解除 して運転を再開しないでください。サーボアンプ・サーボモータの故障の原因 になります。発生原因を取り除くと同時に,30分以上の冷却時間をおいてから 運転を再開してください。 ・回生異常(AL.30) ・過負荷1(AL.50)
	- ・過負荷2(AL.51)
	-
- アラームは電源のOFF→ON, 現在アラーム画面で"SET"ボタンを押すまたはリ セット(RES)をONで解除できます。詳細は11.2.1項を参照してください。

アラームが発生すると故障(ALM)がOFFになり,サーボモータはダイナミックブレー キが動作して停止します。このとき、表示部にアラーム№を表示します。

本項にしたがってアラームの原因を取り除いてください。オプションのMR Configurator(セットアップソフトウエア)を使用すると発生要因を参照できます。

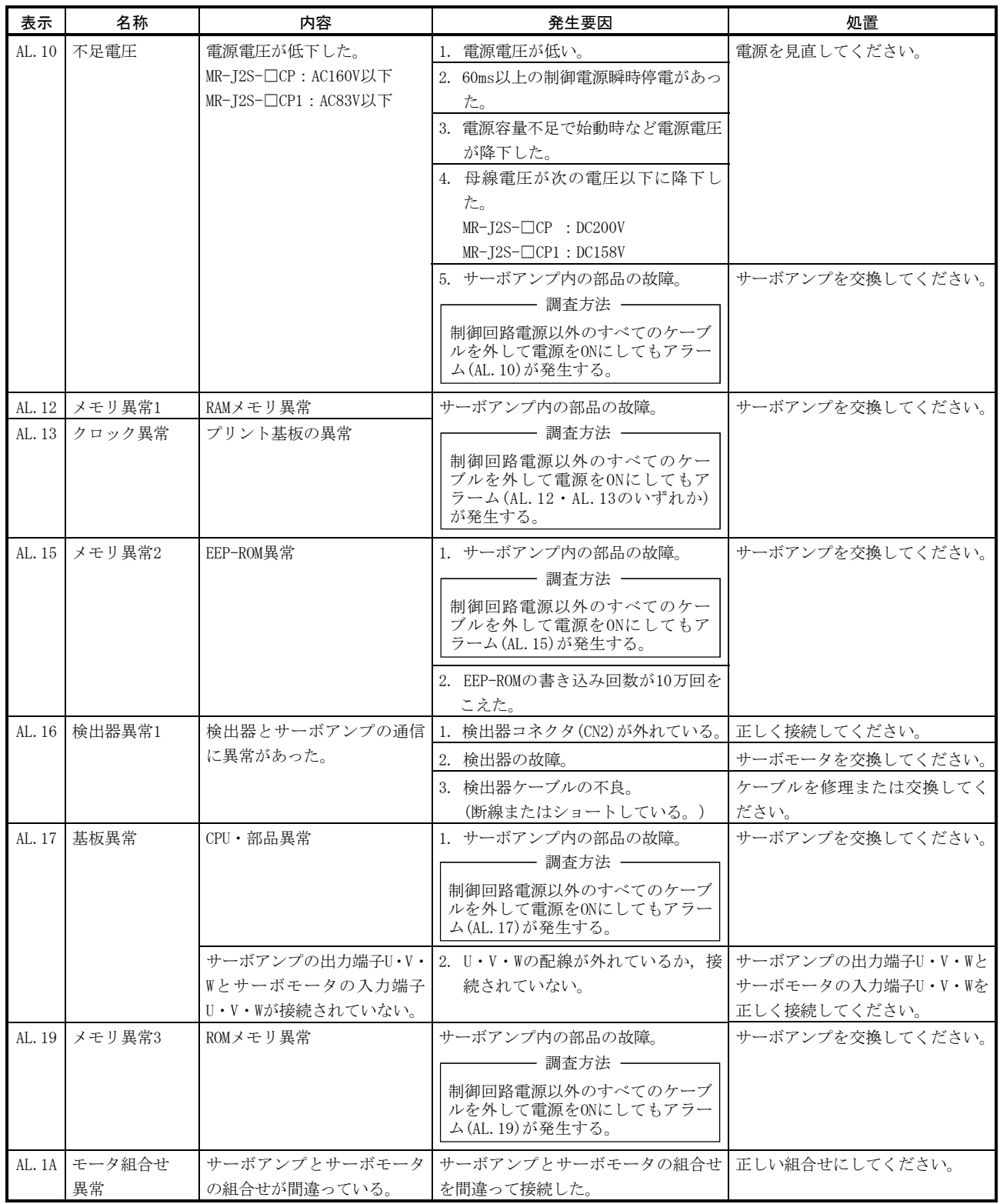

# 11. トラブルシューティング MELSERVO

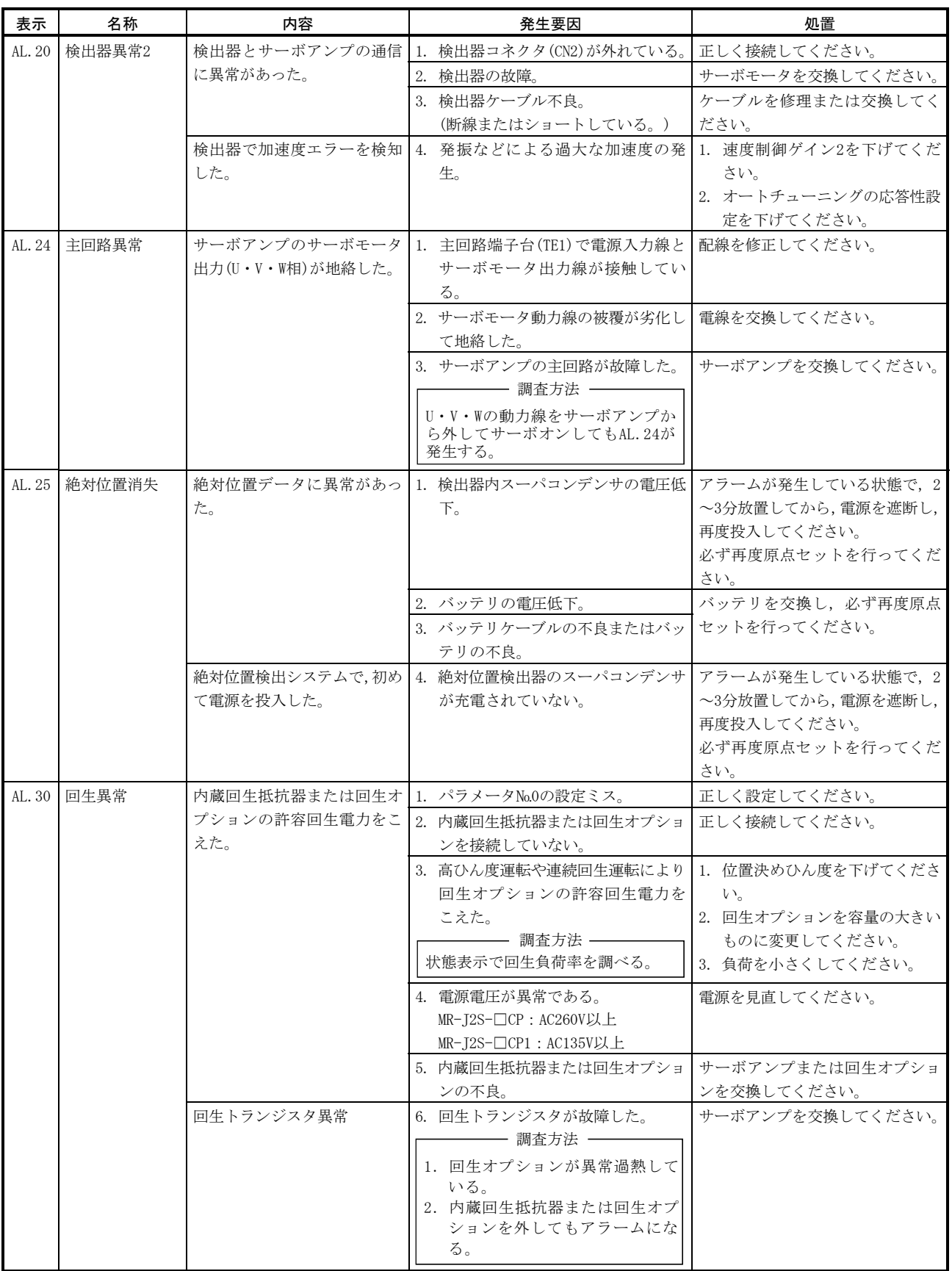

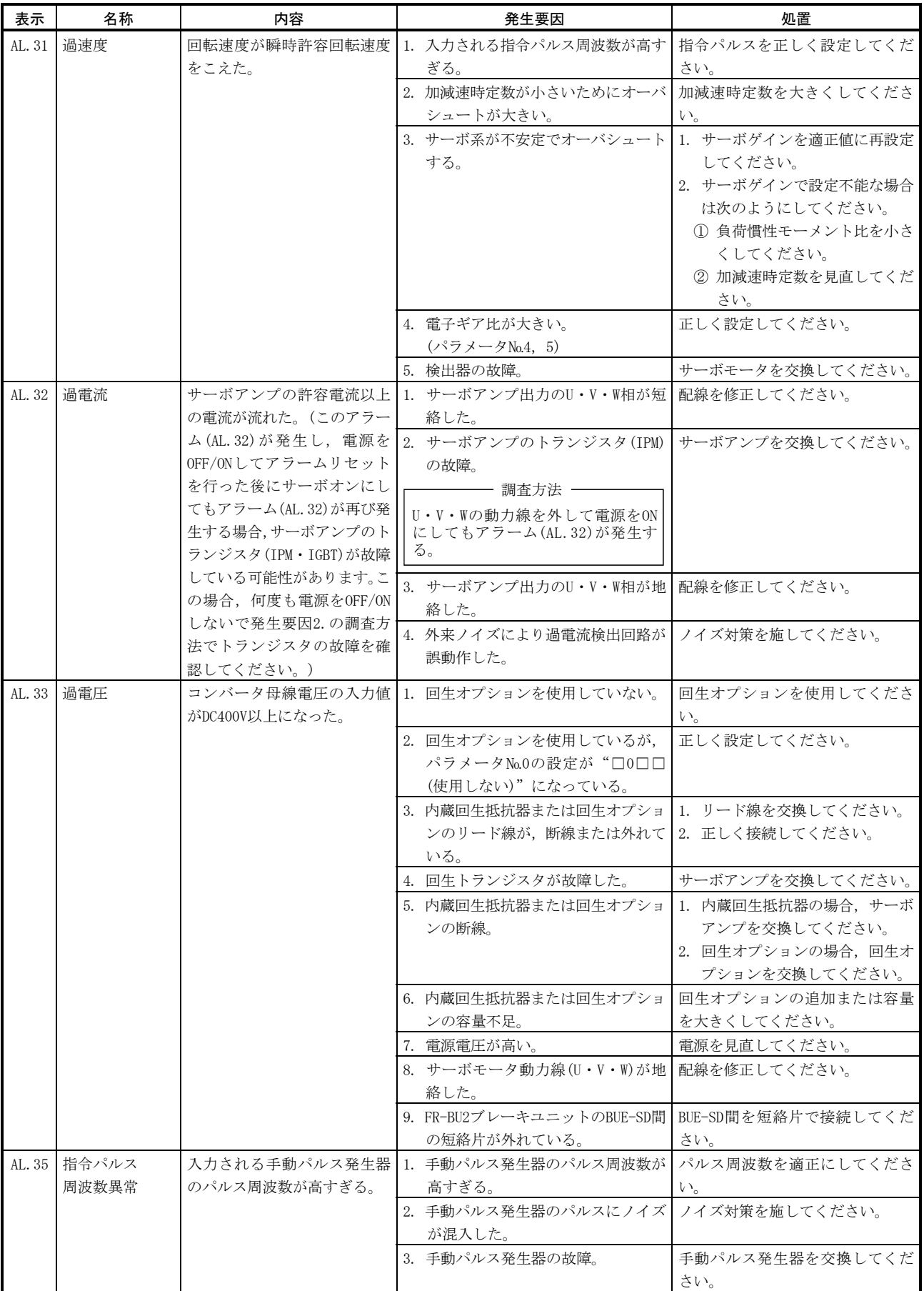

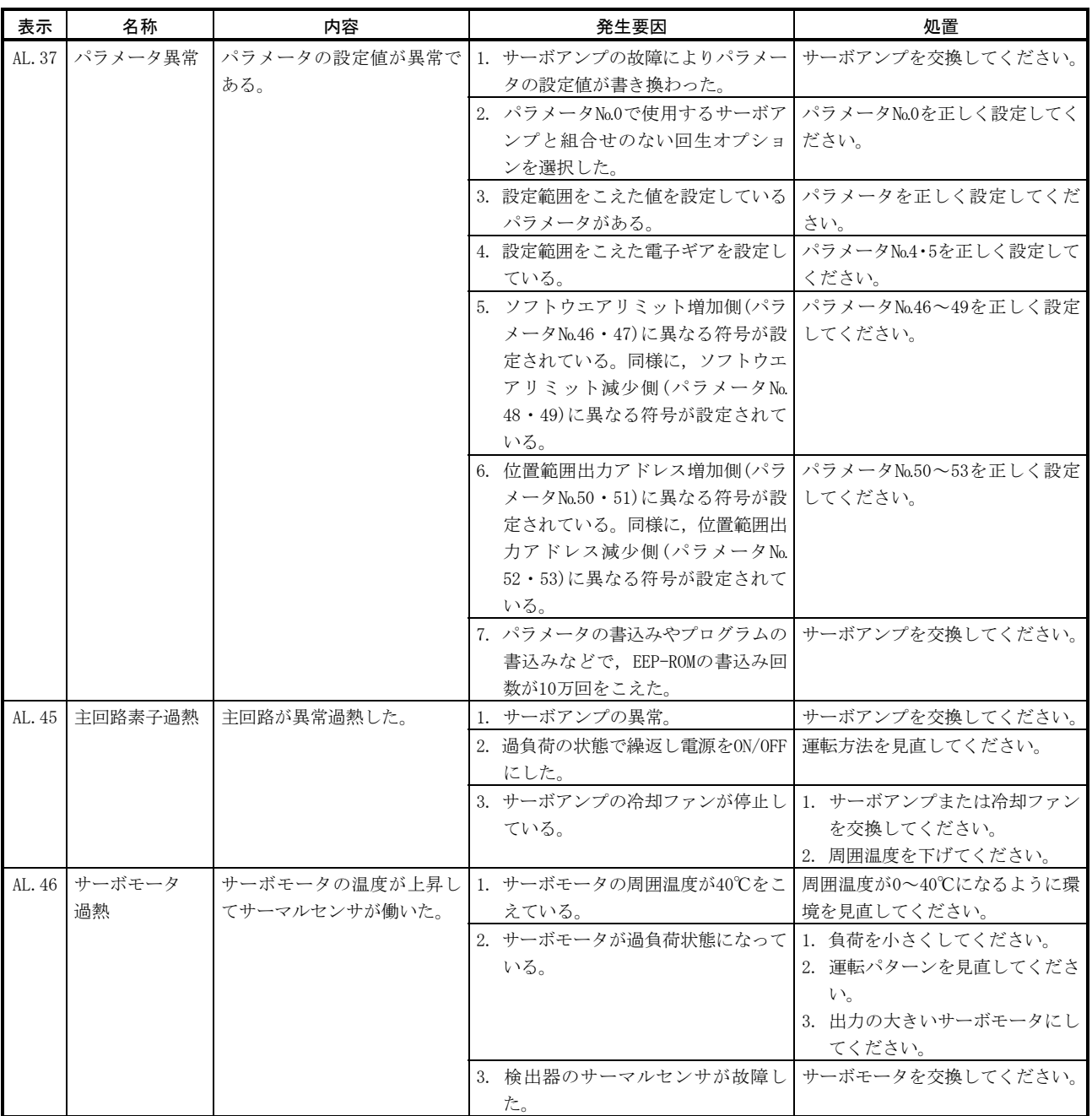
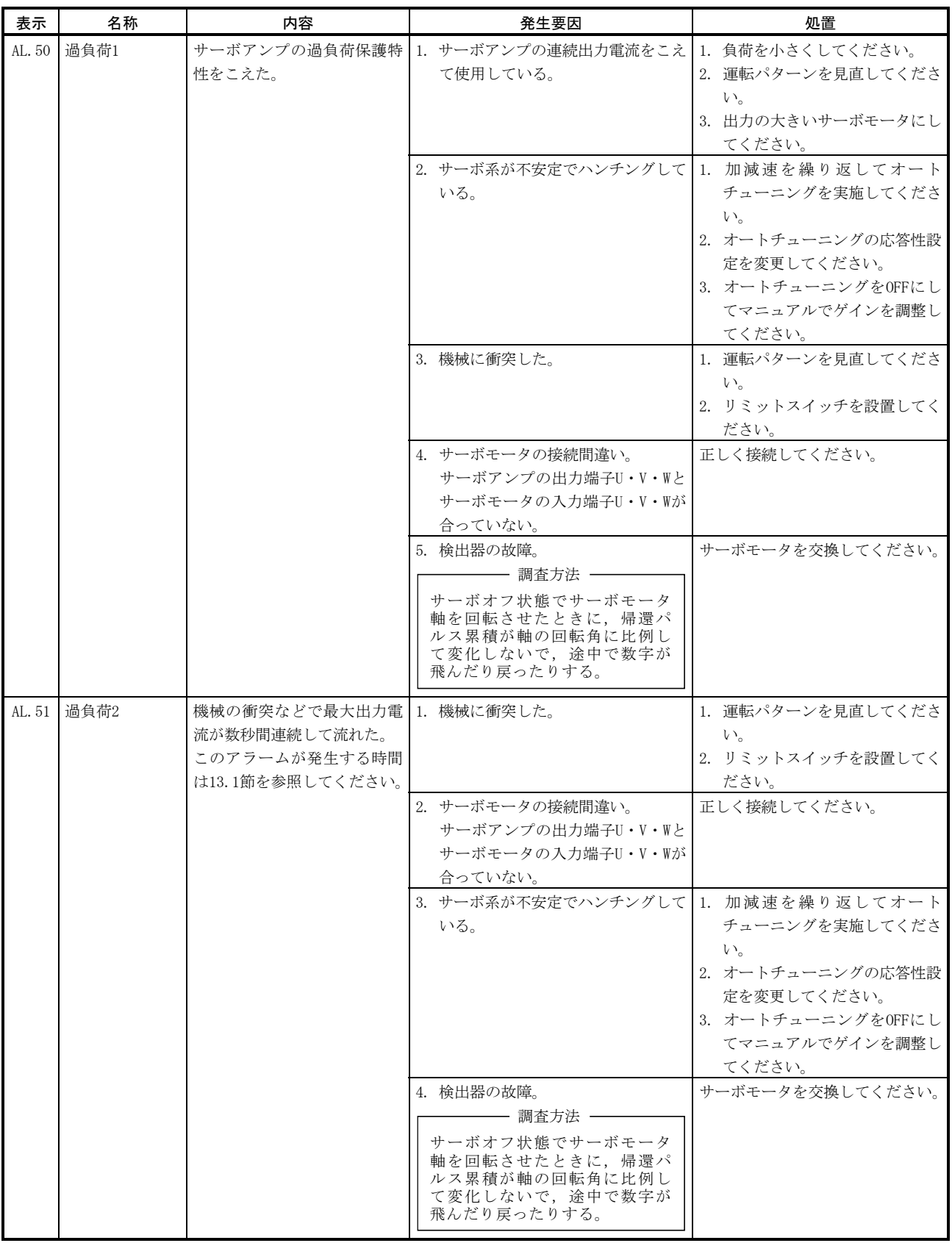

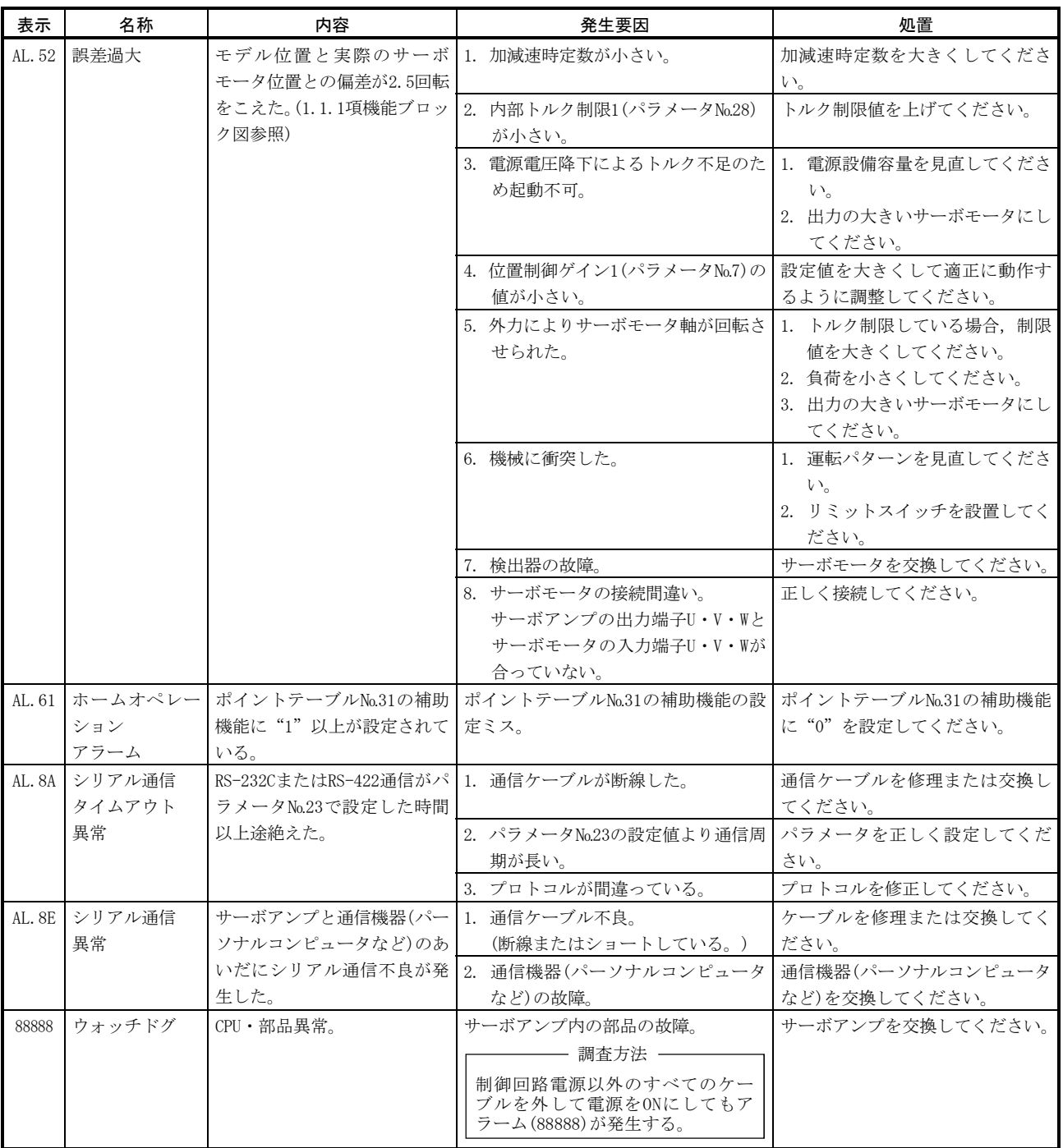

#### 11.2.3 警告対処方法

 $\hat{A}$  注意 ● 絶対位置カウンタ警告(AL.E3)が発生した場合, 必ず再度原点セットを行っ てください。暴走の原因になります。 ポイント ● 次の警告が発生したときに、サーボアンプの電源を繰り返しOFF/ONして運転を 再開しないでください。サーボアンプ・サーボモータの故障の原因になります。 警告発生中にサーボアンプの電源をOFF/ONした場合は,30分以上の冷却時間を おいてから運転を再開してください。 ・過回生警告(AL.E0) ・過負荷警告(AL.E1)

サーボ強制停止警告(AL.E6)が発生するとサーボオフ状態になります。その他の警告 が発生した場合,運転は継続できますが,アラームになったり正常に動作しなくなる ことがあります。

本項にしたがって警告の原因を取り除いてください。オプションのMR Configurator(セットアップソフトウエア)を使用すると警告発生要因を参照すること ができます。

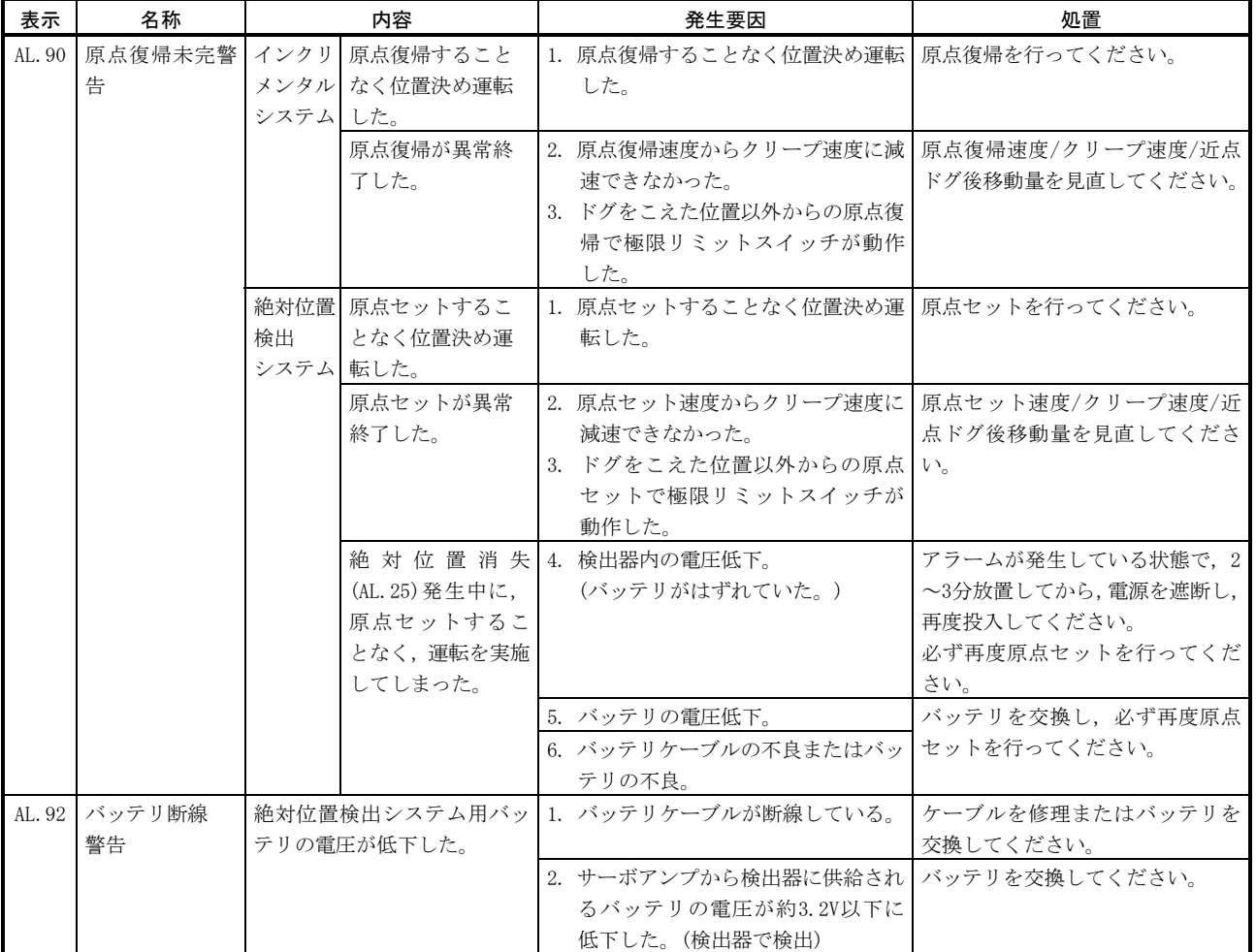

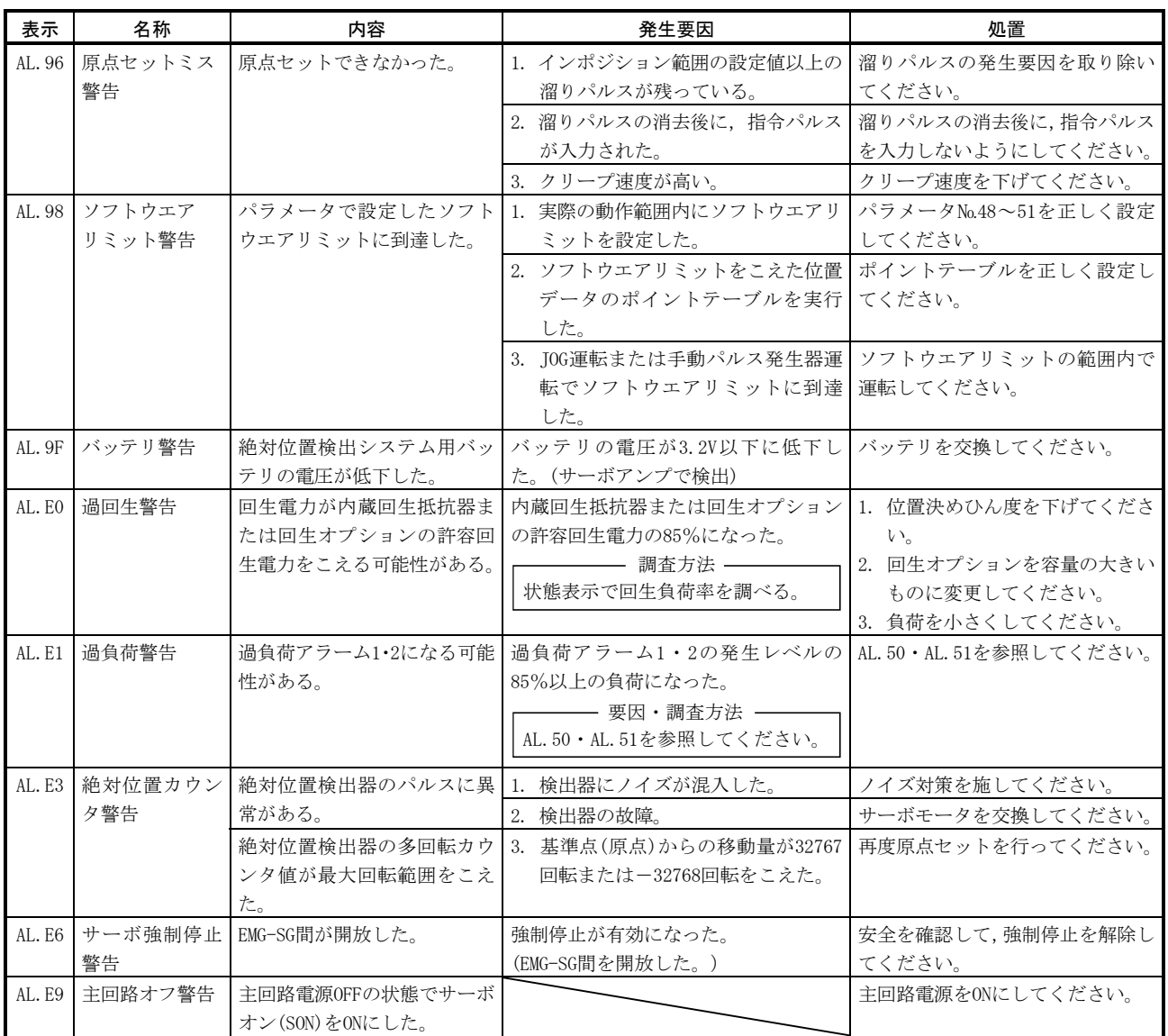

# 11.3 MR-DP60外部デジタル表示器の異常

MR-DP60外部デジタル表示器が異常を検知すると次のアラームを表示します。これら のアラームはMR-DP60だけに表示されます。サーボアンプ表示部には表示されません。

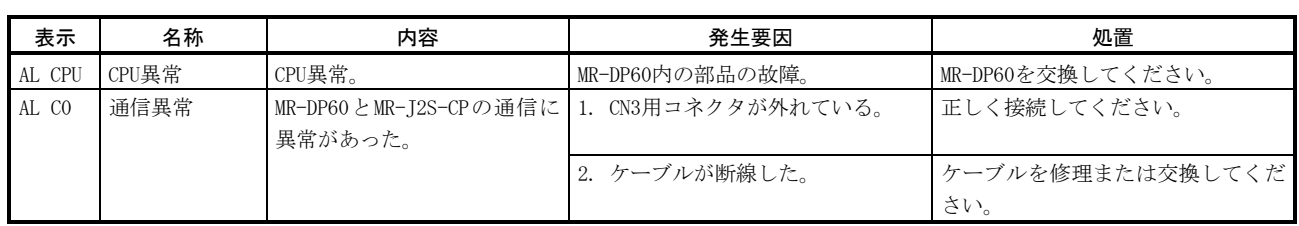

# メ モ

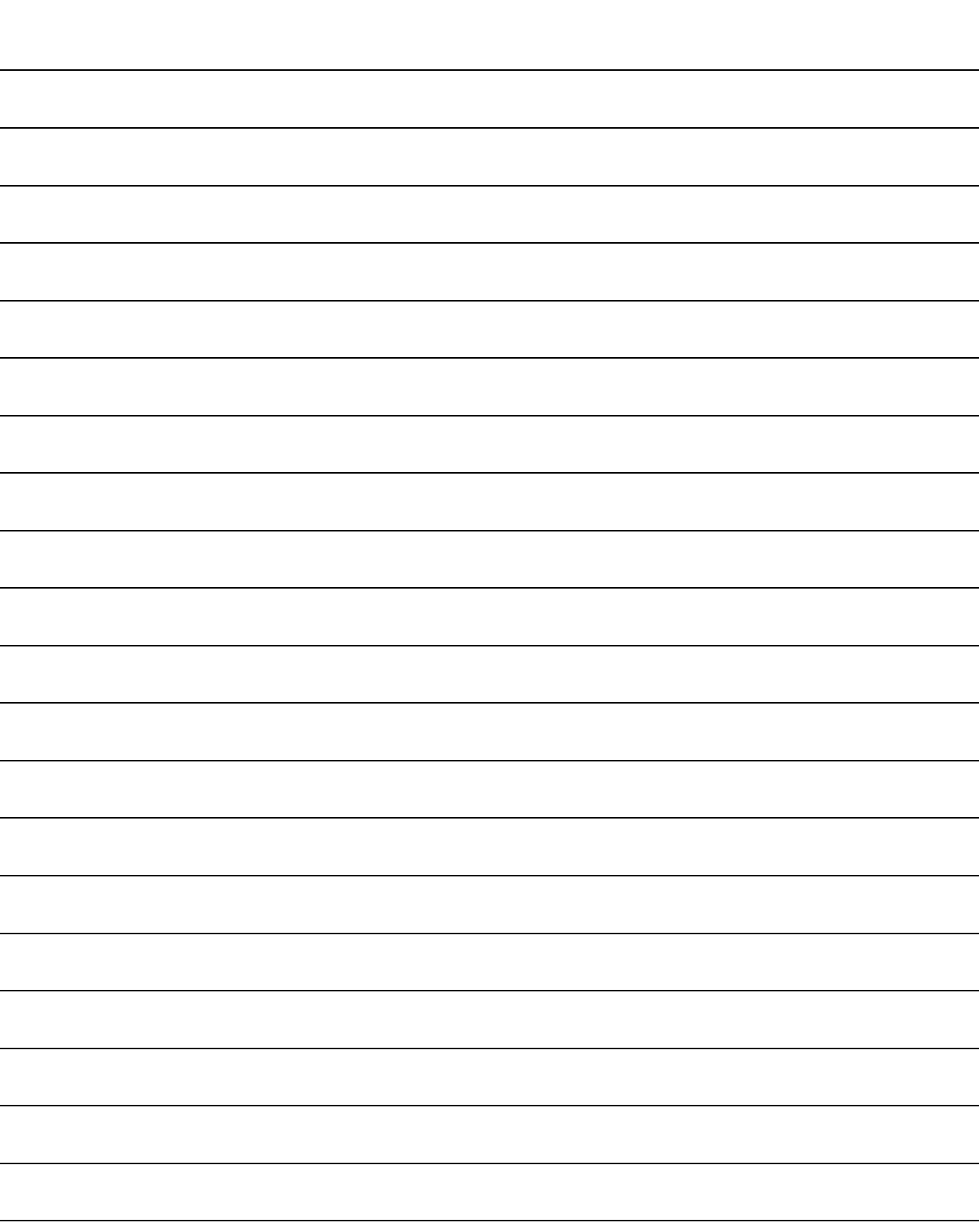

#### 第12章 外形寸法図

TE2 ←正面

 $D$   $C$   $P$   $L_{21}$   $L_{11}$ 

#### 12.1 サーボアンプ

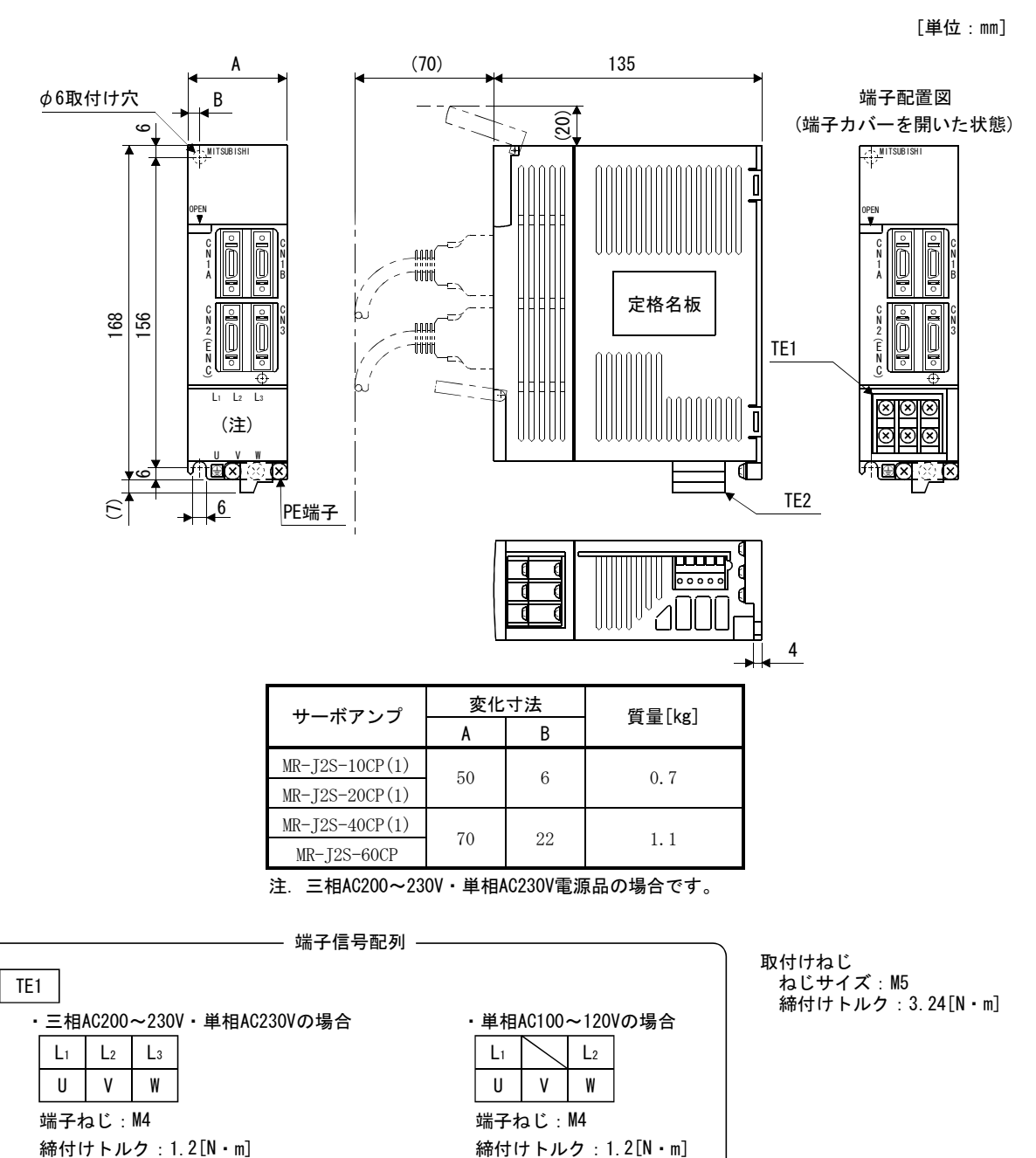

(1) MR-J2S-10CP~MR-J2S-60CP MR-J2S-10CP1~MR-J2S-40CP1

 $12 - 1$ 

PE端子

端子ねじ:M4

締付けトルク:1.2[N・m]

€

 $\mathcal{R}$ 

 $(x)$   $(x)$ 

(2) MR-J2S-70CP・MR-J2S-100CP

[単位:㎜]

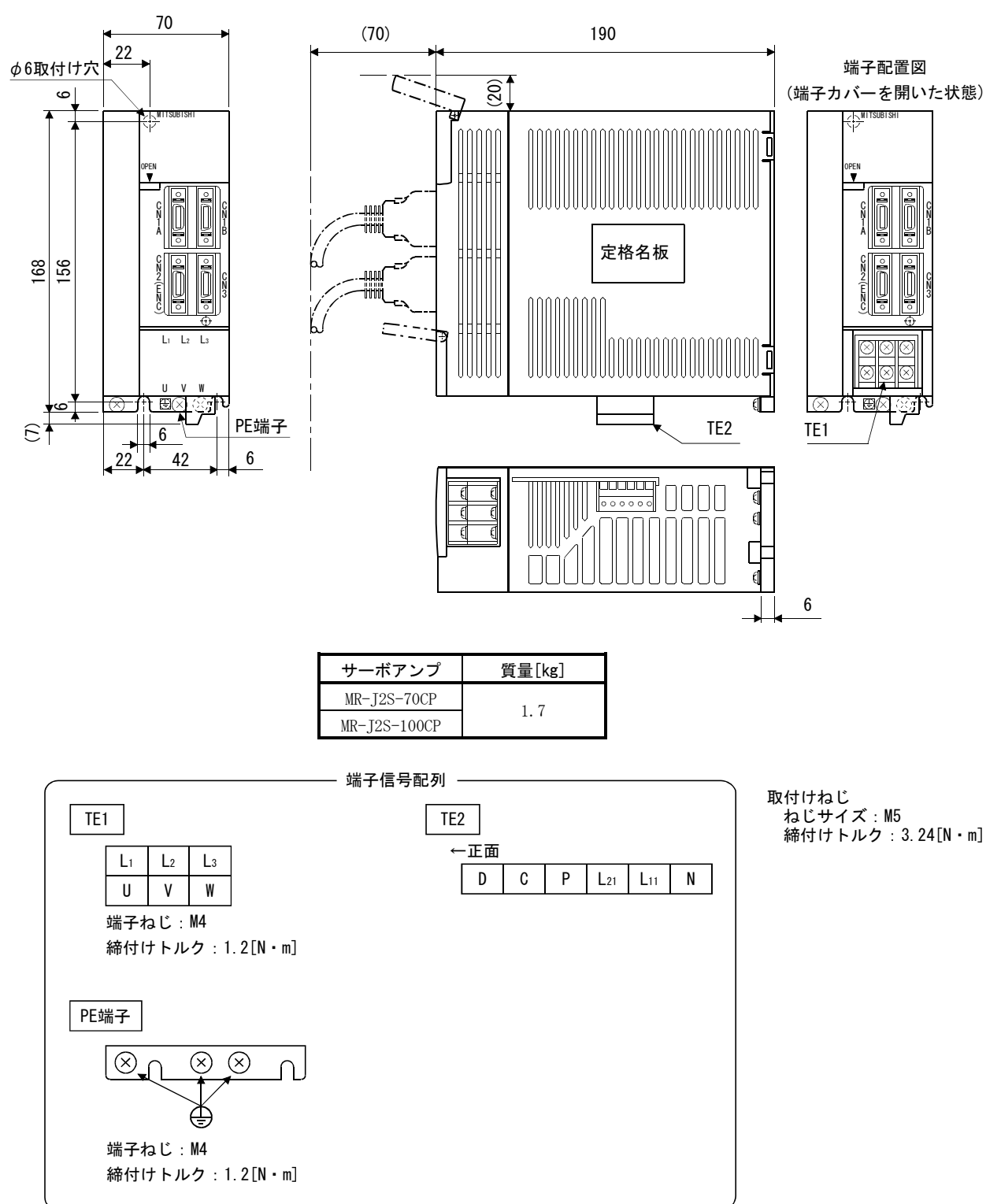

(3) MR-J2S-200CP・MR-J2S-350CP

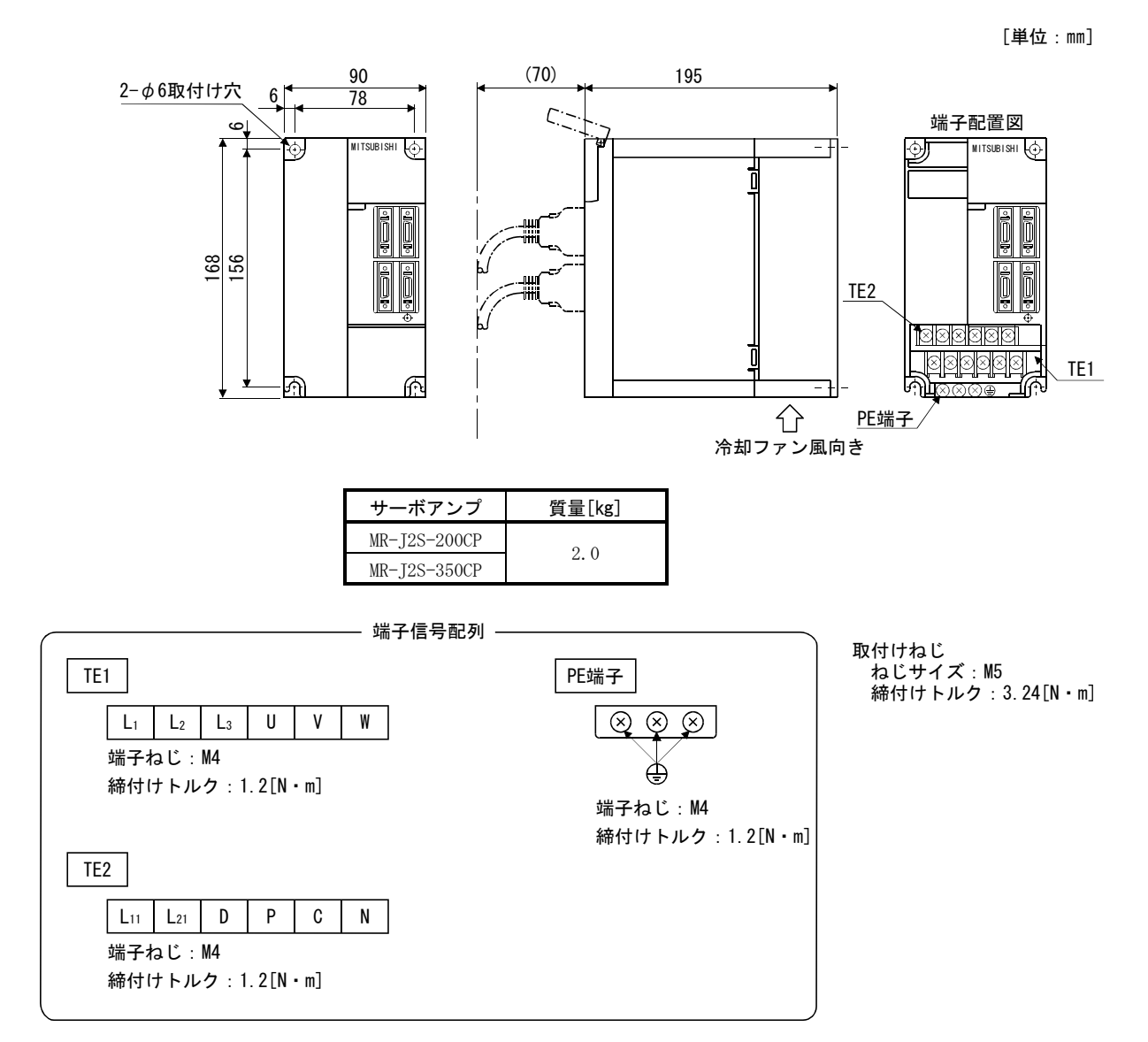

(4) MR-J2S-500CP

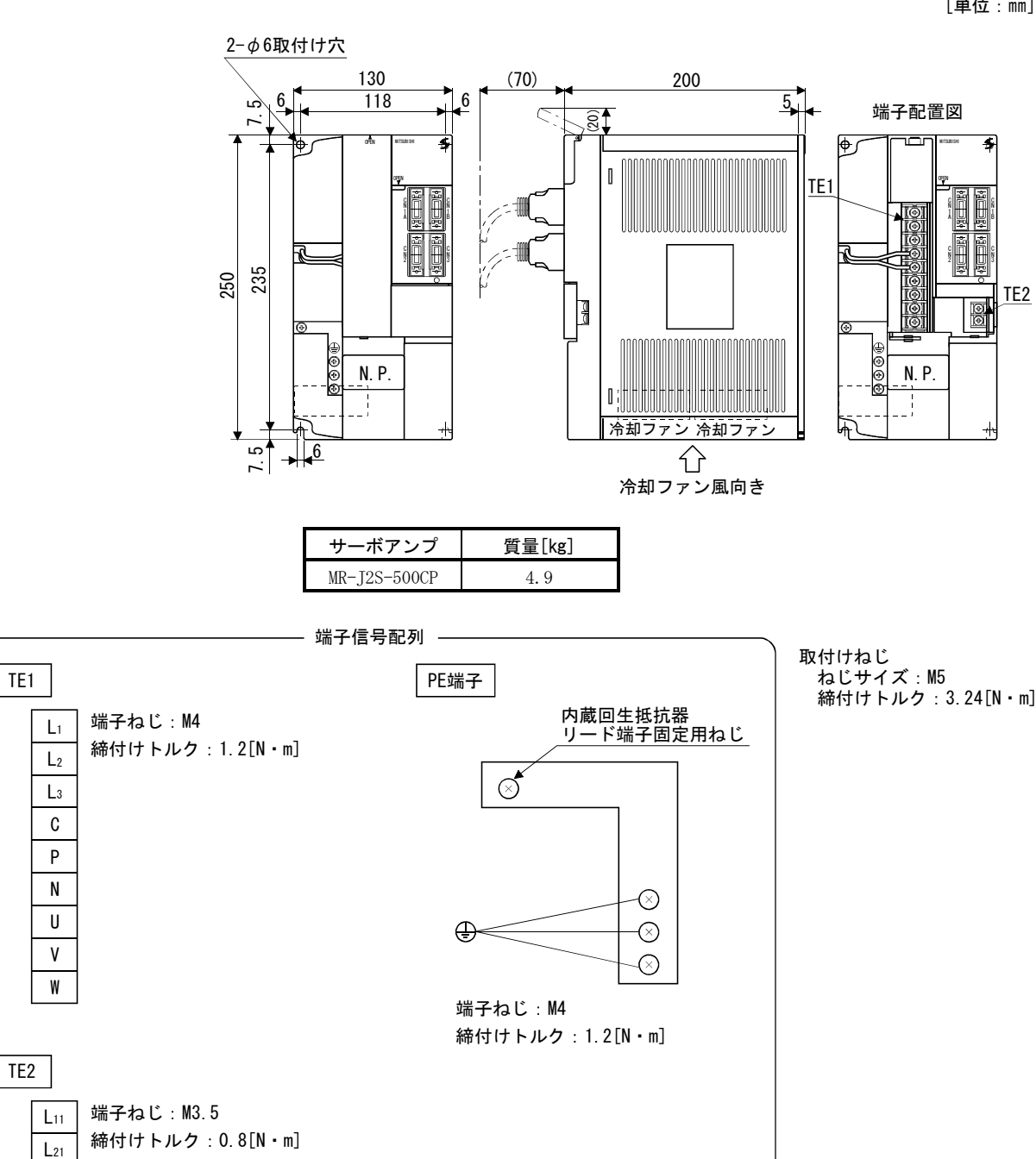

[単位:㎜]

(5) MR-J2S-700CP

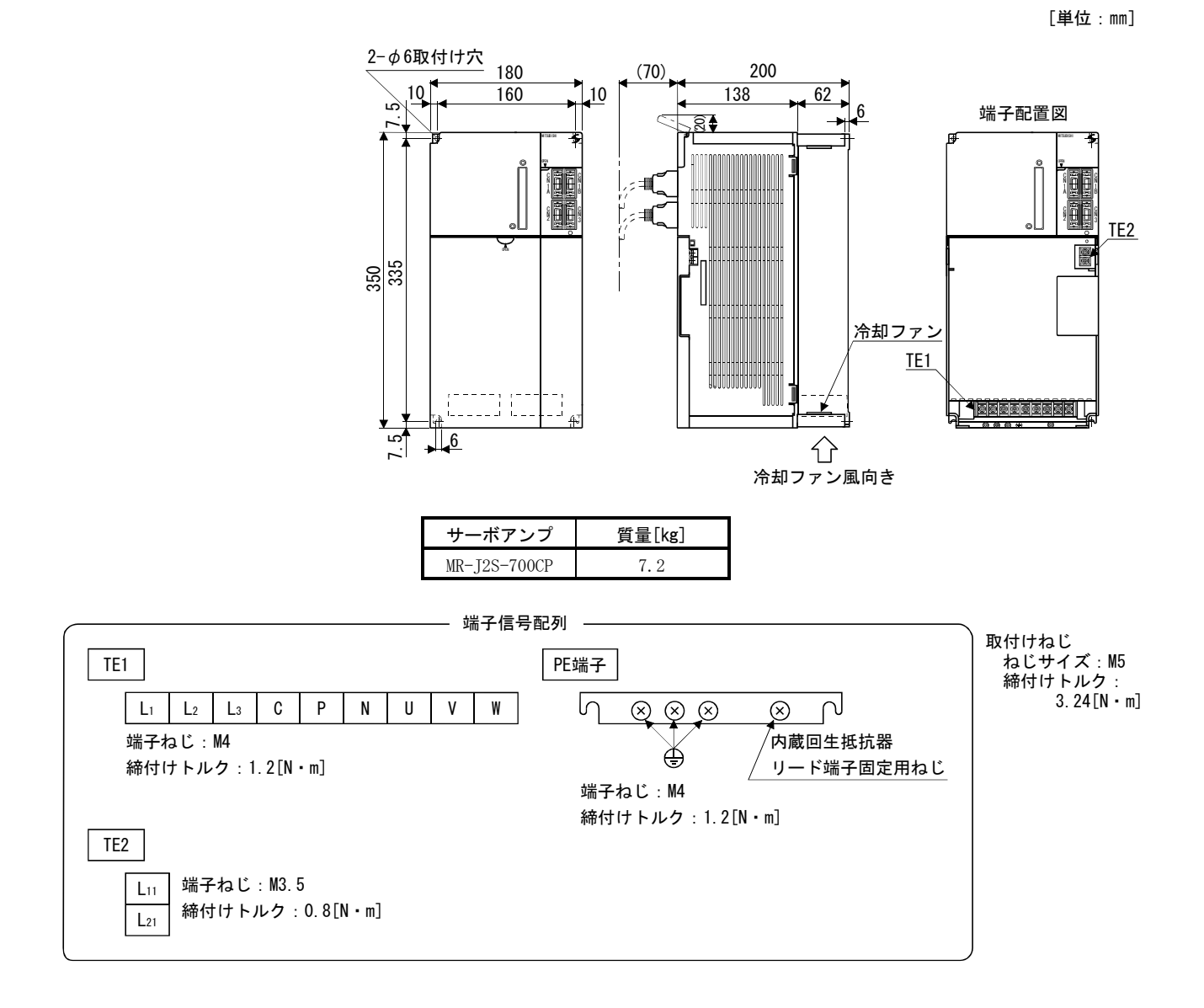

12.2 コネクタ

(1) サーボアンプ側コネクタ

〈3M〉

- (a) はんだ付けタイプ
	- 形名 コネクタ :10120-3000PE
		- シェルキット:10320-52F0-008

[単位:mm]

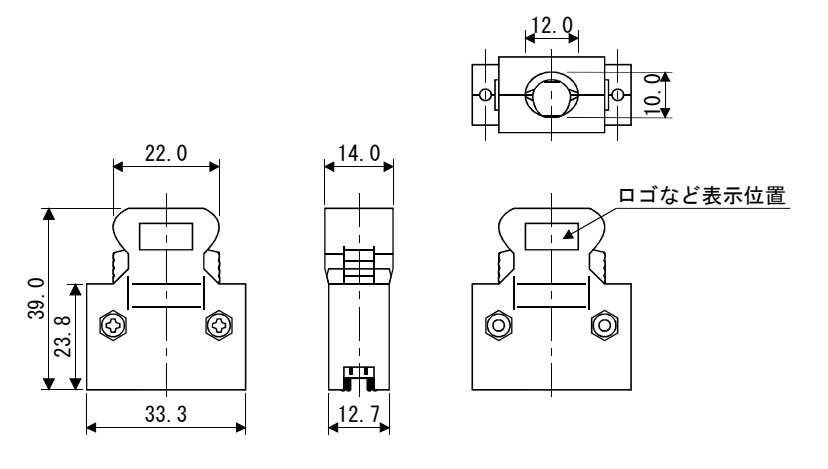

(b) ねじ付きタイプ 形名 コネクタ :10120-3000PE シェルキット:10320-52A0-008

注. オプション品ではありませんのでお客様にて手配してください。

[単位:mm]

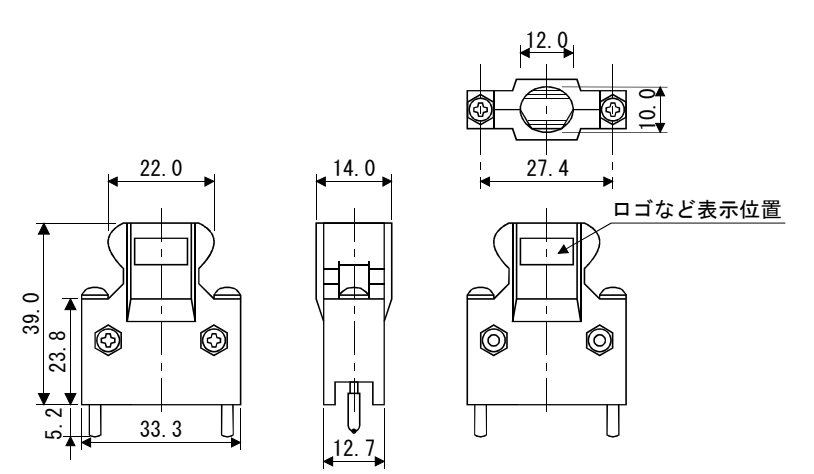

(c) 圧接タイプ 形名 コネクタ :10120-6000EL シェルキット:10320-3210-000

[単位:mm]

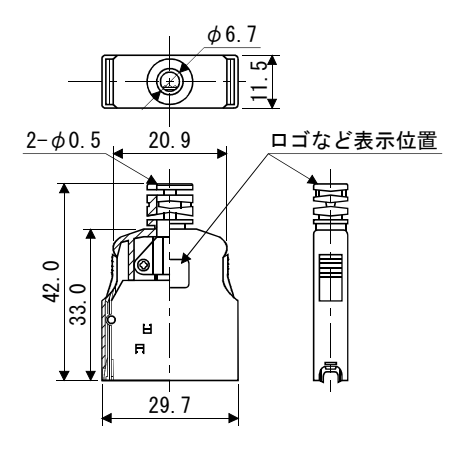

(2) 通信ケーブル用コネクタ 〈日本航空電子工業〉

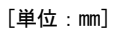

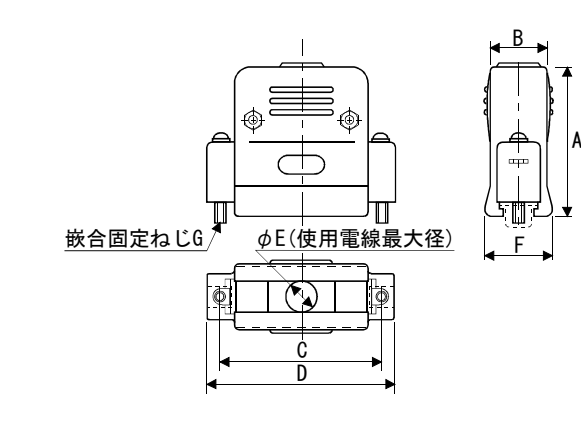

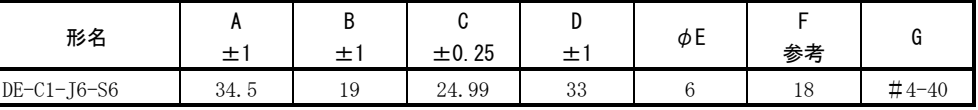

# メ モ

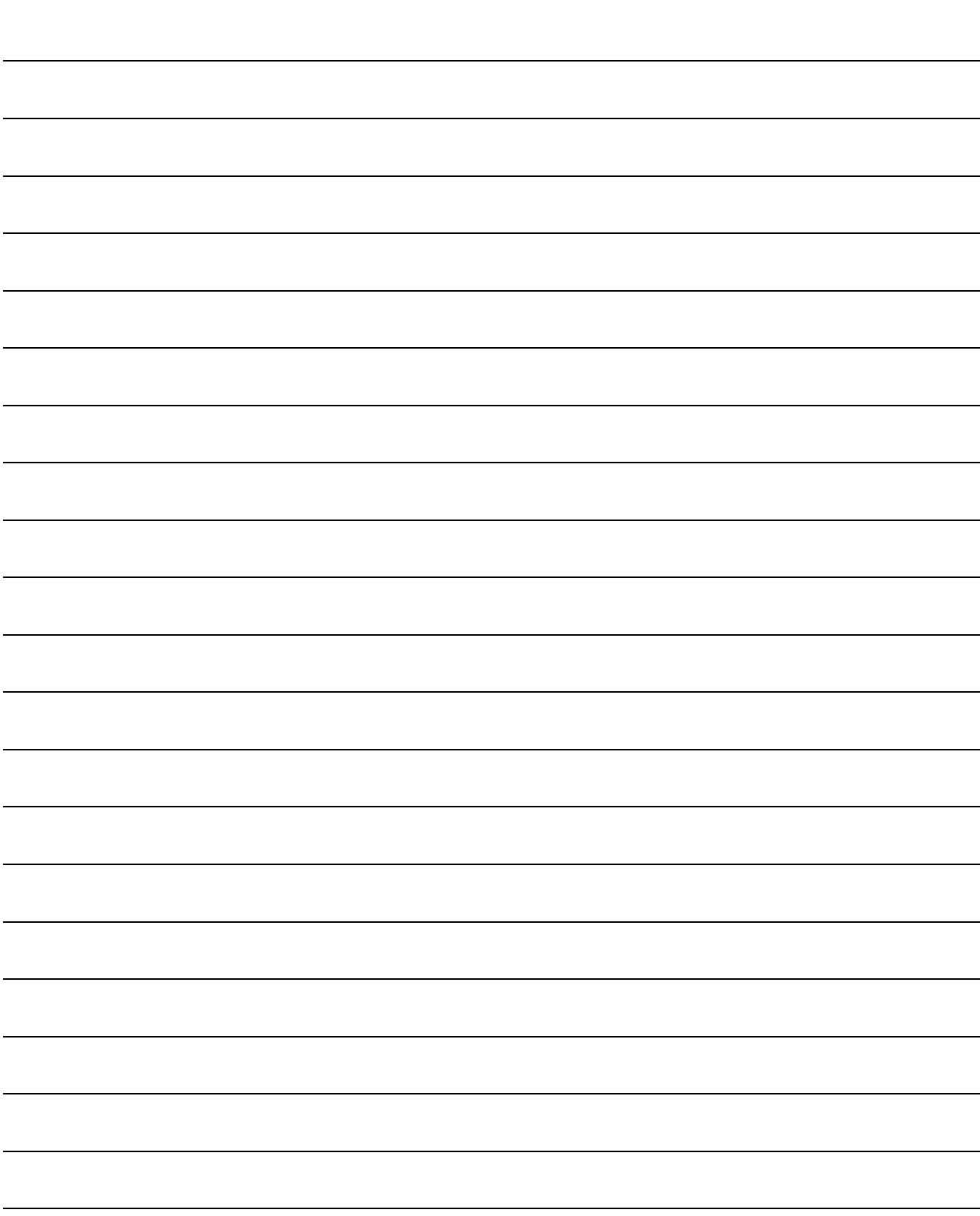

# 第13章 特性

#### 13.1 過負荷保護特性

サーボアンプには,サーボモータとサーボアンプを過負荷から保護するための電子 サーマルを装備しています。

図13.1に示した電子サーマル保護カーブ以上の過負荷運転を行うと過負荷1アラー ム(AL.50),機械の衝突などで最大電流が数秒連続して流れると,過負荷2アラーム (AL.51)になります。グラフの実線または破線の左側の領域で使用してください。 昇降軸のようにアンバランストルクが発生する機械では,アンバランストルクが定 格トルクの70%以下で使用することを推奨します。

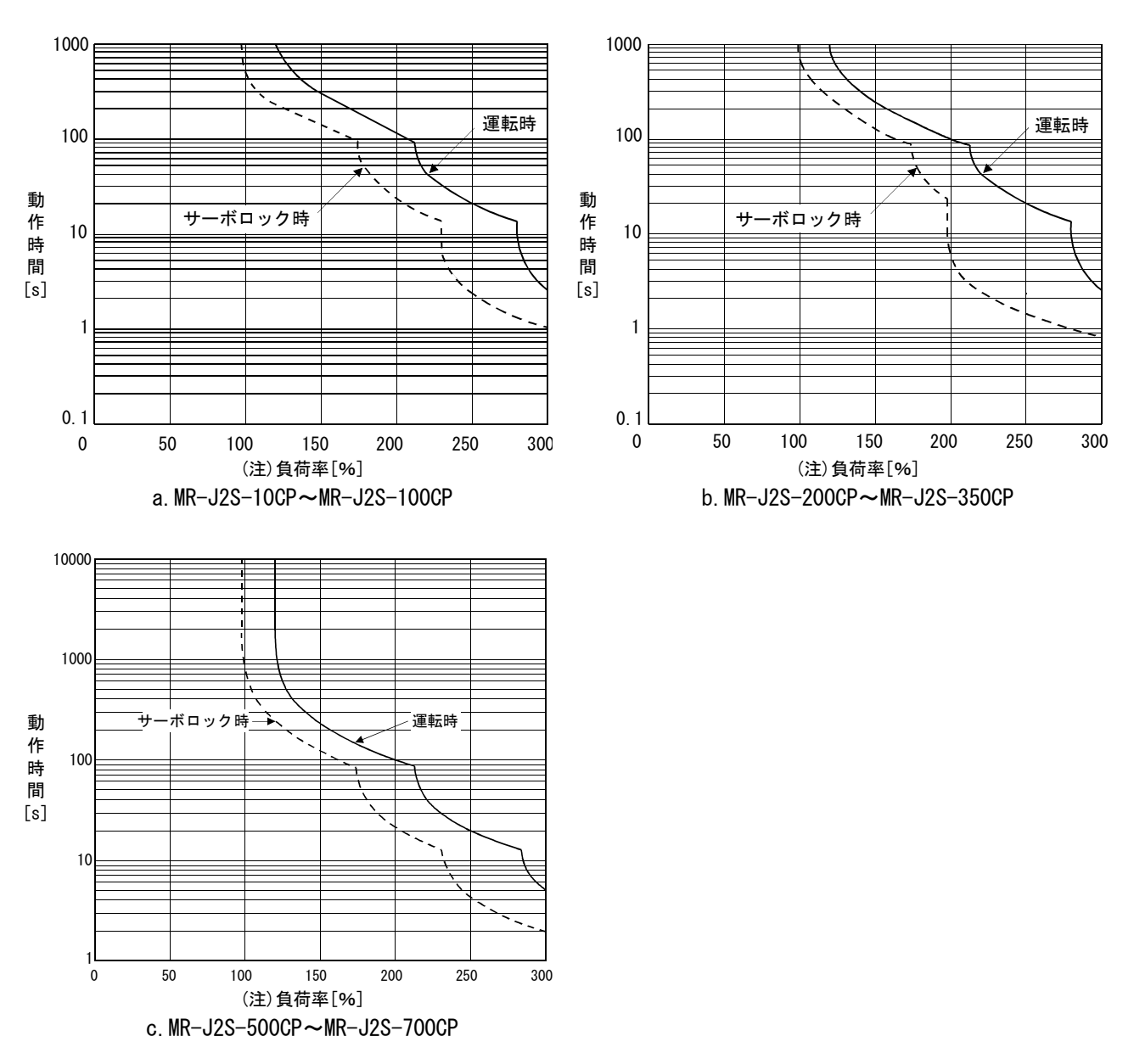

注. サーボモータ停止状態(サーボロック状態)あるいは, 30r/min以下の低速運転状態において定格の100%以上のトルクを発生する運転 を異常な高頻度で実施した場合,電子サーマル保護内であってもサーボアンプが故障する場合があります。

図13.1 電子サーマル保護特性

# 13.2 電源設備容量と発生損失

#### (1) サーボアンプの発熱量

 サーボアンプの定格負荷時発生損失,電源容量を表13.1に示します。密閉形制 御盤の熱設計には最悪使用条件を考慮して表の値を使用してください。実機での 発熱量は運転中ひん度に応じて定格出力時とサーボオフ時の中間値になります。 最大回転速度未満でサーボモータを運転する場合,電源設備容量は表の値より低 下しますが,サーボアンプの発熱量は変わりません。

|                  | サーボモータ                   | (注1) 電源設備<br>容量[kVA] | (注2)サーボアンプ発熱量[W] | 放熱に必要な |                     |
|------------------|--------------------------|----------------------|------------------|--------|---------------------|
| サーボアンプ           |                          |                      | 定格出力時            | サーボオフ時 | 面積[m <sup>2</sup> ] |
| $MR-J2S-10CP(1)$ | $HC-KFSO53 \cdot 13$     | 0.3                  | 25               | 15     | 0.5                 |
|                  | $HC-MFSO53 \cdot 13$     | 0.3                  | 25               | 15     | 0.5                 |
|                  | HC-UFS13                 | 0.3                  | 25               | 15     | 0.5                 |
| MR-J2S-20CP(1)   | HC-KFS23                 | 0.5                  | 25               | 15     | 0.5                 |
|                  | HC-MFS23                 | 0.5                  | 25               | 15     | 0.5                 |
|                  | HC-UFS23                 | $0.5\,$              | 25               | 15     | 0.5                 |
| $MR-J2S-40CP(1)$ | HC-KFS43                 | 0.9                  | 35               | 15     | 0.7                 |
|                  | HC-MFS43                 | 0.9                  | 35               | 15     | 0.7                 |
|                  | HC-UFS43                 | 0.9                  | 35               | 15     | 0.7                 |
| MR-J2S-60CP      | HC-SFS52                 | 1.0                  | 40               | 15     | 0.8                 |
|                  | HC-SFS53                 | 1.0                  | 40               | 15     | 0.8                 |
|                  | HC-LFS52                 | 1.0                  | 40               | 15     | 0.8                 |
| MR-J2S-70CP      | HC-KFS73                 | 1.3                  | 50               | 15     | 1.0                 |
|                  | HC-MFS73                 | 1.3                  | 50               | 15     | 1.0                 |
|                  | $HC$ -UFS72 $\cdot$ 73   | 1.3                  | 50               | 15     | 1.0                 |
| MR-J2S-100CP     | HC-SFS81                 | 1.5                  | 50               | 15     | 1.0                 |
|                  | $HC-SFS102 \cdot 103$    | 1.7                  | 50               | 15     | 1.0                 |
|                  | HC-LFS102                | 1.7                  | 50               | 15     | 1.0                 |
| MR-J2S-200CP     | HC-SFS121                | 2.1                  | 90               | 20     | 1.8                 |
|                  | HC-SFS201                | 3.5                  | 90               | 20     | 1.8                 |
|                  | $HC$ -SFS152 $\cdot$ 153 | 2.5                  | 90               | 20     | 1.8                 |
|                  | $HC$ -SFS202 $\cdot$ 203 | 3.5                  | 90               | 20     | 1.8                 |
|                  | HC-RFS103                | 1.8                  | 50               | 15     | 1.0                 |
|                  | HC-RFS153                | 2.5                  | 90               | 20     | 1.8                 |
|                  | HC-UFS152                | 2.5                  | 90               | 20     | 1.8                 |
|                  | HC-LFS152                | 2.5                  | 90               | 20     | 1.8                 |
| MR-J2S-350CP     | HC-SFS301                | 4.8                  | 120              | 20     | 2.7                 |
|                  | $HC$ -SFS352 $\cdot$ 353 | 5.5                  | 130              | 20     | 2.7                 |
|                  | HC-RFS203                | 3.5                  | 90               | 20     | 1.8                 |
|                  | HC-UFS202                | 3.5                  | 90               | 20     | 1.8                 |
|                  | HC-LFS202                | 3.5                  | 90               | 20     | 1.8                 |
| MR-J2S-500CP     | HC-SFS502                | 7.5                  | 195              | 25     | 3.9                 |
|                  | HC-RFS353                | 5.5                  | 135              | 25     | 2.7                 |
|                  | HC-RFS503                | 7.5                  | 195              | 25     | 3.9                 |
|                  | HC-UFS352                | 5.5                  | 195              | 25     | 3.9                 |
|                  | HC-UFS502                | 7.5                  | 195              | 25     | 3.9                 |
|                  | HC-LFS302                | 4.5                  | 120              | 25     | 2.4                 |
|                  | HA-LFS502                | 7.5                  | 195              | 25     | 3.9                 |

表13.1 定格出力時の1軸当たり電源容量と発熱量

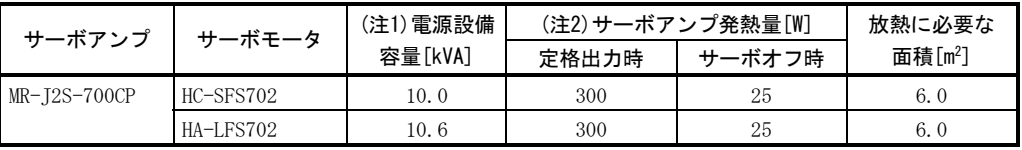

注 1. 電源設備容量は電源インピーダンスにより変わりますので注意してください。この値は力率改善リア クトルを使用しない場合です。

#### (2) サーボアンプ密閉形制御盤の放熱面積

 サーボアンプを収納する密閉形制御盤(以下制御盤)内の温度上昇は,周囲温度 が40℃のとき+10℃以下になるように設計してください。(使用環境条件温度が最 大55℃に対して約5℃の余裕を見込む)制御盤の放熱面積は式(13.1)で算出します。

 $A = \frac{P}{\sqrt{P}}$ K・ΔT ・・・・・・・・・・・・・・・・・・・・・・・・・・・・・・・・・・・・・・・・・・・・・・・・・・・・・・・(13.1)

- A :放熱面積[m<sup>2</sup>]
- P :制御盤内発生損失[W]
- ΔT :制御盤内と外気の温度差[℃]
- K :放熱係数[5~6]

 式(13.1)で算出する放熱面積はPを制御盤内の全発生損失の合計として計算し てください。サーボアンプの発熱量は表13.1を参照してください。Aは放熱に有効 な面積を表していますので,制御盤が断熱壁などに直接取り付けられている場合 などは,制御盤の表面積をその分余分に見込んでください。

 なお,必要な放熱面積は制御盤内の条件によっても変わります。制御盤内の対 流が悪いと有効な放熱ができませんので,制御盤の設計にあたっては制御盤内の 器具配置,冷却ファンによるかくはんなどについても十分配慮してください。表 13.1に周囲温度40℃で,安定負荷にて使用する場合のサーボアンプ収納制御盤の 放熱面積(目安)を示します。

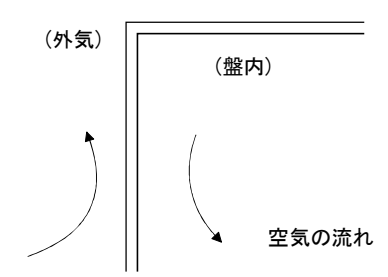

図13.2 密閉形制御盤の温度勾配

 密閉形制御盤の内外共,盤の外壁に沿って空気を流すと温度傾斜が急になり, 有効な熱交換ができます。

 <sup>2.</sup> サーボアンプの発熱量には回生時の発熱は含まれていません。回生オプションの発熱は14.1.1項で計 算してください。

#### 13.3 ダイナミックブレーキ特性

#### 13.3.1 ダイナミックブレーキの制動について

(1) 惰走距離の計算方法

 ダイナミックブレーキ動作時の停止パターンを図13.3に示します。停止までの 惰走距離の概略値は式(13.2)で計算できます。ダイナミックブレーキ時定数τは サーボモータや動作時の回転速度により変化します。(本項(2)参照。記載されて いないサーボモータについては当社にお問い合せください。)

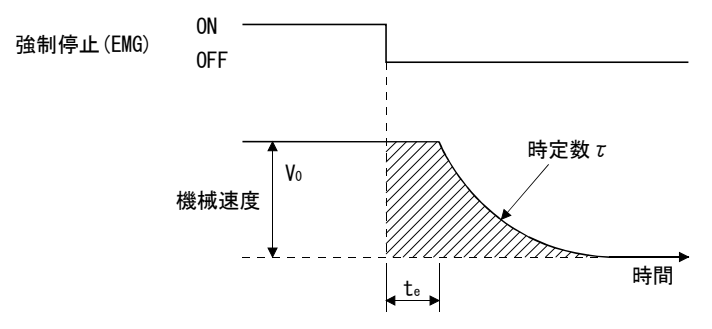

図13.3 ダイナミックブレーキ制動図

$$
L_{\text{max}} = \frac{V_0}{60} \cdot \left\{ t_e + \tau \left( 1 + \frac{J_L}{J_M} \right) \right\} \cdot \dots \cdot \dots \cdot \dots \cdot \dots \cdot \dots \cdot \dots \cdot \dots \cdot \cdot (13.2)
$$

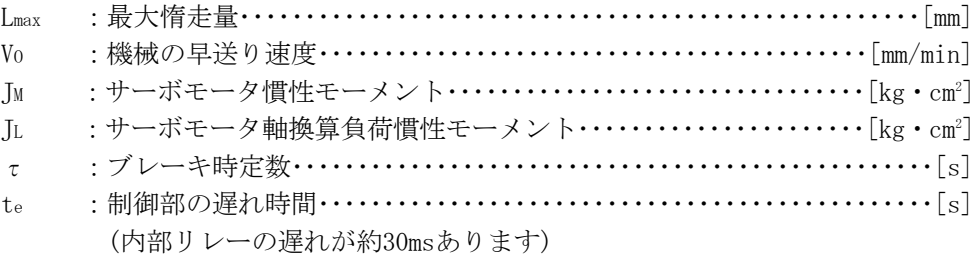

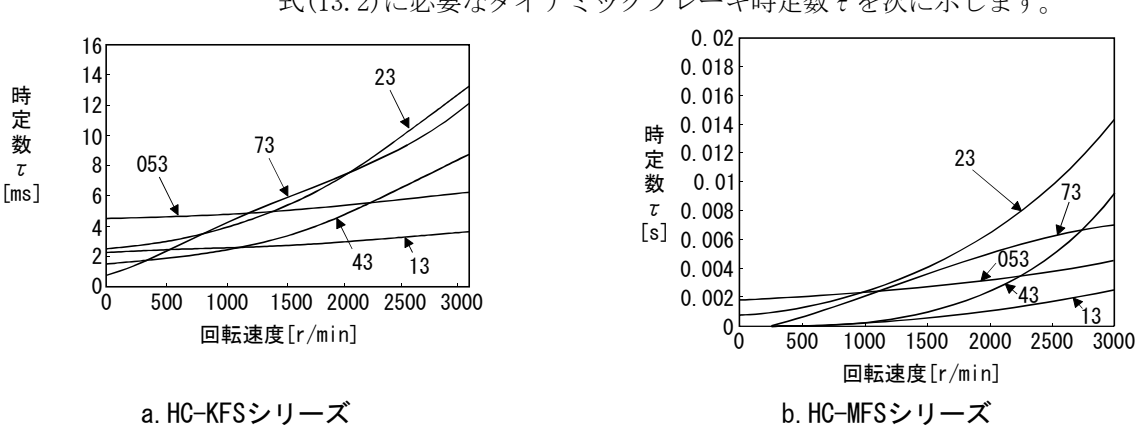

(2) ダイナミックブレーキ時定数

式(13.2)に必要なダイナミックブレーキ時定数τを次に示します。

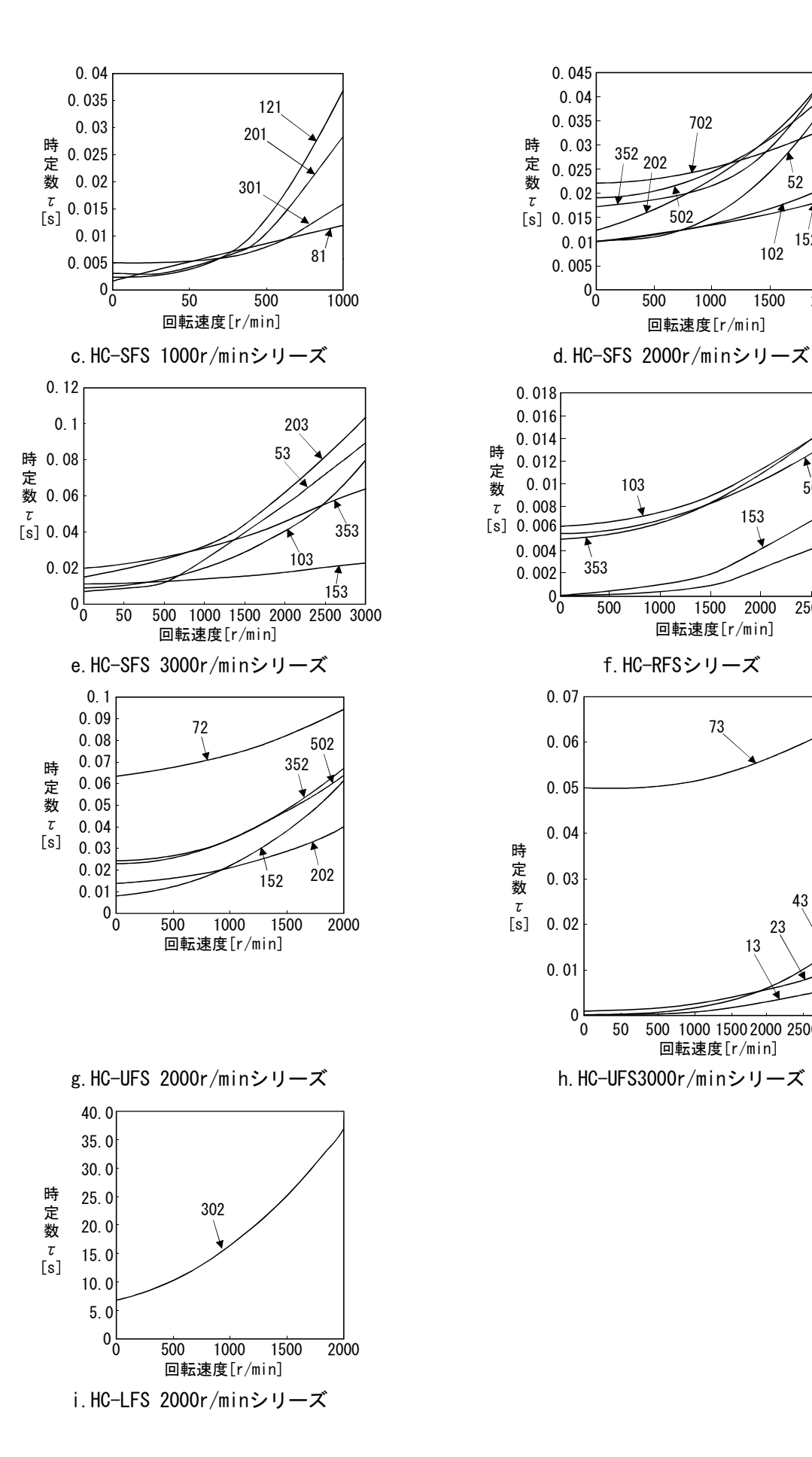

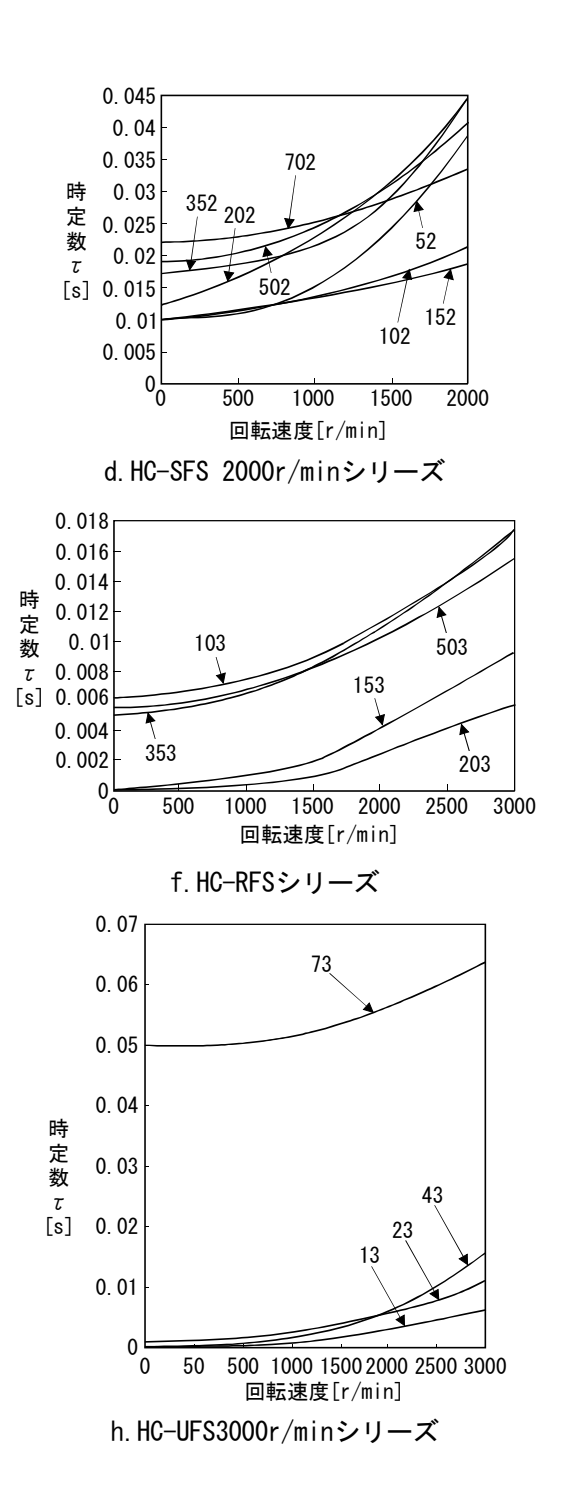

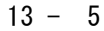

#### 13.3.2 ダイナミックブレーキ使用時の許容負荷慣性モーメント比

ダイナミックブレーキは下表に示した負荷慣性モーメント比以下で使用してくださ い。この値をこえて使用すると内蔵ダイナミックブレーキが焼損することがあります。 こえる可能性がある場合には当社にお問い合わせください。

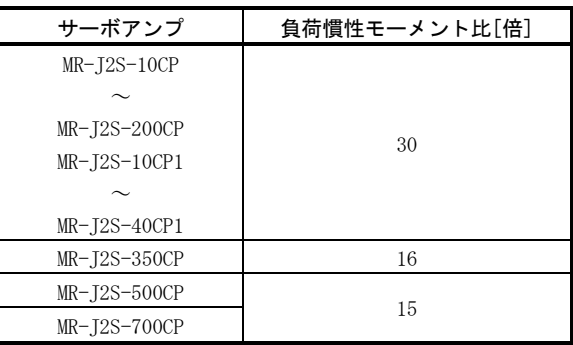

### 13.4 検出器ケーブル屈曲寿命

ケーブルの屈曲寿命を示します。このグラフは計算値です。保証値ではありません ので、実際にはこれより多少余裕をみてください。

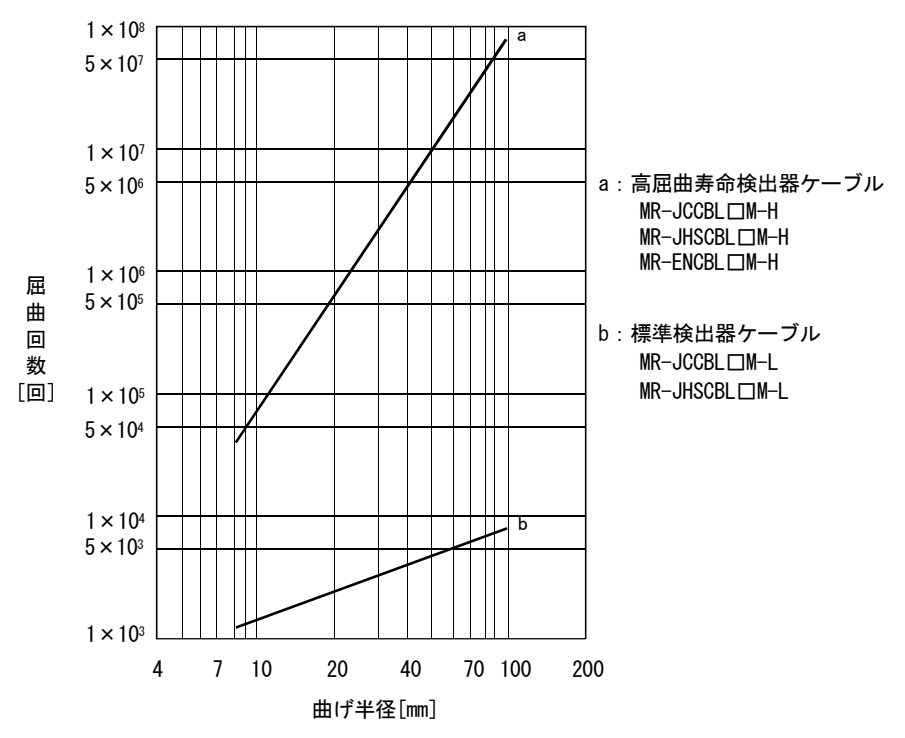

## 13.5 主回路・制御回路電源投入時の突入電流

電源設備容量2500kVA,配線長1mにおいて最大許容電圧(AC253V)を印加した場合の突 入電流(参考値)を次に示します。

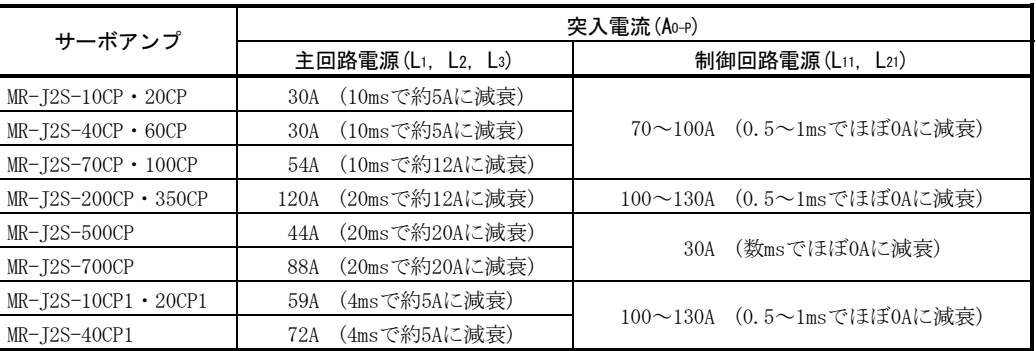

電源には大きな突入電流が流れますので,必ずノーヒューズ遮断器と電磁接触器を 使用してください。(14.2.2項参照)

サーキットプロテクタを使用する場合,突入電流でトリップしないイナーシャディ レイ形を推奨します。

# メ モ

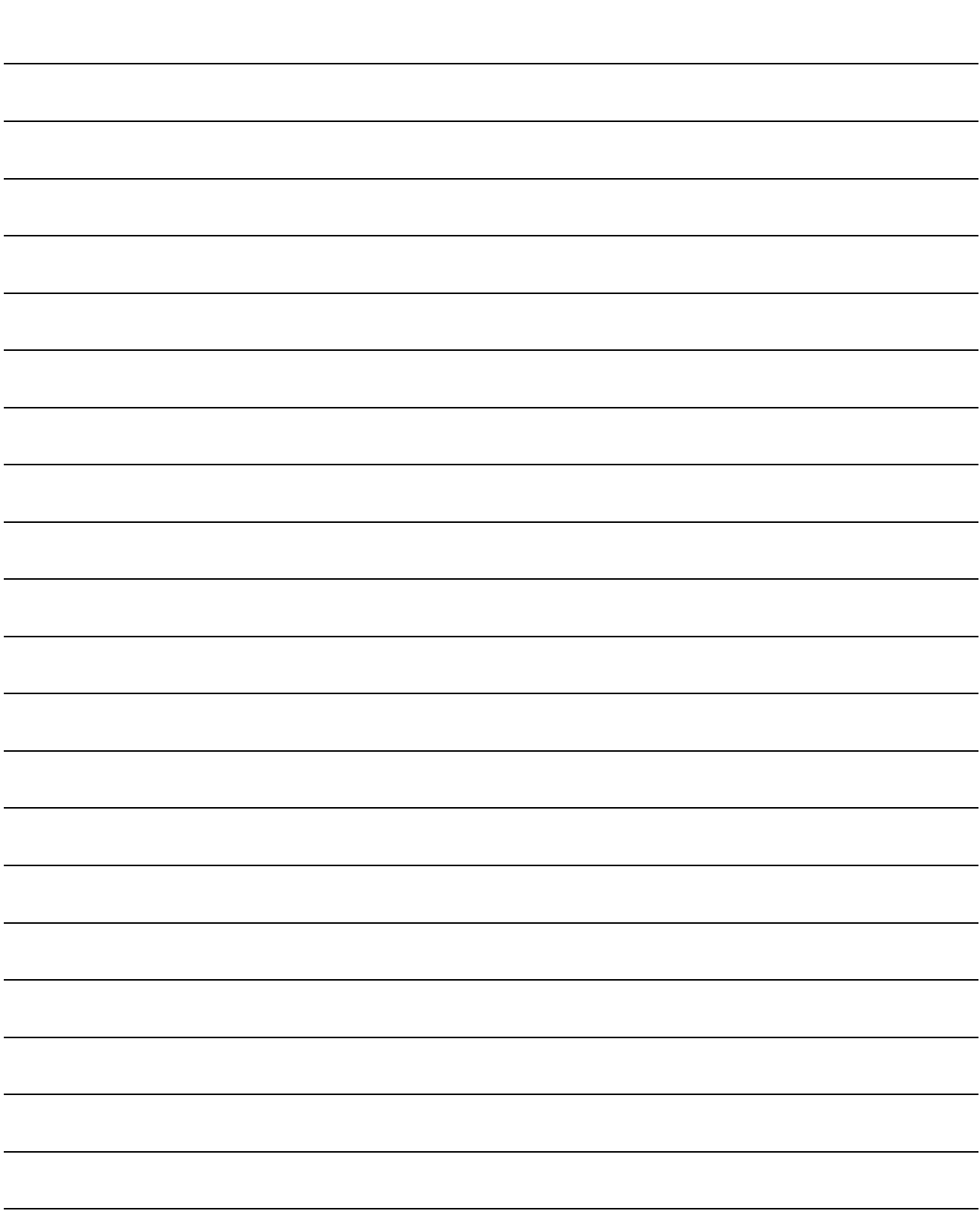

# 第14章 オプション・周辺機器

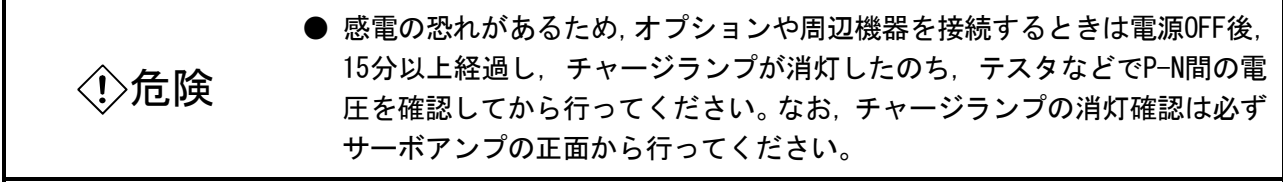

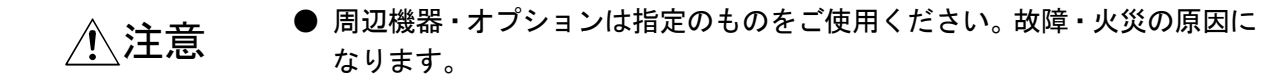

14.1 オプション

14.1.1 回生オプション

<u>△ 注意 ● 回生オプションとサーボアンプは指定の組合せ以外には設定できません。火</u> 災の原因になります。

(1) 組合せと回生電力

表中の電力の数値は抵抗器による回生電力であり,定格電力ではありません。

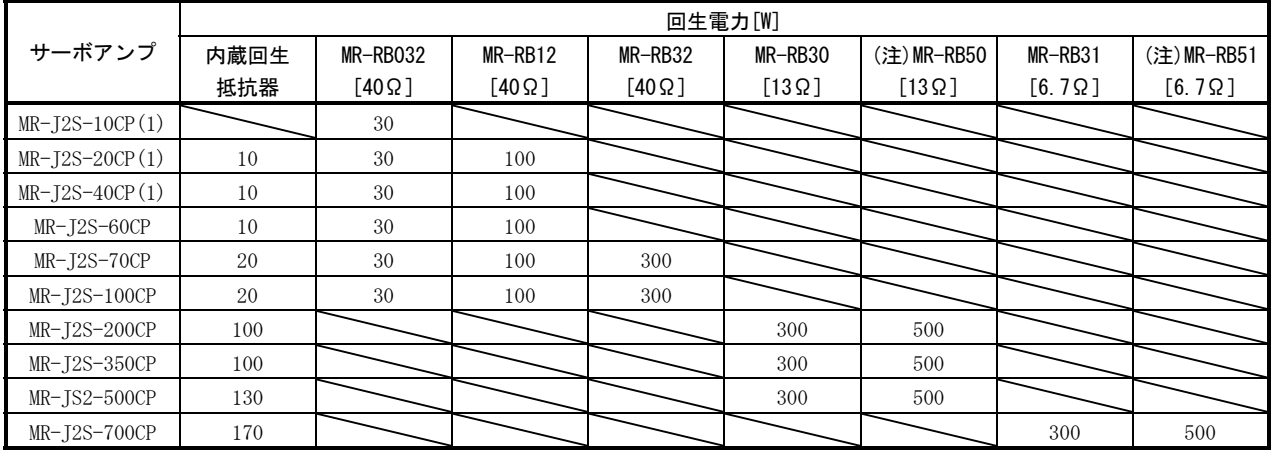

注. 必ず冷却ファンを設置してください。

(2) 回生オプションの選定

(a) 簡易選定方法 水平軸で使用する場合は次のように回生オプションを選定します。 サーボモータ単体で,運転回転速度から停止まで回生運転するときの許容 ひん度は,別冊のサーボモータ技術資料集5.1節標準仕様に示すとおりです。 負荷がついた場合,許容ひん度は負荷の慣性モーメントにより変わり,次式 で計算できます。

サーボモータ単体での許容ひん度

$$
\hat{F}^T\hat{A}^T\hat{B}^T = \frac{(\hat{y} - \vec{x}^T \hat{x} - \vec{y}^T \hat{y}^T \hat{y}^T \hat{x}^T \hat{x}^
$$

(b) 回生エネルギから選定する方法

 上下軸など連続的に回生が生じる場合や,詳細に回生オプションの選定を 実施する場合に次の方法で選定します。

① 回生エネルギの計算

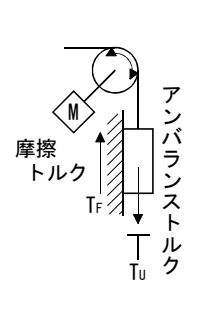

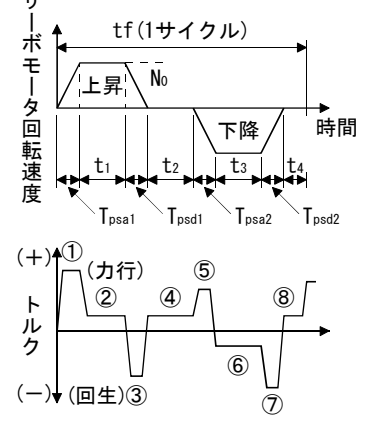

運転におけるトルクおよびエネルギの計算式

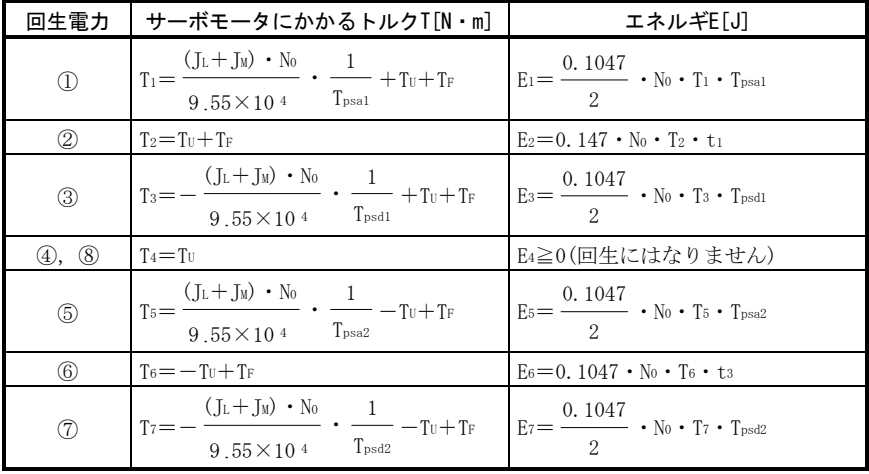

 ①から⑧までの計算結果の中から,負のエネルギの総和の絶対値(Es) を求めます。

b. サーボモータとサーボアンプの回生時のロス

 サーボモータとサーボアンプの回生時における効率などを次表に示し ます。

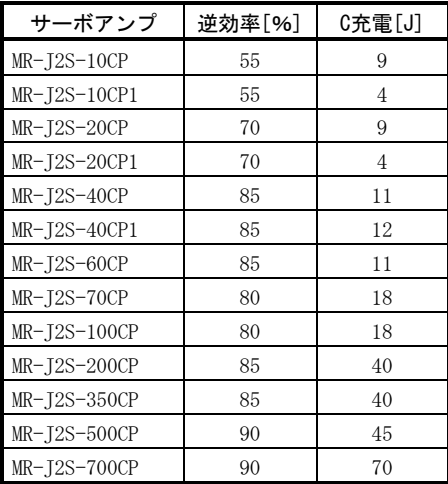

- 逆効率(η):定格速度で定格(回生)トルクを発生したときの,サーボモータ とサーボアンプの一部を含めた効率。回転速度やトルクにより 効率は変化しますので,約10%大きく余裕をみてください。
- C充電(Ec):サーボアンプ内の電解コンデンサに充電するエネルギ。

 回生エネルギの総和に逆効率を掛けた値から,C充電を引くと,回生オプ ションで消費するエネルギが算出できます。

 $ER[J]=n \cdot Es-Ec$ 

 回生オプションの消費電力は,1サイクルの運転周期tf[s]をもとに計算し て必要なオプションを選定します。

 $PR[W]=ER/tf$ 

#### (3) パラメータの設定

パラメータNo.0を使用するオプションに合わせてください。

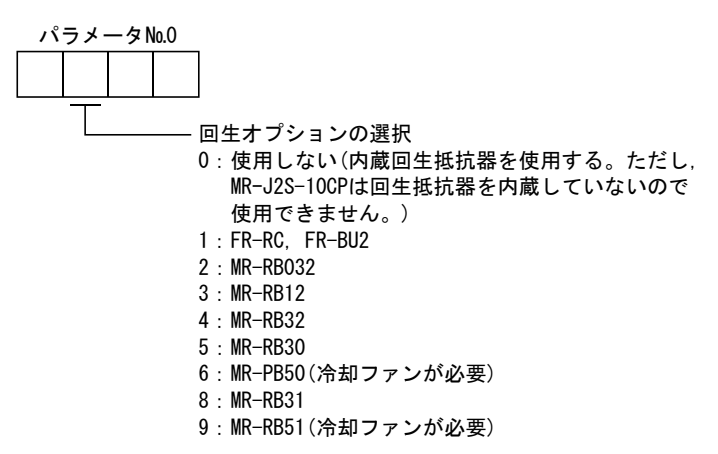

(4) 回生オプションの接続

ポイント

● MR-RB50·MR-RB51を使用する場合、冷却ファンによる冷却が必要です。冷却ファ ンはお客様において手配が必要です。

回生オプションは周囲温度に対し+100℃の温度上昇があります。放熱,取付け 位置および使用電線などは十分考慮して配置してください。配線に使用する電線 は難燃電線を使用するか,難燃処理を施し,回生オプション本体に接触しないよ うにしてください。サーボアンプとの接続は必ずツイスト線を使用し、線材の長 さは5m以下で配線してください。

(a) MR-J2S-350CP以下

 必ずP-D間の配線を外し,P-C間に回生オプションを取り付けてください。 G3・G4端子はサーマルセンサです。回生オプションが異常過熱になるとG3-G4 間が開放になります。

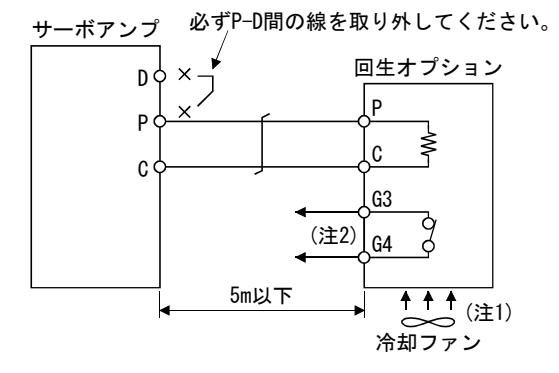

- 注 1. MR-RB50を使用する場合は, 冷却ファン(1.0m<sup>3</sup>/min以上, 92mm角)で強制冷却してくだ さい。
	- 2. 異常過熱したときに電磁接触器(MC)を切るシーケンスを構成してください。

 G3-G4間接点仕様 最大電圧:120V AC/DC 最大電流:0.5A/4.8VDC 最大容量:2.4VA

MR-RB50の場合、次のように冷却ファンを取り付けてください。

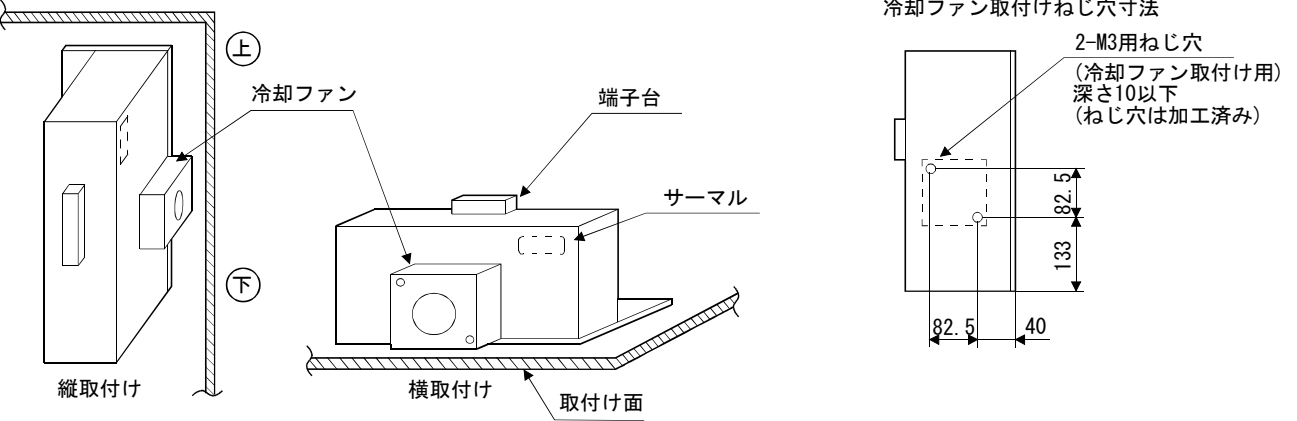

 $14 - 4$ 

冷却ファン取付けねじ穴寸法

(b) MR-J2S-500CP・MR-J2S-700CP

 必ずサーボアンプ内蔵回生抵抗器の配線(P-C間)を外し,P-C間に回生オプ ションを取り付けてください。G3・G4端子はサーマルセンサです。回生オプ ションが異常過熱になるとG3-G4間が開放になります。

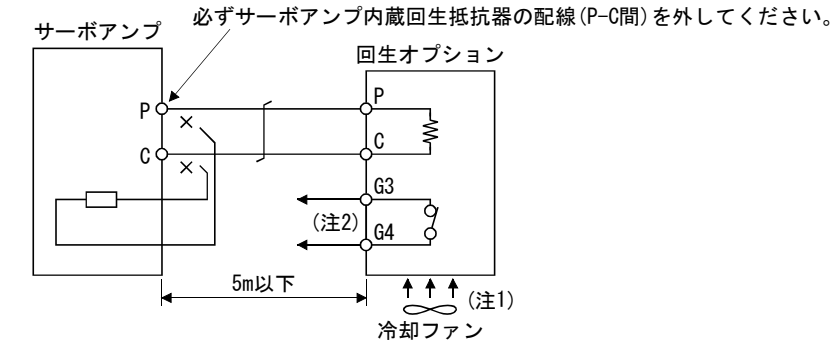

- 注 1. MR-RB50・MR-RB51を使用する場合は,冷却ファン(1.0m<sup>3</sup>/min以上,92mm角)で強制冷 却してください。
	- 2. 異常過熱したときに電磁接触器(MC)を切るシーケンスを構成してください。 G3-G4間接点仕様 最大電圧:120V AC/DC
		- 最大電流:0.5A/4.8VDC

最大容量:2.4VA

 回生抵抗オプションを使用する場合は,サーボアンプ内蔵の回生抵抗端子 (P-C間)を外し,下図のように背合わせのうえ,付属のねじでフレームに固定 してください。

取り付け方

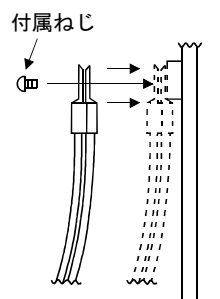

# $14 - 5$

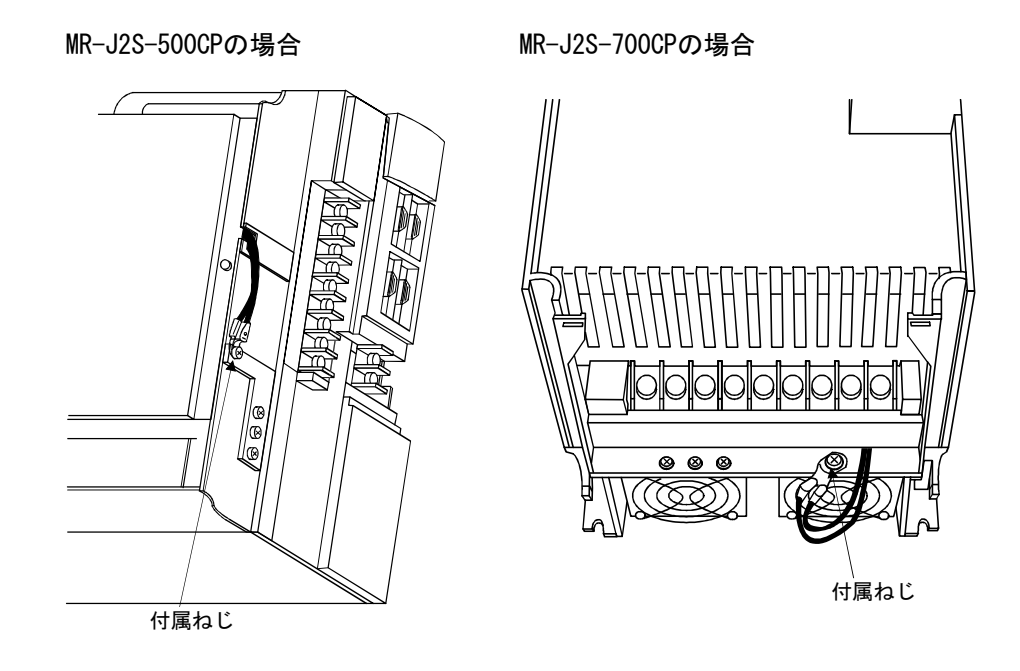

MMR-RB50·R-RB51の場合、次のように冷却ファンを取り付けてください。

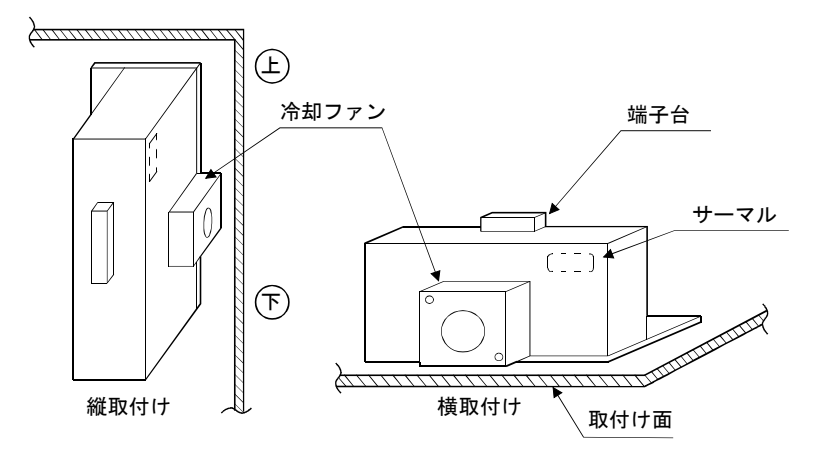

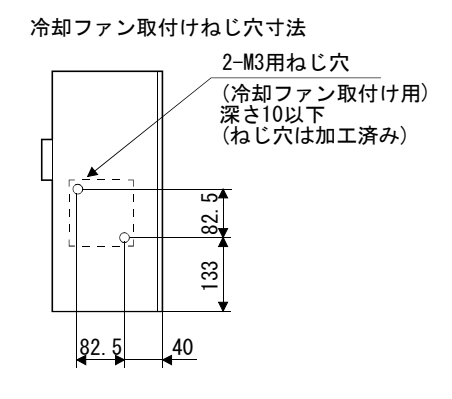

## (5) 外形寸法図

(a) MR-RB032・MR-RB12

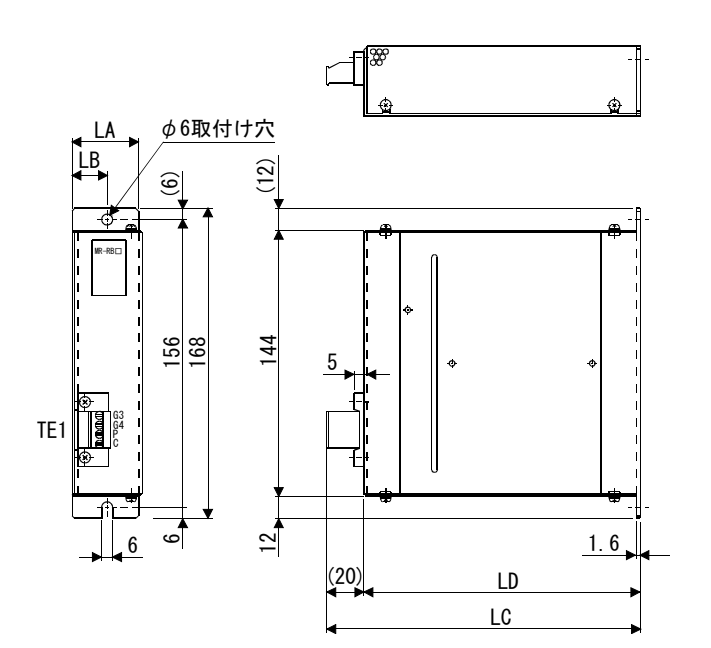

・TE1 端子台  $\overline{G4}$  締付けトルク: 0.5~0.6[N・m] 端子ねじ:M3

・取付けねじ ねじサイズ:M5 締付けトルク:3.24[N・m]

 $\overline{P}$  $\,$  C  $\,$ 

G3

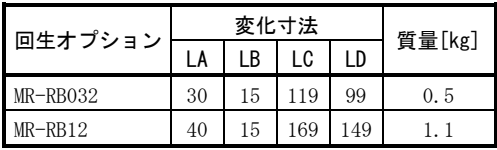

(b) MR-RB30・MR-RB31・MR-RB32

[単位:mm]

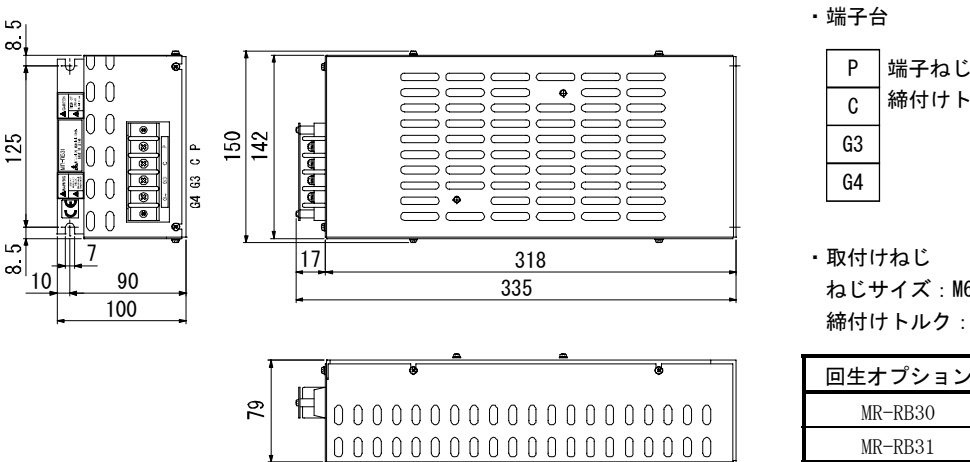

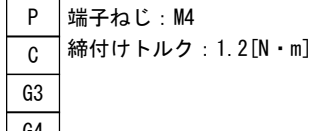

ねじサイズ:M6 締付けトルク:5.4[N・m]

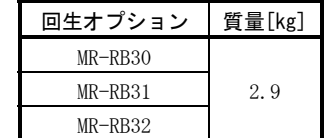

[単位:mm]

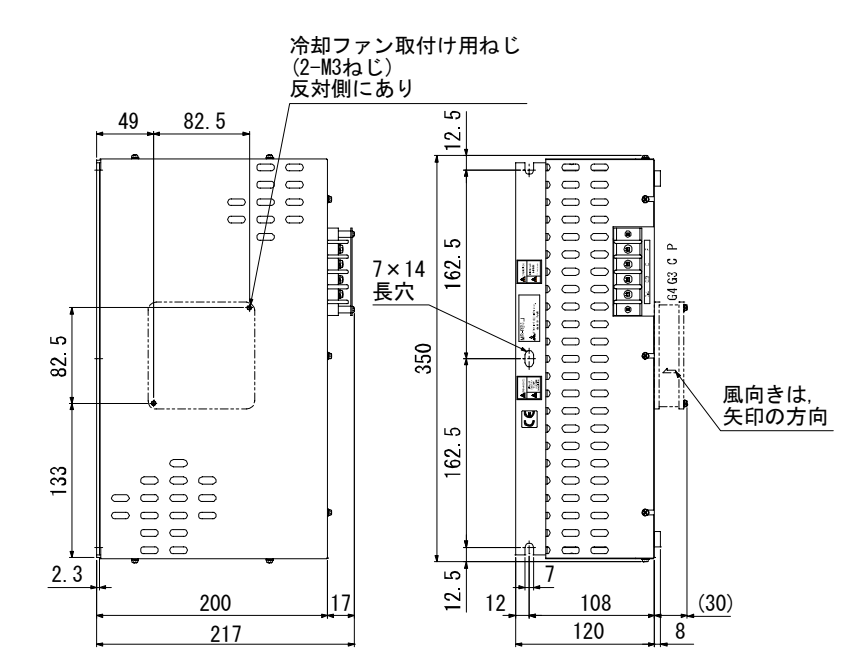

 $(c)$  MR-RB50  $\cdot$  MR-RB51

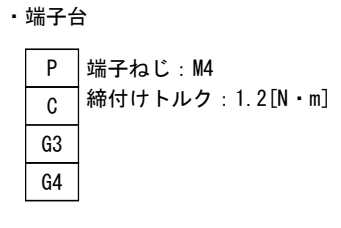

・取付けねじ ねじサイズ:M6 締付けトルク:5.4[N・m]

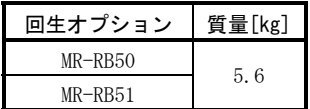

[単位:mm]

14.1.2 FR-BU2ブレーキユニット

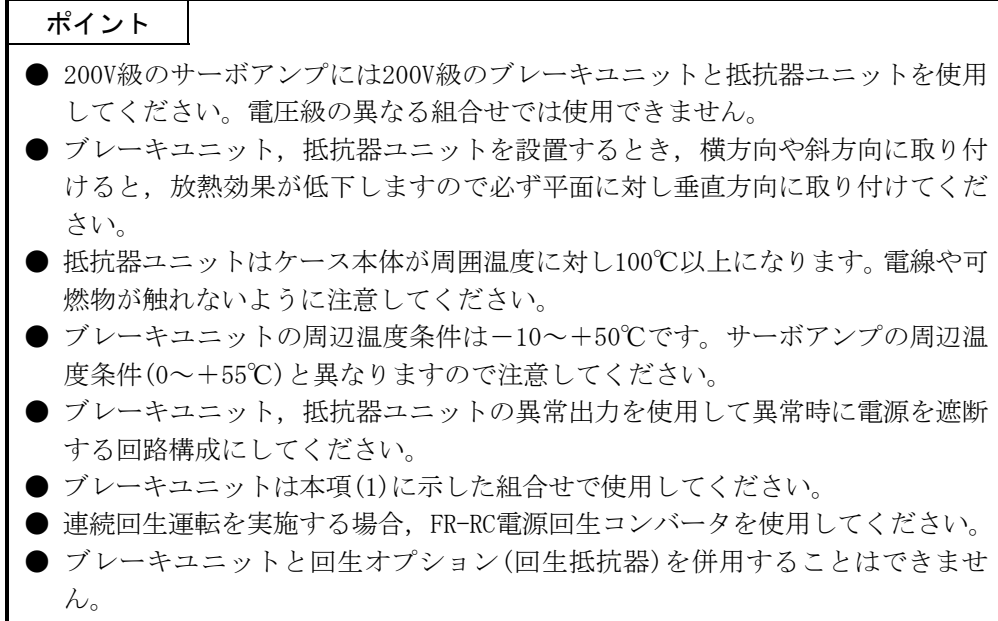

ブレーキユニットはサーボアンプの母線に接続して使用します。MR-RB回生オプショ ンに比べ大電力の回生ができます。回生オプションでは回生能力が不足する場合に使 用してください。

ブレーキユニットを使用する場合,サーボアンプのパラメータ№0を"01□□"に設 定してください。

ブレーキユニットを使用する場合,必ずFR-BU2-(H)ブレーキユニット取扱説明書を 参照してください。

(1) 選定

 サーボアンプ,ブレーキユニット,抵抗器ユニットはここに示した組合せで使 用してください。

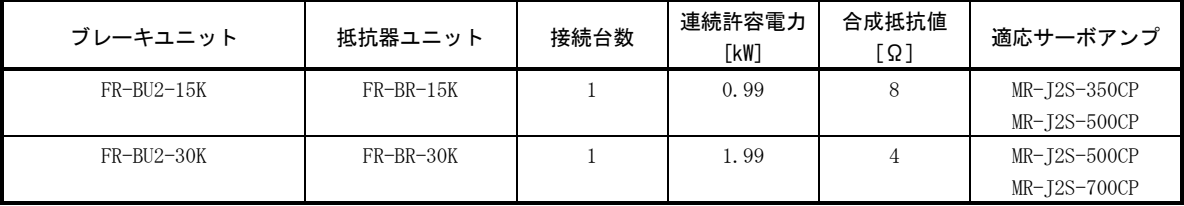

# (2) ブレーキユニットのパラメータ選定

基本的にFR-BU2を使用する場合、パラメータを変更する必要はありません。次 表にパラメータの変更の可否を示します。

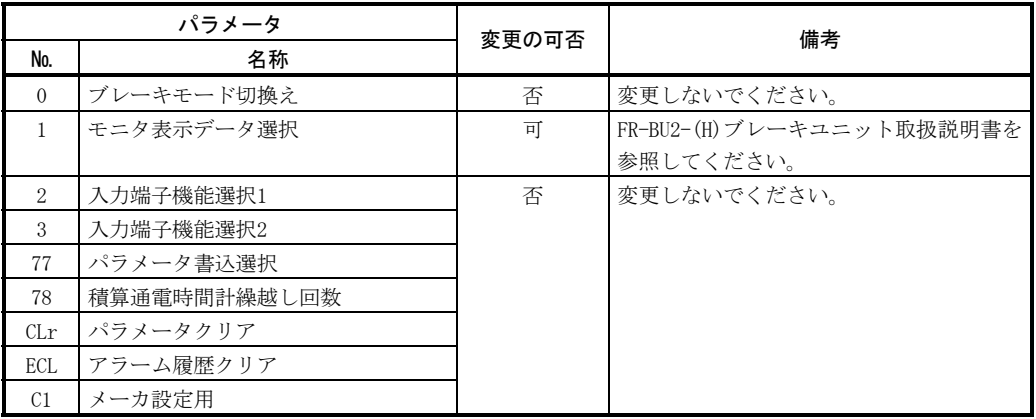

(3) 接続例

ポイント

● ブレーキユニットのPR端子とサーボアンプのP端子を接続すると、ブレーキユ ニットが故障します。ブレーキユニットのPR端子は,必ず抵抗器ユニットのPR 端子に接続してください。

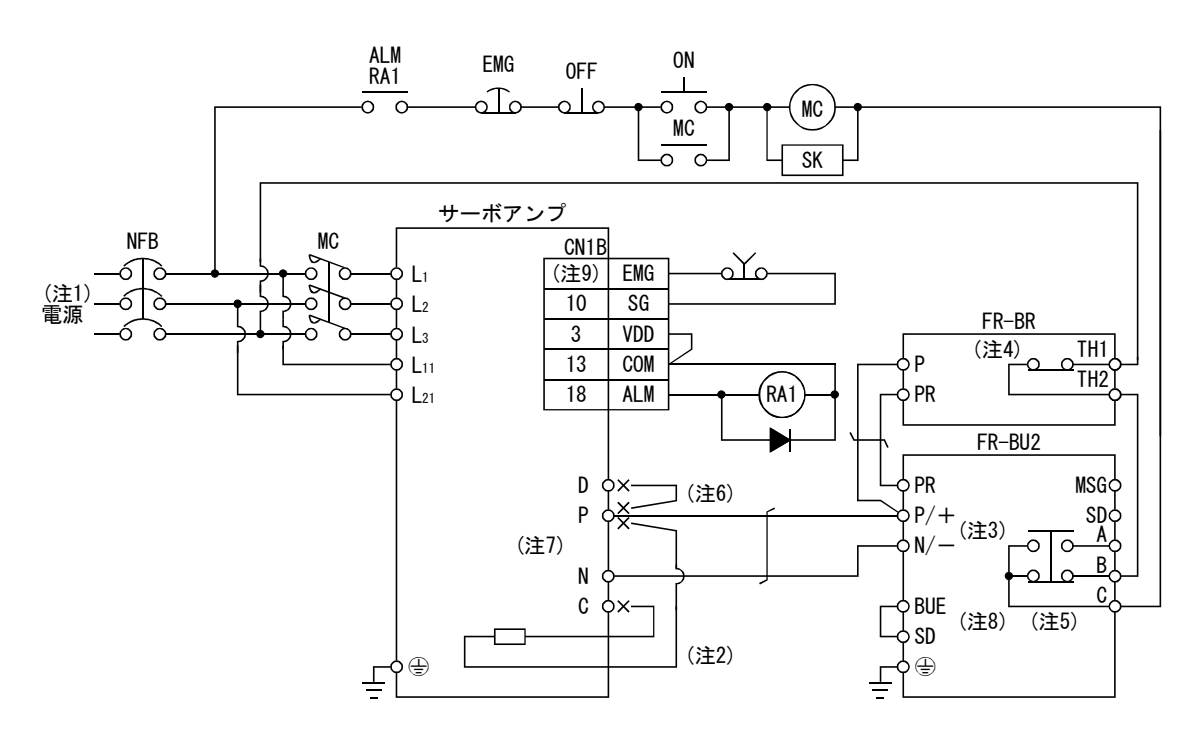

- 注 1. 電源仕様については、1.2節を参照してください。
	- 2. 5k,7kWのサーボアンプの場合,必ずP端子とC端子に接続されている内蔵回生抵抗器のリード線を外してください。
	- 3. ブレーキュニットのP/+端子, N/-端子の接続先を間違えないでください。接続先を間違えるとサーボアンプとブレーキュニット が故障します。
	- 4. 接点定格:1b接点,AC110V\_5A/AC220V\_3A 正常時:TH1-TH2間が導通,異常時:TH1-TH2間が不通
	- 5. 接点定格:AC230V\_0.3A/DC30V\_0.3A 正常時:B-C間が導通/A-C間が不通 異常時:B-C間が不通/A-C間が導通
	- 6. 3.5kWのサーボアンプの場合,必ずP-D間の配線を外してください。
	- 7. サーボアンプのP端子, N端子に電線を共締めしないでください。
	- 8. 必ずBUE-SD間を接続してください。(出荷状態で配線済みです。)
	- 9. デバイス設定で強制停止(EMG)を任意のピンに割り付けてください。(6.6節参照)

(a) 配線上の注意

 サーボアンプとブレーキユニット間および抵抗器ユニットとブレーキユ ニット間の配線はできる限り短くしてください。5mをこえる場合,必ずツイ スト配線(1mあたり5回以上のツイスト)にしてください。ツイスト配線をした 場合でも10mをこえないようにしてください。配線長5m以上でツイスト配線を しない場合や,ツイスト配線をしても配線長10m以上の場合は,ブレーキユ ニットが故障する恐れがあります。

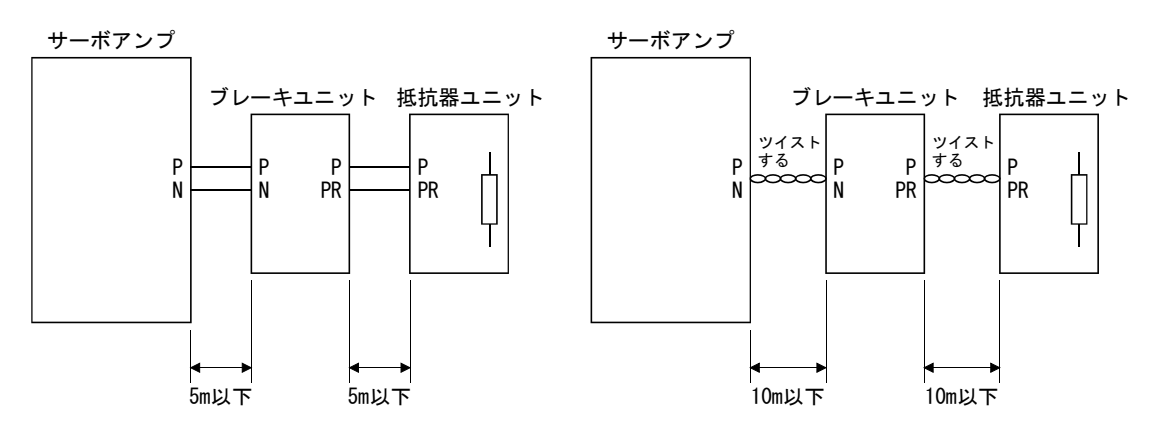

(b) 使用電線

① ブレーキユニットに使用する電線 ブレーキユニットには,HIV電線(600V二種ビニル絶縁電線)の使用を推 奨します。

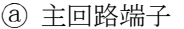

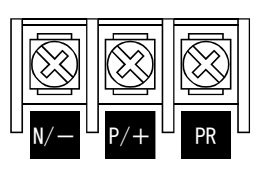

|              | 主回路<br>端子 | 圧着端子                        | 締付け<br>トルク<br>ΓN<br>$\cdot$ m] | 電線サイズ                         |     |
|--------------|-----------|-----------------------------|--------------------------------|-------------------------------|-----|
| ブレーキユニット     |           |                             |                                | PR.<br>$N/-$ , $P/+$ .<br>⊕   |     |
|              | ねじ<br>サイズ | $N/-$ , $P/+$ ,<br>⊕<br>PR. |                                | HIV電線<br>など[mm <sup>2</sup> ] | AWG |
| $FR-BU2-15K$ | M4        | $5.5 - 4$                   | 1.5                            | 3.5                           | 12  |
| FR-BU2-30K   | M5        | $5.5 - 5$                   | 2.5                            | 5.5                           | 10  |

端子台

制御回路端子

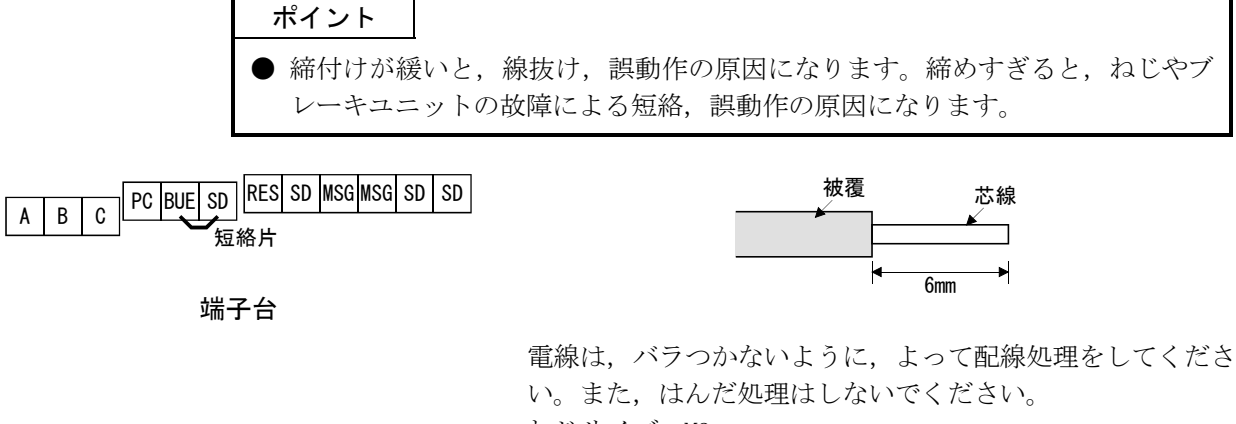

ねじサイズ:M3 締付けトルク:0.5N・m~0.6N・m 電線サイズ: 0.3mm<sup>2</sup>~0.75mm<sup>2</sup> ドライバ:小形マイナスねじ回し (刃先厚:0.4mm/刃先幅:2.5mm)

(c) サーボアンプのP端子,N端子の圧着端子

ポイント

● 圧着端子はサイズによっては取付けできない場合がありますので、必ず推奨品 または相当品をお使いください。

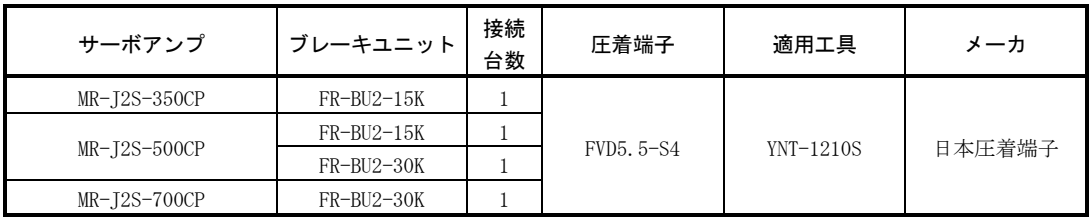

#### (4) 外形寸法図

(a) FR-BU2ブレーキユニット

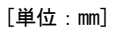

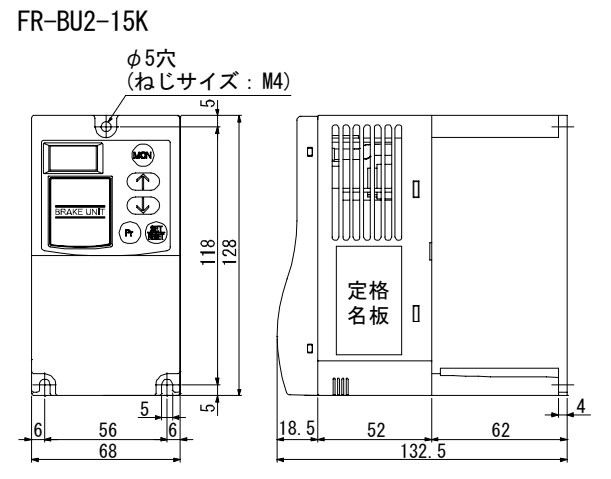

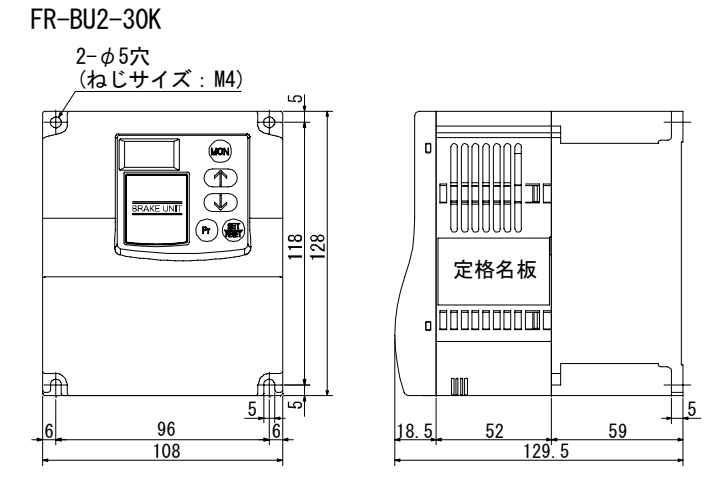

(b) FR-BR抵抗器ユニット

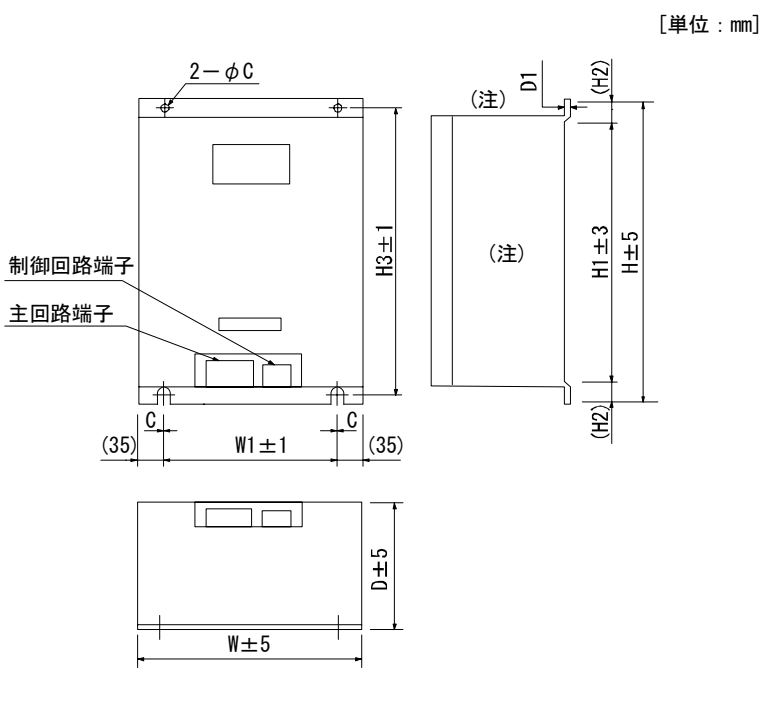

注. 左右の側面および上面に換気口が設けてあります。下面は開放構造になっています。

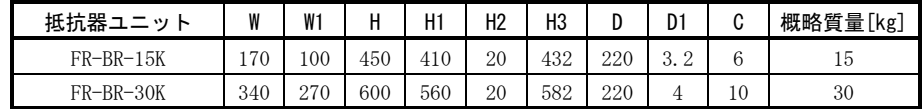

#### 14.1.3 電源回生コンバータ

電源回生コンバータを使用する場合は、パラメータ№0を "01□□"に設定してくだ さい。

(1) 選定

公称回生電力の75%の連続回生が可能です。MR-J2S-500CP, MR-J2S-700CPに使 用できます。

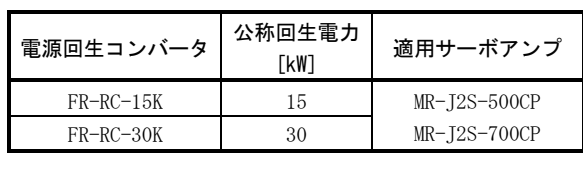

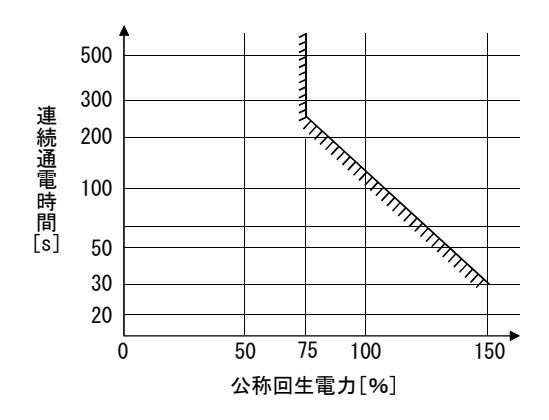
(2) 接続例

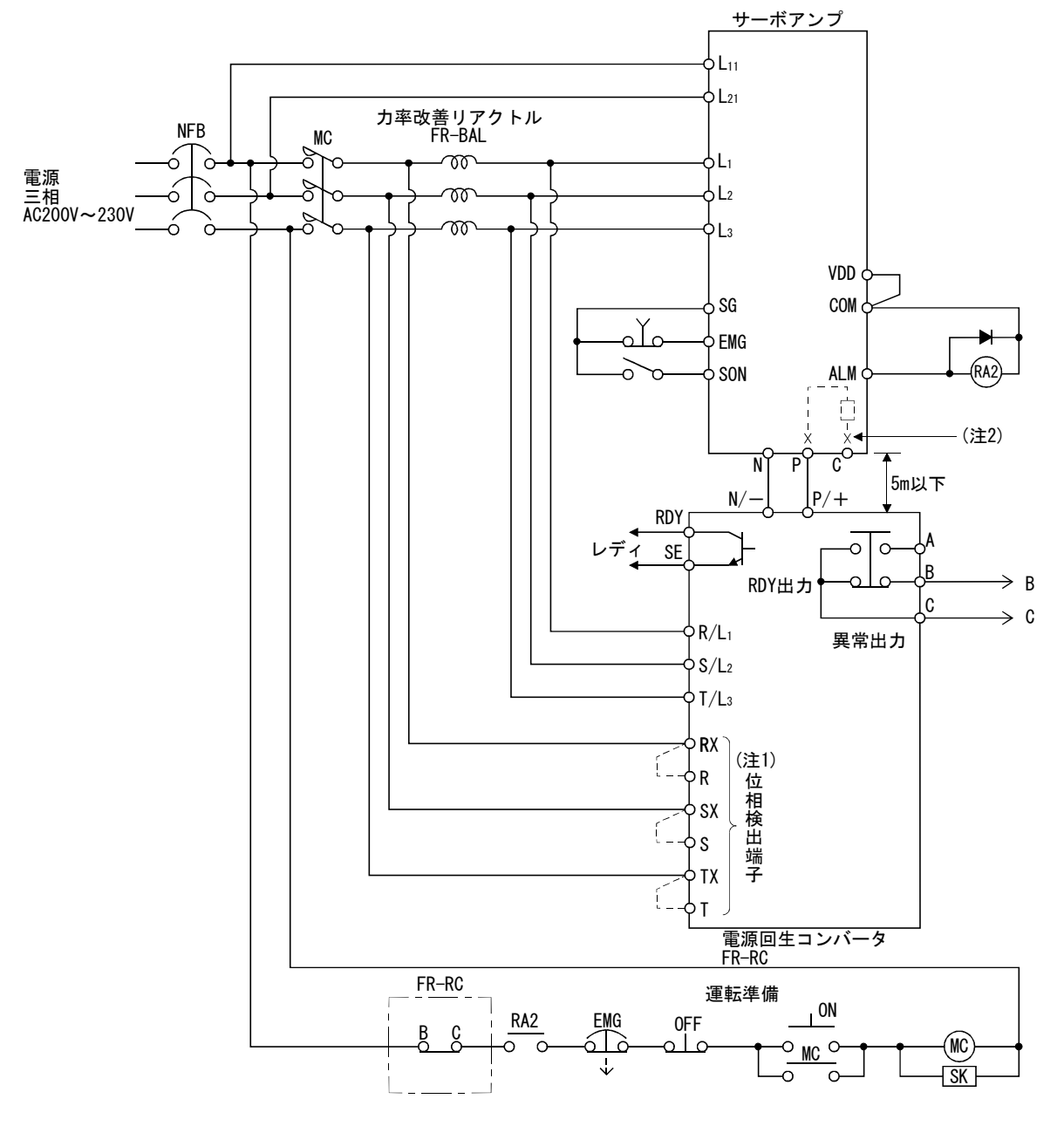

- 注 1. 位相検出端子を使用しない場合, RX-R, SX-S, TX-T間に短絡片を取り付けてください。短絡片を外したままでは, FR-RC は動作しません。
	- 2. 5k,7kWのサーボアンプの場合,必ずP端子とC端子に接続されている内蔵回生抵抗器のリード線を外してください。

(3) 外形寸法図

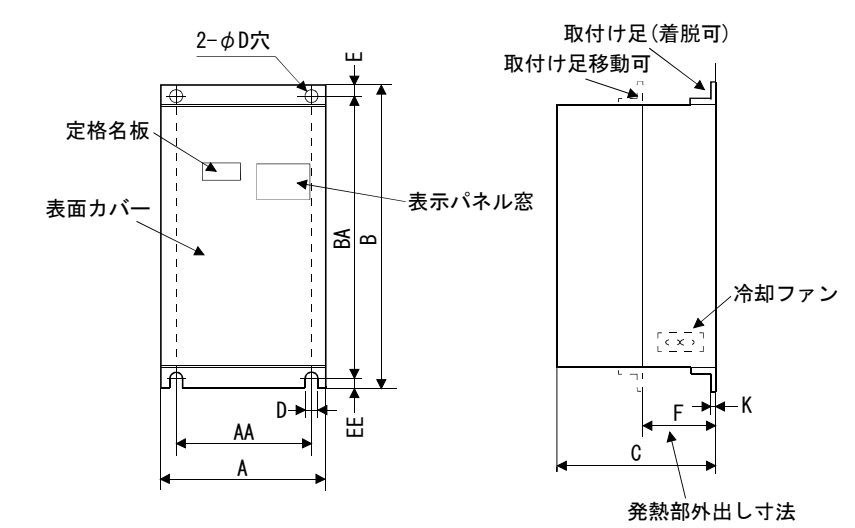

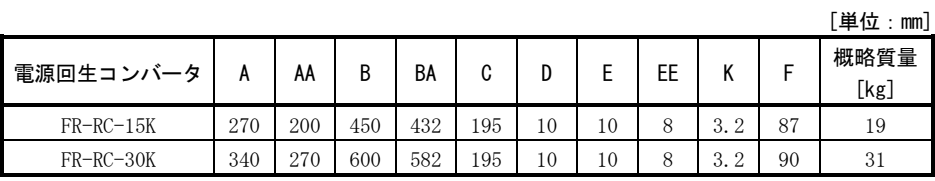

# (4) 取付け部加工寸法

 密閉形制御盤内に取り付ける場合,発熱対策のため電源回生コンバータの発熱 部を盤外に出すときの加工寸法は,下図のとおりです。

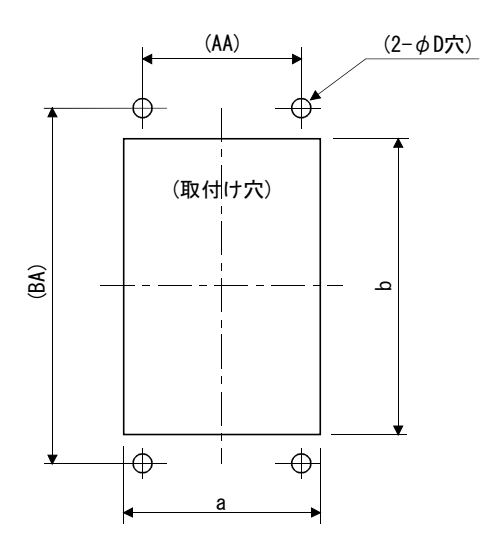

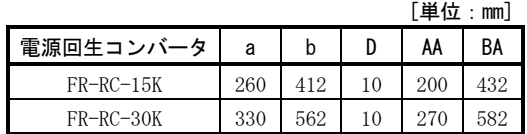

14.1.4 ケーブル・コネクタ

(1) ケーブル類の構成

 サーボモータや他の機種と接続するための,ケーブル構成を示します。図中の 破線部分はオプションではありません。

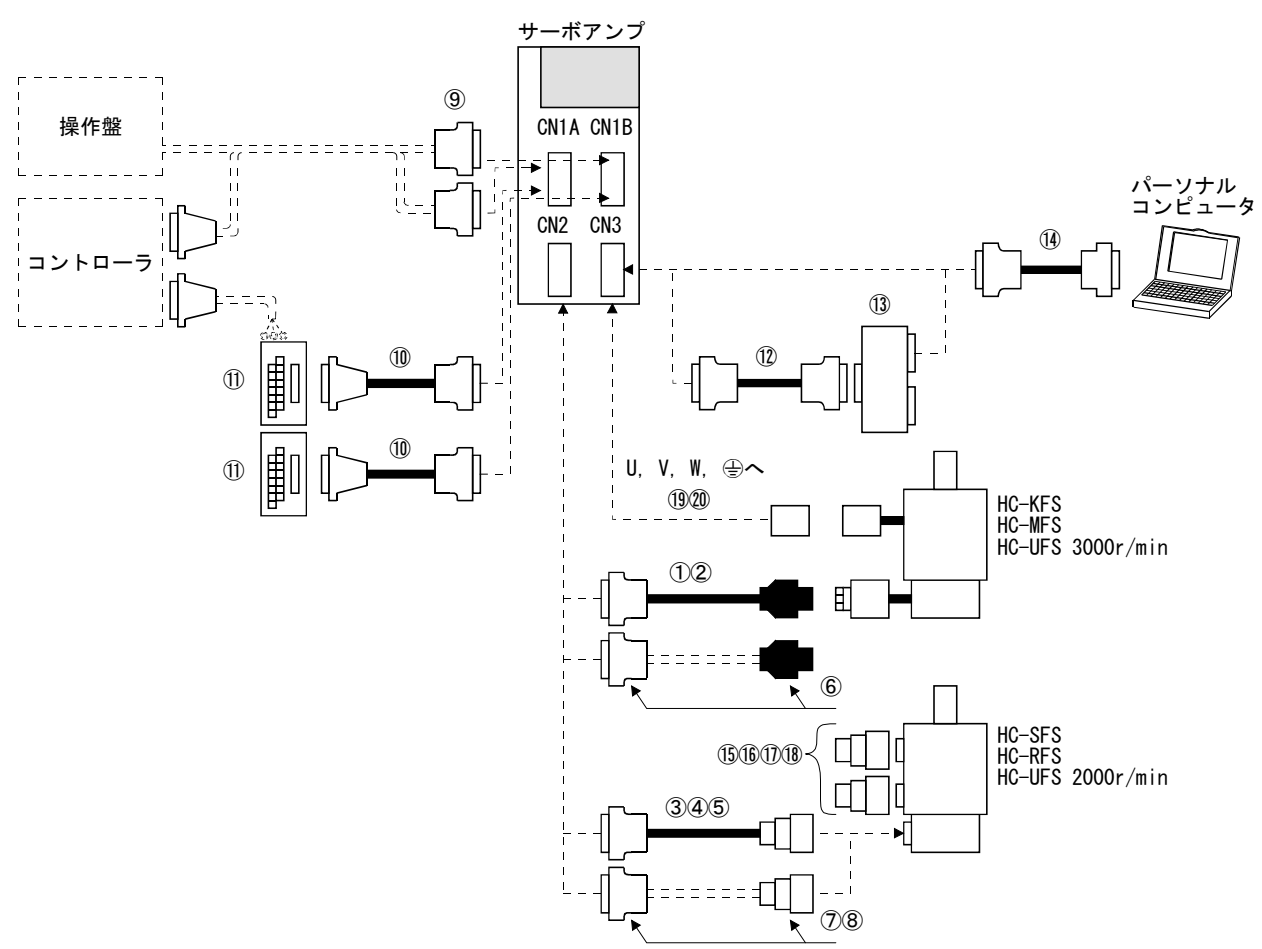

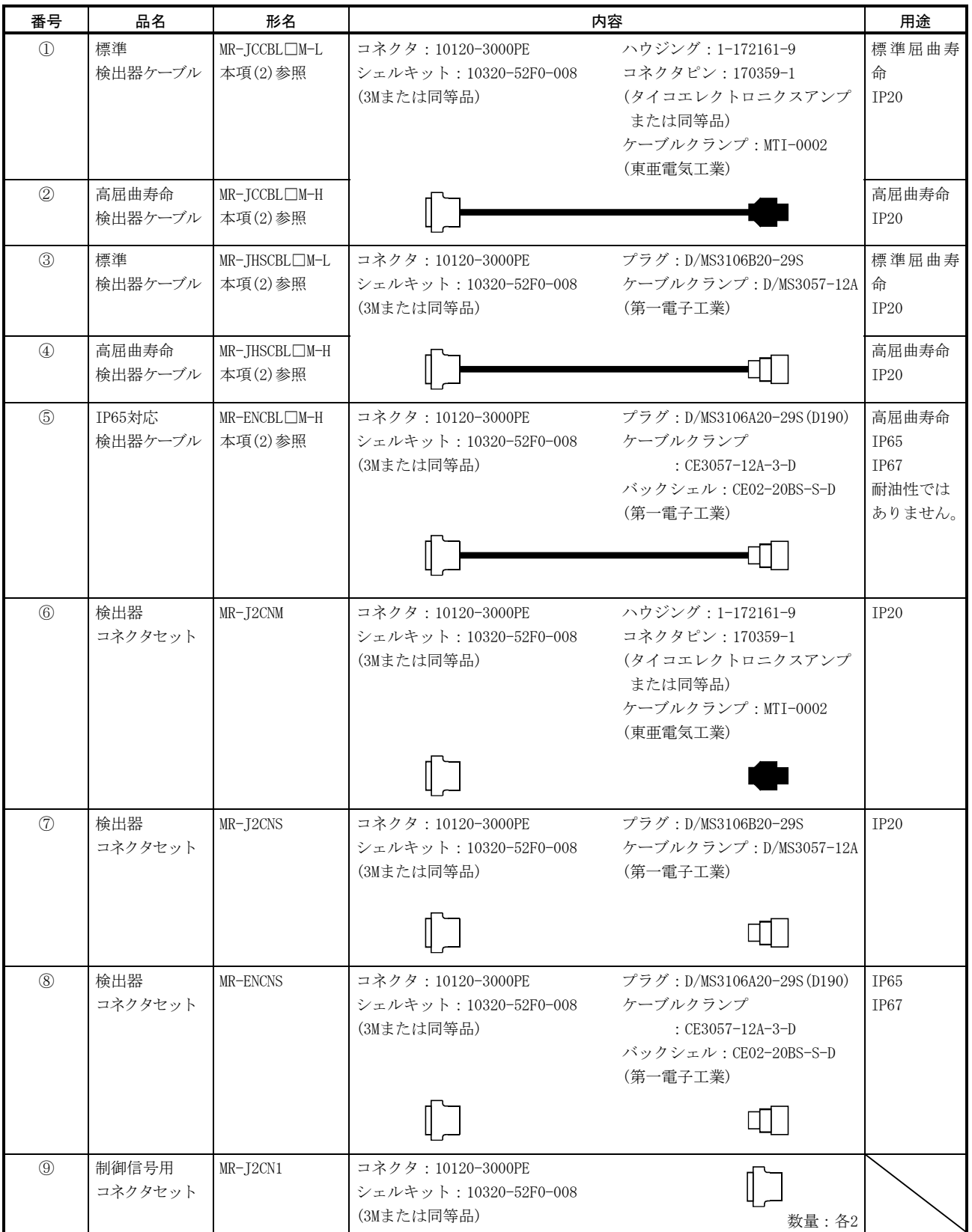

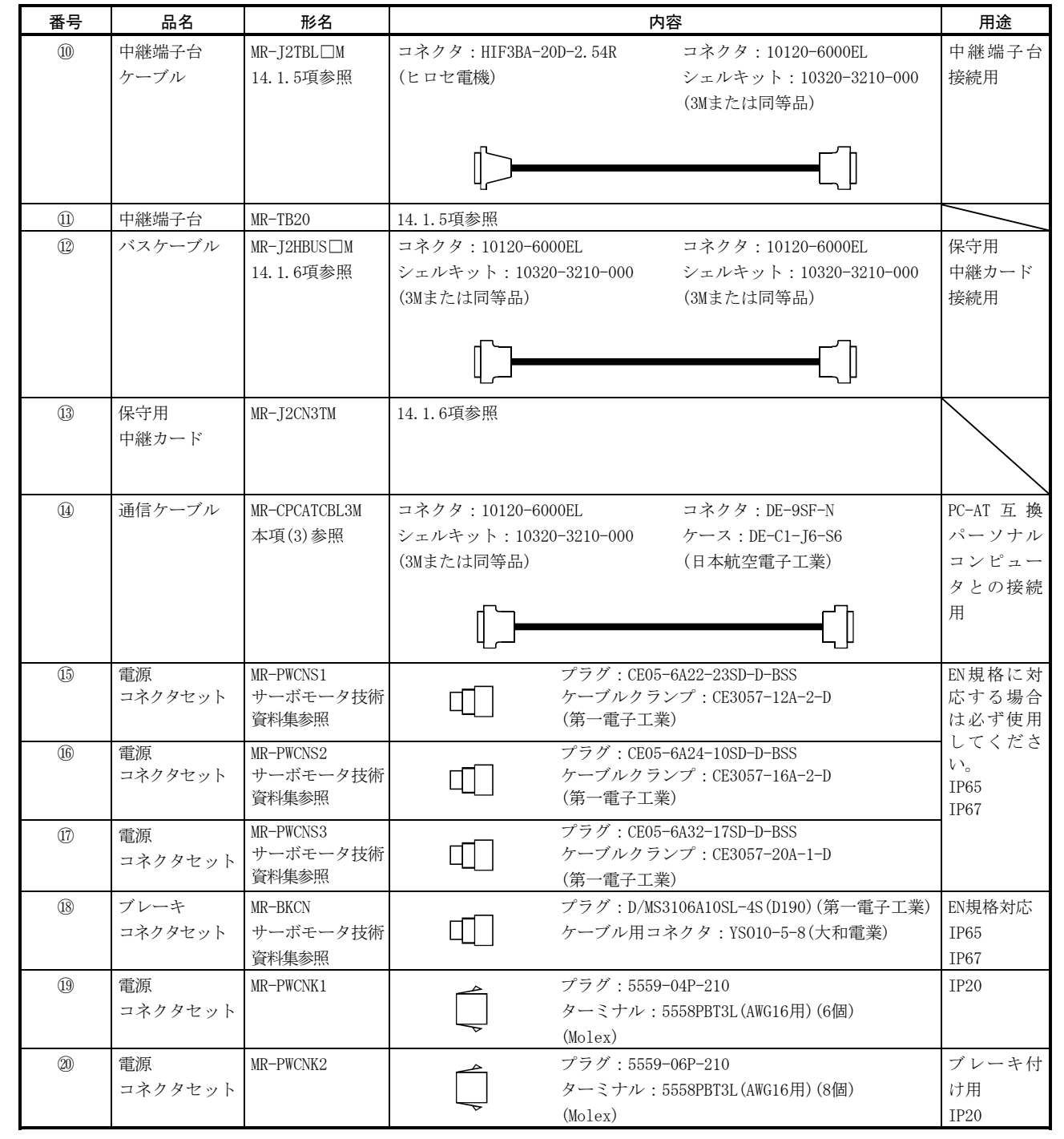

(2) 検出器ケーブル

 $\hat{A}$  注意 ● 検出器ケーブルを製作する場合,接続を間違えないでください。暴走・爆発 の原因になります。

ポイント

- 検出器ケーブルは耐油性ではありません。
- 検出器ケーブルの屈曲寿命は、13.4節を参照してください。
- 検出器ケーブルを製作する場合,P5に使用する電線とLGに使用する電線の合計 の抵抗値は2.4Ω以下にしてください。
- 線材をコネクタピンにはんだ付けする場合, 熱収縮チューブを使用して接続部 を絶縁,保護してください。

 検出器ケーブルは一般的には当社のオプション品を使用してください。オプ ション品に必要な長さがないなどの場合には,お客様において製作してください。

(a) MR-JCCBL□M-L・MR-JCCBL□M-H これらの検出器ケーブルは,HC-KFS・HC-MFS・HC-UFS3000r/minシリーズサー ボモータに使用します。

① 形名の説明

形名: MR-JCCBLOM-O

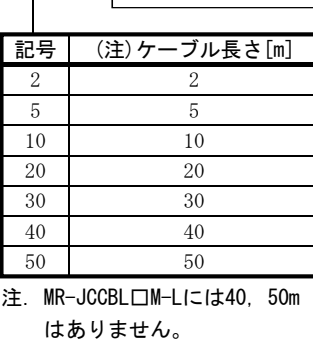

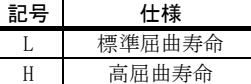

② 接続図

 検出器コネクタの信号配列はピン側からみた図です。サーボアンプ側の ピンアサインは3.3.1項を参照してください。

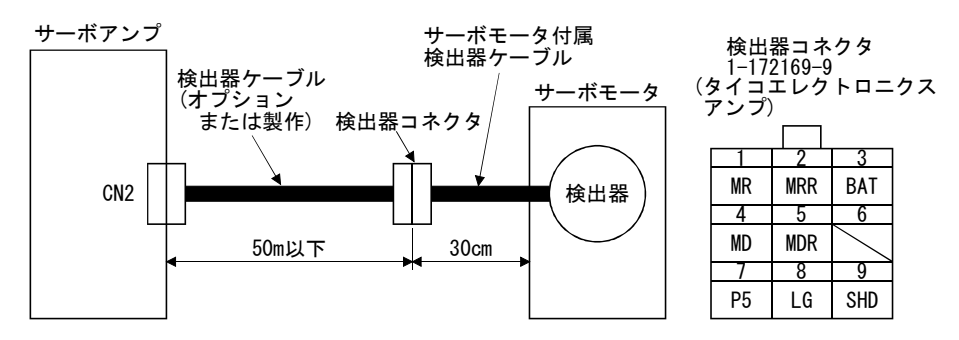

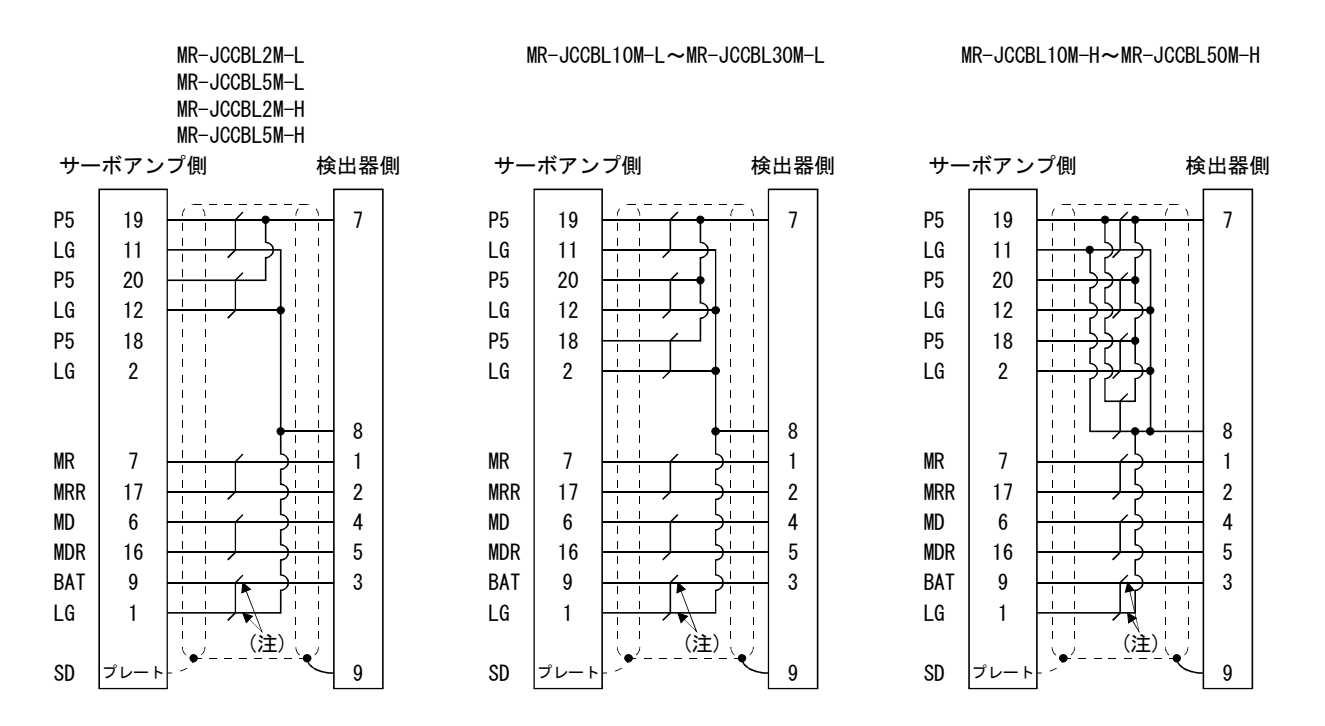

注. 絶対位置検出システムで使用する場合は必ず接続してください。 インクリメンタルで使用する場合,配線する必要はありません。

> 製作する場合,14.2.1項に記載してある推奨電線と検出器ケーブル製作 用コネクタセットMR-J2CNMを使用し,次に示す配線図のとおりに製作して ください。この配線図でサーボモータ付属の検出器ケーブルを含めて最大 50mまで製作できます。お客様において,検出器ケーブルを製作する場合, MDおよびMDRの配線は必要ありません。

> サーボモータの設置環境に応じて,検出器側のコネクタをサーボモータ 技術資料集第3章を参考に選定してください。

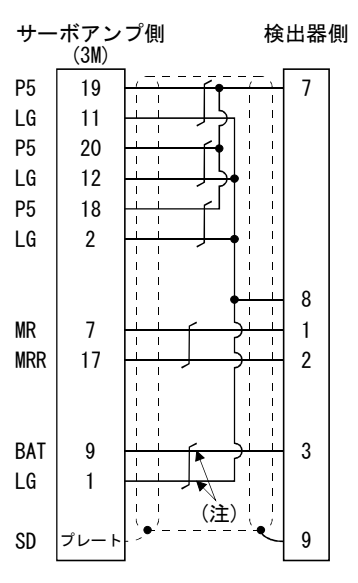

AWG22を使用する場合

注. 絶対位置検出システムで使用する場合は必ず接続してください。 インクリメンタルで使用する場合,配線する必要はありません。

記号 仕様

H 高屈曲寿命

標準屈曲寿命

L

(b) MR-JHSCBL□M-L・MR-JHSCBL□M-H・MR-ENCBL□M-H これらの検出器ケーブルは,HC-SFS・HC-RFS・HC-UFS2000r/minシリーズサー ボモータに使用します。

① 形名の説明

# 形名:MR-JHSCBL口M-口

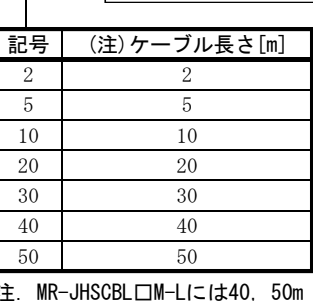

注. MR-JHSCBL□M-Lには40, 50m はありません。

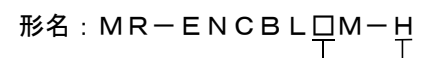

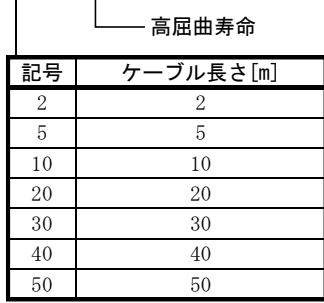

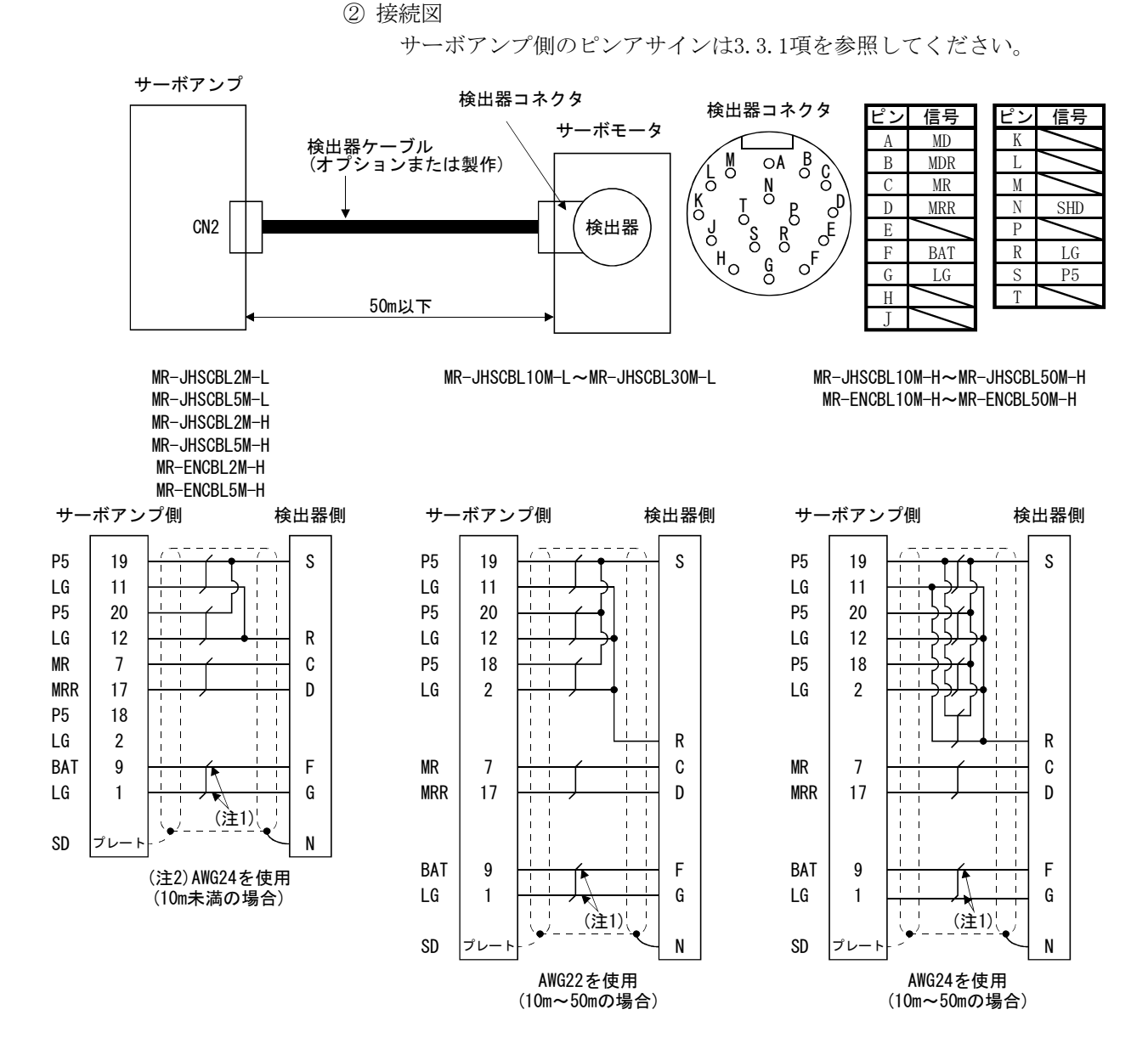

注 1. 絶対位置検出システムで使用する場合は必ず接続してください。 インクリメンタルで使用する場合,配線する必要はありません。

2. 5m以下の場合AWG28を使用できます。

 製作する場合,14.2.1項に記載してある推奨電線と検出器ケーブル製作 用コネクタセットMR-J2CNSを使用し,本項に示したオプション検出器ケー ブル配線図のとおりに製作してください。最大50mまで製作できます。 サーボモータの設置環境に応じて,検出器側のコネクタをサーボモータ 技術資料集第3章を参考に選定してください。

(3) 通信ケーブル

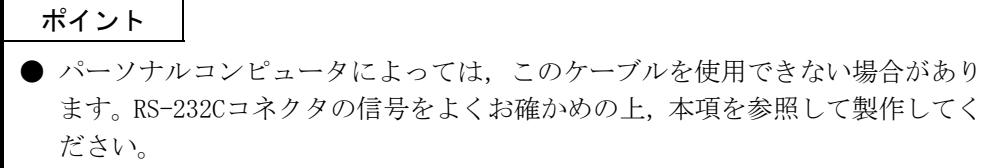

(a) 形名の説明

形名:MR-CPCATCBL3M ケーブル長さ3[m]

(b) 接続図

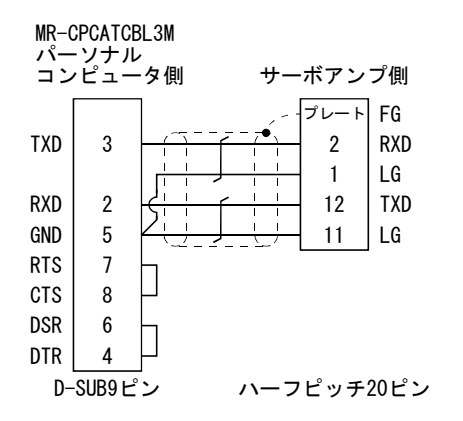

 製作する場合は,本項の接続図を参考にしてください。 製作にあたり次のことをお守りください。

- ① 必ずシールド付き多芯ケーブルを使用し,シールドは確実にFGと接続して ください。
- ② ケーブルは,ノイズの少ない環境の良い事務所などで最大15mまで製作で きます。できる限り短い距離で使用してください。

## 14.1.5 中継端子台(MR-TB20)

ポイント

● 中継端子台を使用する場合, CN1A-20とCN1B-20のSGは使用できません。CN1A-4 とCN1B-4のSGを使用してください。

(1) 使用方法

 中継端子台(MR-TB20)を使用する場合,必ず中継端子台ケーブル(MR-J2TBL□M) とセットで使用してください。接続例を下図に示します。

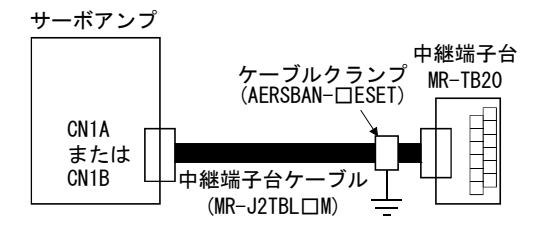

NP P15R DOG SG NG I ZP SD

4 ء  $\epsilon$ 

 中継端子台ケーブルは,中継端子台側で標準付属のケーブルクランプ金具 (AERSBAN-□ESET)を使用して接地してください。ケーブルクランプ金具の使用方 法は14.2.6項(2)(c)を参照してください。

(2) 端子ラベル

 中継端子台には,MR-J2S-CP用の信号配置を示す端子台ラベルは入っていません。 付録2の端子台ラベルを点線で切り取り,中心線で山折りにして使用してください。

① CN1A用

 $\overline{\mathsf{e}}$ 

 $\mathrel{\mathsf{c}}$ 

።

12 13 14 15  $\overline{9}$ 17  $\frac{\infty}{\infty}$ 19

 $\sim$ 

LG PP COM OPC PG

② CN1B用

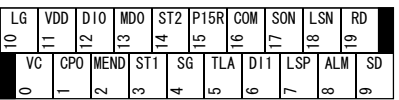

(3) 外形図

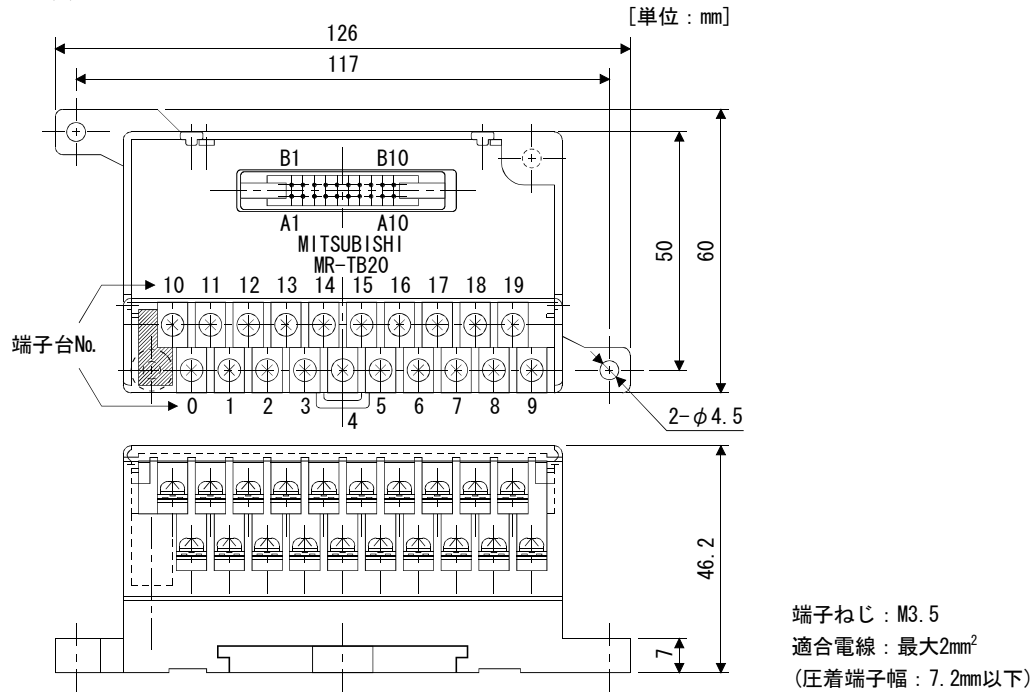

 $_\infty$ o. (4) 中継端子台ケーブル(MR-J2TBL□M)

形名: MR-J2TBLOM  $\top$ 

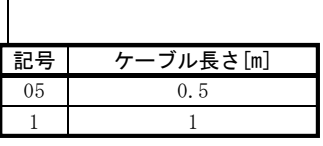

中継端子台側コネクタ(ヒロセ電機) サーボアンプ側(CN1A・CN1B)コネクタ(3M)

 10120-6000EL(コネクタ) 10320-3210-000(シェルキット)

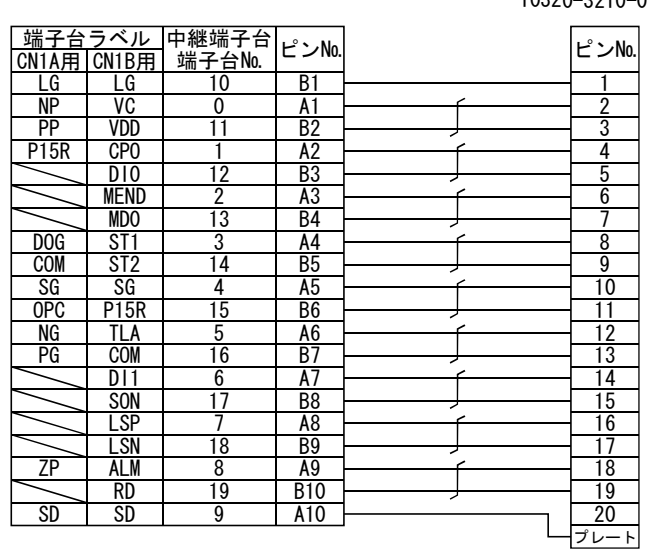

HIF3BA-20D-2.54R(コネクタ)

## 14.1.6 保守用中継カード(MR-J2CN3TM)

#### (1) 使用方法

 保守用中継カード(MR-J2CN3TM)はパーソナルコンピュータとアナログモニタ出 力を同時に使用する場合に用います。

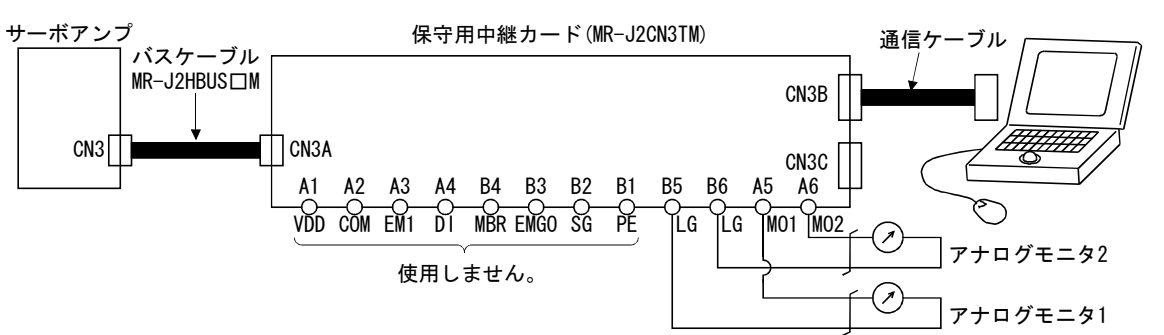

#### (2) 接続図

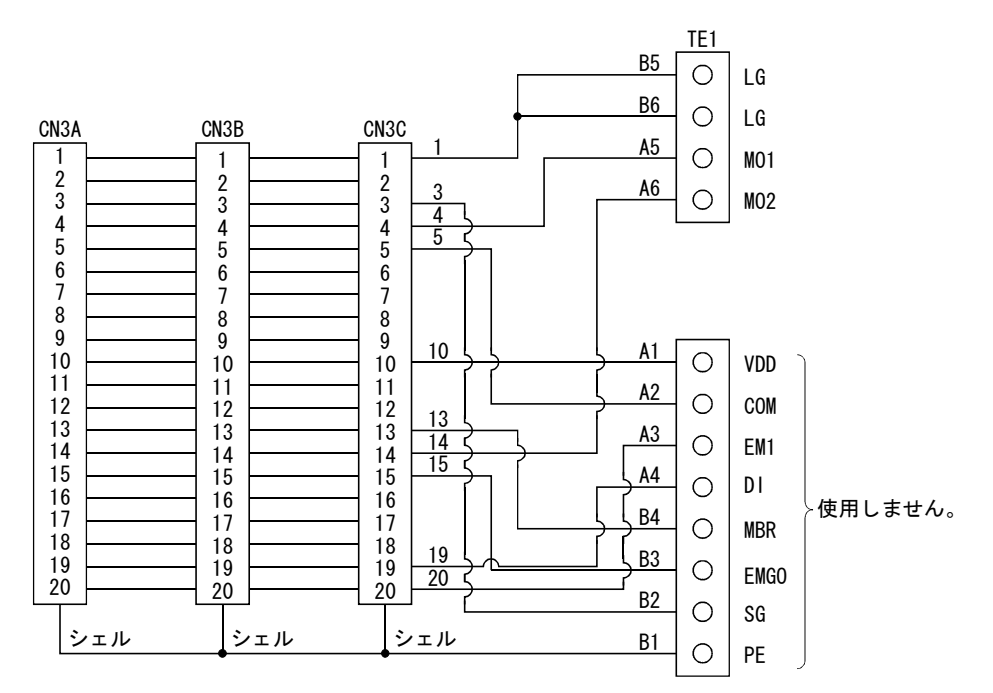

(3) 外形図

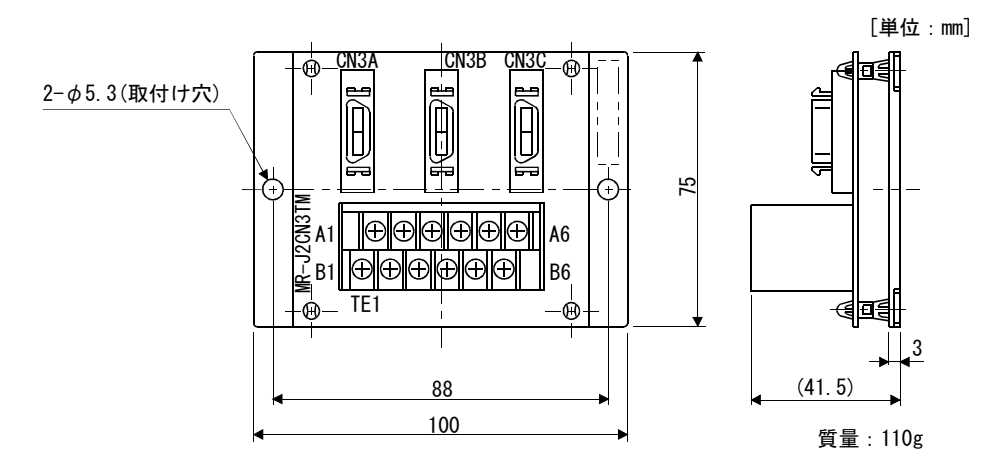

(4) バスケーブル(MR-J2HBUS□M)

形名:MR-J2HBUS□M

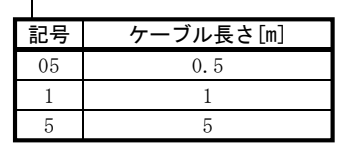

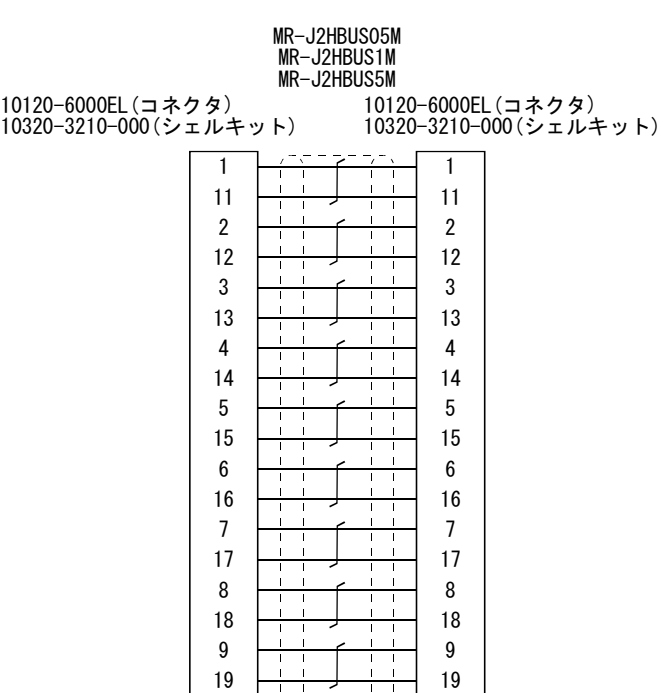

 

プレート

 

プレ

## 14.1.7 外部デジタル表示器(MR-DP60)

サーボアンプの状態表示と同等の内容をMR-DP60に表示させることができます。 MR-DP60を使用する場合, パラメータ№16を "□1□4"に設定してください。電源投入 時に表示される項目はパラメータ№18で選択できます。

#### (1) 仕様

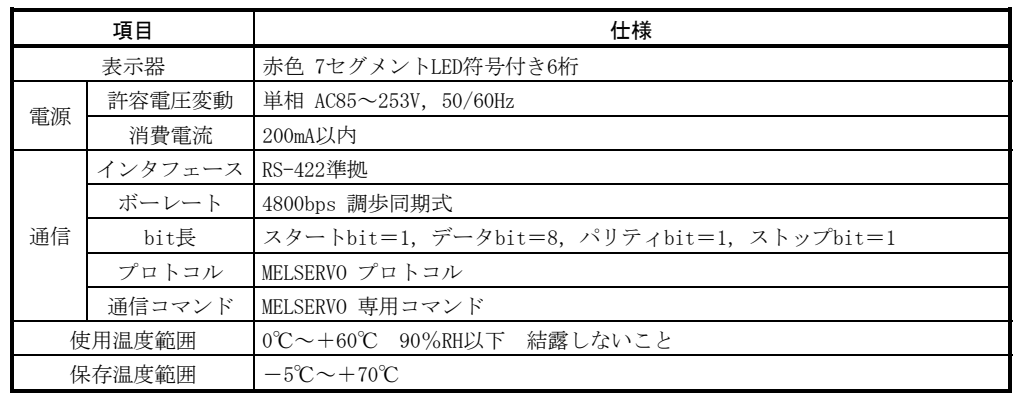

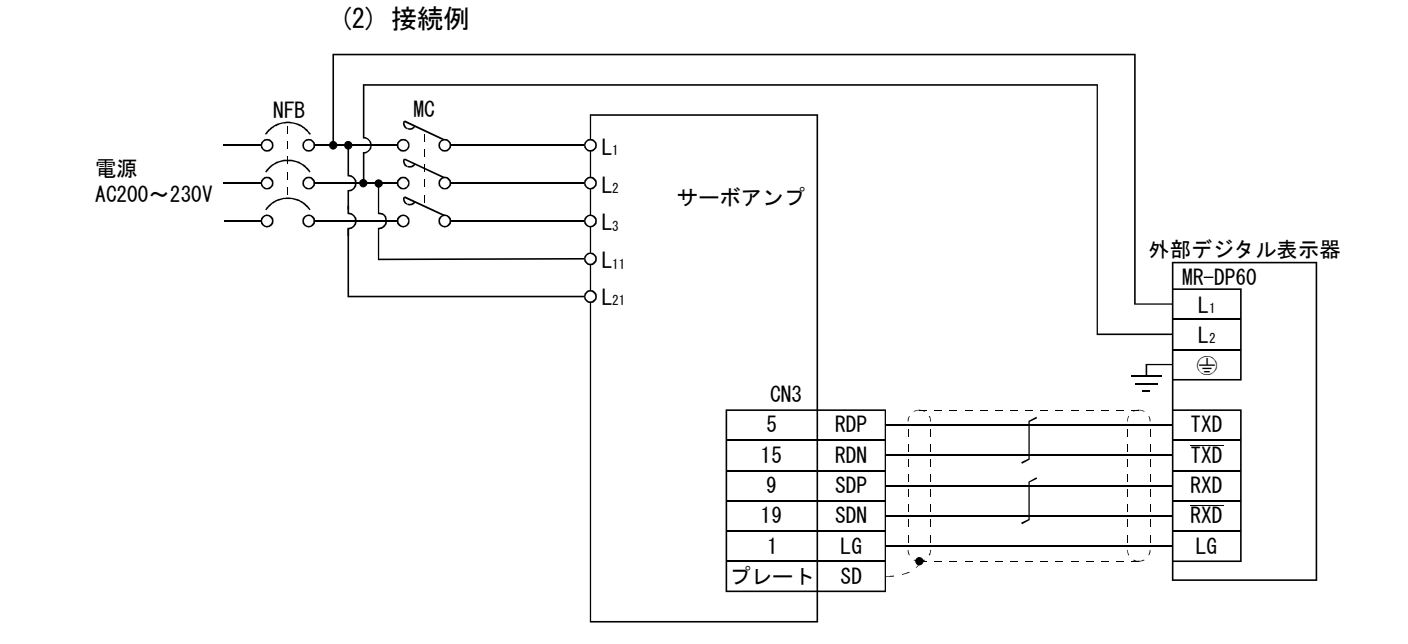

(3) 端子配列

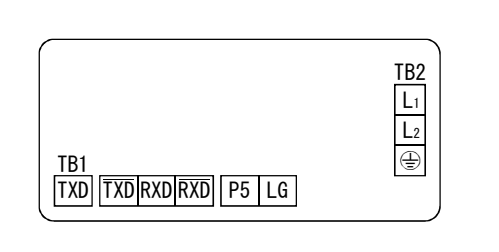

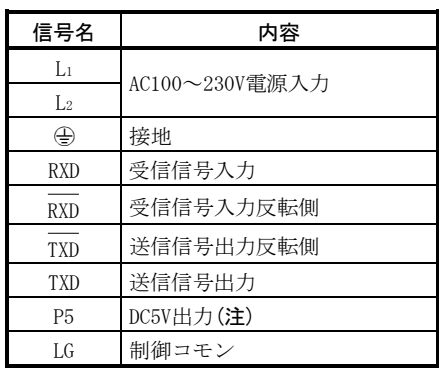

注. DC5V出力は内部制御回路用で電圧チェックなどに使用します。この端子から他の機器への電圧供 給には使用しないでください。

(4) 取付け

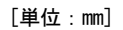

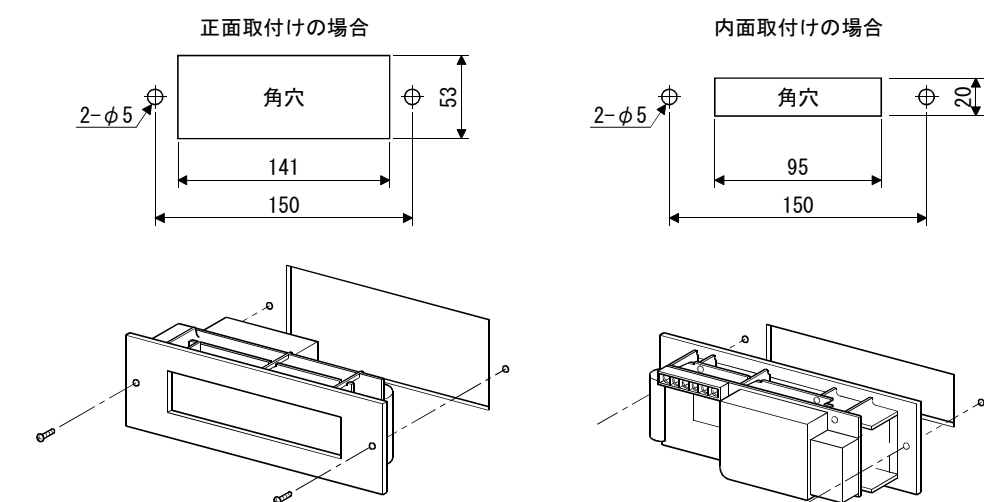

(5) 外形寸法図

[単位:mm]

 $\sim$ 

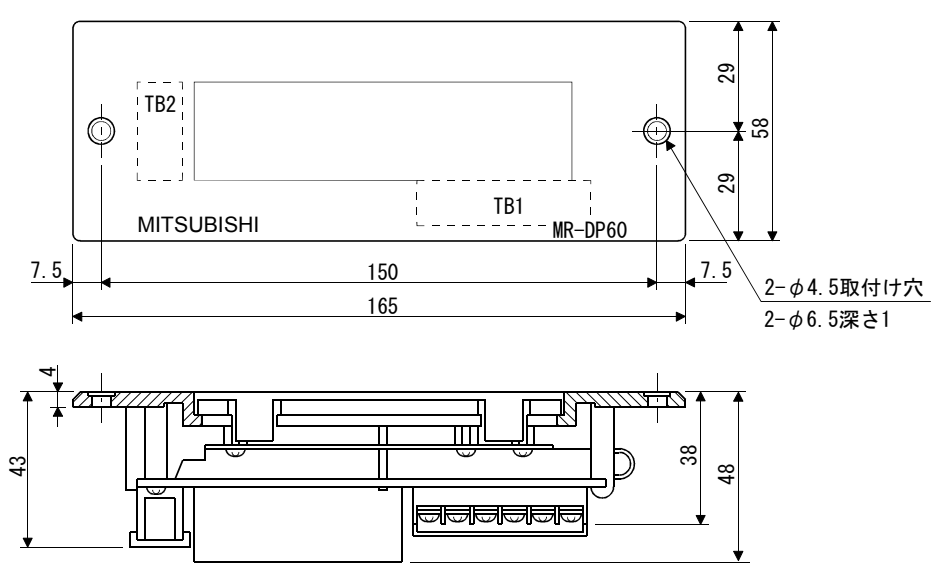

# 14.1.8 手動パルス発生器(MR-HDP01)

#### (1) 仕様

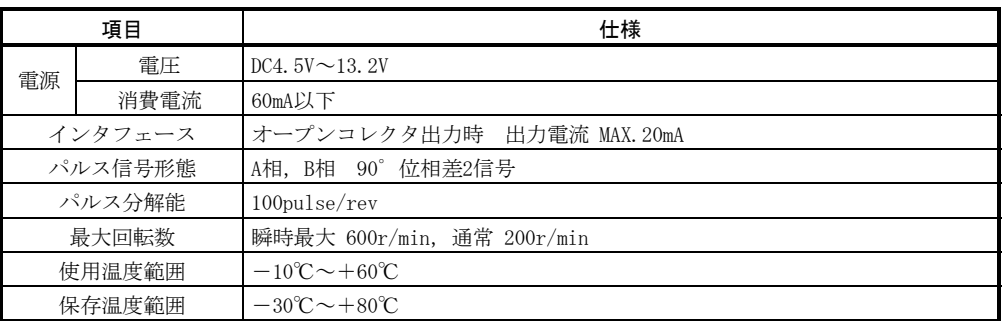

# (2) 接続例

手動パルス発生用電源は外部から供給してください。

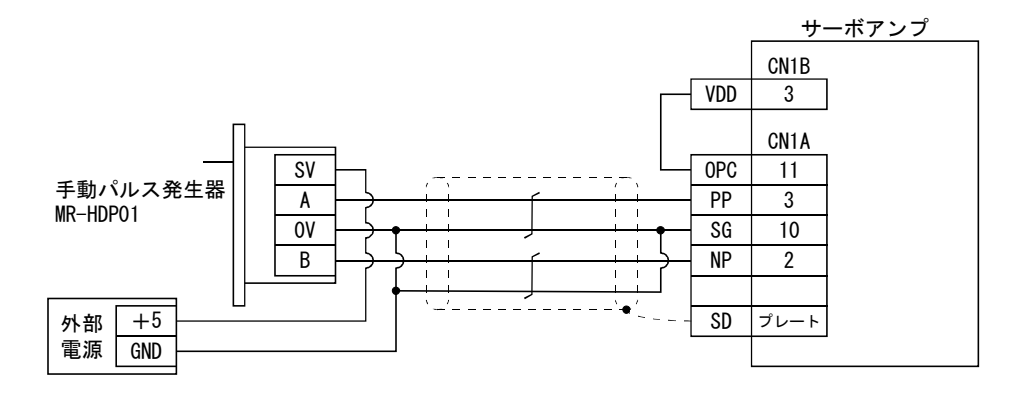

(3) 端子配列

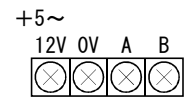

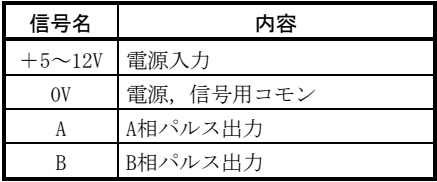

(4) 取付け

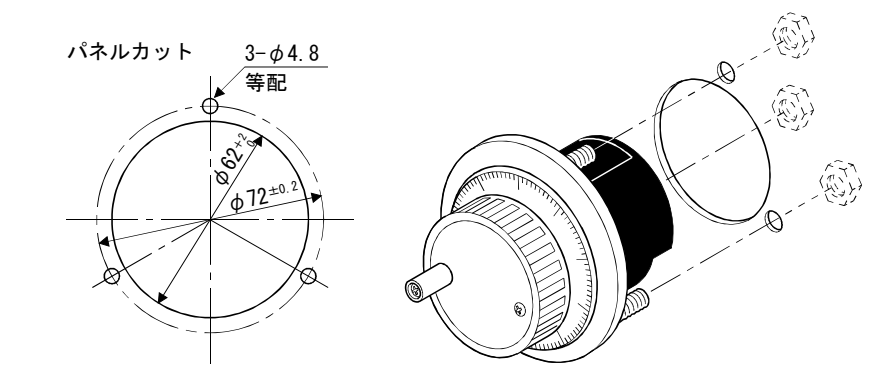

(5) 外形寸法図

[単位:mm]

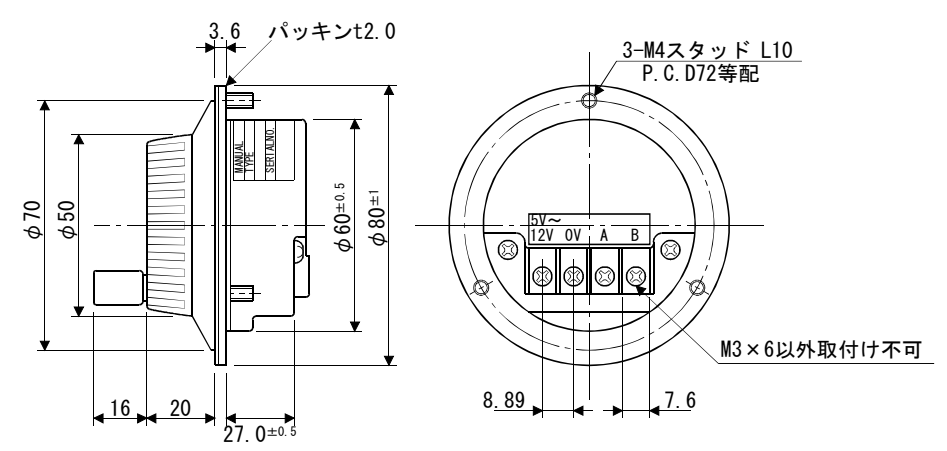

## 14.1.9 バッテリ(MR-BAT・A6BAT)

## ポイント

● 国際航空運送協会(IATA)の危険物規則書の改訂版(44巻)が2003年1月1日に発効 し,即日運用されました。この中で「リチウムおよびリチウムイオン電池の規 定」が改訂され,バッテリの航空輸送に関して規制が強化されましたが,本バッ テリは非危険物(非Class9)になりますので、24個以下の場合は規制の対象外と なります。なお,24個をこえる場合には包装基準903に準拠した包装が必要にな ります。また,電池安全性試験に対して,自己認証書が必要な場合は,弊社支 社もしくは代理店に問い合わせください。詳細については弊社支社もしくは代 理店までご照会ください。(2007年8月現在)

絶対位置検出システムを構築するときに使用します。

- $\sim$ 

#### 14.2 周辺機器

必ず本節に示すものまたは同等品を使用してください。EN規格またはUL/C-UL(CSA) 規格に対応する場合は,それぞれの規格に適合したものを使用してください。

#### 14.2.1 推奨電線

#### (1) 電源配線用

 配線に使用する電線を示します。本項に記載された電線または同等品を使用し てください。

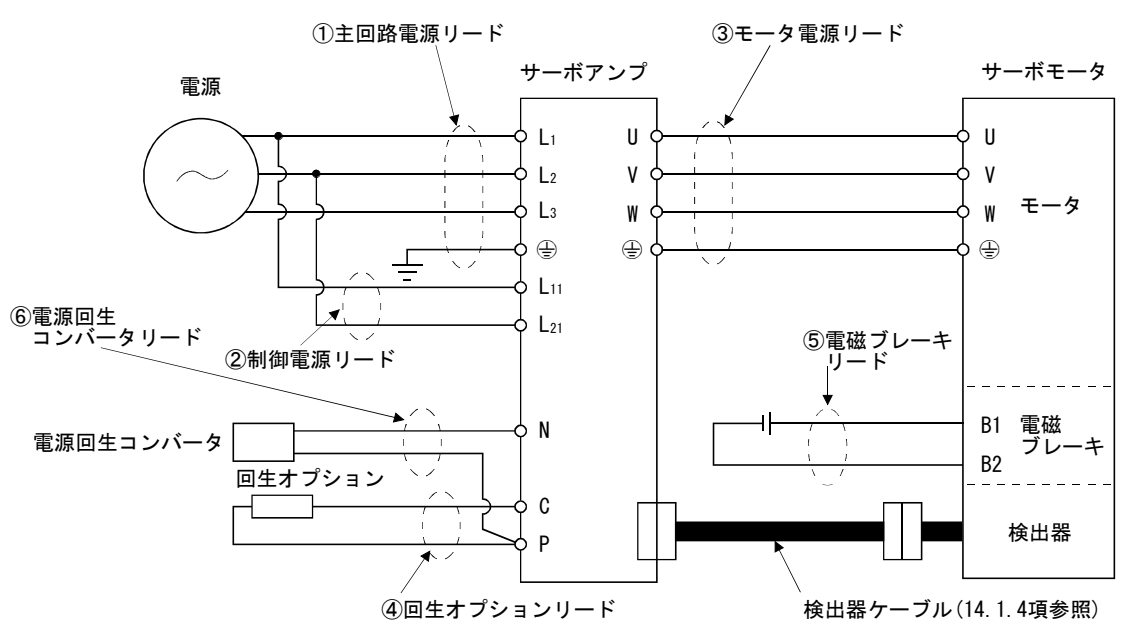

次表に電線サイズを示します。使用する電線は600Vビニル電線を基準に,配線 距離を30m以下にした場合です。30mをこえて配線する場合,電圧降下を考慮して 電線サイズを選定してください。

表中のアルファベット(a·b·c)はサーボアンプへ配線する場合に使用する,圧 着端子(表14.2)に対応しています。MR-J2S-100CP以下の端子台TE2への接続方法は 3.11節を参照してください。

 サーボモータ側の接続方法はサーボモータの種類・容量により異なります。3.8 節を参照してください。

 UL/C-UL(CSA)規格に対応する場合,配線にはUL認定の60℃定格以上の銅電線を 使用してください。

| サーボアンプ             | 電線[mm <sup>2</sup> ] (注1)                                                                      |                                         |                                                         |                            |                     |  |  |  |
|--------------------|------------------------------------------------------------------------------------------------|-----------------------------------------|---------------------------------------------------------|----------------------------|---------------------|--|--|--|
|                    | $\circled{1}$ L <sub>1</sub> $\cdot$ L <sub>2</sub> $\cdot$ L <sub>3</sub> $\cdot \circled{1}$ | $(2)$ L <sub>11</sub> · L <sub>21</sub> | $\circled{3}$ U $\cdot$ V $\cdot$ W $\cdot \circled{4}$ | $\overline{4}$ P $\cdot$ C | $(5)$ B1 $\cdot$ B2 |  |  |  |
| $MR-J2S-10CP(1)$   |                                                                                                |                                         |                                                         | $2(AWG14)$ : a             | 1.25(MWG16)         |  |  |  |
| $MR-J2S-20CP(1)$   | $2(AWG14)$ : a                                                                                 | 1.25(MWG16)                             | $1.25$ (AWG16) : a                                      |                            |                     |  |  |  |
| $MR-J2S-40CP(1)$   |                                                                                                |                                         |                                                         |                            |                     |  |  |  |
| $MR-$ J $2S-60CP$  |                                                                                                |                                         |                                                         |                            |                     |  |  |  |
| $MR-J2S-70CP$      |                                                                                                |                                         |                                                         |                            |                     |  |  |  |
| $MR-J2S-100CP$     |                                                                                                |                                         | $2(AWG14)$ : a                                          |                            |                     |  |  |  |
| $MR-$ J $2S-200CP$ | 3.5(MWG12) : b                                                                                 |                                         | 3.5(AWG12) : b                                          |                            |                     |  |  |  |
| $MR-$ J $2S-350CP$ | 5.5(MWG10):b                                                                                   |                                         | $(\pm 2)$ 5.5 (AWG10) : b                               |                            |                     |  |  |  |
| MR-J2S-500CP       |                                                                                                |                                         | 5.5(AWG10): b                                           |                            |                     |  |  |  |
| MR-T2S-700CP       | $8(AWGS)$ : c                                                                                  |                                         | $8$ (AWG8) : c                                          | $3.5(AWG12):$ b            |                     |  |  |  |

表14.1 推奨電線

注 1. 圧着端子・適合工具は表14.2を参照してください。

2. サーボモータHC-RFS203を使用する場合は3.5mm<sup>2</sup>になります。

 電源回生コンバータ(FR-RC)に使用する電線(⑥)は次のサイズのものを使用し てください。

| 電線[mm <sup>2</sup> ]            |  |  |
|---------------------------------|--|--|
| $\Delta W G$<br>$^{\prime}$ A ( |  |  |

表14.2 推奨圧着端子

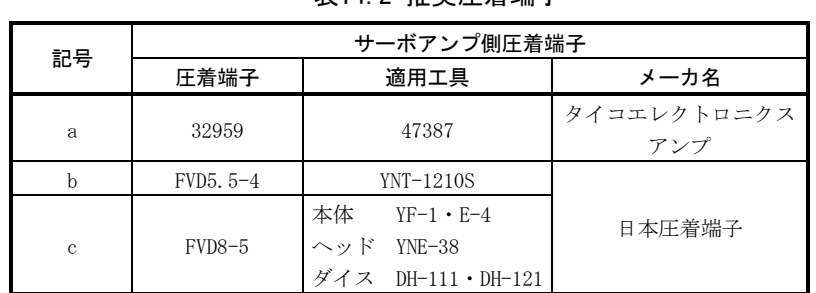

製作する場合,次表の形名の電線または同等品を使用してください。

|             | 形名                     | 長さ<br>[m]     | 芯線<br>サイズ<br>$\textsf{[mm$^2$]}$ | 芯線<br>本数     | 芯線1本の特性       |                                      | (注3)                        |                   |                                    |
|-------------|------------------------|---------------|----------------------------------|--------------|---------------|--------------------------------------|-----------------------------|-------------------|------------------------------------|
| 種類          |                        |               |                                  |              | 構成<br>[本数/mm] | 導体<br>抵抗<br>$\left[\Omega/km\right]$ | 絶縁被<br>膜外径<br>d[mm]<br>(注1) | 仕上り<br>外径<br>[mm] | 推奨電線形名                             |
| 検出器<br>ケーブル | MR-JCCBL□M-L           | $2 \sim 10$   | 0.08                             | 12本<br>(6対)  | 7/0.127       | 222以下                                | 0.38                        | 5.6               | UL20276 AWG#28 6pair (BLACK)       |
|             |                        | $20 \cdot 30$ | 0.3                              | 12本<br>(6対)  | 12/0.18       | 62以下                                 | 1.2                         | 8.2               | UL20276 AWG#22 6pair (BLACK)       |
|             | $MR-JCCBL \square M-H$ | $2 \cdot 5$   | 0.2                              | 12本<br>(6対)  | 40/0.08       | 105以下                                | 0.88                        | 7.2               | (注2) A14B2343 6P                   |
|             |                        | $10 - 50$     | 0.2                              | 14本<br>(7対)  | 40/0.08       | 105以下                                | 0.88                        | 8.0               | (注2) A14B0238 7P                   |
|             | MR-JHSCBL□M-L          | $2 \cdot 5$   | 0.08                             | 8本<br>(4対)   | 7/0.127       | 222以下                                | 0.38                        | 4.7               | UL20276 AWG#28 4pair (BLACK)       |
|             |                        | $10 - 30$     | 0.3                              | 12本<br>(6対)  | 12/0.18       | 62以下                                 | 1.2                         | 8.2               | UL20276 AWG#22 6pair (BLACK)       |
|             | MR-JHSCBL□M-H          | $2 \cdot 5$   | 0.2                              | 8本<br>(4対)   | 40/0.08       | 105以下                                | 0.88                        | 6.5               | (注2) A14B2339 4P                   |
|             |                        | $10 - 50$     | 0.2                              | 12本<br>(6対)  | 40/0.08       | 105以下                                | 0.88                        | 7.2               | (注2) A14B2343 6P                   |
|             | MR-ENCBL□M-H           | $2 \cdot 5$   | 0.2                              | 8本<br>(4対)   | 40/0.08       | 105以下                                | 0.88                        | 6.5               | A14B2339 4P                        |
|             |                        | $10 - 50$     | 0.2                              | 12本<br>(6対)  | 40/0.08       | 105以下                                | 0.88                        | 7.2               | A14B2343 6P                        |
| 通信ケーブル      | MR-CPCATCBL3M          | 3             | 0.08                             | 6本<br>(3対)   | 7/0.127       | 222以下                                | 0.38                        | 4.6               | UL20276 AWG#28 3pair (BLACK)       |
| バスケーブル      | MR-J2HBUS□M            | $0.5 \sim 5$  | 0.08                             | 20本<br>(10対) | 7/0.127       | 222以下                                | 0.38                        | 6.1               | AWG#28 10pair(ク<br>UL20276<br>リーム) |

表14.3 オプションケーブル用電線

注 1. dは次のとおりです。

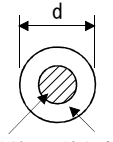

導体 絶縁被膜

- 2. 購入先:東亜電気工業
- 3. 標準外径です。最大外径は1割程度大きくなります。

# 14.2.2 ノーヒューズ遮断器・ヒューズ・電磁接触器

ノーヒューズ遮断器・電磁接触器はサーボアンプ1台に対し,必ず1台ずつ使用して ください。ノーヒューズ遮断器の代わりにヒューズを使用する場合,本項記載の仕様 のものを使用してください。

| サーボアンプ                    | ノーヒューズ      |    | ヒューズ  | 電磁接触器 |         |
|---------------------------|-------------|----|-------|-------|---------|
|                           | 遮断器         | 級  | 電流[A] | 電圧[V] |         |
| $MR-J2S-10CP(1)$          | 30Aフレーム5A   | K5 | 10    |       |         |
| $MR-12S-20CP$             | 30Aフレーム5A   | K5 | 10    |       |         |
| $MR-J2S-40CP \cdot 20CP1$ | 30Aフレーム10A  | K5 | 15    |       | $S-N10$ |
| $MR-J2S-60CP \cdot 40CP1$ | 30Aフレーム15A  | K5 | 20    |       |         |
| MR-J2S-70CP               | 30Aフレーム15A  | K5 | 20    | AC250 |         |
| MR-T2S-100CP              | 30Aフレーム15A  | K5 | 25    |       |         |
| MR-T2S-200CP              | 30Aフレーム20A  | K5 | 40    |       | $S-N18$ |
| MR-T2S-350CP              | 30Aフレーム30A  | K5 | 70    |       | $S-N20$ |
| MR-J2S-500CP              | 50Aフレーム50A  |    | 125   |       | $S-N35$ |
| MR-J2S-700CP              | 100Aフレーム75A | K5 | 150   |       | $S-N50$ |

## 14.2.3 力率改善リアクトル

入力力率は約90%に改善されます。単相電源で使用する場合は90%を若干下回るこ とがあります。

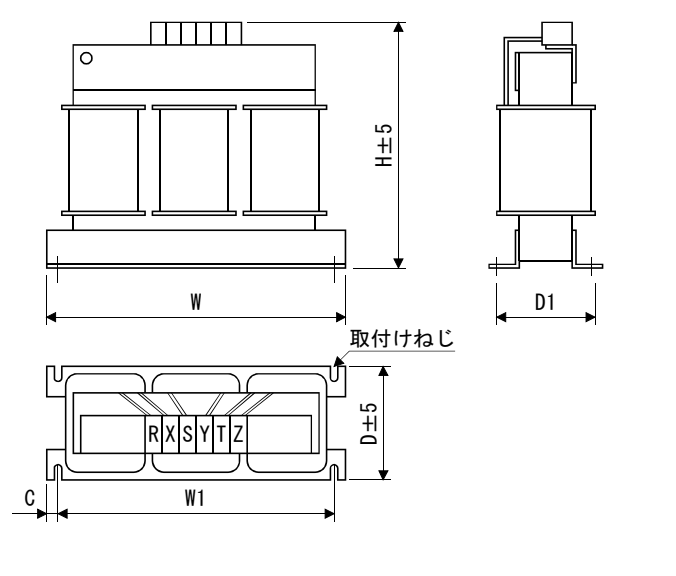

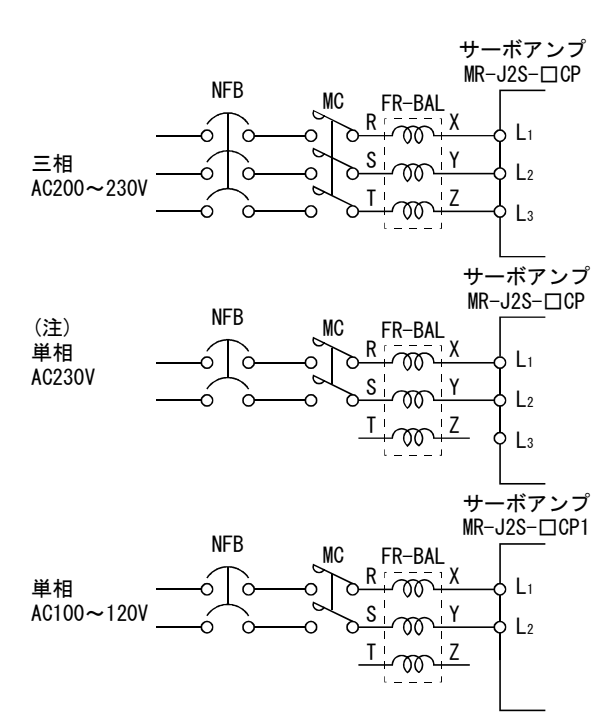

注. 単相230V電源の場合, 電源はL1・L2に接続し, L3には何も接続しないでください。

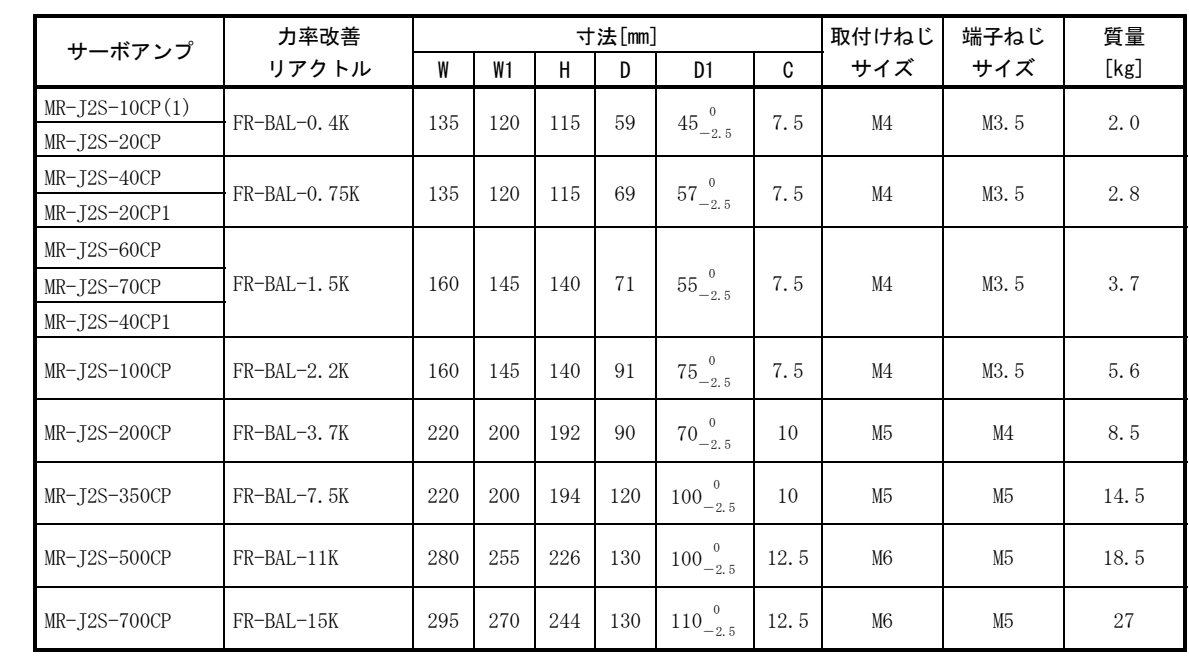

# 14.2.4 リレー

各インタフェースでリレーを使用する場合,次のリレーを使用してください。

| インタフェース名                                 | 選定例                                                         |
|------------------------------------------|-------------------------------------------------------------|
| デジタル入力信号(インタフェースDI-1)<br>  信号の開閉に使用するリレー | 接触不良を防止するため微小信号用(ツイン<br>接点)を用いてください。<br>(例) オムロン: G2A形, MY形 |
| デジタル出力信号(インタフェースDO-1)<br>  信号に使用するリレー    | DC12VまたはDC24Vの40mA以下の小形リレー<br>(例)オムロン : MY形                 |

 $(198 \sim 242)$ 

# 14.2.5 サージアブソーバ

電磁ブレーキを使用する場合はサージアブソーバが必要です。サージアブソーバは 次の仕様のものあるいは相当品を使用してください。

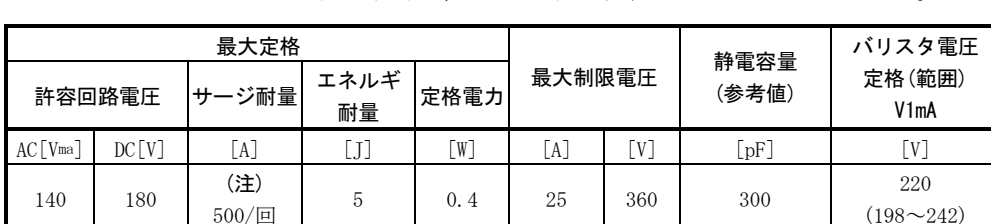

 $\begin{array}{|c|c|c|c|c|c|c|c|} \hline \sim0.4 & 25 & 360 & 300 \ \hline \end{array}$ 

サージアブソーバを使用する場合は,図のように絶縁処理を行ってください。

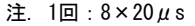

(例)ERZV10D221(松下電器産業) TNR-10V221K(日本ケミコン) 外形寸法図[mm](ERZ-C10DK221)

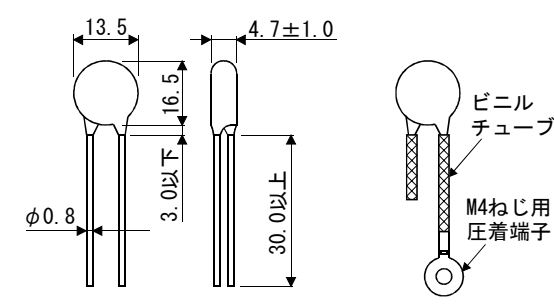

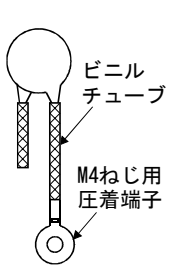

# 14.2.6 ノイズ対策

ノイズには,外部から侵入しサーボアンプを誤動作させるノイズとサーボアンプか ら輻射し周辺機器を誤動作させるノイズがあります。サーボアンプは微弱信号を扱う 電子機器のため,次の一般的対策が必要です。

また,サーボアンプ出力を高キャリア周波数でチョッピングしているのでノイズの 発生源になります。このノイズ発生により周辺機器が誤動作する場合には,ノイズを 抑制する対策を施します。この対策はノイズ伝播経路により多少異なります。

- (1) ノイズ対策方法
	- (a) 一般対策
		- ・サーボアンプの動力線(入出力線)と信号線の平行布線や束ね配線は避け, 分離配線をしてください。
		- ・検出器との接続線,制御用信号線には,ツイストペアシールド線を使用し, シールド線の外被はSD端子へ接続します。
		- ・接地は,サーボアンプ,サーボモータなどを1点接地で行います(3.10節参 照)。
	- (b) 外部から侵入しサーボアンプを誤動作させるノイズ

 サーボアンプの近くにノイズが多く発生する機器(電磁接触器,電磁ブレー キ,多量のリレーを使用など)が取り付けられていて,サーボアンプが誤動作 する心配があるときは,次のような対策を施す必要があります。

- ・ノイズを多く発生する機器にサージキラーを設け,発生ノイズを押さえま す。
- ・信号線にデータラインフィルタをつけます。
- ・検出器との接続線,制御用信号線のシールドをケーブルクランプ金具で接 地します。
- ・サーボアンプにはサージアブソーバを内蔵していますが,より大きな外来 ノイズや雷サージに対して,サーボアンプやその他の機器を保護するため に,装置の電源入力部分にバリスタを装備することを推奨します。
- (c) サーボアンプから輻射し周辺機器を誤動作させるノイズ

 サーボアンプから発生するノイズは,サーボアンプ本体およびサーボアン プ主回路(入・出力)に接続される雷線より輻射されるもの,主回路雷線に近 接した周辺機器の信号線に電磁的および静電的に誘導するもの,そして,電 源電路線を伝わるものにわけられます。

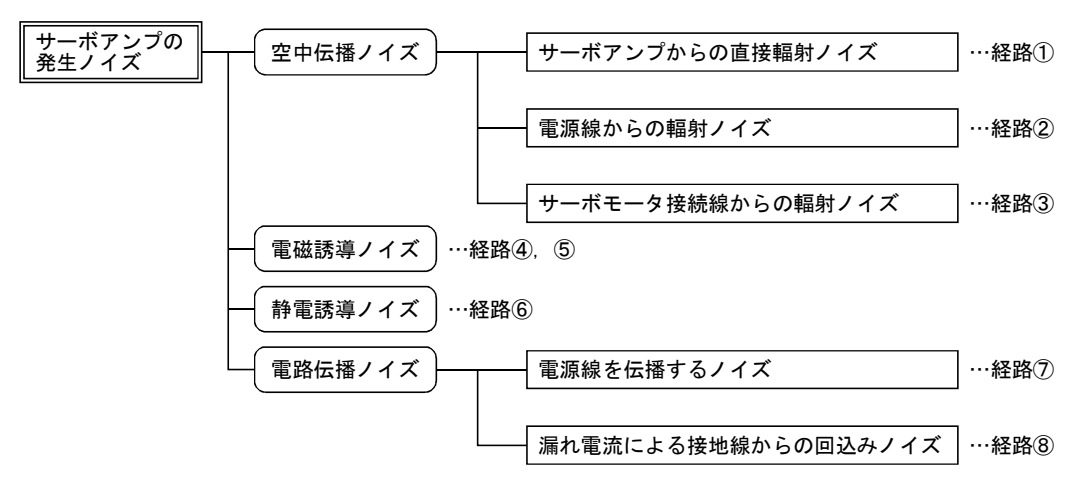

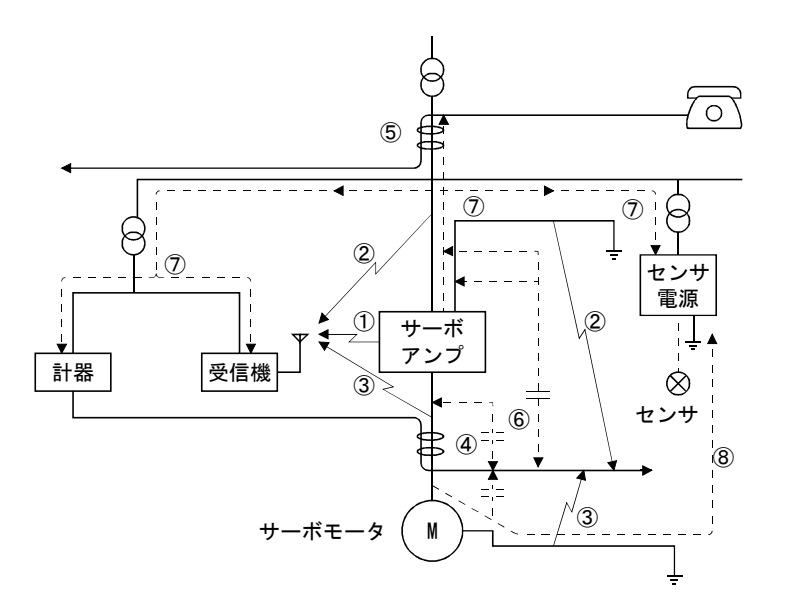

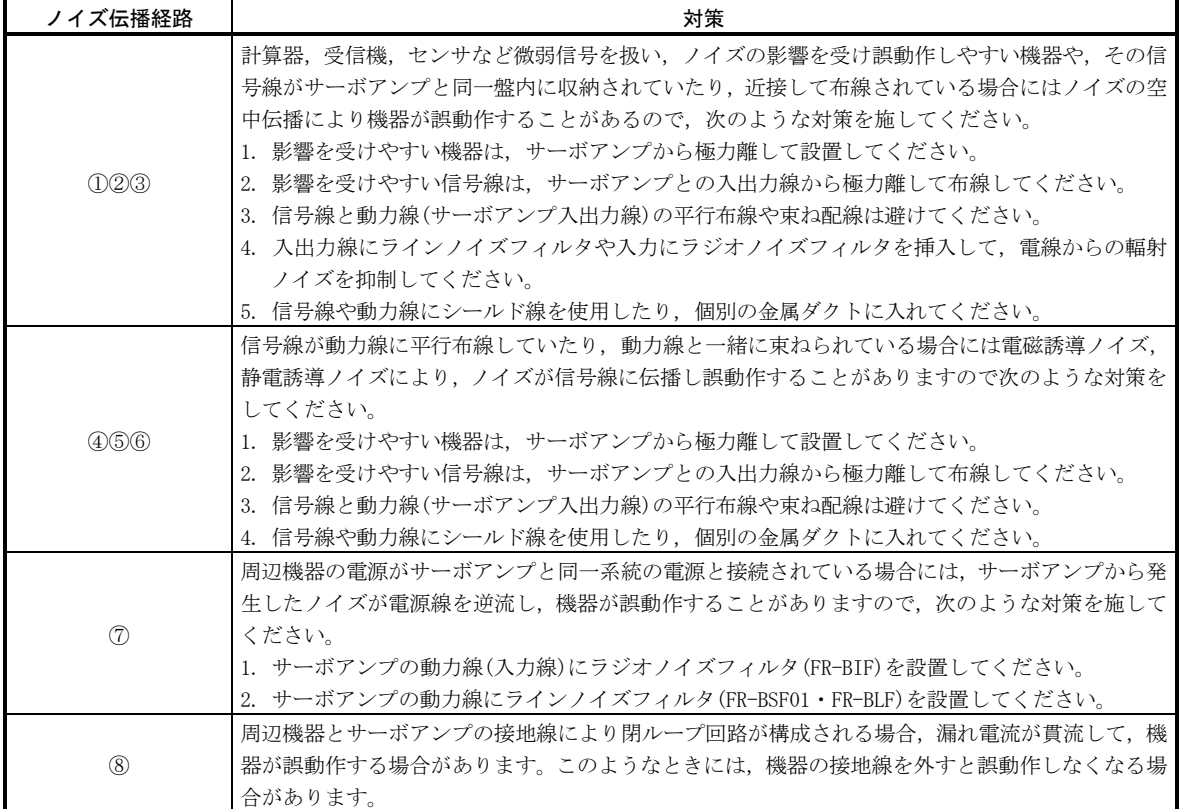

- (2) ノイズ対策品
	- (a) データラインフィルタ

 検出器ケーブルなどにデータラインフィルタを設けることにより,ノイズ の侵入を防止する効果があります。

 例えば,データラインフィルタにはTDKのZCAT3035-1330とNECトーキンの ESD-SR-25があります。

参考例として, ZCAT3035-1330 (TDK) のインピーダンス仕様を示します。こ のインピーダンス値は,参考値であり保証値ではありません。

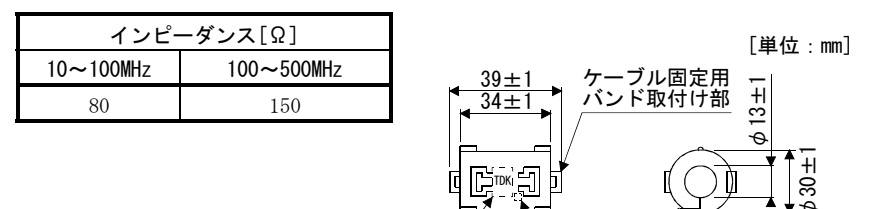

外形寸法図(ZCAT3035-1330) 品名 ロット番号

(b) サージキラー

定格電圧

 サーボアンプ周辺のACリレー・ACバルブ・AC電磁ブレーキなどに取り付け るサージキラーは次のものまたは相当品を使用してください。

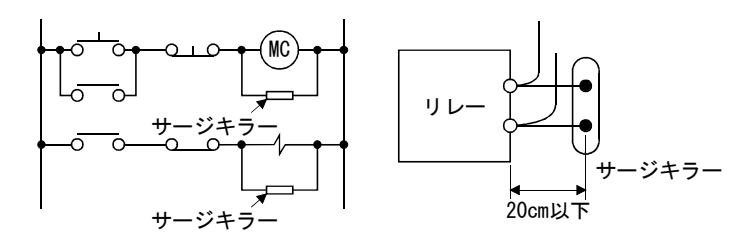

(例)972A-2003 50411

(松尾電機・・・・・・・・・・・・・・・・定格AC200V)

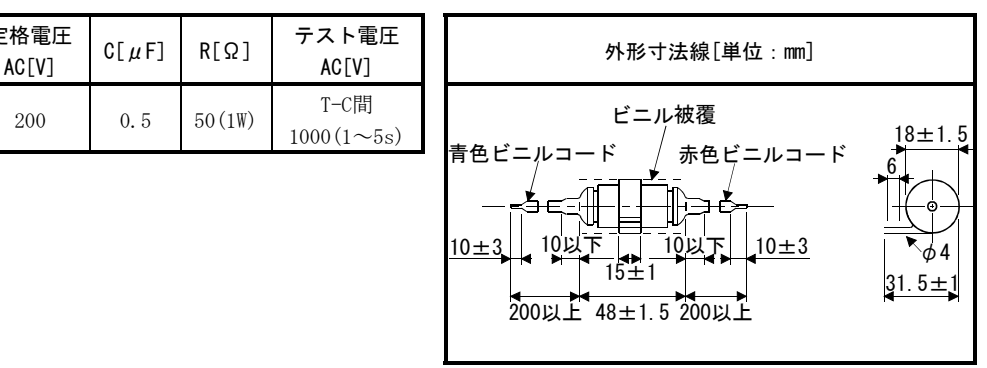

なお、DCリレー·DCバルブなどにはダイオードを取り付けます。

最大電圧:リレーなどの駆動電圧の4倍以上

最大電流:リレーなどの駆動電流の2倍以上 RA

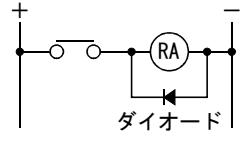

(c) ケーブルクランプ金具(AERSBAN-[ SET)

 シールド線のアース線は一般にはコネクタのSD端子へ接続すれば十分です が,下図のようにアース板に直接接続して効果を高めることができます。

 検出器ケーブルはサーボアンプの近くにアース板を取り付け,下図に示す ようにケーブルの被覆を一部むいて外部導体を露出させ,その部分をクラン プ金具でアース板に押しつけてください。ケーブルが細い場合は数本まとめ てクランプしてください。

ケーブルクランプ金具はアース板とクランプ金具がセットになっています。

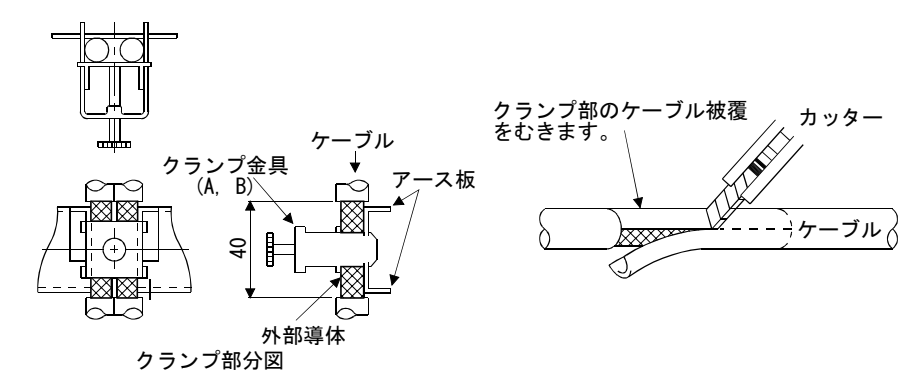

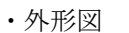

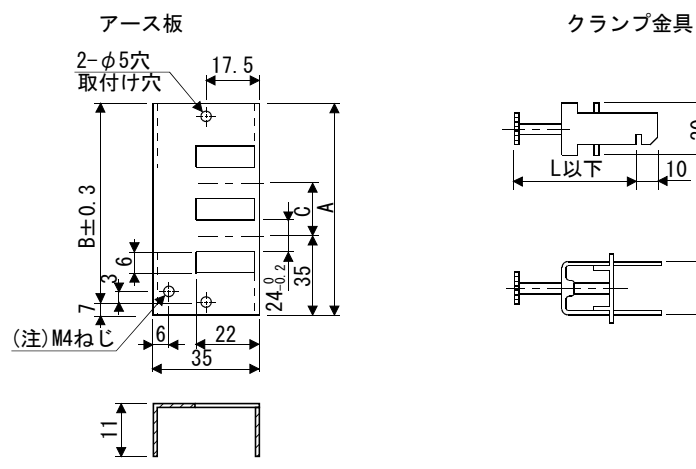

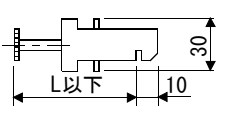

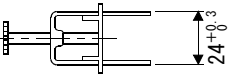

注. 接地用のねじ穴です。制御盤のアース板に接続してください。

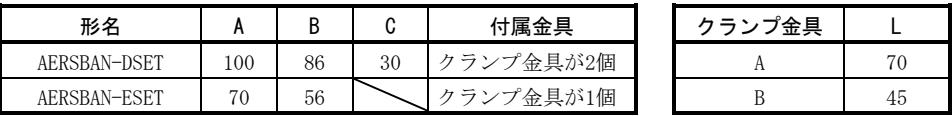

(d) ラインノイズフィルタ(FR-BLF・FR-BSF01)

 サーボアンプの電源あるいは出力側から輻射するノイズを抑制する効果が あり高周波の漏れ電流(零相電流)の抑制にも有効です。とくに0.5MHz~5MHz の帯域に対して効果があります。

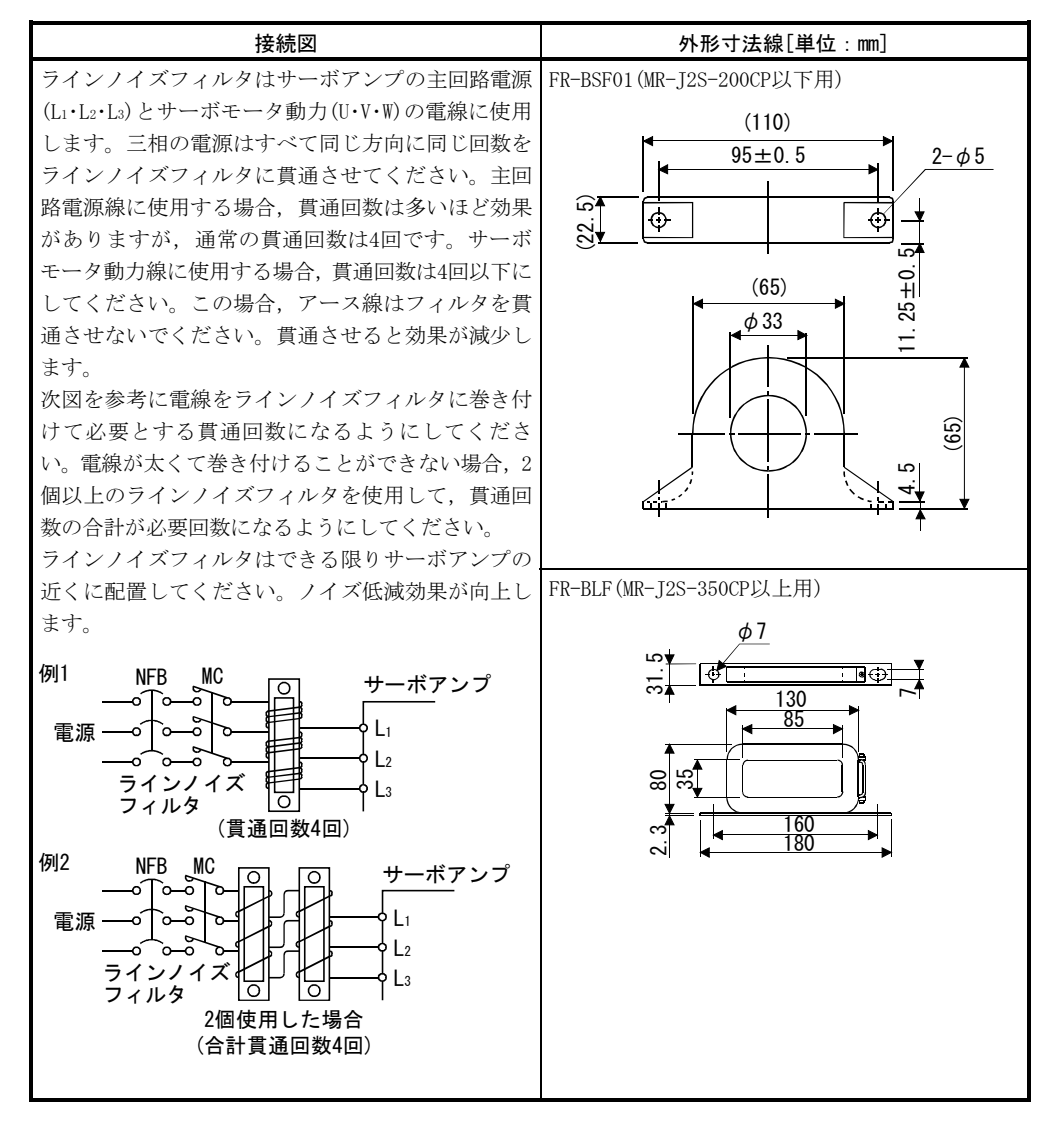

(e) ラジオノイズフィルタ(FR-BIF)・・・・入力側専用

 サーボアンプの電源側から輻射するノイズを抑制する効果があり,特に 10MHz以下のラジオ周波数帯域に有効です。入力専用です。

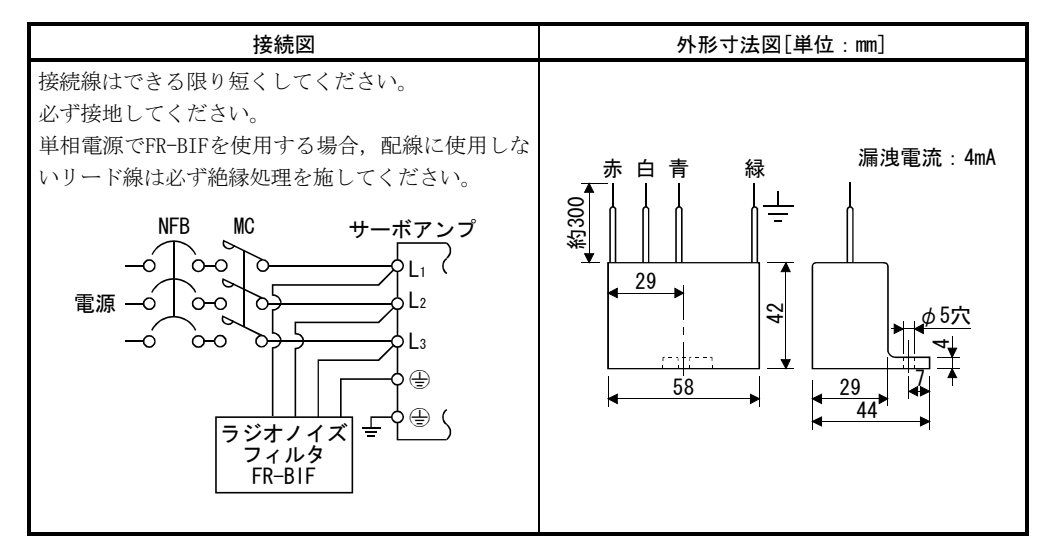

(f) 入力電源用バリスタ(推奨品)

 サーボアンプへの外来ノイズ,雷サージなどの回込みを抑える効果があり ます。バリスタを使用する場合,装置の入力電源の各相間に接続してくださ い。バリスタは,日本ケミコン製のTND20V-431KまたはTND20V-471Kを推奨し ます。バリスタの詳細な仕様及び使用方法については,メーカのカタログを ご参照ください。

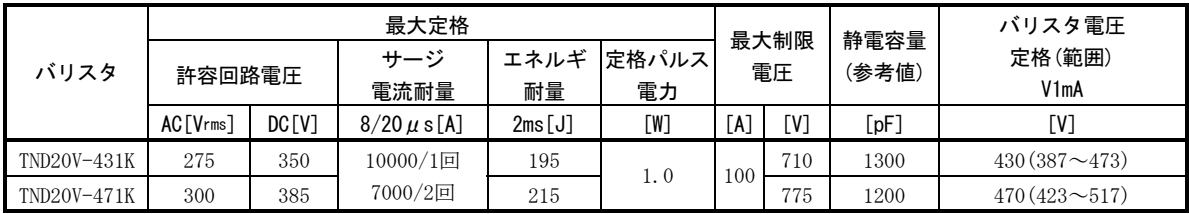

[単位:mm]

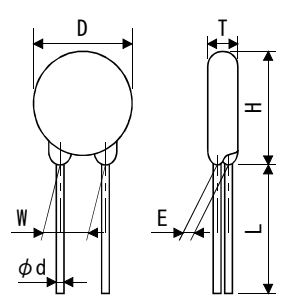

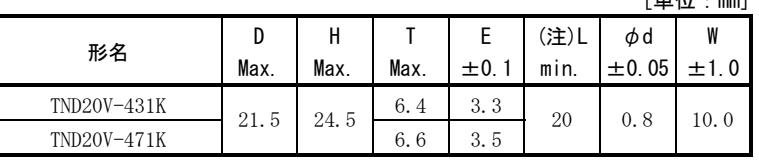

注. リード長(L)の特殊品については、メーカにお問い合わせください。

## 14.2.7 漏電ブレーカ

#### (1) 選定方法

 ACサーボにはPWM制御された高周波のチョッパ電流が流れます。高周波分を含ん だ漏れ電流は,商用電源で運転するモータに比べて大きくなります。

 漏電ブレーカは次式を参考に選定し,サーボアンプ・サーボモータなどは確実 に接地をしてください。

 また,漏れ電流を減らすよう入出力の電線の布線距離はできるだけ短く,大地 間はできる限り離して(約30cm)布線してください。

定格感度電流≧10・{Igl+Ign+Iga+K・(Ig2+Igm)}[mA]・・・・・・・・・・・・・・・・(14.1)

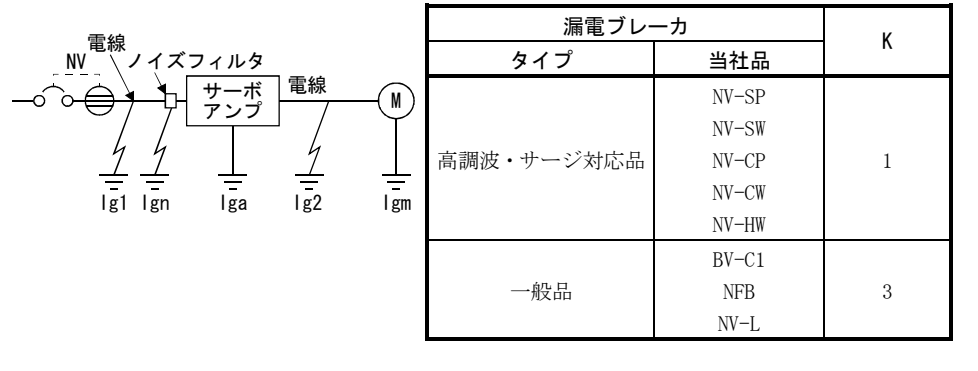

- Igl:漏電ブレーカからサーボアンプ入力端子までの電路の漏れ電流 (図14.1から求めます)
- Ig2:サーボアンプ出力端子からサーボモータまでの電路の漏れ電流 (図14.1から求めます)
- Ign:入力側フィルタなどを接続した場合の漏れ電流 (FR-BIFの場合は1個につき4.4mA)
- Iga:サーボアンプの漏れ電流(表14.5から求めます)
- Igm:サーボモータの漏れ電流(表14.4から求めます)

## 表14.4 サーボモータの

漏れ電流例(Igm)

 $[mA]$ 

5 0.5  $0.7$  表14.5 サーボアンプの 漏れ電流例(Iga)

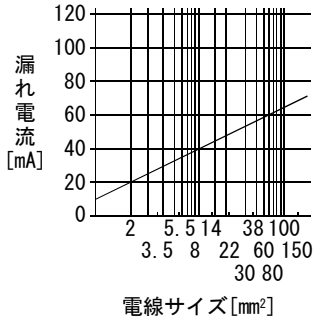

図14.1 CVケーブルを金属配線

の漏れ電流例  $(\lg 1, \lg 2)$ 

した場合の1kmあたり

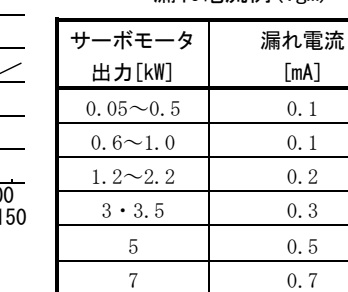

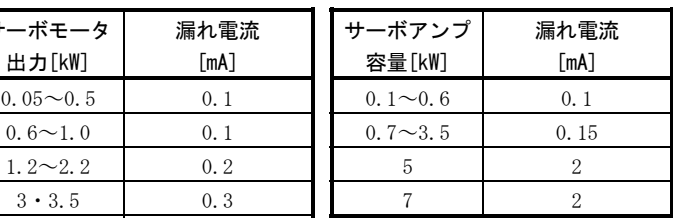

#### 表14.6 漏電ブレーカ選定例

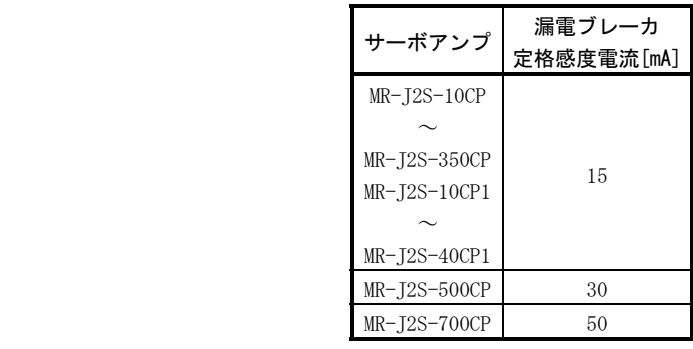

## (2) 選定例

次の条件における漏電ブレーカの選定例を示します。

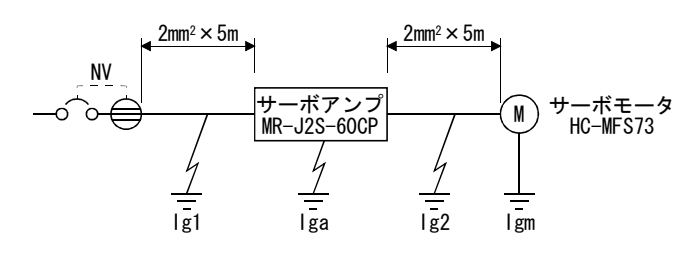

 漏電ブレーカは高調波・サージ対応品を使用します。 図より式(14.1)の各項を求めます。

 Igl=20・ <sup>5</sup> 1000 =0.1[mA] Ig2=20・ <sup>5</sup> 1000 =0.1[mA] Ign=0(使用しない) Iga=0.1[mA] Igm=0.1[mA]

式(14.1)に代入します。

 $Ig \ge 10 \cdot \{0.1+0+0.1+1 \cdot (0.1+0.1)\}\$  $\geq 4$ [mA]

 計算結果より,定格感度電流(Ig)が4.0[mA]以上の漏電ブレーカを使用します。 NV-SP/SW/CP/CW/HWシリーズでは15[mA]を使用します。

## 14.2.8 EMCフィルタ

EN規格のEMC指令に適合する場合,以下のフィルタを使用することを推奨します。EMC フィルタには漏れ電流が大きいものがあります。

#### (1) サーボアンプとの組合せ

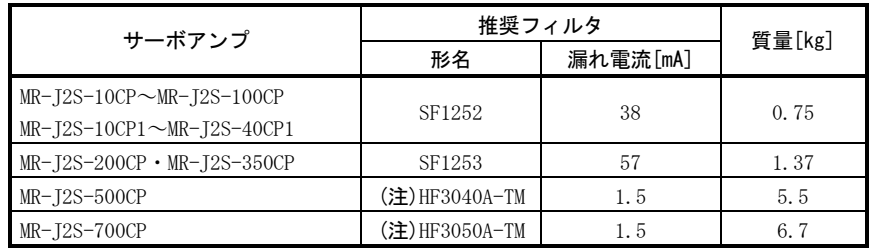

注. 双信電機。これらのEMCフィルタを使用する場合,別途サージプロテクタが必要です。

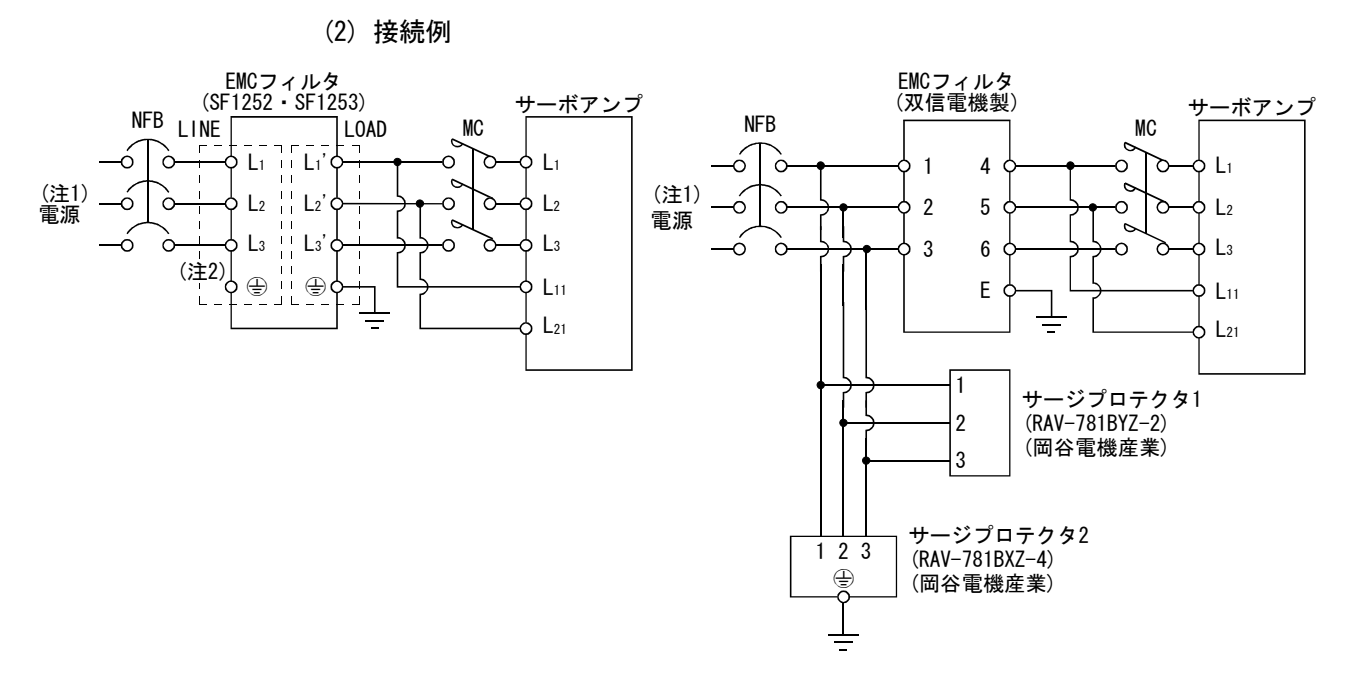

注 1. 単相AC230V電源の場合, 電源はL1·L2に接続し, L3には何も接続しないでください。 単相AC100~120V電源の場合, L3はありません。電源仕様については, 1.2節を参照してください。

2. 電源にアースがある場合, 接続してください。

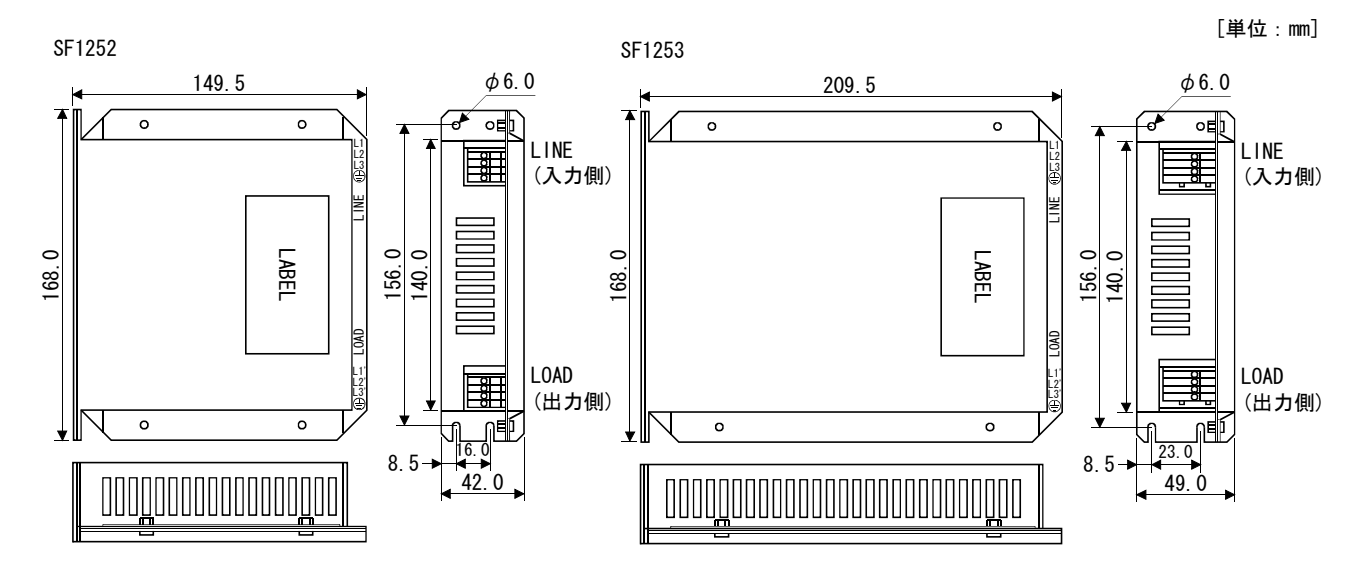

(3) 外形図 (a) EMCフィルタ

HF3040A-TM・HF3050A-TM

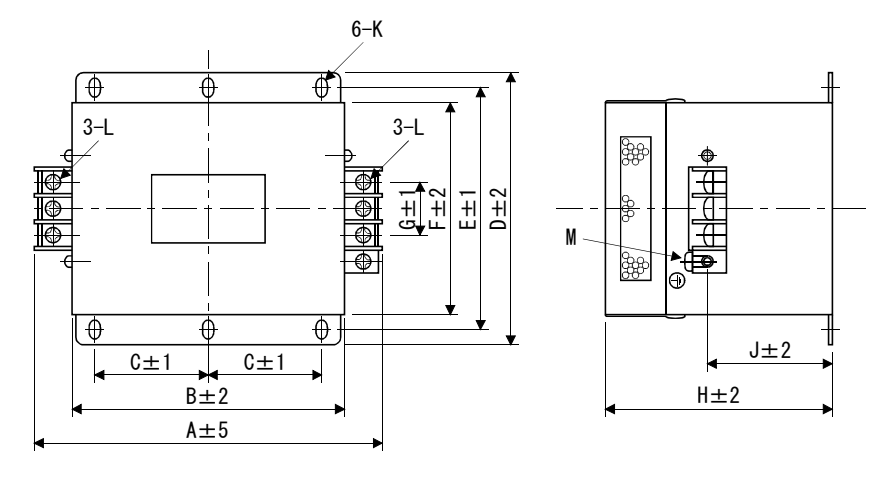

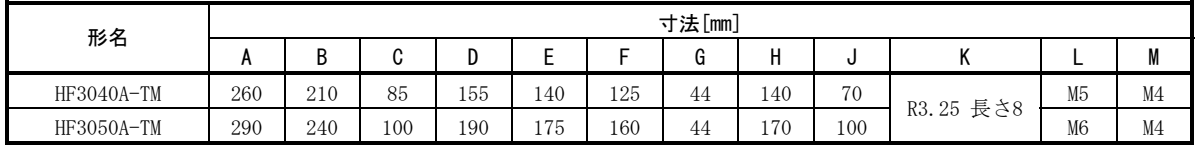

(b) サージプロテクタ RAV-781BYZ-2 5.5±1  $\frac{1}{1}$  $φ$ 4. 2 $±$ 0. 2  $\bm{\mathfrak{S}}$  $.5 \pm 1.0$  $28.5 \pm 1.0$  $O$   $O$   $O$ 28.  $\Box$  $\Box$ 口 局 UL-1015AWG16  $200^{+30}_{-0}$ 4.5±0.5 1 2 3 28±1.0  $41 \pm 1.0$ 

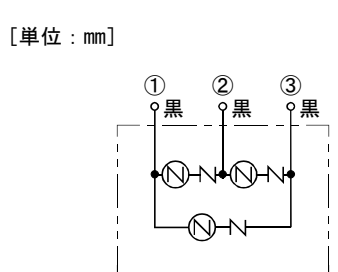

RAV-781BXZ-4

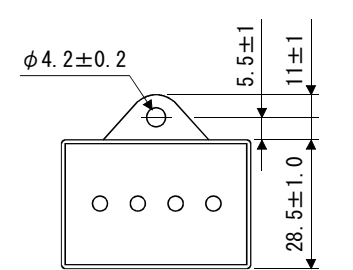

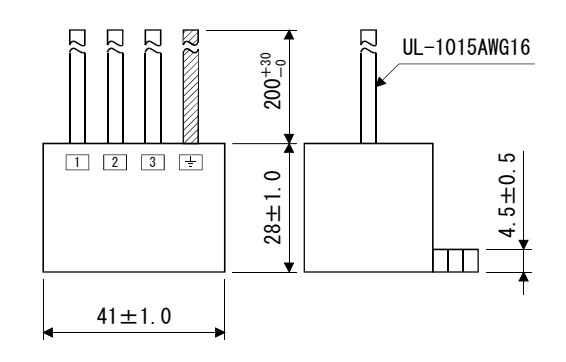

[単位:mm]

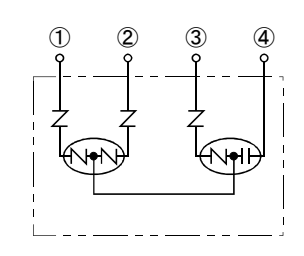

# 14.2.9 アナログ入力用設定器

アナログ入力に使用する可変抵抗器には次のようなものがあります。

(1) 単回転形

WA2WYA2SEBK2KΩ(日本抵抗器)

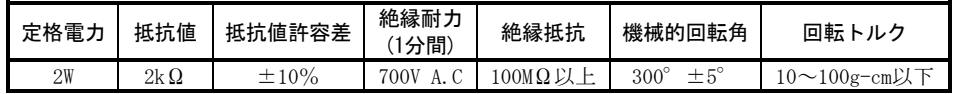

30

 $\phi$ 

 $\mathbf{\Xi}$ 

[単位:mm]

3

2

30°

 $\vec{\boldsymbol{r}}_2$ 

ran<br>R  $\frac{1}{15}$  30°

接続図

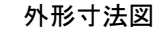

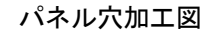

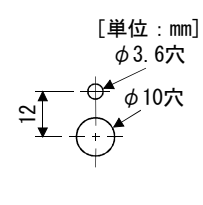

# (2) 多回転形

 $\frac{1}{2}$ 

 ポジションメータ:RRS10M202(日本抵抗器) アナログダイヤル:23M(日本抵抗器)

20 25 2.5 $\frac{10}{2}$ 

1.6

3-φ1.54穴

M9×0.75

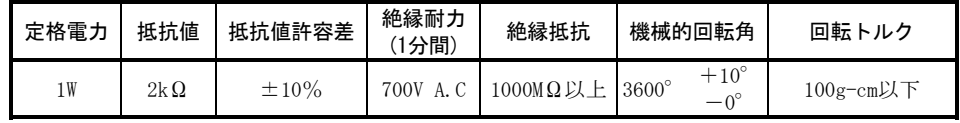

接続図

123

# パネル穴加工図

[単位:mm]

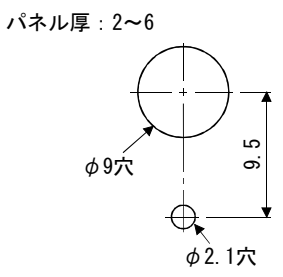

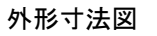

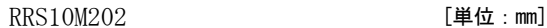

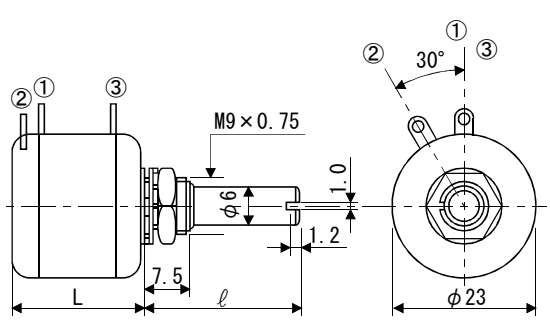

1 3

 $\overrightarrow{CW}$ 

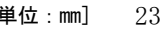

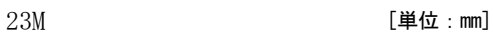

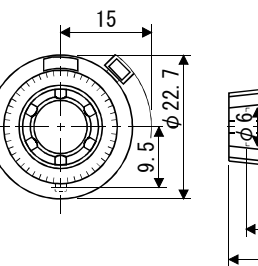

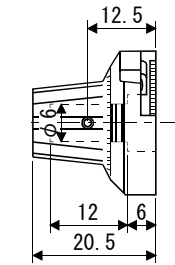
# メ モ

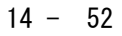

# 第15章 通信機能

このサーボアンプはRS-422/RS-232Cのシリアル通信機能を持っています。この機能 を使用して,サーボの運転・パラメータの変更・モニタ機能などが操作できます。 ただし、RS-422通信機能とRS-232C通信機能を同時に使用することはできません。 RS-422/232Cはパラメータ№16で選択してください。(15.2.2項参照)

# 15.1 構成

#### 15.1.1 RS-422の場合

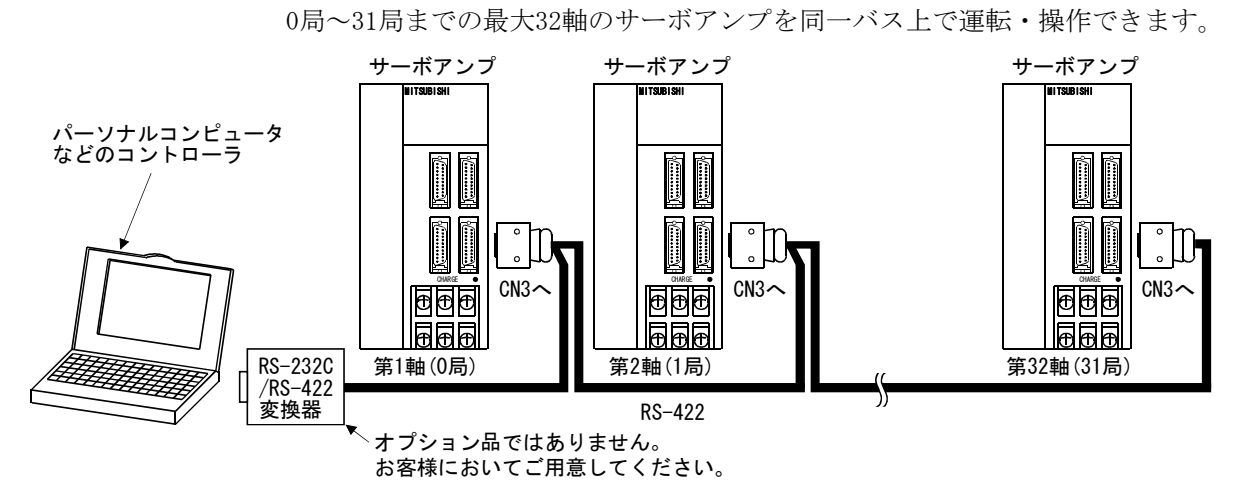

(1) 外略図

(2) ケーブル接続図

次図に示すとおりに配線してください。

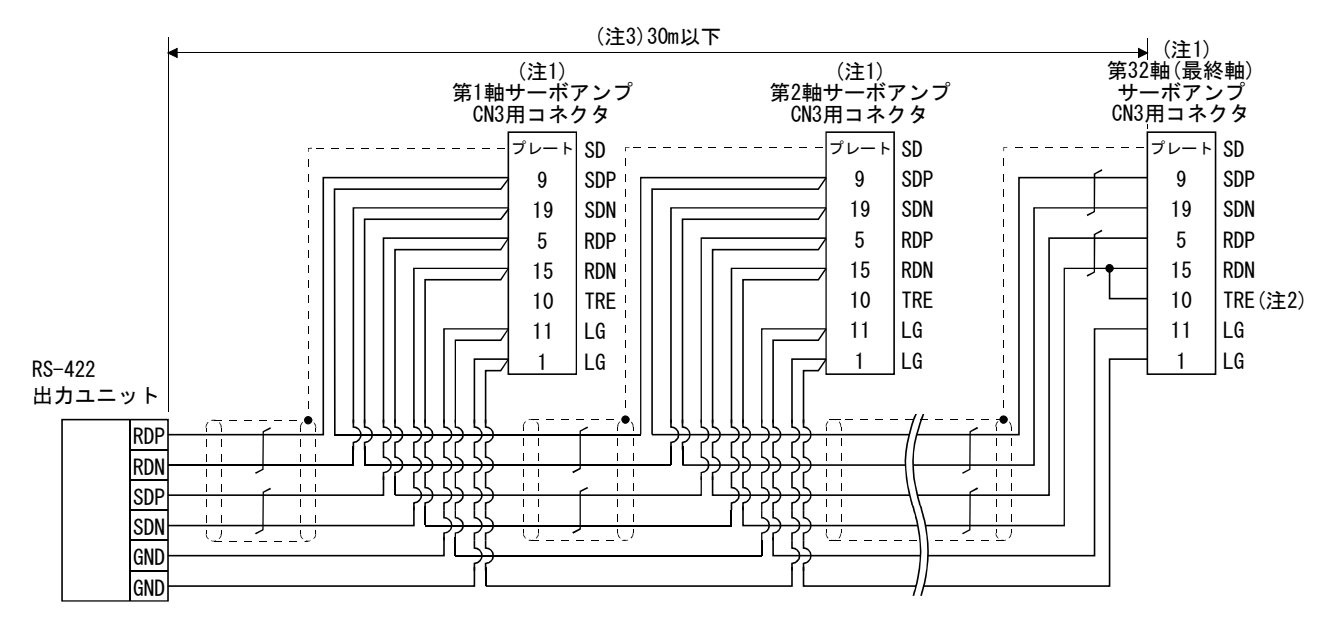

注 1. コネクタセットMR-J2CN1(3M)

コネクタ:10120-3000PE

シェルキット:10320-52F0-008

2. 最終軸の場合,TREとRDNを接続してください。

3. ノイズの少ない環境で,総延長30m以下です。

# 15.1.2 RS-232Cの場合

(1) 外略図

1軸のサーボアンプ運転・操作します。

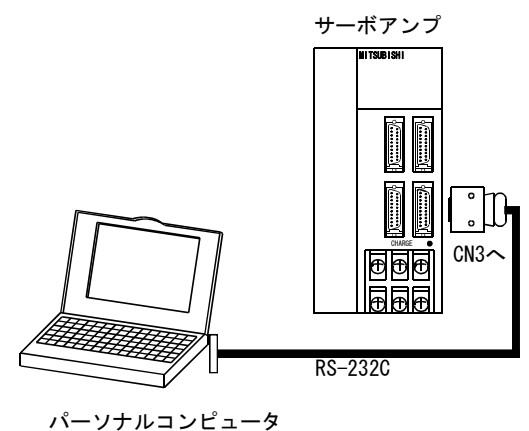

などのコントローラ

(2) ケーブル接続図

 次図に示すとおりに配線してください。また,パーソナルコンピュータ接続用 の通信ケーブル(MR-CPCATCBL3M)を用意しています。(14.1.4項参照)

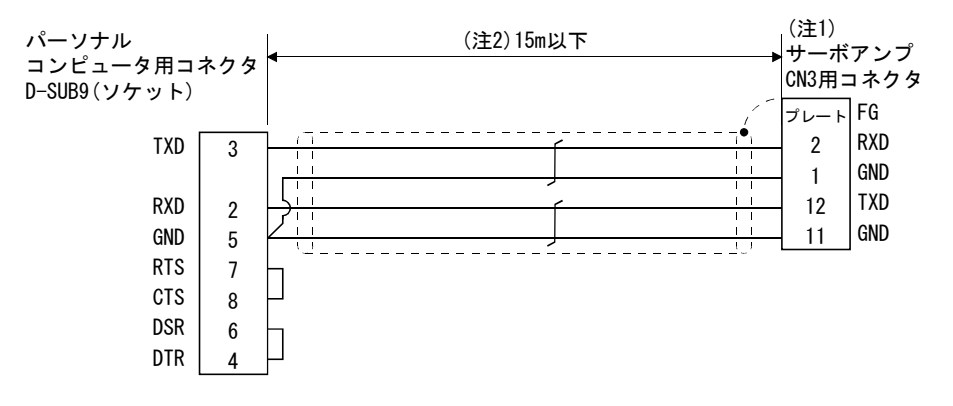

- 注 1. コネクタセットMR-J2CN1(3M) コネクタ:10120-6000EL シェルキット:10320-3210-000
	- 2. ノイズの少ない環境で15m以下です。ただし,38400bps以上のボーレートで使用する場合 は3m以下にしてください。

### 15.2 通信仕様

#### 15.2.1 通信の概要

このサーボアンプでは命令を受信すると、返信するように設定しています。この命 令を出す側の装置(パーソナルコンピュータなど)を主局,命令により返信する側の装 置(サーボアンプ)を従局と呼びます。連続でデータを取り出す場合は,主局から繰り 返しデータを要求するよう指令します。

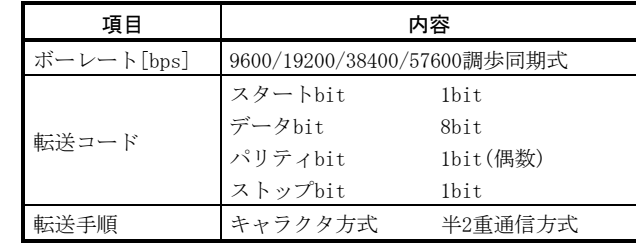

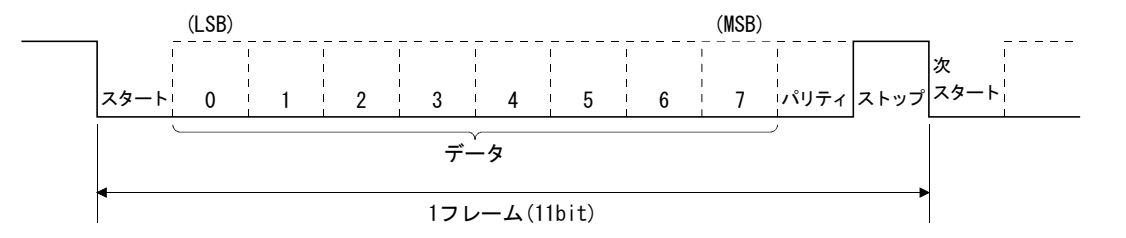

### 15.2.2 パラメータの設定

RS-422/RS-232Cの通信機能を使用してサーボを操作・運転する場合,サーボアンプ の通信仕様をパラメータで設定します。

このパラメータは,設定後いったん電源をOFFにし,再投入すると有効になります。

#### (1) シリアル通信ボーレート

通信速度を選択します。送信する側(主局)の通信速度に合わせてください。

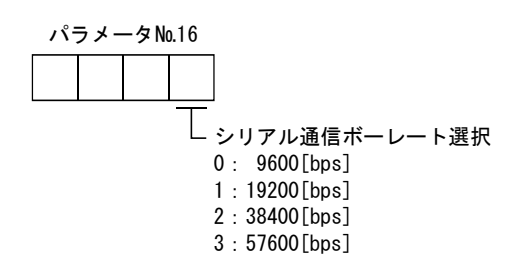

#### (2) シリアル通信選択

 RS-422/RS-232Cの通信を選択します。RS-422とRS-232Cを同時に使用することは できません。

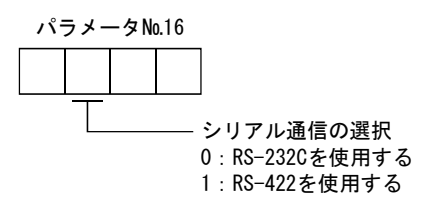

 $15 - 3$ 

### (3) シリアル通信応答ディレイ時間

 サーボアンプ(従局)が通信データを受け取ってからデータを返信するまでの時 間を設定します。"0"を設定すると800μs未満で,"1"を設定すると800μs以 上でデータを返信します。

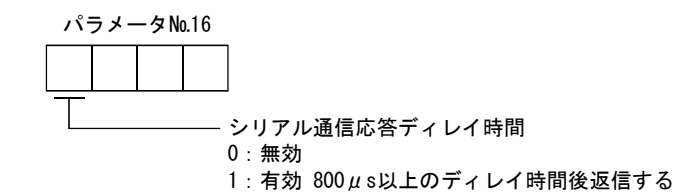

#### (4) 局番設定

 パラメータ№15にサーボアンプの局番を設定してください。設定範囲は0~31 局です。

(5) プロトコルの局番選択

サーボアンプに局番を設定しないで通信を行う場合, パラメータ№57で "局番 なし"を選択してください。局番なしの通信プロトコルになります。

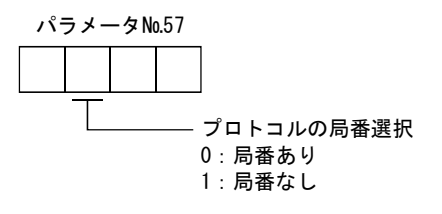

15.3 プロトコル

# ポイント

● RS-232C通信機能を使用する場合でも,局番の指示は必要です。ただし,パラメー タ№57で局番なしを選択すると,局番なしの通信プロトコルになります。

最大32軸までバス接続できますので,どのサーボアンプに対するデータの送受信か を判定するために,コマンド・データ№などに局番またはグループを付加します。局 番はサーボアンプごとにパラメータで設定し,グループは通信コマンドで局ごとに設 定します。送信データは指定した局番またはグループのサーボアンプに対し有効です。 なお、送信データに付加する局番を"\*"にすると、接続しているすべてのサーボア ンプに対して送信データが有効になります。ただし,送信データに対しサーボアンプ からの返信データが必要な場合、返信させるサーボアンプの局番を "0"に設定してく ださい。

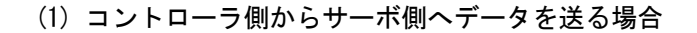

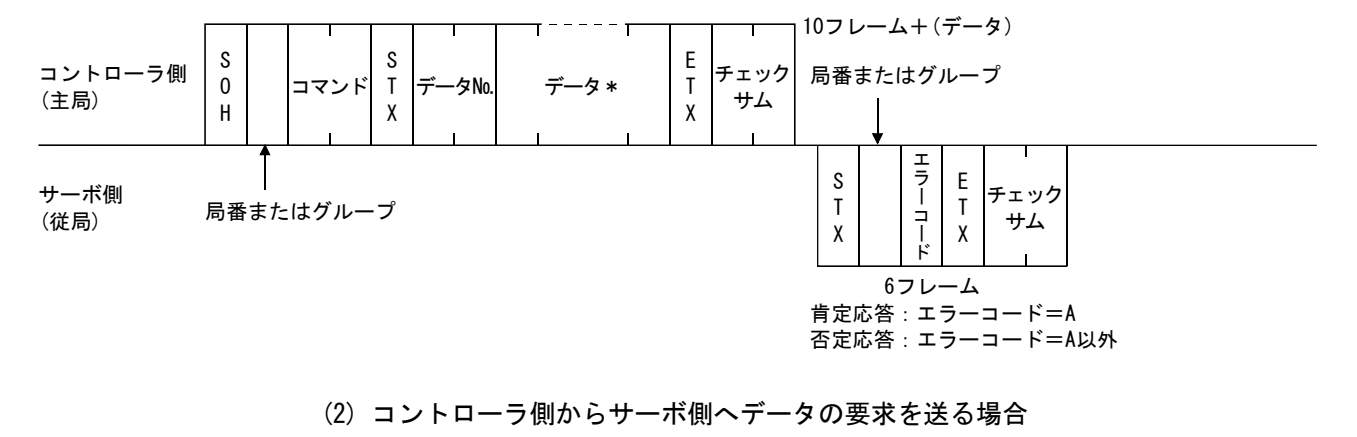

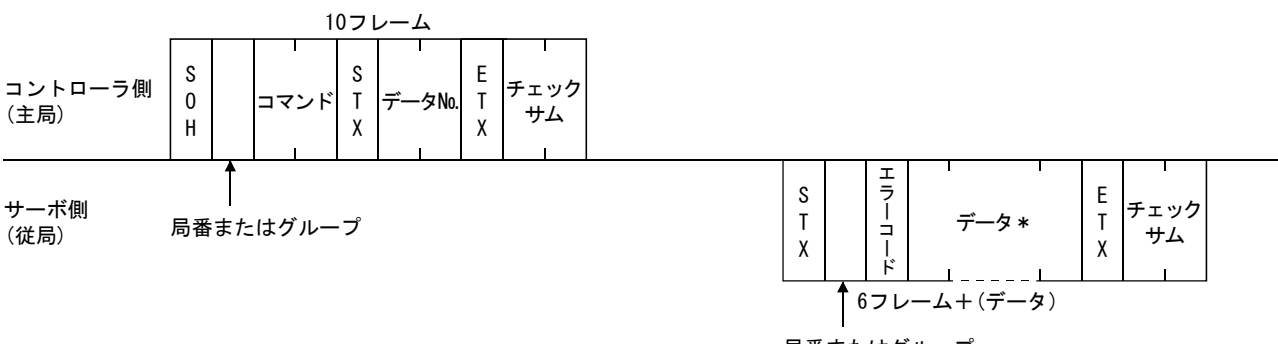

#### 局番またはグループ

(3) タイムアウトによる送受信状態の回復

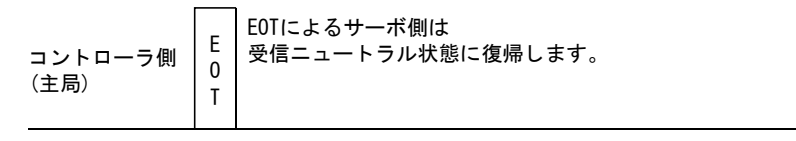

サーボ側 (従局)

(4) データのフレームについて

データ長はコマンドにより変わります。

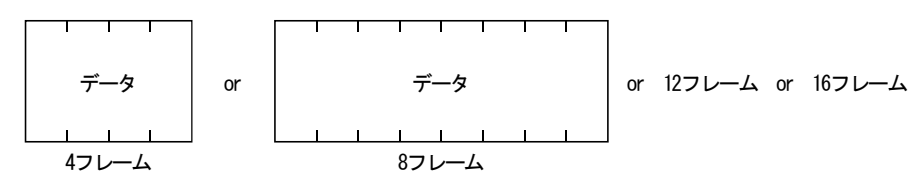

# 15.4 キャラクタコード

# (1) コントロールコード

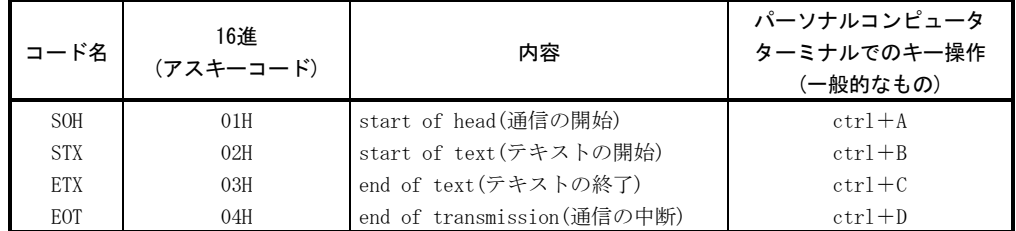

# (2) データ用コード

アスキーコードを使用します。

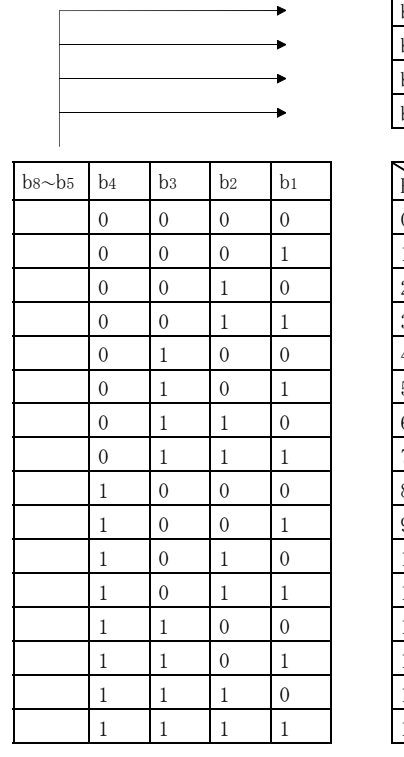

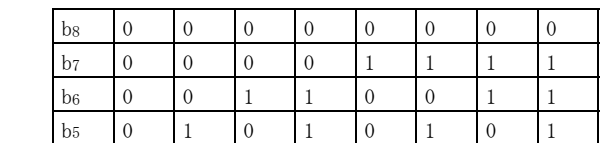

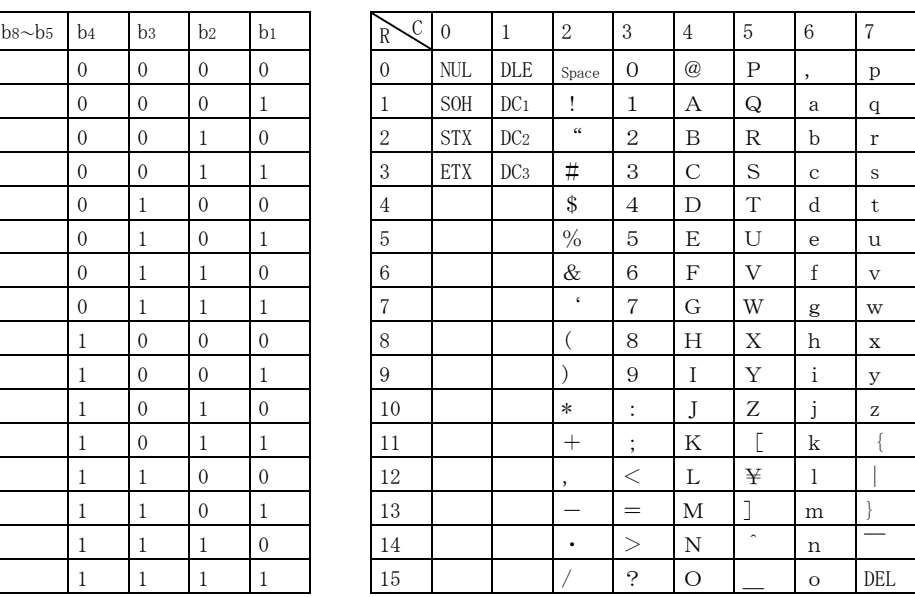

# (3) 局番

局番は0局~31局の32局とし,局の指定はアスキーコードを使用します。

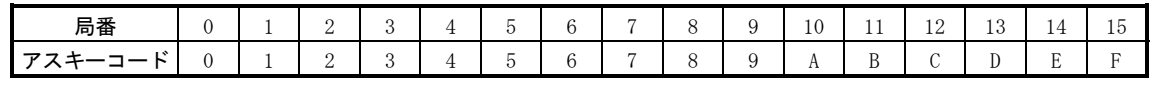

| 局番                 | 16 | . .<br>. .     | 18      | 1 <sub>Q</sub><br>ΠJ | 20             | 21 | ററ<br>ے ت         | $\Omega$<br>$\omega$ | 24 | 25 | 26 | $\Omega$<br>، ت    | 28 | 29     | 30           | $^{\circ}$<br>◡ |
|--------------------|----|----------------|---------|----------------------|----------------|----|-------------------|----------------------|----|----|----|--------------------|----|--------|--------------|-----------------|
| . .<br>-<br>-<br>- |    | <b>TT</b><br>Ħ | -<br>л. | -                    | <b>T</b><br>17 | ∸  | . .<br><b>IVI</b> | $ -$<br>N<br>.       |    | -  | h  | -<br>n<br>$\cdots$ | ÷  | $\sim$ | $\mathbf{v}$ | <b>TT</b>       |

例えば,局番"0"(第1軸)の場合は,16進数で"30H"を送信します。

(4) グループ

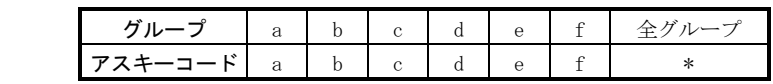

例えば,aグループの場合は,16進数で"61H"を送信します。

# 15.5 エラーコード

エラーコードは次の場合に使用し,1コード長を送信します。

主局からのデータを従局が受け取ると,そのデータに対してエラーコードを主局へ 送信します。サーボが正常なときは大文字,アラームが発生しているときは小文字で 送信されます。

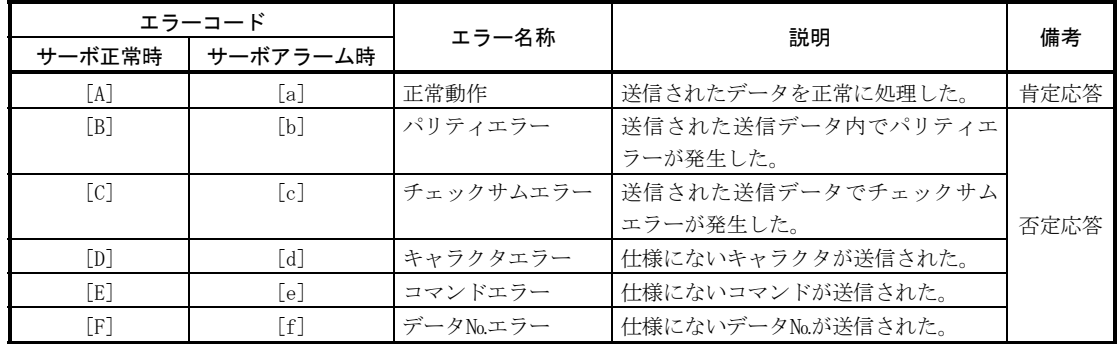

15.6 チェックサム

チェックサムは,先頭の制御コード(STXまたはSOH)を除いたETXまでのデータをアス キーコードの16進コードに変換した値の和を求め,下位2桁をアスキーコードの16進 コードとして送信します。

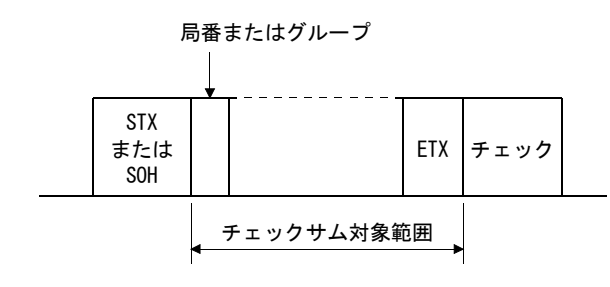

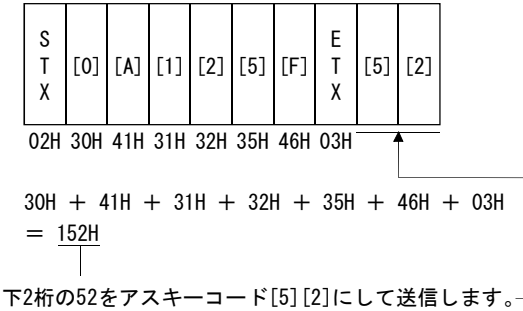

### 15.7 タイムアウト動作

主局側からの通信動作が終了してから、従局の返信動作が開始されない時(STX受信 されない時), 300[ms]待った時点で, EOTを主局側より送信します。その後, 100[ms] 待った後,再び伝文を送信します。以上の動作が,3回行われても従局側より応答のな い場合はタイムアウトにします。(通信異常)

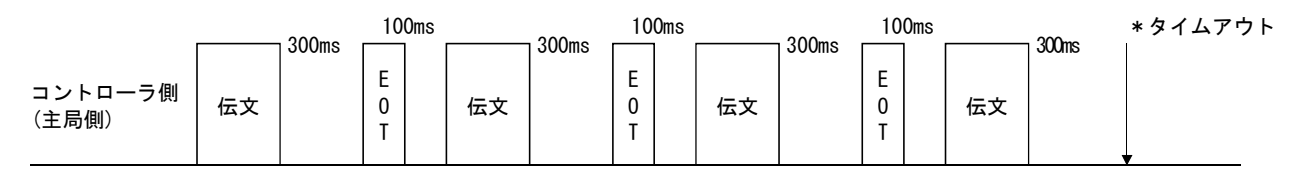

サーボ側 (従局側)

#### 15.8 リトライ動作

主局と従局との通信に障害が発生した時,従局からの応答データのエラーコードは, 否定応答のコード([B]~[F],[b]~[f])になります。この場合,主局からはリトライ 動作として,障害が起こった時の伝文を再度送信します(リトライ動作)。以上の動作 を繰り返し,連続3回以上障害エラーコードになっている場合は,通信異常になります。

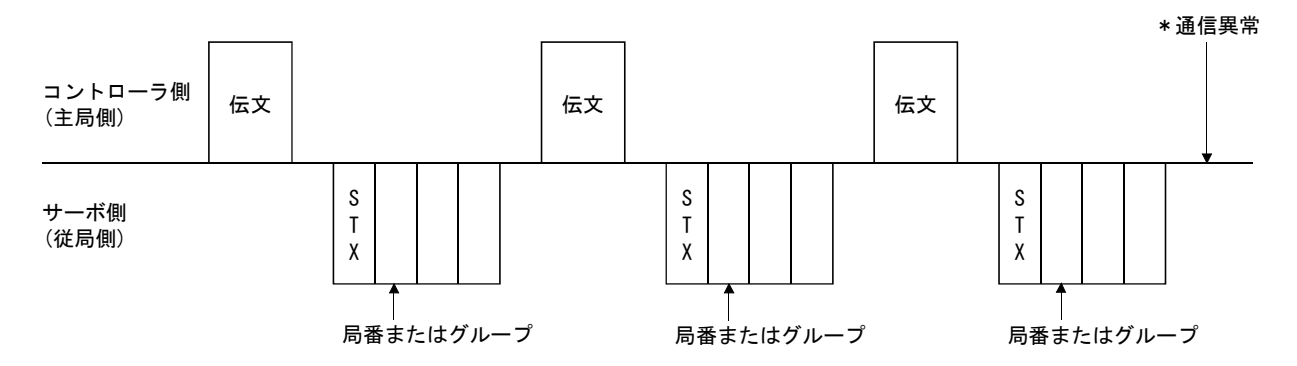

また、主局が従局からの応答データに障害(チェックサム、パリティなど)を検知し たときも同様に障害が起こった時の伝文を再度送信し,3回リトライ動作を行ったのち, 通信異常になります。

### 15.9 初期化

従局は電源が投入されてから,内部のイニシャライズ処理が終了するまで通信に対 して返信できません。このため,電源投入時には次の処理を行ってから通常の通信を 開始してください。

- ① 従局に電源を投入してから1s以上経過するのを待ちます。
- ② 安全上問題のないパラメータなどの読出しを行い,正常に交信できること を確認してください。

#### 15.10 通信手順例

局番0のサーボアンプのパラメータ№2の設定値を読み出す場合を例として示します。

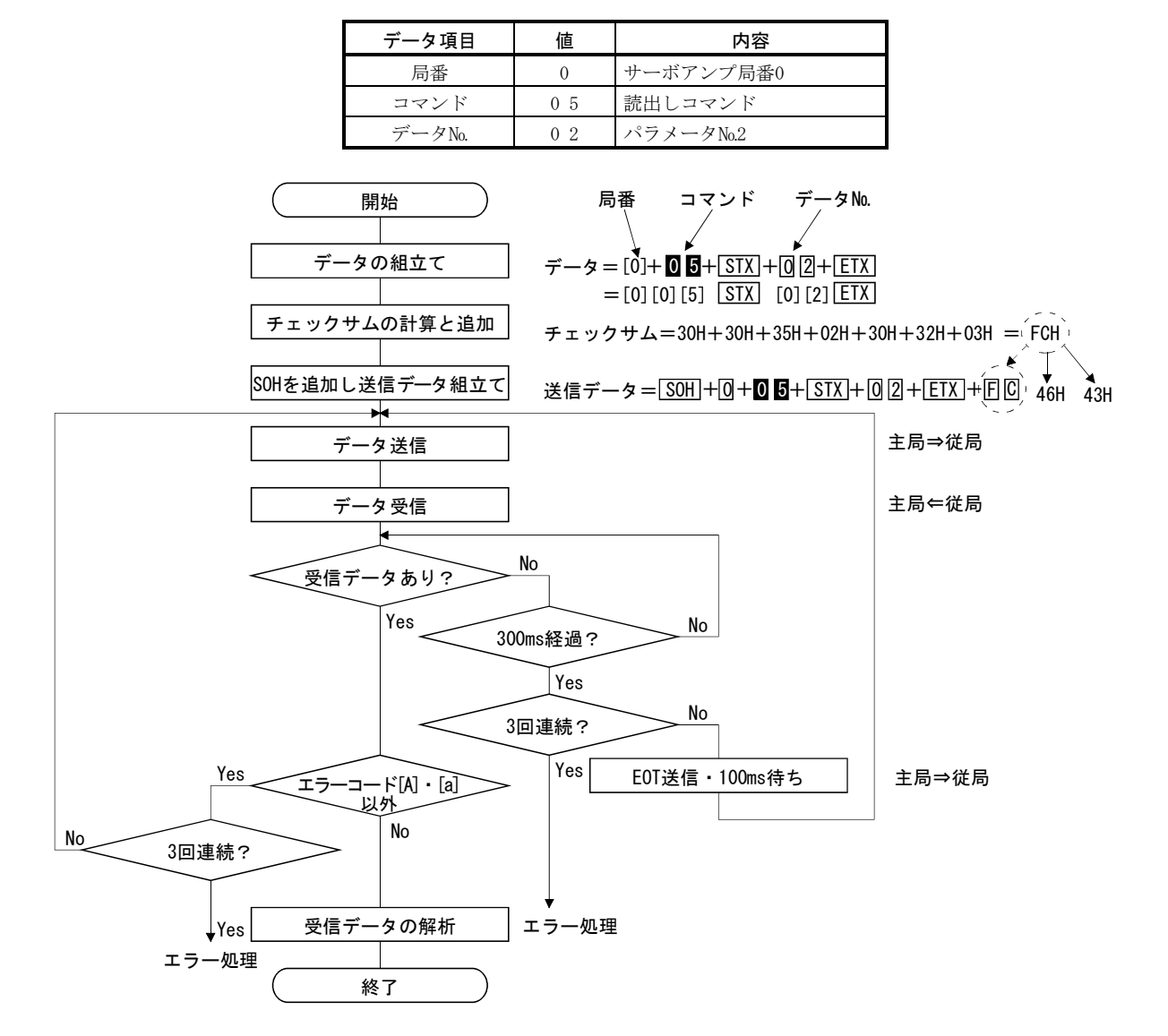

15.11 コマンド・データ№一覧

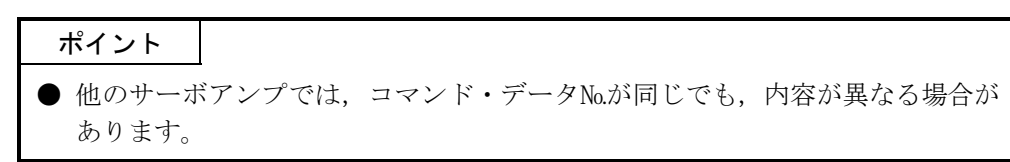

# 15.11.1 読出しコマンド

# (1) 状態表示(コマンド[0][1])

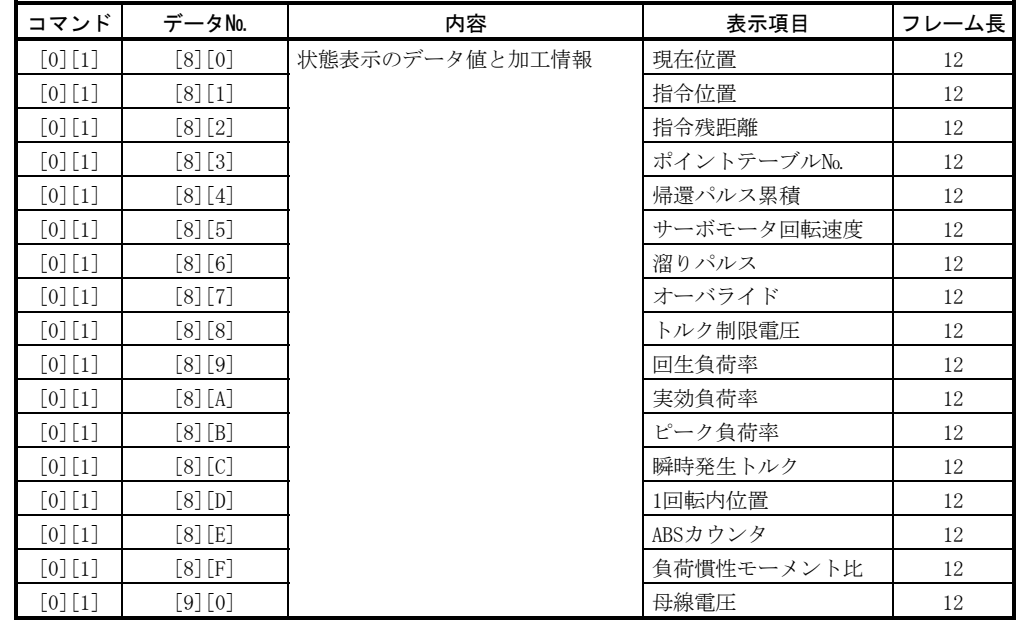

# (2) パラメータ(コマンド[0][5])

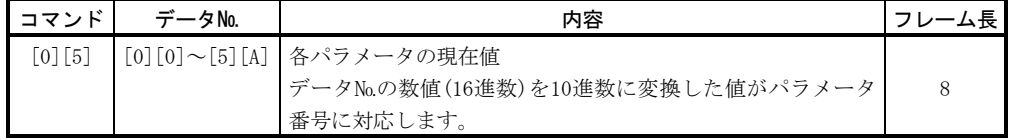

# (3) 外部入出力信号(コマンド[1][2])

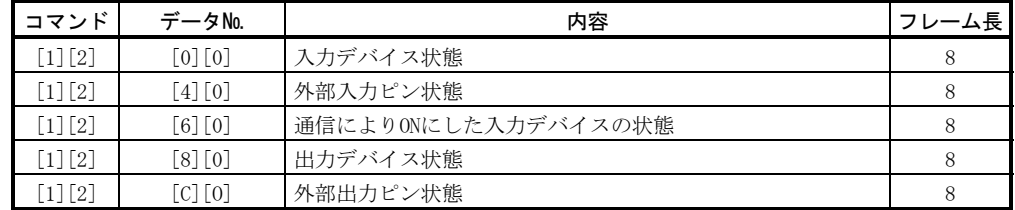

(4) アラーム履歴(コマンド[3][3])

| コマンド                                   | データNo.    | 内容              | アラーム発生順序 | フレーム長          |
|----------------------------------------|-----------|-----------------|----------|----------------|
| $[3][3]$                               | $[1] [0]$ | アラーム履歴のアラーム番号   | 最新アラーム   | 4              |
| $[3][3]$                               | $[1] [1]$ |                 | 1つ前のアラーム | 4              |
| $[3][3]$                               | $[1] [2]$ |                 | 2つ前のアラーム | 4              |
| $[3][3]$                               | $[1] [3]$ |                 | 3つ前のアラーム | 4              |
| $[3] [3]$                              | $[1] [4]$ |                 | 4つ前のアラーム | 4              |
| $[3][3]$                               | $[1] [5]$ |                 | 5つ前のアラーム | $\overline{4}$ |
| $\begin{bmatrix} 3 \\ 1 \end{bmatrix}$ | $[2]$ [0] | アラーム履歴のアラーム発生時間 | 最新アラーム   | 8              |
| $[3][3]$                               | $[2] [1]$ |                 | 1つ前のアラーム | 8              |
| $\begin{bmatrix} 3 \\ 1 \end{bmatrix}$ | $[2] [2]$ |                 | 2つ前のアラーム | 8              |
| $[3][3]$                               | $[2][3]$  |                 | 3つ前のアラーム | 8              |
| $[3] [3]$                              | $[2] [4]$ |                 | 4つ前のアラーム | 8              |
| $[3][3]$                               | $[2] [5]$ |                 | 5つ前のアラーム | 8              |

(5) 現在アラーム(コマンド[0][2]・[3][5])

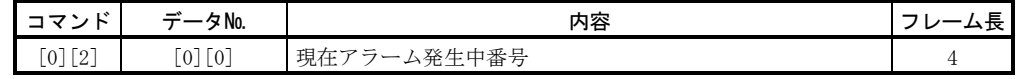

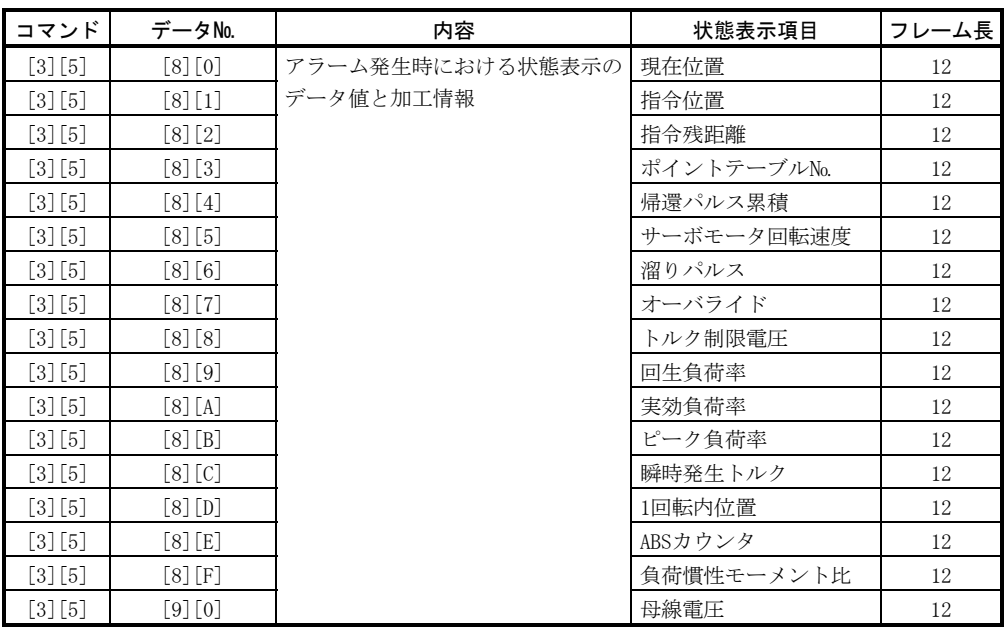

# (6) ポイントテーブル・位置データ(コマンド[4][0])

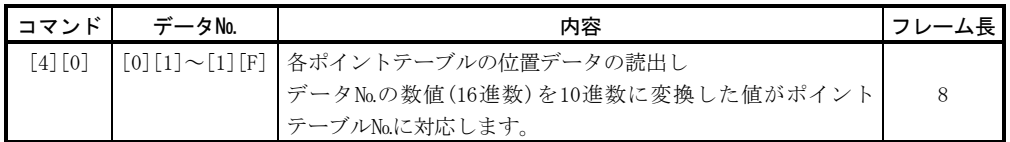

# (7) ポイントテーブル・速度データ(コマンド[5][0])

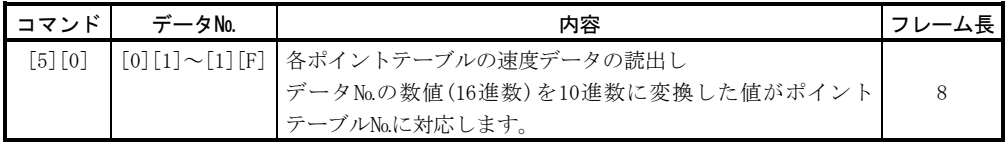

# (8) ポイントテーブル・加速時定数(コマンド[5][4])

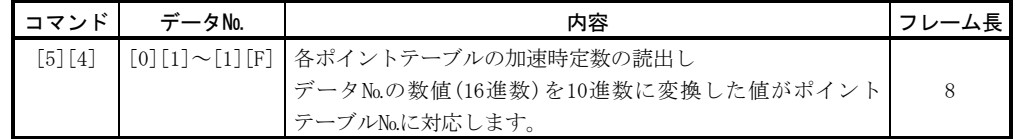

# (9) ポイントテーブル・減速時定数(コマンド[5][8])

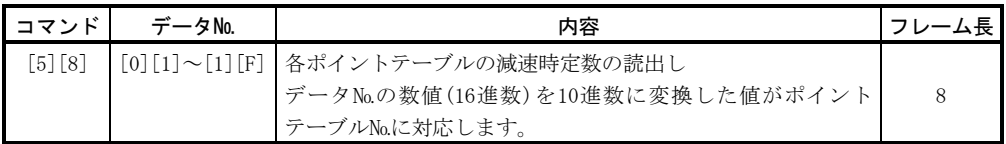

# (10)ポイントテーブル・ドウェル(コマンド[6][0])

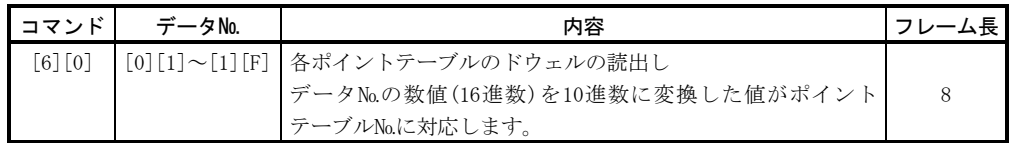

### (11)ポイントテーブル・補助機能(コマンド[6][4])

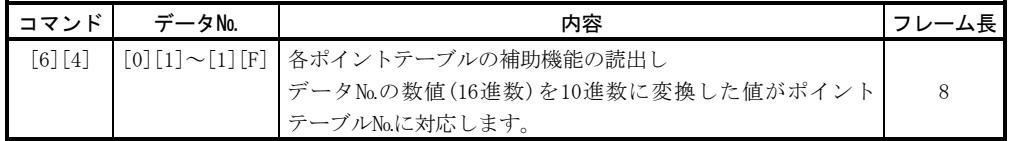

# (12)グループ設定(コマンド[1][F])

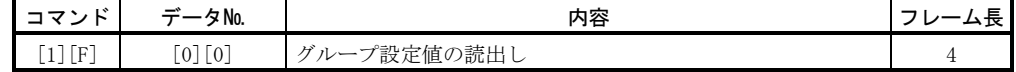

# (13)ソフトウエアバージョン(コマンド[0][2])

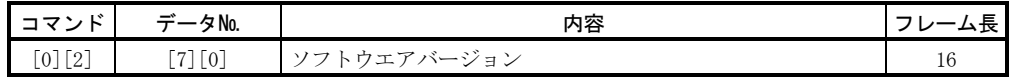

# 15.11.2 書込みコマンド

### (1) 状態表示(コマンド[8][1])

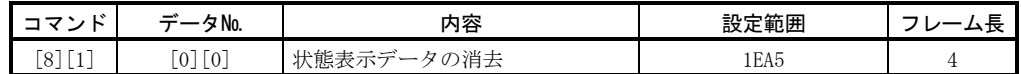

# (2) パラメータ(コマンド[8][4])

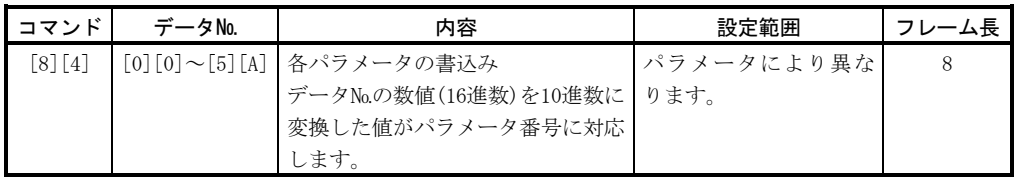

# (3) 外部入出力信号(コマンド[9][2])

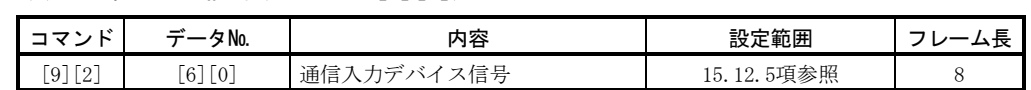

### (4) アラーム履歴(コマンド[8][2])

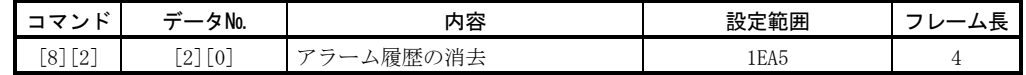

# (5) 現在アラーム(コマンド[8][2])

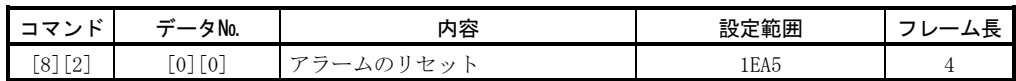

# (6) ポイントテーブル・位置データ(コマンド[C][0])

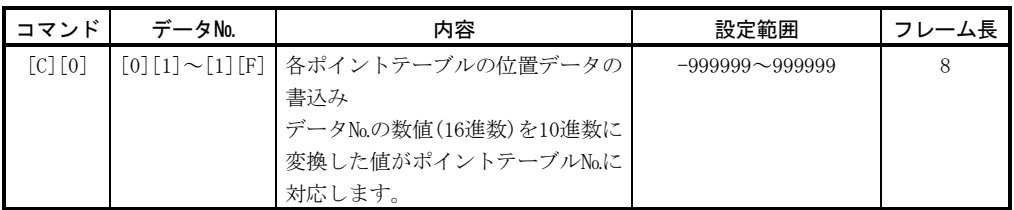

# (7) ポイントテーブル・速度データ(コマンド[C][6])

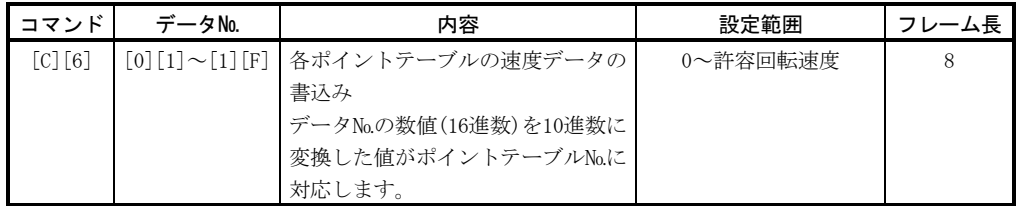

# (8) ポイントテーブル・加速時定数(コマンド[C][7])

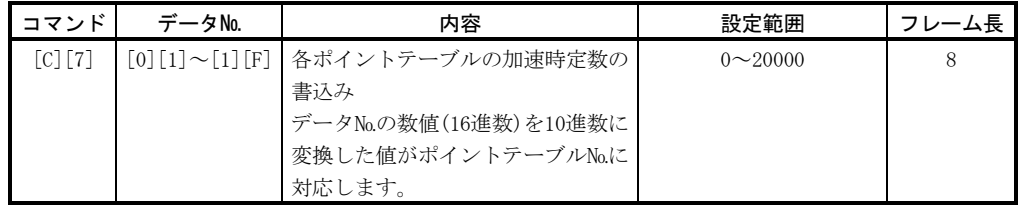

(9) ポイントテーブル・減速時定数(コマンド[C][8])

| コマンド      | データNo. | 内容                               | 設定範囲           | -厶長 |
|-----------|--------|----------------------------------|----------------|-----|
| $[C]$ [8] |        | [0][1]~[1][F]   各ポイントテーブルの減速時定数の | $0 \sim 20000$ |     |
|           |        | 書込み                              |                |     |
|           |        | データNo.の数値(16進数)を10進数に            |                |     |
|           |        | 変換した値がポイントテーブルNo.に               |                |     |
|           |        | 対応します。                           |                |     |

# (10)ポイントテーブル・ドウェル(コマンド[C][A])

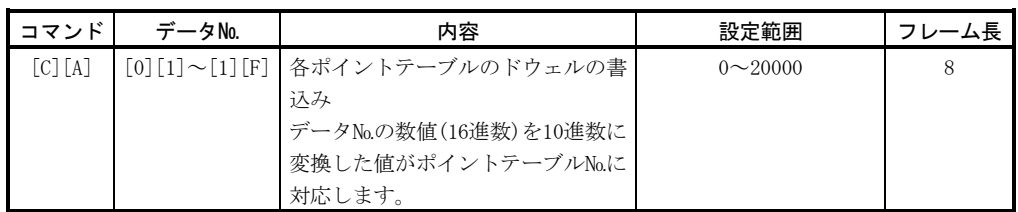

# (11)ポイントテーブル・補助機能(コマンド[C][B])

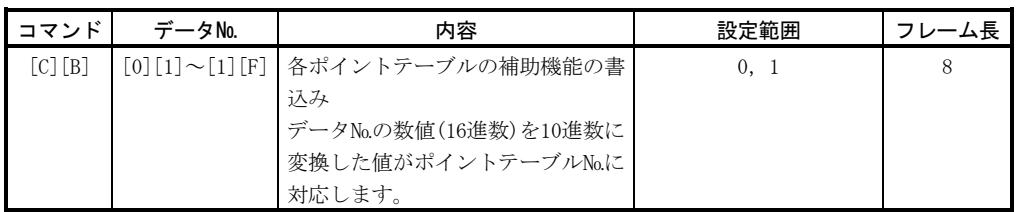

# (12)入出力デバイス禁止(コマンド[9][0])

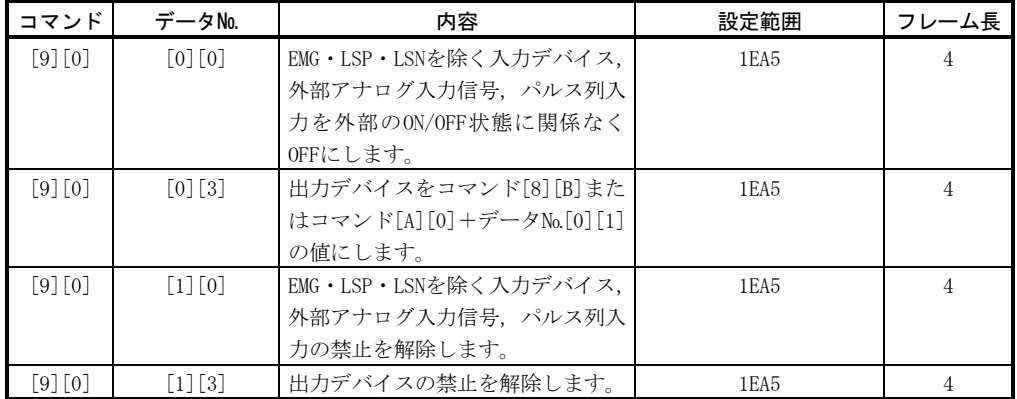

# (13)運転モード選択(コマンド[8][B])

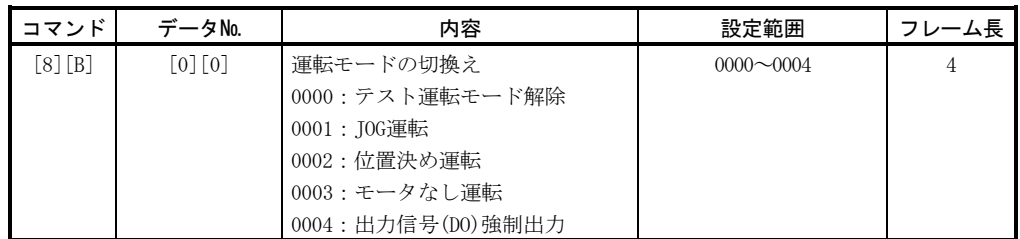

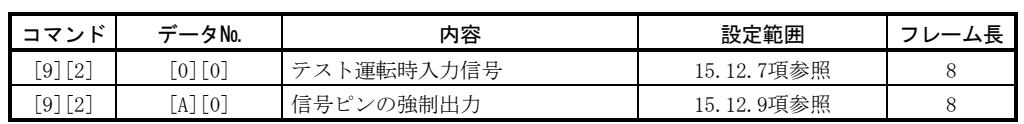

# (14)テスト運転モード用データ(コマンド[9][2]・[A][0])

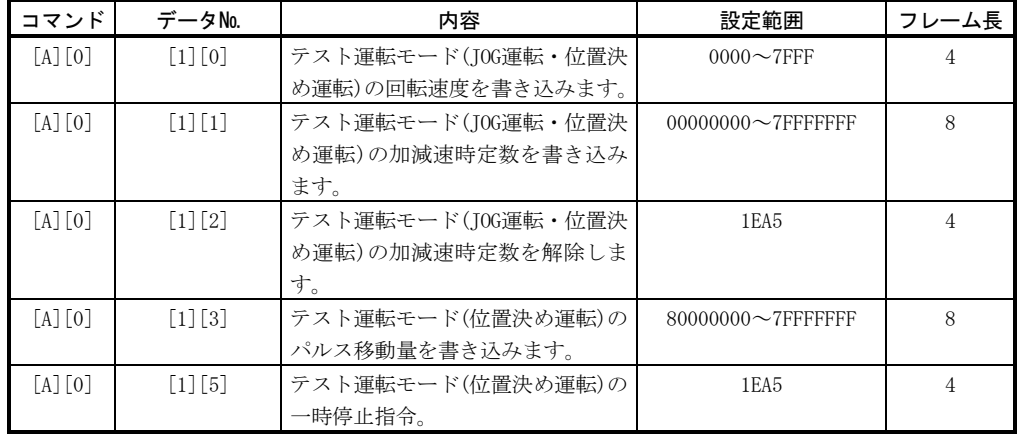

(15)グループ設定(コマンド[9][F])

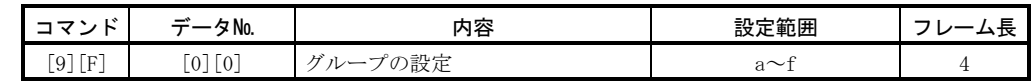

#### 15.12 コマンドの詳細説明

#### 15.12.1 データの加工

主局から従局に対してコマンド+データ№またはコマンド+データ№+データを送 信すると,サーボアンプから目的に応じた応答性やデータが返信されます。

これらの送信データや受信データで数値を表す場合には10進数・16進数などの種類 があります。

よって,用途に合わせてデータを加工する必要があります。

データの加工要否や加工方法はモニタやパラメータなどにより異なりますので、そ れぞれの詳細説明にしたがってください。

以下に、データを読み込む場合と書き込む場合の送受信データの加工方法を示しま す。

#### (1) 読み込んだデータを加工する

 表示タイプが0の場合は8文字のデータを16進数→10進数変換し,小数点位置情 報から小数点を付けます。

表示タイプが1の場合は8文字のデータはそのまま使用します。

 ここでは,例として状態を表示するための受信データ"003000000929"を加工 する方法を説明します。

受信データの内容は次のとおりです。

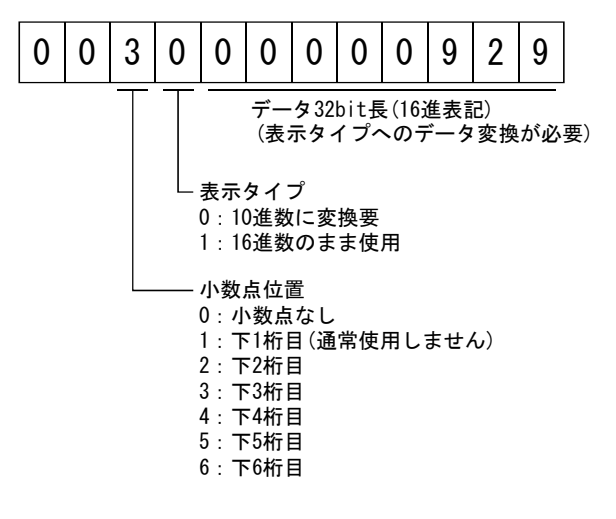

この場合表示タイプが"0"なので、16進数のデータを10進数に変換します。 00000929H→2345

 小数点位置が"3"なので,下3桁目に小数点を打ちます。 よって,"23.45"と表示します。

#### (2) 加工したデータを書き込む

 書き込むデータが10進数扱いのときは小数点位置指定が必要です。指定してい ないと書き込めません。16進数扱いの場合は、小数点位置指定は "0"にしてくだ さい。

送信するデータは次のような値を送信します。

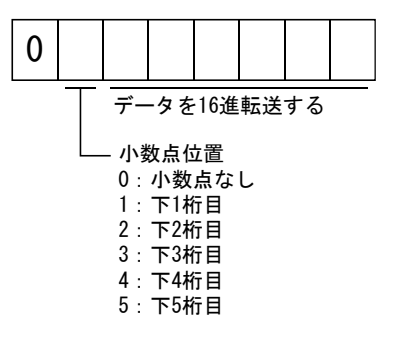

ここでは例として、 "15.5"の値を送信する場合の設定データの加工方法を説 明します。

小数点位置が2桁目なので、小数点位置データは"2"になります。 送信するデータは16進数なので,10進数のデータを16進数に変換します。 155→9B よって,"0200009B"を送信します。

### 15.12.2 状態表示

#### (1) 状態表示データの読出し

 従局にデータ№を送信すると,主局にデータ値とデータ加工情報が返信されま す。

(a) 送信

コマンド[0][1]と読み出したい状態表示の項目に対応したデータ№を送信 します。15.11.1項を参照してください。

(b) 返信

従局は要求された状態表示のデータを返信します。

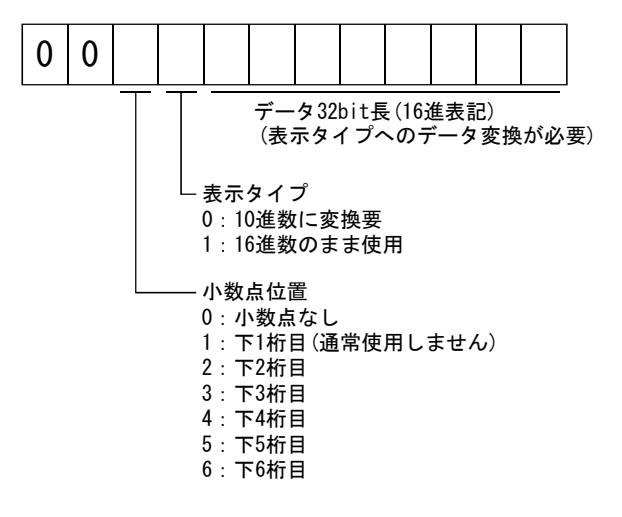

(2) 状態表示データの消去

 状態表示の帰還パルス累積のデータを消去します。各状態表示項目を読み出し た直後に,このコマンドを送信してください。送信した状態表示項目のデータを 消去し"0"にします。

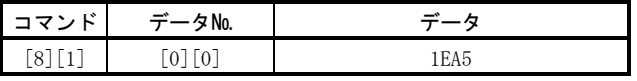

例えば、コマンド[0][1]データ№[8][0]を送信し、状態表示データを受信した あとに,コマンド[8][1]データ№[0][0]データ[1EA5]を送信すると,帰還パルス 累積の値は"0"になります。

# 15.12.3 パラメータ

(1) パラメータの読出し

パラメータの設定値を読み出します。

(a) 送信

コマンド[0][5]パラメータ№に対応したデータ№を送信します。

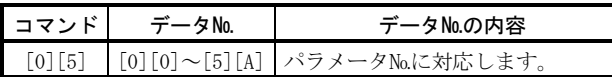

(b) 返信

従局は要求されたパラメータ№のデータと加工情報を返信します。

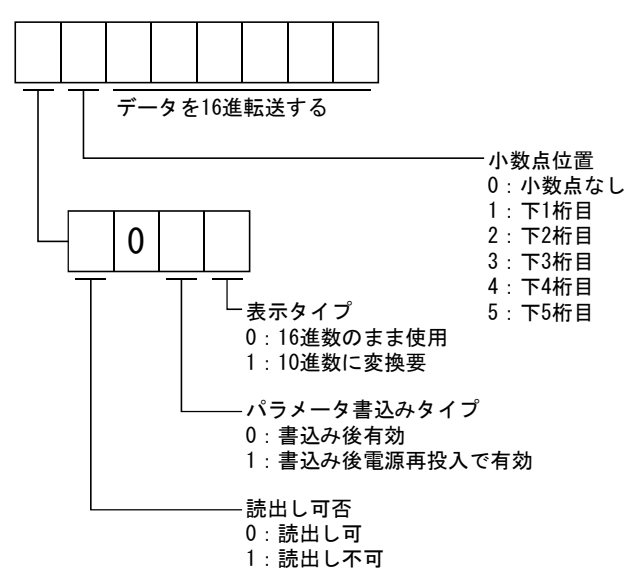

パラメータ№19のパラメータ書込み禁止の設定により可否の情報は変化し ます。読出し不可になっているときは、パラメータデータ部分は無視し,読 み出しできなかったものとして処理してください。

(2) パラメータの書込み

ポイント

● 設定値を1時間に1回以上の高頻度で変更する場合, EEP-ROMではなくRAMに書き 込むようにしてください。EEP-ROMに書込み制限回数をこえて書き込むとサーボ アンプが故障します。EEP-ROMへの書込み制限回数の目安は10万回です。

パラメータの設定値を書き込みます。

 設定可能範囲の値を書き込んでください。設定可能範囲は5.1節を参照してくだ さい。

コマンド[8][4]+データ№+設定データを送信します。

データ№は16進表記です。データ№の数値を10進数に変換した値がパラメータ №に対応しています。本項(1)(a)を参照してください。

 書き込むデータが10進扱いのときは小数点位置指定が必要です。指定していな いと書き込みできません。16進数扱いの場合,小数点位置指定は"0"にしてくだ さい。

 書込みデータが5.1.2項に記載された上限値・下限値の範囲内にあることを確認 してから,書き込みしてください。書き込むパラメータのデータを読み込んで, 小数点位置を確認してから送信データを作成するとエラーが発生しません。書き 込みが完了したら同一のパラメータデータを読み込んで,正しく書き込まれてい るか検証してください。

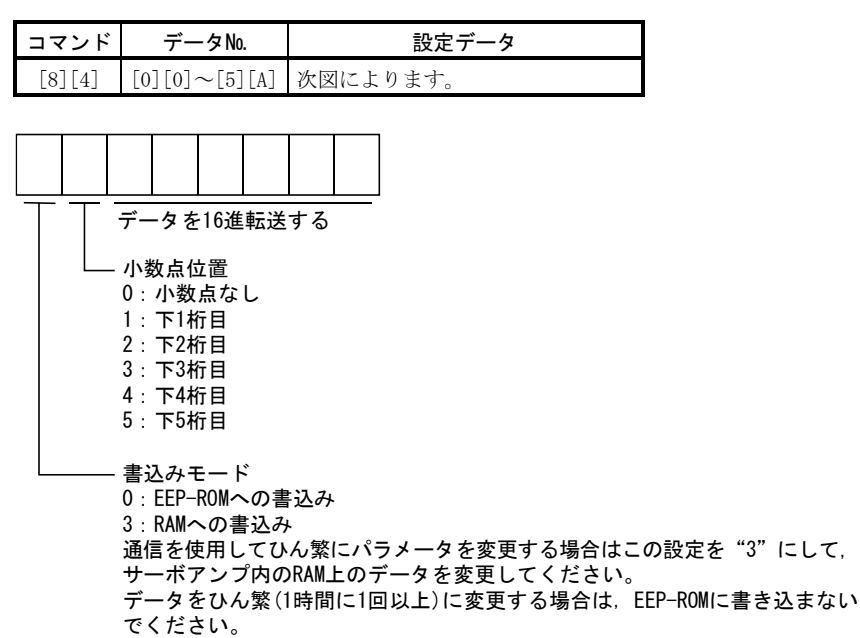

# 15.12.4 外部入出力信号状態

# (1) 入力デバイスの状態の読出し

入力デバイスの状態を読み出します。

(a) 送信

コマンド[1][2]+データ№[0][0]を送信します。

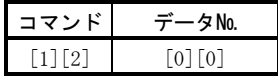

(b) 返信

従局は入力デバイスの状態を返信します。

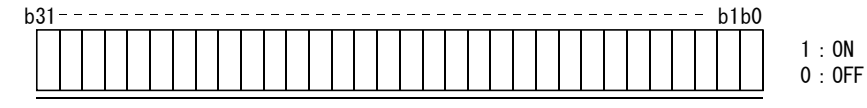

各bitごとの指令を16進データとして主局へ送る。

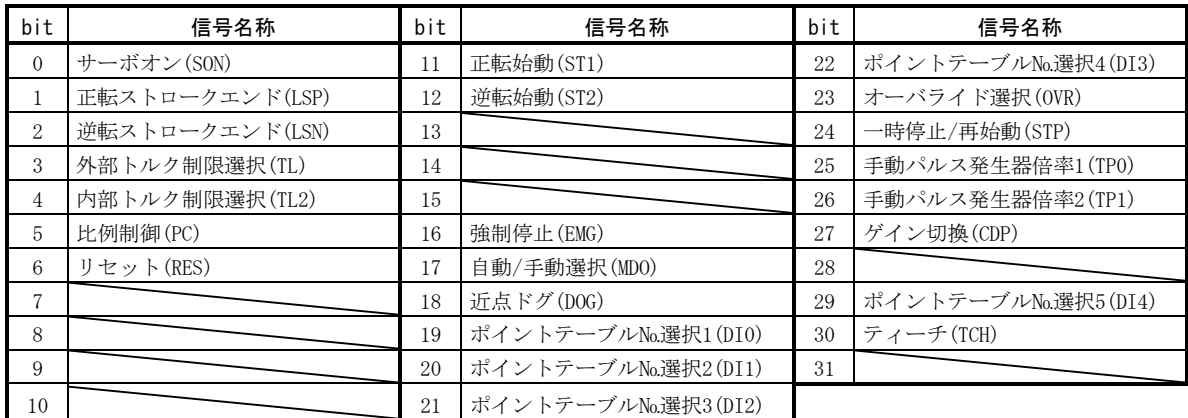

### (2) 外部入力ピン状態の読出し

外部入力ピンのON/OFF状態を読み出します。

(a) 送信

コマンド[1][2]+データ№[4][0]を送信します。

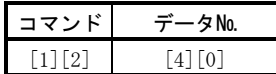

(b) 返信

入力ピンのON/OFF状態を返信します。

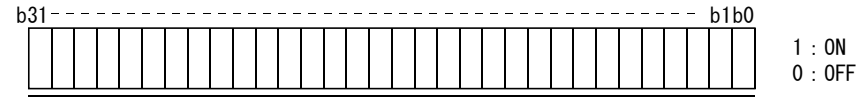

各bitごとの指令を16進データとして主局へ送る。

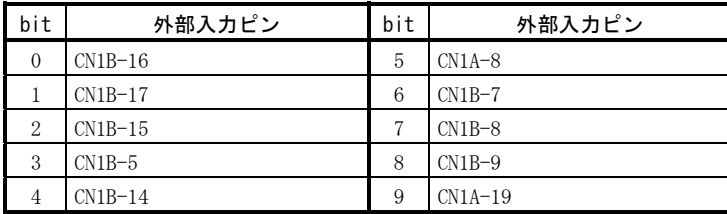

# (3) 通信によりONした入力デバイスの状態の読出し

通信によりONした入力デバイスのON/OFF状態を読み出します。

(a) 送信

コマンド[1][2]+データ№[6][0]を送信します。

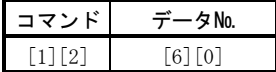

(b) 返信

従局は入力デバイスの状態を返信します。

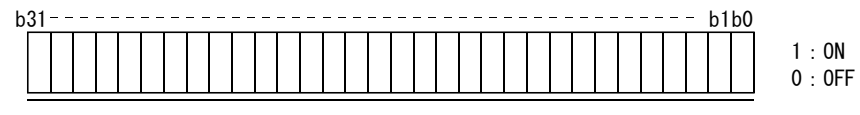

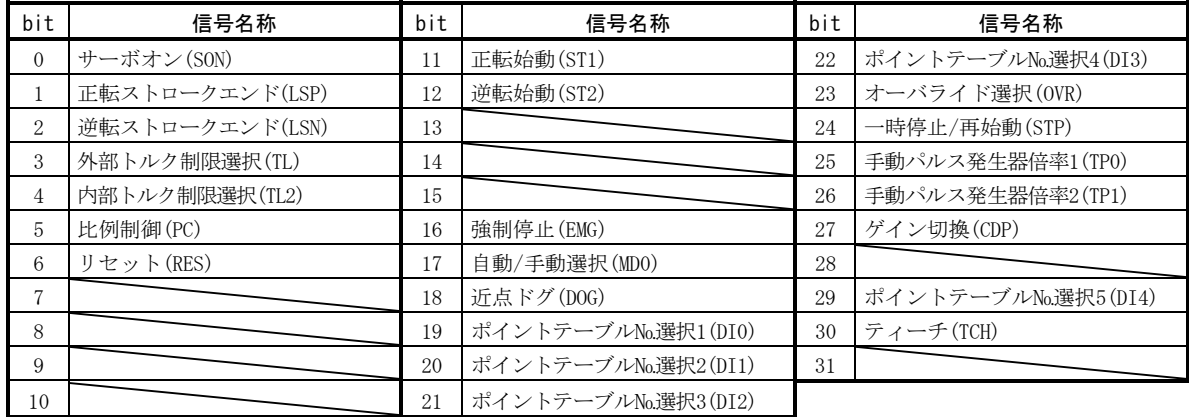

# (4) 外部出力ピン状態の読出し

外部出力ピンのON/OFF状態を読み出します。

(a) 送信

コマンド[1][2]+データ№[C][0]を送信します。

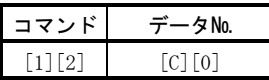

(b) 返信

従局は出力ピンの状態を返信します。

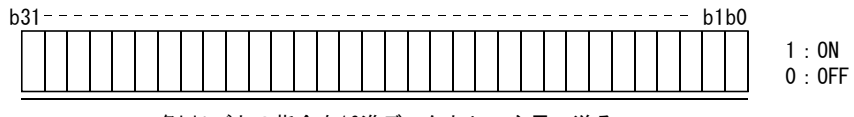

各bitごとの指令を16進データとして主局へ送る。

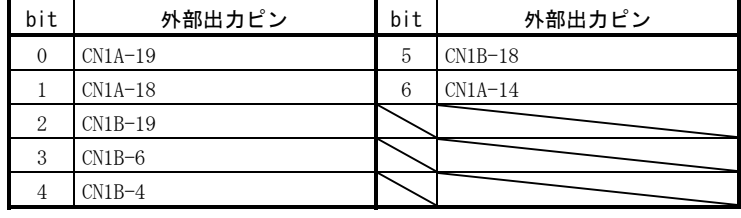

# (5) 出力デバイスの状態の読出し

出力デバイスのON/OFF状態を読み出します。

(a) 送信

コマンド[1][2]+データ№[8][0]を送信します。

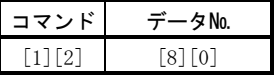

(b) 返信

従局は入出力デバイスの状態を返信します。

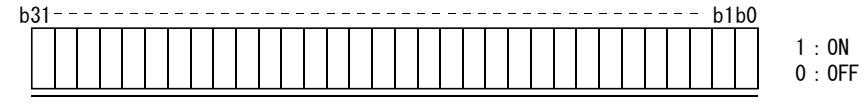

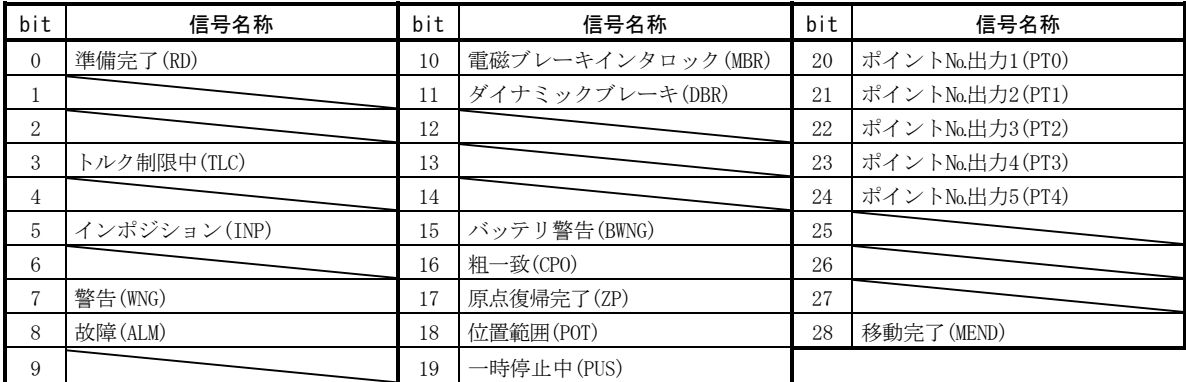

# 15.12.5 入力デバイスのON/OFF

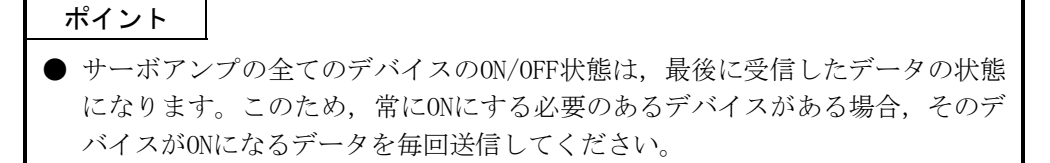

各入力デバイスをON/OFFにできます。ただし,OFFにするデバイスが外部入力信号に 存在する場合は,その入力信号もOFFにしてください。

コマンド[9][2]+データ№[6][0]+データを送信します。

| $\sim$<br>.   | No. |           |
|---------------|-----|-----------|
| Q<br>$\Omega$ | c   | ります。<br>₩ |

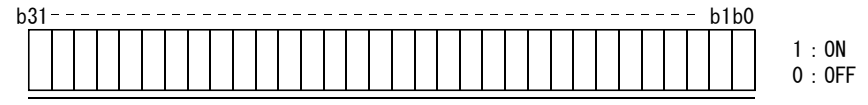

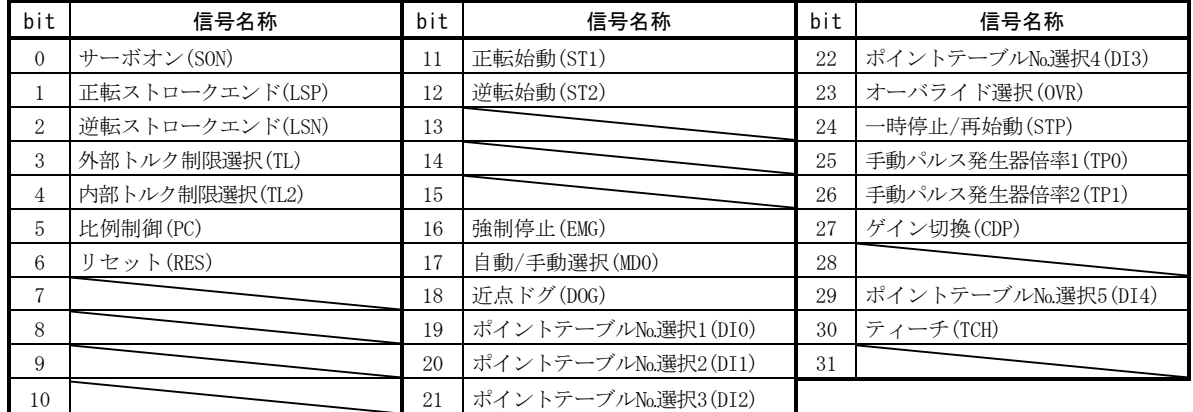

# 15.12.6 入出力デバイス(DIO)の禁止・解除

入出力デバイスの変化に関係なく入力を禁止できます。入力を禁止した場合、各入 力信号(デバイス)は次のように認識されます。デバイスのうち強制停止(EMG)・正転ス トロークエンド(LSP)・逆転ストロークエンド(LSN)は禁止できません。

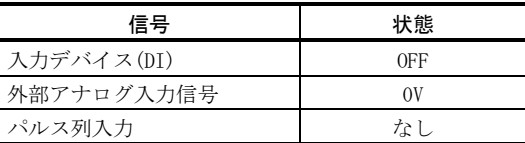

(1) 強制停止(EMG)・正転ストロークエンド(LSP)・逆転ストロークエンド(LSN)を除く 入力デバイス(DI)・外部アナログ入力信号・パルス列入力を禁止・解除します。 次の通信コマンドを送信してください。

(a) 禁止

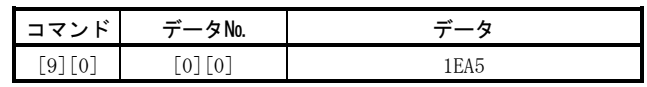

(b) 禁止の解除

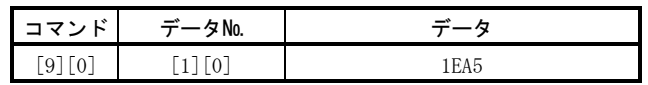

- (2) 出力デバイス(DO)を禁止・解除します。 次の通信コマンドを送信してください。
	- (a) 禁止

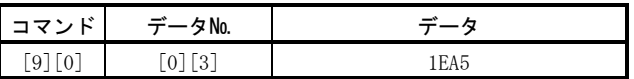

(b) 禁止の解除

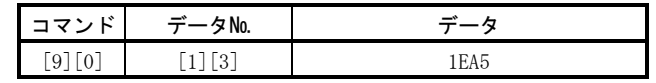

# 15.12.7 入力デバイスのON/OFF(テスト運転用)

テスト運転用として各入力デバイスをON/OFFにできます。ただし,OFFにするデバイ スが外部入力信号に存在する場合は,その入力信号もOFFにしてください。

コマンド[9][2]+データ№[0][0]+データを送信します。

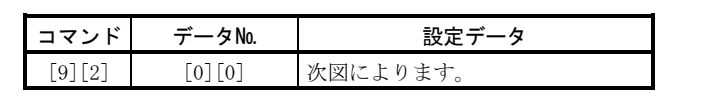

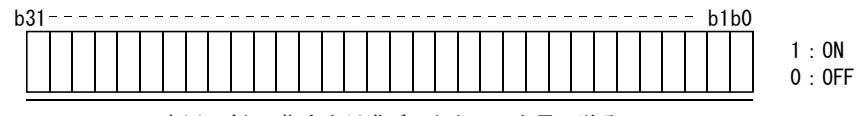

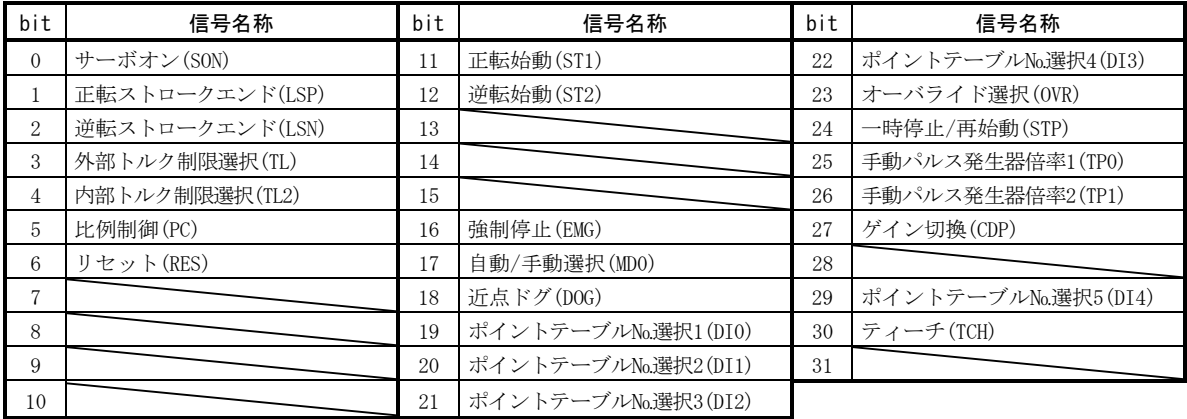

### 15.12.8 テスト運転モード

#### (1) テスト運転モードの注意

 テスト運転モードは必ず次の手順で実行してください。テスト運転中は0.5s以 上通信を中断すると,サーボアンプは減速停止しサーボロックします。これを防 ぐために,状態表示をモニタするなど絶えず通信を継続してください。

(a) テスト運転の実行

① 全ての外部入力信号をOFFにします。

② 入力デバイスを禁止します。

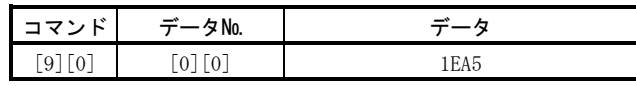

③ テスト運転モードを選択します。

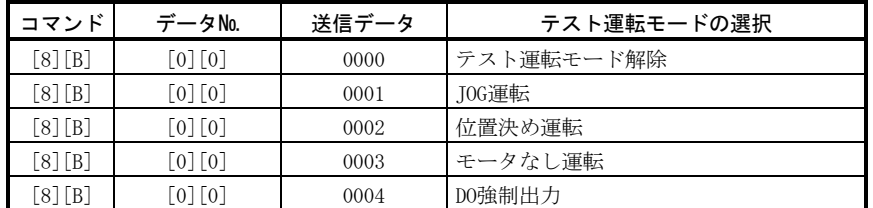

④ テスト運転に必要なデータを設定します。

⑤ 始動します。

- ⑥ 状態表示などのコマンドなどを使用し,通信を継続します。
- (b) テスト運転の終了

テスト運転モードを終了する場合, 各運転を完了したのち, 次のようにし てください。

① テスト運転用加減速時定数を解除します。

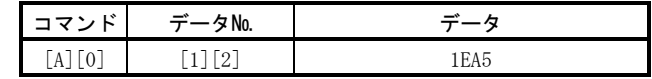

② テスト運転モードを解除します。

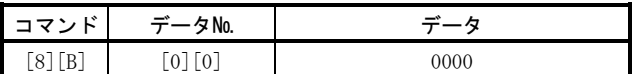

③ 入力デバイスを禁止を解除します。

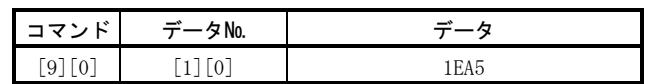

# (2) JOG運転

次の通信コマンドを送信してください。

(a) JOG運転用データの設定

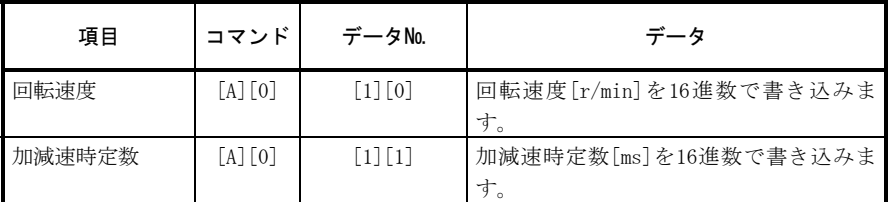

(b) 始動

 入力デバイスのSON□・LSP□・LSN□・ST1・ST2をコマンド[9][2]+データ №[0][0]を使用してONにします。

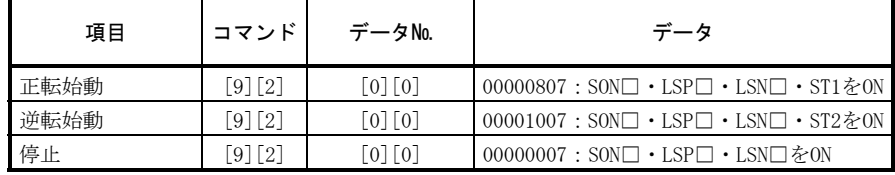

# (3) 位置決め運転

次の通信コマンドを送信してください。

(a) 位置決め運転用データの設定

| 項目     | コマンド        | データNo. | データ                          |
|--------|-------------|--------|------------------------------|
| 回転速度   | [A][0]      | $[1]$  | 回転速度[r/min]を16進数で書き込みま<br>す。 |
| 加減速時定数 | $[A]$ $[0]$ | $[1]$  | 加減速時定数[ms]を16進数で書き込みま<br>゙す。 |
| 移動量    | [A] [O]     | $[1]$  | 移動量[pulse]を16進数で書き込みます。      |

<sup>(</sup>b) サーボオン・ストロークエンドの入力

 入力デバイスのSON□・LSP□・LSN□をコマンド[9][2]+データ№[0][0] を使用してONにします。

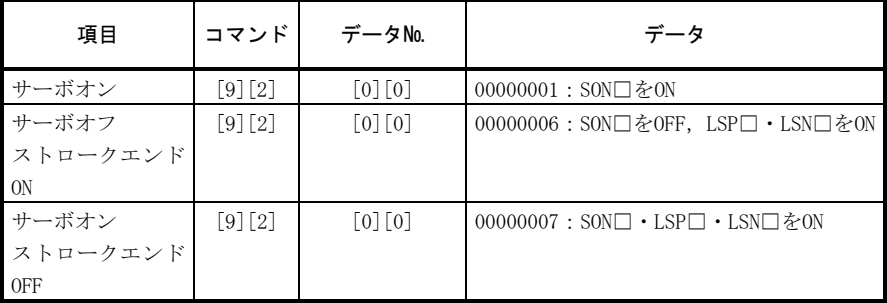

(c) 位置決め運転の始動

 回転速度・加減速時定数を送信し,サーボオン(SON)・正転ストロークエン ド(LSP)・逆転ストロークエンド(LSN)をONにした後,移動量を送信すると始 動します。以降は移動量を送信するごとに始動します。逆回転させる場合は マイナスの値の移動量を送信してください。

 サーボオン(SON)・正転ストロークエンド(LSP)・逆転ストロークエンド (LSN)がOFFのときは,移動量を送信しても無効です。このため,移動量を設 定してからサーボオン(SON)・正転ストロークエンド(LSP)・逆転ストローク エンド(LSN)をONにしても始動しません。

位置決め運転中に一時停止できます。

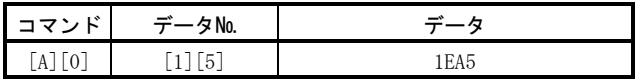

 再度,始動時と同じ通信コマンドを送信すると,運転を再開します。 一時停止後,位置決め運転を中止する場合は,再度,一時停止通信コマン ドを送信してください。残りの移動量を消去します。

<sup>(</sup>d) 一時停止

#### 15.12.9 出力信号ピンのON/OFF(出力信号(DO)強制出力)

テスト運転モードを使用して,出力用信号ピンをサーボの状態に関係なくON/OFFに できます。あらかじめコマンド[9][0]で外部入力信号を禁止してください。

#### (1) テスト運転モードのDO強制出力にする

コマンド[8][B]+データ№[0][0]+データ "0004"を送信し, DO強制出力にし ます。

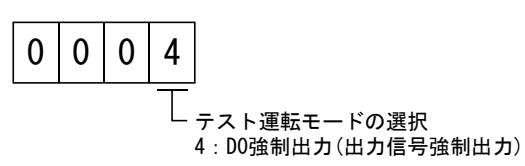

#### (2) 外部出力信号のON/OFF

次の通信コマンドを送信してください。

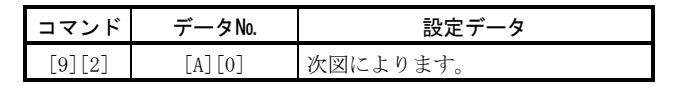

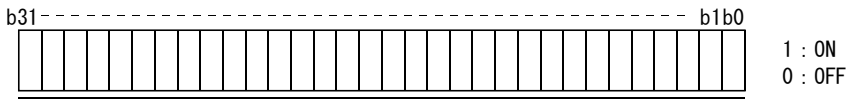

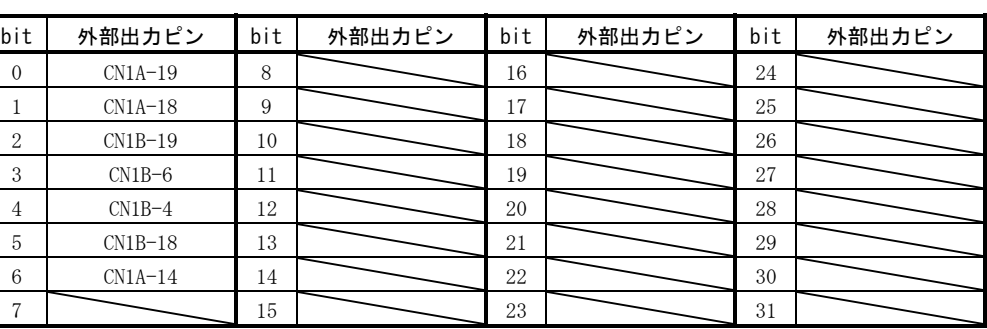

### 15.12.10 アラーム履歴

(1) アラーム№の読出し

 過去に発生したアラーム№を読み出します。0番目(最後に発生したアラーム) から5番目(過去6回目に発生したアラーム)のアラーム番号・発生時間を読み出し ます。

(a) 送信

 コマンド[3][3]+データNo.[1][0]~[1][5]を送信します。15.11.1項を参 照してください。

(b) 返信

データ№に対応したアラーム№を得ることができます。

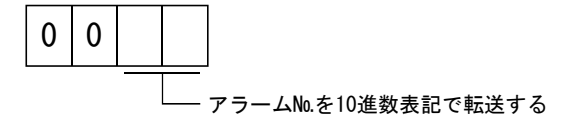

例えば,"0032"はAL.32,"00FF"はAL.\_(アラームなし)を意味します。

# (2) アラーム発生時間の読出し

過去に発生したアラームの発生時間を読み出します。

データ№に対応したアラーム発生時間を、稼働開始からの分単位切り捨ての通 算時間で得ることができます。

(a) 送信

 コマンド[3][3]+データ№[2][0]~[2][5]を送信します。 15.11.1項を参照してください。

(b) 返信

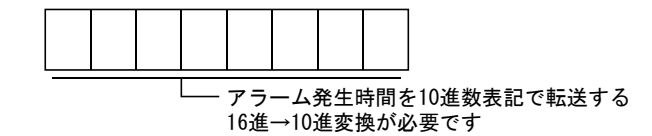

 例えば,データ[0][1][F][5]は稼動開始後501時間で発生したことになりま す。

# (3) アラーム履歴のクリア

 アラーム履歴を消去します。 コマンド[8][2]+データ№[2][0]を送信します。

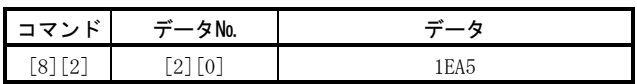

### 15.12.11 現在アラーム

(1) 現在アラームの読出し

現在発生中のアラームNo.を読み出します。

(a) 送信

コマンド[0][2]+データ№[0][0]を送信します。

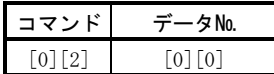

(b) 返信

従局は現在発生中のアラームを返信します。

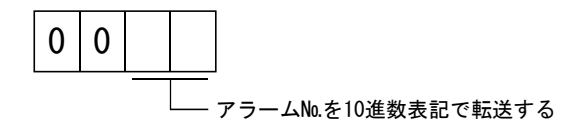

例えば,"0032"はAL.32,"00FF"はAL.\_(アラームなし)を意味します。

(2) アラーム発生時の状態表示の読出し

 アラーム発生時の状態表示データを読み出します。状態表示項目に対応した データ№を送信すると,データ値とデータ加工情報が返信されます。

(a) 送信

コマンド[3][5]+読出したい状態表示の項目に対応したデータ№[8][0]~ [8][E]を送信します。15.11.1項を参照してください。

(b) 返信

従局は要求されたアラーム発生時の状態表示データを返信します。

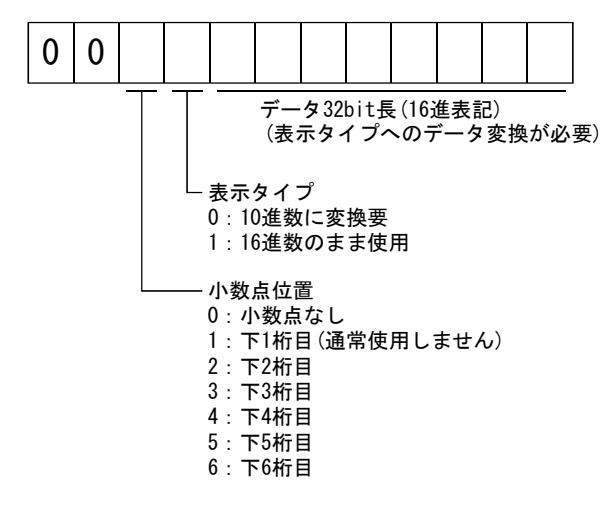

(3) 現在アラームのリセット

リセット(RES)からの入力と同様に,サーボアンプのアラームをリセットし, 運 転可能状態にします。アラーム原因を除去したあと,指令入力が入っていない状 態で行ってください。

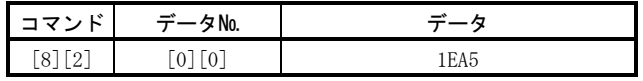

15.12.12 ポイントテーブル

(1) データの読出し

(a) 位置データ ポイントテーブルの位置データを読み出します。

① 送信

 コマンド[4][0]+読み出すポイントテーブルに対応したデータ№ [0][1]~[1][F]を送信します。15.11.1項を参照してください。

```
② 返信
```
従局は要求されたポイントテーブルの位置データを返信します。

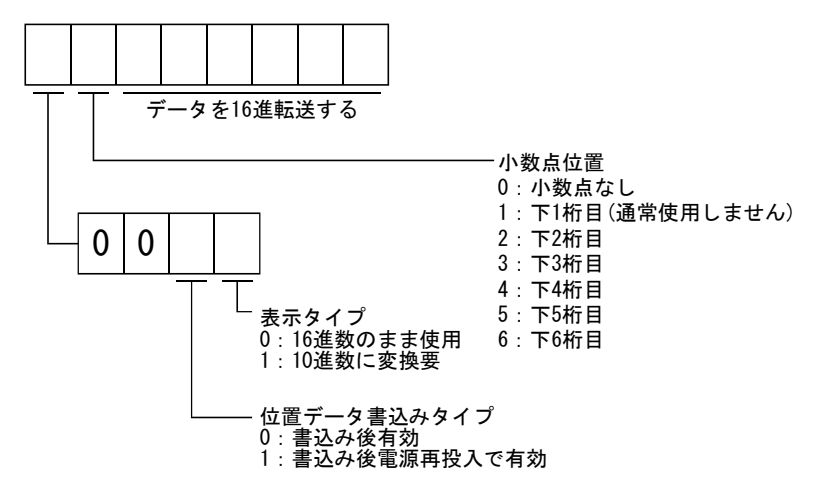

(b) 速度データ

ポイントテーブルの速度データを読み出します。

① 送信

 コマンド[5][0]+読み出すポイントテーブルに対応したデータ№ [0][1]~[1][F]を送信します。15.11.1項を参照してください。

② 返信

従局は要求されたポイントテーブルの速度データを返信します。

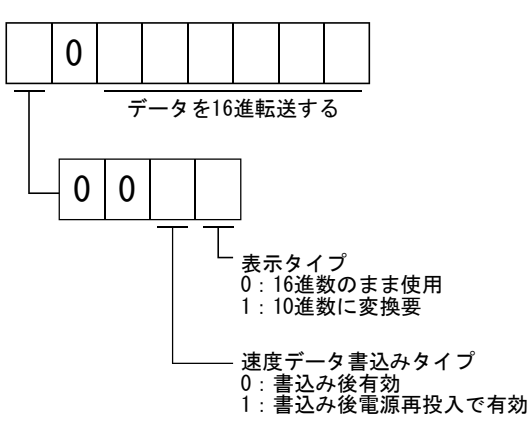

(c) 加速時定数

ポイントテーブルの加速時定数を読み出します。

① 送信

 コマンド[5][4]+読み出すポイントテーブルに対応したデータ№ [0][1]~[1][F]を送信します。15.11.1項を参照してください。

② 返信

従局は要求されたポイントテーブルの加速時定数を返信します。

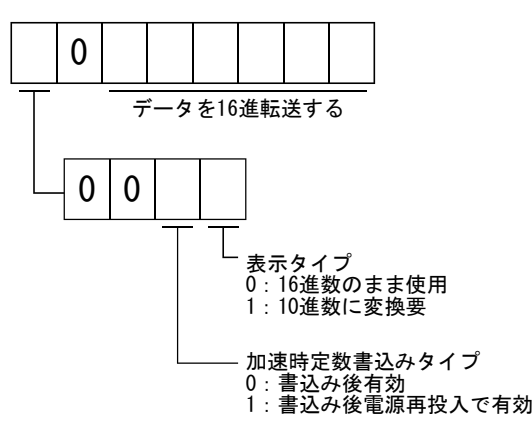

(d) 減速時定数

ポイントテーブルの減速時定数を読み出します。

① 送信

 コマンド[5][8]+読み出すポイントテーブルに対応したデータ№ [0][1]~[1][F]を送信します。15.11.1項を参照してください。

② 返信

従局は要求されたポイントテーブルの減速時定数を返信します。

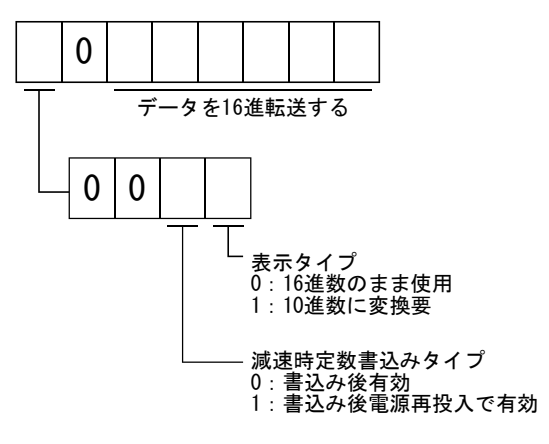
(e) ドウェル

ポイントテーブルのドウェルを読み出します。

① 送信

 コマンド[6][0]+読み出すポイントテーブルに対応したデータ№ [0][1]~[1][F]を送信します。15.11.1項を参照してください。

② 返信

従局は要求されたポイントテーブルのドウェルを返信します。

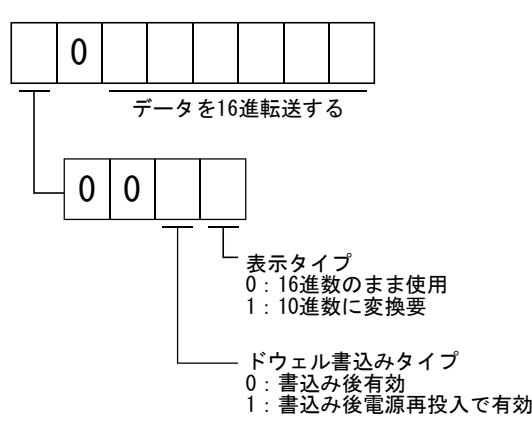

(f) 補助機能

ポイントテーブルの補助機能を読み出します。

① 送信

 コマンド[6][4]+読み出すポイントテーブルに対応したデータ№ [0][1]~[1][F]を送信します。15.11.1項を参照してください。

② 返信

従局は要求されたポイントテーブルの補助機能を返信します。

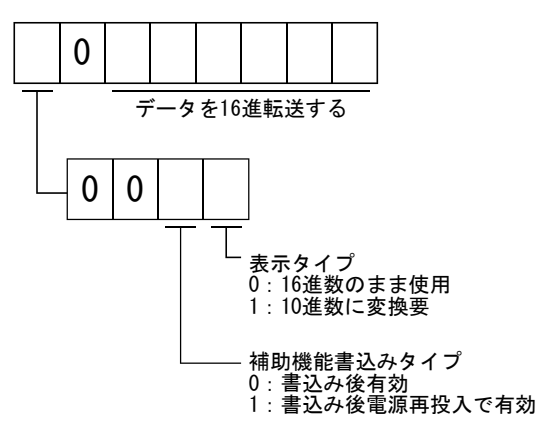

(2) データの書込み

ポイント

- 設定値を1時間に1回以上の高頻度で変更する場合, EEP-ROMではなくRAMに書き 込むようにしてください。EEP-ROMに書込み制限回数をこえて書き込むとサーボ アンプが故障します。EEP-ROMへの書込み制限回数の目安は10万回です。
	- (a) 位置データ
		- ポイントテーブルの位置データを書き込みます。

コマンド[C][0]+書き込むポイントテーブルに対応したデータ№[0][1]~ [1][F]+データを送信します。15.11.2項を参照してください。

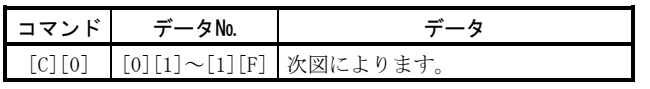

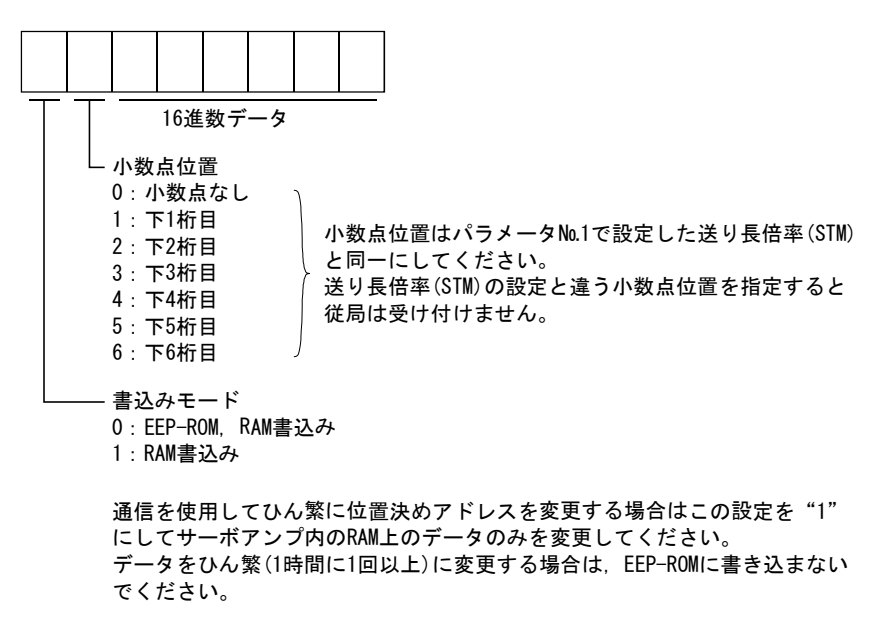

(b) 速度データ

ポイントテーブルの速度データを書き込みます。

コマンド[C][6]+書き込むポイントテーブルに対応したデータ№[0][1]~ [1][F]+データを送信します。15.11.2項を参照してください。

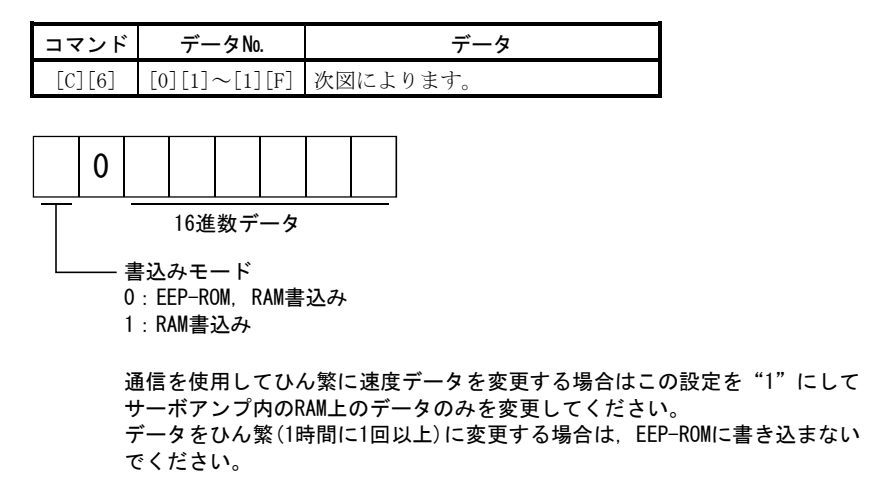

(c) 加速時定数

ポイントテーブルの加速時定数を書き込みます。

コマンド[C][7]+書き込むポイントテーブルに対応したデータ№[0][1]~ [1][F]+データを送信します。15.11.2項を参照してください。

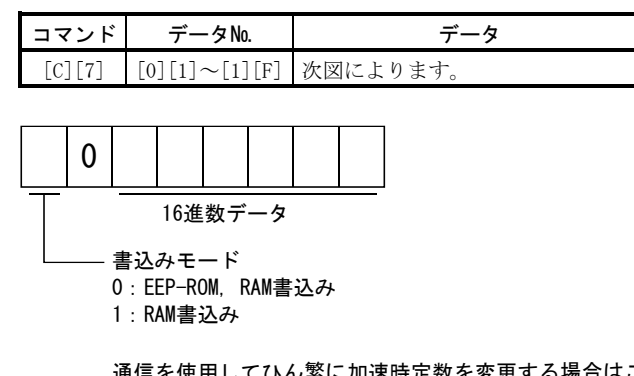

通信を使用してひん繁に加速時定数を変更する場合はこの設定を"1"にして ーー<br>サーボアンプ内のRAM上のデータのみを変更してください。 データをひん繁(1時間に1回以上)に変更する場合は,EEP-ROMに書き込まない でください。

(d) 減速時定数

ポイントテーブルの減速時定数を書き込みます。

コマンド[C][8], 書き込むポイントテーブルに対応したデータ№[0][1]~ [1][F]+データを送信します。15.11.2項を参照してください。

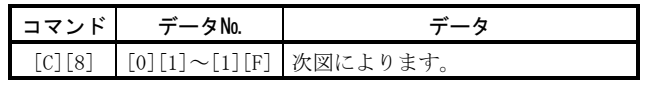

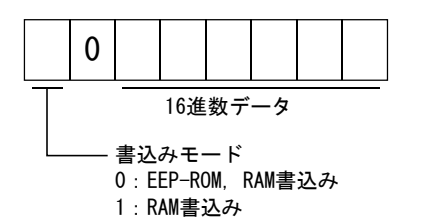

通信を使用してひん繁に減速時定数を変更する場合はこの設定を"1"にして サーボアンプ内のRAM上のデータのみを変更してください。 データをひん繁(1時間に1回以上)に変更する場合は、EEP-ROMに書き込まない でください。

(e) ドウェル

ポイントテーブルのドウェルを書き込みます。

コマンド[C][A], 書き込むポイントテーブルに対応したデータ№[0][1]~ [1][F]+データを送信します。15.11.2項を参照してください。

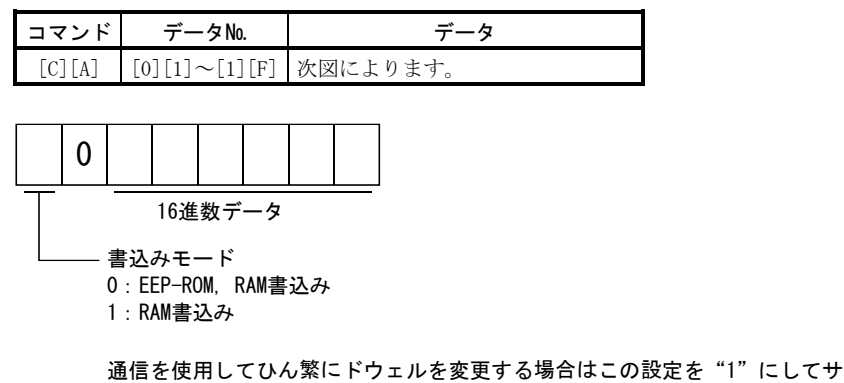

ーボアンプ内のRAM上のデータのみを変更してください。 データをひん繁(1時間に1回以上)に変更する場合は,EEP-ROMに書き込まない でください。

(f) 補助機能

ポイントテーブルの補助機能を書き込みます。

コマンド[C][B]+書き込むポイントテーブルに対応したデータ№[0][1]~ [1][F]+データを送信します。15.11.2項を参照してください。

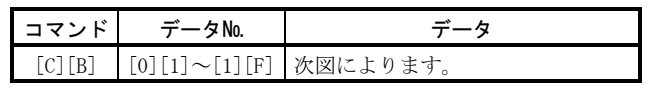

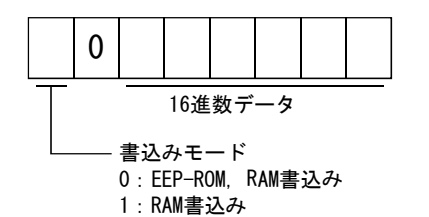

通信を使用してひん繁に補助機能を変更する場合はこの設定を"1"にして サーボアンプ内のRAM上のデータのみを変更してください。 データをひん繁(1時間に1回以上)に変更する場合は、EEP-ROMに書き込まない でください。

#### 15.12.13 サーボアンプのグループ指定

RS-422通信にて,各従局に対してグループを設定し,グループ設定された複数の従 局に対して同時にデータを送信できます。

#### (1) グループ設定値の書込み

従局へグループ指定値を書き込みます。

コマンド[9][F]+データ№[0][0]+データを送信します。

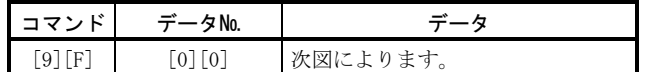

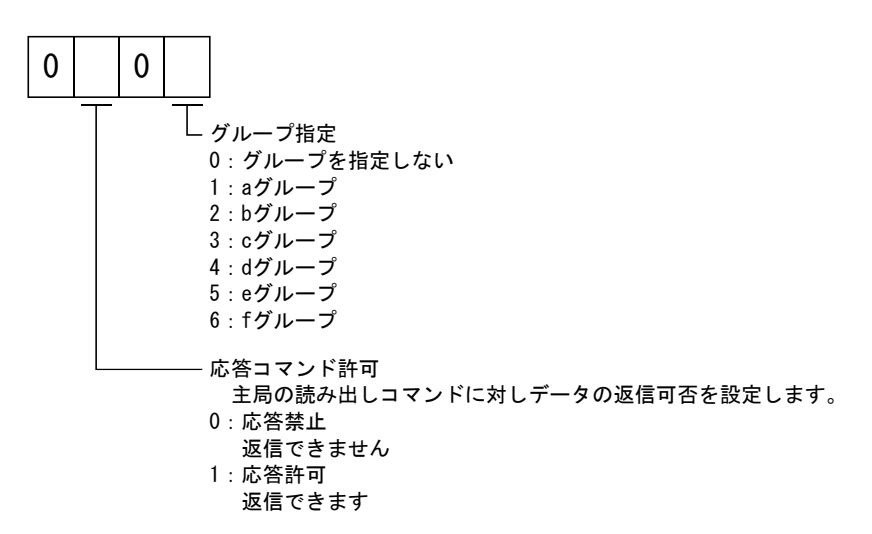

#### (2) グループ設定値の読出し

従局から設定されたグループ指定値を読み出します。

(a) 送信

コマンド[1][F]+データ№[0][0]を送信します。

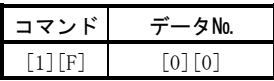

(b) 返信

従局は要求されたポイントテーブルのグループ設定値を返信します。

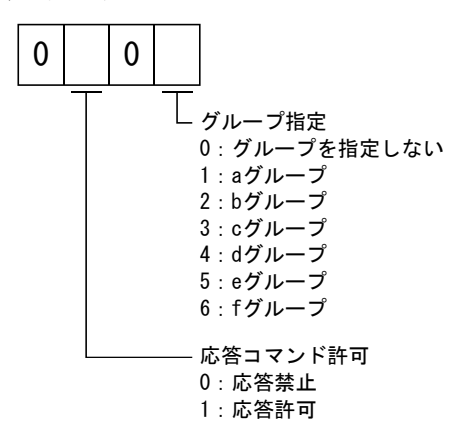

## 15.12.14 ソフトウエアバージョン

サーボアンプのソフトウエアバージョンを読み出します。

(a) 送信

コマンド[0][2]+データ№[7][0]を送信します。

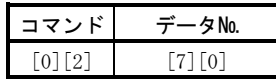

(b) 返信

従局は要求されたソフトウエアバージョンを返信します。

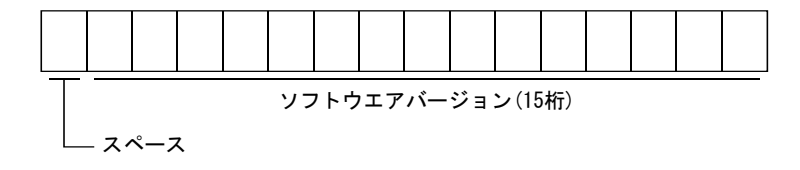

メ モ

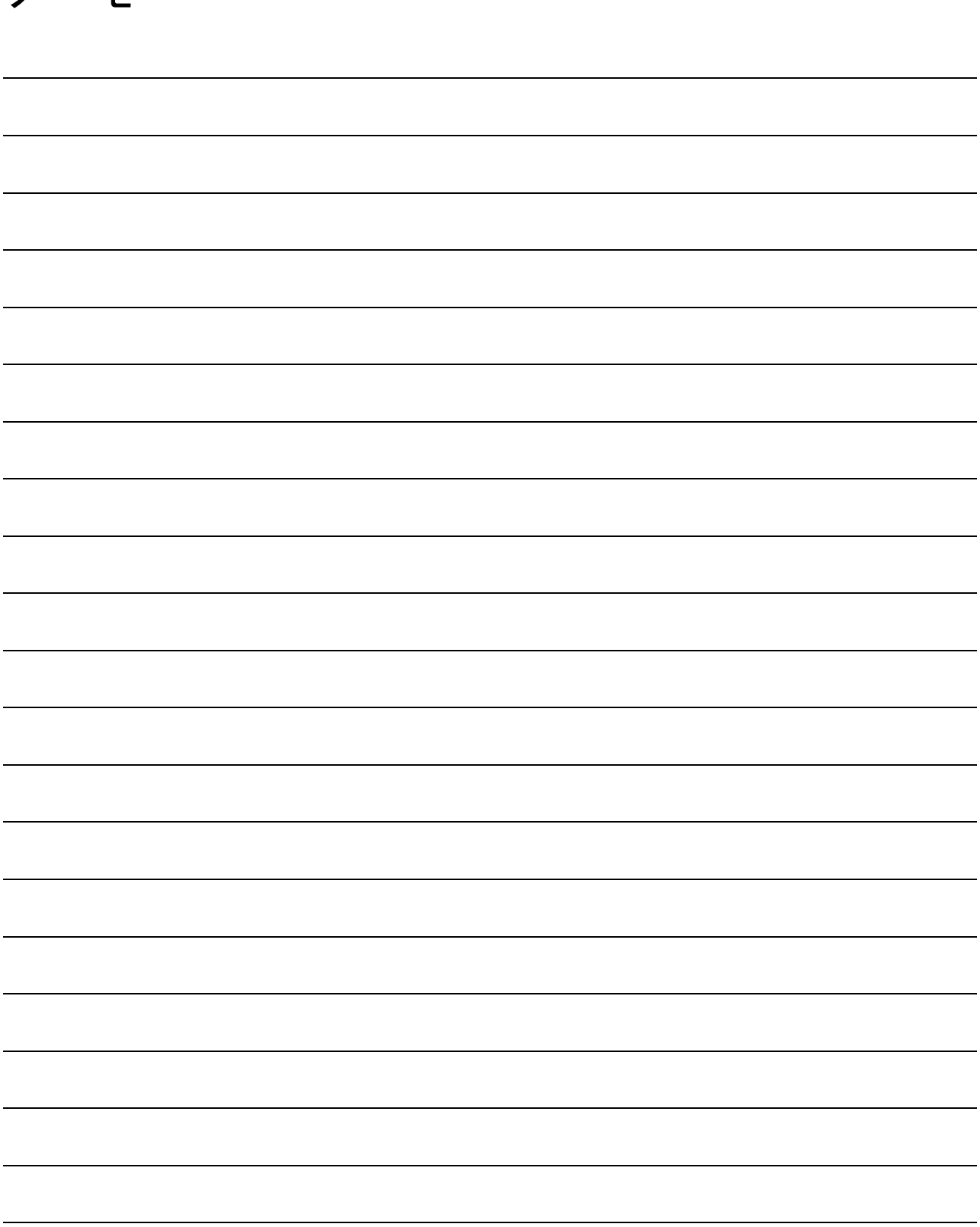

# 付1. 状態表示ブロック図

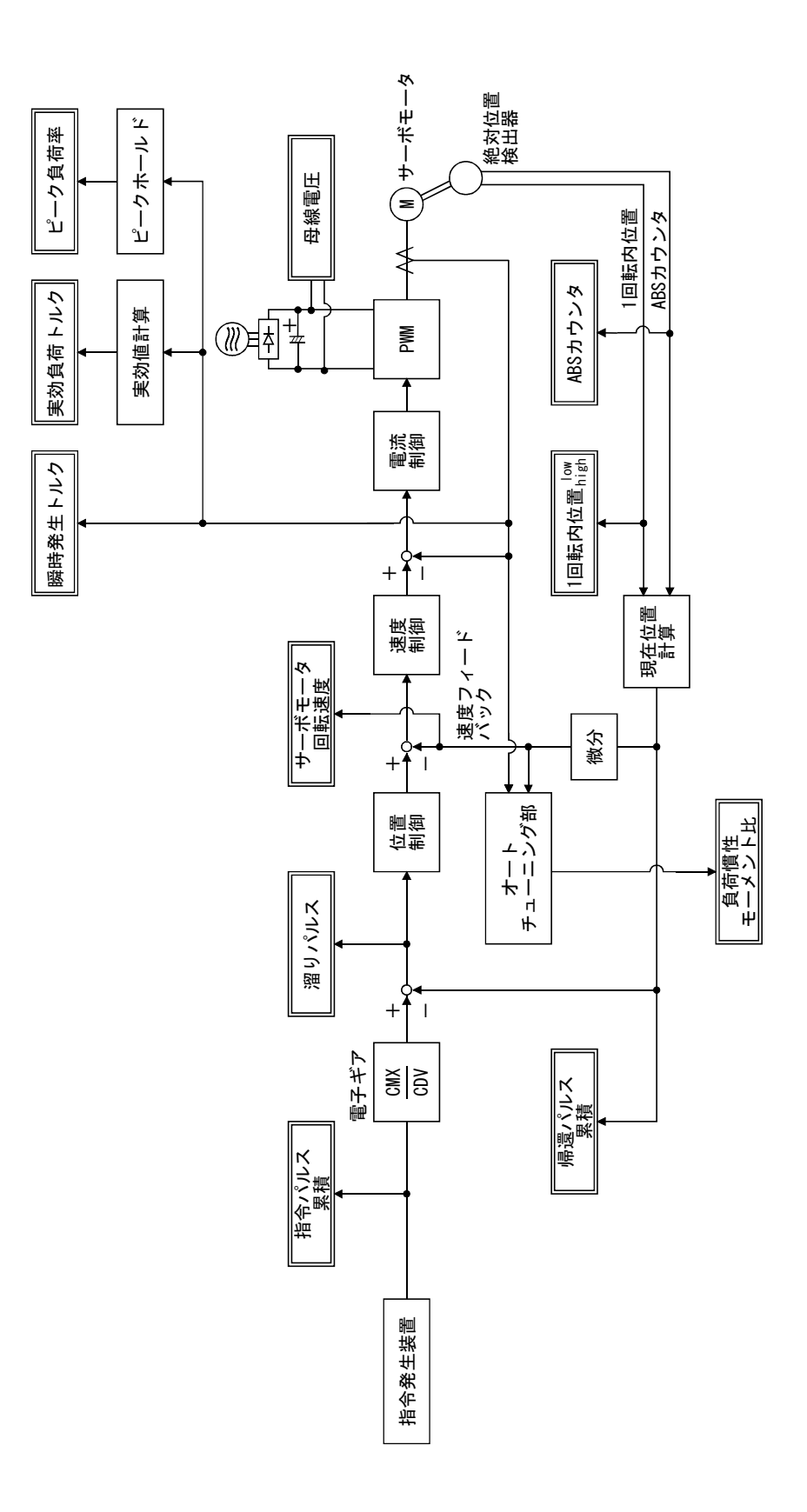

付2. 中継端子台(MR-TB20)端子台ラベル

CN1A用

|                | ස<br>6               |                | Ī<br>Ì<br>6 |
|----------------|----------------------|----------------|-------------|
| 6 L            | 55<br>$\overline{8}$ | 6 L            | 8           |
| 8 L            |                      | 8 L            |             |
|                | L                    |                | Ļ           |
| Ll             |                      | LI             |             |
|                | 9                    |                | 9           |
| 9 L            | ្វ                   | 9 L            |             |
| DPC PG         |                      |                | G           |
| $\overline{S}$ | က<br>လ               | ςı             |             |
| $\overline{3}$ |                      |                | t           |
| ħΙ             | <b>DOG</b>           | t١             |             |
|                | ε                    |                | ε           |
| $\frac{1}{3}$  |                      | $\frac{1}{3}$  |             |
|                | $\overline{c}$       |                | Z           |
| ζl             | P15R                 | $\overline{c}$ |             |
| ᡄ              |                      |                | ı           |
| l              |                      | ιı             |             |
| ت<br>ا         | 0                    |                | 0           |
| 0١             |                      | $\overline{0}$ |             |

CN1B用

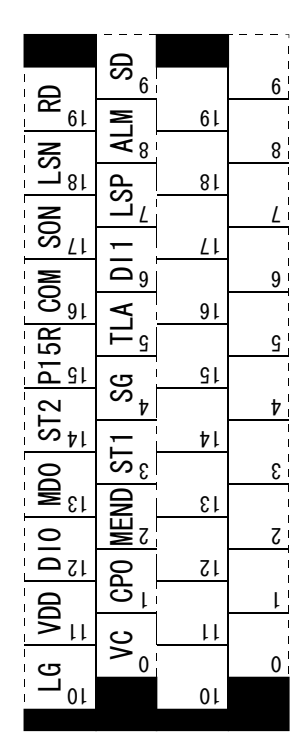

# 付3. サーボアンプとサーボモータの組合せ

( )内はサーボモータに対応するサーボアンプソフトウエアバージョンを示します。 ソフトウエアバージョンが記載されていないサーボアンプはバージョンに関係なく使 用できます。

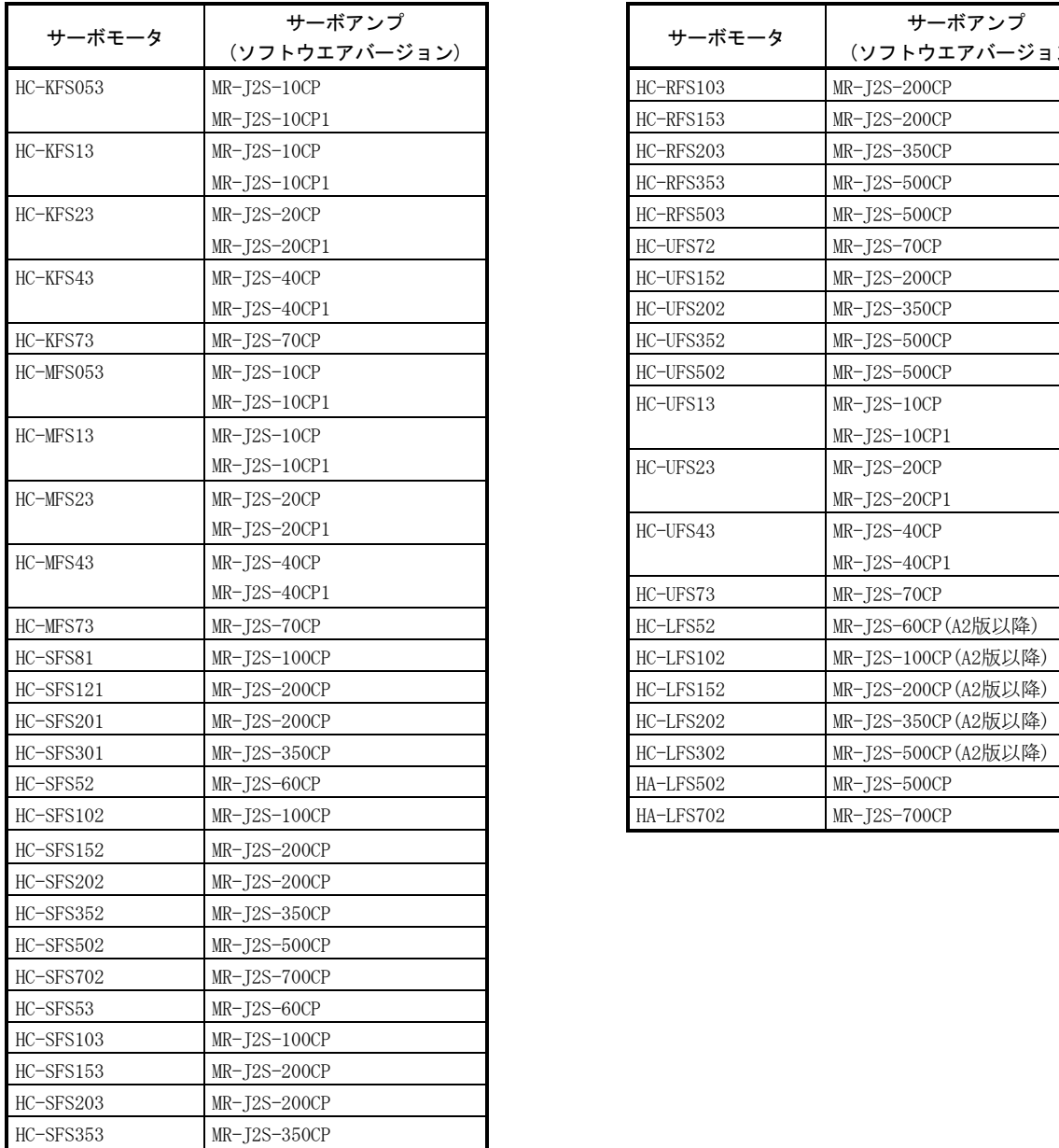

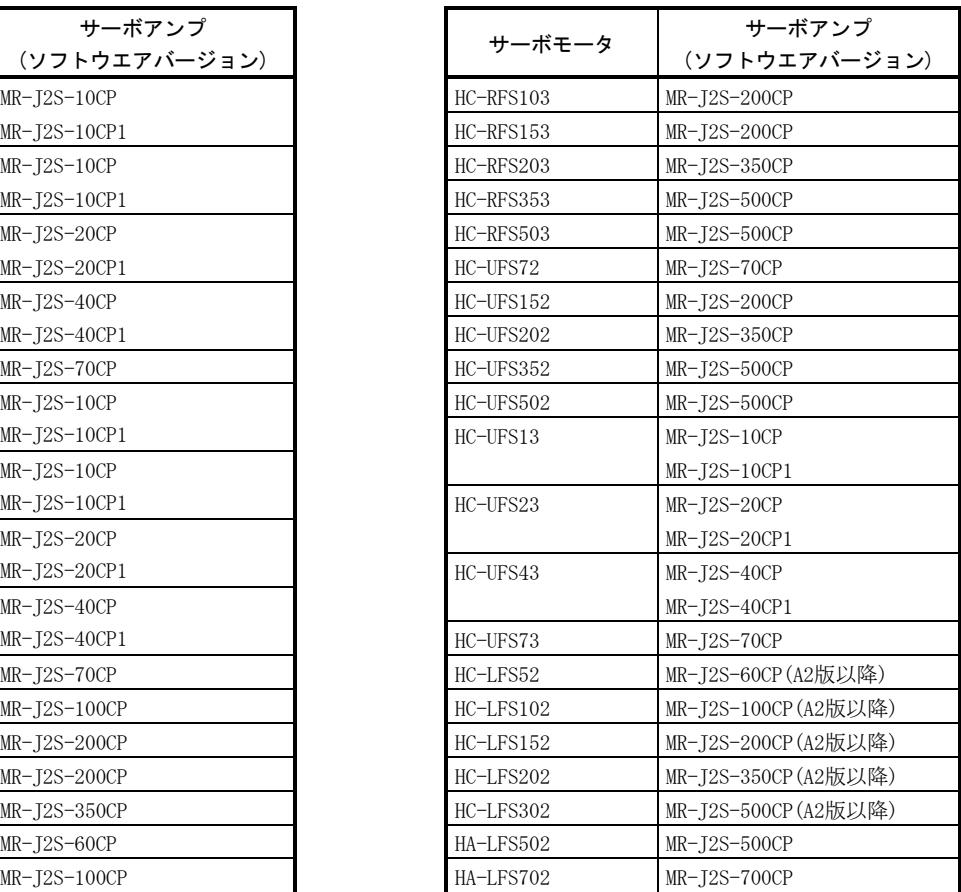

### 付4. サーボアンプの高調波抑制対策について

#### 付4.1 高調波とその影響について

#### 付4.1.1 高調波とは

電力会社から供給される商用電源の正弦波を基本波と言い,この基本波の整数倍の 周波数をもつ正弦波を高調波と言います。基本波に高調波が加わった電源波形は,ひ ずみ波形となります。(次図参照)

機器の回路に整流回路とコンデンサを利用した平滑回路がある場合,入力電流波形 がひずみ,高調波が発生します。

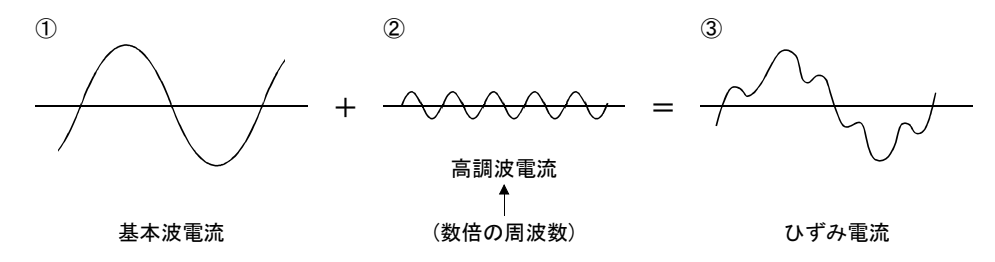

#### 付4.1.2 サーボアンプの高調波発生の原理

サーボアンプの電源側から供給された交流入力電流はブリッジ整流器で整流された 後,コンデンサで平滑され,直流となってインバータ部に供給されます。この平滑コ ンデンサを充電するために,交流入力電流は高調波を含んだひずみ波形となります。

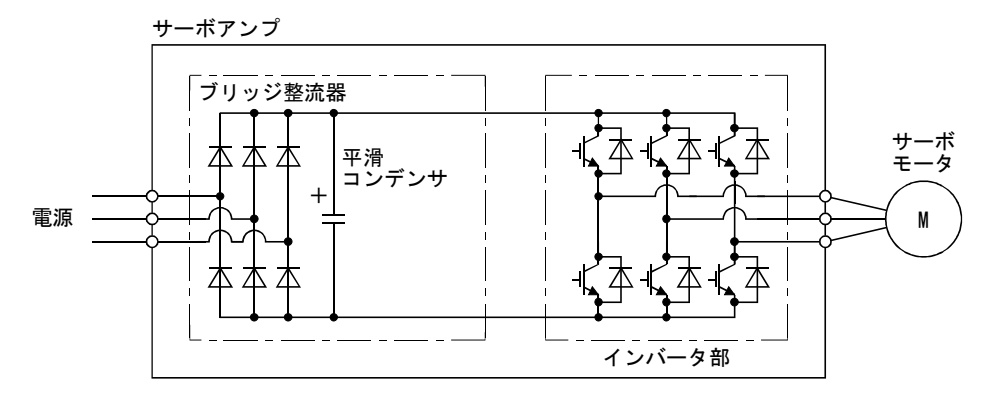

### 付4.1.3 高調波の影響

機器から発生した高調波は,電線を伝わり,他の設備や機器に次の影響を及ぼす場 合があります。

- (1) 機器への高調波電流の流入による異音,振動,焼損など
- (2) 機器へ高調波電圧が加わることによる誤動作など

#### 付4.2 サーボアンプの対象機種

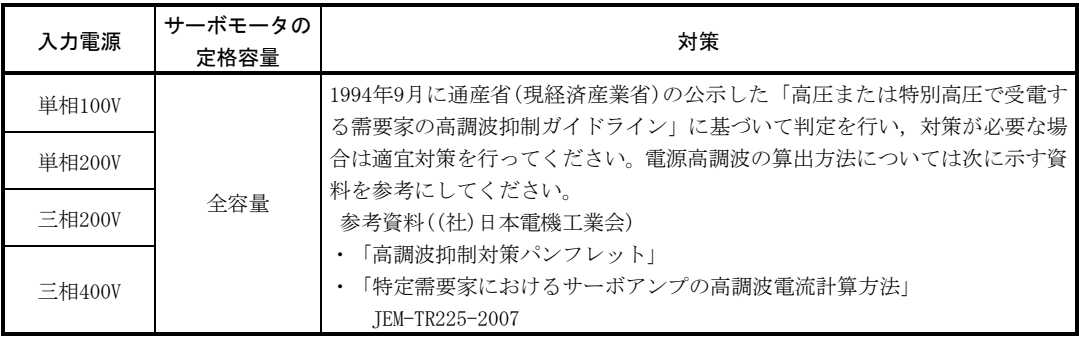

#### 付4.3 高調波電流抑制対策

サーボアンプの高調波電流抑制対策として,次の図に示すように力率改善リアクト ルを接続してください。

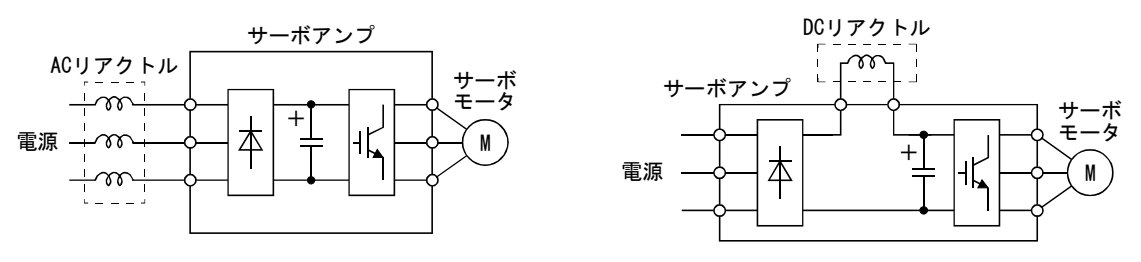

ACリアクトルの場合 **DCリアクトルの場**合

ガイドラインの適用対象にならない需要家においても,高調波電流によるトラブル を避けるために,力率改善リアクトル接続によるサーボアンプの高調波電流抑制の実 施をお願いします。

## 付5. 周辺機器メーカ一覧(ご参考用)

これらの電話番号は2007年8月現在のものです。電話番号をよくお確かめのうえ,お かけ間違いのないようご注意願います。

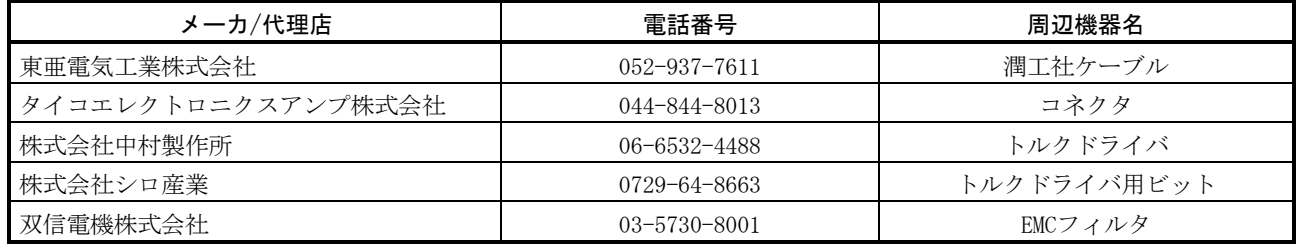

# 付6. コネクタセットのRoHS対応品への変更

次表に示したコネクタセット(オプション)は2006年9月出荷分よりRoHS対応品に順 次切り換えています。切り換え後しばらくの期間,従来品とRoHS対応品が混在する可 能性がありますので,ご了承願います。次表にはコネクタセットの構成品の中でRoHS 対応品に切り換えた部品のみを記載しています。

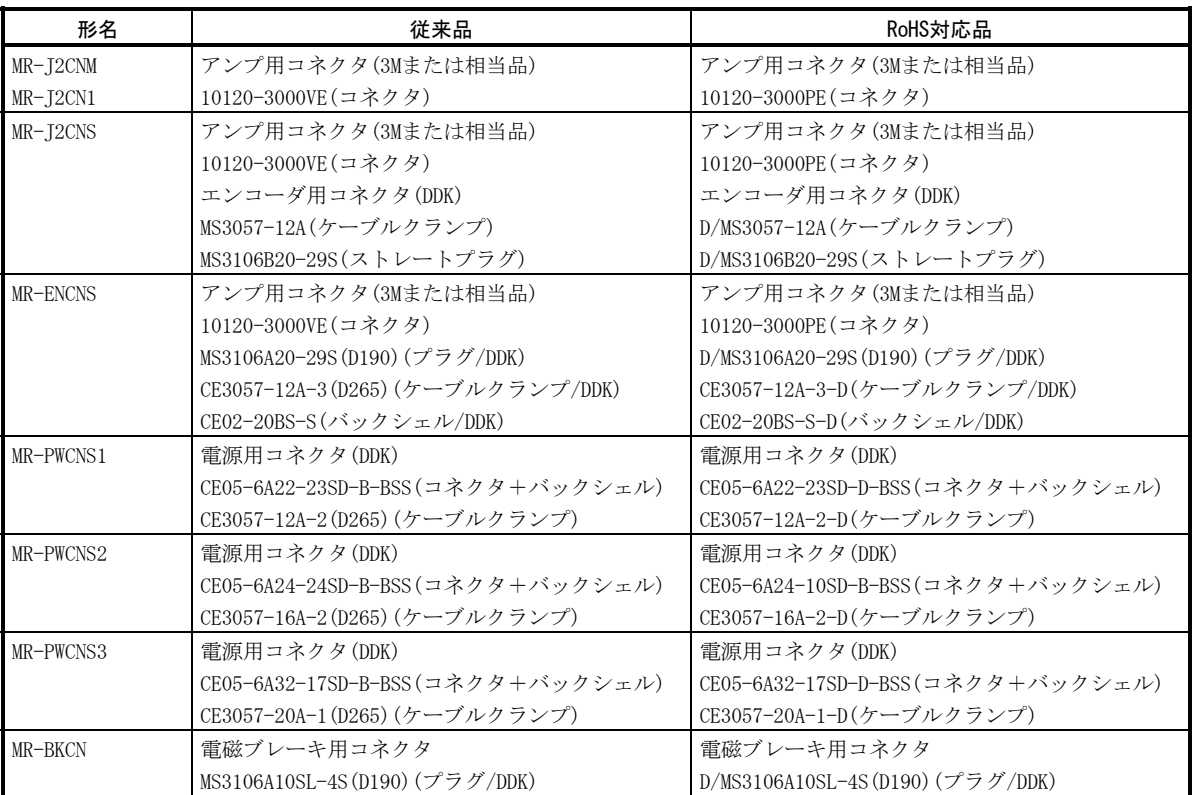

# 改定履歴

※取扱説明書番号は,本説明書の裏表紙の左下に記載してあります。

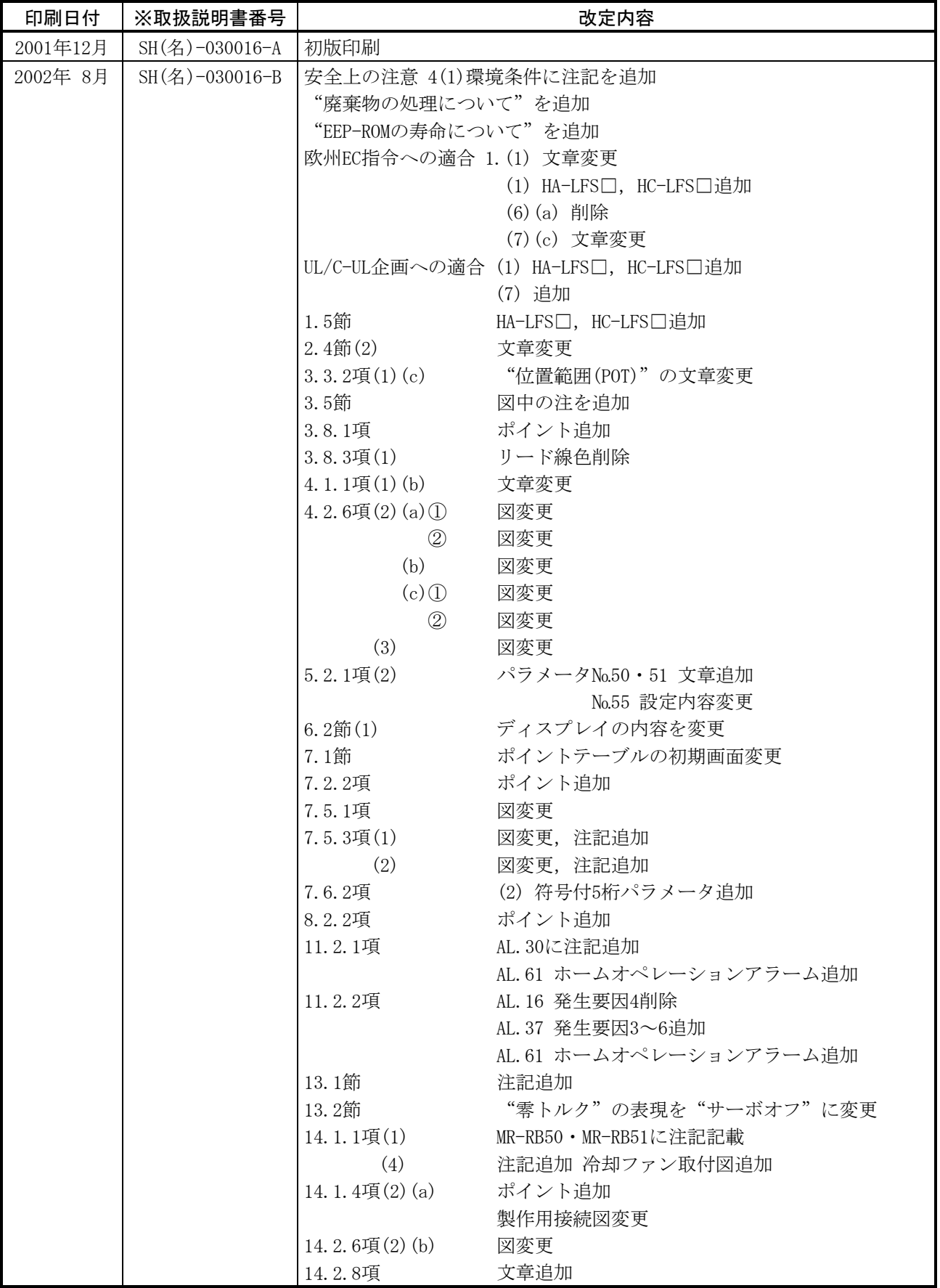

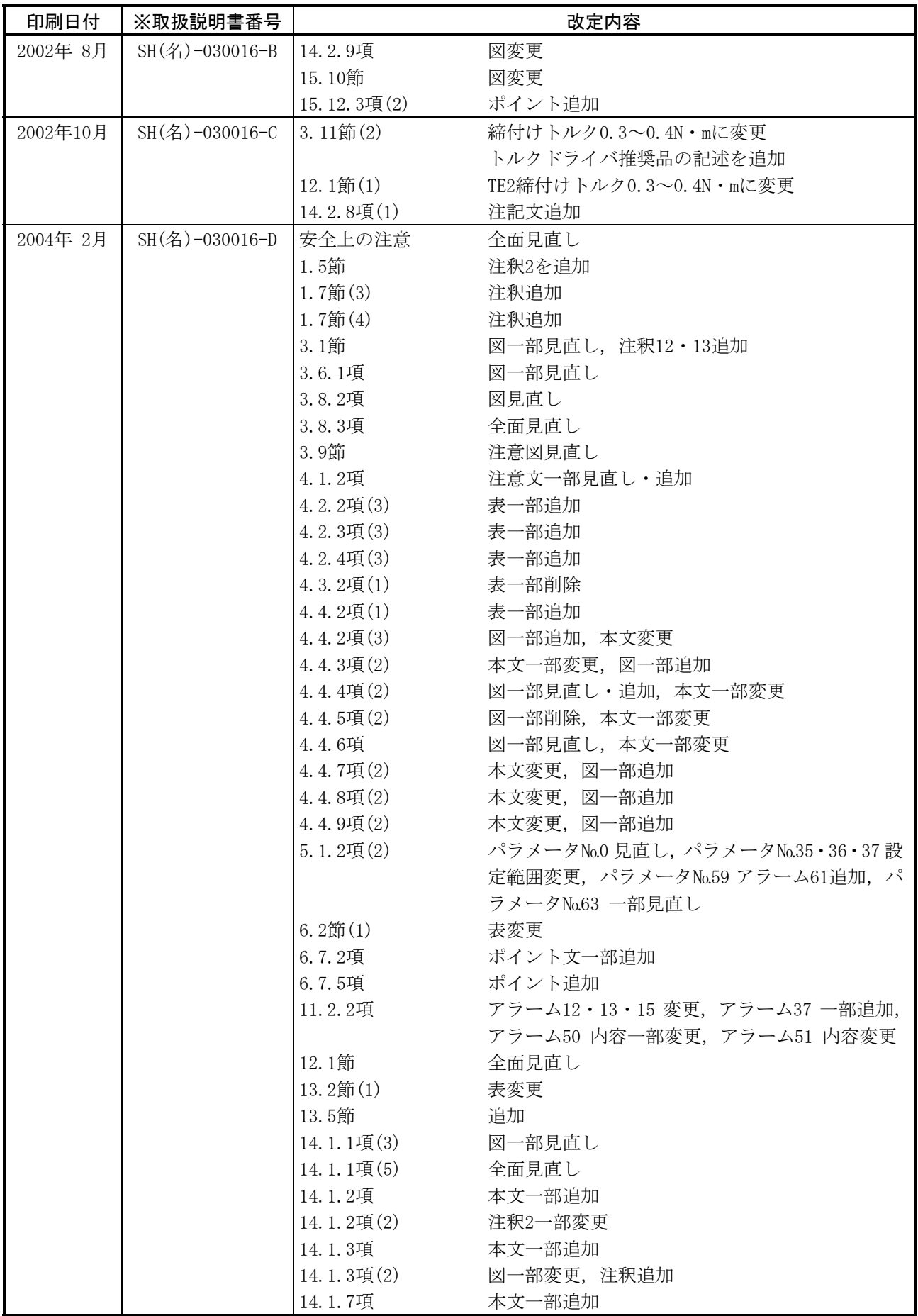

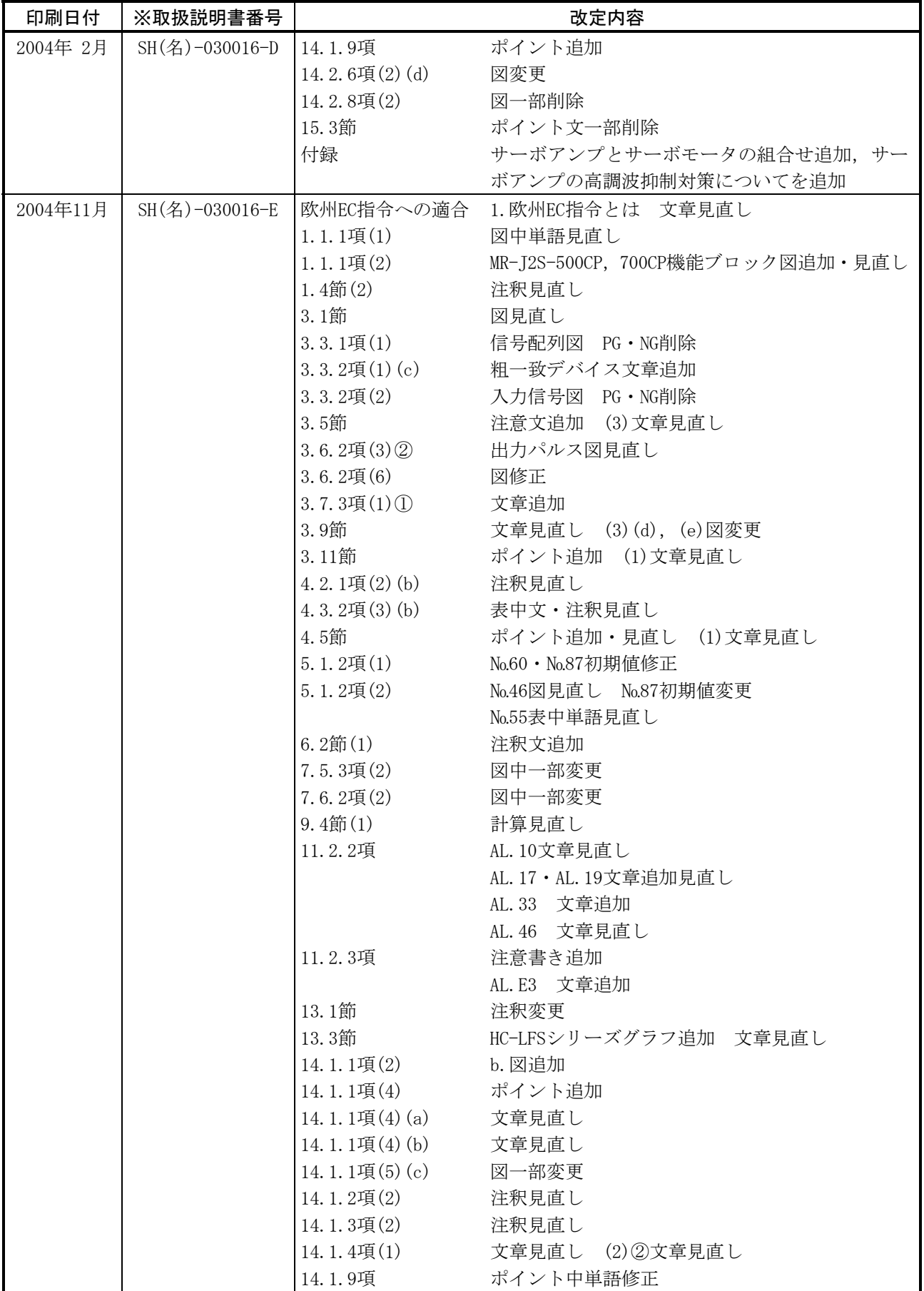

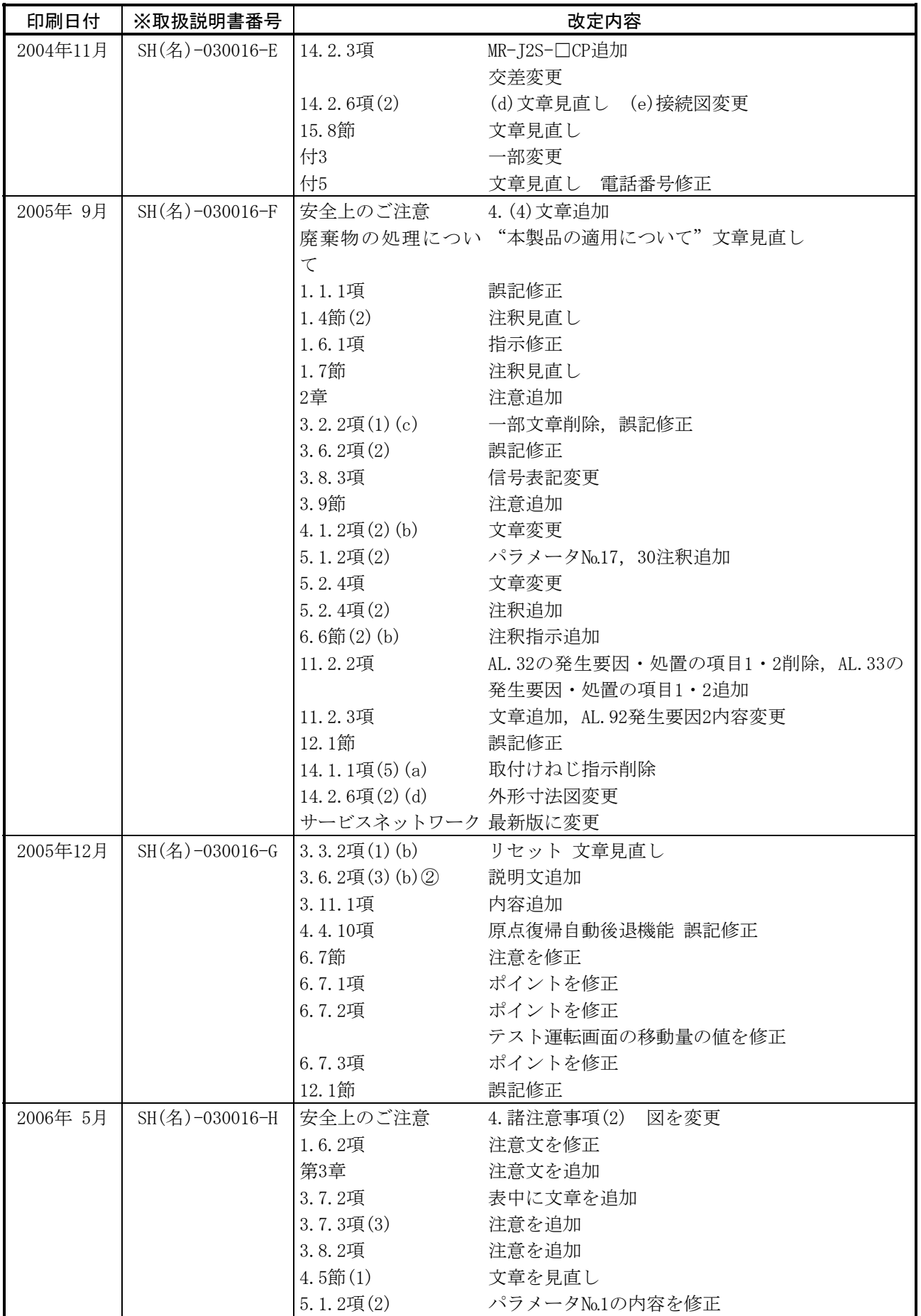

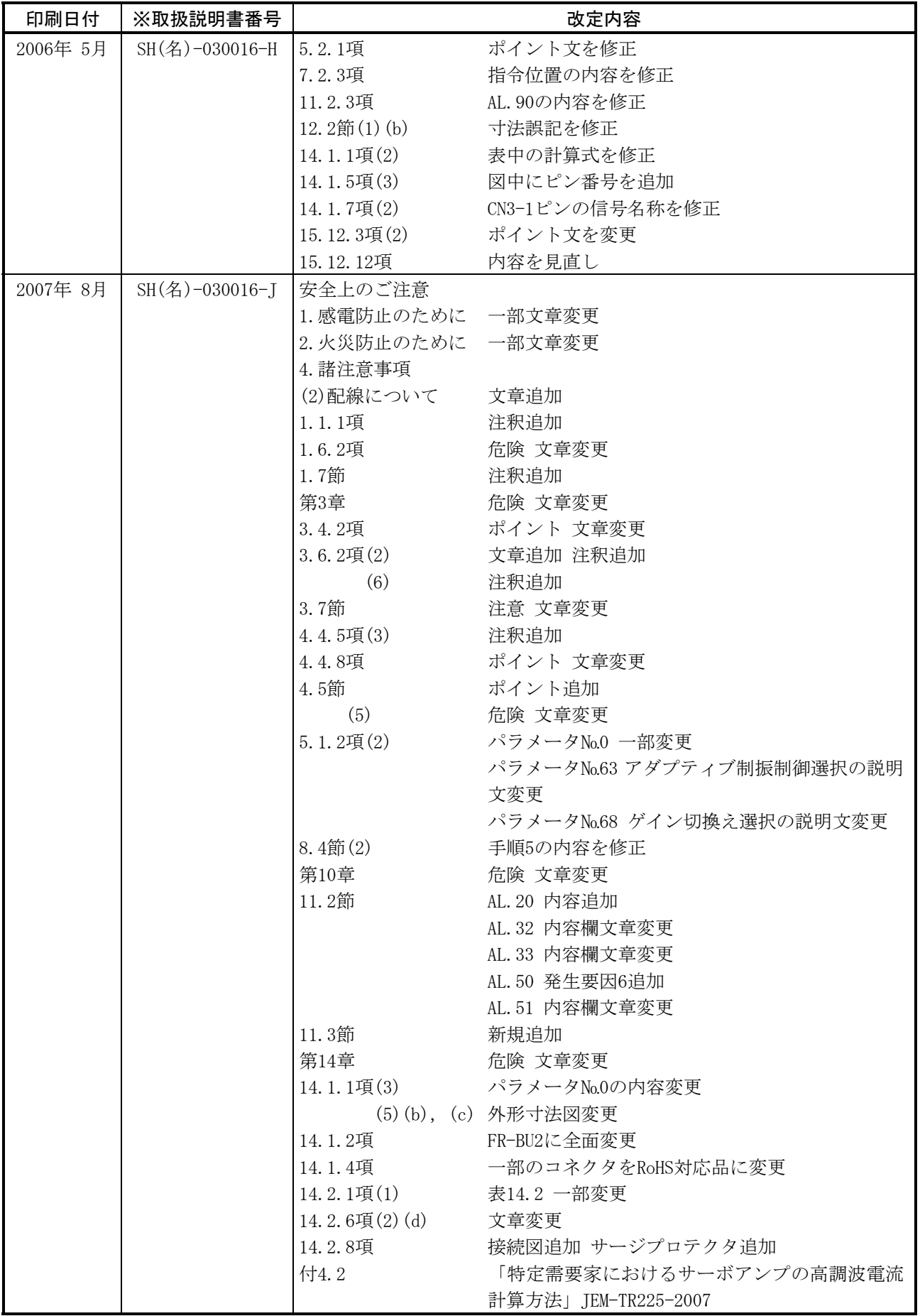

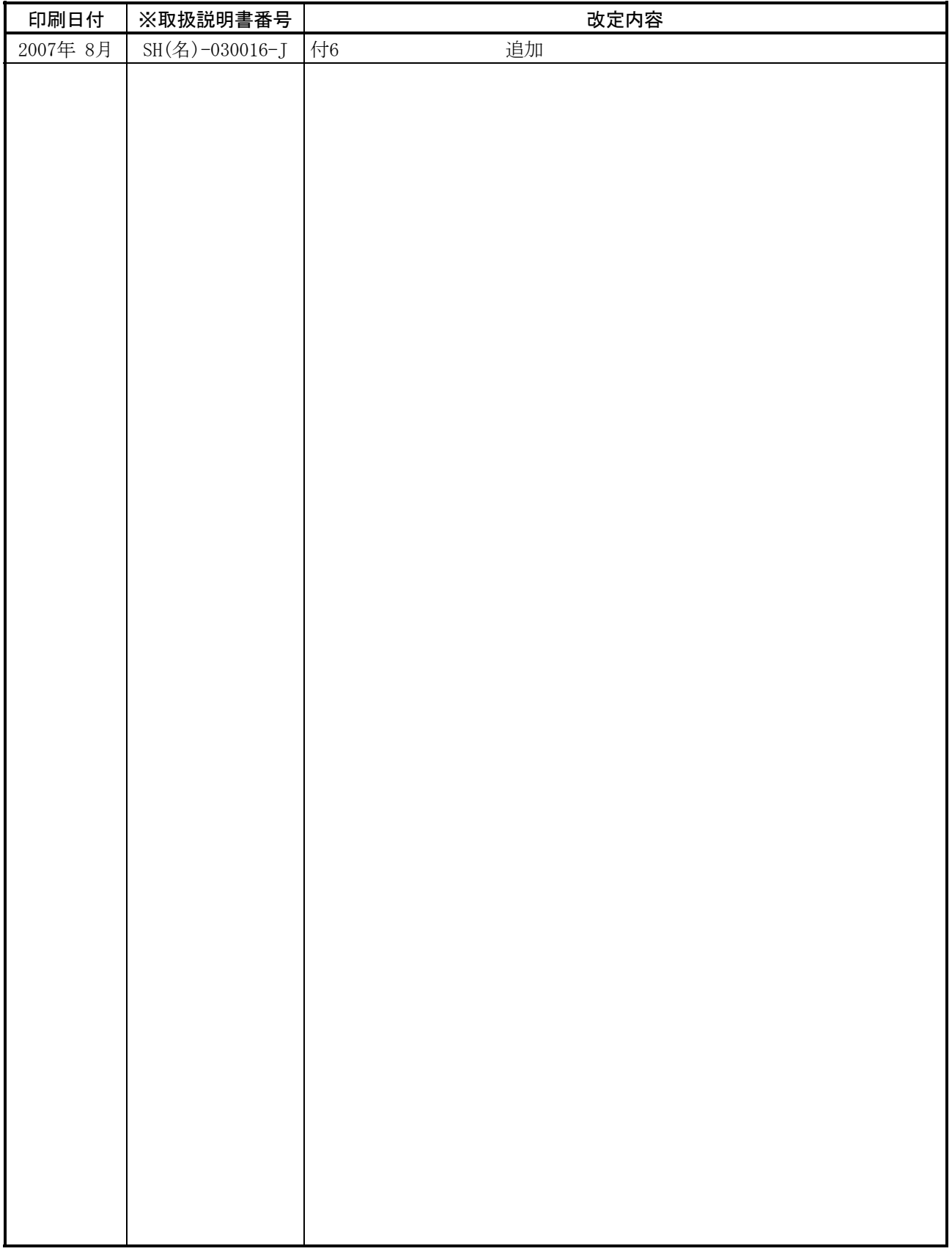

本書によって,工業所有権その他の権利の実施に対する保証,または実施権を許諾するものではありません。また本書の 掲載内容の使用により起因する工業所有権上の諸問題については,当社は一切その責任を負うことができません。

サービスネットワーク(三菱電機システムサービス(株))

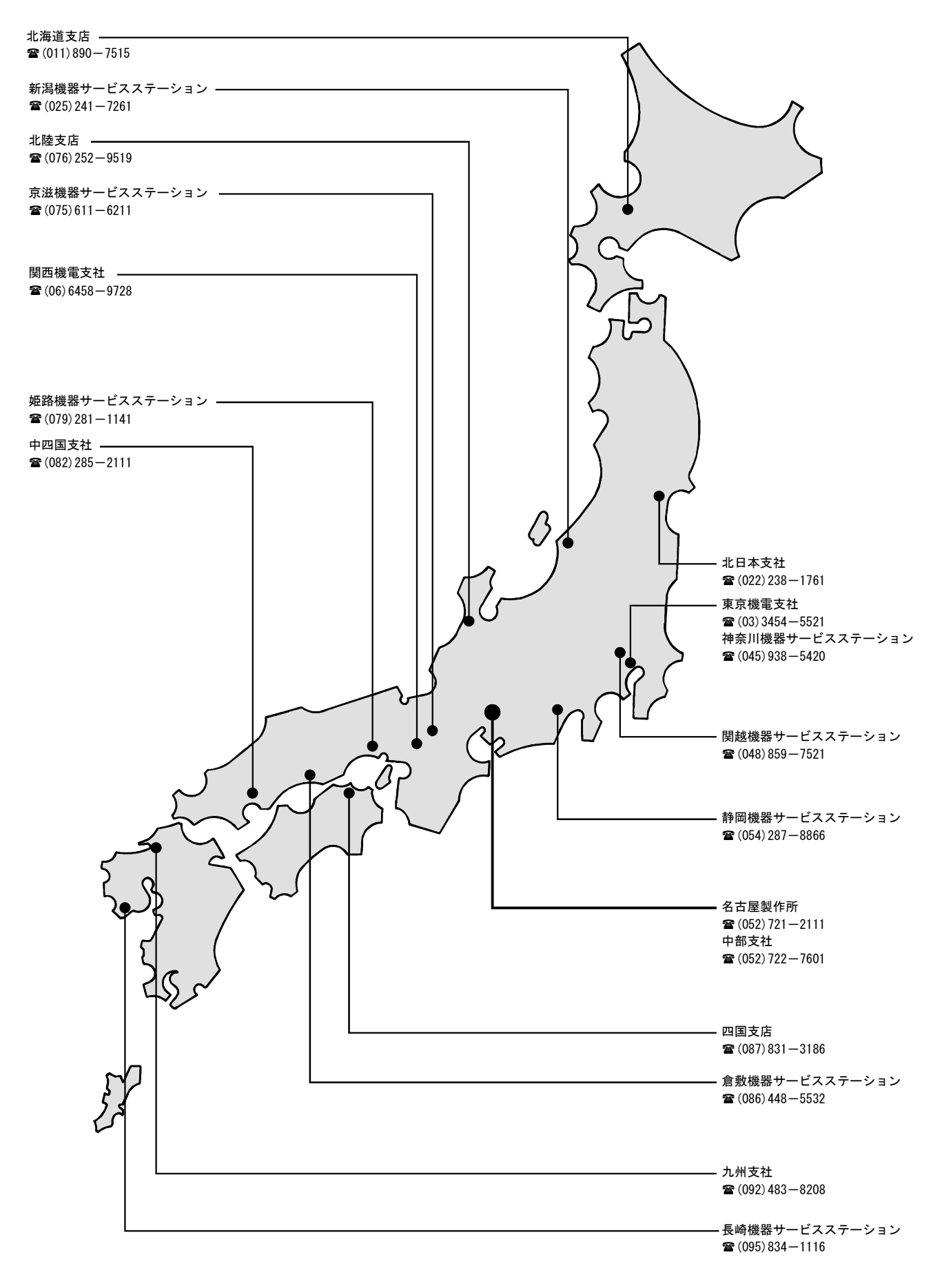

「保証について」

1.無償保証期間と保証範囲

【無償保証期間】

貴社または貴社顧客殿に据付け後1年未満,または当社工場出荷後18ヶ月(製造日より起算)以内のうち いずれか短い方と致します。

【保証範囲】

(1) 故障診断

一時故障診断は,原則として貴社にて実施をお願い致します。

但し,貴社要請により当社または当社サービス網がこの業務を有償にて代行することができます。 この場合,貴社との協議の結果,故障原因が当社側にある場合は無償と致します。

(2) 故障修理

故障発生に対しての修理,代品交換,現地出張は、次の①②③④の場合は有償,その他は無償と致しま す。

- ① 貴社および貴社顧客殿など貴社側における不適切な保管や取扱い,不注意過失および貴社側のソ フトウエアまたはハードウエア設計内容などの事由による故障の場合。
- ② 貴社側にて当社の了解なく当社製品に改造など手を加えたことに起因する故障の場合。
- ③ 当社製品に使用範囲外で使用したことに起因する故障の場合。
- ④ その他貴社が当社責任外と認める故障の場合。
- 2.機会損失などの保証責務の除外

無償保証期間内外を問わず,当社の責に帰することができない事由から生じた損害,当社製品の故 障に起因する貴社での機会損失,逸失利益,当社の予見有無を問わず特別の事情から生じた損害,二 次損害,事故補償,当社製品以外への損傷および,その他業務に対する保証については、当社補償外 とさせていただきます。

3.生産中止後の修理期間

生産を中止した機種(製品)につきましては,生産を中止した年月より起算して7年間の範囲で実施致し ます。

4.お引渡し条件

アプリケーション上の設定・調整を含まない標準品については,貴社への搬入をもってお引き渡しとし, 現地調整・試運転は当社の責務外と致します。

 $\neg$  AC

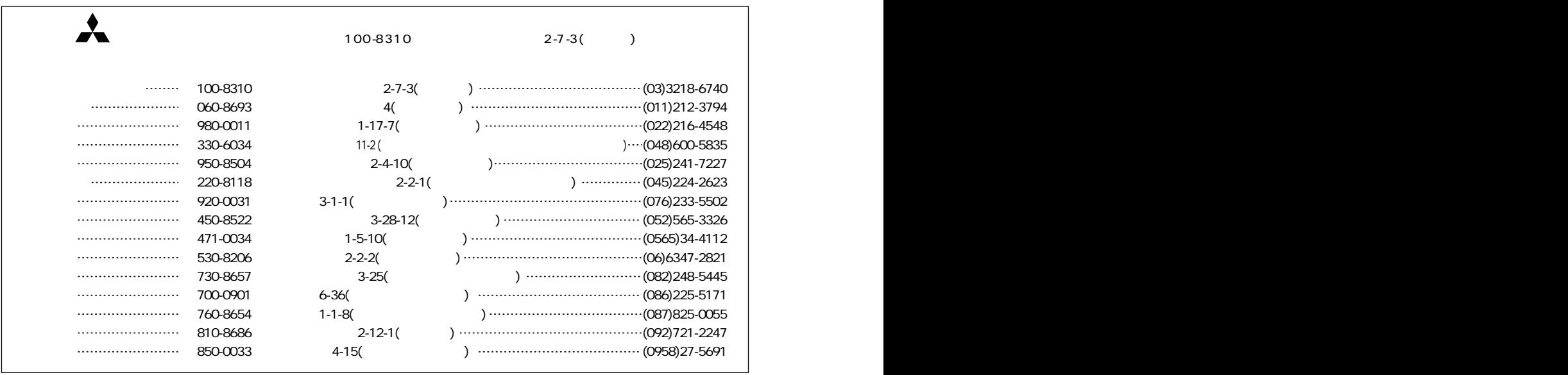

 $FA$ 

THE ET ATTS (<br>
Q&A<br>
FA ID

MELFANSwebhttp://www.MitsubishiElectric.co.jp/melfansweb

 $Q\&A$ 

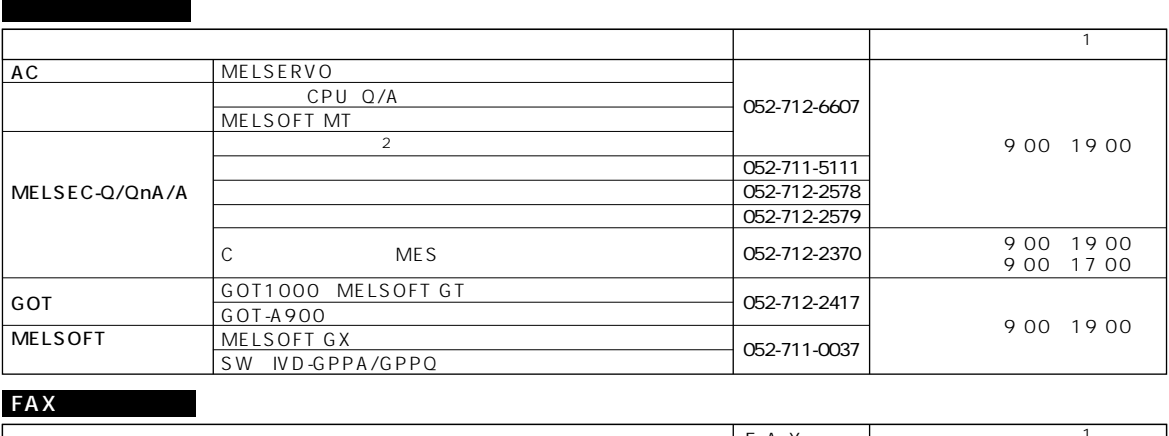

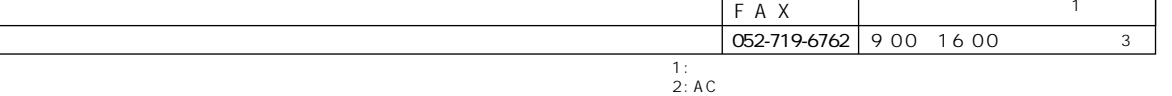

 $3:$   $3:$ 

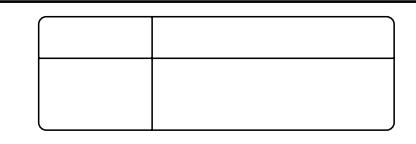